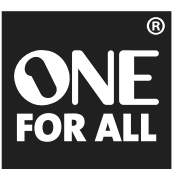

Ξ в  $\overline{6}$  $\overline{9}$  $\overline{a}$ 

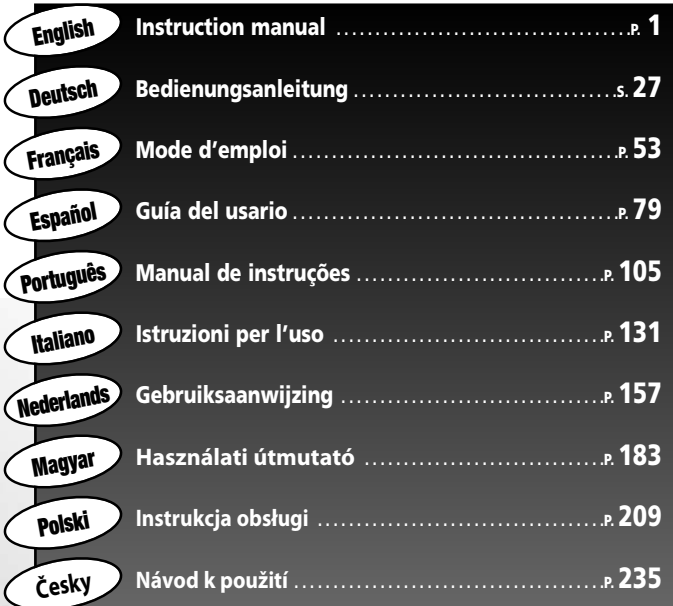

# **URC-8308**

**Universal remote Universal Fernbedienung Télécommande universelle Mando a Distancia Universal Telecomando Universal Telecomando Universale Universele Afstandsbediening Univerzális távvezérlő Uniwersalny pilot zdalnego sterowania Univerzální dálkové ovládání**

kamalaon

# **TABLE OF CONTENTS English**

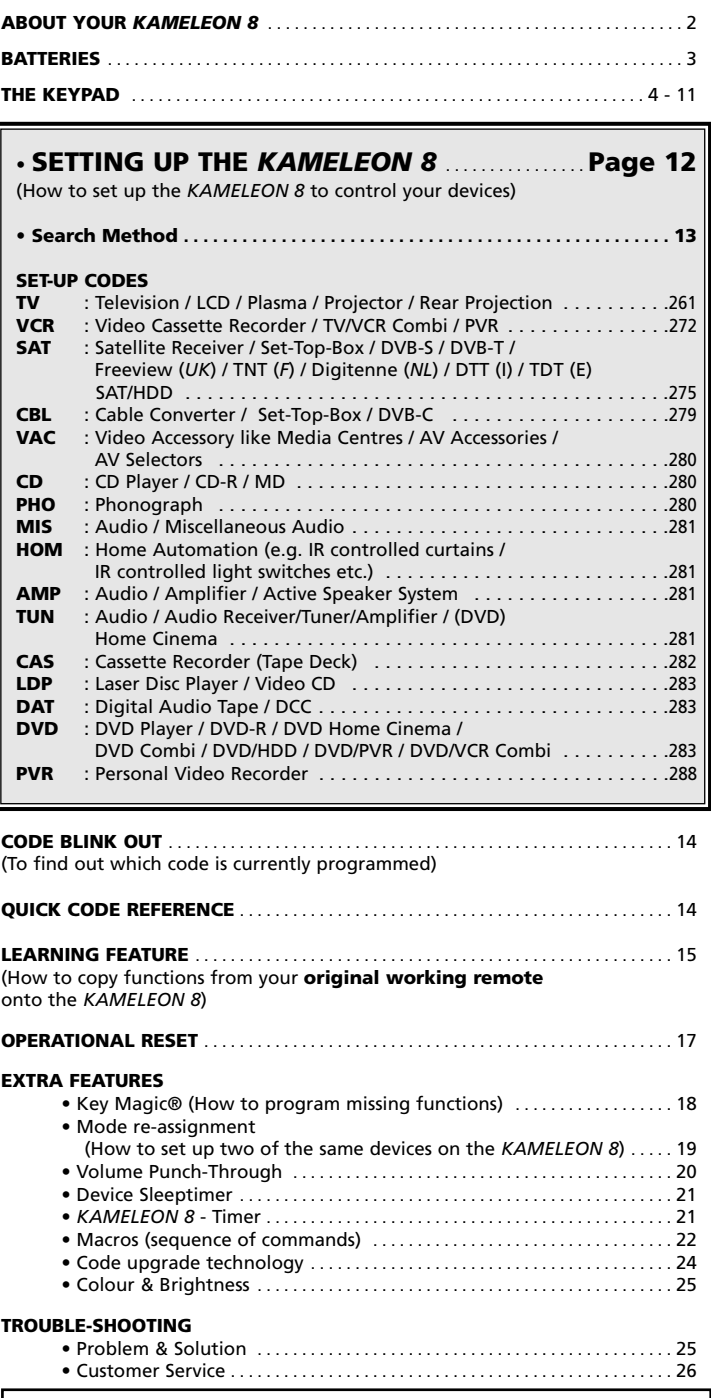

Use the OneForAll Web Wizard to set up your remote with the help of the Internet. This wizard tells you how to install your different devices without reading the complete manual. To use this easy set-up tool, please visit www.oneforallwebwizard.com.

# **About Your** *KAMELEON 8*

#### **Easy to use unique "EL" display**

By choosing the ONE FOR ALL *KAMELEON 8* universal remote control you have opted for easy use. Your *KAMELEON 8* features a unique, user-friendly backlit display, which ensures you have easy access to all the keys you need, whilst hiding those you don't. Made of the strictest quality, it will provide long-term satisfaction. When inserting the batteries the *KAMELEON 8 will be in "demomode" and show several screens. The "demo mode" will be cancelled by setting up your remote (press and hold MAGIC for about 3 seconds then press and release ESC) .*

After replacing batteries, you will need to first press any key before the screen will light up. From then on, the display will automatically illuminate whenever the remote is picked up (touching screen and remote simultaneously). It is also possible to change the activation-mode into activation by key press. To set the "EL" display to activation by key press, see page 4, section: "EL" screen activation setting.

#### **Controls up to 8 devices**

Your *KAMELEON 8* is designed to let you use one remote to operate your Video and Audio equipment; any device designed to be operated by an infrared signal. Your *KAMELEON 8* comes with 2 IR (infra-red) wide range transmitters for maximum range and is High Frequency capable up to 450 kHz. You can choose any combination of 8 devices you would like to operate.

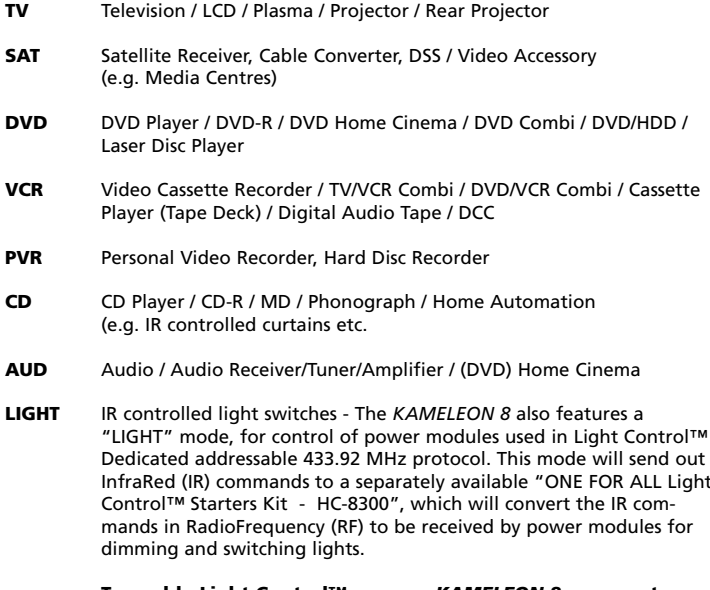

#### **To enable Light Control™ on your** *KAMELEON 8* **you must purchase the "ONE FOR ALL Light Control™ Starters kit - HC-8300".**

#### **Learning feature**

The *KAMELEON 8* comes equipped with the unique "learning feature", which means that you can copy almost any function (max.  $\pm$  50) from your original (working) remote control onto your new *KAMELEON 8* (See "Learning Feature" on page 15). This comes in handy, when after having setup your *KAMELEON 8* you may find that some functions from your original remote are missing on your *KAMELEON 8* key pad.

#### **Macros (sequence of commands)**

Your *KAMELEON 8* comes with an easy-to-use Macro feature, allowing you to send several commands with the press of a single key (for example turning a few devices on or off).

You can use for example the custom keys (I, II, III, IV) for this feature. Once you programmed a macro on one of these keys, the sequence will be performed in every mode.

#### **Code upgrade technology**

Your ONE FOR ALL *KAMELEON 8* also offers a Code upgrade technology. This technology gives you the possibility to add codes to the memory. If your device uses a particular code which is not found in the *KAMELEON 8* memory (using the "Direct code set up" on page 12 or the "Search Method" on page 13) you may use the "Code Upgrade Technology" (see page 24). Thanks to this technology your *KAMELEON 8* will never become obsolete.

# **Batteries**

#### **Note: when inserting the batteries the** *KAMELEON 8* **will be in "demo-mode (showing several screens). The** *KAMELEON 8* **will go out of demo-mode automatically as you set it up.**

Your *KAMELEON 8* requires 4 AAA/LR03 alkaline batteries.

- **1.** Unscrew the battery door using a coin.
- **2.** Insert the batteries with the positive end (+) upwards.<br>**3.** Replace the battery door back into position.
- **3.** Replace the battery door back into position.

#### **Low Voltage Indicator**

As soon as the batteries run out of power the *KAMELEON 8* will indicate this. The IR indicator will flash 5 times whenever you press a key and you cannot access programming mode.

Please make sure to replace the batteries with 4 new AAA/LR03 alkaline batteries.

This product features an "EL" panel (Electro Luminescence technology) which is activated by touching screen and remote simultaneously to activation by keypress. In order to save battery life, the "EL" screen will stay illuminated for 8 seconds during normal use.

One of the key features of the *KAMELEON 8* is the "EL" display, which changes to suit the device you are controlling. The overview on page 6 will show you all the possible functions that you may obtain.

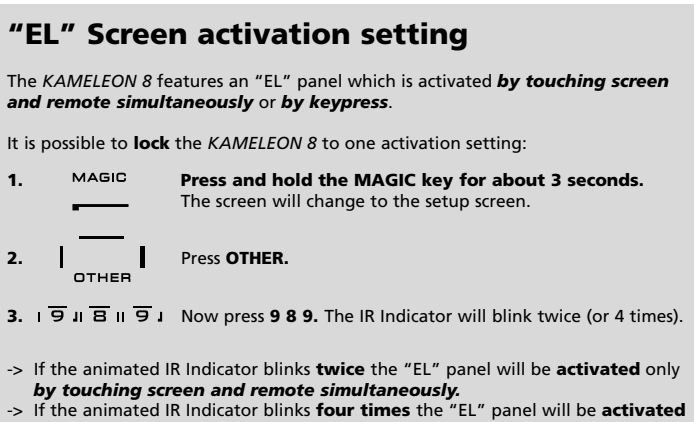

only *by keypress.*

**Simply perform these steps to lock the** *KAMELEON 8* **to the activation setting that you prefer.**

# **"EL" Screen brightness adjustment**

To increase or decrease the brightness of the *KAMELEON 8* "EL" screen:

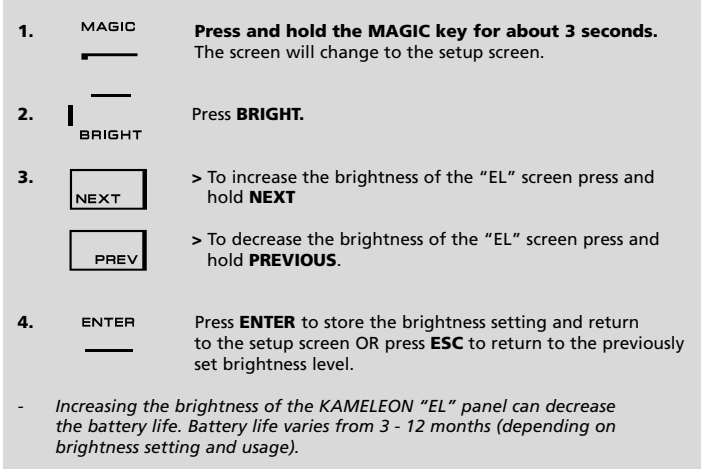

# **"EL" On time setting**

To change the duration (default: 8 sec.) that the *KAMELEON 8* "EL" screen will be ON, after each keypress during use of the remote (not programming mode):

- **1. Press and hold the MAGIC key for about 3 seconds.** The screen will change to the setup screen.
- **2.**  $\begin{matrix} \mathsf{P} \\ \mathsf{P} \end{matrix}$  **Press OTHER.**
- **3. 9.**  $\overline{7}$  **B Press 9 7 8.** The IR Indicator will blink twice.
- **4.** Press **1, 2, 3, 4** or **5** (e.g. 1 = 4 seconds) depending on your choice, see table below. The animated IR Indicator will blink twice. Press **ENTER** to store the new EL on time setting and to return to the SETUP screen OR press **ESC** to return to the previously set EL on-time setting.

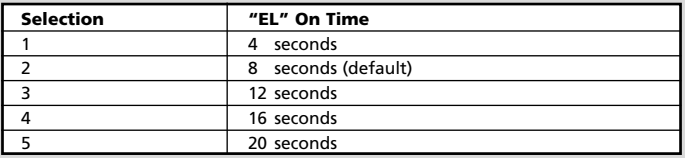

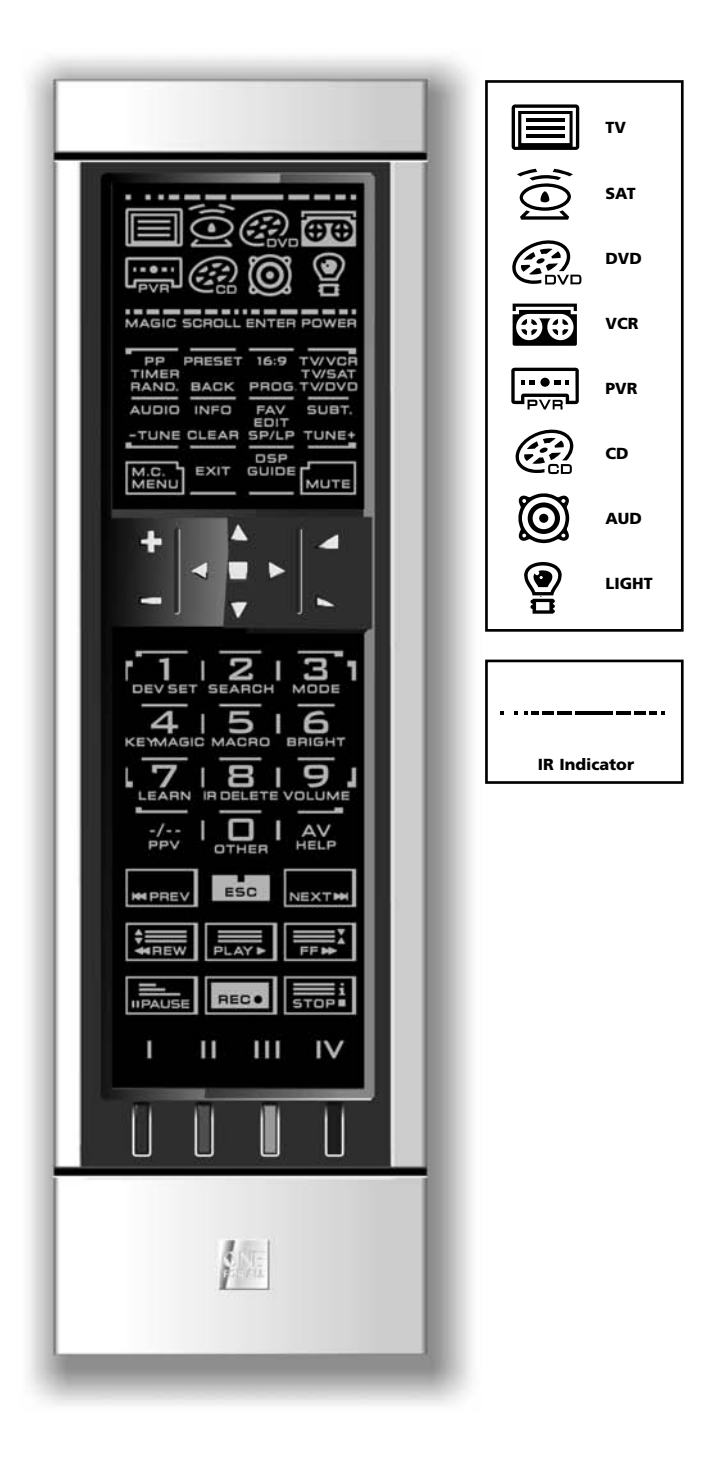

#### **1. IR (infra-red) Indicator**

The IR Indicator animates when IR is being "sent" or "received". The *KAMELEON 8* animated IR Indicator will show "outgoing IR" whenever a function key is pressed. When using the "Learning Procedure" or "Code Upgrade Procedure" the animated IR indicator will show "incoming IR". Outgoing IR will be indicated by an "outside to inside" animation of the IR Indicator. Ingoing IR will be indicated by an "inside to outside" animation of the IR Indicator. The IR Indicator will give feedback when keys are pressed both during normal use and in programming mode (middle segment of the IR Indicator will blink).

#### **2. Device keys**

The TV, SAT, DVD, VCR, PVR, CD, AUD and LIGHT keys select the device to be controlled. For example pressing the TV key allows the remote to control the functions of your Television, after pressing VCR you can operate your Video Recorder, after pressing the SAT key you can operate your Satellite Receiver or Cable Converter etc. (see page 2 for more details). After pressing a device (mode) key on your *KAMELEON 8* the applicable device icon will animate, to show the currently activated mode. Pressing the device key will allow you to return to the main screen (TV, SAT and AUD modes). The *KAMELEON 8* also features a "LIGHT" mode. Together with a separately available "ONE FOR ALL Light Control™ Starters Kit - HC-8300", this allows you to dim and switch ON/OFF lights through-out your whole house.

#### **3. MAGIC (in "shifted" or "programming" mode)**

The MAGIC key is used to set up your *KAMELEON 8* and to access special functions. If you press this key shortly, the screen will go into "shifted" mode (for 10 seconds) which will give access to some secondary functions such as color, brightness and sleeptimer.

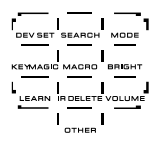

#### **Programming mode**

If you press the MAGIC key longer (about 3 seconds), the *KAMELEON 8* will enter "programming" mode. The screen will change to the "setup screen".

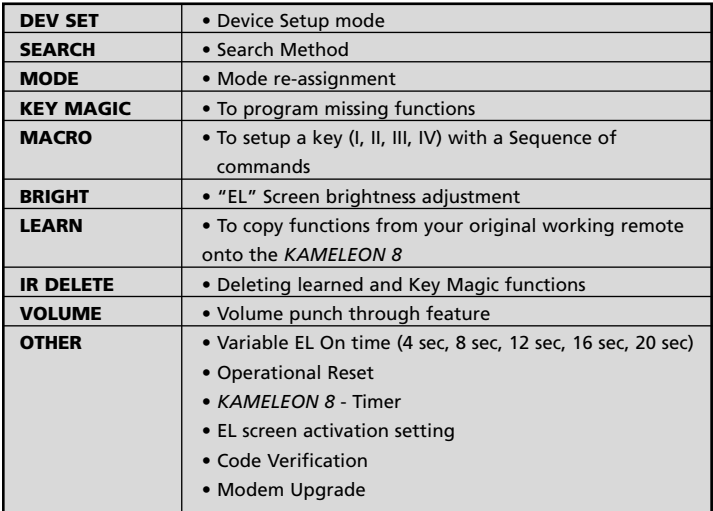

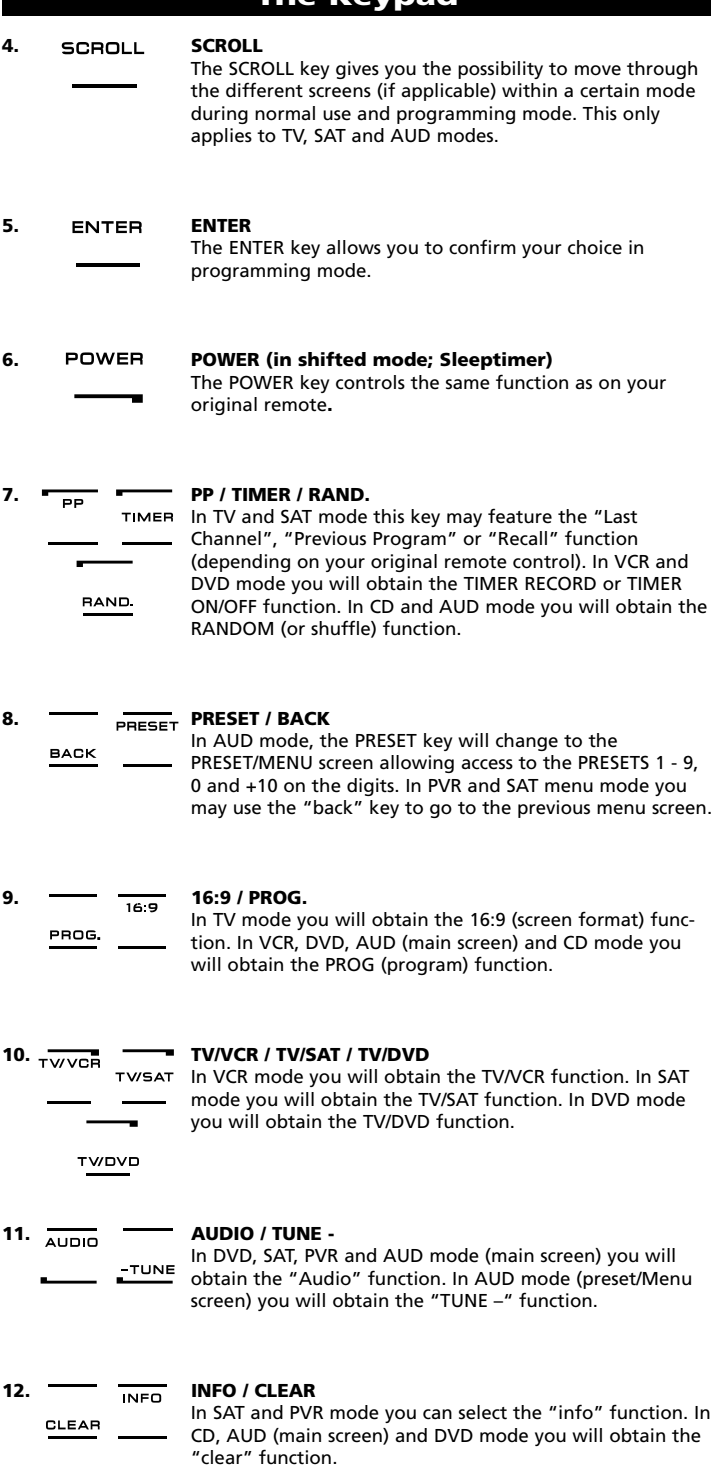

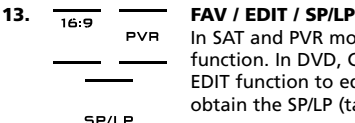

In SAT and PVR mode you will obtain the FAV (favourite) function. In DVD, CD and AUD mode you will obtain the EDIT function to edit information. In VCR mode you will obtain the SP/LP (tape speed) function.

**TUNE** 

#### **14. SUBT. / TUNE +**

In SAT, PVR, DVD and AUD main mode you will obtain the SUBTITLE function. In AUD mode you will obtain the "TUNE +" function in the preset/Menu screen.

**15. MENU**<br>MENU**NENU** 

Pressing this key will allow you to operate the Menu and in TV and AUD mode will also change the screen to the menu mode. The MENU key operates the same function it did on your original remote control.

# **16. EXIT EXIT**

The EXIT key will operate the same as on your original remote. To return to the main screen (TV, SAT and AUD mode) press the device key or use the SCROLL key.

**17. DSP** *GUIDE* **DSP** */* **GUIDE**<br>*GUIDE If available of* 

If available on your original remote, in AUD mode you will obtain the "DSP" function. In TV, SAT, DVD, VCR and PVR mode the "GUIDE" key will provide you the "guide" function, if available on your original remote control. In TV mode the "GUIDE" key will change the screen to "menu mode screen".

**18. MUTE MUTE** 

The Mute key operates the same function it did on your original remote control.

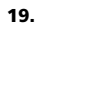

# **19. CH +/- (in shifted mode; brightness +/-)**

These keys operate just as those on your original remote. In shifted TV mode (accessed by pressing MAGIC shortly and releasing it) these keys may provide you the brightness +/- function.

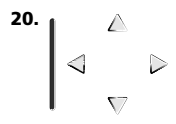

#### **20. Directional keys (Up, Down, Left, Right)**

If available on your original remote control, these keys will allow you to navigate through the menu. On some TV's you may have to press CH+/- and VOL+/- keys OR the color keys (red, green, yellow, blue) to navigate through the menu, depending on your model of TV. In AUD main mode these keys will (if available on your original remote) allow you to adjust the CENTRE and REAR levels of your speaker(s). In AUD menu mode these keys will (if available on your original remote) allow you to navigate in the menu-screen.

#### **21. OK / SURROUND**

In menu mode this key will confirm your choice. On some devices you can confirm your menu option simply by pressing MENU. In AUD main mode this key will allow you to access the surround mode of your device (if available on your original remote).

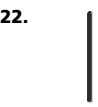

# **22. VOL +/- (in shifted mode; colour +/-)**

The volume keys operate just as those on your original remote. In shifted TV mode (accessed by pressing MAGIC shortly and releasing it) these keys may provide you the colour +/- function.

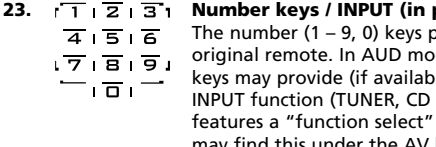

**23. Number keys / INPUT (in prog. Mode; setup features)** orovide functions just like your de, the number  $(1 - 9, 0, -/-)$ le on your original remote) an etc.). If your original remote or "input select" function you  $r$  the AV key. **When in programming mode, the digit keys will display the various setup features.**

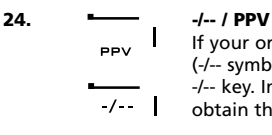

**HELP AV** 

If your original remote uses one/two digit input switching (-/-- symbol), this function can be obtained by pressing the -/-- key. In SAT (menu screen) and PVR mode you will obtain the PPV function.

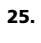

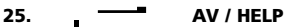

The AV key operates the same function it did on your original remote control. If your original television or video remote uses a 20 key, this function can be found by pressing the AV key. If your original satellite or PVR remote comes with a "help" function, you can obtain this pressing the HELP key. In AUD mode you will obtain the "input source" function.

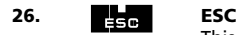

This key only appears in programming mode and is used to return to the Setup screen or to exit programming mode.

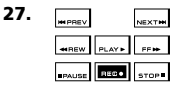

#### **27. Transport keys (PLAY, STOP etc.)**

When in VCR, DVD, SAT (menu screen), PVR, CD or AUD mode; these keys operate the transport functions like PLAY, FF, REW, SKIP+/- (TRACK+/-) etc.of your device. To prevent accidental recording, the RECORD key must be pressed **twice** to start recording.

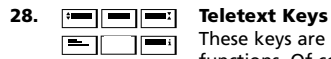

These keys are used to operate the main teletext functions. Of course, your Television must have teletext capability. For a more detailed explanation of teletext and fastext, please refer to the manual of your television. Remember, different televisions control teletext and fastext functions in different ways. Not all of the teletext functions may be available on your particular model.

**EXPAND:** Shows the top half of the teletext page in larger letters. By pressing again, you can see the bottom half of the teletext page enlarged. To return to regular teletext viewing, press the EXPAND key again, or press the TEXT ON key, depending on your television.

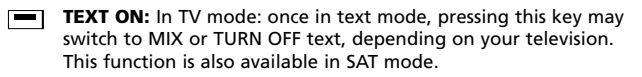

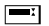

- **HOLD/STOP:** Stops changing pages.
- **MIX:** Shows both text and TV picture.

**TEXT OFF:** In TV mode: switches the television back to regular viewing mode. On some televisions this may be done by pressing the "TEXT ON" key several times. This function is also available in SAT mode.

**TEXT INDEX:** This key will give you access to the index function within the text mode.

**29. Custom keys (I, II, III, IV)** The custom keys are spare keys that give you the possibility to customize the *KAMELEON 8* according to your original remote control using the "Learning feature" (see page 15) or "Key Magic®" (see page 18). These keys are also ideal for use as "Macro keys" (see page 22).

#### **30. Red / Green / Yellow / Blue**

When accessing the text mode, the colour keys marked red, green, yellow and blue, allow you to access the fastext functions of your television. If on your original remote control these keys are used for Menu navigation, the *KAMELEON 8* Fastext keys may operate the same.

# **Setting up the** *KAMELEON 8* **(How to set up the** *KAMELEON 8* **to control your devices)**

**Note: when inserting the batteries the** *KAMELEON 8 will be in "demomode (showing several screens). Just follow the next steps and the KAMELEON 8 will go out of demo-mode automatically.*

**Example: To set up the** *KAMELEON 8* **for your television:**

- **1.** Make sure your television is **switched ON** (not on standby).
- **2. Find your device code in the codelist (pages 261 - 288).** Codes are listed by device mode and brand name. The most popular code for each brand is listed first. If your brand is not listed at all in the code section, try the Search Method on page 13.
- **3. Press and hold the MAGIC key for about 3 seconds.** The screen will change to the setup screen.

**4.** Press the **DEV SET** key**.**

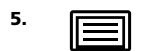

**5. Figure 1** Press and release the **TV** key to select the device type you like to setup.

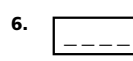

**6.** Enter the first **four-digit code (see codelist pages 261 - 288)** using the number keys. The animated IR Indicator will blink twice.

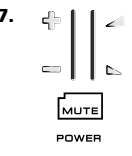

- **7. Now, aim your** *KAMELEON 8* **at your television** and try the following keys to test if the *KAMELEON 8* will work with your device;
	- **• CHANNEL +, CHANNEL-**
	- **• VOLUME +, VOLUME -**
	- **• MUTE**
	- **• POWER**. MENU]
		- **• MENU**.
- **8.** If your device is responding**, press ENTER to save the code.** If your device does not respond, just enter the next code listed under you brand. If none of the codes listed for your brand operate your device, then try the Search Method described on page 13.
- 
- **9. Press and keep ESC pressed for about 3 seconds to return to user mode (all keys for the device mode are displayed), OR press a device key to select the next device you like to setup.**
- *- Most TV's do not switch back on pressing the POWER key, please try pressing "CHANNEL+" key to switch your TV back on.*
- *- Some codes are quite similar. If your device does not respond or is not functioning properly with one of the codes, try another code listed under your brand.*
- *- To set up your other devices, follow the same instructions above, only press the appropriate device key during step 5.*
- *- Remember to press the correct device key before operating your device. Only one device can be assigned to a device key.*

**To set up a second TV, VCR, SAT, PVR, CD, AUD or DVD (See page 19).**

# **Setting up the** *KAMELEON 8*

# **Search Method**

--> If your device does not respond to the *KAMELEON 8* after you have tried all the codes listed for your brand. --> If your brand is not listed at all.

The Search Method allows you to scan through all the codes contained in the memory of the *KAMELEON 8*.

#### **Example: To search for your TV code:**

- **1.** Switch ON your Television (not on standby).
- **2. Press and hold the MAGIC key for about 3 seconds.** The screen will change to the setup screen.

**3.** Press **SEARCH**. SFARCH

**4. IF All STEPS** Press and release the **TV** key to select the device type you like to setup.

- **5.** Next, press **POWER**.
- **6. Point the** *KAMELEON 8* **at your Television. Now press <b>NEXT NEXT** over and over, until your Television turns off **NEXT over and over, until your Television turns off** (every time you press the NEXT key the *KAMELEON 8* will send out a POWER signal from the next code contained in the memory). **You may have to press NEXT many times (up to 150 times) so please be patient. Remember to keep pointing the** *KAMELEON 8* **at your Television while pressing this key.** (If you skip past a code, you can go to the previous code(s) by pressing the PREVIOUS key).
- **7. When your Television switches off**, press the **ENTER** key to **store the Code**. The animated IR Indicator will light up twice.
- **8.** Press **ESC** to **return to the setup screen**, or press **a device key** if you want to perform the Search Method for another device.

**9. Press ESC again to return to user mode (all keys are displayed).**

> Turn your device (television) back on and try all the remote's functions to ensure they are working properly. If you cannot control your Television properly, please continue the Search Method, you may be using the wrong Code.

- *- During step 5, instead of POWER you can also press any other key displayed. This will be the function sent for the next key presses of NEXT or PREVIOUS in step 6. If for example; during step 5 you press "2" instead of "POWER", the KAMELEON 8 will send the "number 2" signal every time you press NEXT during step 6 (make sure your TV is switched to another channel).*
- *- To search for your other devices, follow the same instructions above, only press the appropriate device key during step 4.*
- *- If your Video's original remote control does not have a POWER key, press PLAY instead of POWER during step 5.*
- *- In the LIGHT-mode the Search Method does not work.*

# **Code blink out (To find out which code is currently programmed)**

If you have set up your *KAMELEON 8* via the Search Method, you can blink back your code for future reference. Please note that the animated IR Indicator will indicate the 4 digits by animated blinks.

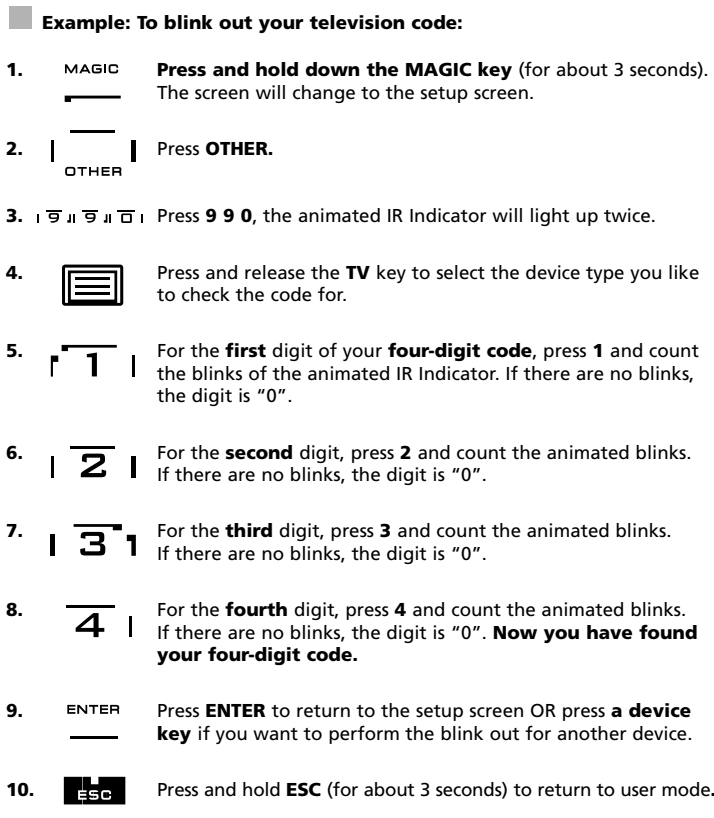

- *- You can perform steps 5 – 8 in any order and as many times as you want. So, if you lost count it is possible to blink back the corresponding number again (e.g. if during step 6 you did not see exactly how many times the animated IR Indicator blinked just press "number 2" again and count again).*
- *- To blink back the code for your other devices follow the instructions above, only press the appropriate device key during step 4.*

# **Quick code Reference**

#### **Write down the codes for your devices in the boxes below for quick and easy reference.**

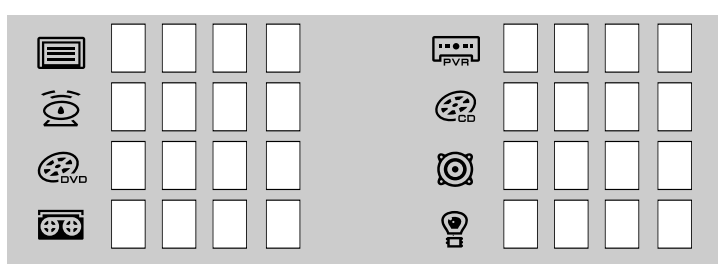

# **Learning Feature**

**(How to copy functions from your original working remote onto the** *KAMELEON 8***)**

The *KAMELEON 8* comes with a complete library of pre-programmed codes. After you have set up the *KAMELEON 8* for your device, you may find that there are one or more keys that you had on the original remote control, which do not have a place on the *KAMELEON 8* keypad.

The *KAMELEON 8* offers a special Learning feature that allows you to copy almost any function from your original remote control onto the keypad of the *KAMELEON 8*.

#### **Before you start:**

- Make sure your original remote is working correctly.
- Make sure neither your *KAMELEON 8*, nor your original remote control is pointing at your device.

# **Learning (direct)**

- **Example: To copy the "mono/stereo" function from your original TV remote control onto the "I, II, III or IV"-key of your** *KAMELEON 8***.**
- **1. Place the** *KAMELEON 8* **and your original remote control on a flat surface. Make sure the ends which you normally point at your device are facing each other. Point the original remote to the front of the** *KAMELEON 8* **(see picture below). Keep the remotes at a distance of 2 to 5 cm (0.8 to 2 inches).**

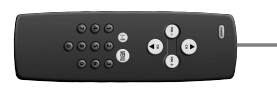

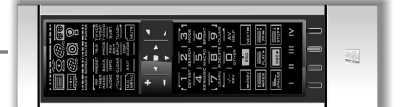

- **2. Press and hold down the MAGIC key** (for about 3 seconds). The screen will change to the setup screen.
- **3. LEARN.** Press **LEARN.**
- **4.** Press the **device key** (Example: **TV** key) on the *KAMELEON 8* remote to select the mode to which you want to place the learned function.
- **5.** Press the key (Example: **"I"** key) on the *KAMELEON 8* remote where you want to place the learned function. The IR Indicator will show "incoming IR" three times and then the display will switch off.
- **6. Press and hold** the key that you want to copy (Example: **mono/stereo**) on your original remote control. The display switches back on and you will see two blinks to indicate successful learning operation.
- **7.** If you want to copy other functions within the same mode, simply repeat steps 5 and 6 pressing the next key you want to copy by learning. If you want to copy another function in a different mode, simply continue with step 4 followed by steps 5 and 6.
- **8.** ENTER Press **ENTER** to exit the learning mode and return to the setup screen OR press and hold **ESC** to return to the user screen.

# **Learning Feature**

- *- As soon as the display switches off in step 5 you need to press the key (in this example: the "mono/stereo" key) on your original remote within 15 seconds. If no key is pressed while in learning mode, the remote will return to user mode after 30 seconds.*
- *- During learning, keys such as (TV) menu, (TV) guide etc. will not change screen when pressed.*
- *- If you learn a function on a key, the original KAMELEON 8 function automatically becomes shifted. Press the MAGIC key then the key to access it (this excludes the POWER, Channel and Volume keys). If you learned on a digit key, access the original function by pressing magic twice and then the digit.*
- *- If you want to learn a function on a key that is not in the main screen, use the SCROLL key to change the screen.*
- *- The learning feature is mode specific. Therefore you can place one learned function per mode on the same key.*
- *- The KAMELEON 8 can learn approximately 50 functions. The amount of keys depends on the other programmed functions and on the remote to be learned from.*
- *- You can replace a learned function by placing another learned function on top.*
- *- Please make sure not to use the learning procedure when in direct sunlight or under incandescent lights.*
- *- Make sure you are using new batteries before following the learning instructions.*
- *- Upon changing the batteries, your learned functions will be retained.*

# **Shifted Learning**

It is also possible to place a function *shifted* on a key to maintain the original function.

**Example**: to place the **mono/stereo** function *shifted* on the "red" key.

To place the (e.g. **mono/stereo**) function shifted on the red key, simply follow steps 1-8 on page 15, only press "**MAGIC**" then the "**red**" key (instead of "I") during step 5.

To access the e.g. "mono/stereo" function in this example; simply press "**MAGIC**" and then the "**red**" key.

- *- If a Shifted Learned function is placed on the Channel and Volume keys then the "Colour & Brightness" features will be sacrificed.*
- *- If you place a function shifted on a digit key (0 - 9) you need to press MAGIC twice then the digit key to access this shifted function.*

### **To delete a "Key Magic function" or "learned function" from a certain key:**

Example: to delete a "Key Magic function" or "learned function" from the **"I"** key in **TV mode**:

- **1. Press and hold the MAGIC key for about 3 seconds.** The screen will change to the setup screen.
- **2.** Press **IR DELETE.**
- **3.** Press the corresponding **device key** (example **TV**).
- **4.** Press the corresponding function key (example **"I"**).
- **5.** Press **ENTER** to restore the original function OR press and hold **ESC** to return to the user screen.

*- The original function (if present) of the KAMELEON 8 will be restored.*

### **To delete a shifted "Key Magic function" or "learned function" from a certain key:**

Example: To delete one single "shifted" learned or Key Magic function, follow the steps below.

Example: to delete the **mono/stereo** function learned *shifted* on the "**red**" key in **TV mode**:

- **1. Press and hold the MAGIC key for about 3 seconds.** The screen will change to the setup screen.
- **2.** Press **IR DELETE.**
- **3.** Press the corresponding **device key** (example **TV**).
- **4.** Press **MAGIC**.
- **5.** Press the corresponding function key (example **"Red key"**).
- **6.** Press **ENTER** to restore the original function OR press and hold **ESC** to return to the user screen.

*- The original function (if present) of the KAMELEON 8 will be restored.*

### **To delete all "Key Magic functions" or "learned functions" from a certain mode:**

Example: to delete all "Key Magic function" or "learned functions" from the TV mode:

- **1. Press and hold the MAGIC key for about 3 seconds.** The screen will change to the setup screen.
- **2.** Press **IR DELETE.**
- **3.** Press the corresponding **device key** (example **TV**).
- **4.** Press **ENTER** to restore the original function OR press and hold **ESC** to return to the user screen.

*- The original function (if present) of the KAMELEON 8 will be restored.*

# **Operational Reset**

The Operational Reset will erase all learned functions across all modes. It may also delete some other programmed functions like Key Magic or Macros.

- **1. Press and hold the MAGIC key for about 3 seconds.** The screen will change to the setup screen.
- **2.** Press **OTHER**.
- **3.** Press **9 8 0.** The IR Indicator will blink four times and the remote will return to the setup screen.

# **Key Magic®**

#### (How to program missing functions)

Key Magic® is an exclusive ONE FOR ALL feature. The design of the *KAMELEON 8* ensures that many functions of your original remote control can be operated even those that do not have their own key on the *KAMELEON 8* keypad. Frequently used functions can be assigned to a key of your choice using the Key Magic® feature of your *KAMELEON 8*. In order to program a certain function with Key Magic® you need to know the corresponding function code. As the function codes vary with different types of devices, they cannot be found in the manual. You can request your function codes through our consumer service help-line, by letter, fax or e-mail.

All we need to know is:

- Brand and Model number of the device in question (for verification if you are using the correct code).
- The 4-digit set-up code your device is working with.
- How the function was labeled on your original remote control.

You can also visit our website **(www.oneforall.com)** to find an answer to your questions.

**Once you obtain(ed) your function code(s) from customer service, programming the code is easy:**

- **1. Press and hold the MAGIC key for about 3 seconds.** The screen will change to the setup screen.
- **2.** Press **KEY MAGIC**.
- **3.** Press the device key (**TV**, **SAT**, **DVD, VCR, PVR, CD** or **AUD**).
- **4.** Press the **MAGIC** key once.
- **5.** Enter the **5-digit function code** (provided by customer service).

**6.** Press the **key to which the function will be assigned** (if this key is located in a different screen than the main screen, use the SCROLL key to access the screen). The IR Indicator will blink twice and the screen will return to the Setup screen.

- *- Key Magic® functions are mode specific. To access the function you have programmed, press the device key first.*
- *- Key Magic® can be assigned to any key EXCEPT the following: Device keys, ESC, ENTER, MAGIC key and the SCROLL key.*
- *- Please note all the extended function codes you obtain from customer service for easy future reference.*
- *- Keys such as (TV) menu, (TV) guide etc. will not change screen when pressed during Key Magic® programming.*

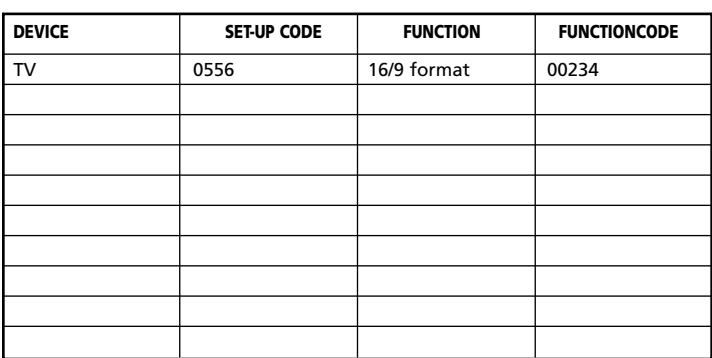

#### **EXTENDED FUNCTION REFERENCE (first entry is an example):**

### **Mode re-assignment**

(How to set up two of the same devices on the *KAMELEON 8*)

It is possible to change the mode of any device key. This is useful if you want to set up two of the same devices on the *KAMELEON 8*. The modified device key will display the applicable keys for the revised mode. The code can be set up using the "Direct set up" (p. 12) or "Search method" (p. 13). To change a device key, see the two examples below.

**Example 1;** if you like to program a second TV on the DVD key.

**Example 2;** if you like to program a second VCR on the SAT key.

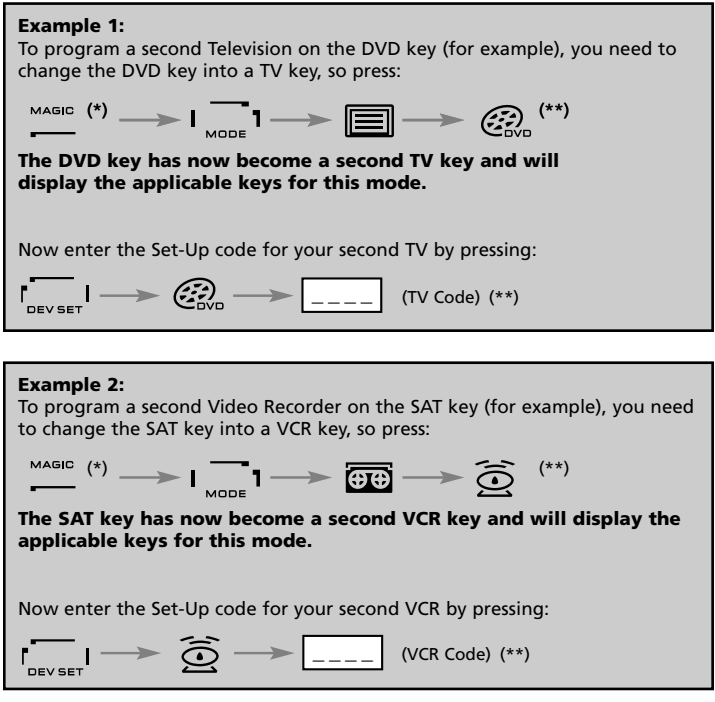

*- If you program a different device type on another key (e.g. second TV on the DVD key) the original device key icon will remain, but the displayed function keys will change to suit the new device mode. For example; if a second TV is programmed on the DVD key, TV-text functions will be displayed in DVD mode.*

# **Resetting a Device key**

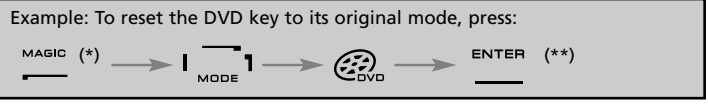

**(\*) Press and hold the MAGIC key for about 3 seconds. The screen will change to the setup screen. (\*\*) The animated IR Indicator will blink twice (the screen will**

# **Volume Punch-Through**

This feature allows you to adjust the volume of a certain mode (e.g. TV mode) while being in a different mode (e.g. VCR). If for example you're watching a programme on your Video, you can adjust the volume (a TV function) without first pressing the TV key. The chart below lists some of the possibilities:

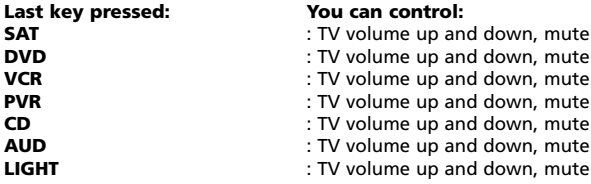

#### **Example: To punch through to AUD volume, being in any other mode (e.g. VCR, SAT or DVD mode):**

- **1. Press and hold the MAGIC key for about 3 seconds.** The screen will change to the setup screen.
- **2.** Press **VOLUME**.
- **3.** Then press the **AUD** key and the animated IR Indicator will blink **twice** and the remote will return to the setup screen.

**Result:** VOL+/- and MUTE wil be from AUD mode independent of the selected device mode.

### **To cancel the "Volume Punch Through" per mode:**

Example: to cancel the "Volume Punch Through" for the VCR mode:

- **1. Press and hold the MAGIC key for about 3 seconds.** The screen will change to the setup screen.
- **2.** Press **VOLUME**.
- **3.** Then press the **VOL- ( )** key.
- **4.** Press **VCR** once. The IR Indicator will blink **four times** and the unit will return to the SETUP screen.

**Result:** being in VCR mode, you will be able to control VOL+/- and MUTE functions of your VCR (provided it has volume control).

#### **To cancel the "Volume Punch Through" for all modes:**

- **1. Press and hold the MAGIC key for about 3 seconds.** The screen will change to the setup screen.
- **2.** Press **VOLUME**.
- **3.** Then press the **VOL+ ( )** key and the IR Indicator will blink **four times** and the screen will return to the setup screen.

**Result:** In all modes the VOL+, VOL- and MUTE keys will now operate the original functions again.

## **Device Sleeptimer**

If your device has a "Sleeptimer" function built in, you can access this function with your *KAMELEON 8* remote. To do so:

- **1.** Make sure your **device** is **switched on**.
- **2.** Press the device key **TV** (or **SAT, DVD, VCR, PVR, CD, AUD**).
- **3.** Point the *KAMELEON 8* at your device and press and release the **MAGIC** key then press **POWER**. You should see the Sleeptimer activate on your device. To increase the timer, simply press POWER again (within 10 seconds) until the timer gets to the desired time.
- *- To deactivate the "Sleeptimer", repeat steps 1 – 3 above. During step 3, continue pressing POWER again (within 10 seconds) until the timer indicates zero minutes.*
- *- Depending on how you used sleeptimer on the original remote, you might need to access sleeptimer in a different way (through menu for example).*

# *KAMELEON 8* **- Timer**

The *KAMELEON 8* – Timer function allows you to activate a **<desired function>** from a specific **<device mode>** within a **<specific amount of minutes>** (max. amount of timer is 60 minutes).

*- The <desired function> can be an existing function within a specific mode, a Macro, a Key Magic function or a Learned function.*

**Example:** you want your TV to switch off after 45 minutes.

**1. Press and hold the MAGIC key for about 3 seconds.** The screen will change to the setup screen.

#### **2.** Press **OTHER.**

- **3.** Press **9 8 5** to enter the *KAMELEON 8* –Timer programming mode. The animated IR Indicator will blink twice.
- **4.** Press **TV** to select the mode where the *KAMELEON 8* Timer function will come from. The animated IR Indicator will blink twice.
- **5.** Press the **POWER** key to select the desired function. The animated IR Indicator will blink twice.
- **6.** Now press **4 5** to enter the amount of minutes after which the <Desired function> needs to be activated (e.g. for 5 min. press 05, max. up to 60).
- **7.** Press ENTER. The animated IR Indicator will blink twice and the *KAMELEON 8*– Timer function will be activated.
- *- Invalid key presses during the programming of KAMELEON 8 - Timer will be ignored.*
- *- The <Desired function> can be any key except for Device keys, SCROLL, ESC, ENTER and MAGIC.*
- *- While the KAMELEON 8 – Timer is running, the IR animation will light every 15 seconds.*
- *- The KAMELEON 8* –Timer function is cancelled by setting up a new *KAMELEON 8* – Timer function.
- *- If no key is pressed while setting up a KAMELEON 8 – Timer function, the remote will return to user mode after 30 seconds*.
- *- The SCROLL key can be accessed any time during programming if applicable in the current device mode.*

# **Macros (sequence of commands)**

### **Macros (direct)**

You can program your *KAMELEON 8* to issue a sequence of commands at the press of one button. For example, you may want to turn off your TV, VCR and Satellite at the same time. Any sequence of commands you regularly use can be reduced to one key stroke for your convenience. A key that is programmed with a Macro works through all modes (provided it's accessible in that mode). Therefore a Macro can best be set on either the I, II, III or IV key. However, you can install a Macro on any key (provided it's accessible in that mode), except for the device keys (TV, SAT, DVD, VCR, PVR, CD, AUD and LIGHT), MAGIC, ESC, ENTER and the SCROLL key.

**Example**: To set up a Macro *that switches off your TV, VCR and SAT* on the "I" key on your *KAMELEON 8*:

**1. Press and hold the MAGIC key for about 3 seconds.** The screen will change to the setup screen.

#### **2.** Press **MACRO**.

- **3.** Press the device key (e.g**. TV**) to display all keys of the mode.
- **4.** Then press the key to which the Macro will be assigned, in this case the "**I**" key.
- **5.** Next press **TV**, **POWER**, **VCR**, **POWER**, **SAT**, **POWER**.
- **6.** To store the Macro, press **ENTER.** The screen will return to the setup screen.

**Result:** Whenever you press the "I" key, the *KAMELEON 8* will turn off your TV, VCR and Satellite receiver.

- *- Each MACRO can consist of a maximum of 22 keystrokes.*
- *- To include a function from a particular screen in a mode,*
- *use the SCROLL key.*

- *- Once you program a Macro on a specific key, the sequence will work regardless of the mode (TV, SAT, DVD, VCR, PVR, CD, AUD or LIGHT) you are using (if the label is the same as the label on which the Macro was programmed). This means that the function picked on that specific key will be sacrificed.*
- *- To avoid accidental recordings with the KAMELEON 8, you must press the RECORD key twice to begin recording. Please note that if you assign a Macro or Shifted Macro to the RECORD key, this will deactivate the double key press. Therefore we recommend not to assign a Macro to this key.*
- *- If you had to hold down a key for a few seconds on the original remote control to get a function, this function may not work in a macro on your KAMELEON 8 remote.*
- *- Keys such as (TV) menu, (TV) guide etc. will not change screen when pressed during Macro programming.*
- *- Upon changing the batteries your Macro(s) will be retained.*
- *- If you program a Macro on a key, the original function will become shifted (excluding POWER, CH+/- and VOL+/- keys). Press MAGIC then the key to access it. If you place a Macro on a digit key, access the original function by pressing MAGIC twice and then the digit key.*
- *- You can replace a Macro by placing another Macro on top.*

*<sup>-</sup> Make sure that you program a Macro on a spare key that you don't use in any mode.*

#### **Shifted Macros**

It is also possible to place a *shifted* Macro on a key to maintain the original function. The MAGIC key can be used as "SHIFT-function".

**Example:** To set up a Shifted Macro *that switches off your TV, VCR and SAT* on the "RED" key on your *KAMELEON 8*: (so that you will keep the original function on the "RED" key).

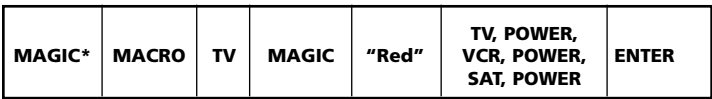

Now every time you press "**MAGIC**", then the "**red**" **key**, the *KAMELEON 8* will turn off your TV, VCR and Satellite.

*- If a Shifted Macro is placed on the POWER, CH+/- or VOL+/- keys, the Sleeptimer and Colour/Brightness features will be sacrificed.*

# **To erase a (direct) Macro from a key**

Example: To erase the Macro from the "I" key, press:

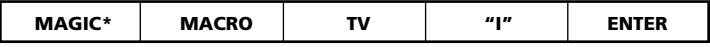

#### **To erase a (shifted) Macro**

Example: To erase the Shifted Macro from the **"**red" key press:

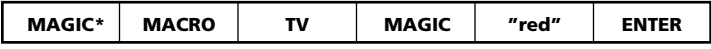

### **To erase all Macros in all modes**

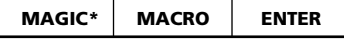

**(\*) Press and hold the MAGIC key for about 3 seconds.**

The screen will change to the setup screen.

# **Code Upgrade Technology**

Your *KAMELEON 8* contains a unique feature, which allows new codes to be added simply by holding it to your telephone. In a matter of seconds, our magnetic coupling technology quickly and reliably transfers information to the *KAMELEON 8* without complex plugs, adapters or attachments. This means, as you buy new products in the future, the *KAMELEON 8* will never become obsolete.

### **Internet download**

(Upgrade your *KAMELEON 8* remote…via your PC)

- **1.** Visit our website "**www.oneforall.com**".
- **2.** Select **your region**.
- **3.** Select "**Product support**".
- **4.** Select "**Universal Remote Controls**".
- **5.** Select **the ONE FOR ALL remote** you want to upgrade: *KAMELEON 8* (URC-8308).
- **6.** Select '**Internet Download**'.

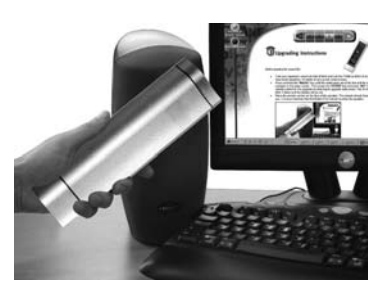

Now you have entered our special Online Download section. From this point just follow the instructions on the screen for easy upgrade of your remote.

### **Phone upgrade**

(Upgrade your *KAMELEON 8* remote…via your phone)

Alternatively ring our consumer help-line and one of our customer service representatives will assist you through the entire process of upgrading your *KAMELEON 8*. To ensure the process goes smoothly, here are a few steps to follow:

- **1.** Write down the brand name(s) and model number(s) of your device(s) in the space provided on the Consumer Service page before you call.
- **2.** Ring our consumer help-line and explain which device(s) you would like added to your *KAMELEON 8*.
- **3.** After our customer service agent records the brand name(s) and model number(s) of your device(s), he/she will lead you through the set up procedure and then will ask you to hold the *KAMELEON 8* to the speaker portion of your telephone (see diagram below). In doing this, the information needed for your device is transferred through the telephone into your *KAMELEON 8* in a matter of seconds.

**Please note, cordless telephones, speaker telephones and mobile telephones are not recommended.**

**4.** After your *KAMELEON 8* has been upgraded by telephone, stay on the line. Our customer service agent will ensure that your *KAMELEON 8* is working properly with your device(s) and will answer any other questions you may have.

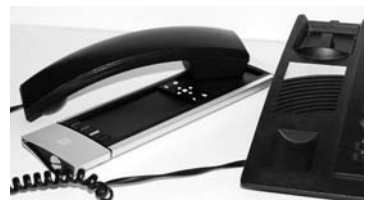

### **Colour & Brightness**

Depending on the functions of your original remote control, the *KAMELEON 8* can operate the colour and brightness settings of your Television.

#### **To adjust the colour:**

Press the **MAGIC** key followed by **Volume +** (for colour +) or **Volume -** (for colour -).

### **To adjust the brightness:** Press the **MAGIC** key followed by **Channel +** (for brightness +) or

**Channel -** (for brightness -).

Depending on how you used colour and brightness on the original remote, you may need to access colour and brightness in a different way (through menu for example).

# **Trouble-Shooting**

#### **Problem & Solution**

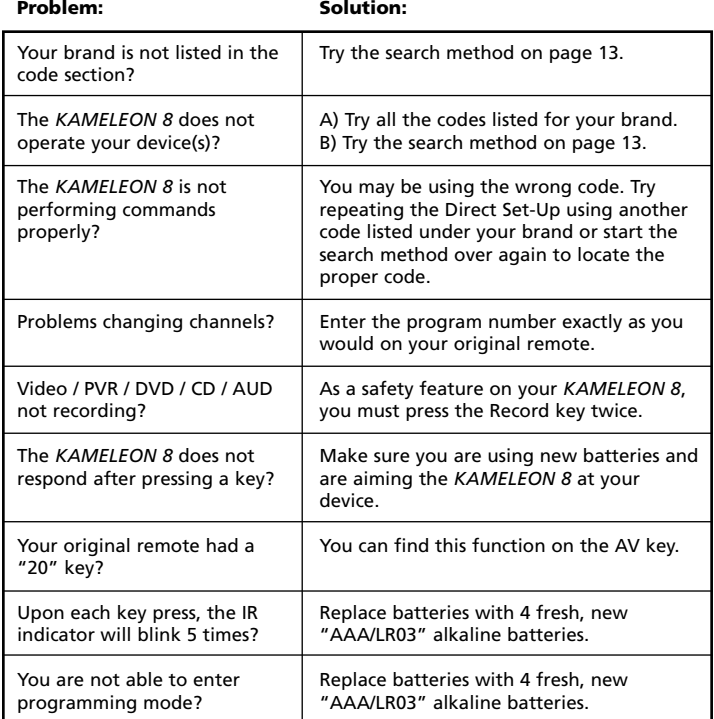

# **Trouble-Shooting**

# **Customer Service**

If you still have questions about the operation of your ONE FOR ALL *KAMELEON 8* universal remote and could not find the answer(s) in the Trouble-Shooting section (page 25), you may want to contact the customer service department for assistance.

You may care to visit our Internet-site: **www.oneforall.com** Our internet-site has many advantages:

- 24 hours access
- no waiting time
- page for Frequently Asked Questions
- info about the ONE FOR ALL product range

Before contacting us, by Fax, E-mail or Phone, make sure you have the **required information available by filling in the table below.** What do we need to know before you contact us:

**1** That you have the ONE FOR ALL *KAMELEON 8* **URC-8308 (\*)** universal remote.

**2** The date of purchase (.........../.........../...........).

**3** A list of your equipment/models: (see example below).

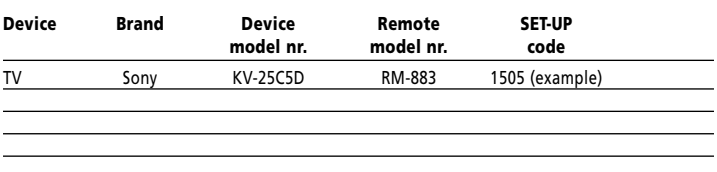

#### **Type/model numbers can often be found in your equipment owner's manual or on the factory plate behind the device.**

**4**. Then Fax, E-mail or Dial us: **In the UK** E-mail : ofahelp@uebv.com (\*\*\*) Fax : +31 53 432 9816 Tel. : 0901-5510010 (£ 0,50 per minute) (\*) (\*\*)

**In Ireland**<br>**E-mail** : ofahelp@ueby.com (\*\*\*) **B-mail** : ofahelp@ueby.com (\*\*\*) E-mail : ofahelp@uebv.com (\*\*\*) E-mail : ofahelp@uebv.com (\*\*\*) Fax : +31 53 432 9816 Fax : 03 9672 2479 Tel. : 016015986 (\*) (\*\*) Tel. : 1 300 888 298

**In South Africa In New Zealand** E-mail : support@oneforall.co.za Fax : 011 298 2302 Fax : (06) 878 2760 Tel. : 011 298 2300

Tel. : 0860 100551 Tel. : 0508 ONE 4 ALL (663 4 255)

- **(\*) When you call us you will be asked to enter a URC-number. The URC-number of your** *KAMELEON 8* **is 8308.**
- **(\*\*) When calling with a mobile phone:**
	- **- You may be charged extra when calling us from; the UK or France.**
		- **- You may not be able to contact us when calling from; Belgium, the Netherlands, Luxemburg, Greece, Portugal, Switzerland, Italy, Ireland or Austria.**
- **(\*\*\*) Just send a blank message, you'll get a form to be filled out as auto-reply.**

# **INHALTSVERZEICHNIS**

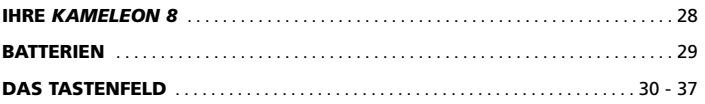

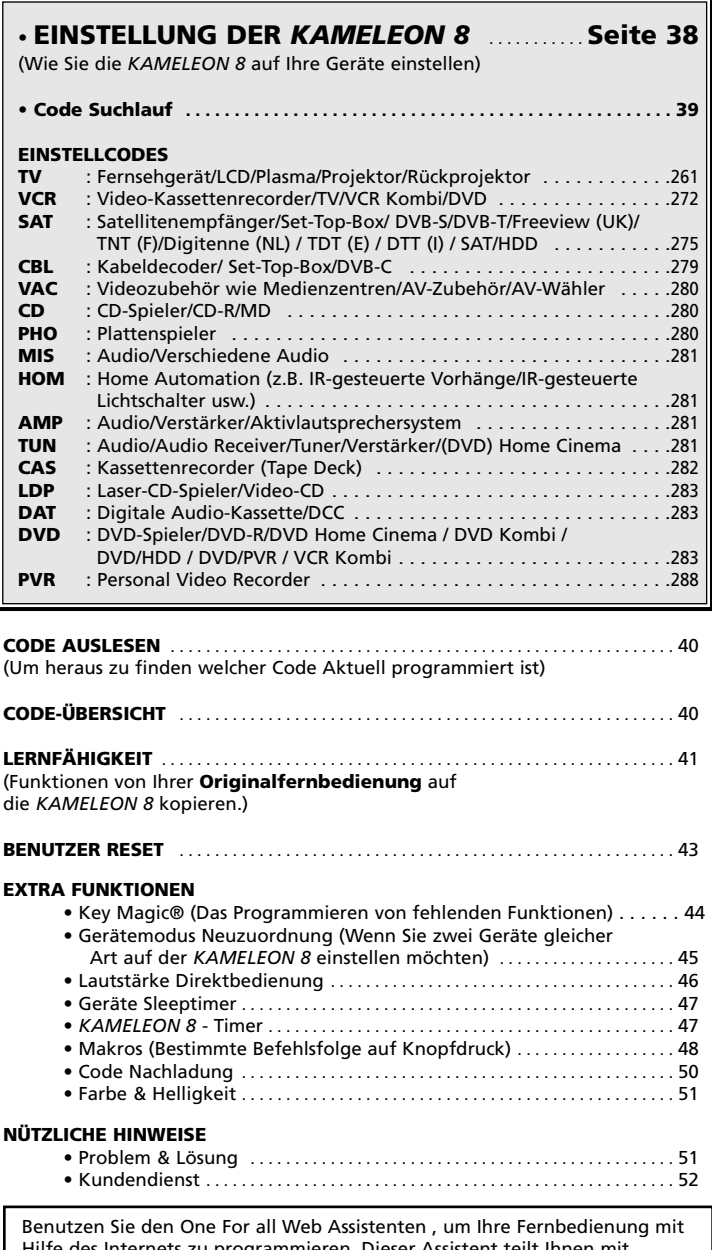

Hilfe des Internets zu programmieren. Dieser Assistent teilt Ihnen mit, wie Sie Ihre verschiedenen Geräte programmieren können, ohne die komplette Bedienungsanleitung lesen zu müssen. Um diese Einstellhilfe benutzen zu können, besuchen Sie bitte die Webseite www.oneforallwebwizard.com

#### **Einfaches Benutzen durch das einzigartige "EL" Display**

Bei der Wahl der ONE FOR ALL *KAMELEON 8* haben Sie sich für eine leicht zu benutzende Universalfernbedienung entschieden. Die *KAMELEON 8* ist ausgestattet mit einem einzigartigem, benutzerfreundlichem Display mit Hintergrundbeleuchtung, was einen einfachen Zugang zu allen benötigten Tasten sicherstellt, da die Funktionen, die Sie nicht benötigen, versteckt bleiben. Hergestellt unter den strengsten Qualitätsmaßstäben, wird eine langfristige Zufriedenheit geboten. Wenn Sie die Batterien in die *KAMELEON 8* einlegen, befindet diese sich im "Demo Mode" und zeigt verschiedene Screens an. Der "Demo Mode" wird abgebrochen durch die Einstellung Ihrer Fernbedienung (halten Sie die Magic Taste gedrückt für ca. 3 Sekunden und drücken Sie dann die ESC Taste und lassen diese dann wieder los).

Nach dem Batterieeinlegen, müssen Sie erst eine beliebige Taste drücken, um die Hintergrundbeleuchtung zu aktivieren. Ab dann können Sie das Display aktivieren durch gleichzeitiges berühren von Gehäuse und"EL" Display. Es ist auch möglich den Aktivierungsmodus zu ändern, um das EL-Display per Knopfdruck zu aktivieren. Lesen Sie bitte auf Seite 30 das Kapitel "EL-Display Aktivierungseinstellung".

#### **Bedient bis zu 8 Geräte**

Ihre *KAMELEON 8* ist so konzipiert, dass Sie nur eine Fernbedienung zur Steuerung Ihrer Audio- und Videogeräte benötigen, vorausgesetzt das diese mit einem Infrarotsignal funktionieren. Ihre *KAMELEON 8* ist mit zwei weitreichenden Infrarot-Übermittlern für maximalen Bedienbereich ausgestattet und ist HFtauglich (Hochfrequenz) bis zu 450 kHz. Sie können jede beliebige Kombination von bis zu 8 Geräten zum Bedienen auswählen.

- **TV** Fernsehgerät/LCD/Plasma/Projektor/Rückprojektor
- **SAT** Satellitenempfänger, Kabeldecoder, DSS / Video Zubehör (z.B. Media Centers)
- **DVD** DVD Spieler / DVD-R / DVD Home Cinema / DVD Kombi / DVD/HDD / Laser Disc Spieler
- **VCR** Video Recorder / TV/VCR Kombi / DVD/VCR Kombi / Kassetten Spieler (Tape Deck) / Digital Audio Tape / DCC
- **PVR** Personal Video Recorder, Hard Disc Recorder
- **CD** CD Spieler / CD-R / MD / Phono / Heimgebrauch (z.B.. IR Signal gesteuerte Vorhänge etc.
- **AUD** Verstärker/ Tuner / Audioverstärker / Diverse Audio / (DVD) Heimkino
- **LIGHT** IR kontrollierte Lichtschalter Die *KAMELEON 8* verfügt auch über einen sogenannten "LIGHT" Modus, zur Kontrolle von Power Modulen verwendet mit Light Control™. Dieser Modus sendet Infrarot (IR) Signale zu einem separat erhältlichen "ONE FOR ALL Light Control™ Starters Kit - HC-8300", welches diese Signale von Infrarot- in Funk Signale (RF) umwandelt, welche wiederum von Power Modulen empfangen werden um Lampen zu schalten bzw. zu dimmen.

**Um mit Ihrer KAMELEON 8 Beleuchtungssysteme z.B. Lichtschalter etc. ( light control™ ) steuern zu können, benötigen Sie das ONE FOR ALL "LIGHT CONTROL – STARTERS KIT (HC-8300)".**

#### **Lernfähigkeit**

Ihre *KAMELEON 8* ist ausgerüstet mit einer einzigartigen "Lernfähigkeit". Das bedeutet, dass Sie fast jede Funktion (max. ± 50) von Ihrer

Originalfernbedienung auf Ihre neue *KAMELEON 8* kopieren können (siehe "Lernfähigkeit" Seite 41). Dies ist praktisch, wenn Sie nach dem Einstellen Ihrer *KAMELEON 8* feststellen, dass Ihnen vielleicht einige Funktionen von Ihrer Originalfernbedienung auf der *KAMELEON 8* Tastatur fehlen.

#### **Makros (bestimmte Befehlsfolge auf Knopfdruck)**

Ihre *KAMELEON 8* ist mit einem einfach zu bedienen Makro Merkmal ausgestattet. Dies ermöglicht Ihnen durch Drücken einer einzelnen Taste mehrere Befehle gleichzeitig zu senden (zum Beispiel um mehrere Geräte AUS zu schalten). Hierfür können Sie einer der Sonderfunktionstasten (I, II, III oder IV) benutzen. Wenn die Befehlfolge auf diese Taste programmiert wurde, funktioniert sie in jedem Gerätemodus.

#### **Codenachlade -Technologie**

**I**hre ONE FOR ALL *KAMELEON 8* besitzt auch eine Möglichkeit um Codes nachzuladen. Diese Technik ermöglicht Ihnen Codes dem Speicher hinzuzufügen. Wenn Ihr Gerät einen bestimmten Code benötigt, welcher sich nicht im Speicher der *KAMELEON 8* befindet (bei Benutzung der "Code Einstellung" von Seite 38 oder des "Code Suchlauf" von Seite 39), können Sie von der Codenachlade - Technologie gebrauch machen (siehe Seite 50). Dank dieser Technologie wird Ihre *KAMELEON 8* immer aktuell bleiben.

# **Batterien**

**Bitte beachten: Wenn Sie die Batterien in die** *KAMELEON 8* **einlegen, befindet diese sich im "Demo Mode" und zeigt verschiedene Screens an. Der "Demo Mode" wird abgebrochen durch die Einstellung Ihrer Fernbedienung (halten Sie die Magic Taste gedrückt für ca. 3 Sekunden und drücken Sie dann die ESC Taste und lassen diese dann wieder los.**

### **Ihre** *KAMELEON 8* **benötigt 4 AAA/LR03 Alkali-Batterien.**

- **1.** Entfernen Sie den Deckel des Batteriefachs auf der Rückseite der *KAMELEON 8* mit einer Münze.
- **2.** Legen Sie die Batterien in die entsprechenden (+) und (-) Markierungen ein.
- **3.** Schließen Sie den Deckel des Batteriefachs wieder.

#### **Anzeige bei schwachen Batterien**

Bei schwächer werdenden Batterien wird die *KAMELEON 8* Ihnen dies anzeigen. Die IR Anzeige wird dann 5x aufleuchten, sobald Sie eine Taste drücken und der Einstellungsmodus ist nicht erreichbar.

Ersetzen Sie die Batterien durch 4 neue AAA/LR03 Alkali-Batterien.

# **Das Tastenfeld**

Dieses Produkt hat ein "EL" Display (Elektro-Luminenz-Technologie), welches durch gleichzeitiges berühren von Gehäuse und "EL" Display oder per Knopfdruck aktiviert wird. Um eine längere Lebensdauer der Batterien zu gewährleisten, wird das "EL" Display, bei normalem Gebrauch nach 8 Sekunden automatisch ausgeschaltet.

Die Besonderheit des "EL" Displays der *KAMELEON 8* ist die Anpassung an die jeweils zu bedienenden Geräte. Die Übersicht auf Seite 32 zeigt Ihnen alle Funktionstasten die möglich sind.

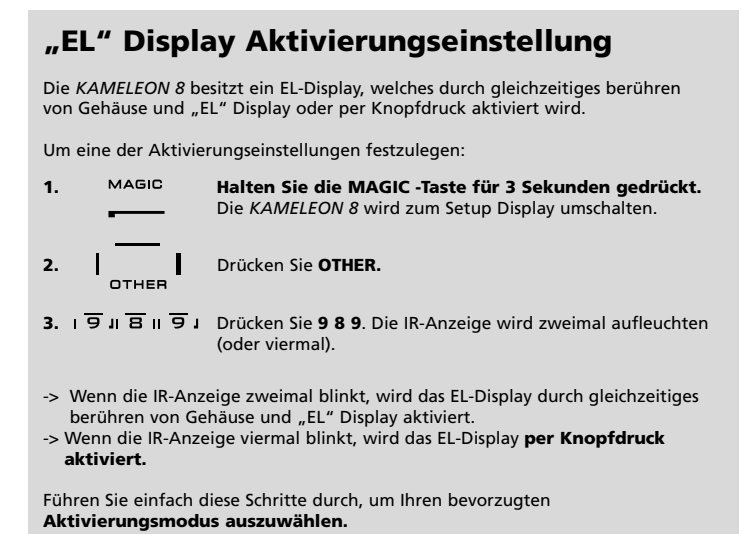

# **"EL" Display Helligkeitseinstellung**

Um die Helligkeit auf Ihrem *KAMELEON 8* "EL" Display zu erhöhen oder zu verringern:

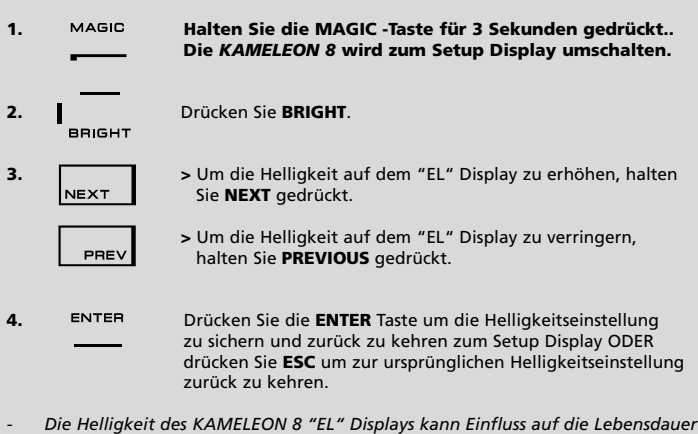

*der Batterien haben. Die Lebensdauer der Batterien variiert zwischen 3 – 12 Monaten (abhängig von Helligkeitseinstellung und Gebrauch).*

# **"EL" Display Beleuchtungsdauer**

Um die "EL" Beleuchtungsdauer (Grundeinstellung: 8 sec.) zu ändern (außer in<br>Einstellungs-Modus):

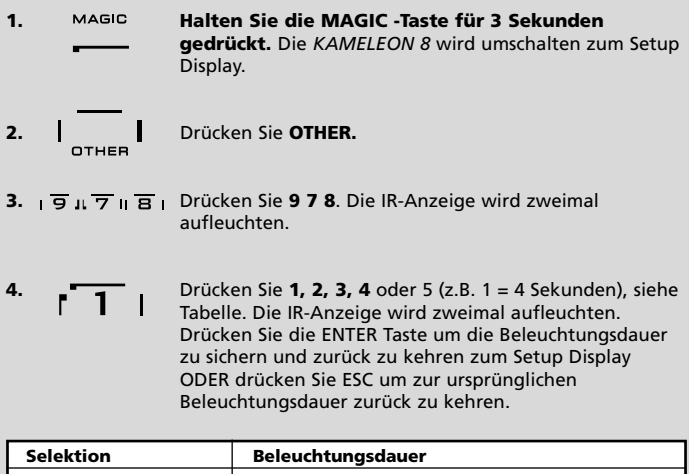

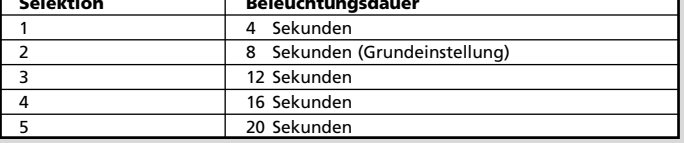

# **Das Tastenfeld**

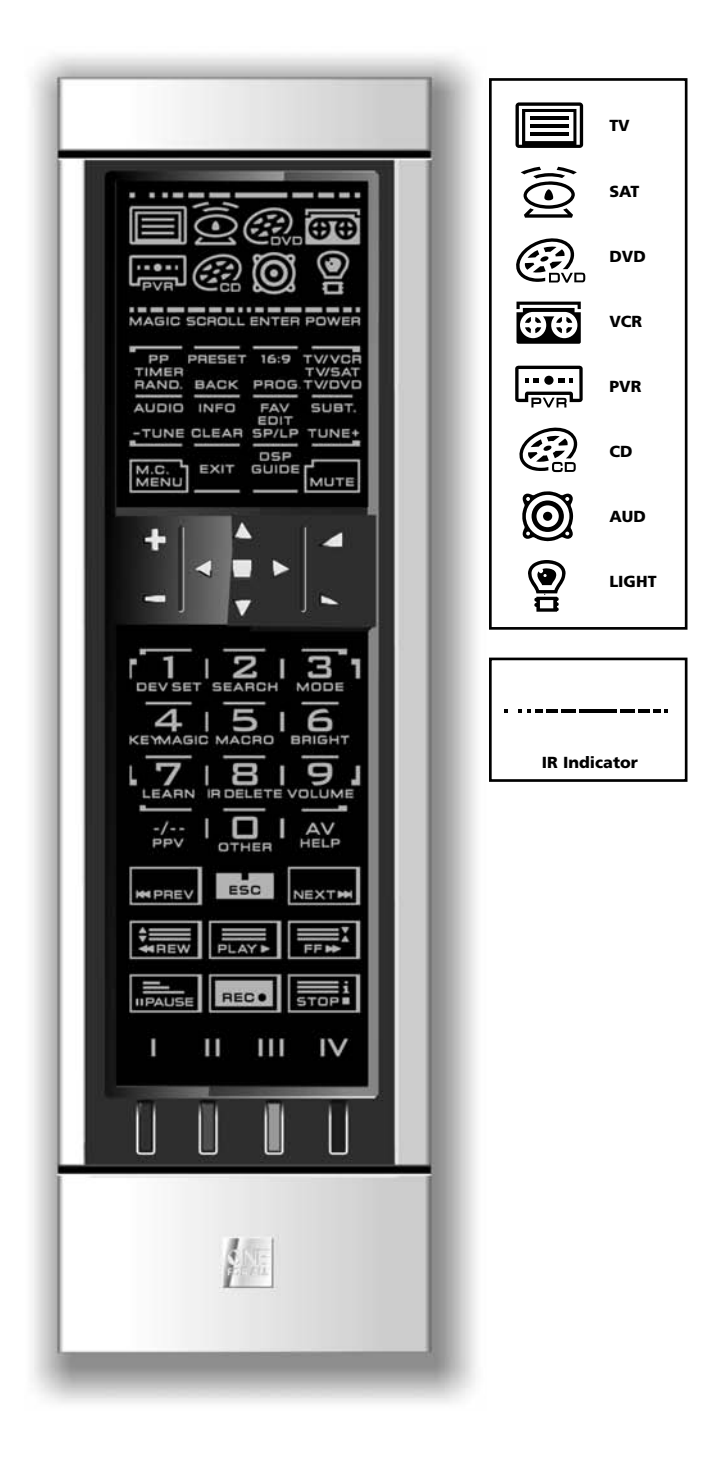

#### **1. IR (Infrarot) Anzeige**

Die IR Anzeige zeigt an, wann IR"gesendet" oder "empfangen" wird. Die bei der *KAMELEON 8* animierte IR Anzeige gibt ein "ausgehendes IR" immer an, sobald eine beliebige, funktionierende Taste gedrückt wird. Bei Benutzung der "Lern-Prozedur" oder der "Code Nachlade Prozedur" zeigt die IR Anzeige Ihnen ein ankommendes IR Signal an. Ausgehende Signale werden durch ein "von außen nach innen" Animation des IR Indikators gezeigt. Der IR Indikator wird eine Bestätigung zeigen: sobald eine Taste "bei normalem Gebrauch" wie auch im "Programmier-Modus" gedrückt wird (das mittlere Segment des IR Indikators wird aufleuchten).

#### **2. Gerätetasten**

Mit den TV, SAT, DVD, VCR, PVR, CD, AUD und LIGHT Tasten wählen Sie das Gerät, welches Sie bedienen möchten. Zum Beispiel, wenn Sie die TV Taste drücken, ermöglicht die Fernbedienung Ihnen die Bedienung der Funktionen Ihres Fernsehers, nachdem Sie auf VCR drücken, können Sie Ihren Videorecorder bedienen, nachdem Sie die SAT Taste gedrückt haben, können Sie Ihren Satellitenempfänger oder Kabeldecoder etc. bedienen (für mehr Details siehe Seite 28). Sobald eine Gerätetaste gedrückt wird, wird das ausgewählte Gerät Symbol animiert sein um den gerade ausgewählten Modus zu signalisieren. Durch das Drücken einer Gerätetaste (Auswahl von TV, SAT, und AUD) wird Ihnen die Rückkehr ins Hauptdisplay gewährt. Die *KAMELEON 8* verfügt außerdem über einen "LIGHT" modus. Zusammen mit einem separat erhältlichen "ONE FOR ALL Light Control™ Starters Kit - HC-8300", ermöglicht Ihnen dieses Set, Lampen in Ihrem gesamten Haus an und aus zu schalten bzw. zu dimmen.

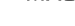

#### **3. MAGIC (Umschalt "Shift" oder Einstellungs-Taste)**

Die MAGIC Taste ist bei Ihrer *KAMELEON 8* zur Einstellung und als Zugang zu speziellen Funktionen zu gebrauchen. Wenn Sie diese Taste kurz drücken, wird das Display in den Umschalt "Shift" Modus wechseln (für 10 Sekunden) und wird Ihnen Zugang zu weiteren Funktionen ermöglichen sowie Farbe, Helligkeit und Sleeptimer.

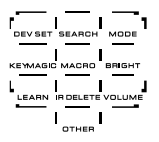

#### **Einstellungs-Modus**

Wenn Sie die MAGIC Taste länger gedrückt halten (ca. 3 Sekunden), wird die *KAMELEON 8* zum Programmier-Modus umschalten. Die *KAMELEON 8* wird zum Setup Display umschalten.

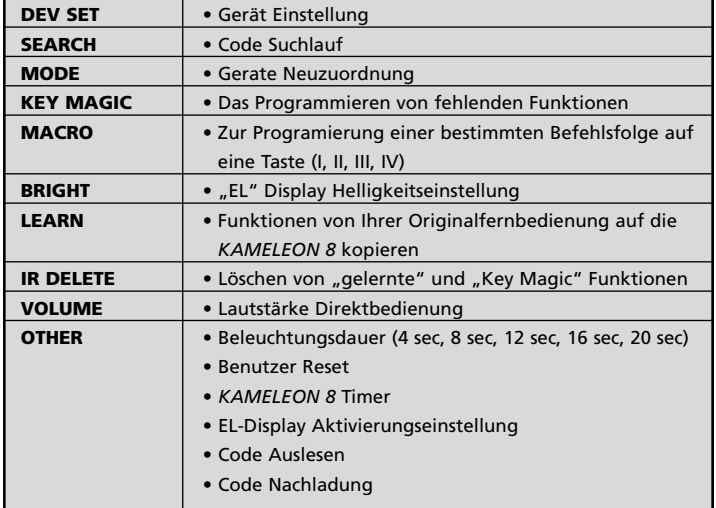

# **Das Tastenfeld**

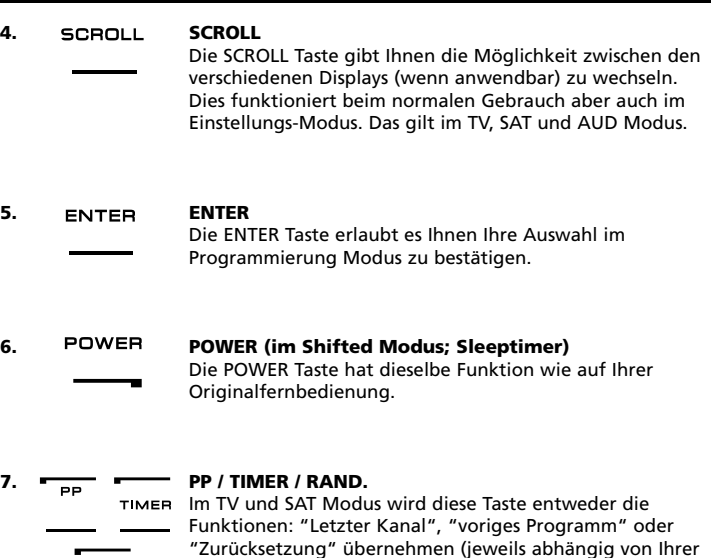

Shuffle) Funktion.

PROG (Programm).

**10. TV/VCR / TV/SAT / TV/DVD**

**11. AUDIO / TUNE -**

TWDVD

**12. INFO / CLEAR**

**8. PRESET / BACK**

RAND.

**BACK** 

PROG.

**9. 16:9 / PROG**

Originalfernbedienung). Im VCR und DVD–Modus erhalten Sie die TIMER RECORD oder TIMER ON/OFF–Funktion. Im CD und AUD Modus bekommen Sie die RANDOM (oder

Im AUD Modus wird die PRESET-Taste zum PRESET/MENU umschalten und Ihnen Zugang verschaffen zu den PRESET- Tasten 1 - 9, 0 and +10. Im PVR und SAT Menü Modus können Sie mit der Taste "Back" in das vorhergehende Bildschirm-Menü zurückgehen.

Im TV Modus erhalten Sie die 16:9 (Breitbild) Funktion. Im VCR, DVD, CD und AUD Modus erhalten Sie die Funktion

Im DVD, SAT, PVR und AUD (Haupt Schirm) erhalten Sie die FUNE TILL BYD, S.W. THERE HERE THE RESET/MENU) Modus erhalten

Im SAT und PVR Modus können Sie die "Info" Funktion

(im CD, AUD (Haupt Schirm) und DVD Modus).

Originalfernbedienung, bekommen Sie die CLEAR Funktion

TV/SAT Im VCR Modus erhalten Sie die Funktion TV/VCR. Im SAT Modus erhalten Sie die Funktion TV/SAT. Im DVD Modus

erhalten Sie die Funktion TV/DVD.

Sie die "TUNING -" Funktion.

auswählen. Wenn erhältlich auf Ihre

CLEAR

### 34 **WWW.ONEFORALL.COM**

# **Das Tastenfeld**

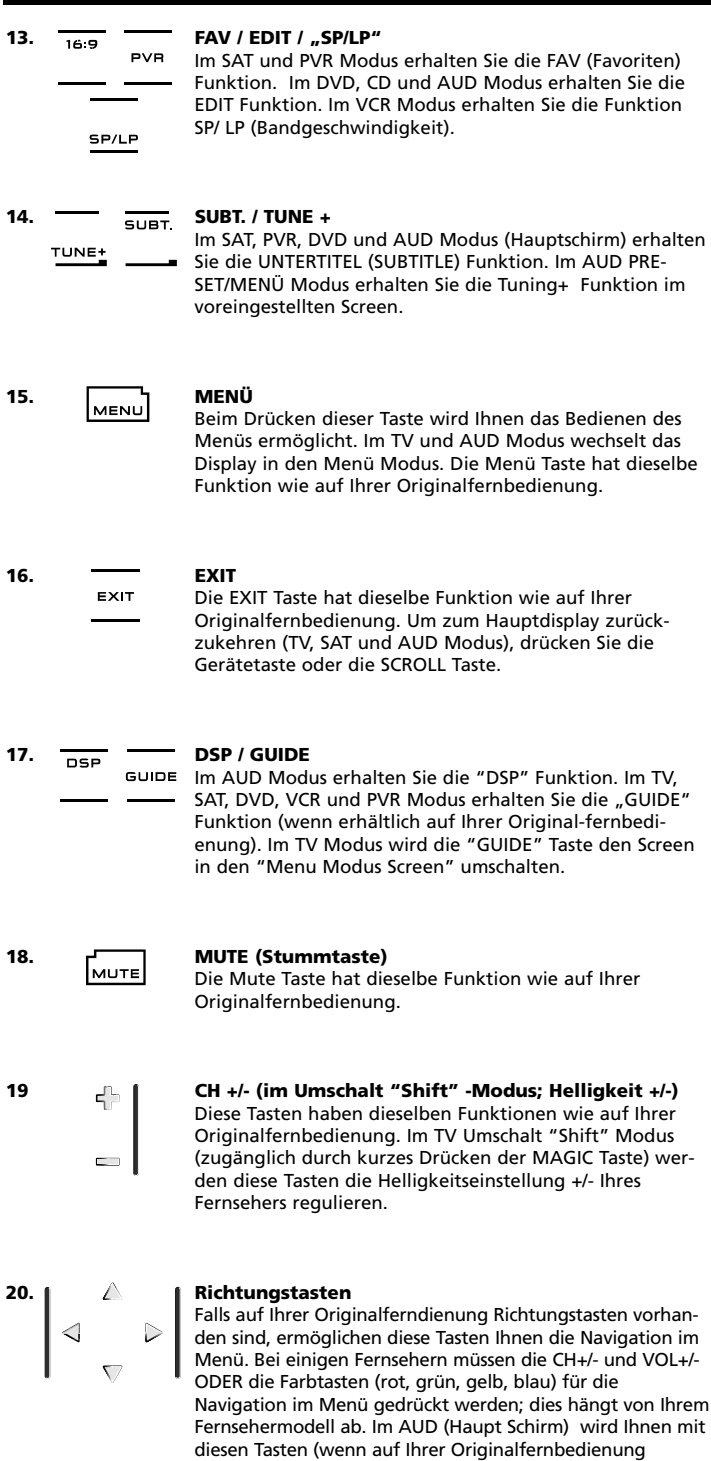

vorhanden) ermöglicht, die Lautstärke Ihrer Center (Mittel) und Rear (Hinteren) Lautsprecher zu regeln. Abhängig von der Originalfernbedienung kann man die Richtungstasten benutzen, um im Menü zu navigieren (im Audio Menu Modus).
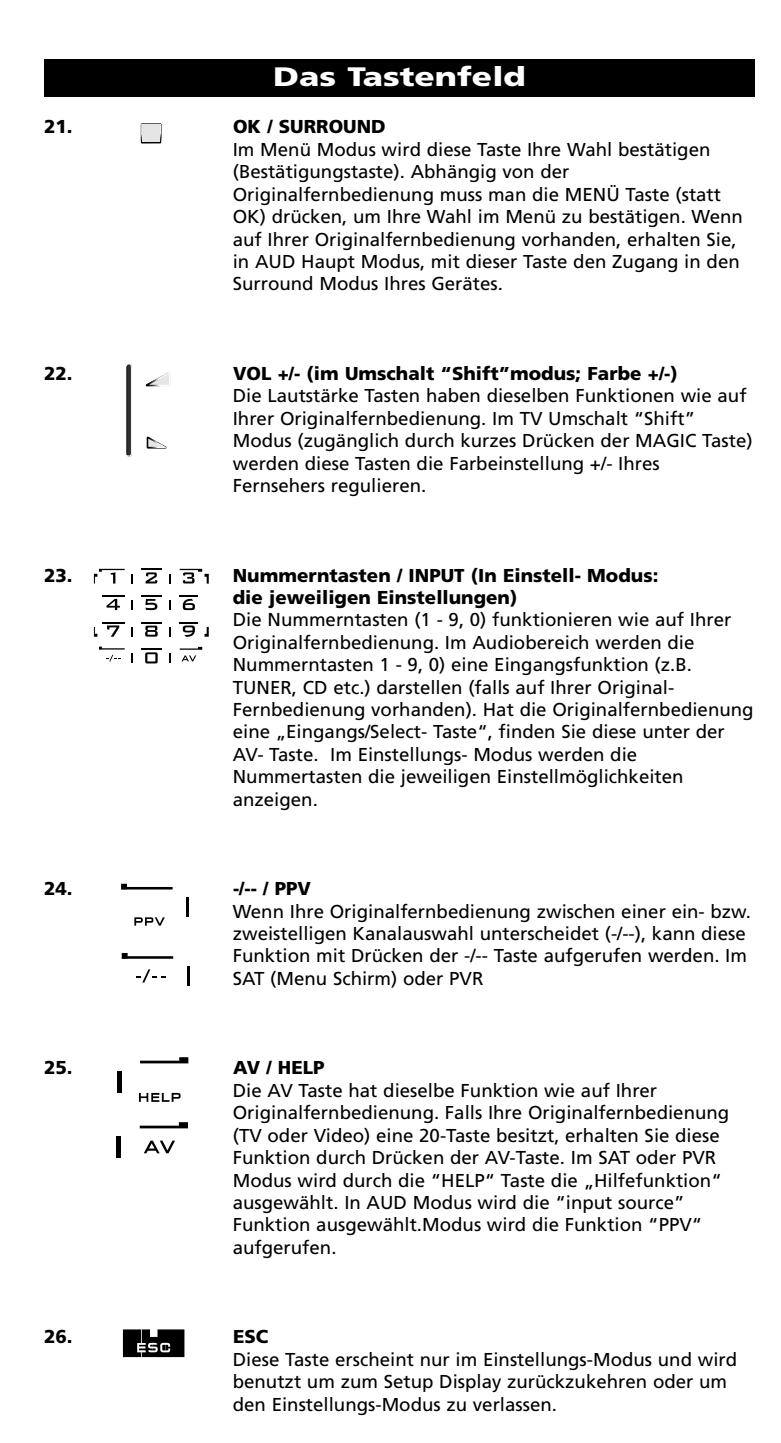

HREW PLAYE FEM **BPAUSE** EEGO STOP

#### **27. Transport Tasten (REW, PLAY, STOP etc.)**

Wenn Sie Sich in VCR, DVD, SAT (Menu Schirm), PVR, CD oder AUD Modus befinden, werden diese Taste die Funktionen: PLAY, FF, REW SKIP +/- (TRACK+/-) +/- etc. übernehmen. Um eine unbeabsichtigte Aufzeichnung zu vermeiden, muss die Aufnahmetaste (RECORD) zweimal gedrückt werden.

## **Das Tastenfeld**

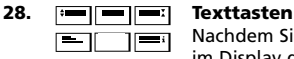

Nachdem Sie die TV Text Taste gedrückt haben, erscheinen im Display die restlichen Textfunktionen. Diese Tasten werden benötigt, um die Hauptfunktionen des Videotextes zu steuern. Voraussetzung hierfür ist, dass Ihr Fernseher Videotext empfangen kann. Weitere Erklärungen zu Videotext und Toptext finden Sie in der Bedienungsanleitung Ihres Fernsehers. Denken Sie daran, dass bei verschiedenen Geräten die Videotext- und Toptext- Funktionen auch unterschiedlich bedient werden. Es kann sein, dass bei Ihrem Modell nicht alle Videotext Funktionen verfügbar sind.

- **VERGRÖßERN:** Zeigt die obere Hälfte vom Videotext in vergrößerten Buchstaben. Bei nochmaligem Drücken werden Sie die untere Hälfte der Videotext Seite vergrößert sehen. Um die reguläre Seitengröße zu sehen, drücken Sie nochmals die Vergrößerungstaste, oder drücken Sie die TEXT EIN- Taste, um in den TV Modus zurückzukehren.
- **TEXT EIN (im TV Modus):** Wenn Sie sich im Text Modus befinden (abhängig von Ihrem Fernseher), drücken Sie diese Taste um zu MIX oder TEXT AUS zu gelangen. Diese Funktion ist auch im SAT Modus möglich.
- **HALT/ STOP:** Stoppt das Wechseln der Seiten.
- **MIX:** Zeigt Videotext und Fernsehbild gleichzeitig.
	- **TEXT AUS (im TV Modus):** Schaltet den Fernseher in den normalen Fernsehmodus zurück. Bei einigen Fernsehmodellen muss die "TEXT EIN" Taste zu diesem Zweck mehrmals gedrückt werden. Diese Funktion ist auch im SAT Modus möglich.

**TEXT INDEX:** Gibt Ihnen Zugang zur Index Funktion im Videotext Modus.

#### **29. Sonderfunktionstasten (I, II, III, IV)** Die Sonderfunktionstasten sind FREIE-Tasten, die Ihnen die Möglichkeit bieten, mit der *KAMELEON 8* durch die "Lernfähigkeit" (siehe Seite 41) oder "Key Magic®" (siehe Seite 44), Sonderfunktionen zu übernehmen. Diese Tasten sind auch ideal, um als "Makro Tasten" (siehe Seite 48) benutzt zu werden.

#### **30. Rot / Grün / Gelb / Blau**

Bei Benutzung des Videotextes sind die farbigen Tasten, rot, grün, gelb und blau für die Toptext Funktionen Ihres Fernsehers zuständig. Wenn auf Ihrer Original-Fernbedienung diese Tasten benutzt werden, um das Menü zu steuern, werden die *KAMELEON 8* Toptext Tasten auf die gleiche Weise funktionieren.

## **Einstellung der** *KAMELEON 8* **(Wie Sie die** *KAMELEON 8* **einstellen, um Ihre Geräte zu bedienen)**

**Bitte beachten: Wenn Sie die Batterien in die** *KAMELEON 8* **einlegen, befindet sich diese im "Demo Mode" und zeigt verschiedene Screens an. Folgen Sie einfach den nächsten Schritten und die** *KAMELEON 8* **wird automatisch den "Demo Mode" verlassen.**

**Beispiel: Wie Sie die** *KAMELEON 8* **auf Ihren Fernseher einstellen:**

- **1.** Vergewissern Sie sich, dass Ihr Gerät **eingeschaltet** ist (nicht im Standby Modus).
- **2. Ermitteln Sie den richtigen Code für Ihr Gerät in der Codeliste (Seite 261 - 288).** Die Codes sind eingeteilt nach Geräteart und Markennamen. Die meist verwendeten Codes stehen an erster Stelle. Wenn Ihre Gerätemarke nicht aufgeführt ist, versuchen Sie es mit dem Code Suchlauf auf Seite 39.
- **3. Halten Sie die MAGIC -Taste für 3 Sekunden gedrückt.** Die *KAMELEON 8* wird zum Setup Display umschalten.
- **4.** Drücken Sie die **DEV SET** Taste.
	-
- 
- **5. IECRY** Drücken Sie kurz die TV Taste, um den Gerätetyp zu selektieren, den Sie einstellen möchten.
- $---$
- **6. Geben Sie mit Hilfe der Nummerntasten Ihren** vierstelligen Code **ein. Die IR Anzeige wird zweimal aufleuchten.**

und drücken Sie eine der folgenden Tasten und kontrollieren

**7. Richten Sie jetzt Ihre** *KAMELEON 8* **auf Ihren Fernseher**

Гмите

MENU

- **• CH +, CH-**
	- **• VOL +, VOL -**

Sie ob Ihr Gerät reagiert.

- POWER **• MUTE**
	- **• POWER**.
		- **• MENU**.
- **8.** Sobald Ihr Gerät reagiert, **drücken Sie bitte die ENTER-Taste um diesen Code zu speichern.** Wenn Ihr Gerät nicht reagiert, geben Sie den nächsten Code ein, der unter Ihrer Marke aufgelistet ist. Wenn Ihr Gerät nicht mit einem der aufgelisteten Codes Ihrer Marke funktioniert, versuchen Sie es mit dem Code-Suchlauf auf Seite 39.
- **9. Halten Sie die ESC Taste für ca. 3 Sekunden gedrückt um zum Gebrauchermodus zurückzukehren (alle Tasten des Geräte Modus werden angezeigt) ODER drücken Sie die Gerätetaste für das nächste Gerät das Sie einstellen möchten.**
- *- Die meisten Fernseher lassen sich nicht mit der POWER Taste einschalten. Bitte drücken Sie die "CH+" -Taste um Ihren Fernseher wieder einzuschalten.*
- *- Manche Codes sind sich sehr ähnlich. Wenn Ihr Gerät gar nicht oder nicht richtig funktioniert, versuchen Sie einen anderen Code unter Ihrer Gerätemarke.*
- *- Um Ihre anderen Geräte einzustellen, folgen Sie denselben Anweisungen. Drücken Sie aber bei Schritt 5 die gewünschte Gerätetaste.*
- *- Vergessen Sie bitte nicht, die richtige Gerätetaste zu drücken, bevor Sie Ihr Gerät bedienen. Es kann nur ein Gerät pro Gerätetaste zugeordnet werden.*

**Um ein zweiten TV, VCR, SAT, PVR, CD, AUD oder DVD einzustellen (sehen Sie bitte auf Seite 45 nach).**

## **Setting up the** *KAMELEON 8*

#### **Code Suchlauf**

--> Wenn Sie Ihr Gerät nicht mit der *KAMELEON 8* Fernbedienen können, nachdem Sie alle aufgelisteten Codes Ihrer Gerätemarken ausprobiert haben. --> Wenn Ihre Gerätemarke nicht im Codebuch aufgelistet ist.

Mit dem Code- Suchlauf können Sie auch den Code für Ihr Gerät finden, indem Sie alle Codes im Speicher der *KAMELEON 8* durchlaufen.

#### **Beispiel: Um Ihren TV Code zu finden:**

**1.** Schalten Sie Ihren Fernseher ein (nicht auf Standby).

Sie bedienen möchten.

**2. Halten Sie die MAGIC -Taste für 3 Sekunden gedrückt.** Die *KAMELEON 8* wird zum Einstell-Display umschalten.

**3. I** Drücken Sie die **SEARCH** Taste. FARCH

- **4.** Drücken Sie die **TV** Taste um das Gerät auszuwählen das
- POWER

**5.** Als nächstes drücken Sie die **POWER** Taste.

- **6. Richten Sie die** *KAMELEON 8* **auf Ihren Fernseher. Drücken Sie NEXT bis sich Ihr Fernseher ausschaltet** (wenn Sie die NEXT Taste drücken, wird die *KAMELEON 8* das POWER Signal vom jeweils nächsten Code im Speicher aussenden). **Möglicherweise müssen Sie diese Taste viele Male drücken (bis zu 150 Mal). Haben Sie etwas Geduld. Beachten Sie bitte, dass Ihre** *KAMELEON 8* **immer auf Ihr Gerät gerichtet ist, während Sie diese Taste drücken** (wenn Sie einen Code verpasst haben, können Sie zu dem vorherigen Code zurück schalten, indem Sie die Taste PREVIOUS drücken).
- **7. Sobald sich Ihr Fernseher ausschaltet,** drücken Sie die **ENTER** Taste um den gefundenen Code zu speichern. Die animierte IR Anzeige wird zweimal aufleuchten.
- **8.** Drücken Sie bitte die **ESC -Taste** um zum Setup Display zurückzukehren ODER eine **Gerätetaste**, um ein anderes Gerät **einzustellen**.
- **9.** Drücken Sie bitte noch mal die ESC -Taste um zum Gebrauchermodus zurückzukehren (alle Tasten werden angezeigt). Schalten Sie Ihr Gerät (Fernseher) wieder ein und probieren Sie alle Funktionen der Fernbedienung aus, um sich zu vergewissern, dass diese richtig funktionieren. Wenn Sie Ihr Gerät nicht richtig bedienen können, wiederholen Sie bitte den Code-Suchlauf, vielleicht haben Sie noch nicht den richtigen Code gefunden.
- *- Bei Schritt 5 können Sie anstelle von POWER, auch irgendwelche andere angezeigte Tasten, drücken. Dadurch wird dieselbe Funktion ausgesendet, wie NEXT oder PREVIOUS bei Schritt 6. Wenn Sie z.B. bei Schritt 5, die Taste 2 anstatt POWER drücken, wird die KAMELEON 8 das Signal der Taste 2 senden wenn Sie die Taste NEXT bei Schritt 6 drücken (vergewissern Sie sich, das Ihr Fernseher zu einem anderen Sender schaltet).*
- *- Um den Code für ein anderes Gerät zu suchen, befolgen Sie die gleichen*
- *Anweisungen. Drücken Sie jedoch bei Schritt 4 die entsprechende Gerätetaste. - Wenn die Originalfernbedienung Ihres Videorecorders keine POWER- Taste hat, drücken Sie bei Schritt 5 anstelle von POWER die Play-Taste.*
- *- Im LIGHT-Modus funktioniert der Suchlauf nicht.*

## **Code Auslesen**

#### **(Um heraus zu finden welcher Code Aktuell programmiert ist)**

Wenn Sie Ihre *KAMELEON 8* mit Hilfe des Code-Suchlaufs eingestellt haben, können Sie Ihren Code auslesen um ihn in Ihrer Persönlichen Code-Übersicht zu notieren. Bitte beachten Sie, dass die animierte IR Anzeige Ihnen die 4 Nummern durch Aufleuchten anzeigen wird.

#### **Zum Beispiel: Um Ihren Fernseher-Code auszulesen:**

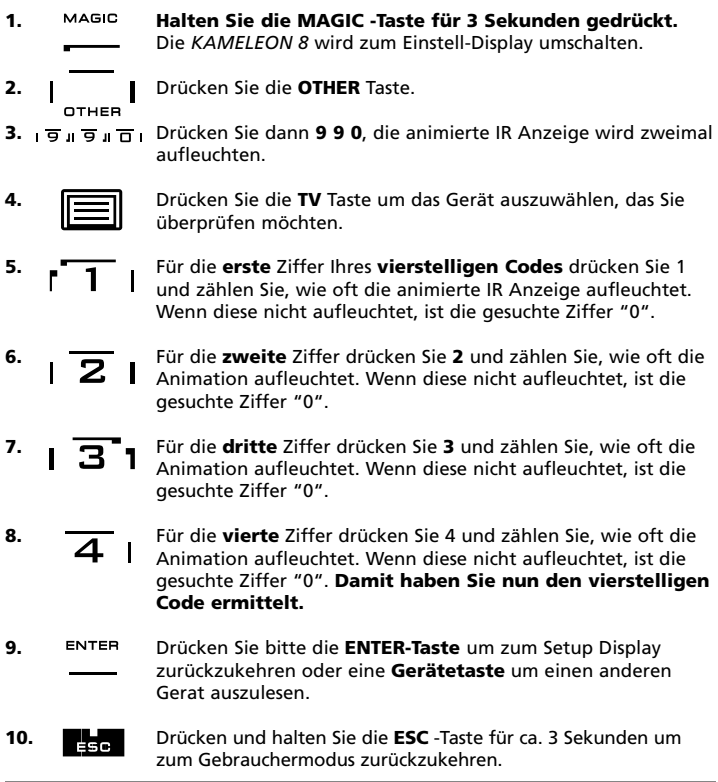

*- Sie können die Schritte 5 – 8 sooft in jeglicher Reihenfolge wiederholen. Sollten Sie die Anzahl des aufleuchten vergessen haben, so ist es möglich das aufleuchten noch einmal anzeigen zu lassen (z.B. wenn Sie bei Schritt 6 die Anzahl nicht mitbekommen haben). Um zu sehen wie oft der animierte IR Indikator aufleuchtet, pressen Sie einfach die Nummer 2 Taste noch einmal und zählen das aufleuchten.*

*- Um die Codes für Ihre anderen Geräte zu finden, wiederholen Sie bitte die gleichen Schritte, drücken Sie aber dann bei Schritt 4 die passende Gerätetaste.*

## **Code-Übersicht**

**Tragen Sie die Codes Ihrer Geräte in die dafür vorgesehenen Kästchen ein, damit Sie diese bei Bedarf schnell nachschlagen können.**

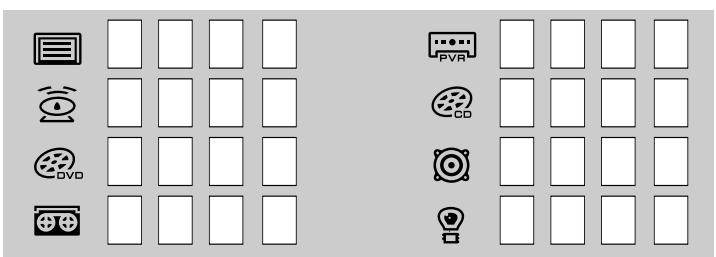

## **Lernfähigkeit**

#### **(Funktionen von Ihrer Originalfernbedienung auf die** *KAMELEON 8* **kopieren)**

Die *KAMELEON 8* wird mit einem kompletten vorprogrammiertem Code-Speicher geliefert. Nachdem Sie Ihre *KAMELEON 8* auf Ihre Geräte eingestellt haben, können Sie vielleicht feststellen, dass Ihre Originalfernbedienung eine oder mehrere Funktionen zusätzlich beinhaltet, die nicht auf Ihrer *KAMELEON 8* Tastatur zu finden sind. Die *KAMELEON 8* hat eine spezielle Lernfähigkeit, welche Ihnen die Möglichkeit gibt, fast jede Funktion Ihrer Originalfernbedienung auf die Tastatur Ihrer *KAMELEON 8* zu kopieren.

#### **Bevor Sie beginnen:**

Vergewissern Sie Sich, dass Ihre Originalfernbedienung einwandfrei funktioniert. - Vergewissern Sie Sich, dass weder die *KAMELEON 8*, noch Ihre Originalfernbedienung auf Ihre Geräte gerichtet sind.

#### **Lernen (Direkt)**

#### **Beispiel: die Funktion "Mono/ Stereo" von Ihrer Originalfernbedienung auf die "I" Taste der** *KAMELEON 8* **kopieren:**

**1. Legen Sie die** *KAMELEON 8* **und Ihre Originalfernbedienung auf eine flache Oberfläche. Vergewissern Sie Sich, dass die Seiten die normalerweise auf die Geräte gerichtet sind, gegeneinander gerichtet sind. Legen Sie die Originalfernbedienung mittig vor die** *KAMELEON 8* **(siehe Abbildung). Halten Sie zwischen den Fernbedienungen einen Abstand von ca. 2 bis 5 cm ein.**

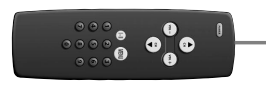

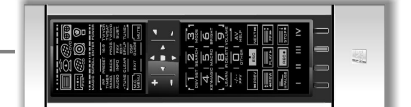

**2. Halten Sie die MAGIC -Taste für 3 Sekunden gedrückt.** Die *KAMELEON 8* wird zum Einstell-Display umschalten.

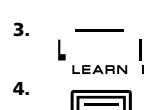

**3.** Drücken Sie **LEARN**.

**4.** Wählen Sie den **Gerätemodus** (auf der *KAMELEON 8* Fernbedienung) unter dem Sie die Funktion kopieren möchten (Beispiel: **TV** Taste).

- **5.** Drücken Sie nun die Taste auf der *KAMELEON 8* Fernbedienungen, auf der Sie die Funktionen lernen möchten (z.B. "**I**" Taste). Die IR wird 3 mal eingehendes IR anzeigen, das Display wird sich dann ausschalten.
- **6. Drücken** Sie die Taste, die Sie kopieren möchten und **halten Sie diese gedrückt.** (z.B. Die **Mono/Stereo** Taste Ihrer Original-fernbedienung). Das Display wird sich wieder einschalten und nach Beendigung des erfolgreichen Lernvorganges wird die animierte IR Anzeige zweimal aufleuchten.
- **7.** Wenn Sie eine weitere Funktion im selben Gerätemodus lernen möchten, wiederholen Sie einfach die Schritte 5 und 6. Drücken Sie dann die nächste Taste, die Sie kopieren möchten. Wenn Sie eine andere Funktion aus einem anderen Gerätemodus kopieren möchten, machen Sie einfach bei Schritt 4 weiter, gefolgt durch die Schritte 5 und 6.
- 8. ENTER Drücken Sie **ENTER** um den Lernmodus zu beenden und zum Setup Display umzuschalten ODER halten Sie die **ESC** Taste gedrückt um zum Gebrauchermodus zurückzukehren.
- *- Sobald sich das Display bei Schritt 5 ausgeschaltet hat, müssen Sie innerhalb von 15 Sekunden die Taste (im Beispiel oben: die mono/stereo Taste) auf Ihrer Originalfernbedienung drücken. Wenn (während Sie sich im Lernmodus befinden) keine Taste gedrückt wird, wird sich die Fernbedienung nach 30 Sekunden wieder in den normalen Gebrauchermodus zurückschalten.*
- *- Während des Lernens werden Tasten wie (TV) Guide, (TV) Menü etc. nicht das Display verändern.*
- *- Wenn Sie auf einer Taste lernen, die bei der KAMELEON 8 schon eine Funktion hat, wird diese automatisch auf eine zweite Ebene umgeschaltet. Drücken Sie dann die MAGIC Taste, danach die entsprechende Taste, um diese Funktion aufzurufen. Dieses Umschalten sollte nicht auf der POWER, CH+/- und VOL+/- Tasten genutzt werden. Wenn Sie auf einer der Nummerntasten lernen, können Sie den Zugang zur Originalfunktion bekommen, indem Sie zweimal MAGIC und dann die entsprechende Nummerntaste drücken.*
- *- Wenn Sie eine Taste neu belegen möchten, die sich nicht auf dem Hauptdisplay befindet, benutzen Sie die SCROLL Taste, um das Display zu wechseln.*
- *- Die Lernfähigkeit ist modusspezifisch. Sie können also pro Modus die dafür vorgesehenen Tasten verschieden programmieren.*
- *- Die KAMELEON 8 kann ungefähr 50 Funktionen lernen. Die genaue Anzahl ist abhängig von den anderen programmierten Funktionen und der Fernbedienung von der gelernt wird.*
- *- Sie können eine gelernte Funktion ersetzen, indem Sie diese mit einer anderen Funktion überschreiben.*
- *- Führen Sie diese Prozedur niemals unter Einwirkung des direkten Sonnenlichtes oder bei weißem Licht (Neonlicht) durch.*
- *- Vergewissern Sie sich, dass Sie neue Batterien einlegen, bevor Sie die oben aufgeführten Instruktionen befolgen.*
- *- Wenn Sie die Batterien wechseln, werden die gelernten Funktionen nicht gelöscht.*

## **Lernen (Umschalt "Shift" Funktion)**

Lernen (Umschalt "Shift" Funktion)

Es ist möglich, eine Funktion auf eine Taste zu platzieren, ohne die Originalfunktion zu verlieren.

**Beispiel:** Die Funktion **mono/ stereo** als "Shift" Funktion auf die "rote" Taste platzieren:

Um die Funktion **Mono/Stereo** als "Shift" Funktion auf die rote Taste zu platzieren, folgen Sie einfach den Schritten 1-8 von Seite 41. Drücken Sie bei Schritt 5 (statt die "I" Taste) "**MAGIC**" und dann die "**rote**" Taste.

Um in diesem Beispiel Zugang zu der Funktion "Mono/Stereo" zu bekommen, drücken Sie einfach "**MAGIC**" und dann die "**rote**" Taste.

- *- Wenn die "Shift" Funktion auf die CH+/- und VOL+/- Tasten platziert sind, werden die Funktionen "Farbe & Helligkeit" verloren gehen.*
- *- Wenn Sie eine "Shift" Funktion auf die Nummerntasten (0 - 9) programmieren, müssen Sie, um Zugang zu dieser "Shift" Funktion zu bekommen, die MAGIC Taste zweimal drücken und dann die Nummerntaste.*

#### **Um eine gelernte und Key Magic Funktion von einer speziellen Taste zu löschen:**

Beispiel: Um die gelernte oder Key Magic Funktion **Mono/ Stereo** von der Taste "**I**" im **TV Modus** zu löschen:

- **1.** Halten Sie die MAGIC -Taste für 3 Sekunden gedrückt. **Die** *KAMELEON 8* **wird zum Einstell-Display umschalten.**
- **2.** Drücken Sie **IR DELETE.**
- **3.** Wählen Sie den Gerätemodus, (auf der *KAMELEON 8* Fernbedienung) unter dem Sie die Funktion wieder löschen möchten aus (Beispiel: **TV** Taste).
- **4.** Drücken Sie die Taste, die Sie wieder herstellen möchten (Beispiel I). Die IR Anzeige wird zweimal aufleuchten. Die *KAMELEON 8* wird zum Einstell-Display umschalten.
- **5.** Drücken Sie **ENTER** um die Original Funktion wiederherzustellen ODER halten Sie die **ESC** gedrückt um zum Gebrauchermodus zurückzukehren.

*- Die Originalfunktion (wenn vorhanden) wird auf der KAMELEON 8 wieder hergestellt sein.*

#### **If** Um eine "gelernte" und "Key Magic" - Stift-**Funktion von einer speziellen Taste zu löschen:**

**Beispiel:** Um eine einzelne gelernte oder Key Magic "Shift" Funktion zu löschen folgen Sie bitte Schritten weiter unten. **Um die gelernte "Shift" Funktion Mono / Stereo** von der "**roten**" Taste im **TV Modus** zu löschen:

- **1. Halten Sie die MAGIC -Taste für 3 Sekunden gedrückt.** Die *KAMELEON 8* wird zum Einstell- Display umschalten.
- **2.** Drücken Sie **IR DELETE**.
- **3.** Wählen Sie den entsprechenden Gerätemodus (Beispiel: **TV** Taste).
- **4.** Drücken Sie **MAGIC.**
- **5.** Drücken Sie die **Funktions-Taste** die Sie wiederherstellen möchten (Beispiel "**rote**" Taste).
- **6.** Drücken Sie **ENTER** um die gelernte Funktion zu löschen ODER halten Sie die ESC Taste gedrückt um zum Gebrauchermodus zurückzukehren.

*- Die Originalfunktion (wenn vorhanden) wird auf der KAMELEON 8 wiederhergestellt sein.*

#### **Um alle "gelernten" und "Key Magic" Funktionen innerhalb eines Gerätemodus zu löschen:**

Beispiel: Um alle "gelernten" und "Key Magic" Funktionen im TV Modus zu löschen:

- **1.** Halten Sie die MAGIC -Taste für 3 Sekunden gedrückt. Die *KAMELEON 8* wird zum Einstell- Display umschalten.
- **2.** Drücken Sie IR DELETE.
- **3.** Drücken Sie die entsprechende Gerätemodus-Taste (in diesem Beispiel: die TV-Taste).
- **4.** Drücken Sie ENTER um die gelernten und Key Magic Funktionen zu löschen ODER halten Sie die ESC gedrückt um zum Gebrauchermodus zurückzukehren.

*- Die Originalfunktion (wenn vorhanden) wird auf der KAMELEON 8 wiederhergestellt sein.*

## **Benutzer Reset**

Bei dem Benutzer Reset, werden sämtliche nachträglich programmierte Funktionen (gelernte Funktionen, Key Magic®, Makros etc.) gelöscht.

- **1. Halten Sie die MAGIC -Taste für 3 Sekunden gedrückt.** Die *KAMELEON 8* wird zum Einstell- Display umschalten.
- **2.** Drücken Sie **OTHER.**
- **3.** Drücken Sie **9 8 0**. Die animierte IR Anzeige wird viermal aufleuchten. Die *KAMELEON 8* wird zum Einstell-Display umschalten.

## **Key Magic®**

#### (Das Programmieren von fehlenden Funktionen)

Key Magic® ist eine exklusive ONE FOR ALL Funktion. Der Aufbau der *KAMELEON 8*gewährleistet, dass viele Funktionen von Ihrer Originalfernbedienung gesteuert werden können, sogar diejenigen, welche keine eigene(n) Taste(n) auf der *KAMELEON 8* (hat) haben. Zur Programmierung einer bestimmten Funktion mit Key Magic® müssen Sie die entsprechenden Funktionscodes kennen. Da die Funktionscodes von Gerät zu Gerät variieren, sind diese nicht in der Bedienungsanleitung verzeichnet. Sie können die Funktionscodes bei unserem telefonischen Kundenservice, per Post, Fax oder Email erfragen.

#### **Wir benötigen:**

- Marke und Modelnummer des betreffenden Gerätes um zu kontrollieren das Sie den richtigen Code benutzen.
- Den 4-stelligen Einstellcode, mit dem Sie Ihr Gerät eingestellt haben.
- Die Bezeichnung der gewünschten Funktion Ihrer Originalfernbedienung.

Sie können uns auch im Internet besuchen **(www.oneforall.de)** um eine Antwort auf Ihre Fragen zu bekommen.

- **Sobald Sie den Funktionscode von unserem Kundendienst erhalten haben, können Sie den Code ganz einfach wie folgt programmieren:**
- **1. Halten Sie die MAGIC -Taste für 3 Sekunden gedrückt.** Die *KAMELEON 8* wird zum Einstell- Display umschalten.
- **2.** Drücken Sie **KEY MAGIC.**
- **3.** Drücken Sie eine Gerätetaste (**TV, SAT, DVD, VCR, PVR, CD** or **AUD**).
- **4.** Drücken Sie die **MAGIC** Taste einmal.
- **5.** Geben Sie den **5-stelligen Funktionscode** ein, den Sie beim Kundendienst erhalten haben.
- **6.** Drücken Sie die **Funktionstaste, die Sie mit dieser Funktion belegen möchten.** Wenn diese Taste in einem anderen Display als der des Hauptdisplay steht, benutzen Sie die SCROLL Taste, um Zugang zu diesem Display zu bekommen. Die IR Anzeige wird zweimal aufleuchten. Die *KAMELEON 8* wird zum Einstell-Display umschalten.
- *- Die Key MAGIC® Funktion ist gerätespezifisch. Für die Aktivierung dieser Funktion drücken Sie bitte zuerst die gewünschte Gerätetaste. - Sie können die Key MAGIC® Funktion auf alle Tasten einprogrammieren,*
- *mit Ausnahme der folgenden Tasten: Gerätetasten, ESC, ENTER, MAGIC Taste und der SCROLL Taste.*
- *- Bitte notieren Sie sich die Funktionscodes, die Sie vom Kundendienst erhalten haben, damit Sie diese für die Zukunft parat haben.*
- *- Während Sie Key Magic® programmieren, können die Tasten wie z.B. (TV) Guide, (TV) Menü etc. das Display nicht verändern. Dies ist nur mit der SCROLL Taste möglich.*

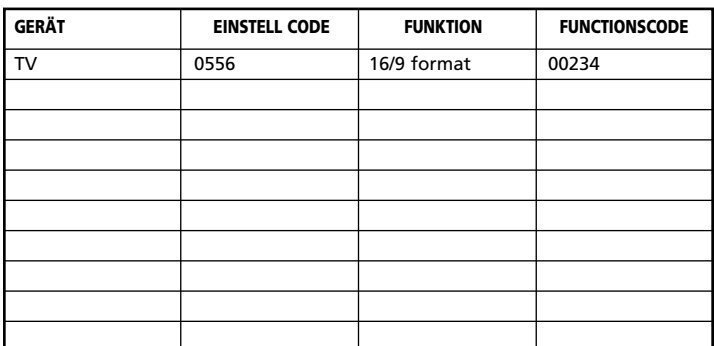

#### **Ihre persönliche Funktionscode-Übersicht (Der erste Eintrag ist ein Beispiel):**

## **Gerätemodus Neuzuordnung**

(Wenn Sie zwei Geräte gleicher Art auf der *KAMELEON 8* einstellen möchten)

Es ist möglich, den Modus jeder beliebigen Gerätetaste zu ändern. Dieses ist praktisch, wenn Sie zwei (oder mehrere) Geräte gleicher Art (z.B. drei Fernseher) auf der *KAMELEON 8* einstellen möchten. Die geänderte Gerätetaste zeigt die anwendbaren Tasten für den korrigierten Modus an. Der Code kann durch "Code Eingabe" (Seite 38) oder mit dem "Code-Suchlauf" (Seite 39) eingestellt werden. Um eine Gerätetaste zu ändern, siehe die zwei folgenden Beispiele:

**Beispiel 1:** Wenn Sie einen zweiten Fernseher auf die DVD Taste programmieren möchten.

**Beispiel 2:** Wenn Sie einen zweiten VCR auf die SAT Taste programmieren möchten.

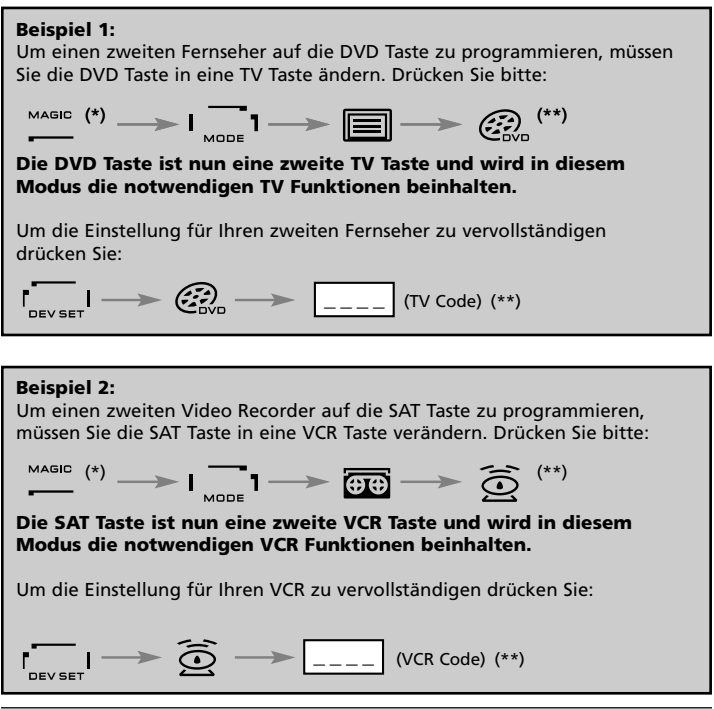

*- Die Animation der Gerätetaste bleibt bestehen, obwohl der Modus geändert wurde. Wenn Sie unterschiedliche Geräte Typen auf eine andere Taste legen (z.B.: dritten Fernseher auf DVD Taste), wird das Symbol der Originalgerätetaste bestehen bleiben, aber die Funktionen werden sich dem neuen Gerätemodus anpassen. Zum Beispiel: Wenn ein dritter Fernseher auf der DVD Taste programmiert ist, werden die Videotext Funktionen im DVD Modus trotzdem zur Verfügung stehen.*

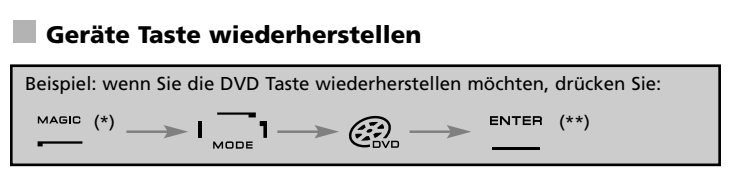

**(\*) Halten Sie die MAGIC -Taste für 3 Sekunden gedrückt. Die** *KAMELEON 8* **wird zum Einstell-Display umschalten. (\*\*) Die animierte IR Anzeige wird zweimal aufleuchten. Die** *KAMELEON 8* **wird zum Einstell-Display umschalten.**

## **Lautstärke Direktbedienung**

Dieses Merkmal ermöglicht Ihnen die Lautstärkeregelung in einem bestimmten Modus, (z.B. TV) obwohl Sie Sich in einem anderen Gerätemodus (z.B. VCR) befinden. Wenn Sie zum Beispiel einen Film über Ihren Videorecorder ansehen, können Sie die Lautstärke (eine TV Funktion) regeln, ohne vorher auf die TV Taste gedrückt zu haben.

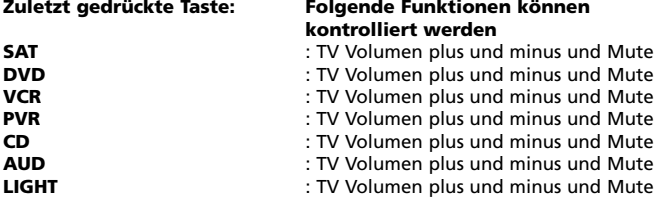

Bespiel: Sie möchten die Lautstärke Ihres Verstärkers, die auf der AUD Taste programmiert ist, regeln, während Sie in einem anderen Modus sind (z.B. SAT, VCR oder DVD Modus):

- **1.** Halten Sie die **MAGIC** -Taste für 3 Sekunden gedrückt. Das Display wird zum Einstell-Display umschalten.
- **2.** Drücken Sie **VOLUME.**
- **3.** Drücken Sie dann die **AUD** Taste und die IR Anzeige wird **zweimal** aufleuchten. Das Display wird zum Einstell-Display umschalten.

**Resultat:** Wahrend Sie z.B. im DVD Modus sind, können Sie trotzdem die Lautstärke +/- oder MUTE-Taste Ihres Verstärkers bedienen.

**Um in einem Modus die "Lautstärke Direktbedienung" zu löschen:** (Beispiel: Sie möchten die "Lautstärke Direktbedienung'' vom VCR- Spieler

löschen)

- **1. Halten Sie die MAGIC -Taste für 3 Sekunden gedrückt.** Das Display wird zum Einstell-Display umschalten.
- **2.** Drücken Sie **VOLUME.**
- **3.** Drücken Sie **VOL- ( )**.
- **4.** Drücken Sie **VCR** einmal und die IR Anzeige wird **viermal** aufleuchten. Das Display wird zum Einstell-Display umschalten.

**Resultat:** In VCR Modus sind Sie jetzt wieder in der Lage, die Lautstärke +/- oder MUTE- Taste von Ihrem VCR- Spieler zu bedienen (vorausgesetzt bei Ihrem VCR-Spieler ist eine Lautstärkeregelung / Stummtaste vorhanden).

#### **Um in jedem Modus die "Lautstärke Direktbedienung" zu löschen:**

- **1. Halten Sie die MAGIC -Taste für 3 Sekunden gedrückt.** Das Display wird zum Einstell-Display umschalten.
- **2.** Drücken Sie **VOLUME.**
- **3.** Drücken Sie **VOL+ ( )** und die IR Anzeige wird **viermal** aufleuchten und das Display wird zum Einstell-Display umschalten.

**Resultat:** In jeden Modus wird die VOL+, VOL- und MUTE- Taste wieder die Originalfunktion erhalten.

## **Geräte Sleeptimer**

Wenn Ihr Gerät einen Sleeptimer enthält, haben Sie mit der *KAMELEON 8* Fernbedienung ebenfalls die Möglichkeit zur Bedienung dieser Funktion.

- **1.** Vergewissern Sie sich, dass Ihr **Gerät eingeschaltet ist.**
- **2.** Drücken Sie die Gerätetaste **TV** (oder **SAT, DVD, VCR, PVR, CD, AUD**).
- **3.** Richten Sie die *KAMELEON 8* auf Ihr Gerät und drücken Sie dann kurz die **MAGIC** Taste und danach **POWER**. Der Sleeptimer Ihres Fernsehers sollte jetzt aktiviert sein. Um die Zeit (bis zu 60 min.) zu erhöhen, drücken Sie einfach noch einmal POWER (innerhalb von 10 Sekunden), bis der Timer die gewünschte Zeit angibt.
- *- Um den "Sleeptimer"auszuschalten, wiederholen Sie die obenstehenden Schritte 1-3. Bei Schritt 3 drücken Sie weiter POWER (innerhalb von 10 Sekunden) bis die Zeiteinstellung Null angibt.*
- *- Abhängig davon wie Sie den Sleeptimer auf Ihrer Originalfernbedienung einstellen, kann es sein, dass Sie den Sleeptimer auf eine andere Weise bedienen müssen (zum Beispiel über das MENÜ).*

## *KAMELEON 8* **- Timer**

Die *KAMELEON 8* - Timer ermöglicht Ihnen eine "gewünschte Funktion" aus einem bestimmten "Gerätemodus" während eines "bestimmten Zeitraumes" (max. Zeit ist 60 Minuten) zu aktivieren.

- *Die gewünschte Funktion kann eine existierende Funktion eines bestimmtes Modus, entweder ein Makro, Key Magic Funktion, oder eine gelernte Funktion, sein.*

**Beispiel:** Sie möchten das sich Ihr Fernseher nach 45 Minuten ausschaltet.

- **1. Halten Sie die MAGIC -Taste für 3 Sekunden gedrückt.** Die *KAMELEON 8* wird zum Einstell- Display umschalten.
- **2.** Drücken Sie **OTHER.**
- **3.** Drücken Sie **9 8 5** um den *KAMELEON 8* Timer Funktion zu aktivieren. Die animierte IR Anzeige wird zweimal aufleuchten.
- **4.** Drücken Sie **TV** um den Apparatmodus zu selektieren wo sich die gewünschte Funktion befindet. Die animierte IR Anzeige wird zweimal aufleuchten.
- **5.** Drücken Sie **POWER** um die gewünschte Funktion zu selektieren. Die animierte IR Anzeige wird zweimal aufleuchten.
- **6.** Drücken Sie **4 5** um die zeit einzugeben wonach die gewünschte Funktion Aktiviert wird (z.B. für 5 Min. drücken Sie 05. Max. ist 60 Min.).
- **7.** Drücken Sie die **ENTER-Taste** um den *KAMELEON 8* Timer Funktion zu aktivieren. Die animierte IR Anzeige wird zweimal aufleuchten.
- *- Die KAMELEON 8 wird während des KAMELEON 8 - Timer Programmiermodus das drücken von unerlaubten Tasten ignorieren.*
- *- Jede gewünschte Funktionstaste kann benutzt werden, nicht aber die Gerätetasten, SCROLL, ESC, ENTER und MAGIC.*
- *- Während der KAMELEON 8 - TIMER aktiv ist, wird die animierte IR-Anzeige alle 15 Sekunden aufleuchten.*
- *- Die KAMELEON 8 - Timer Funktion wird gelöscht mittels einer Programmierung einer neuen KAMELEON 8 - Timer Funktion.*
- *- Wenn (während Sie sich im KAMELEON 8 - Timermodus befinden) keine Taste gedrückt wird, wird sich die Fernbedienung nach 30 Sekunden wieder in den normalen Gebrauchermodus zurückschalten.*
- *- Die SCROLL Taste steht (während Sie sich im KAMELEON 8 – Timermodus befinden) immer zur Verfügung um das gewünschte Display aufzurufen.*

## **Makros (Bestimmte Befehlsfolge per Knopfdruck)**

## **Makros (direkt)**

Sie können die *KAMELEON 8* so programmieren, dass Sie mit einem Knopfdruck eine bestimmte Reihenfolge von Befehlen durchführen können. Zum Beispiel: Sie möchten Ihren Fernseher, Videorecorder und Satellitenempfänger gleichzeitig ausschalten. Jede Befehlsfolge, die Sie regelmäßig verwenden, können Sie einfach auf einen Knopfdruck reduzieren. Wenn eine Taste mit einem Makro programmiert ist, funktioniert diese in jedem Modus (vorausgesetzt dass es in diesem Modus verfügbar ist). Ein Makro sollte am besten nur auf den Sonderfunktionstasten (I, II, III, IV) einprogrammiert werden. Sie können jedoch auf jeder beliebigen Taste ein Makro programmieren (sofern in diesem Gerätemodus vorhanden), außer auf den Gerätetasten (TV, SAT, DVD, VCR, PVR, CD, AUD und LIGHT), MAGIC, ESC, ENTER and der SCROLL Taste.

Um ein Makro (**Beispiel:** Ausschalten Ihres Fernsehers, Videorecorders und Satellitenempfängers) auf die Taste "I" Ihrer *KAMELEON 8* zu programmieren:

- **1. Halten Sie die MAGIC -Taste für 3 Sekunden gedrückt.** Die *KAMELEON 8* wird zum Einstell-Display umschalten.
- **2.** Drücken Sie dann **MACRO.**
- **3.** Als nächstes drücken Sie die Gerate -Taste (z.B. **TV**) um die gewünschte Taste im gewünschten Modus zu zeigen.
- **4.** Drücken Sie die gewünschte Taste (**z.B. "I"**) wo Sie das Makro programmieren möchten.
- **5.** Drücken Sie **TV, POWER, VCR, POWER, SAT, POWER.**
- **6.** Um das Makro zu speichern, **drücken Sie die ENTER Taste**. Die *KAMELEON 8* wird zum Einstell-Display umschalten.

**Resultat:** Immer, wenn Sie jetzt die "I" Taste drücken, wird die *KAMELEON 8* Ihren Fernseher, Videorecorder und Satellitenempfänger ausschalten.

- *- Jedes Makro kann eine Sequenz von bis zu 22 Befehlen speichern.*
- *- Um eine Funktion von einem bestimmten Display in einem Modus zu erhalten, benutzen Sie die SCROLL Taste.*
- *- Vergewissern Sie sich, dass die Taste, auf die Sie das Makro programmieren möchten, nicht für eine andere Möglichkeit nutzen (lehr und von keinem Gerät benützt wird).*
- *- Sobald Sie das Makro auf eine bestimmte Taste programmiert haben, wird die Befehlsfolge in jedem Gerätemodus funktionieren. Dies ist unabhängig davon, in welchemGerätemodus Sie sich befinden (TV, SAT, DVD, VCR, PVR, CD, AUD oder LIGHT). Das bedeutet, dass jede vorprogrammierte Funktion auf dieser bestimmten Taste ihre Funktion verliert.*
- *- Um eine versehentliche Aufnahme mit der KAMELEON 8 zu vermeiden, müssen Sie die Aufnahmetaste zweimal drücken, bevor die Aufnahme beginnt. Wenn Sie also einen Makro oder "Shift" Makro auf die Aufnahme Taste (Record) programmieren, wird das "doppelte Tasten drücken deaktiviert". Deswegen empfehlen wir, kein Makro auf diese Taste zu programmieren.*
- *- Wenn Sie auf Ihrer Originalfernbedienung eine Taste länger gedrückt halten müssten, um eine bestimmte Funktion zu erhalten, kann es sein, dass diese im Makrobereich der KAMELEON 8 nicht funktionieren wird.*
- *- Tasten wie (TV) Guide, (TV) Menü etc. werden während des Programmieren eines Makros nicht das Display wechseln.*
- *- Bei einem Batteriewechsel werden die Makros beibehalten.*
- *- Wenn Sie das Makro auf eine Taste programmieren, wird die Originalfunktion eine "Shift" Funktion (exklusive POWER, CH+/- und VOL+/- Tasten). Drücken Sie MAGIC und dann die Taste, um Zugang zu dieser Funktionen zu bekommen. Wenn Sie ein Makro auf eine Nummerntaste programmieren, müssen Sie, um die Originalfunktion zu bekommen, die MAGIC Taste zweimal drücken und dann die Nummerntaste.*
- *- Sie können ein Makro verändern, indem Sie dieses mit einem neuen Makro überschreiben.*

#### **Umschalt "Shift" Makro**

Es ist möglich ein "Shift" Makro auf eine Taste zu programmieren, so dass diese Ihre Originalfunktion behält. Die Magic Taste kann als Shift Funktion benützt werden.

Zum Beispiel: Sie möchten ein "Shift" Makro auf die "rote" Taste programmieren, dass Ihren TV, VCR und Satelliten Receiver ausschaltet, damit die "rote" Taste Ihre Originalfunktion behält.

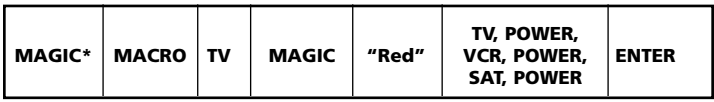

Nun wird jedes Mal wenn Sie "**MAGIC**" und dann die "**rote**" Taste drücken, die *KAMELEON 8* Ihren Fernseher, Videorecorder und Satellitenempfänger ausschalten.

*- Wenn Sie ein "Shift" Makro auf die POWER, CH+/- oder VOL +/- Tasten programmieren, werden die Funktionen des Sleeptimers und der Farbe/Helligkeit verloren gehen.*

#### **Ein Makro entfernen**

Beispiel: Um das Makro von der Taste "I" zu entfernen:

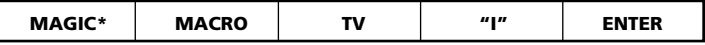

#### **Ein Umschalt "Shift" Makro entfernen**

Beispiel: Um das "Shift" Makro von der "roten" Taste zu entfernen:

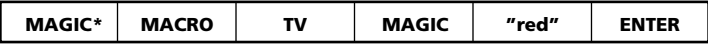

#### **Um alle Makros in allen Gerätemodi zu löschen**

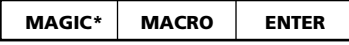

**(\*) Drücken und halten Sie die Magic Taste für ca. 3 Sekunden.** Das Display wird zum Einstell-Display umschalten.

## **Code Nachladung**

Ihre *KAMELEON 8* verfügt über eine einzigartige Technologie, mit der neue Informationen hinzugefügt werden können, indem Sie die Fernbedienung an Ihr Telefon halten. Innerhalb weniger Sekunden werden alle Informationen mit Hilfe unserer "magnetic coupling technology" schnell und zuverlässig ohne schwierige Stecker, Adapter oder Zubehörteile auf die *KAMELEON 8* übertragen. Dies bedeutet, dass die *KAMELEON 8* niemals veraltet sein wird, gleichgültig welche neuen Produkte Sie in Zukunft kaufen werden.

#### **Internet Download**

(Code Nachladung der *KAMELEON 8* ...per PC) **Beginnen Sie wie folgt:**

- **1.** Besuchen Sie die Webseite "**www.oneforall.de**".
- **2.** Wählen Sie "**Produktunterstützung**".
- **3.** Wählen Sie "**Universal-Fernbedienungen**".
- **4.** Wählen Sie die **ONE FOR ALL Fernbedienung** die Sie nachladen wollen: *KAMELEON 8* **(URC-8308)**.
- **5.** Wählen Sie nun

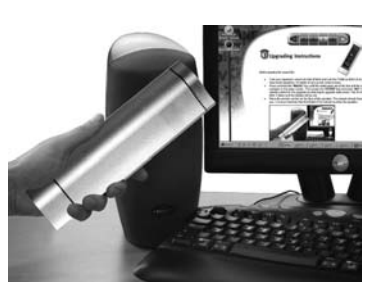

"**Internet Download**". Jetzt haben Sie unseren speziellen Online-Download-Bereich erreicht. Folgen Sie ab jetzt bitte den Anweisungen am Bildschirm für eine einfache Nachladung Ihrer Fernbedienung.

## **Telefonische Nachladung**

(Code Nachladung der *KAMELEON 8* ...per Telefon)

Als Alternative ist es möglich unseren Kundendienst anzurufen, und einer unserer Kundendienstmitarbeiter hilft Ihnen beim Nachladevorgang Ihrer *KAMELEON 8*. Um sicherzugehen, dass das Nachladen glatt verläuft, sollten Sie folgende Schritte durchführen:

- **1.** Notieren Sie, bevor Sie uns anrufen, den/die Markennamen und die Modellnummer(n) Ihres/Ihrer Gerätes/Geräte an der dafür vorgesehenen Stelle.
- **2.** Rufen Sie den Kundendienst an und teilen Sie uns mit, welche(s) Gerät(e) Sie auf Ihrer *KAMELEON 8* hinzufügen möchten.
- **3.** Nachdem unser Kundendienstmitarbeiter den/die Markennamen und die Modellnummer(n) Ihres/Ihrer Geräts/Geräte notiert hat, wird er/sie Sie bitten, Ihre *KAMELEON 8* an den Hörer Ihres Telefons zu halten (siehe Diagramm). So werden die für Ihr Gerät benötigten Informationen innerhalb weniger Sekunden über das Telefon auf die *KAMELEON 8* übertragen. Bemerkung: Drahtlose Telefone, Lautsprechertelefone und Handys werden nicht empfohlen.
- **4.** Nachdem Ihre *KAMELEON 8* auf diese Weise nachgeladen wurde, sollten Sie noch kurz am Telefon bleiben. Unser Kundendienstmitarbeiter wird sich vergewissern, dass Ihre *KAMELEON 8* richtig auf Ihr/Ihre Gerät(e) eingestellt ist, und er/sie wird sämtliche Fragen Ihrerseits beantworten.

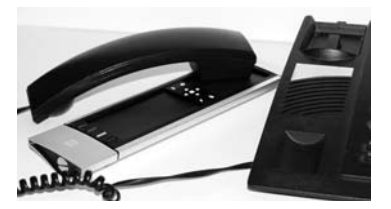

## **Farbe & Helligkeit**

Abhängig von den Funktionen Ihrer Originalfernbedienung, kann die *KAMELEON 8* die Farbsättigung und Helligkeit Ihres Fernsehers steuern.

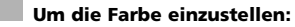

Drücken Sie **MAGIC**, danach **Lautstärke +** (für Farbe +) oder **Lautstärke –** (für Farbe -).

**Um die Helligkeit einzustellen:** Drücken Sie **MAGIC** danach **Programm +** (für Helligkeit +) oder **Programm–** (für Helligkeit -).

Abhängig davon, wie die Farb- und Helligkeitseinstellung auf Ihrer Originalfernbedienung funktioniert, können Sie diese Funktion auf eine andere Weise aufrufen (z.B. über das Menü).

## **Nützliche Hinweise**

#### **Problem & Lösung**

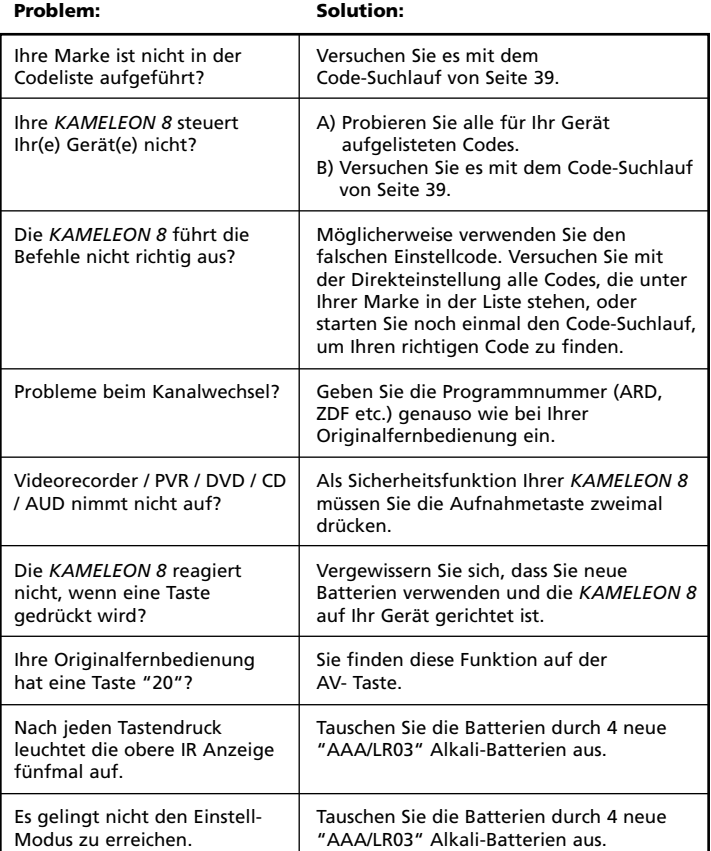

## **Nützliche Hinweise**

#### **Kundendienst**

Falls Sie noch Fragen haben zur Bedienung Ihrer *KAMELEON 8* Universalfernbedienung und noch keine Antwort auf der Seite 51 "Problem & Lösung" gefunden haben, dann nehmen Sie bitte mit unserem Kundendienst Kontakt auf. Wir helfen Ihnen gerne weiter.

Besuchen Sie uns im Internet: **www.oneforall.de**

- Unsere Internet-Seite bietet viele Vorteile:
- 24 Stunden erreichbar
- keine Wartezeiten
- Seite für oft gestellte Fragen (FAQ)
- Informationen über die ONE FOR ALL Produkt Reihe

**Bevor Sie uns kontaktieren, per FAX, E-mail oder Telefon, vergewissern Sie sich, dass Sie folgende Information in die untenstehende Liste eingetragen haben.**

Was Sie benötigen, bevor Sie uns kontaktieren:

- **1** Ihre ONE FOR ALL *KAMELEON 8* Universalfernbedienung hat die Modellnummer **URC-8308 (\*)**.
- **2** Das Kaufdatum (.........../.........../...........).
- **3** Eine Liste mit Ihren Geräten/ Modellnummern/ Hilfecodes(\*): (siehe untenstehendes Beispiel)

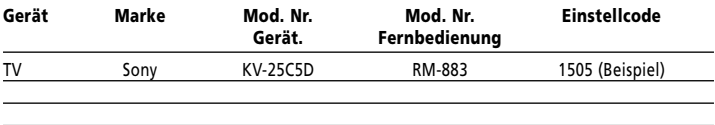

#### **Marke und Modellnummer finden Sie vorne oder hinten am Gerätegehäuse, in der Bedienungsanleitung oder auf dem Fabrikaufkleber auf der Rückseite Ihres Gerätes.**

**4**. Faxen, E-mailen oder rufen Sie uns an:

#### **In Deutschland**

E-Mail : ofahelp@uebv.com (\*\*\*) Fax : +31 53 432 9816 Tel. : 09001-545459 (€ 0.62 pro Minute) (\*) (\*\*)

E-Mail : ofahelp@uebv.com (\*\*\*) E-Mail : ofahelp@uebv.com (\*\*\*) Fax : +31 53 432 9816 Fax : +31 53 432 9816<br>Tel. : 0800 292506 (\*) (\*\*) Tel. : 0800 837762 (\*)

#### **In Õsterreich In der Schweiz**

: 0800 837762 (\*) (\*\*)

#### **In Luxemburg**

E-Mail : ofahelp@uebv.com (\*\*\*) Fax : +31 53 432 9816 Tel. : 0800 23150 (\*) (\*\*)

- **(\*) Wenn Sie uns anrufen, werden wir Sie nach der URC-Nummer Ihrer ONE FOR ALL Fernbedienung fragen. Die URC-Nummer Ihrer** *KAMELEON 8* **ist URC-8308.**
- **(\*\*) Sollten Sie uns mit einem Mobiltelefon (Handy) anrufen: - Können für Sie zusätzliche Gebühren anfallen, wenn Sie aus Großbrittanien oder Frankreich anrufen. - Können Sie uns möglicherweise nicht erreichen, wenn Sie aus**

**Belgien, den Niederlanden, Luxemburg, Griechenland, Portugal, der Schweiz, Italien, Irland oder Österreich anrufen.**

**(\*\*\*) Bitte senden Sie uns nur eine leere E-Mail, Sie erhalten direkt eine automatisch generierte Antwort.**

# **TABLE DES MATIÈRES Français**

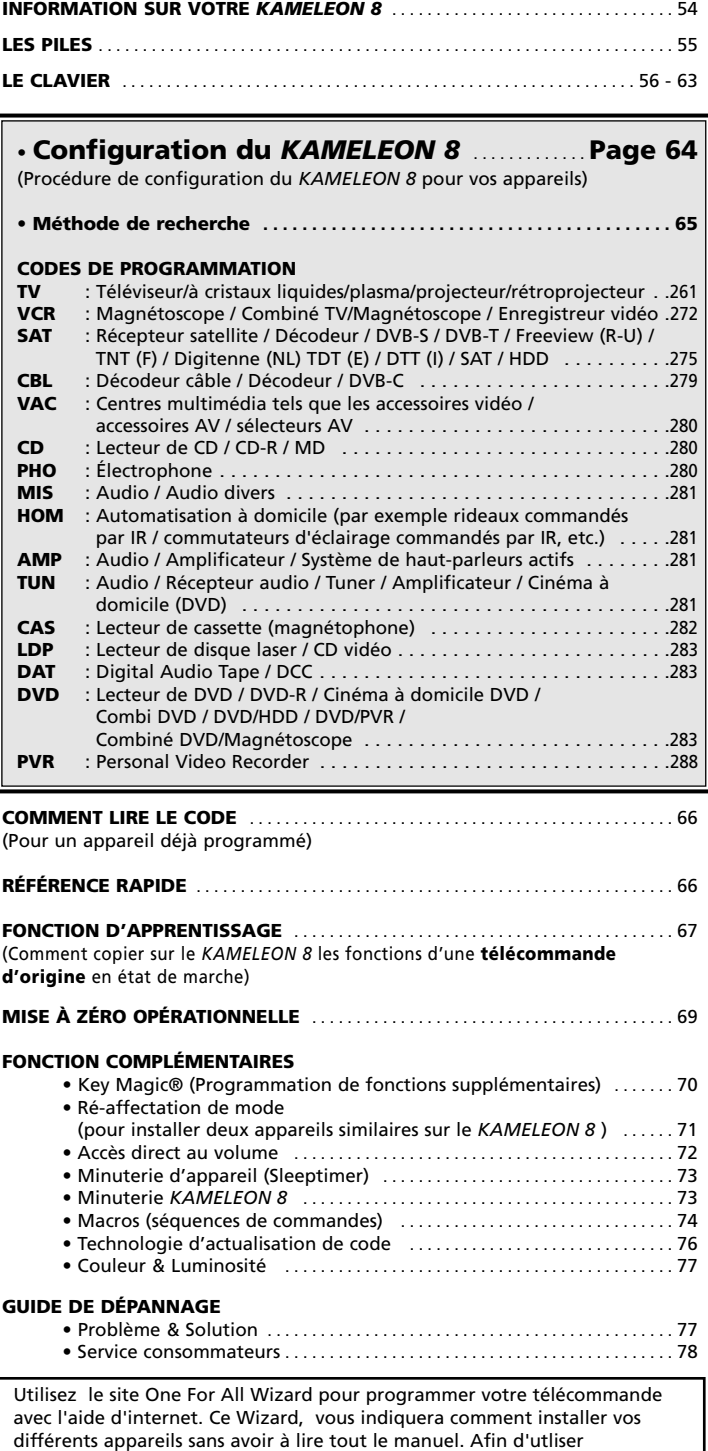

www.oneforallwebwizard.com

cette aide d'outil facile d'installation, veuillez visiter le site :

## **INFORMATION sur votre** *KAMELEON 8*

#### **Ecran unique "EL" simple d'utilisation**

En choisissant la télécommande universelle ONE FOR ALL *KAMELEON 8*, vous avez opté pour une utilisation simplifiée. Votre *KAMELEON 8* possède un écran rétro-éclairé unique et particulièrement simple vous garantissant un accès facile à toutes les touches nécessaires et en masquant automatiquement celles inutiles. Le *KAMELEON 8* est un produit de grande qualité conçu pour durer.

*Une fois les piles insérées, le KAMELEON 8 se trouve en mode "démo" et affiche les touches de plusieurs modes. La programmation de la télécommande annulera ce mode "Démo" (appuyez sur la touche MAGIC pendant environ 3 secondes puis appuyez et relâchez la touche ESC)*.

Quand des piles sont de nouveau insérées, il est nécessaire d'appuyer d'abord sur une touche pour que l'écran s'allume. Dès lors, il s'éclairera automatiquement en touchant simultanément l'écran et la télécommande. Il est possible de changer le mode d'activation de l'écran "EL". Pour passer au mode d'activation de l'écran "EL" en appuyant sur une touche, voir page 56, section "Réglage du mode d'activation de l'écran "EL".

#### **Commande jusqu'à 8 appareils**

Votre *KAMELEON 8* est conçu pour vous permettre d'utiliser une seule télécommande pour commander vos appareils audios & vidéos; à savoir, tout appareil fonctionnant avec un signal infrarouge. Votre *KAMELEON 8* est doté de deux émetteurs IR (infrarouges) puissants permettant un champ d'action maximal et une capacité haute-fréquence allant jusqu'à 450 kHz. Vous pouvez choisir n'importe quelle combinaison de 8 appareils télécommandables.

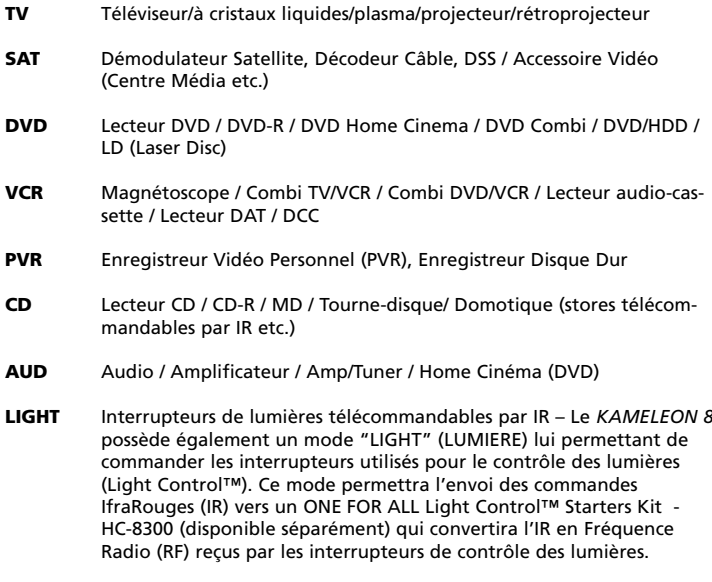

**Pour permettre le contrôle de lumière (light control™ ) sur votre KAMELEON 8, vous devez acheter le "LIGHT CONTROL - STARTERS KIT (HC-8300)" de marque ONE FOR ALL.**

## **Information sur votre** *KAMELEON 8*

#### **Fonction d'apprentissage**

Le *KAMELEON 8* est équipé de la fonction unique d'apprentissage, ce qui signifie que vous pouvez copier presque toutes les fonctions (max. ± 50) de votre télécommande d'origine sur votre nouveau *KAMELEON 8* (voir "Fonction d'apprentissage", page 67). C'est particulièrement utile lorsque, après avoir configuré votre *KAMELEON 8* et avoir essayé son clavier, vous vous apercevez que certaines fonctions de votre télécommande d'origine manquent.

#### **Macros (séquences de commandes)**

Votre *KAMELEON 8* est doté d'une fonction Macro facile vous permettant d'envoyer une suite de commandes en appuyant sur une seule touche (par ex.: allumer ou éteindre l'ensemble de vos appareils simultanément). Vous pouvez utiliser les touches (I, II, III ou IV) pour cette fonction. Une fois que vous avez programmé une macro sur une de ces touches, cette touche exécutera cette macro dans tous les modes.

#### **Technologie d'actualisation de code**

Votre *KAMELEON 8* vous offre également la technologie d'actualisation. Cette technologie vous donne la possibilité d'ajouter des codes à la mémoire. Si votre appareil a besoin d'un code particulier non encore inclus dans la mémoire du *KAMELEON 8* (après essai de «la Configuration directe », page 64 ou la « Méthode de recherche », page 65), vous pouvez avoir recours au service d'actualisation (voir page 76).

Grâce à cette technologie, votre *KAMELEON 8* ne sera jamais dépassé.

## **Piles**

#### **Note: une fois les piles insérées, le** *KAMELEON 8* **se trouve en mode "démo" (affichage les touches de plusieurs modes).**

Votre *KAMELEON 8* fonctionne avec 4 piles alcalines AAA/LR03.

- **1.** Dévissez le couvercle du compartiment des piles à l'aide une pièce de monnaie.
- **2.** Insérez les piles avec le pôle positif (+) en haut.
- **3.** Replacez le couvercle.

#### **Indication de la baisse du voltage des piles**

Le *KAMELEON 8* vous indique une baisse du voltage des piles lorsqu'à l'appui d'une touche, l'indicateur IR s'allume 5 fois de suite et lorsqu'il est impossible d'accéder au mode de programmation.

Veuillez alors remplacer les piles par 4 nouvelles piles alcalines AAA/LR03.

Ce produit est doté d'un tableau de bord EL (Electro- Luminescent) qui s'allume en touchant simultanément l'écran et la télécommande et/ou en appuyant sur une touche. Pour économiser les piles, l'écran EL va rester illuminé pendant 8 secondes lors d'une utilisation normale.

Une des caractéristiques des touches du *KAMELEON 8* réside dans l'écran EL qui change en fonction de l'appareil commandé. Vous trouverez page 58 l'image de le *KAMELEON 8* et toutes les fonctions disponibles pour tous les modes.

## **Réglage du mode d'activation de l'écran "EL"**

Le *KAMELEON 8* possède un écran "EL » qui s'allume en touchant simultanément l'écran et la télécommande et/ou en appuyant sur une touche.

Pour changer le mode d'activation:

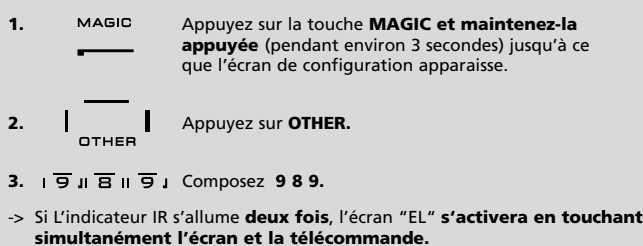

-> Si L'indicateur IR s'allume **quatre fois**, l'écran "EL" **s'activera en appuyant sur une touche.**

**Suivez ces étapes afin de régler votre** *KAMELEON 8* **sur le mode d'activation que vous préférez.**

## **Réglage de la luminosité de l'écran "EL"**

Pour augmenter ou diminuer la luminosité de l'écran "EL" du *KAMELEON 8*.

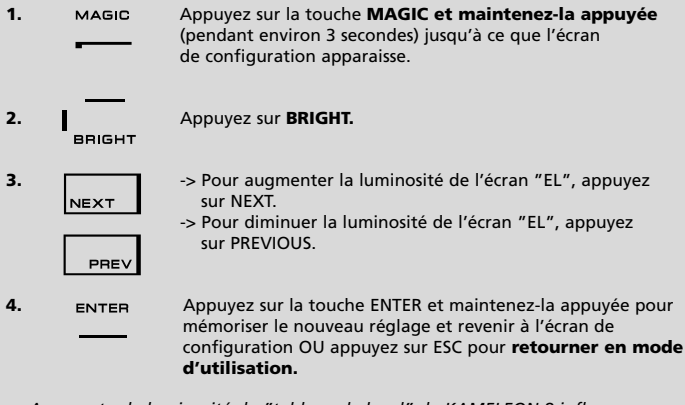

*- Augmenter la luminosité du "tableau de bord" de KAMELEON 8 influence considérablement la durée de vie des piles (elle peut varier de 3 à 12 mois selon le degré de luminosité et l'usage).*

## **Réglage de la durée d'éclairage de l'écran "EL"**

Pour régler la durée (8 sec. par défaut) d'éclairage de l'écran "EL" du *KAMELEON 8* entre deux utilisations (ceci ne vaut pas pour la durée de l'éclairage en mode de programmation).

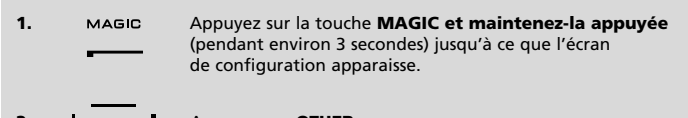

- **2.** Appuyez sur **OTHER.**
- **3.**  $\overline{9}$  **R**  $\overline{7}$  **R B Composez 9 7 8.**
- 
- **4.**  $\bullet$  **1** Appuyez sur **1, 2, 3, 4** ou **5** (par ex.1 = 4 secondes) selon votre choix, voir tableau ci-dessous. L'indicateur IR animé s'allumera deux fois. Appuyez sur la touche **ENTER** pour mémoriser le nouveau réglage et revenir à l'écran de configuration OU appuyez sur **ESC** pour **retourner en mode d'utilisation.**

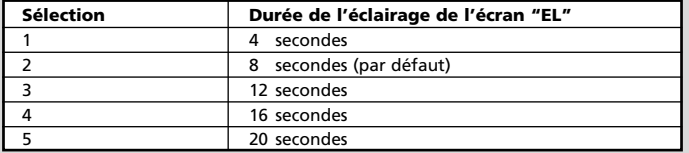

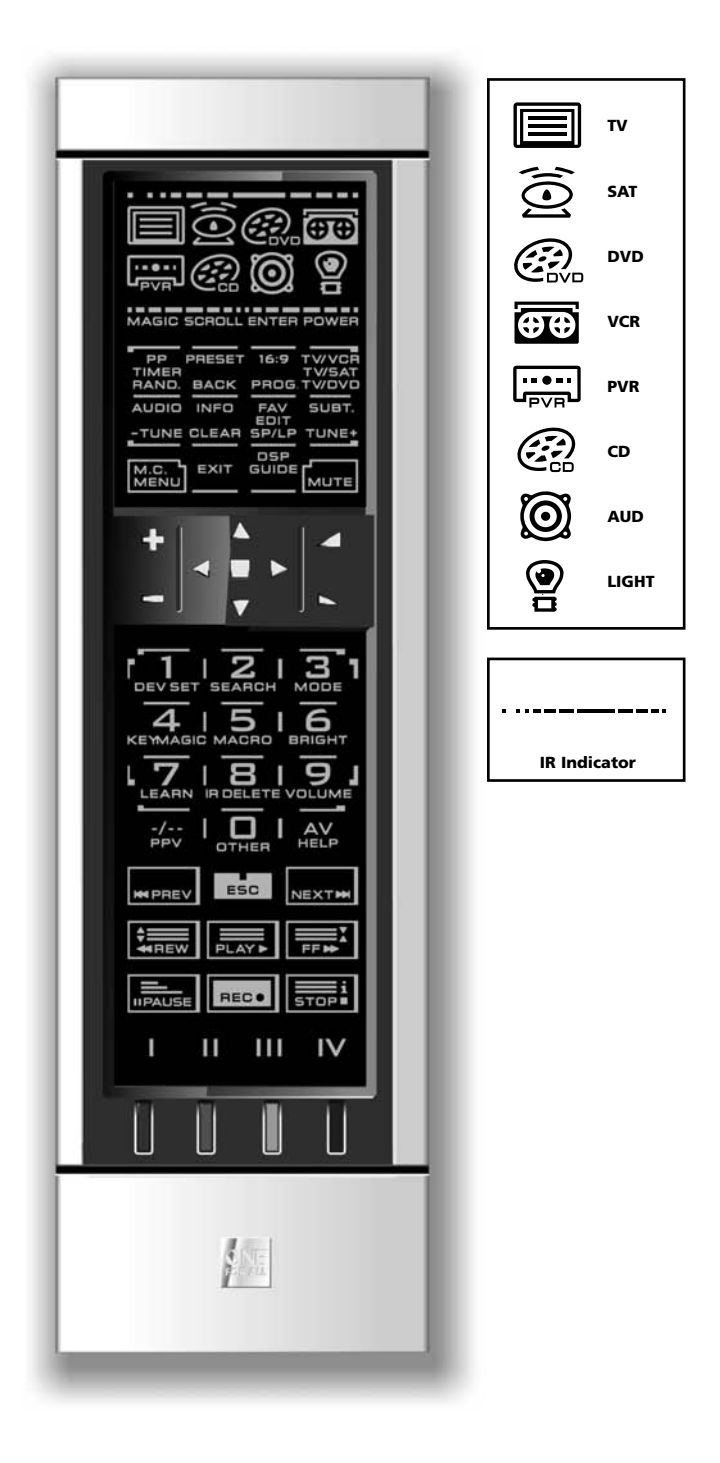

#### **1. Indicateur IR (infrarouge)**

L'indicateur infrarouge s'anime lorsqu'un signal IR est émis ou reçu. L'indicateur IR du *KAMELEON 8* fera un "signal IR sortant" quand une touche fonctionnelle est appuyée. Lorsque vous utilisez la "procédure d'apprentissage" et le "service d'actualisation", l'indicateur IR fera un "signal IR entrant". L'indicateur IR s'active lorsque des touches sont appuyées pendant l'utilisation normale et dans le mode de de configuration. Outgoing IR will be indicated by an "outside to inside" animation of the IR Indicator. Ingoing IR will be indicated by an "inside to outside" animation of the IR Indicator. The IR Indicator will give feedback when keys are pressed both during normal use and in programming mode (middle segment of the IR Indicator will blink).

#### **2. Touches d'appareil**

Les touches TV, SAT, DVD, VCR, PVR, CD, AUD et LIGHT sélectionnent les appareils que vous voulez commander. Par exemple, en appuyant sur la touche TV, vous pourrez accéder au contrôle des fonctions de votre téléviseur. En appuyant sur la touche VCR, vous pourrez commander votre magnétoscope, en appuyant sur SAT, le satellite ou le câble, etc. Après avoir appuyé sur une touche d'appareil (mode) de votre *KAMELEON 8*, l'icône correspondant à cet appareil apparaîtra afin d'indiquer le mode activé. Le fait d'appuyer sur la touche d'appareil vous permettra de retourner à l'écran principal. Le *KAMELEON 8* possède également un mode "LIGHT" (LUMIÈRE). En combinaison avec le "ONE FOR ALL Light Control™ Starters Kit - HC-8300", ce mode vous permet de régler, d'allumer ou d'éteindre les lumières dans toute la maison.

#### **3. MAGIC (en mode shifté ou de programmation)**

La touche MAGIC est utilisée pour configurer votre *KAMELEON 8* et pour accéder à des fonctions spéciales. Si vous appuyez brièvement dessus, vous passerez en mode shifté (disponible pendant 10 secondes) pour l'accès au commandes de la couleur, la luminosité et la minuterie (sleeptimer).

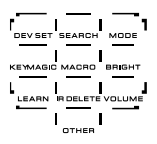

#### **Mode de programmation**

Si vous appuyez dessus plus longuement (environ 3 secondes), le *KAMELEON 8* passera en mode de programmation. L'écran « de configuration » apparaîtra.

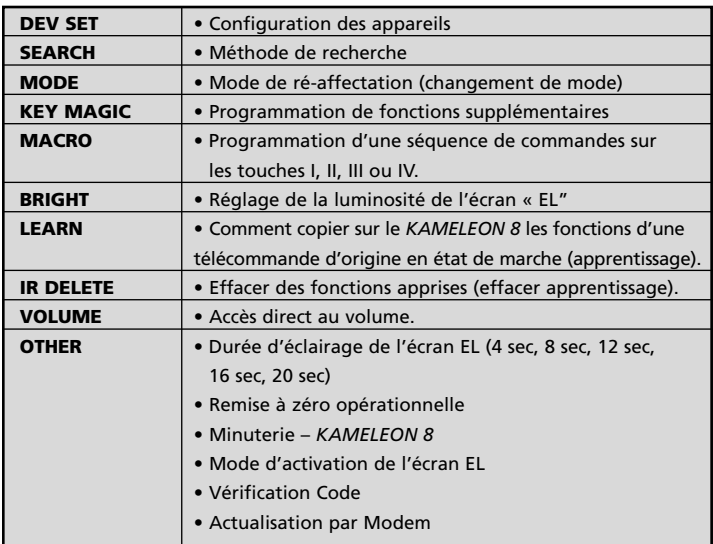

## **Le Clavier 4. SCROLL** La touche SCROLL vous permet de traverser les différents écrans (si disponibles) dans un certain mode lors de l'utilisation normale ou lors de la configuration. Cela s'applique uniquement aux modes TV, SAT et AUD. **5. ENTER** La touche ENTER vous permet de confirmer une sélection dans le mode de configuration. **6. VEILLE (en mode shifté: Minuterie)** La touche VEILLE donne la même fonction que celle de votre télécommande d'origine. **7. PP** / **TIMER** / **RAND.** En mode TV et Satellite, cette touche peut vous donner la **TIMER** fonction « chaîne précédente » ou « rappel de la dernière chaîne » (selon votre télécommande d'origine). En mode Magnétoscope et DVD vous obtiendrez la fonction TIMER RAND. RECORD ou TIMER ON/OFF. En mode CD et AUD, vous obtiendrez la fonction « Random/Shuffle » (choix aléatoire/mélange). **8. PRESET / BACK (retour)** En mode AUD, la touche PRESET fait apparaître l'écran **BACK** PRESET/MENU vous permettant l'accès aux PRESETS de 1-9, 0 et +10. Dans les modes PVR et SAT la touche BACK vous permet d'aller à la page précédente du menu. **9.**  $\frac{1}{16.9}$  **16 :9** */* **PROG** En mode TV cette touche donne la fonction "16:9" (format PROG. écran). En mode VCR, DVD, AUD et CD, la touche vous donne la fonction « PROG » (programme). **10. TV/VCR / TV/SAT / TV/DVD** En mode VCR, cette touche vous donne la fonction "TV/VCR". En mode SAT vous obtenez la fonction "TV/SAT". En mode DVD la touche vous donne la fonction "TV/DVD". TWOVD **11. AUDIO / TUNE -** Dans les modes DVD, SAT, PVR et AUD (écran principal)  $-$ TUNE cette touche correspond à la fonction "Audio". Dans le mode AUD (écran preset/Menu) vous avez la fonction "TUNE $-$ ".

**12. INFO / CLEAR** Dans les modes SAT et PVR, cette touche vous permet d'avoir CLEAR la fonction "info" Dans les modes CD, AUD (écran principal) et DVD, elle vous donne la fonction "clear" (effacer).

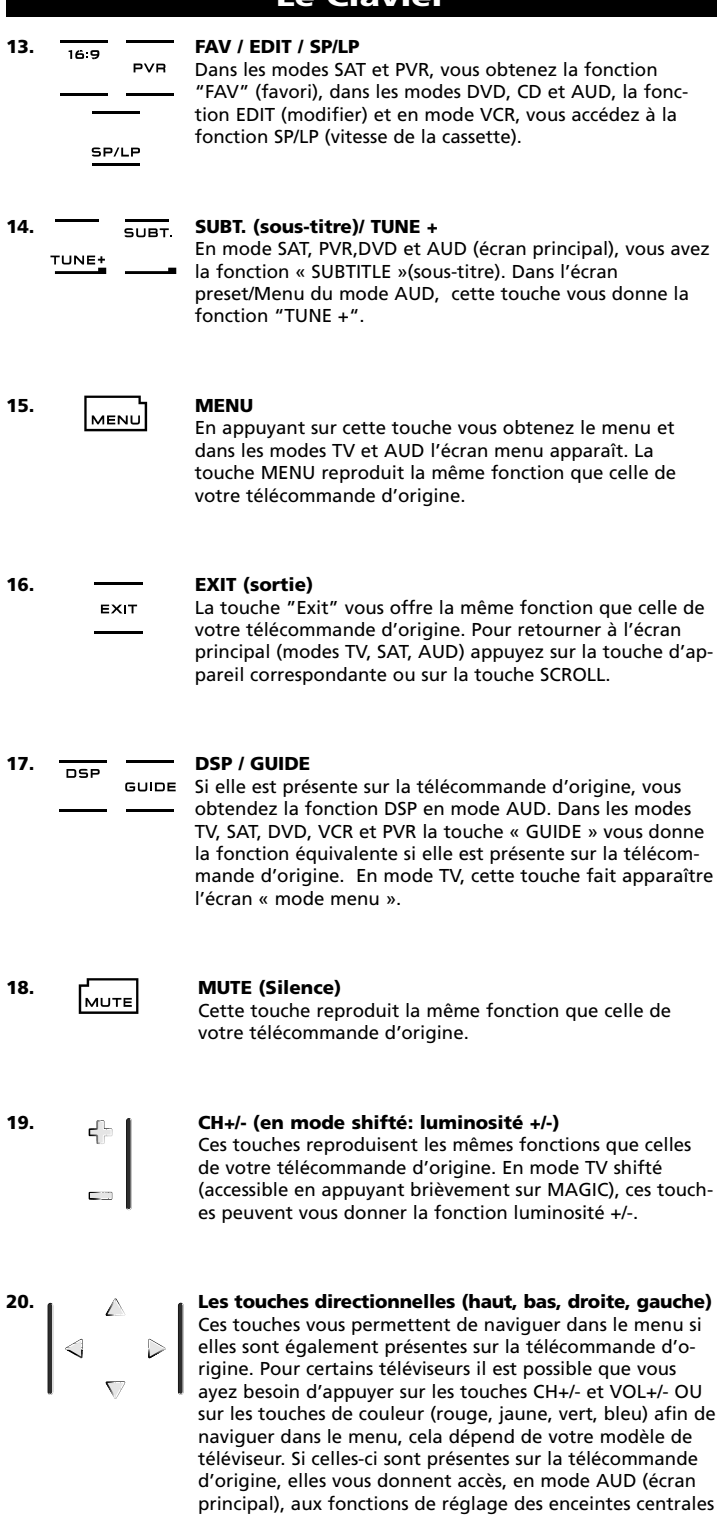

et arrières. Dans l'écran menu du mode AUD, ces touches vous font naviguer dans le menu si cela est posssible avec

la télécommande d'origine.

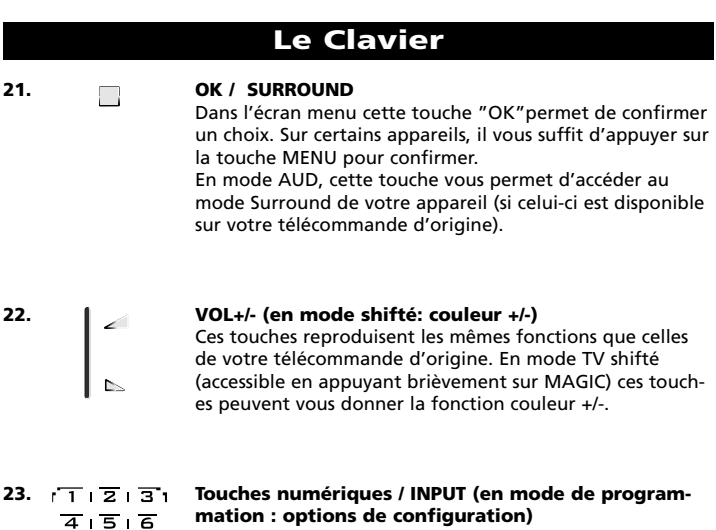

Les touches numériques (1 - 9, 0, -/--) remplissent les mêmes fonctions que celles de votre télécommande d'origine. En mode AUD, les touches numériques (1 – 9, 0, -/--) peuvent vous donner la sélection des entrées (si disponibles sur la télécommande d'origine comme TUNER, CD etc.). Si votre télécommande d'origine possède une touche "function select" ou "input select" vous devriez la retrouver sur la touche AV. En mode de configuration les touches numériques affichent les différentes options.

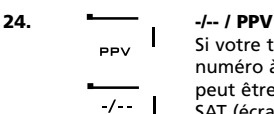

 $\sqrt{7}$   $\sqrt{8}$   $\sqrt{9}$   $\sqrt{2}$  $\overline{1}$   $\overline{1}$   $\overline{1}$   $\overline{1}$   $\overline{4}$   $\overline{4}$ 

Si votre télécommande d'origine fonctionne avec un numéro à un/deux chiffre(s) (symbole -/--), cette fonction peut être obtenue en appuyant sur la touche -/--. En mode SAT (écran principal) et PVR, vous obtienez la fonction PPV.

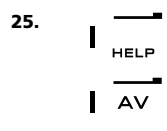

#### **25. AV / HELP (Aide)**

La touche AV commande la même fonction que celle de votre télécommande d'origine. Si votre télécommande d'origine a une touche 20, vous retrouverez cette fonction sur la touche AV. Si la télécommande d'origine de votre SAT ou de votre PVR possède la fonction « help » (aide), elle sera dispónible sur la touche HELP. En mode AUD, HELP vous donne accès à la fonction de "function select" ou "input select"

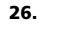

#### **26. ESC (Échapper)**

Cette touche apparaît seulement en mode de configuration et permet de retourner à l'écran des options de configuration ou de quitter le mode de configuration.

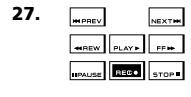

#### **27. Touches de transfert (LECTURE, STOP etc.)**

Lorsque vous vous trouvez en mode VCR, DVD, SAT (écran menu), PVR, CR ou AUD, ces touches commandent les fonctions Lecture, Avance et Retour Rapide, etc. de votre appareil. Pour éviter des enregistrements accidentels, la touche d'ENREGISTREMENT doit être appuyée deux fois avant que l'enregistrement ne commence.

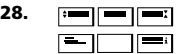

#### **28. Touches de Télétexte**

Ces touches sont utilisées pour accéder aux fonctions télétexte de votre téléviseur. Celui-ci doit bien sûr disposer de ces fonctions au départ. Pour plus d'informations sur le télétexte et le fastexte, veuillez vous référer au mode d'emploi de votre téléviseur. Rappelez-vous, certains téléviseurs commandent le télétexte et le fastexte de façon différente. Toutes les fonctions télétexte ne seront peut-être pas disponibles pour votre modèle particulier.

- **ELARGISSEMENT:** Vous montre la première moitié (partie haute) de la page télétexte de manière élargie. En appuyant de nouveau, vous verrez la deuxième moitié (partie basse) de la même manière. Pour retourner en mode télétexte normal, il vous faut appuyer de nouveau sur cette touche élargissement ou sur la touche Texte/marche, selon votre téléviseur.
- **TEXTE/MARCHE:** En mode TV: une fois dans le télétexte appuyer de  $\blacksquare$ nouveau sur cette touche pourra vous donner les fonctions MIX ou Texte/Arrêt, selon votre téléviseur. Cette fonction est aussi disponible en mode SAT.
- **HOLD/STOP:** Arrête le changement de pages du télétexte.
- **MIX:** Combine texte et image du téléviseur.

**TEXTE/ARRÊT:** En mode TV: Permet au téléviseur de revenir au mode normal de visionnage et au *KAMELEON 8* de revenir au mode TV principal. Sur certains téléviseurs, vous pouvez obtenir cette fonction en pressant plusieurs fois sur la touche Texte/marche. Cette fonction est aussi disponible en mode SAT.

**INDEX:** Cette touche vous donne accès à la fonction Index du télétexte.

**29. Touches personnalisables (I, II, III, IV)** Les touches personnalisables vous donnent la possibilité de personnaliser le *KAMELEON 8* en utilisant les technologies « d'apprentissage » (voir page 67) et de « Key Magic® » (voir page 70). Ces touches sont également idéales pour programmer des « macros » (voir page 74).

## **30. Rouge / Vert / Jaune / Bleu**

Après avoir accédé au mode télétexte, les touches de couleur rouge, verte, jaune et bleue, vous permettent d'accéder aux fonctions Fastexte de votre téléviseur. Si votre télécommande d'origine possède également les touches de couleur pour pouvoir naviguer dans le menu, les touches Fastexte du *KAMELEON 8* auront la même fonction.

## **Configuration du** *KAMELEON 8* **(Comment configurer le** *KAMELEON 8* **pour le contrôle de vos appareils)**

**Note: une fois les piles insérées, le** *KAMELEON 8* **se trouve en mode "démo" ( affichage les touches de plusieurs modes). Suivez les étapes suivantes et ce mode démo sera automatiquement désactivé.**

**Exemple de la configuration du** *KAMELEON 8* **pour votre téléviseur:**

- **1. Allumez votre téléviseur sur** un programme (pas en veille).
- **2. Cherchez le code d'appareil dans la liste des codes (page 261 - 288).** Les codes sont listés par type d'appareil (voir pictogrammes) et par nom de marque. Le code le plus courant est listé en premier. Si votre marque n'est pas du tout listée dans la section des codes, essayez la Méthode de Recherche à la page 65.
- **3.** Appuyez sur la touche **MAGIC et maintenez-la appuyée** (pendant environ 3 secondes) jusqu'à ce que l'écran de configuration apparaisse.

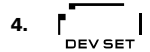

**4.**  $\begin{bmatrix} 1 & 1 \\ 1 & 2 \end{bmatrix}$  Appuyez sur la touche **DEV SET.** 

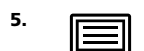

**5. IECO** Appuyez sur la touche **TV** afin de sélectionner l'appareil que vous désirez installer.

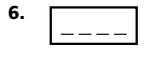

**6.** Composez le **code à quatre chiffres en** utilisant les touches numériques (voir la liste des codes). L'indicateur IR animé s'allume deux fois.

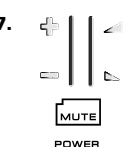

MENU

**7. Pointez maintenant votre** *KAMELEON 8* **vers votre télévision** et essayer les touches suivantes afin de savoir si le *KAMELEON 8* fonctionnera avec votre appareil;

- **• CHANNEL +, CHANNEL-**
- **• VOLUME +, VOLUME -**
	- **• MUTE**
- **• POWER**.
	- **• MENU**.
- 8. **ENTER** Si votre appareil répond, **appuyez sur ENTER pour mémoriser le code.** Si votre appareil ne répond pas, entrez simplement le code suivant listé pour votre marque. Si votre appareil ne répond à aucun code, veuillez alors essayer la Méthode de Recherche décrite à la page 65.
- 

**9. Appuyez sur la touche ESC (pendant environ 3 secondes) pour retourner au mode d'utilisation** (toutes les touches apparaissent), OU appuyez sur une touche d'appareil pour sélectionner le prochain appareil que vous souhaitez installer.

- *- Beaucoup de téléviseurs ne se rallumeront pas en ré-appuyant sur la touche VEILLE, alors essayez la touche CH+ pour rallumer votre TV.*
- *- Certains codes se ressemblent. Si votre appareil ne répond pas ou s'il ne fonctionne pas correctement avec l'un des codes, essayez un autre code listé pour votre marque.*
- *- Pour installer vos autres appareils, suivez les mêmes instructions que ci-dessus mais appuyez sur la touche d'appareil correspondante lors de l'étape 5.*
- *- Rappelez-vous d'appuyer sur la bonne touche d'appareil avant de pouvoir commander celui-ci. Seul un appareil peut être affecté par touche.*
- *- Pour la programmation par ex. d'un deuxième téléviseur ou d'un deuxième démodulateur satellite voir page 71.*

## **Configuration du** *KAMELEON 8*

#### **Méthode de Recherche**

- --> Si votre appareil ne répond pas au *KAMELEON 8* après avoir essayé tous les codes listés pour votre marque.
- --> Si votre marque n'est pas du tout listée.

Cette méthode vous permet de passer en revue tous le codes présents en mémoire.

#### **Exemple: pour chercher le code de votre téléviseur.**

- **1.** Allumez votre téléviseur sur un programme (pas en veille).
- **2.** Appuyez sur la touche **MAGIC et maintenez-la appuyée** (pendant environ 3 secondes) jusqu'à ce que l'écran de configuration apparaisse.
- 

**3. Appuyez sur <b>SEARCH.**<br>SEARCH

- **4. Appuyez sur la touche TV** afin de sélectionner l'appareil que vous désirez installer.
- POWER **5.** Ensuite, appuyez sur **VEILLE.**
- **6. Pointez votre** *KAMELEON 8* **vers votre téléviseur.** VEXT **Maintenant, appuyez sur NEXT plusieurs fois** jusqu'à ce que le téléviseur s'éteigne (chaque fois que vous appuyez sur NEXT le *KAMELEON 8* passe en revue chacun des codes de la mémoire et émet le signal de VEILLE correspondant). **Peutêtre devrez-vous appuyer sur cette touche de très nombreuses fois (jusqu'à 150), aussi soyez patient! N'oubliez pas de garder le** *KAMELEON 8* **pointé vers votre téléviseur pendant cette étape.** (Si vous pensez avoir omis un code, retournez au précédent en appuyant sur la touche PREVIOUS.)
- **7. Lorsque votre téléviseur s'éteint,** appuyez sur **ENTER** afin de **mémoriser le code.** l'indicateur IR animé s'allume deux fois. Votre *KAMELEON 8* est dorénavant prêt à pouvoir commander votre téléviseur.
- **8.** Appuyez sur ESC pour retourner à l'écran de configuration , ou appuyez sur une touche d'appareil si vous désirez suivre la Méthode de Recherche pour un autre appareil.
- **9. Appuyez encore sur ESC pour retourner en mode d'utilisation** (toutes les touches apparaissent). Rallumez votre appareil (téléviseur) et essayez les différentes fonctions afin de vérifier leur bon fonctionnement. Si vous ne parvenez pas à commander votre téléviseur correctement, veuillez continuer la "Méthode de Recherche" car peut-être n'utilisez-vous pas tout à fait le bon code.
- *- Lors de l'étape 5, vous pouvez appuyer sur n'importe quelle touche allumée au lieu de VEILLE. Ce sera la fonction émise lors de chaque pression de la touche NEXT ou PREVIOUS lors de l'étape 6. Si, par exemple, vous choisissez "2" au lieu de VEILLE à l'étape 5, le KAMELEON émettra le signal "2" de chaque code en mémoire chaque fois que vous appuierez sur NEXT à l'étape 6 (le téléviseur doit être allumé sur une autre chaîne auparavant).*
- *- Pour chercher les codes de vos autres appareils, suivez les mêmes instructions que mentionnées plus haut, mais en appuyant sur la touche d'appareil appropriée lors de l'étape 4.*
- *- Si la télécommande d'origine de votre magnétoscope n'a pas de touche VEILLE, appuyez sur LECTURE à l'étape 5.*
- *- La méthode de recherche ne fonctionne pas avec le mode LIGHT (LUMIÈRE)*

#### WWW.ONEFORALL.COM 65

## **Comment lire le code (Pour découvrir le code d'un appareil déjà programmé)**

Si vous avez programmé le *KAMELEON 8* par la « Méthode de Recherche », il est utile de connaître le code programmé pour pouvoir vous y référer dans le futur. Vous pouvez lire le code à quatre chiffres grâce aux clignotements animés de l'indicateur IR.

## **Exemple pour lire le code de votre téléviseur: 1.** Appuyez sur la touche **MAGIC et maintenez-la appuyée** (pendant environ 3 secondes) jusqu'à ce que l'écran de configuration apparaisse. **2.** Appuyez sur la touche **OTHER. 3.** Composez **9 9 0**. L'indicateur IR animé s'allume deux fois. **4. INCO** Appuyez sur la touche **TV** afin de sélectionner l'appareil dont vous désirez lire le code. **5.** Pour obtenir le **premier** chiffre de votre **code à quatre chiffres,** appuyez sur **1** et comptez le nombre de clignotements émis par l'indicateur IR. S'il n'y a pas de clignotement, le chiffre est "0". **6.** Pour obtenir le **deuxième** chiffre, appuyez sur **2** et comptez<br> **EX** le nombre de clignotements, S'il n'y a pas de clignotement le nombre de clignotements. S'il n'y a pas de clignotement, le chiffre est "0". **7. a** Pour obtenir le **troisième** chiffre, appuyez sur **3** et comptez **i 7. 1** le nombre de cliqnotements. S'il n'y a pas de cliqnotement, le nombre de clignotements. S'il n'y a pas de clignotement, le chiffre est "0". **8.** Pour obtenir le **quatrième** chiffre, appuyez sur 4 et comptez<br>**4.** Il le nombre de clignotements, S'il n'y a pas de clignotement le nombre de clignotements. S'il n'y a pas de clignotement, le chiffre est "0". **Vous avez maintenant votre code à quatre chiffres. 9.** Appuyez sur **ENTER** pour **retourner à l'écran de configuration** , ou appuyez sur **une touche d'appareil** si vous désirez lire le code d' un autre appareil. **10.** Appuyez encore sur **ESC** (pendant environ 3 secondes) pour retourner en mode d'utilisation.

*- Pour lire le code de vos autres appareils, suivez les mêmes étapes que précédemment, seulement appuyez sur la touche de l'appareil désiré lors de l'étape 4.*

## **Référence Rapide**

**Inscrivez les codes de vos appareils dans les cases ci-dessous pour vous y référer facilement dans le futur.**

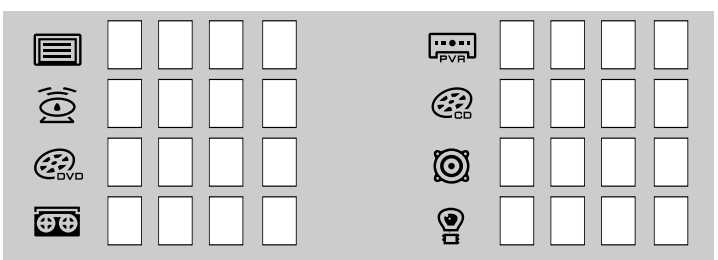

## **Fonction d'apprentissage**

**(comment copier sur le** *KAMELEON 8* **les fonctions d'une télécommande d'origine en état de marche)**

Le *KAMELEON 8* contient une bibliothèque complète de codes préprogrammés. Après avoir programmé le *KAMELEON 8* pour votre appareil, il se peut que vous constatiez qu'une ou plusieurs touches de votre télécommande d'origine ne se retrouve(nt) pas sur le clavier du *KAMELEON 8* .

Votre *KAMELEON 8* possède la technologie d'apprentissage qui vous permet de copier et de transférer presque toutes les fonctions de votre télécommande d'origine sur le clavier du *KAMELEON 8* .

#### **Avant de commencer:**

- Assurez-vous que votre télécommande d'origine fonctionne parfaitement. - Le *KAMELEON 8* et la télécommande d'origine ne doivent pas être pointés vers l'appareil.

## **Apprentissage/Copier (direct)**

**Exemple: pour copier la fonction "mono/stéréo" de votre télécommande d'origine de TV sur les touches "I, II, III ou IV" du** *KAMELEON 8* **:**

**1. Placez le** *KAMELEON 8* **et la télécommande d'origine sur une surface plate. Assurez-vous que les parties de ces télécommandes que vous pointez généralement vers votre appareil soient face à face. Pointez la télécommande d'origine vers la partie avant du** *KAMELEON 8* **(voir illustration ci-dessous). Gardez une distance de 2 à 5 cm entre les deux télécommandes.**

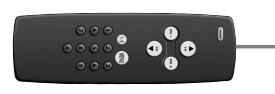

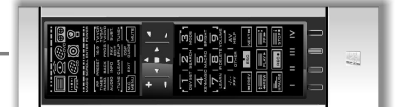

**2.** Appuyez sur la touche **MAGIC et maintenez-la appuyée** (pendant environ 3 secondes) jusqu'à ce que l'écran de configuration apparaisse.

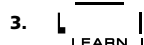

**3. Appuyez sur LEARN.** 

- **4.** Appuyez sur **la touche d'appareil** (exemple: touche **TV**) **du** *KAMELEON 8* pour sélectionner le mode dans lequel vous désirez copier la fonction.
- **5.** Appuyez sur **la touche** (exemple: touche "**I**") **du** *KAMELEON 8* **où vous voulez placer la fonction à copier**. L'indicateur IR indiquera 3 signaux IR rentrants, puis l'écran s'éteint.
- **6. Appuyez et maintenez** la touche que vous désirez copier (exemple: la touche **mono/stéréo** de la télécommande d'origine). L'écran s'allume alors et vous voyez apparaître deux lumières indiquant le succès de l'opération.
- **7.** Si vous voulez copier d'autres fonctions dans le même mode, répétez simplement les étapes 5 et 6 en appuyant sur la touche suivante que vous souhaitez copier par "apprentissage". Si vous voulez copier une fonction mais dans un mode différent, reprenez l'étape 4 suivie par les étapes 5 et 6.
- **8. Appuyez sur ENTER** pour sortir du mode d'apprentissage et retourner à l'écran de configurartion OU appuyez sur **ESC** (pendant environ 3 secondes) pour retourner en mode d'utilisation.

## **Fonction d'apprentissage**

- *- Dès que l'écran s'éteint durant l'étape 5, vous devez appuyer sur la touche à copier de votre télécommande d'origine dans les 15 secondes. Si aucune touche n'a été pressée pendant le mode apprentissage, le KAMELEON 8 reviendra en mode normal après 30 secondes.*
- *- Durant le mode apprentissage, appuyer sur les touches de (TV) menu, (TV) guide etc. ne fera pas changer l'écran.*
- *- Si vous copiez une fonction sur une touche déjà occupée, la fonction d'origine de cette touche deviendra automatiquement "shiftée". Pour y accéder, il vous suffira d'appuyer sur MAGIC puis sur ladite touche (à l'exception de VEILLE, touches de CHAINE et VOLUME). En copiant une fonction sur une des touches numériques, vous accéderez à la fonction d'origine en appuyant d'abord deux fois sur MAGIC puis ledit chiffre.*
- *- Si vous souhaitez copier une fonction sur une touche hors de l'écran principal, vous devez utiliser la touche SCROLL pour passer à l'écran désiré.*
- *- La technique d'apprentissage est dépendante d'un mode spécifique. Ainsi vous pouvez placer une fonction par mode sur la même touche.*
- *- Le KAMELEON 8 peut apprendre approximativement 50 fonctions. Cela dépend des autres fonctions programmées et de la télécommande d'origine.*
- *- Vous pouvez remplacer une fonction copiée en en plaçant une autre par-dessus.*
- *- Il est conseillé de pratiquer l'apprentissage à l'abri du soleil ou de toute source incandescente.*
- *- Assurez-vous que vous utilisiez des piles neuves avant de procéder à la procédure d'apprentissage.*
- *- Les fonctions qui auront été apprises resteront en mémoire même lors d'un changement de piles.*

## **Apprentissage/Copier shifté**

Il est également possible de placer une fonction dite "shiftée" (en double) sur une touche afin de maintenir sa fonction initiale.

**Exemple:** pour placer la fonction shiftée **mono/stéréo** sur la touche "rouge":

Pour placer la fonction **mono/stéréo** shiftée sur la touche "rouge", suivez les étapes de 1 à 8 de la page 67. Mais vous devez appuyer sur **MAGIC** puis sur la touche **"rouge"** (au lieu de « I ») lors de l'étape 5.

Ensuite, pour avoir accès à la nouvelle fonction "mono/stéréo" sur le KAMELEON 8, vous devrez appuyer sur **MAGIC** puis sur la touche **"rouge"**.

- *- Si une fonction est apprise shiftée sur les touches VEILLE, CHAINE et VOL-UME, alors les fonctions complémentaires "minuterie" et "couleur/luminosité" seront sacrifiées.*
- *- Si vous placez une fonction shiftée sur une touche numérique (de 0 à 9), cette dernière sera dorénavant disponible en appuyant d'abord deux fois sur MAGIC et puis sur la touche numérique.*

#### **Pour effacer une « fonction Key Magic » ou une « fonction apprise » sur une touche**

Exemple pour effacer une «fonction Key Magic» ou une « fonction apprise » de la touche "**I**" en mode **TV**:

- **1.** Appuyez sur la touche **MAGIC et maintenez-la appuyée** (pendant environ 3 secondes) jusqu'à ce que l'écran de configuration apparaisse.
- **2.** Appuyez sur **IR DELETE**.
- **3.** Appuyez sur la touche d'appareil appropriée (exemple: touche **TV**)
- **4.** Appuyez sur la touche où se trouve la fonction à effacer (exemple: touche "**I**")
- *- La fonction d'origine (si présente) de la touche du KAMELEON 8 lui sera restituée.*

#### **Pour effacer une « fonction Key Magic shiftée» ou une « fonction apprise shiftée »**

Exemple: pour effacer la fonction "mono/stéréo" apprise shiftée sur la touche **"rouge"** en mode TV:

- **1.** Appuyez sur la touche **MAGIC et maintenez-la appuyée** (pendant environ 3 secondes) jusqu'à ce que l'écran de configuration apparaisse.
- **2.** Appuyez sur **IR DELETE**.
- **3.** Appuyez sur **la touche d'appareil** (exemple: touche TV)
- **4.** Appuyez sur **MAGIC**
- **5.** Appuyez sur la touche où se trouve la fonction à effacer a été copiée (exemple: touche **"rouge"**
- **6.** Appuyez sur **ENTER** pour restituter à la touche sa fonction d'origine OU appuyez **ESC** (pendant environ 3 secondes) pour retourner en mode d'utilisation d'utilisation.
- *- La fonction d'origine (si présente) de la touche du KAMELEON 8 lui sera restituée.*

#### **Pour effacer toutes les « fonctions Key Magic » et les « fonctions apprises » dans un mode spécifique:**

Exemple pour effacer toutes les « fonctions Key Magic » et les « fonctions apprises »dans le mode TV:

- **1.** Appuyez sur la touche MAGIC et maintenez-la appuyée (pendant environ 3 secondes) jusqu'à ce que l'écran de configuration apparaisse.
- **2.** Appuyez sur IR DELETE.
- **3.** Appuyez sur la touche d'appareil (exemple: touche TV)
- **4.** Appuyez sur ENTER pour restituter à la touche sa fonction d'origine OU appuyez ESC (pendant environ 3 secondes) pour retourner en mode d'utilisation d'utilisation.

*- Les fonctions d'origine (si présentes) de la touche du KAMELEON 8 lui sera restituée.*

## **La mise à zéro opérationnelle:**

La mise à zéro opérationnelle effacera toutes les fonctions apprises dans tous les Modes.

Cette remise à zéro pourra effacer d'autres fonctions programmées comme les fonctions Key magic ou les macros.

- **1.** Appuyez sur la touche **MAGIC et maintenez-la appuyée** (pendant environ 3 secondes) jusqu'à ce que l'écran de configuration apparaisse.
- **2.** Appuyez sur **OTHER.**
- **3.** Composez **9 8 0**. L'indicateur IR s'allume quatre fois et l'écran de configuration apparaît.

#### WWW.ONEFORALL.COM 69

## **Fonctions Complémentaires**

## **Key Magic®**

(Programmation des fonctions manquantes)

Key Magic® est une fonction exclusive ONE FOR ALL. Le design du *KAMELEON 8* vous assure l'accès à beaucoup de fonctions de votre télécommande d'origine même des fonctions qui n'ont pas de touche propre sur le clavier du *KAMELEON 8*. Des fonctions fréquemment utilisées peuvent être affectées à la touche de votre choix en utilisant la procédure Key Magic® de votre *KAMELEON 8* . Afin de programmer une certaine fonction avec Key Magic®, vous avez besoin de connaître son code correspondant. Comme ces codes de fonction varient selon les différents modèles d'appareil, vous ne les trouverez pas dans ce mode d'emploi. Vous pouvez néanmoins obtenir les codes de fonction par l'intermédiaire de notre service après-vente par téléphone, par courrier, fax ou e-mail.

Tout ce que notre service a besoin de savoir :

- La marque et le numéro de modèle de l'appareil en question (pour vérifier si vous utilisez le bon code).
- Le code de configuration à quatre chiffres avec lequel l'appareil fonctionne.
- Le nom précis sur la télécommande d'origine de la fonction désirée.

Vous pouvez également nous rendre visite sur notre site **(www.oneforall.com)** afin de trouver une réponse à vos questions.

**Une fois le(s) code(s) de fonction obtenu(s) par notre service, il est facile de le(s) programmer:**

- **1.** Appuyez sur la touche **MAGIC et maintenez-la appuyée** (pendant environ 3 secondes) jusqu'à ce que l'écran de configuration apparaisse.
- **2.** Appuyez sur **KEY MAGIC.**
- **3.** Appuyez sur la touche d'appareil (**TV, SAT, VCR, CD, AUD** ou **DVD**).
- **4.** Appuyez sur **MAGIC** une fois.
- **5.** Entrez le **code de fonction à cinq chiffres** (obtenu par le service après vente).
- **6.** Appuyez sur la **touche où la fonction va être assignée** (si cette touche se trouve dans un écran autre que l'écran principal, utilisez la touche SCROLL pour y accéder). L'indicateur IR s'allume deux fois et l'écran de configuration apparaît.
- *- Une Key Magic® étant liée à un mode spécifique vous devrez, pour accéder à la fonction programmée, appuyer sur la touche d'appareil en premier lieu. - Une Key Magic® peut être attribuée à toute touche SAUF aux suivantes: touches d'appareil, MAGIC et SCROLL.*
- *- Notez bien tous les codes de fonctions obtenus par notre service aprèsvente.*
- *- Les touches comme (TV) menu, (TV) guide etc., n'appelleront pas l'écran habituel correspondant pendant la programmation d'une Key Magic®.*

#### **FONCTIONS PROGRAMMÉES (référence rapide) (la première ligne a été remplie à titre d'exemple)**

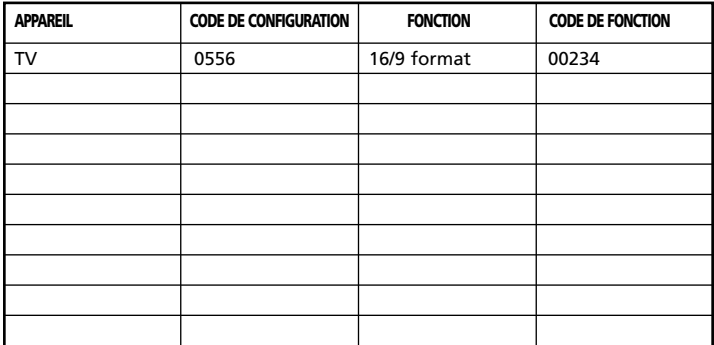

## **Fonctions Complémentaires**

## **Ré-affectation de mode**

(Pour installer deux appareils similaires sur le *KAMELEON 8*)

Il est possible de changer le mode de n'importe quelle touche d'appareil. Cela peut être utile, par exemple, si vous souhaitez installer deux (ou d'autre encore) appareils similaires sur le *KAMELEON 8*. La touche d'appareil modifiée fera apparaître les touches de fonction correspondantes au nouveau mode. Vous pouvez installer le code en utilisant "la Configuration Directe" (page 64) ou la "Méthode de Recherche" (page 65). Deux exemples vous sont donnés ci-dessous.

**Exemple 1;** Programmer une seconde TV sur la touche DVD. **Exemple 2;** Programmer un second VCR sur la touche SAT.

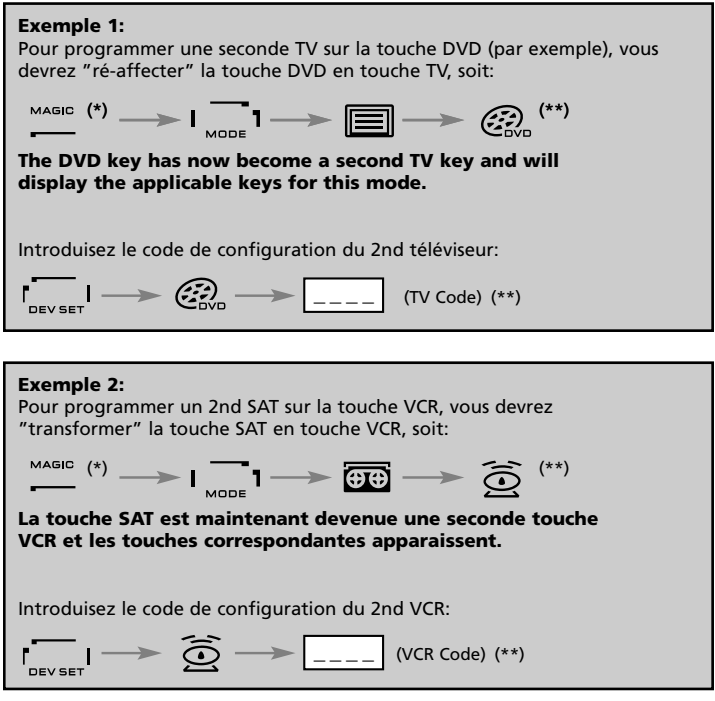

*- L'icône animée correspondant à la touche d'appareil sera conservée bien que le mode ait changé. Si vous programmez un type d'appareil différent sur une autre touche (ex: 2nd TV sur la touche DVD), l'icône de la touche d'appareil initiale sera maintenue, mais sa fonction changera et s'adaptera au nouveau mode d'appareil. Par exemple, si un troisième téléviseur est programmé sur la touche DVD, les fonctions télétexte seront disponibles sous l'icône DVD.*

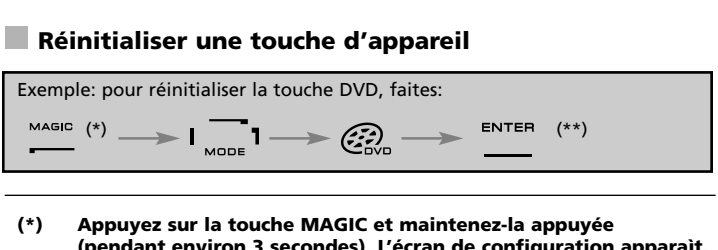

**(pendant environ 3 secondes). L'écran de configuration apparaìt. (\*\*) L'indicateur IR s'allume deux fois (l'écran de configuration apparaît).**
## **Accès direct au volume**

Cette fonction vous permet de régler le volume d'un certain mode (par ex: TV) bien que vous vous trouviez dans un mode différent (par ex: mode VCR). Si par exemple, vous êtes en train de visionner un programme de votre magnétoscope, vous pouvez également régler le volume (fonction TV généralement), sans pour autant appuyer sur la touche TV d'abord. Voici quelques possiblités :

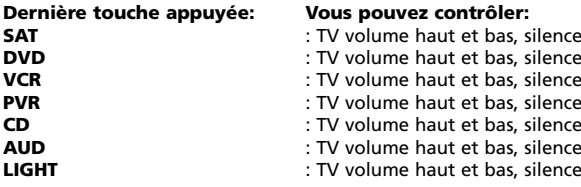

Exemple: vous pouvez aussi accéder au volume AUD bien qu'en vous trouvant en un autre mode (par ex. Magnétoscope, Satellite ou DVD):

- **1.** Appuyez sur la touche **MAGIC et maintenez-la appuyée** (pendant environ 3 secondes) jusqu'à ce que l'écran de configuration apparaisse.
- **2.** Appuyez sur **VOLUME.**
- **3.** Appuyez sur la touche **AUD** et l'indicateur IR s'allume **deux** fois et l'écran de configuration apparaît.

**Résultat :** vous pourrez toujours commander directement le volume +/- et le silence de votre audio à partir de tous les modes (par ex. DVD)

#### **Comment annuler "l'accès direct au volume" par mode:**

Exemple pour annuler « l'accès direct au volume » du mode VCR.

- **1.** Appuyez sur la touche **MAGIC et maintenez-la appuyée** (pendant environ 3 secondes) jusqu'à ce que l'écran de configuration apparaisse.
- **2.** Appuyez sur **VOLUME.**
- **3.** Appuyez sur la touche **VOL- ( ).**
- **4.** Appuyez sur **VCR** et l'indicateur IR s'allume **quatre fois** et l'écran de configuration apparaît

**Résultat :** tout en étant en mode VCR, vous serez en mesure de retrouver les fonctions VOL+/- d'origine de votre magnétoscope (si présentes initialement).

#### **Comment annuler "l'accès direct au volume" dans tous les modes: 1.** Appuyez sur la touche **MAGIC et maintenez-la appuyée** (pendant environ 3 secondes) jusqu'à ce que l'écran de configuration apparaisse.

- **2.** Appuyez sur **VOLUME.**
- **3.** Appuyez sur la touche **VOL+ ( )** et l'indicateur IR s'allume quatre fois et l'écran de configuration apparaît.

**Résultat** : tous les modes retrouveront maintenant leurs fonctions VOL(+), VOL(-) et SILENCE d'origine.

## **Minuterie d'appareil (Sleeptimer)**

Si votre appareil a une fonction minuterie (sleeptimer) intégrée, vous pouvez également l'obtenir sur votre *KAMELEON 8* comme suit:

#### **1. Allumez votre appareil.**

- **2.** Appuyez sur la touche TV (**SAT, DVD, VCR, PVR CD** ou **AUD**) du *KAMELEON 8* .
- **3.** Pointez le *KAMELEON 8* vers votre appareil, appuyez sur **MAGIC** et relâchez, puis sur **VEILLE.** La minuterie devrait apparaître à l'écran de l'appareil. Pour augmenter la minuterie, appuyez de nouveau sur VEILLE (dans les 10 secondes) jusqu'à ce que la minuterie ait atteint le temps désiré.
- *- Pour désactiver la minuterie, répétez les étapes de 1 à 3 ci-dessus. Lors de l'étape 3 continuez à appuyer sur VEILLE (dans les 10 secondes) jusqu'à ce que vous arriviez à zéro (min.).*
- *- Attention, chaque appareil (et sa télécommande d'origine) est différent; peut-être que vous accédez à la minuterie différemment (par exemple en passant par le menu).*

## *La Minuterie du KAMELEON 8*

La Minuterie - *KAMELEON 8* vous permet d'envoyer une <**fonction désirée**> d'un <**appareil spécifique**> après un certain <**nombre de minutes**> (avec un maximum de 60 minutes).

*- La <fonction désirée> peut être une fonction préprogragrammée sous un mode spécifique, une Macro, une fonction Key Magic, ou une fonction apprise.*

Exemple: vous souhaitez que votre TV s'éteigne dans 45 minutes.

- **1.** Appuyez sur la touche MAGIC et maintenez-la appuyée (pendant environ 3 secondes) jusqu'à ce que l'écran de configuration apparaisse.
- **2.** Appuyez sur **OTHER.**
- **3.** Tapez **9 8 5** afin d'entrer dans le Mode Minuterie *KAMELEON 8*. L'indicateur IR s'allume deux fois.
- **4.** Appuyez sur **TV** afin de sélectionner l'appareil sous lequel se trouve la fonction désirée pour le mode minuterie - *KAMELEON 8*. L'indicateur IR s'allume deux fois.
- **5.** Appuyez sur **VEILLE** afin de sélectionner la fonction désirée. L'indicateur IR s'allume deux fois.
- **6.** Tapez alors **4 5** afin d'entrer le nombre de minutes après lequel la fonction désirée devrait être envoyée (par ex. pour 5 min. tapez 05, max. de 60).
- **7.** Appuyez et maintenez appuyé **ENTER**. L'indicateur IR s'allume deux fois et la Minuterie du *KAMELEON 8* est activée.
- *- L'appui de touches incorrectes durant la programmation du Mode Minuterie KAMELEON 8 ne sera pas pris en compte.*
- *- La <Touche désirée> ne peut pas être une touche d'appareil, la touche SCROLL, ESC, ENTER ou MAGIC.*
- *- Lors du Mode Minuterie - KAMELEON 8, l'animation IR s'allumera toutes les 15 secondes.*
- *- Le Mode Minuterie du KAMELEON 8 est annulé en programmant un nouveau Mode Minuterie - KAMELEON 8.*
- *- Si aucune touche n'est appuyée durant la programmation du Mode Minuterie – KAMELEON 8, la télécommande retournera en mode d'utilisation après 30 secondes.*
- *- La touche SCROLL, si disponible sous l'appareil choisi, est accessible durant toute la programmation.*

### **Macros (séquences de commandes)**

### **Macros (directes)**

Vous pouvez programmer votre *KAMELEON 8* de façon à ce qu'il réalise une séquence de commandes en n'appuyant que sur une seule touche. Par exemple, si vous souhaitez que votre téléviseur, magnétoscope et satellite s'éteignent en même temps, c'est maintenant possible. Toutes les séries de commandes que vous effectuez fréquemment peuvent être réduites à la pression d'une seule touche. Une touche qui a été programmée avec une macro fonctionne dans tous les modes (à condition qu'elle soit accessible dans ce mode). C'est pourquoi une Macro ne devrait être programmée que sur les touches I, II, III et IV. Toutefois vous pouvez programmer une Macro sur n'importe quelle

touche, à l'exception des touches d'appareil (TV, SAT, DVD, VCR, PVR CD, AUD et LIGHT), des touches MAGIC, ESC, ENTER et SCROLL.

**Exemple:** pour programmer une Macro qui éteint votre Téléviseur, Magnétoscope et Satellite sur la touche « I » du *KAMELEON 8* :

- **1.** Appuyez sur la touche **MAGIC et maintenez-la appuyée** (pendant environ 3 secondes) jusqu'à ce que l'écran de configuration apparaisse.
- **2.** Appuyez sur "**MACRO**".
- **3.** Appuyez sur la touche d'appareil (par ex. **TV**) pour faire apparaître les touches dans ce mode.
- **4.** Appuyez alors sur la touche sur laquelle vous souhaitez programmer la Macro, ici il s'agit de la touche "**I**".
- **5.** Appuyez sur **TV, VEILLE, VCR, VEILLE, SAT, VEILLE.**
- **6.** Pour mémoriser la Macro, appuyez **ENTER**. L'écran de configuration apparaît.

**Résultat :** dès que vous appuierez sur la touche "I", le *KAMELEON 8* éteindra votre Téléviseur, Magnétoscope et Satellite.

- *- Chaque Macro peut consister en un maximum de 22 commandes.*
- *- Pour inclure une fonction issue d'un écran autre que l'écran principal d'un mode utilisez la touche SCROLL.*
- *- Vous ne devez programmer une Macro que sur une touche libre que vous n'utilisez encore dans aucun mode.*
- *- Une fois la Macro programmée sur une touche spécifique, la séquence fonctionnera peu importe le d'appareil (TV, SAT, DVD, VCR, PVR CD, AUD ou LIGHT) que vous utilisiez. Cela implique que la fonction se trouvant sur cette touche spécifique disparaîtra.*
- *- Pour éviter des enregistrements accidentels avec le KAMELEON 8 , vous devrez appuyer deux fois sur la touche ENREGISTREMENT (REC) avant de pouvoir débuter un enregistrement. Notez que si vous affectez une Macro ou une Macro shiftée sur la touche REC, cela désactivera la double pression nécessaire à son accès. C'est pourquoi nous vous conseillons de ne pas attribuer de Macro à cette touche REC (enregistrement).*
- *- Si vous deviez appuyer sur une touche de la télécommande d'origine pendant quelques secondes afin d'obtenir une fonction, celle-ci pourrait ne pas fonctionner lors d'une macro sur le KAMELEON 8 .*
- *- Les touches comme (TV) menu, (TV) guide etc., n'appelleront pas l'écran habituel correspondant pendant la programmation d'une Macro.*
- *- Vos Macros resteront en mémoire même lors d'un changement de piles.*
- *- Si vous programmez une Macro sur une touche, sa fonction d'origine deviendra "shiftée" (= en double), à l'exception des touches VEILLE, CH+/-et VOL+/-. Pour y accéder, appuyez sur MAGIC puis la touche. Si vous placez une Macro shiftée sur une touche numérique, vous aurez accès à sa fonction d'origine en appuyant sur MAGIC deux fois puis le chiffre.*
- *- Vous remplacerez une Macro en en plaçant une autre par-dessus.*

#### **Macros shiftées**

Il est aussi possible de placer une Macro shiftée sur une touche afin que celle-ci garde sa fonction d'origine. La touche MAGIC peut être utilisée comme une « fonction SHIFT ».

Si, par exemple, vous désirez programmer une Macro shiftée (pour éteindre votre TV, VCR et SAT) sur la touche "rouge" (pour lui garder sa fonction d'origine).

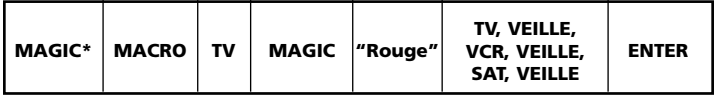

Résultat : à chaque fois que vous appuyez sur MAGIC, puis sur la touche "rouge", le *KAMELEON 8* éteindra votre Téléviseur, Magnétoscope et Satellite.

*- Si une Macro shiftée est placée sur VEILLE, CH+/- et VOL+/-, Les fonctions secondaires "minuterie" et "couleur/luminosité" seront sacrifiées.*

#### **Effacer une Macro (directe)**

Exemple pour effacer la Macro de la touche "A", appuyez sur:

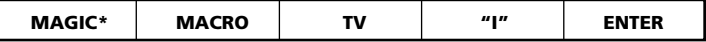

#### **Effacer une Macro shiftée**

Exemple: pour effacer la Macro shiftée de la touche "rouge", appuyez sur:

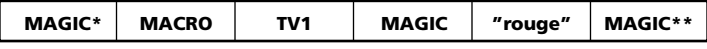

#### **Pour effacer toutes les macros sous tous les modes**

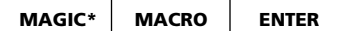

(\*) Maintenez la touche MAGIC appuyée jusqu'à ce que

le lapin sorte du chapeau. L'écran de configuration configuration apparaît.

## **Technologie d'actualisation de code**

Votre *KAMELEON 8* possède une fonction unique en son genre qui vous permet de lui ajouter de tous nouveaux codes en mémoire, soit par Internet ou soit par téléphone. En quelques secondes, notre technologie de couplage magnétique transmet des informations au *KAMELEON 8*, sans fiches, ni adaptateurs ou connecteurs. Cela signifie que votre *KAMELEON 8* ne sera jamais dépassé, même pour vos achats d'appareils futurs. Il vous suffit de consulter notre site Internet ou d'appeler notre Service Après-Vente et l'un de nos spécialistes vous assistera pendant toute la durée du processus d'actualisation de votre *KAMELEON 8*.

- **Actualisation de code par Internet** (Mettez à jour votre KAMALEON 8 …avec votre ordinateur)
- **1.** Rendez-vous sur notre site web « www.oneforall.com ».
- **2.** Sélectionnez votre « région ».
- **3.** Sélectionnez « product support » (support produit).
- **4.** Sélectionnez « universal remote controls » (télécommandes universelles).

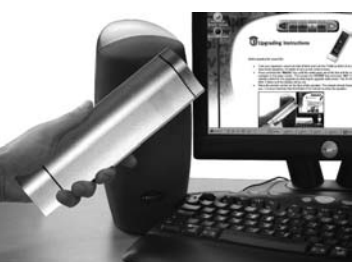

- **5.** Sélectionnez la télécommande ONE FOR ALL que vous souhaitez actualiser, soit: *KAMELEON 8* (URC-8308).
- **6.** Sélectionnez « internet download » (téléchargement). Maintenant vous vous trouvez dans notre section spéciale de Téléchargement En Ligne. A partir d'ici, vous n'avez plus qu'à suivre les instructions à l'écran pour une actualisation rapide de votre télécommande.

## **Actualisation de code par téléphone**

Vous pouvez aussi contacter notre Service Après-Vente et indiquer quel(s) appareil(s) vous souhaitez ajouter au *KAMELEON 8*.

- **1.** Inscrivez le(s) nom(s) de(s) marque(s) et numéro(s) de modèle de votre(vos) appareil(s) avant d'appeler.
- **2.** Appelez notre numéro d'assistance consommateurs et indiquez quel(s) est(sont) l'(les) appareil(s) que vous désirez ajouter à votre *KAMELEON 8*.
- **3.** Après avoir noté vos informations, notre agent vous guidera pendant la procédure de configuration et vous demandera d'appliquer l'écouteur de votre téléphone sur votre *KAMELEON 8* (voir illustration ci-dessous). L'information nécessaire concernant votre appareil sera alors transférée par téléphone dans votre *KAMELEON 8* en une poignée secondes. **Des téléphones sans-fil, téléphones à haut-parleur et téléphones portables ne sont pas recommandés.**
- **4.** Après que votre *KAMELEON 8* a été mis à jour par téléphone, restez en ligne. Notre agent du Service Après-Vente va s'assurer que le *KAMELEON 8* fonctionne correctement avec votre (vos) appareil(s) et répondra à toutes les questions que vous pourriez encore vous poser.

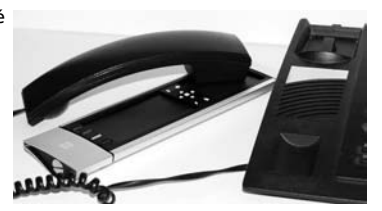

### **Couleur & Luminosité**

Le *KAMELEON 8* peut modifier le réglage de la couleur et de la luminosité de votre téléviseur, si ces fonctions sont aussi présentes sur la télécommande d'origine.

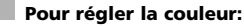

Appuyez sur **MAGIC** suivie de **Volume +** (pour couleur +) ou **Volume -** (pour couleur -).

#### **Pour régler la luminosité:**

Appuyez sur **MAGIC** suivie de **Chaîne +** (pour luminosité +) ou **Chaîne -** (pour luminosité -).

La manière de régler la couleur et la luminosité dépend de la télécommande d'origine, il est possible que le réglage de la couleur et de la luminosité soit différent (par exemple en passant par un menu).

## **Guide de dépannage**

### **Problème & Solution**

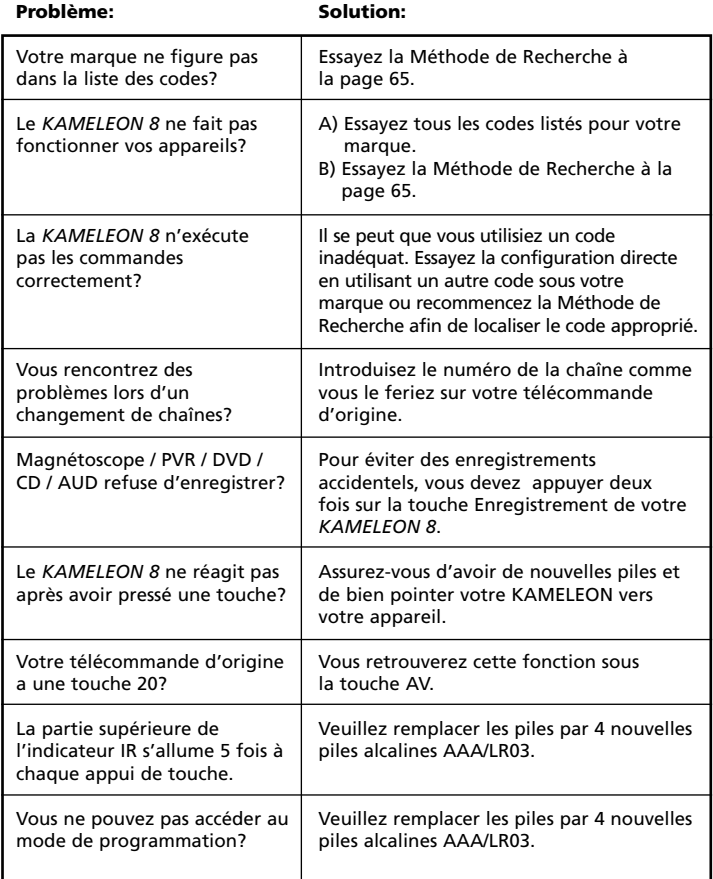

## **Guide de dépannage**

### **Service Consommateurs**

Au cas où vous auriez encore des questions sur le fonctionnement de votre *KAMELEON 8* ONE FOR ALL et pour lesquelles vous ne trouvez pas de solution dans le guide de dépannage (Problème & Solution) voir page 77, nous vous invitons à prendre contact avec notre service consommateurs pour une aide complémentaire.

Rendez-nous visite sur notre site Internet: **www.oneforall.com**

Notre site vous offre de multiples avantages:

- accès 24/24 h
- pas de temps d'attente
- page spéciale sur les questions les plus souvent posées
- informations sur la gamme de produits ONE FOR ALL

#### **Avant de nous contacter, par Fax, E-mail ou Téléphone, munissez-vous des informations demandées en vous aidant du tableau ci-dessous que vous aurez rempli auparavant.**

**1** Modèle de votre ONE FOR ALL, soit: URC-8308 *KAMELEON 8* (\*).

**2** Date d'achat (.........../.........../...........).

**3** Liste de vos appareils/modèles (voir exemple ci-dessous):

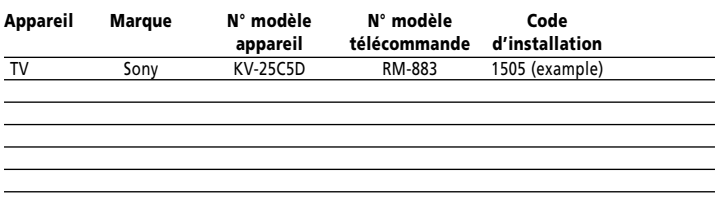

#### **Les numéros de type/modèle se trouvent souvent dans le mode d'emploi de vos appareils ou sur une plaque d'identification au dos de ceux-ci.**

**4**. Puis envoyez-nous un Fax ou e-mail ou alors appelez-nous: **En France** E-mail: ofahelp@uebv.com  $(***)$ <br>Fax: : +31 53 432 9816

Fax : +31 53 432 9816<br>Tel. : 0892-687062 (€0 : 0892-687062 (€0,34 par minute) (\*) (\*\*)

**En Belgique Au Luxembourg** E-mail : ofahelp@uebv.com (\*\*\*) E-mail : ofahelp@uebv.com (\*\*\*) Fax : +31 53 432 9816 Fax : +31 53 432 9816<br>Tel. : 0800-74525 (\*) (\*\*) Tel. : 0800-23150 (\*) (\*\*)  $: 0800 - 74525$  (\*) (\*\*)

#### **En Suisse**

E-mail : ofahelp@uebv.com (\*\*\*) Fax : +31 53 432 9816 Tel. : 0800-837762 (\*) (\*\*)

- **(\*) Lorsque vous nous appellerez, nous vous demanderons de composer un numéro URC. Le numéro URC de votre** *KAMELEON 8* **est 8308.**
- **(\*\*) Si vous appelez avec un téléphone portable:**
	- **- il peut y avoir des frais supplémentaires si vous nous appelez du Royaume-Uni ou de la France.**
		- **- il est possible que vous ne puissiez pas nous joindre si vous appelez de la Belgique, des Pays-Bas, du Luxembourg, de la Grèce, du Portugal, de la Suisse, de l'Italie, de l'Irlande ou de l'Autriche.**
- **(\*\*\*) Envoyez juste un message 'blanc', vous obtiendrez automatiquement un questionnaire à remplir.**

# **ÍNDICE DE CONTENIDOS Español**

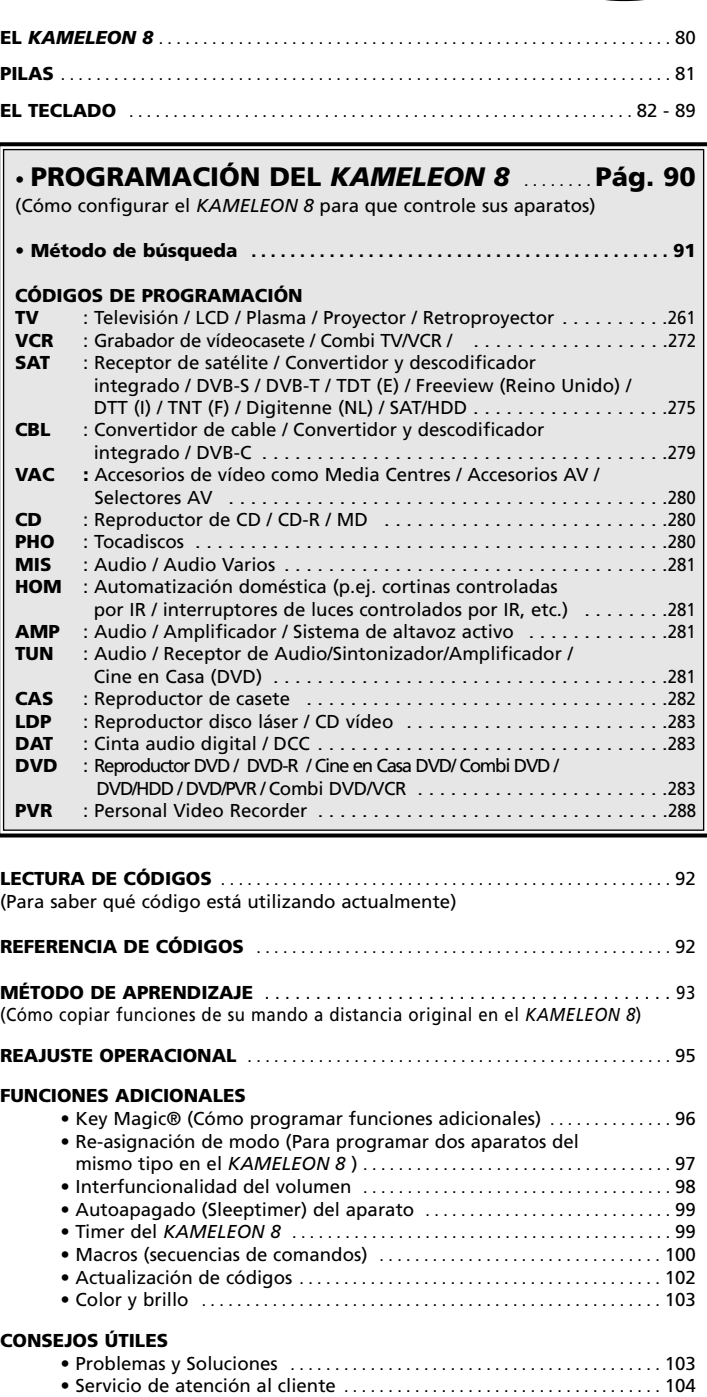

Use el Mágico de Web OneForAll para programar su mando con la ayuda del Internet. Este mágico le dice como instalar sus diferentes aparatos sin tener que leer todo el manual de instrucciones. Para usar esta herramienta fácil de usar, por favor visite www.oneforallwebwizard.com.

#### **Pantalla "EL" de fácil utilización**

Al escoger el mando a distancia universal *KAMELEON 8* de ONE FOR ALL, usted ha optado por una utilización sencilla. Su *KAMELEON 8* posee una pantalla luminosa, única y especial que le asegura el acceso a todas las teclas que necesita mientras esconde las que no le son útiles en ese momento. Fabricado con la más estricta calidad, le proporcionará una gran satisfacción a largo plazo. Cuando le ponga pilas nuevas, el *KAMELEON 8* se iniciara en el modo de "demo" y mostrará distintas pantallas. Este modo se puede cancelar al configurar el mando a distancia (pulse y mantenga apretada la tecla

MAGIC durante tres segundos y luego pulse y suelte la tecla ESC). Después de colocar las pilas tendrá que pulsar cualquier tecla para que la pantalla se ilumine. A partir de entonces, la pantalla se iluminará automáticamente cada vez que coja el mando a distancia universal (al tocar la pantalla y el mando simultáneamente). También existe la posibilidad de cambiar el modo de activación directo por el modo de activación a través de la pulsación de una tecla. Para programar la pantalla "EL" en el modo de activación a través de la pulsación de una tecla, deberá consultar la página 82, sección "Programación de la activación de la pantalla EL".

#### **Controla hasta 8 aparatos**

Su *KAMELEON 8* está diseñado para permitirle el uso de un sólo mando a distancia para controlar equipos audiovisuales de señal infrarroja de cualquier tipo. Su *KAMELEON 8* viene equipado con dos transmisores IR (infrarrojos) de alto alcance para ser utilizado a distancias un poco más largas que las convencionales.

Su capacidad de alta frecuencia le da la posibilidad de controlar aparatos de hasta 450 kHz. Usted puede elegir cualquier combinación de 8 aparatos que quiera controlar.

- **TV** Televisión / LCD / Plasma / Proyector / Retroproyector
- **SAT** Receptor de satélite, decodificador de TV por cable , DSS / accesorios de vídeo (por ejemplo, Media Center)
- **DVD** Reproductor de DVD / DVD-R / DVD Home Cinema / DVD Combi / DVD/HDD / reproductor de Laser Disc
- **VCR** Reproductor de vídeo / TV/VCR Combi / DVD/VCR Combi / reproductor de cassette / reproductor digital de cassette / DCC
- **PVR** Cámara de vídeo, grabadores de disco duro
- **CD** Reproductor de CD / CD-R / MD / Tocadiscos / automatización del hogar (por ejemplo, sistemas de cortinas controladas por señal infarroja ).
- **AUD** Audio / audio receptor / sintonizador / ampificador / (DVD) Home Cinema
- **LIGHT** Interruptores de luz controlados por señal IR El *KAMELEON 8* también incorpora el modo "LIGHT" (LUZ), para controlar los módulos utilizados en el Light Control™ con protocolo de 433MHz. Este modo enviará por separado comandos de señal IR a un "ONE FOR ALL Light Control™ Starters Kit - HC-8300", que los convertirá en comandos de radio freceuncia (RF) para que a su vez sean captados por los módulos que atenuarán la luz y controlarán los interruptores.

**Para que permita su mando a distancia en ( light control™ ) su KAMELEON 8 tendrá que comprar el ONE FOR ALL "LIGHT CONTROL – STARTERS KIT (HC-8300)".**

#### **Función de aprendizaje**

El *KAMELEON 8* posee también la especial función de aprendizaje, lo cual quiere decir que usted puede copiar casi cualquier función (max. +/- 50 funciones) de su mando original en el *KAMELEON 8* (consulte el método de aprendizaje en la página 93). Ello le será de gran utilidad cuando haya programado su *KAMELEON 8* y se dé cuenta de que le puede faltar alguna función de su mando a distancia original.

#### **Macros (secuencias de comandos)**

Su *KAMELEON 8* es capaz de realizar macros de un modo sencillo permitiéndole enviar varios comandos a sus aparatos simplemente pulsando una sola tecla (por ejemplo, encender o apagar al mismo tiempo sus aparatos). Puede usar las teclas personalizadas (I, II, III, IV) para esta función. Una vez haya programado un macro en una de estas teclas, la secuencia funcionará en todos los modos de los aparatos.

#### **Actualización de códigos**

El *KAMELEON 8* de ONE FOR ALL también le ofrece la posibilidad de actualizar códigos. Esta tecnología le permite añadir códigos en la memoria del mando a distancia. Si su aparato utiliza un código en particular que no se encuentra en la memoria del mando (después de haber utilizado la programación directa de códigos de la página 90 y el método de búsqueda de la página 91) podrá utilizar el servicio de actualizaciones (vea la página 102). Gracias a esta tecnología su *KAMELEON 8* nunca se quedará obsoleto.

## **Pilas**

#### **Nota: Cuando le ponga pilas nuevas,el** *KAMELEON 8* **se iniciará en el modo de "demo" y mostrará distintas pantallas.**

- Su *KAMELEON 8* necesita 4 pilas alcalinas del tipo AAA/LR03.
- **1.** Desatornille la tapa del compartimiento de las pilas utilizando una moneda
- **2.** Coloque las pilas con el polo positivo (+) hacia arriba
- **3.** Vuelva a colocar en su sitio la tapa del compartimiento de las pilas

#### **Indicador de bajo voltaje**

Una vez se hayan agotado las pilas, el mando a distancia universal KAMELEON 8 se activará para avisarle. El indicador IR parpadeará 5 veces cada vez que pulse cualquier tecla y no podrá acceder al modo de programación. Por favor, asegúrese de que utiliza 4 pilas alcalinas del tipo AAA/LR03.

Este producto dispone de un panel "EL" (tecnología electro luminiscente) el cual se activa al tocar la pantalla y el mando a distancia simultáneamente y / o al pulsar una tecla. Para poder preservar la duración de las pilas, la pantalla "EL" permanecerá iluminada durante 8 segundos.

Una de las características especiales del *KAMELEON 8* es el panel "EL", el cual cambia para adecuarse al aparato que está controlando en ese preciso momento. La imagen de la página 84 le muestra las funciones que puede llegar a obtener.

## **Activación de la pantalla "EL"**

El *KAMELEON 8* tiene un panel "EL" el cual se activa al tocar la pantalla y el mando a distancia simultáneamente y / o al pulsar una tecla.

Si lo desea podrá programar el *KAMELEON 8* en un modo de activación concreto.

**1.** Pulse y mantenga apretada la tecla MAGIC **durante 3 segundos.** La pantalla cambiará al modo de programación. **2. OTHER.** Pulse **OTHER. 3.** Pulse **9 8 9.** -> Si el indicador IR parpadea **dos veces**, el panel "EL" se activa al **tocar la pantalla y el mando a distancia simultáneamente.** -> Si el indicador IR parpadea cuatro veces, el panel "EL" se activará al **pulsar una tecla.**

**Simplemente siga estos pasos para utilizar el** *KAMELEON 8* **con el modo de activación que usted prefiera.**

## **Ajuste de la luminosidad de la pantalla "EL"** Para aumentar o disminuir la luminosidad de la pantalla "EL"en el *KAMELEON 8*: **1.** Pulse y **mantenga apretada la tecla MAGIC durante 3 segundos.** La pantalla cambiará al modo de programación. **2.** Pulse **BRIGHT. 3. >** Para aumentar la luminosidad de la pantalla "EL" pulse y **NEXT** mantenga la tecla NEXT. **>** Para disminuir la luminosidad de la pantalla "EL pulse y PREV mantenga la tecla PREVIOUS. **4.** Pulse **ENTER** para memorizar la configuración de luminosidad y regresar a la pantalla de programación O pulse **ESC** para volver al nivel previo de luminosidad. *- Incrementar el brillo del panel "EL" puede afectar la duración de sus pilas. La duración de éstas puede ser de 3 a 12 meses (dependiendo de los ajustes de brillo y de uso).*

## **Programación del tiempo de encendido del panel "EL"**

Para cambiar el tiempo (por defecto 8 segundos) que la pantalla "EL" del *KAMELEON 8* permanece encendida, después de la pulsación de cualquier tecla del mando a distancia universal (no en modo de programación):

- **1.** Pulse y **mantenga apretada la tecla MAGIC durante 3 segundos.** La pantalla cambiará al modo de programación.
- **2.** Pulse **OTHER.**
- **3.**  $\overline{9}$   $\overline{7}$   $\overline{8}$  **Pulse 9 7 8.**
- **4.** Pulse **1, 2, 3, 4**  $\circ$  **5** (por ejemplo 1 = 4 segundos) dependiendo de lo que elija, consulte con la tabla que le mostramos a continuación. El indicador IR parpadeará dos veces y la pantalla del mando volverá al modo de programación. Pulse **ENTER** para memorizar el nuevo tiempo de encendido programado y para regresar a la pantalla de programación O pulse ESC para volver al tiempo de encendido anterior.

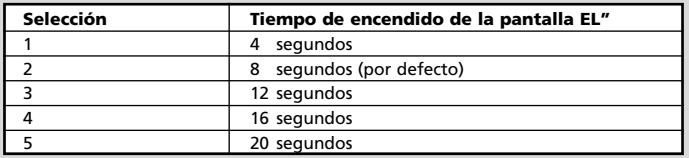

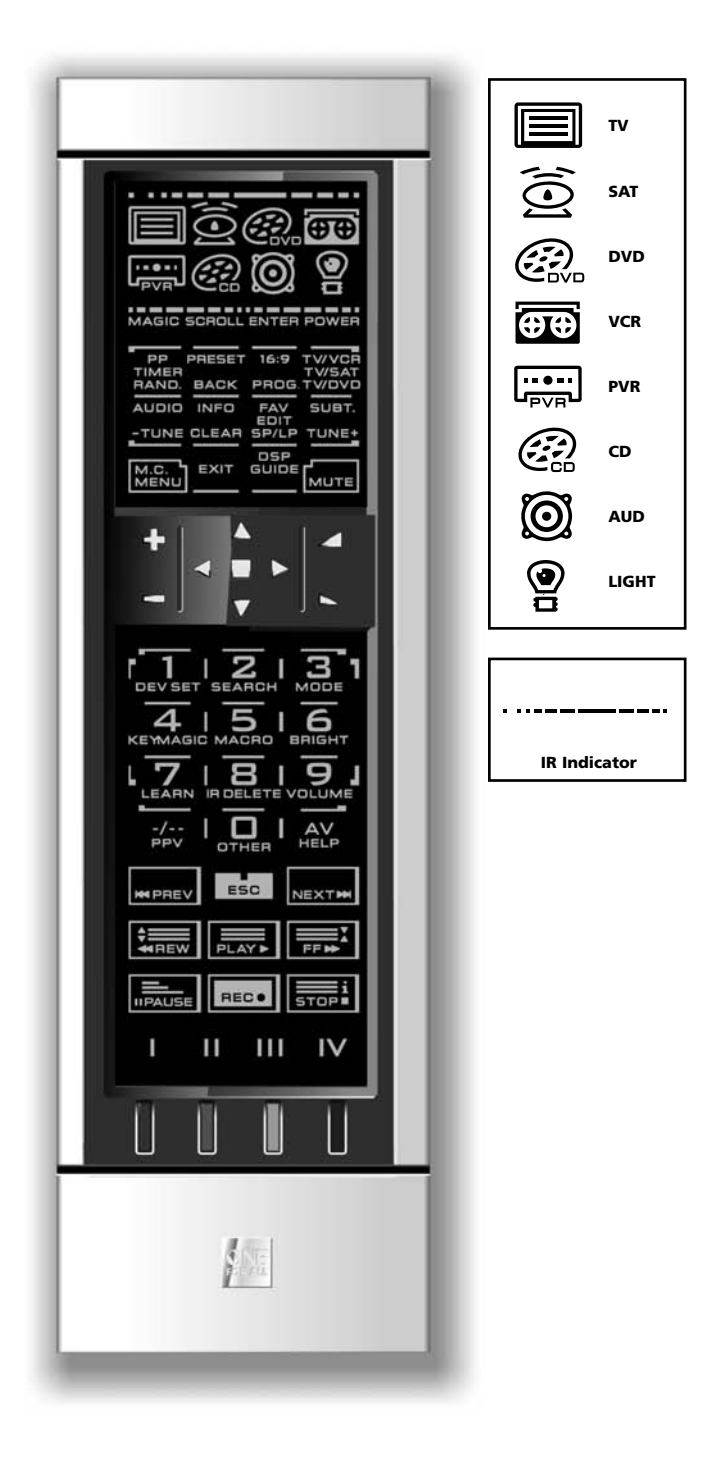

#### **1. Indicador de IR (infrarrojos)**

El indicador de infrarrojos se ilumina cuando se está "enviando" o "recibiendo" señal infrarroja. El indicador IR del *KAMELEON 8* mostrará así la "salida" de señal IR cada vez que se pulse cualquier tecla. Cuando se utilice el "método de aprendizaje" o "el método de actualización de códigos", el indicador de IR mostrará la de señal IR "entrante". La salida de señal IR se indicará con una animación de "salida a entrada". El indicador IR le proporcionará información cuando las teclas se utilicen durante su uso cotidiano y cuando se utilicen para realizar cualquier tipo de configuración (el segmento medio del indicador IR parpadeará).

#### **2. Teclas de aparato**

Las teclas TV, SAT, DVD, VCR, PVR, CD, AUD y LIGHT seleccionan el aparato que desea controlar. Por ejemplo, al pulsar la tecla TV1 usted podrá controlar las funciones del televisor, después de pulsar la tecla VCR podrá controlar las funciones de su reproductor de vídeo, al pulsar SAT manejará las funciones de su receptor de satélite o decodificador de TV por cable etc. (para más detalles consulte en la página 80). Cuando pulse la tecla de un aparato en su *KAMELEON 8*, aparecerá el icono del aparato que está controlando en ese momento, para indicar así el modo en el cual está operando. Al pulsar la tecla de aparato volverá a la pantalla principal (modos TV, SAT y AUD). El *KAMELEON 8* también incorpora el modo LIGHT. Junto con el "ONE FOR ALL Light Control™ Starters Kit - HC-8300" podrá atenuar la iluminación o apagar y encender la luz de toda su casa.

#### **3. MAGIC (en modo de cambio o de programación)**

La tecla MAGIC se utiliza para programar el *KAMELEON 8* y para acceder a las funciones especiales. Si usted pulsa esta tecla una vez, la pantalla cambiará al modo de segunda función (durante 10 segundos) lo cual le dará acceso a algunas funciones secundarias tales como color, brillo y auto apagado.

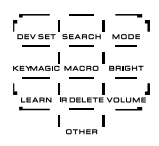

#### **Modo de programación**

Si pulsa esta tecla durante más tiempo (3 segundos), el *KAMELEON 8* cambiará al modo de programación (durante el modo de programación verá el icono del sombrero de copa con el conejo).

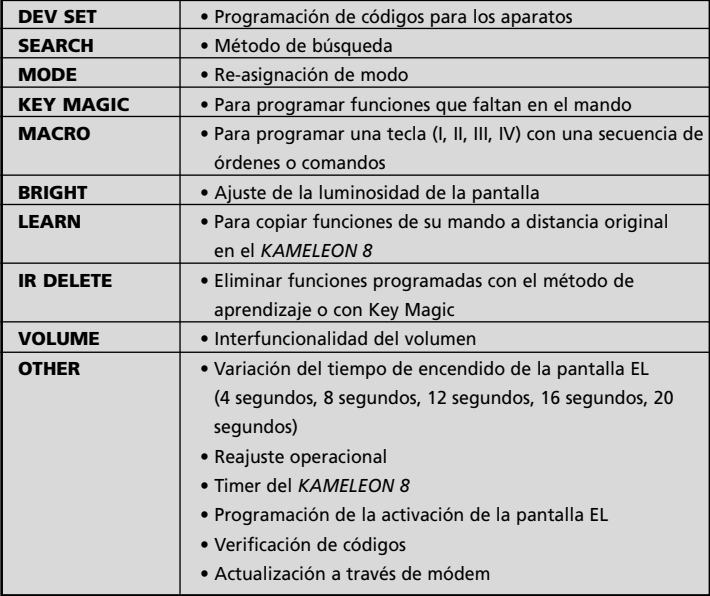

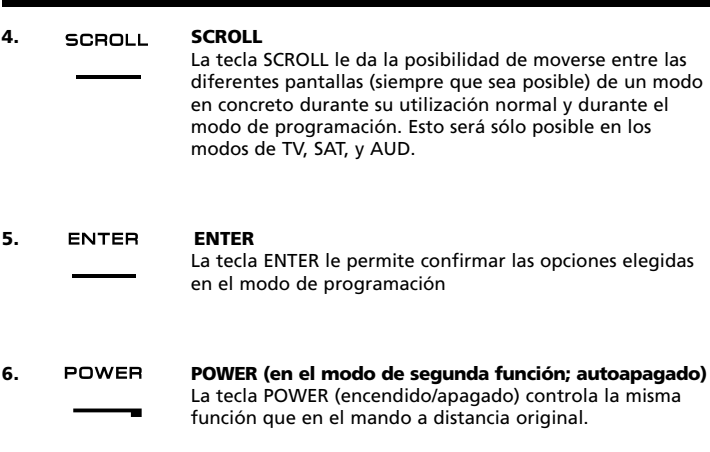

RAND.

#### **7. PP / TIMER / RANDOM**

TIMER En los modos de TV y SAT, esta tecla funcionará como "último canal", "programa previo" o "recall" (siempre y cuando esta función se encuentre disponible en el mando a distancia original). En modo VCR y DVD obtendrá la función TIMER RECORD o TIMER ON/OFF. En el modo de CD, y AUD obtendrá la función de RANDOM (o shuffle).

**8. PRESET / BACK BACK** 

En el modo de AUD, la tecla PRESET le dará acceso a la pantalla PRESET/ MENU y a su vez y en los dígitos, a las pre-programaciones del 1 al 9, 0 y +10. En el modo de menú PVR y SAT podrá utilizar la tecla "back" para acceder al menú previo

PROG.

#### **9. 16:9 / PVR / PROG**

En el modo de TV obtendrá la función 16:9 (formato de pantalla). En el modo VCR, DVD, AUD y CD obtendrá la función PROG (programa).

**10. TV/VCR** *TV/SAT <b>/ TV/VCR / TV/DVD<br>TV/SAT En modo VCR obtendrá la f* 

CLEAR

En modo VCR obtendrá la función de TV/VCR. En el modo SAT, obtendrá la función de TV/SAT. En el modo DVD, obtendrá la función de TV/DVD.

TWDVD

 $TUNE$ 

## **11. AUDIO / TUNE -**

En el modo de DVD, SAT, PVR y AUD (pantalla principal) obtendrá la función "audio". En el modo AUD (pantalla de menú / preset), usted obtendrá la función "TUNE –".

**12. INFO / CLEAR**

En el modo de SAT y PVR usted podrá seleccionar la función "info". En los modos CD, AUD (pantalla principal) y DVD obtendrá la funcion "clear"

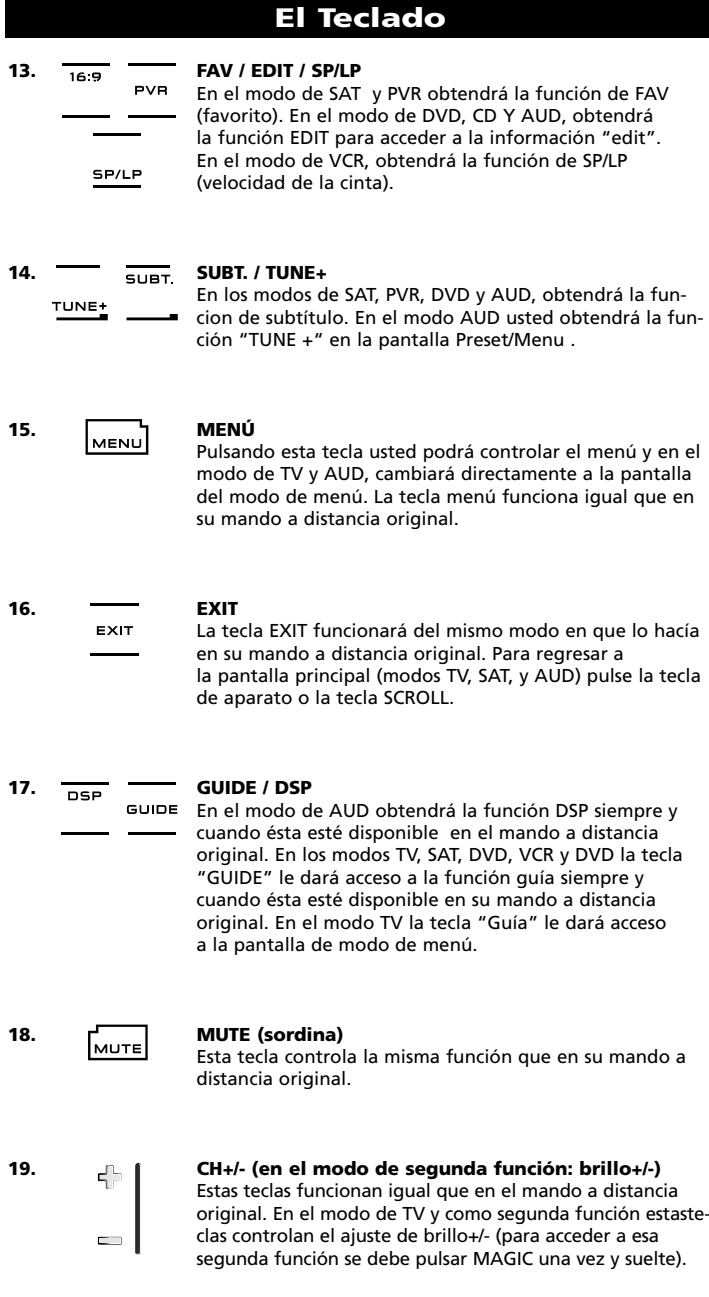

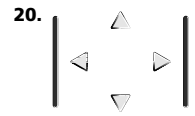

#### **20. Teclas direccionales (arriba, abajo, derecha, izquierda)**

Si se encuentran disponibles en su mando a distancia original, estas teclas le permitirán navegar a través del menú. Es posible que en algunos televisores usted deba pulsar CH+/- y VOL+/- o las teclas de color (roja, verde, amarilla, azul) para desplazarse por el menú. Esto dependerá del modelo de televisor que usted tenga. En el modo AUD estas teclas (si se encuentran disponibles en el mando a distancia original) le permitirán controlar los niveles de sonido de los altavoces. En el menú del modo AUD, estas teclas le permitirán navegar a través del menú.

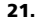

#### **21. SURROUND / OK**

En el modo de menú esta tecla confirmará las selecciones elegidas. En algunos aparatos usted puede confirmar la opción de menú elegida simplemente pulsando MENU. En el modo AUD, esta tecla le dará acceso al modo de sonido surround de su aparato siempre y cuando, esta función, se encuentra disponible en su mando a distancia original.

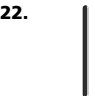

## **22. VOL+/- (en el modo de segunda función: color+/-)**

Las teclas de volumen funcionan del mismo modo que en el mando a distancia original. En el modo de TV y como segunda función (para acceder a esa segunda función se debe pulsar MAGIC una vez y suelte), estas teclas controlan el ajuste de color+/-.

 $456$  $\sqrt{7}$  $\sqrt{8}$  $\sqrt{9}$  $\sqrt{a}$ 

 $\triangleright$ 

#### **23. Teclas numéricas / Input (En el modo de programación: funciones de configuración)**

Las teclas numéricas (1 – 9, 0) le proveen de las mismas funciones que en el mando a distancia original. En el modo AUD las teclas numéricas (1 – 9, 0, --/-) le podrán proporcionar (si se encuentra disponible en su mando a distancia original) la función INPUT (TUNER, CD etc.). Si su mando a distancia original dispone de las funciones "selección de función" o "selección de input", usted las encontrará bajo la tecla AV. En el modo de programación, las teclas numéricas mostrarán las distintas funciones de configuración.

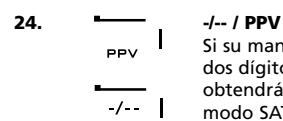

Si su mando a distancia original utiliza el símbolo de uno dos dígitos para cambiar de canal (-/--), esta función la obtendrá al pulsar la tecla -/-- del *KAMELEON 8* . En el modo SAT (pantalla de menú) obtendrá esta función.

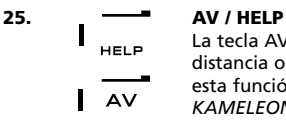

La tecla AV funciona del mismo modo que en el mando a distancia original. Si su mando original tiene la tecla 20, esta función la obtendrá pulsando la tecla AV del *KAMELEON 8*. Si en el mando a distancia original de su receptor de satélite o PVR tiene la función "help", la podrá obtener pulsando la tecla HELP. En el modo de AUD le proporcionará la función de selección de "input".

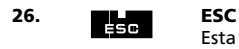

Esta tecla solo aparecerá en el modo de programación y se utiliza para volver a la pantalla de configuración, o para salir del modo de programación.

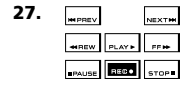

#### **27. Teclas de movimiento o rebobinado**

En los modos de VCR, DVD, SAT (modo menú) PVR, CD y AUD, estas teclas realizarán las funciones de movimiento (PLAY, FF, REW, etc…) de su aparato. Para prevenir grabaciones accidentales deberá pulsar la tecla RECORD dos veces para comenzar la grabación.

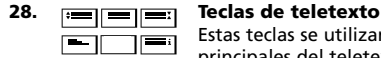

Estas teclas se utilizan para controlar las funciones principales del teletexto. Por favor consulte el manual de instrucciones de su televisor para más información sobre su funcionamiento. Recuerde que no todos los televisores controlan el teletexto y sus funcionas del mismo modo. Es posible que muchas funciones de teletexto no se encuentren disponibles en su modelo.

- **EXPAND:** Le muestra la primera parte del texto en caracteres más grandes. Pulsándola otra vez podrá ver la segunda parte del texto también en caracteres más grandes. Para volver a obtener caracteres de tamaño normal deberá pulsar la tecla EXPAND de nuevo o simplemente la tecla TEXT ON, eso dependerá de cómo lo haga con el mando a distancia original de su televisor.
- **TEXT ON:** En el modo de TV y una vez dentro del teletexto, esta tecla le dará acceso a la función de MIX o la de TEXT OFF (salida de teletexto). Esta función también está disponible en el modo de SAT. HOLD/STOP: Esta tecla detiene el cambio de páginas.
- **MIX:** Esta tecla le muestra al mismo tiempo el teletexto y la imagen real de su televisor.
- **TEXT OFF:** En el modo de TV le permite la salida del teletexto obteniendo de nuevo la imagen del canal en el que se encuentre. En algunos televisores esta función se obtiene pulsando la tecla "TEXT ON" varias veces. Esta función está también disponible en el modo SAT.
- **TEXT INDEX:** Esta tecla le dará acceso a la función de índice del teletexto.

**29. Teclas personalizadas (I, II, III y IV)** Las teclas personalizadas son teclas extra que le dan la posibilidad de personalizar su *KAMELEON 8* y hacer que sea lo más parecido a su mando a distancia original. Para ello podrá utilizar los métodos de "aprendizaje" (vea la página 93) y/o "Key Magic®" (vea la página 96). Estas teclas también son ideales para programar "macros" (vea la página 100).

#### **30. Roja / verde / amarilla / azul:**

Dentro del modo de teletexto, las teclas de colores le permiten el acceso a las opciones de selección rápida. Si en el mando a distancia original de su televisor usted utilizaba estas teclas para navegar a través del menú, en el *KAMELEON 8* realizarán la misma función.

## **PROGRAMACIÓN DEL** *KAMELEON 8* **(Cómo configurar el** *KAMELEON 8* **para que controle sus aparatos)**

**Nota: al introducir las pilas, el** *KAMELEON 8* **iniciará el modo "demo" (aparecerán distintas pantallas). Realice los siguientes pasos y el** *KAMELEON 8* **saldrá automáticamente del modo "demo".**

**Ejemplo: Para programar su TV en el** *KAMELEON 8* **:**

- **1. Asegúrese de que su** televisor esté encendido **(no en standby).**
- **2. Busque el código de su aparato en la sección de códigos (páginas 261 - 288).** Los códigos están anotados por tipo de aparato y nombre de la marca. Los primeros códigos anotados son los más comunes de cada marca. Si la marca de su aparato no se encuentra anotada en la sección de códigos, intente el Método de Búsqueda de la página 91.
- 

**3.** Pulse y **mantenga apretada la tecla MAGIC** (durante 3 segundos más o menos). La pantalla cambiará al modo de programación.

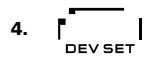

**4.** Pulse y suelte la tecla **DEV SET.**

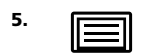

**5. Figure 1** Pulse y suelte la tecla **TV** para seleccionar el tipo de aparato que desea configurar.

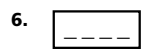

**6.** Entre el **código de cuatro dígitos** utilizando las teclas numéricas. El indicador IR parpadeará dos veces.

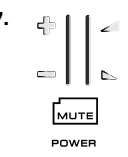

MENU

- **7. Ahora apunte su** *KAMELEON 8* **hacia su televisor y** pruebe con las distintas teclas para comprobar si el *KAMELEON 8* funciona con su aparato;
	- **• CHANNEL +, CHANNEL-**
	- **• VOLUME +, VOLUME -**
	- **• MUTE**
	- **• POWER**.
	- **• MENU**.
- 8. **ENTER** Si su aparato responde, **pulse la tecla ENTER para memorizar el código.** Si su aparato no responde, utilice el próximo código que se encuentre anotado en la lista que corresponde a su marca. Si ninguno de los códigos para su marca funciona con su aparato, pruebe entonces con el Método de Búsqueda descrito en la página 91.

**9. Pulse y mantenga apretada (durante 3 segundos aproximadamente) la tecla ESC para volver al modo normal de utilización (todas las teclas del modo serán visualizadas) O pulse una tecla de aparato para seleccionar el siguiente aparato que desea programar.**

*- Muchos televisores no se vuelven a encender pulsando la tecla POWER, por favor intente encenderlo pulsando la tecla CH+.*

*- Algunos códigos son parecidos. Si su aparato no responde o no funciona debidamente con uno de esos códigos, pruebe con otro que esté anotado en la lista para su marca.*

- *- Para programar sus otros aparatos siga las mismas instrucciones. En este caso deberá pulsar en el paso 5 la tecla del aparato correspondiente.*
- *- Recuerde que debe pulsar la tecla correcta antes de empezar a controlar su aparato. Solamente se puede asignar un aparato a cada tecla de aparato.*

**Para programar un segundo TV, vídeo, satélite, PVR, CD, equipo de audio o DVD, consulte la página 97.**

## **Programación del** *KAMELEON 8*

### **Método de búsqueda**

-> Si su aparato no funciona con el *KAMELEON 8* después de haber introducido todos los códigos anotados en la lista para su marca. --> Si la marca de su aparato no aparece en la lista de códigos.

El método de búsqueda le permite encontrar el código de su aparato ya que el *KAMELEON 8* explora todos los códigos que contiene en su memoria.

#### **Ejemplo: para localizar el código de su TV:**

- **1.** Encienda su televisor (no en standby).
- **2.** Pulse y **mantenga apretada la tecla** MAGIC (durante 3 segundos más o menos). La pantalla cambiará al modo de programación.
- **3.** Pulse **SEARCH**.

- **4. IFIRM** Pulse y suelte la tecla **TV** para seleccionar el tipo de aparato que desea buscar.
- **POWER 5.** A continuación pulse **POWER**.
- **6. Apunte con el** *KAMELEON 8* **hacia su televisor. Ahora pulse la tecla NEXT una y otra vez hasta que su televisor se apague** (cada vez que pulse la tecla NEXT el *KAMELEON 8* enviará la señal de POWER de cada código que contiene en su memoria). **Es posible que tenga que pulsar esta tecla varias veces (quizás hasta 150 veces), por favor, sea paciente. Recuerde que debe seguir apuntando el** *KAMELEON 8* **hacia su televisor mientras pulsa esta tecla.** (Si se pasa de código, puede volver hacia atrás pulsando la tecla PREVIOUS)
- **7. Cuando su televisor se haya apagado,** pulse **ENTER** para **memorizar el código.** El indicador IR parpadeará dos veces.
- **8.** Pulse **ESC** para **regresar a la pantalla de programación,** o pulse **una tecla de aparato** si desea realizar el Método de Búsqueda para otro aparato.
- **9. Pulse ESC otra vez para volver al modo normal de utilización (dónde se muestran todas las teclas).** Encienda de nuevo su aparato (televisión) y pruebe todas las funciones del mando a distancia para asegurarse de que éstas funcionan correctamente. Si no puede controlar su televisión normalmente, por favor continúe con el Método de Búsqueda, es posible que esté utilizando un código que no sea el correcto.
- *- Durante el paso 5 en lugar de POWER también puede pulsar cualquier tecla iluminada. Esta será la función que se enviará para la próxima vez que se pulse NEXT o PREVIOUS en el paso 6 (asegúrese de que su televisor está encendido en otro canal).*
- *- Para buscar los códigos de sus otros aparatos siga las mismas instrucciones. En este caso deberá pulsar durante el paso 4 la tecla que corresponda al aparato que quiera programar.*
- *- Si el mando a distancia original de su reproductor de vídeo no tiene la tecla POWER, pulse la tecla PLAY en su lugar durante el paso 5. - En el modo LIGHT, el Método de Búsqueda no funciona*
- **WWW.ONEFORALL.COM** 91

## **Lectura de códigos (Para saber qué código se está utilizando actualmente)**

Si ya ha programado su *KAMELEON 8* a través del método de búsqueda, usted puede leer el código para anotarlo como referencia. Por favor, tenga en cuenta que la parte de abajo de la animación del indicador IR, indicará los 4 dígitos con parpadeos animados.

#### **Ejemplo: para leer el código de su televisor:**

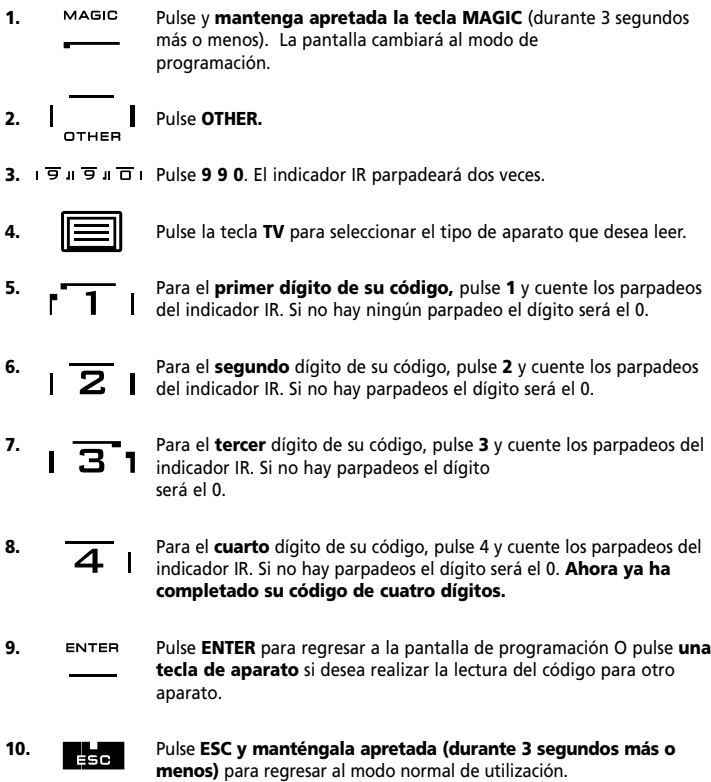

- *- Puede utilizar los pasos del 5 al 8 tantas veces como quiera. Si ha perdido la cuenta de los parpadeos podrá comenzar de nuevo (si por ejemplo durante el paso 6 no vio exactamente cuantas veces parpadeó el indicador IR, pulse el número 2 otra vez y vuelva a contar).*
- *- Para leer los códigos de otros aparatos siga las mismas instrucciones. En este caso deberá pulsar durante el paso 4 la tecla del aparato en cuestión.*

## **Referencia de códigos**

#### **Anote los códigos de sus aparatos en las casillas que le indicamos a continuación para que tenga una referencia sencilla.**

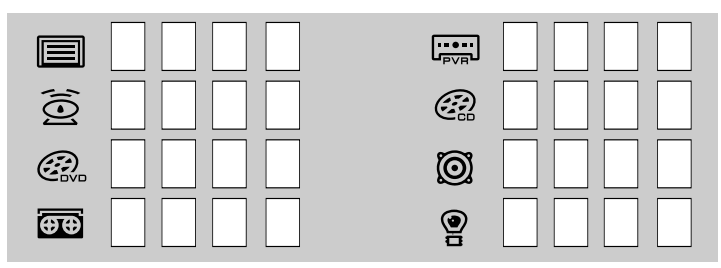

## **MÉTODO DE APRENDIZAJE**

**(Cómo copiar funciones de su mando a distancia original en el** *KAMELEON 8***)**

El *KAMELEON 8* contiene en su memoria una librería completa de códigos preprogramados. Después de haber configurado el *KAMELEON 8* con su aparato es posible que le falten una o más funciones del mando a distancia original y que no se encuentran en el teclado del *KAMELEON 8* . EL *KAMELEON 8* le ofrece la función especial de aprendizaje que le permite copiar casi todas las funciones de su mando a distancia original.

#### **Antes de comenzar:**

- Asegúrese de que su mando a distancia original funciona correctamente.

- Asegúrese de que ni el *KAMELEON 8* ni su mando a distancia original apuntan hacia su aparato.

## **Aprendizaje (directo)**

**Ejemplo: Para copiar la función "mono/stereo" del mando a distancia original de su TV en las teclas I, II, IIO o IV de su** *KAMELEON 8* **.**

**1. Coloque el** *KAMELEON 8* **y su mando a distancia original en una superficie plana. Asegúrese de que las partes del final que normalmente apuntan hacia su aparto se encuentran cara a cara. Apunte el mando a distancia original hacia la parte frontal del** *KAMELEON 8* **(vea el diagrama que le indicamos abajo). Mantenga los mandos a unos 2 o 5 centímetros de distancia el uno del otro.**

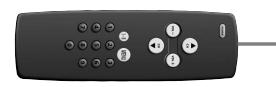

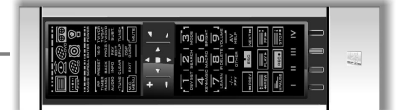

**2. Pulse y mantenga apretada la tecla MAGIC** (durante 3 segundos más o menos). La pantalla cambiará al modo de programación.

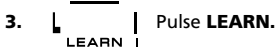

- 
- **4.** Pulse la **tecla del aparato** (por ejemplo **TV1**) en el *KAMELEON 8* para seleccionar el modo en el que usted desea copiar la función.
- **5.** Pulse la tecla (por ejemplo la tecla **I**) dónde quiere programar esa función en el *KAMELEON 8* . El indicador IR parpadeará tres veces y luego la pantalla se apagará.
- **6. Pulse y mantenga apretada la tecla que quiere copiar** (ejemplo **mono/stereo** en su mando a distancia original). La pantalla se volverá a encender y el indicador IR parpadeará dos veces indicándole que la operación ha funcionado correctamente.
- **7.** Si desea copiar otras funciones en el mismo modo de aparato, simplemente repita los pasos 5 y 6 pulsando la próxima tecla que quiere copiar a través de este método. Si quiere copiar otra función en un modo distinto de aparato, continúe con el paso 4 seguido del paso 5 y 6.
- 8. **ENTER** Para salir del modo de aprendizaje y para regresar al modo normal de utilización pulse la tecla ENTER o pulse y mantenga apretada la tecla ESC para volver a la pantalla de programación.

## **Método de aprendizaje**

- *- Tan pronto como la pantalla se apague en el paso 5, deberá pulsar la tecla en que desea copiar de su mando a distancia original en menos de 15 segundos. Si no pulsa ninguna tecla durante la operación, el KAMELEON 8 volverá a su función normal al cabo de 30 segundos.*
- *- Durante el aprendizaje las teclas como (TV) menú, (TV) guía etc., no cambiarán de pantalla cuando se pulsen.*
- *- Si copia una función en una tecla, la función original del KAMELEON 8 se convertirá automáticamente en una segunda función. Pulse la tecla MAGIC una vez y después la tecla para acceder a ésta (esto excluye la tecla POWER y las teclas de cambio de canal y volumen). Si ha copiado una función en una tecla numérica, accederá a su función original pulsando la tecla MAGIC dos veces y luego el dígito.*
- *- Si quiere copiar una función en una tecla que no se encuentra en la pantalla principal, utilice la tecla SCROLL para cambiar de pantalla.*
- *- La función de aprendizaje es específica para cada aparato. Así pues usted puede programar una función por cada modo en la misma tecla.*
- *- EL KAMELEON 8 puede aprender hasta 50 funciones aproximadamente. La cantidad de teclas dependerá de la programación de otras funciones y del mando del cual se están copiando las funciones.*
- *- Usted puede reemplazar una función programando otra encima de esa. - Por favor asegúrese de que no utiliza este método cerca de luces incandescentes o en la luz directa del sol.*
- *- Asegúrese de que utiliza pilas nuevas antes de seguir todas estas instrucciones.*
- *- Aunque cambie las pilas, las funciones que ha programado permanecerán en la memoria del KAMELEON 8 .*

## **Aprendizaje indirecto**

También es posible programar una función "aprendida" como segunda función en una tecla en concreto y para que ésta conserve su función original.

**Ejemplo:** para programar la función **mono/stereo** como segunda función en la tecla roja.

Para programar la función **mono/stereo** como segunda función en la tecla roja simplemente siga los pasos del 1 al 8 que se describen en la página 93. Deberá pulsar **MAGIC** y luego la **tecla roja** (en lugar de I) durante el paso 5.

Para acceder, en este ejemplo, a la función mono/stereo pulse **MAGIC** y luego la tecla "**roja**".

*- Si "aprende" una segunda función en una tecla numérica (0-9) deberá pulsar MAGIC dos veces y luego el dígito para poder utilizar la segunda función.*

*<sup>-</sup> Si se "aprende" una segunda función en las teclas de cambio de canal y de volumen, las funciones de control de color y brillo se perderán.*

#### **Como eliminar una función "Key Magic" o "aprendida":**

Para eliminar la función de una tecla "aprendida" o con "Key Magic", siga los pasos que le indicamos a continuación.

**Ejemplo:** para eliminar la función mono/stereo que ha sido previamente "aprendida"o copiada con "Key Magic" en la tecla I y en el modo de TV:

- **1.** Pulse y **mantenga apretada la tecla MAGIC** (durante tres segundos más o menos). La pantalla cambiará al modo de programación.
- **2.** Pulse **IR DELETE.**
- **3.** Pulse la tecla de aparato (por ejemplo **TV**)..
- **4.** Pulse la tecla "aprendida" o "copiada"que desea reinicializar (por ejemplo **I**).
- **5.** Pulse ENTER para memorizar la función original o pulse ESC para regresar a la pantalla de programación.

*- La función original (si está presente) del KAMELEON 8 volverá a restablecerse.*

#### **Cómo eliminar una segunda función "Key Magic" o "aprendida":**

Para eliminar la función secundaria "aprendida" o copiada con "Key Magic", siga los pasos que le indicamos a continuación.

**Ejemplo:** para eliminar la función mono/stereo "aprendida" o copiada con "Key Magic" como segunda función de la tecla roja y en el modo de TV:

- **1.** Pulse y **mantenga apretada la tecla MAGIC** (durante tres segundos más o menos). La pantalla cambiará al modo de programación.
- **2.** Pulse **IR DELETE.**
- **3.** Pulse la tecla de aparato (por ejemplo **TV**).
- **4.** Pulse **MAGIC**.
- **5.** Pulse la tecla "aprendida" o copiada que desea reinicializar (por ejemplo la tecla **roja**).
- **6.** Pulse **ENTER** para memorizar la función original o pulse **ESC** para regresar a la pantalla de programación.

*- La función original (si está presente) del KAMELEON 8 volverá a restablecerse.*

#### **Cómo eliminar todas las funciones "Key Magic" o "aprendidas" dentro de un modo en concreto:**

Ejemplo: para eliminar todas las funciones "Key Magic" o "aprendidas" en el modo de TV:

- **1.** Pulse y **mantenga apretada la tecla MAGIC** (durante tres segundos más o menos). La pantalla cambiará al modo de programación.
- **2.** Pulse **IR DELETE.**
- **3.** Pulse la **tecla de aparato o** modo (por ejemplo **TV**)
- **4.** Pulse ENTER para memorizar la función original o pulse ESC para regresar a la pantalla de programación.

*- La función original (si está presente) del KAMELEON 8 volverá a restablecerse.*

## **Reajuste Operacional**

El Reajuste Operacional eliminara todas las funciones "aprendidas" en todos los modos. Es posible que elimine otras funciones programadas como Key Magic o Macros.

- **1.** Pulse y **mantenga apretada la tecla MAGIC** (durante tres segundos más o menos). La pantalla cambiará al modo de programación.
- **2.** Pulse **OTHER**.
- **3.** Pulse **9 8 0**. El indicador IR parpadeará cuatro veces. La pantalla cambiará al modo de programación.

## **Key Magic®**

(Cómo programar funciones que faltan)

Key Magic® es una función exclusiva de ONE FOR ALL. El diseño del KAMELEON 8 le asegura que la mayoría de las funciones de su mando a distancia original puedan ser controladas (incluso aquellas que no tengan una tecla específica en el teclado del *KAMELEON 8*). Utilizando la función de Key Magic® de su *KAMELEON 8* puede asignar las funciones más comunes a cualquier tecla que desee. Para programar una función en concreto con Key Magic® necesita saber el código que corresponde a esa función. Ya que los códigos de las funciones pueden variar dependiendo del tipo de aparato, no los podrá encontrar en el manual de instrucciones, podrá obtener los códigos para su función a través del servicio de atención al cliente, por teléfono, por carta, fax o E-mail.

Todo lo que necesitamos saber es:

- Marca(s) y número(s) de modelo(s) de su(s) aparato(s).
- El código de programación de 4 dígitos de su aparato.
- Como se llama esa función en su mando a distancia original.

También puede visitar nuestra página de Internet (**www.oneforall.com**) para encontrar la respuesta a sus preguntas.

- **Una vez obtenga del servicio de atención al cliente el/los código(s) de la(s) función(es) podrá comenzar fácilmente la programación:**
- **1.** Pulse y **mantenga apretada la tecla MAGIC** (durante 3 segundos más o menos). La pantalla cambiará al modo de programación.
- **2.** Pulse **KEY MAGIC.**
- **3.** Pulse la tecla de aparato (**TV, SAT, DVD, PVR, CD** o **AUD**).
- **4.** Pulse una vez la tecla **MAGIC.**
- **5.** Entre el **código de 5 dígitos** para su función (facilitado por el servicio de atención al cliente).
- **6.** Pulse la **tecla en la cual quiere asignar la función deseada** (si esta tecla se ubica en una pantalla diferente a la pantalla principal, utilice la tecla SCROLL para acceder a ella). El indicador IR se encenderá dos veces. La pantalla cambiará al modo de programación.
- *- Las funciones de Key Magic® son especificas de cada modo. Para acceder a ellas debe pulsar primero la tecla de aparato correspondiente. - Se puede asignar funciones de Key Magic® a cualquier tecla EXCEPTO las*
- *siguientes: teclas de aparato, ESC, ENTER, tecla MAGIC y tecla SCROLL. - Por favor anote todos los códigos de las funciones adicionales que obtenga*
- *del servicio de atención al cliente como futura referencia.*
- *- Las teclas como (TV) menú, (TV) guía etc. no cambiarán de pantalla cuando se pulsen durante la programación de Key Magic®.*

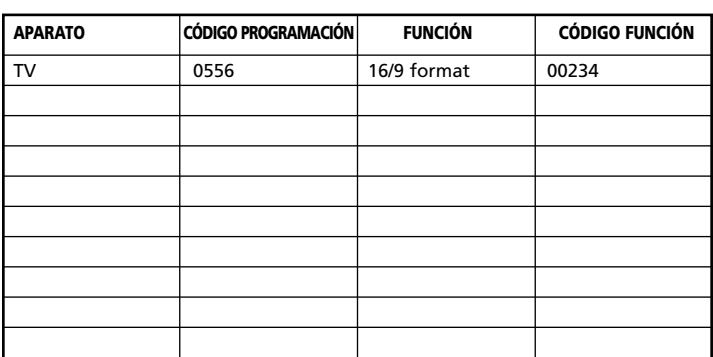

#### **REFERENCIA DE FUNCIONES ADICIONALES (la primera línea es un ejemplo):**

### **Re-asignación de modo**

(Para programar dos aparatos del mismo tipo en el *KAMELEON 8*)

Es posible cambiar el modo de cualquier tecla de aparato. Esto le será útil si quiere programar hasta dos (o más) aparatos del mismo tipo en el *KAMELEON 8*. La tecla de aparato modificada mostrará en pantalla las teclas que necesite para su aparato. El código lo puede programar utilizando el método de programación directa de códigos (página 90) o el método de búsqueda (página 91). Para cambiar una tecla de aparato siga los ejemplos que le describimos a continuación:

**Ejemplo 1;** Si desea programar un tercer televisor en la tecla DVD. **Ejemplo 2;** Si desea programar un segundo vídeo en la tecla SAT.

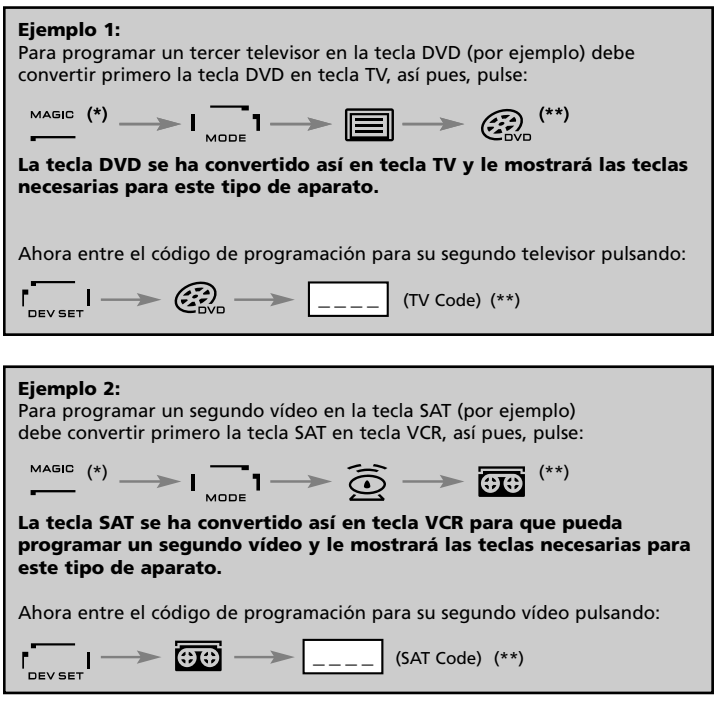

*- Si programa un tipo de aparato diferente en otra tecla (por ejemplo: un segundo televisor en la tecla DVD) el icono de la tecla de aparato original permanecerá, pero la función cambiará para satisfacer sus necesidades en el nuevo modo. Por ejemplo: si se programa un segundo televisor en la tecla DVD, las funciones de teletexto estarán disponibles en el modo DVD.*

#### **Reinicialización de las teclas de aparato**

Ejemplo: para reinicializar la tecla DVD a su modo original, pulse:  $\overbrace{ }^{(*)}$   $\qquad \qquad$   $\qquad \qquad$   $\qquad \qquad$   $\qquad \qquad$   $\qquad \qquad$   $\qquad \qquad$   $\qquad \qquad$   $\qquad \qquad$   $\qquad \qquad$   $\qquad$   $\qquad \qquad$   $\qquad$   $\qquad \qquad$   $\qquad$   $\qquad$   $\qquad$   $\qquad$   $\qquad$   $\qquad$   $\qquad$   $\qquad$   $\qquad$   $\qquad$   $\qquad$   $\qquad$   $\qquad$   $\qquad$   $\qquad$   $\qquad$   $\q$ 

**(\*) Pulse y mantenga apretada la tecla MAGIC (durante 3 segundos más o menos). La pantalla cambiará al modo de programación. (\*\*) El indicador IR parpadeará dos veces. La pantalla cambiará al modo de programación.**

## **Interfuncionalidad del volumen**

Esta función le permite ajustar el volumen en un modo en concreto (por ejemplo el modo de TV) mientras está en un modo diferente (por ejemplo VCR). Si por ejemplo usted está viendo un programa en su vídeo, podrá ajustar el volumen (una función del televisor) sin tener que pulsar primero la tecla TV

La siguiente tabla le muestra las distintas posibilidades:

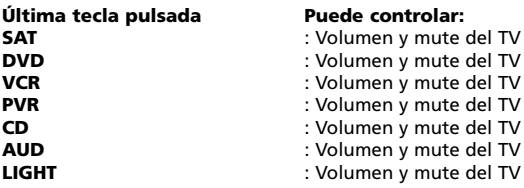

Ejemplo: para obtener el volumen del AUD estando en otro modo (por ejemplo VCR, SAT o DVD):

- **1.** Pulse y **mantenga apretada la tecla MAGIC** (durante 3 segundos más o menos). La pantalla cambiará al modo de programación.
- **2.** Pulse **VOLUME**.
- **3.** Pulse la tecla **AUD.** El indicador IR parpadeará **dos veces.** La pantalla cambiará al modo de programación.

**Resultado:** Estando en algún modo (por ejemplo DVD) usted será capaz de controlar las funciones volumen +/- y mute de su audio.

#### **Para cancelar la interfuncionalidad del volumen por modo:**

- **1.** Pulse y **mantenga apretada la tecla MAGIC** (durante 3 segundos más o menos). La pantalla cambiará al modo de programación.
- **2.** Pulse **VOLUME**.
- **3.** Pulse la tecla **VOL- ( )**.
- **4.** Pulse la tecla **VCR.** El indicador IR parpadeará **cuatro veces.** La pantalla cambiará al modo de programación.

**Resultado:** Estando en el modo VCR usted será capaz de controlar las funciones originales de volumen+/- y mute de su VCR (si se encuentra disponible en su mando a distancia original).

#### **Para cancelar la ínterfuncionalidad del volumen en todos los modos:**

- **1.** Pulse y **mantenga apretada la tecla MAGIC** (durante 3 segundos más o menos). La pantalla cambiará al modo de programación.
- **2.** Pulse **VOLUME**.
- **3.** Pulse la tecla **VOL+ ( )**. El indicador IR parpadeará **cuatro veces**. La pantalla cambiará al modo de programación.

**Resultado:** En todos los modos las teclas VOL +, VOL - y MUTE volverán a realizar sus funciones originales.

## **Autoapagado del aparato**

Si su aparato incluye la función de auto apagado (sleeptimer), podrá acceder a esta función con el *KAMELEON 8* . Para ello haga lo siguiente:

- **1.** Asegúrese de que su **aparato** está **encendido.**
- **2.** Pulse la tecla **TV** (o **SAT, DVD, VCR, PVR, CD, AUD, LIGHT**).
- **3.** Apunte el *KAMELEON 8* hacia su aparato y pulse y suelte la tecla MAGIC, seguidamente pulse la tecla **POWER**. Debería ver el sleeptimer activado en la pantalla de su aparato. Para aumentar el tiempo, simplemente pulse la tecla POWER de nuevo (en menos de 10 segundos) hasta que el sleeptimer haya aumentado al tiempo deseado.
- *- Para desactivar el auto apagado del aparato repita los pasos del 1 al 3. Durante el paso 3 continúe pulsando de nuevo la tecla POWER (en menos de 10 segundos) hasta que el sleeptimer indique 0 minutos.*
- *- Dependiendo de cómo utilice el sleeptimer en su mando a distancia original es posible que necesite acceder a éste de una forma diferente (por ejemplo a través de la tecla menú).*

### *Timer del KAMELEON 8*

La función timer del *KAMELEON 8* – le permite activar <**una foncion deseada**> desde <**un modo de aparato**> específico dentro de <**una cantidad específica de minutos**> (el tiempo máximo del timer es de 60 minutos).

*- La <función deseada> puede ser una función existente dentro de un modo específico, un Macro, una función Key Magic o una función "aprendida".*

**Ejemplo:** usted desea que su TV se apague después de 45 minutos.

- **1. Pulse y mantenga apretada la tecla MAGIC** (durante 3 segundos más o menos). La pantalla cambiará al modo de programación.
- **2.** Pulse **OTHER.**
- **3.** Pulse **9 8 5** para acceder al modo de programación timer del *KAMELEON 8*. El indicador IR se encenderá dos veces.
- **4.** Pulse **TV** para seleccionar el modo dónde se programará la función timer del *KAMELEON 8*. El indicador IR se encenderá dos veces.
- **5.** Pulse la tecla **POWER** para seleccionar la función deseada. El indicador IR se encenderá dos veces.
- **6.** Ahora pulse **4 5** para programar la cantidad de minutos después de los cuales <la función deseada > debe activarse (por ejemplo para 5 min. pulse 05, hasta un máximo de 60).
- **7.** Pulse ENTER. El indicador parpadeará dos veces y se activará la función timer del *KAMELEON 8*.
- *- Aquellas pulsaciones que no hayan sido válidas durante la programación de la función de timer del KAMELEON 8, serán ignoradas.*
- *- La <función deseada > se puede programar en cualquier tecla a excepción de las teclas de aparatos, la tecla SCROLL, ESC, ENTER y la tecla MAGIC. - Mientras el timer del KAMELEON 8 esté funcionando, el indicador IR se*
- *encenderá cada 15 segundos.*
- *- La función timer del KAMELEON 8 se puede cancelar programando una nueva función timer.*
- *- Si no se pulsa ninguna tecla mientras se esté configurando la función timer del KAMELEON 8, el mando a distancia regresará al modo normal de utilización al cabo de 30 segundos.*
- *- La tecla SCROLL se puede utilizar durante la programación, en cualquier momento y si es necesario en el modo actual de aparato.*

## **Macros (secuencia de comandos)**

### **Macros (directos)**

Usted puede programar su *KAMELEON 8* para controlar una secuencia de comandos pulsando solamente un botón. Por ejemplo a lo mejor usted desea apagar al mismo tiempo su televisor, vídeo y receptor de satélite. Cualquier secuencia de comandos que utilice normalmente se puede reducir, según su conveniencia, a la pulsación de una única tecla. Una tecla programada con un macro funciona a través de todos los modos (si está disponible, es accesible en ese mismo modo). Por eso el macro solo se debe programar en la tecla I, II, III o IV. No obstante, usted puede instalar un macro en cualquier tecla, excepto en las teclas de aparatos (TV, SAT, DVD,VCR, PVR, CD, AUD, y LIGHT), la tecla MAGIC, ESC, ENTER y la tecla SCROLL.

**Ejemplo:** Para programar un macro en el *KAMELEON 8* que apague su televisión, vídeo y receptor de satélite en la tecla "I":

- **1.** Pulse y **mantenga apretada la tecla MAGIC** (durante 3 segundos más o menos). La pantalla cambiará al modo de programación.
- **2.** Pulse **MACRO**.
- **3.** Pulse la tecla de aparato (por ejemplo **TV**) para visualizar todas las teclas del modo.
- **4.** Pulse la tecla "**I**" en la cual se asignará el macro.
- **5.** A continuación pulse **TV, POWER, VCR, POWER, SAT, POWER.**
- **6.** Para memorizar el macro pulse **ENTER.** La pantalla cambiará al modo de programación.

**Resultado:** Cada vez que pulse la tecla "**I**" el *KAMELEON 8* apagará su televisor, vídeo, y receptor de satélite.

- *- Cada macro puede estar constituido de un máximo de 22 pulsaciones. - Para incluir una función de una pantalla en particular en un modo en con-*
- *creto, utilice la tecla SCROLL. - Asegúrese de que programa el macro en una tecla que esté libre y que no utilice en ningún otro modo.*
- *- Una vez haya programado el macro en una tecla específica, la secuencia funcionará sin importar el modo (TV, SAT, DVD, VCR, PVR, CD, AUD o LIGHT) en el que esté. Esto significa que la función original de esa tecla específica será sacrificada.*
- *- Para prevenir grabaciones accidentales con el KAMELEON 8 , usted debe pulsar la tecla RECORD dos veces para comenzar la grabación. Por favor tenga en cuenta que si asigna un macro o un macro como segunda función en la tecla RECORD, éste desactivará la doble pulsación. Así pues le recomendamos que no asigne ningún macro a esta tecla.*
- *- Si usted tiene que pulsar una tecla durante más de dos segundos en su mando a distancia original para obtener una función, ésta no funcionará en el macro que programe en su KAMELEON 8 .*
- *- Las teclas como (TV) menú, (TV) guía etc. no cambiarán de pantalla cuando se pulsen durante la programación de un macro.*
- *- Aunque cambie las pilas los macros permanecerán en la memoria del KAMELEON 8 .*
- *- Si programa un macro en una tecla la función original se convertirá en secundaria (excluyendo las teclas POWER; CH +/- y VOL +/-). Pulse MAGIC y luego la tecla para poder acceder a esa función. Si programa un macro como segunda función en una tecla numérica, accederá a la función original pulsando MAGIC dos veces y luego el dígito.*
- *- Puede reemplazar un macro programando otro encima.*

#### **Macro como segunda función**

También es posible programar un macro como segunda función en una tecla para mantener la función original de ésta.

**Si por ejemplo** usted quiere programar un macro como segunda función (que apague su TV, vídeo y receptor de satélite) en la tecla roja (para poder conservar la función original de esa tecla), pulse:

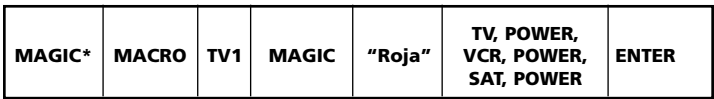

Ahora cada vez que pulse **MAGIC** y luego la "**tecla roja**", el *KAMELEON 8* apagará su televisor, vídeo y receptor de satélite.

*- Si un macro como segunda función se programa en la tecla POWER, CH + / o VOL + / -, el autoapagado y la función de ajuste de color y brillo se perderán.*

#### **Para eliminar un macro (directo)**

Ejemplo: para eliminar el macro de la tecla "I", pulse:

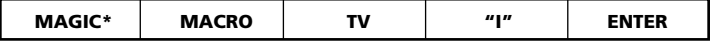

#### **Para eliminar un macro como segunda función"**

Ejemplo: para eliminar el macro como segunda función de la "tecla roja", pulse:

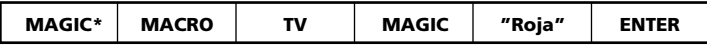

#### **Para eliminar todos los macros de todos los modos**

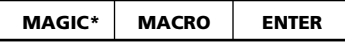

**(\*) Debe pulsar y apretar la tecla MAGIC (durante 3 segundos más o menos).** La pantalla cambiará al modo de programación.

## **Actualización de códigos**

Su *KAMELEON 8* incluye una función única y especial la cual le permite añadir nuevos códigos en su memoria: esto se puede hacer por Internet o por teléfono. En cuestión de segundos nuestra tecnología de actualización transfiere rápidamente toda información al *KAMELEON 8* sin enchufes, adaptadores o conectores. Esto significa que a medida que usted compre productos nuevos en el futuro, el *KAMELEON 8* nunca se quedará obsoleto. Simplemente visite nuestra página de Internet o llame a nuestro servicio de atención al cliente y uno de nuestros agentes le asistirá durante todo el proceso de actualización de su *KAMELEON 8*.

**Actualización de códigos a través de Internet**

(Actualice su mando a distancia universal *KAMELEON 8* …a través de su PC)

- **1.** Visite nuestra página de Internet "**www.oneforall.com**".
- **2.** Seleccione **su región.**
- **3.** Seleccione **"Product Support".**
- **4.** Seleccione **"Universal Remote Controls".**
- **5.** Seleccione el mando a distancia ONE FOR ALL que quiere actualizar: ONE FOR ALL *KAMELEON 8* (URC-8308).

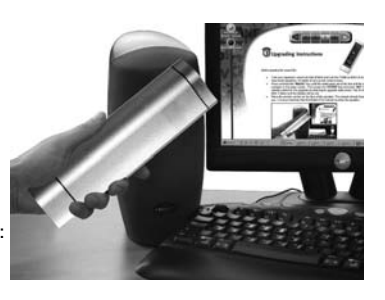

**6.** Seleccione **"Internet Download"**.

Ahora usted acaba de entrar en nuestra sección especial "Online Download". A partir de este punto siga las instrucciones en su monitor para conseguir la sencilla actualización de su mando.

## **Actualización de códigos por teléfono**

(Actualice su mando a distancia universal *KAMELEON 8* …a través de su teléfono)

Alternativamente usted puede llamar a nuestro servicio de atención al cliente para explicarles que quiere actualizar su mando a distancia universal *KAMELEON 8*. Para asegurar que esta operación funciona correctamente le detallamos algunos pasos a seguir:

- **1.** Anote la(s) marca(s) y número(s) de modelo(s) de su(s) aparato(s) antes de llamarnos.
- **2.** Llame a nuestra línea de asistencia telefónica y mencione qué aparato(s) quiere añadir a su *KAMELEON 8*.
- **3.** Después de que nuestro agente procese la información sobre la(s) marca(s) y número(s) de modelo(s) de su(s) aparato(s), él/ella le ayudará a actualizar su *KAMELEON 8*, y le pedirá que ponga su *KAMELEON 8* encima de la parte por la que usted habla por teléfono (vea a continuación la ilustración). Al hacer esto y en cuestión de segundos, se transferirá a su *KAMELEON 8* la información que necesita para su aparato. No se recomienda la utilización de teléfonos inalámbricos, manos

libres y teléfonos móviles para actualizar su mando *KAMELEON 8*.

**4.** Después de haber actualizado su *KAMELEON 8* por teléfono no cuelgue, nuestro agente se asegurará que su *KAMELEON 8* funciona correctamente con su(s) aparato(s) y le responderá a otras preguntas que pueda tener.

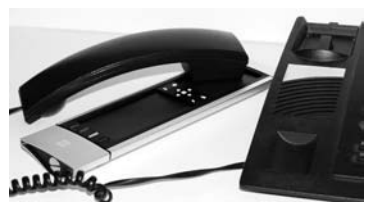

## **Color y brillo**

Dependiendo de las funciones de su mando a distancia original, el KAMELEON 8 puede controlar las funciones de ajuste de color y brillo de su televisor.

#### **Para ajustar el color:**

Pulse la tecla **MAGIC** seguido de **Volumen +** (para aumentar el color) o **Volumen -** (para disminuir el color).

#### **Para ajustar el brillo:**

Pulse la tecla MAGIC seguido de Canal + (para aumentar el brillo) o Canal - (para disminuir el brillo).

Dependiendo de cómo acceda al control de color y brillo en su mando original, es posible que deba utilizar un método distinto para obtener estas funciones (por ejemplo, a través de un menú).

## **Problemas y Soluciones**

#### **Consejos útiles**

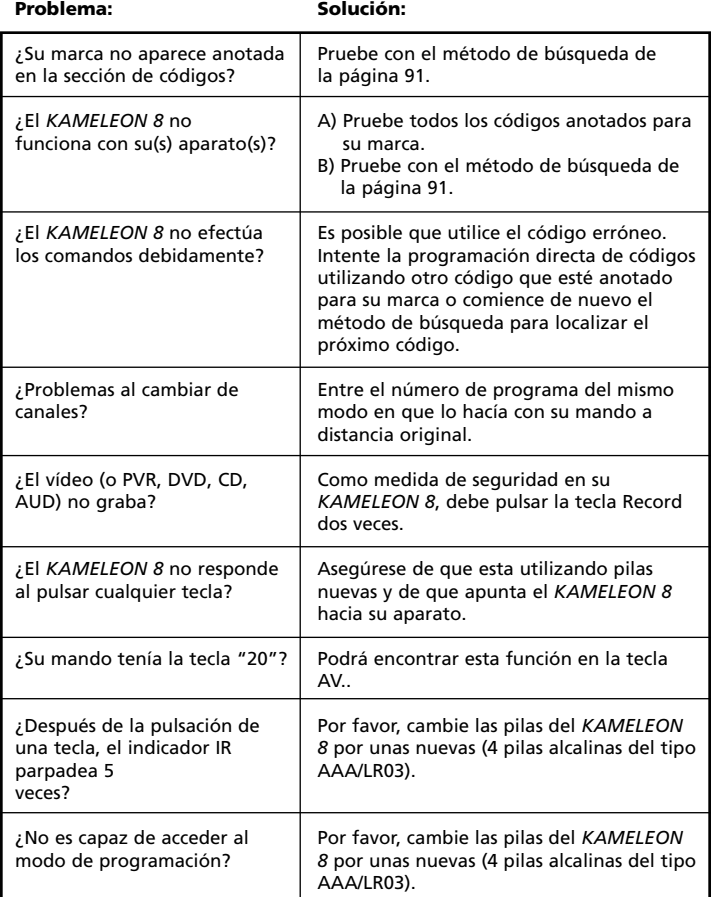

## **Consejos útiles**

## **Servicio de atención al cliente**

Si todavía tiene preguntas sobre el funcionamiento de su mando a distancia universal ONE FOR ALL *KAMELEON 8* y no encuentra la(s) respuesta(s) en la sección "Problemas y Soluciones" (vea la pág. 103), puede contactar con el servicio de atención al cliente para que le asistan.

Si lo desea puede visitar nuestra página de Internet: **www.oneforall.com**

Nuestra página web tiene muchas ventajas:

- 24 horas de acceso.
- No hay tiempos de espera.
- Sección especial de preguntas frecuentes.
- Información sobre toda la gama de productos ONE FOR ALL.

**Antes de contactar con nosotros por fax, E-Mail o teléfono, asegúrese de que dispone de la información necesaria la cual puede obtener rellenando la tabla que le facilitamos a continuación.**

Datos que necesitamos saber antes de que contacte con nosotros:

- **1** Que tiene un mando a distancia universal ONE FOR ALL *KAMELEON 8* **URC-8308** (\*).
- **2** Fecha de compra (.........../.........../...........).
- **3** Una lista de todos los códigos de ayuda de sus aparatos/modelos (\*): (vea el ejemplo a continuación)

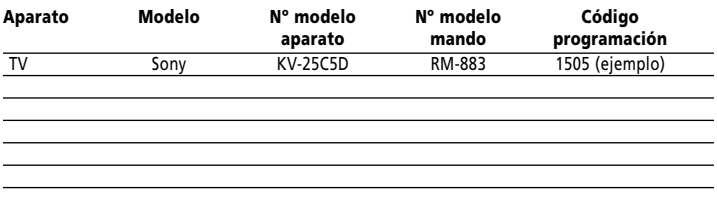

#### **El número de tipo/modelo de sus aparatos se puede encontrar en el manual de instrucciones de éstos o en la placa ubicada detrás del aparato.**

- **4.** Fax, E-Mail o teléfonos: En España E-mail : ofahelp@uebv.com (\*\*\*) Fax : +31 53 432 9816 Tel. : 900-993141 (\*) (\*\*)
- **(\*) Cuando nos llame se le pedirá el número de URC de su mando. El número de URC de su** *KAMELEON 8* **es el 8308.**

**(\*\*) Cuando nos llame de un teléfono móvil:**

- **- Puede ser que tenga un coste extra cuando nos llame de: Francia o Inglaterra**
- **- Puede ser que no pueda contactarnos cuando nos llame de; Bélgica, Holanda, Luxemburgo, Grecia, Portugal, Suiza, Italia, Irlanda o Austria.**
- **(\*\*\*) Por favor envíenos un mensaje en blanco, a su vez recibirá una respuesta automática con un formulario a rellenar.**

# **CONTEÚDO Português**

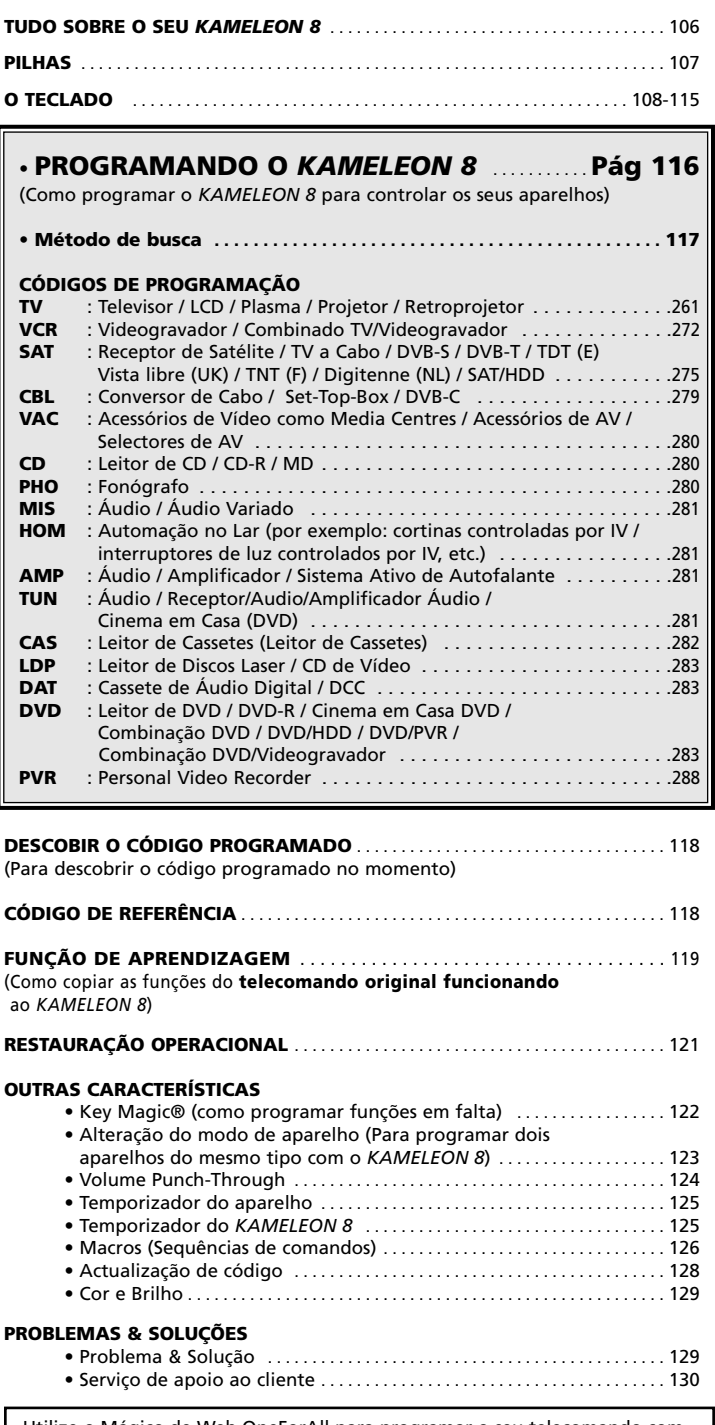

Utilize o Mágico de Web OneForAll para programar o seu telecomando com a ajuda da Internet. Este mágico lhe dirá como instalar os seus diferentes aparelhos sem ler todo o manual de instruções. Para utilizar esta ferramenta fácil de programar, favor visitar o www.oneforallwebwizard.com.

#### **Fácil de usar o ecrã "EL"**

Ao ter escolhido o telecomando universal da ONE FOR ALL *KAMELEON 8* optou por uma fácil utilização. O *KAMELEON 8* possui um ecrã luminoso, único, o qual lhe assegura um acesso fácil a todas as teclas que precisa utilizar, e escondendo aquelas que não precisar. Fabricado em material de alta qualidade, vai fornercer longa satisfação. Quando colocar as pilhas o *KAMELEON 8* estará e "modo demostrativo" e mostrara diversos ecrãs. O "modo demostrativo" será cancelado ao programar o seu telecomando (carregue e mantenha carregada a tecla MAGIC por mais ou menos 3 segundos e logo carregue na tecla ESC e solte-a).

Ao trocar as pilhas, em primeiro lugar e preciso pressionar numa tecla qualquer, o écra ficará iluminado em seguida. Daí em diante o display fica automaticamente iluminado quando tocado (tocando o ecrã e o telecomando simultaneamente). Também e possível mudar o modo de ativação para ativação com pressão de tecla. Para ajustar o ecrã "EL" a activação por pressão de tecla, veja página 108, secção: Ajuste de activação do ecrã "EL".

#### **Controla até 8 aparelhos**

O seu *KAMELEON 8* está preparado para controlar o seu equipamento de Áudio e Vídeo; qualquer aparelho que esteja preparado para funcionar com sinais de infra vermelhos. O seu *KAMELEON 8* tem 2 transmissores (infra vermelhos) para uma máxima captação e com uma capacidade de alta frequência até 450KHz. É possível escolher qualquer combinação até 8 aparelhos que gostaria de operar simultaneamente.

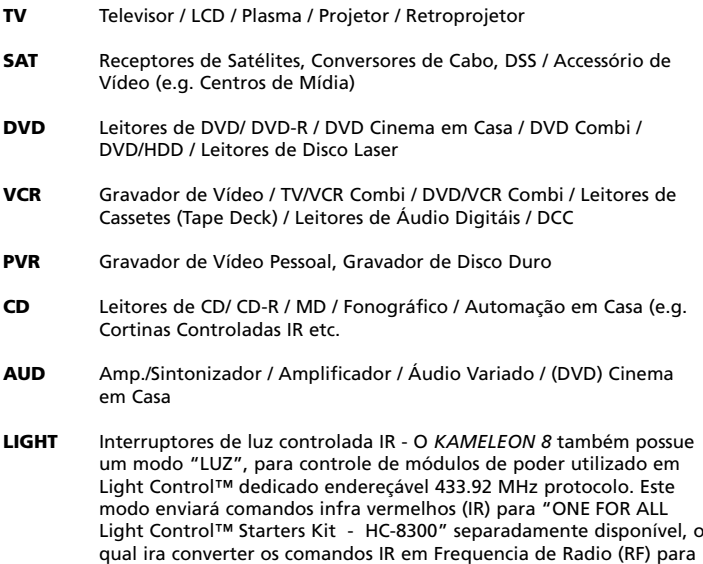

**Para permitir o telecomando de luz ( light control™ ) no seu KAMELEON 8 terá que comprar o ONE FOR ALL "LIGHT CONTROL – STARTERS KIT (HC-8300)".**

ser recebida por módulos de moder para escurecer e mudar as luzes.

## **Sobre o seu** *KAMELEON 8*

#### **Característica Aprendizagem**

O *KAMELEON 8* vem equipado com uma "Capacidade de Aprendizagem" única o que significa que poderá copiar quase qualquer função (max. +/- 50) do seu comando original (funcionando) para o seu *KAMELEON 8* (Ver "Caracterítica de Aprendizagem" na pág. 119). Isto é acessível, quando depois ter programado o seu *KAMELEON 8* poderá encontrar que algumas funções do seu comando original estão faltando no teclado do *KAMELEON 8*.

#### **Macros (sequência de comandos)**

O seu *KAMELEON 8* tem uma tecla Macro, a qual permite enviar várias ordens com a pressão de apenas uma tecla (por exemplo desligar ou ligar todos os seus aparelhos.

Pode utilizar por exemplo as teclas de costume I, II, III ou IV para esta caracterítica. Al ter programado um macro em uma dessas teclas, a sequência irá funcionar em qualquer modo de aparelho.

#### **Tecnologia de actualização de códigos**

O seu ONE FOR ALL *KAMELEON 8* também lhe oferece uma tecnologia de actualização. Esta tecnologia o permite adicionar códigos á memória. Se o seu aparelho usa um código que não se encontra na memória do seu *KAMELEON 8* (utilizando a "Programação directa" na pág. 116 ou o "Método de busca" pág. 117) pode também utilizar a tecnologia de actualização de código (ver pág. 128). Graças a esta tecnologia o seu *KAMELEON 8* nunca ficará absoleto.

## **Pilhas**

#### **Nota: quando introduzindo as pilhas o** *KAMELEON 8* **estara em "modo de demostração" (mostrando varios ecrãs). O** *KAMELEON 8* **saira do modo de demostração automáticamente programando o** *KAMELEON 8***.**

O *KAMELEON 8* precisa de 4 pilhas alcalinas AAA/LR03.

- **1.** Retire a tampa do compartimento das pilhas utilizando uma moeda.<br>**2.** Introduza as pilhas nos respectivos lugares, que coincidam com as
- **2.** Introduza as pilhas nos respectivos lugares, que coincidam com as marcas  $(+)$  e $(-)$ .
- **3.** Volte a colocar a tampa do compartimento das pilhas em sua posição.

#### **Indicador de Baixa Tensão**

Assim que as pilhas estiverem baixas o *KAMELEON 8* dará um indicativo. O indicador IR (infra vermelho) piscará 5 vezes sempre que carregar numa tecla e não consegue ter acesso a um modo.

Por favor certifique-se de substituir as pilhas por 4 pilhas AAA/LR03 alcalinas novas.
Este produto contém a característica de um painel "EL" (tecnologia electro luminescente) o qual é activado ao tocar simultaneamente o ecrã e o telecomando carregando numa tecla. Para economizar as pilhas, o ecrã "EL" ficará iluminado por 8 segundos durante a utilização normal.

Uma das características das teclas do *KAMELEON 8* é o ecrã "EL" que modifica-se de acordo com o aparelho que estiver a comandar. A vista geral da página 110 lhe mostrará todas as funções possíveis que podera obter.

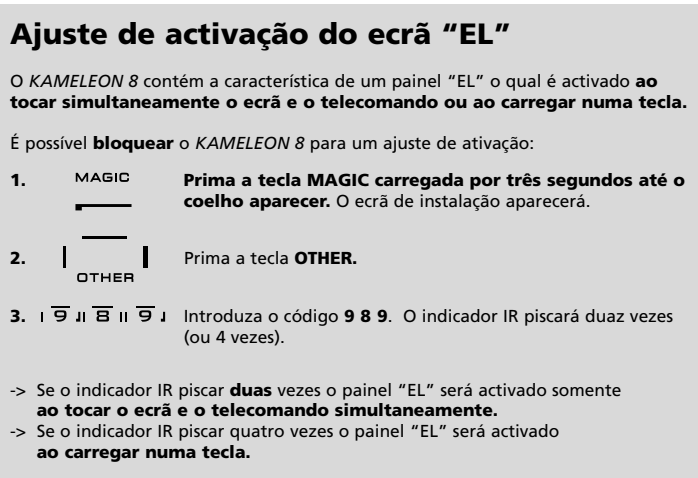

**Simplesmente siga estes passos para bloquear o seu** *KAMELEON 8* **para ajuste de activação da maneira que preferir.**

# **Ajuste de Brilho do ecrã "EL"**

Para aumentar ou disminuir o brilho no écra do *KAMELEON 8*:

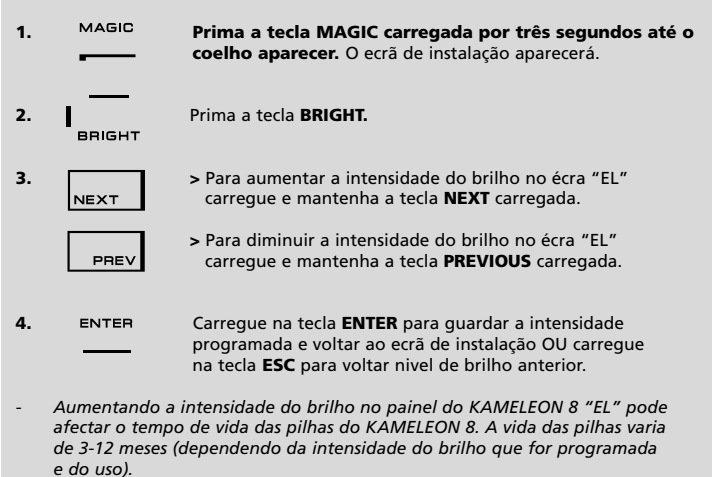

# **Ajuste do tempo de activação "EL"**

Para trocar o tempo (inicial: 8 segundos) de iluminação do ecrã "EL" do *KAMELEON 8* estará LIGADO, após de cada pressão de tecla durante a utilização do telecomando (não durante o modo de programação):

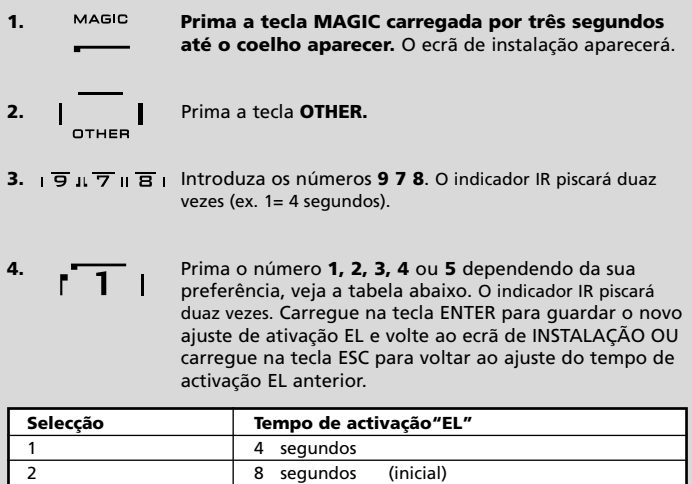

16 segundos

3 12 segundos<br>4 16 segundos

5 20 segundos

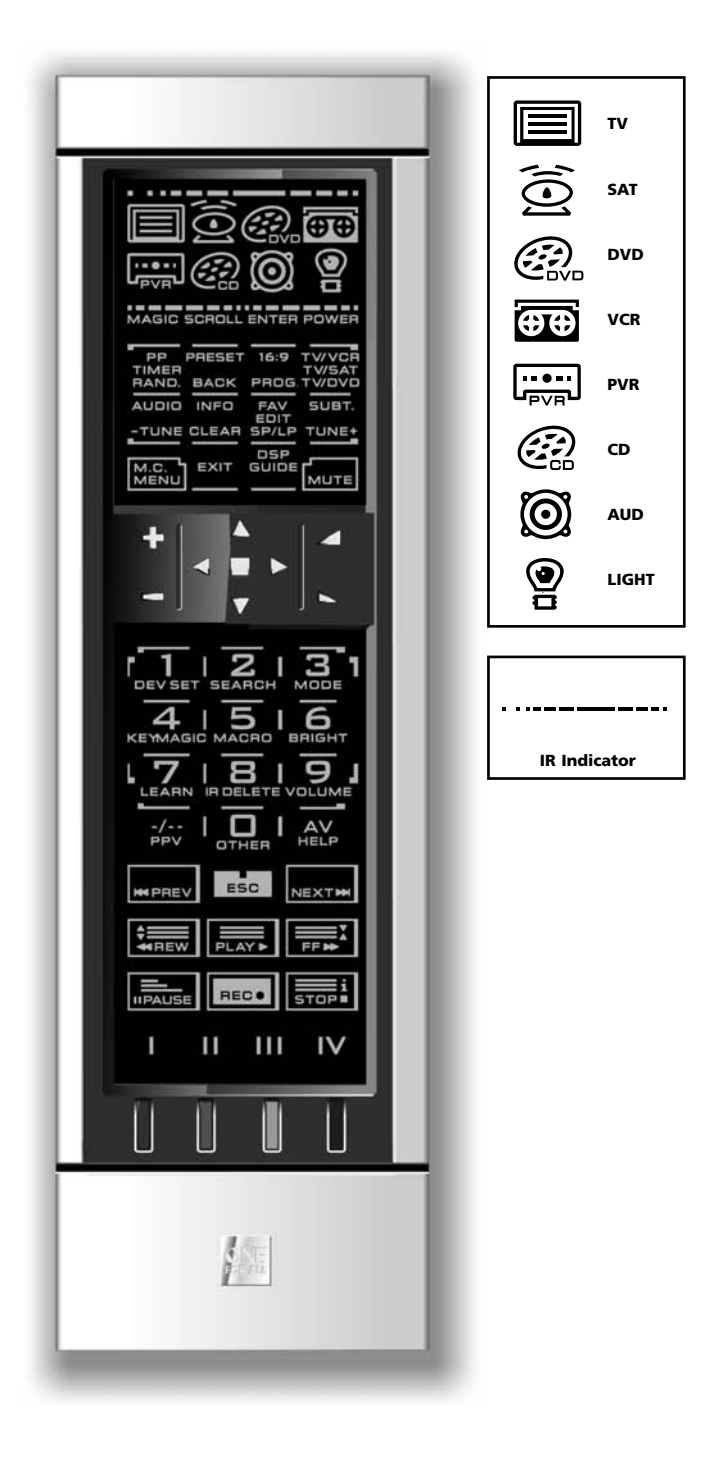

#### **1. Indicador de IR (Infra Vermelhos)**

O indicador de IR fica activado quando o IR está a ser "enviado" ou a ser "recebido". O indicador animado de IR do *KAMELEON 8* mostrará "saída IR" sempre que uma tecla de função é carregada. Quando se utiliza o "método de busca" e o "serviço de actualização de código" o indicador IR mostrará "entrante IR". A saída IR estará indicada por uma animação "fora para dentro"do indicador de IR. A entrada IR será indicada por uma animação "dentro para fora" do indicador de IR. O indicador de IR dará feedback quando as teclas são carregadas ambas durante uso normal en em modo de programação (o segmento médio do indicador de IR piscará).

#### **2. Teclas do aparelho**

As teclas de TV, SAT, DVD, VCR, PVR, CD, AUD e LIGHT seleccionam o aparelho a ser controlado. Por exemplo se carregar na tecla TV o comando passa a controlar a sua televisão, depois de premir a tecla VCR passa a controlar o seu Vídeo gravador, depois de premir a tecla SAT o comando passa a controlar o seu Receptor de Satélite assim também como o Conversor de Cabo etc. (ver pág. 106 para mais detalhes). Ao carregar na tecla do modo dum aparelho no seu *KAMELEON 8* o ícone do aparelho actual deverá aparecer, para mostrar o modo de aparelho activado no momento. Carregando na tecla de aparelho lhe permitirá voltar ao ecrã principal (modos de TV, SAT e AUD). O *KAMELEON 8* também contem um modo "LIGHT". Junto com um "ONE FOR ALL Light Control™ Starters Kit - HC-8300"disponível separadamente, isto lhe permite enfraquecer e ON/OFF (= acender/apagar) as luzes ao longo de toda sua casa.

#### **3. MAGIC (em shifted ou modo de programação)**

A tecla MAGIC é utilizada para programar o seu *KAMELEON 8* e aceder a funções especiais. Se pressionar esta tecla levemente, o ecrã irá ao modo "shifted" (durante 10 segundos) que proporcionará acesso à algumas funções secundárias assim como cor, brilho, e sleeptimer (tempo para apagar).

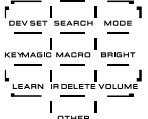

#### **Modo de programação**

Se premir a tecla MAGIC por mais tempo (mais ou menos 3 segundos, o *KAMELEON 8* entrará no modo de "programação". O ecrã mudará ao "ecrã de instalação".

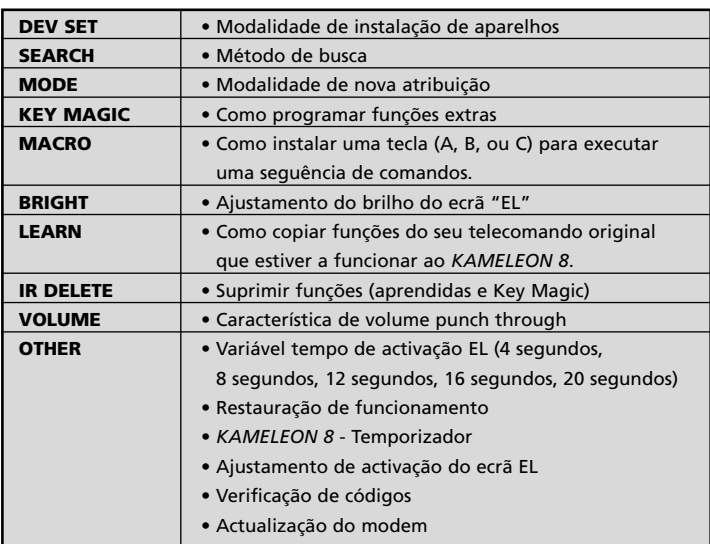

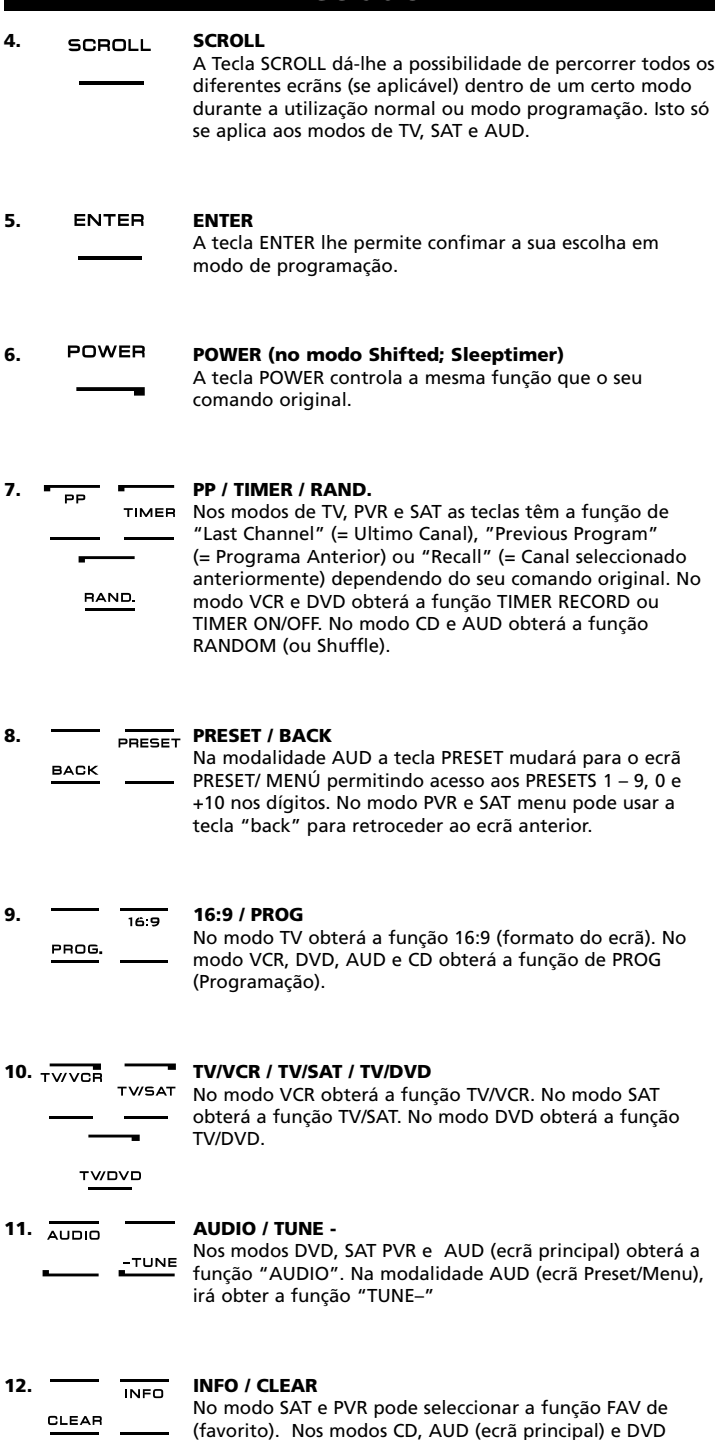

(favorito). Nos modos CD, AUD (ecrã principal) e DVD

obeterá a função "clear".

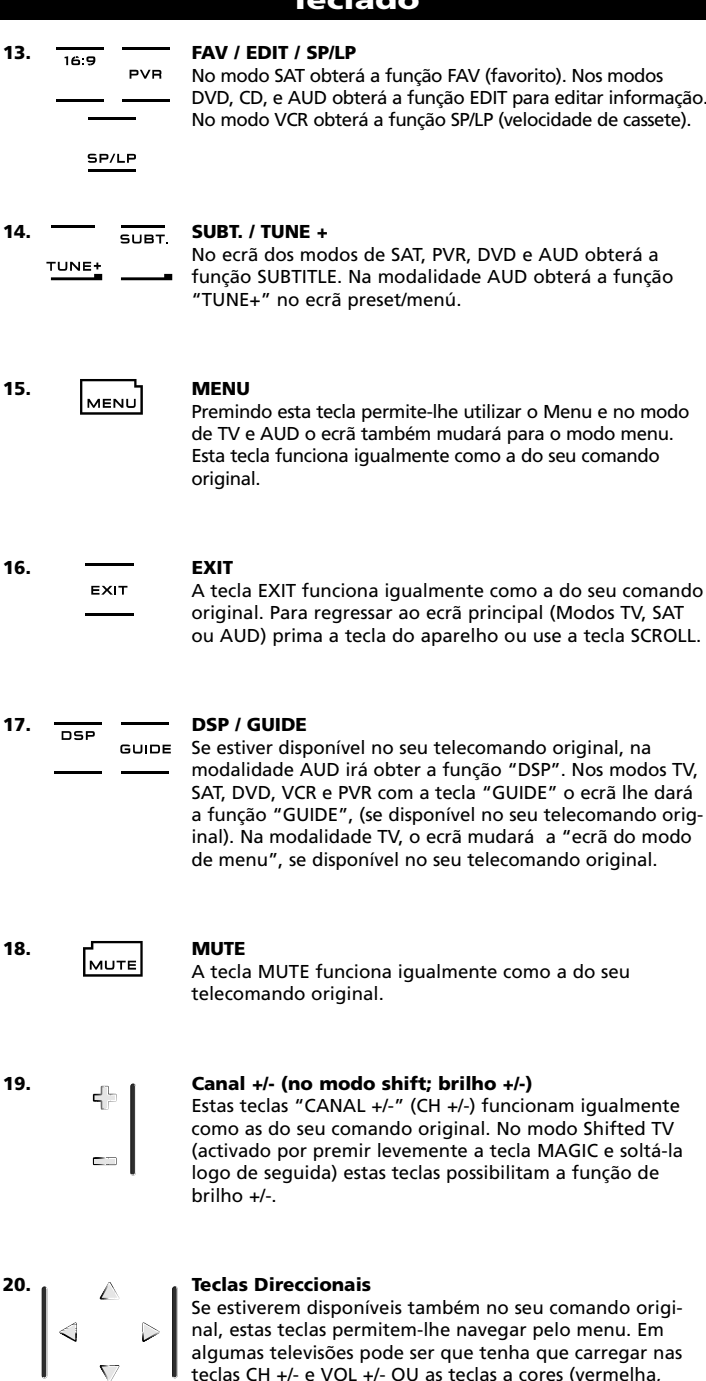

teclas CH +/- e VOL +/- OU as teclas a cores (vermelha, verde, amarela, azul) para movimentar-se dentro do menu, dependendo do modelo da sua televisão. No modo principal de AUD estas teclas (se disponíveis em seu telecomando origianl) lhe permiteram ajustar o CENTRE (=centro) e REAR (=parte do fundo) de seus autofalante(s). No modo do menu de AUD esta teclas (se disponíveis em seu telecomando origianl) lhe permiteram navegar no ecrã do menu.

### **21. OK / SURROUND**

No modo menu esta tecla confirmará a sua escolha. Com alguns aparelhos a confirmação pode ser feita ao carregar na tecla MENU simplesmente. Se estiver disponível no seu comando original, esta tecla permite aceder ao modo surround do seu aparelho.

# **22. VOLUME +/- (no modo shifted; cor +/-)**

As teclas de volume funcionam como as do seu comando original. No modo shifted TV (activado por premir levemente a tecla MAGIC e soltá-la logo de seguida) estas teclas possibilitam a função de cor +/-.

# $456$  $17.8.91$ ו סו

#### **23. Teclas numéricas / Entrada (na modalidade de programação: características de instalação)**

As teclas numéricas (1 - 9, 0) efectuam as mesmas funções que as seu comando original. Na modalidade AUD, as teclas numéricas (1 – 9, 0) irão fornecer-lhe (se disponível no seu telecomando original) as funções das ENTRADAS (Tuner, CD etc.). Se o seu telecomando original tiver uma "função de selecção" ou "selecção de ENTRADA" poderá encontrar esta função na tecla HELP (= ajuda). Quando estiver na modalidade de programação as teclas numéricas irão mostrar as várias características de instalação.

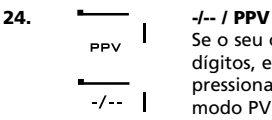

Se o seu comando original permite a introdução de 2 dígitos, ex: 99 (-/-- símbolo), pode obter esta função por pressionar a tecla -/--. No modo SAT (ecrã do menu) e no modo PVR obterá a função PPV.

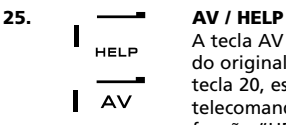

A tecla AV opera a mesma função que tinha no seu comando original. Também se o seu comando original tiver a tecla 20, esta função pode ser encontrada na tecla AV. Se o telecomando do seu Receptor de Satétile ou PVR tiver uma função "HELP", poderá obter esta função carrengando na tecla HELP. No mode de AUD obterá a função de "selecção de ENTRADA".

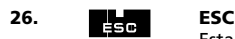

Esta tecla aparece somente na modalidade de programação e é utilizada para retornar ao ecrã de instalação ou para sair da modalidade de programação.

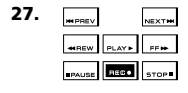

## **27. Transport keys (PLAY, STOP etc.)**

Quando em modo de VCR, DVD, SAT (ecrã do menul) PVR, CD ou AUD; estas teclas operam as funções de transporte (PLAY, FF; REW SKIP (TRACK) +/- etc) do seu aparelho. A fim de evitar gravações acidentais, para gravar, a tecla RECORD tem de ser premida **duas vezes**.

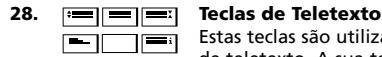

Estas teclas são utilizadas para operar as principais funções de teletexto. A sua televisão terá de ter a função de teletexto. Para uma informação mais detalhada sobre o teletexto e fastext consulte o manual da sua televisão. Lembrese que as funções de teletexto e fastext das televisões que existem no mercado são controladas de diferentes maneiras. Nem todas as funções de teletexto estão disponíveis num determinado modelo.

- **EXPANÇÃO:** Mostra metade da parte superior da página do teletexto em letra maiúscula. Premindo novamente poderá ver a parte inferior da página. Para regressar ao tamanho normal do teletexto, prima novamente a tecla EXPAND, ou prima a tecla TEXT ON, dependendo da sua televisão.
- **TEXT ON:** No modo TV: prima esta tecla ligará o text MIX ou TURN OFF, dependendo do seu televisor. Esta função também está disponível em modo SAT.
- **HOLD/STOP:** Pára a função de mudança de páginas.
- **MIX:** Mostra tanto a imagem de texto como a de TV.
	- **TEXT OFF:** No modo TV: A televisão volta novamente ao estado normal e ao ecrã principal. Em algumas televisões isto talvez poderá ser feito premindo a tecla "TEXT ON" várias vezes. Esta função também está disponível no modo SAT.
- **TEXT INDEX:** Esta tecla dá-lhe acesso á função do indice dentro do modo texto.
- **29. Teclas personalizáveis (I, II, III, IV)** As teclas personalizáveis são teclas que dão a possibilidade de personalizar o *KAMELEON 8* ao seu comando original usando a "função de aprendizagem" (Learning) (ver pág. 119) ou "Key Magic®" (ver pág. 122.) Estas teclas também são ideais para serem usadas como "Teclas Macro" (ver pág 126).
- **30. Vermelho / Verde / Amarello / Azul** Quando aceder ao modo texto, as teclas a cores marcadas

em vermelho, verde, amarelo e azul, lhe permitem aceder ás funções de fastext da sua televisão. Se no seu comando original estas teclas são usadas para o MENU de navegação, as teclas do Fastext do *KAMELEON 8* fazem o mesmo.

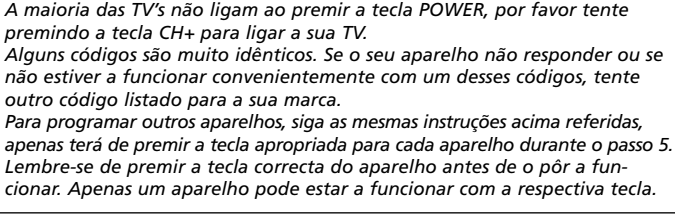

**Nota: quando introduzindo as pilhas o** *KAMELEON 8* **estara em "modo de demostração" (mostrando varios ecrãs). Somente siga os seguintes passos e o** *KAMELEON 8* **saira do modo de demostração automáticamente.**

**Programar o** *KAMELEON 8* **(Como programar o seu** *KAMELEON 8* **afim de controlar os seus aparelhos)**

**Exemplo: Para programar o** *KAMELEON 8* **para funcionar com a sua TV:**

- **1.** Verifique se a sua TV está **ligada** (não no standby).
- **2. Procure o código para o seu aparelho na secção de códigos (pág. 261 - 288).** Os códigos estão listados por modelo de aparelho e marca. Os códigos mais usados estão alistados primeiro. Se a sua marca não se encontra listada de forma alguma na secção de códigos, tente fazer o Método de Busca na página 117.
- **3. Prima a tecla MAGIC por três segundos.** O ecrã de instalação aparecerá.
- **4.** Prima **DEV SET**.
- **5. Figure 1** Prima e solte a tecla **TV** para seleccionar o tipo do aparelho que deseja programar.
- **6.** Introduza o código de 4 algarismos usando as teclas numéricas. O indicador animado de IR piscará duas vezes.  $---$
- $\lceil_{\mathsf{MUTE}}\rceil$ POWER

MENU]

- **7. Agora, aproxime o seu** *KAMELEON 8* **à** sua televisão e teste as teclas a seguir para ver se o seu *KAMELEON 8* funciona com o seu aparelho;
	- **• CANAL +, CANAL-**
	- **• VOLUME +, VOLUME -**
	- **• MUTE**
	- **• POWER**.
	- **• MENU**.
- **8.** Se o seu aparelho responder, **prima a tecla OK para guardar o código**. Se o seu aparelho não responder, introduza o código seguinte listado abaixo da sua marca. Se nenhum dos códigos listados para a sua marca funcionarem com o seu aparelho, tente então o Método de Busca descrito na página 117.
- **9. Prima a tecla ESC por três segundos para voltar ao modo de usuário (todas as teclas para o modo de aparelho estão mostradas), OU prima a tecla de aparelho para seleccionar o próximo aparelho que deseja programar.**
- *- A maioria das TV's não ligam ao premir a tecla POWER, por favor tente premindo a tecla CH+ para ligar a sua TV.*
- *- Alguns códigos são muito idênticos. Se o seu aparelho não responder ou se não estiver a funcionar convenientemente com um desses códigos, tente outro código listado para a sua marca.*
- *- Para programar outros aparelhos, siga as mesmas instruções acima referidas,*
- *- Lembre-se de premir a tecla correcta do aparelho antes de o pôr a funcionar. Apenas um aparelho pode estar a funcionar com a respectiva tecla.*

# **Programar o** *KAMELEON 8*

### **Método de busca**

--> Se o seu aparelho não responder ao *KAMELEON 8* depois de ter tentado todos os códigos listados para a sua marca. --> Se a sua marca não estiver listada.

O método de busca permite-lhe encontrar o código para o seu aparelho por fazer passar por todos os códigos contidos na memória do *KAMELEON 8*.

#### **Exemplo: Para procurar o código da sua TV:**

- **1.** Ligue a sua televisão (que não esteja no standby).
- **2. Prima a tecla MAGIC por três segundos.** O ecrã de instalação aparecerá.

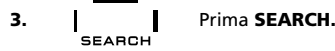

- **4. ITER** Prima **TV** para seleccionar o tipo de aparelho que desejar instalar.
- POWER **5.** A seguir pressione **POWER.**
- **6. Aponte o** *KAMELEON 8* **para a sua televisão. Agora prima a tecla "NEXT" várias vezes até a sua televisão desligar.** (sempre que premir a tecla NEXT do *KAMELEON 8* este envia um sinal de POWER para o próximo código contido na memória)**. Talvez terá de premir esta tecla muitas vezes (acima de 150 vezes), assim que por favor tenha um pouco de paciência. Lembre-se de que enquanto estiver a premir esta tecla o** *KAMELEON 8* **deve estar apontado para a sua televisão.** (Se passar por alto algum código, pode voltar ao(s) código(s) anterior(es) ao premir a tecla PREVIOUS).
- **7. Quando a sua televisão apagar-se,** prima a tecla **ENTER** para **guardar o código.** O indicador IR irá piscar duas vezes.
- **8.** Prima a tecla **ESC** para **retornar ao ecrã de instalação**, ou prima uma **tecla de um aparelho** se desejar executar o método de busca para um outro aparelho.
- **9. Prima a tecla ESC novamente para retornar à modalidade do usuário (todas as teclas estarão iluminadas).** Ligue novamente o seu aparelho (televisão) e tente todas as funções do telecomando para assegurar que estejam a funcionar correctamente. Se não puder comandar a sua televisão correctamente, por favor continue com o método de busca, pode estar a utilizar o código incorrecto.
- *- Durante o passo 5, em vez de usar a tecla POWER também pode premir qualquer outra tecla do ecrã. Esta será a função enviada para a próxima tecla premindo NEXT ou PREVIOUS no passo 6. Se por exemplo; durante o passo 5, você premir "2" em vez de "POWER", o KAMELEON 8 envia sempre o sinal "numero 2" sempre que premir NEXT durante o passo 6 (assegure-se que a televisão esteja ligada em outro canal).*
- *- Para outros aparelhos, siga as mesmas instruções, prima a tecla correcta para cada aparelho durante o passo 4.*
- *- Se o comando original do seu Vídeo não tiver a tecla POWER, prima PLAY em vez de POWER durante o passo 5.*
- *- Na modalidade LIGHT o método de busca não funcionará*

# **Descobrir o código programado (Para descobrir quál código foi programado correntemente)**

Se programou o seu *KAMELEON 8* através do método de busca, pode descobrir o código que estiver a usar para utilizações futuras. Tenha em conta que o indicador de IR indicará os 4 dígitos, ao piscar.

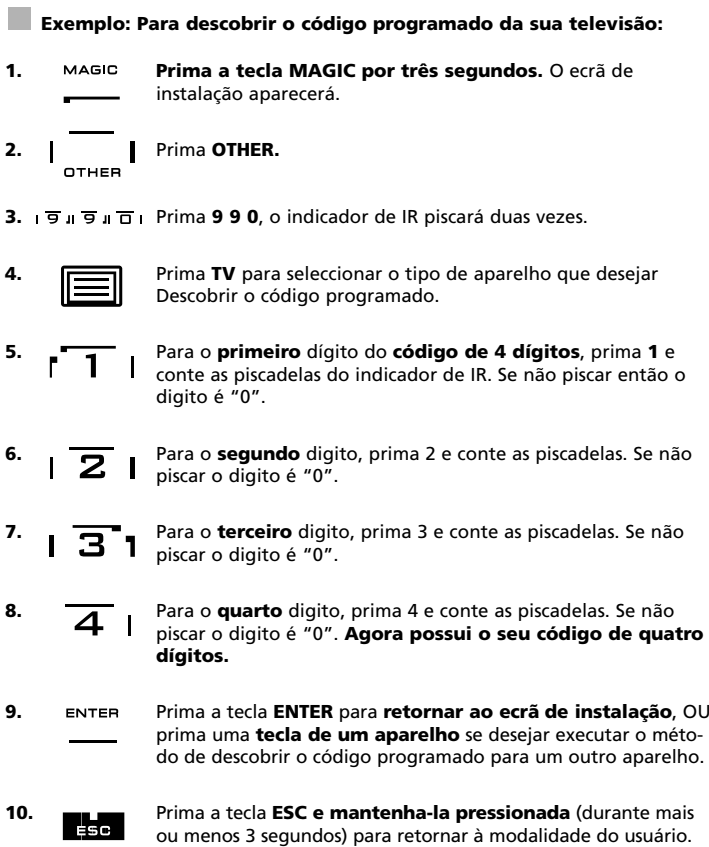

- *- Pode fazer os passos 5-8 em qualquer ordem e quantas vezes desejar. Assim que se perder a conta será possível repetir o número novamente (por exemplo, se durante o passo 6, não viu quantas vezes o indicador piscou, simplesmente prima o "número 2" e conte novamente).*
- *- Para descobrir o código dos outros aparelhos siga os passos acima, somente pressione a tecla do aparelho que desejar durante o passo 4.*

# **Código de referência rápida**

### **Anote os códigos para cada aparelho que você utiliza nos quadros a baixo para uma rápida procura.**

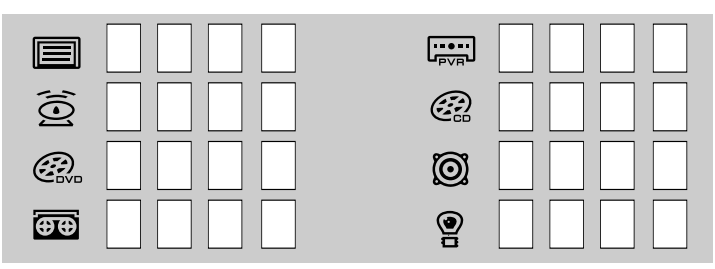

# **Função de aprendizagem**

**(Como copiar as funções do seu comando original para o** *KAMELEON 8***)**

O *KAMELEON 8* contém uma biblioteca completa de códigos pré programados. Depois de ter programado o seu aparelho no *KAMELEON 8*, irá ver que existia no seu comando original mais teclas as quais não existem no teclado do *KAMELEON 8*. Depois de ter programado o *KAMELEON 8* para o seu aparelho, pode ser que lhe faltem uma o mais teclas que encontram-se disponíveis no seu telecomando original, que não encontram-se no seu *KAMELEON 8*.

O *KAMELEON 8* oferece uma capacidade especial de aprendizagem que permite copiar quase todas as funções do comando original para o teclado do *KAMELEON 8*.

### **Antes de começar:**

- Certifique-se que o seu comando original esteje a funcionar correctamente.
- Certifique-se que o *KAMELEON 8* e o comando original não estejem apontados para o seu aparelho.

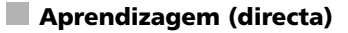

**Exemplo: Para copiar a função "mono/stereo" do seu comando original para a tecla "I, II, III, ou IV" do seu** *KAMELEON 8***.**

**1. Coloque o** *KAMELEON 8* **e o comando original numa superfície plana. Certifique-se de que estejam devidamente virados um para o outro. Aponte o comando original para o lado da frente do** *KAMELEON 8* **(ver fig. Em baixo). Mantenha os comandos a uma distância de 2 a 5 cm.**

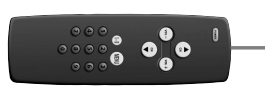

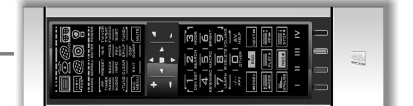

- **2. Prima a tecla MAGIC (durante mais ou menos três segundos).** O ecrã de instalação aparecerá.
- **3. Prima LEARN.**
- **4.** Prima a **tecla do aparelho** (Exemplo: tecla **TV**) no *KAMELEON 8* para seleccionar o modo com o qual deseja copiar a função.
- **5.** Prima a tecla "Por exemplo: a tecla **I**" no *KAMELEON 8* aonde pretende colocar a função. O indicador mostrará "incoming IR" 3 vezes e em seguida o ecrã desligará.
- **6. (iii) Prima e mantenha** a tecla que quer copiar premida (exemplo: tecla **mono/stereo** no seu comando original). O ecrã acende novamente e piscará duas vezes o que indica que a operação foi bem sucedida.
- **7.** Se quiser copiar outras funções dentro da mesma modalidade, simplesmente repita os passos 5 e 6 premindo a próxima tecla que desejar copiar através da aprendizagem. Se quiser copiar outra função numa modalidade diferente, continue com o passo 4 seguido dos passos 5 e 6.
- 8. ENTER Prima a tecla ENTER para sair do modo de aprendizagem y voltar ao ecrã de instalação OU prima e mantenha pressionada a tecla ESC para voltar à modalidade do usuário.

# **Função de aprendizagem**

- *- Assim que o ecrã se desligar no passo 5 terá de premir a tecla (neste exemplo: a tecla "mono/stereo") do comando original dentro de 15 segundos. Se não premir nenhuma tecla durante o modo de aprendizagem, o comando volta ao modalidade normal depois de 30 segundos.*
- *- Durante a aprendizagem, teclas tais como (TV) menu, (TV) guia etc. não mudam o ecrã quando premidas.*
- *- Se programar uma função numa tecla, a função original do KAMELEON 8 passa automaticamente a ser shift. Prima a tecla MAGIC e depois a tecla para acender (isto exclui as teclas POWER, Canal +/- e as teclas de Volume +/-). Se fez a aprendizagem numa tecla numérica, aceda á função original premindo MAGIC duas vezes e a seguir o número.*
- *- Se quiser fazer a aprendizagem numa tecla que não se encontra no ecrã principal, utilize a tecla SCROLL para mudar o ecrã.*
- *- A capacidade de aprendizagem é possivel utilizar em somente uma modalidade. Por isso pode introduzir uma função de aprendizagem por modalidade na mesma tecla.*
- *- O KAMELEON 8 pode programar aproximadamente 50 funções. Isto depende das outras funções programadas e do telecomando a partir do qual será feito o modo de aprendizagem.*
- *- Pode alterar uma função que já esteja programada, apenas por programar a nova função por cima da outra.*
- *- Certifique-se que, quando estiver em processo de aprendizagem não esteja exposto ao sol nem a luzes incandescentes.*
- *- Certifique-se que está a utilizar pilhas novas antes de começar o processo acima mencionado.*
- *- Ao trocar as pilhas, as funções aprendidas ficarão retidas.*

## **Aprendizagem (shifted)**

É possível introduzir a função de shifted numa tecla afim de manter a função original.

**Exemplo:** Para introduzir a função mono/stereo alternada (shifted) com a função da tecla "vermelha".

Para introduzir a função **mono/stereo**, alternada, na tecla vermelha, siga os passos 1 - 8 da página 119, prima a tecla "**MAGIC**" em seguida a tecla "**vermelha**" (em vez da tecla "I") durante o passo 5.

Para aceder á função e.g. "mono/stereo" neste exemplo, prima simplesmente **"MAGIC"** de seguida a tecla **"vermelha"**.

- *- Se a função de aprendizagem shifted é introduzida nas teclas Canal +/- ou Volume +/- as funções de"Cor & Brilho" serão sacrificadas.*
- *- Se introduzir uma função shifted numa tecla de dígitos (0-9) terá de premir a tecla MAGIC duas vezes e em seguida a tecla de dígitos para aceder.*

### **Para apagar uma função "Key Magic" ou "de aprendizagem" de uma certa tecla:**

Exemplo: Para apagar uma função "Key Magic" ou "de aprendizagem" programada na tecla "I" no **modalidade TV**.

- **1. Prima a tecla MAGIC por três segundos.** O ecrã de instalação aparecerá.
- **2.** Prima **IR DELETE.**
- **3.** Prima a tecla (exemplo **TV**) do aparelho aonde a função será apagada.
- **4.** Prima **a tecla que deseja apagar** (exemplo I).
- **5.** Prima na tecla ENTER para voltar a função original OU prima e mantenha pressionada a tecla ESC paar voltar a modalidade do usuário.

*- A função original (se presente) do KAMELEON 8 retornará.*

### **Para apagar uma função programada shifted:**

Exemplo: para apagar a função "mono/stereo" programada (shifted na tecla **"vermelha"** no modo TV:

- **1. Prima a tecla MAGIC por três segundos.** O ecrã de instalação aparecerá.
- **2.** Prima **IR DELETE.**
- **3.** Prima a tecla no aparelho (exemplo **TV**) onde a função será apagada.
- **4.** Prima **MAGIC**
- **5.** Prima **a tecla que quer apagar (exemplo a tecla "vermelha").** O indicador IR piscará duas vezes. O ecrã de instalação aparecerá.
- **6.** Prima ENTER para restaurar a função original ou prima e mantenha pressionada ESC para voltar ao ecrã de usuário.

*- A função original (se presente) do KAMELEON 8 retornará.*

### **Para apagar todas as funções num determinado Modo:**

Exemplo: para apagar todas as "funções Key Magic" ou "funções aprendidas" no modo TV:

- **1. Prima a tecla MAGIC por três segundos.** O ecrã de instalação aparecerá.
- **2.** Prima **IR DELETE.**
- **3.** Prima a **tecla (por exemplo TV) correspondente.**
- **4.** Prima ENTER para restaurar a função original ou prima e mantenha pressionada ESC para voltar ao ecrã de usuário.
- *- A função original (se presente) do KAMELEON 8 retornará.*

# **A restauração de funcionamento**

A restauração de funcionamento irá apagar todas as funções através de todos os modos. A restauração de funcionamento poderá também apagar algumas funções programadas as quais estão listadas neste manual (como Key Magic, Macro).

- **1. Prima a tecla MAGIC por três segundos.** O ecrã de instalação aparecerá.
- **2.** Prima **OTHER.**
- **3.** Prima **9 8 0**. O indicador IR piscará 4 vezes. O ecrã de instalação aparecerá.

# **Key Magic®**

(Como programar funções em falta)

Key Magic® é uma função exclusiva da ONE FOR ALL. O desenho do *KAMELEON 8* garante-lhe que a maioria das funções do seu telecomando original funcionarão – mesmo algumas que não tenham uma tecla definida no teclado do *KAMELEON 8*. Outras funções utilizadas frequentemente poderão ser agregadas à teclas do seu *KAMELEON 8* usando função Key Magic®. Para programar uma determinada função com o Key Magic® precisará de conhecer o código para a respectiva função. Visto que os códigos variam de aparelho para aparelho, eles não poderão ser encontrados no manual. Poderá requisitar o código necessário para dada função através do "Serviço de apoio ao cliente" por telefone, por carta, fax ou e-mail.

Tudo o que precisamos saber:

- O nome das marcas e números de modelos dos seus aparelhos.
- O código de 4 dígitos que funcionam com os seus aparelhos.
- Quál é o nome da função determinada no seu telecomando original.

Poderá também visitar o nosso website **(www.oneforall.com)** para encontrar as respostas às suas questões.

**Uma vez obtidos os seus códigos para as funções determinadas, é fácil fazer a programação:**

- **1. MAGIC por três segundos até o ecrã de instalação aparecerá.**
- **2.** Prima **KEY MAGIC**.
- **3.** Prima a tecla referente ao aparelho (**TV, SAT, DVD, VCR, PVR, CD** ou **AUD**).
- **4.** Prima a tecla **MAGIC** uma vez.
- **5.** Introduza o **código de 5 dígitos** (fornecido pelos nossos serviços).
- **6.** Prima a **tecla na qual a função deverá ser programada** (se esta tecla deverá ser programada em outro ecrã da mesma modalidade de aparelho, utilize a tecla SCROLL para entrar neste ecrã determinado). O indicador IR piscará duas vezes e voltará ao ecrã de programação.
- *- Visto que as funções Key Magic® são relativas a uma modalidade específica, para acceder às funções que foram programadas, prima a tecla do aparelho antes.*
- *- Key Magic® pode ser associada à qualquer tecla com excepção das: Teclas dos aparelhos, da tecla MAGIC e da tecla SCROLL,ESC, ENTER.*
- *- Por favor tenha em conta que todos os códigos de funções podem ser obtidos do Serviço de atenção ao cliente, para referência no futuro.*
- *- Teclas como (TV) menu, (TV) guia, etc. não mudarão o ecrã quando premidas durante a programação Key Magic®.*

### **FUNÇÕES EXTRA (Referência) (a primeira entrada é um exemplo):**

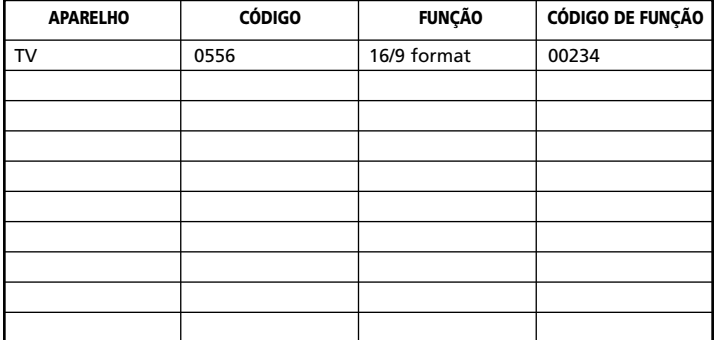

## **Alterar a modalidade do aparelho**

(Para programar dois aparelhos do mesmo tipo com o *KAMELEON 8*)

É possível mudar o tipo de aparelho controlado por cada tecla. Isto é muito útil se pretender controlar dois (ou mais) aparelhos do mesmo tipo com o *KAMELEON 8*. A tecla de aparelho modificada mostrará as funções da modalidade trocada. O código pode ser programado usando a 'Programação directa' (p. 116) ou 'Método de busca' (p. 117). Para mudar o tipo de aparelho controlado por uma tecla veja os dois exemplos abaixo.

**Exemplo 1;** Se pretende programar uma segunda TV na tecla de DVD. **Exemplo 2;** Se pretende programar um segundo Vídeo na tecla SAT.

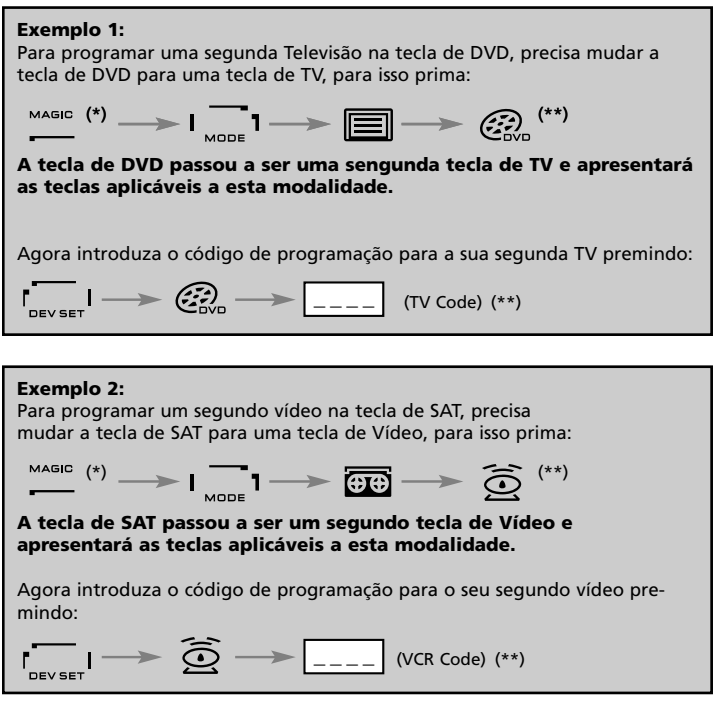

*- Se programar uma tecla para um aparelho diferente à outra tecla (exemplo: uma segunda TV na tecla DVD) o simbolo original da tecla permanece, mas as funções modificam-se para se adaptarem à nova modalidade. Por exemplo: Se uma segunda TV é programada na tecla DVD, as funções de teletexto ficam disponíveis na modalidade DVD.*

### **Restauração da função original de uma modalidade de aparelho**

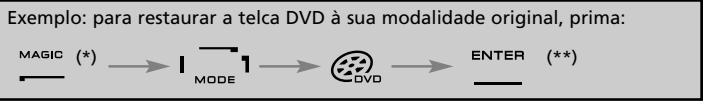

- **(\*) Prima a tecla MAGIC por três segundos. O ecrã de instalação aparecerá.**
- **(\*\*) O indicador IR piscará duas vezes (O ecrã de instalação aparecerá).**

## **Volume Punch-Through**

Esta função permite-lhe ajustar o volume de uma determinada modalidade (exemplo, modalidade TV) enquanto estiver numa modalidade diferente (exemplo, VCR). Se por exemplo você estiver a ver um determinado programa no seu Vídeo, pode ajustar o volume (função TV) sem ter de primeiro premir a tecla TV. O gráfico a seguir contem algumas possibilidades:

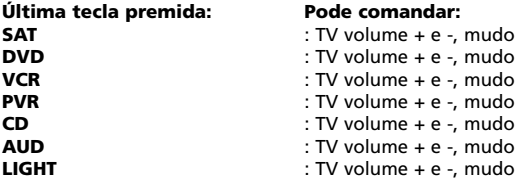

#### **Exemplo: Para trabalhar com o volume do AUD, estando na outra modalidade (exemplo, modalidade VCR, SAT, ou DVD):**

- **1. Prima a tecla MAGIC por três segundos.** O ecrã de instalação aparecerá.
- **2.** Prima **VOLUME.**
- **3.** Prima a tecla **AUD** e o indicador IR piscará **duas vezes**. O telecomando voltará ao ecrã de programação.

**Resultado:** estando na modalidade DVD, poderá comandar as funções VOL-UME+/- ou MUDO do seu AUD.

### **Para cancelar "Volume Punch Through" por modalidade:**

(Exemplo: para cancelar "Volume Punch Through" do seu VCR)

- **1. Prima a tecla MAGIC por três segundos.** O ecrã de instalação aparecerá.
- **2.** Prima **VOLUME.**
- **3.** Prima a tecla **VOL- ( ).**
- **4.** Prima **VCR**. O indicador de IR piscará **quatro** vezes. O comando voltará ao ecrã de instalação.

**Resultado:** ao estar na modalidade VCR, poderá comandar as funções de VOLUME +/- ou MUDO do seu VCR (se este tiver controlo do volume).

### **Para cancelar o "Volume Punch Through" de todas as modalidades:**

- **1. Prima a tecla MAGIC por três segundos.** O ecrã de instalação aparecerá.
- **2.** Prima **VOLUME. 3.** Prima a tecla **VOL+ ( )** e o indicador de IR piscará **quatro** vezes. O comando voltará ao ecrã de instalação.

**Resultado:** Em todas as modalidades as teclas de VOLUME+, VOLUME – e MUDO voltarão outra vez a operar as funções originais.

### **Temporizador do aparelho**

Se o seu aparelho tiver a função de temporizador, pode acceder a esta função com o seu *KAMELEON 8*. Pode fazêr-lo:

- **1.** Certifique-se de que o seu **aparelho** esteje **ligado.**
- **2.** Prima a tecla referente ao aparelho **TV** (ou **SAT, DVD, VCR, PVR, CD, AUD, LIGHT**).
- **3.** Aponte o seu *KAMELEON 8* ao seu aparelho e prima e solte em seguida a tecla **MAGIC**, a seguir prima a tecla **POWER**. Poderá ver no ecrã da sua TV o Temporizador activado. Para aumentar o tempo, basta premir a tecla POWER novamente (dentro de 10 segundos) até o tempo ficar com o tempo desejado.
- *- Para desactivar a função do temporizador basta repetir os passos 1-3 acima mencionados. Durante o passo 3, continue a premir a tecla POWER (durante 10 segundos) até o tempo indicar 0 minutos.*
- *- Depende de como usava o temporizador no seu comando original, talvez terá de acceder ao temporizador de uma outra maneira (por exemplo; através do menu).*

### *O temporizador do KAMELEON 8*

A função de temporização do *KAMELEON 8* permite-lhe activar uma <**função desejada**> a partir de uma <**modalidade específica de aparelho**> dentro de uma <**quantidade específica de minutos**> (a quantidade máxima do temporizador é 60 minutos).

*- A <função desejada> pode ser uma função existente dentro de uma modalidade específica, um Macro, uma função Key Magic ou uma função de aprendizagem.*

**Por exemplo:** você deseja apagar a sua TV depois de 45 minutos.

**1. Prima a tecla MAGIC por três segundos.** O ecrã de instalação aparecerá.

### **2.** Prima **OTHER.**

- **3.** Introduza **9 8 5** para entrar na modalidade de programação do temporizador do *KAMELEON 8*. – "Timer programing mode" O indicador IR irá piscar duas vezes.
- **4.** Prima a tecla **TV** para seleccionar a modalidade aonde a função de temporização do *KAMELEON 8* vier. O indicador IR irá piscar duas vezes.
- **5.** Prima a tecla **POWER** para seleccionar a função desejada. O indicador IR irá piscar duas vezes.
- **6.** Agora prima os números **4 5** para introduzir a quantidade de minutos que a <função desejada> precisa para activar-se. (por exemplo, para 5 minutos prima os números 0 5, máximo de 60 minutos).
- **7.** Prima a tecla **ENTER** O indicador IR irá piscar duas vezes e a função de temporização do *KAMELEON 8* será activada.
- *- Se introduzir tecla(s) inválida(s) durante a programação do KAMELEON 8 – as teclas serão ignoradas.*
- *- A <função desejada> pode ser qualquer tecla com excepção das teclas dos aparelhos, SCROLL, ESC, ENTER e a tecla MAGIC.*
- *- Enquanto o temporizador do KAMELEON 8 estiver a funcionar, o indicador IR irá piscar cada 15 segundos.*
- *- A função de temporização do KAMELEON 8 é cancelada ao instalar uma nova função de temporização no KAMELEON 8.*
- *- Se nenhuma tecla for pressionada durante a instalação de uma função de temporização no KAMELEON 8, o telecomando retornará à modalidade do usuário depois de 30 segundos.*
- *- A tecla SCROLL pode ser utilizada em qualquer momento durante a programação se aplicável na modalidade actual do aparelho.*

### **Macros (Sequências de comandos)**

### **Macros (directo)**

Pode programar o seu *KAMELEON 8* para efectuar uma sequência de instruções ou comandos ao pressionar apenas uma tecla. Por exemplo, pode desligar a sua TV, VCR e Satélite ao mesmo tempo. Qualquer sequência de comandos que utiliza regularmente pode ser reduzida a apenas uma instrução para a sua conveniência. Uma tecla que é programada com um MACRO trabalha em todas as modalidades. (proporcionado, somente naquela modalidade). No entanto um MACRO pode ser programado preferívelmente nas Teclas "I, II, III, ou IV". Entretanto pode-se instalar o MACRO em qualquer tecla, excepto as teclas correspondentes aos aparelhos (TV, SAT, DVD, VCR, PVR, CD, AUD e LIGHT), MAGIC, ESC, ENTER e a tecla SCROLL.

**Exemplo:** Para programar uma MACRO que desligue simultaneamente os seus aparelhos - TV, VCR, e SAT - na tecla "I" do seu *KAMELEON 8*:

**1. Prima a tecla MAGIC por três segundos.** O ecrã de instalação aparecerá.

### **2.** Prima **MACRO.**

- **3.** Prima a tecla do aparelho (por exemplo, **TV**) para que todas as teclas da modalidade iluminem-se.
- **4.** Logo prima a tecla aonde o macro será programado, neste caso a tecla "**I**".
- **5.** Depois prima **TV, POWER, VCR, POWER, SAT, POWER.**
- **6.** Para guardar o MACRO, **Prima a tecla MAGIC por três segundos.** O ecrã de instalação aparecerá.

**Resultado:** Sempre que premir a tecla "I", o *KAMELEON 8* irá desligar os seus aparelhos - TV, VCR e Satélite.

- *- Cada MACRO pode conter instruções de até 22 teclas (sequências).*
- *- Para incluir uma função de um ecrã de uma modalidade específica, use a tecla SCROLL.*
- *- Certifique-se de programar o MACRO numa tecla que não vai usar em nenhuma modalidade.*
- *- Uma vez que programe um MACRO numa determinada tecla, a sequência funcionará independentemente da modalidade (TV, SAT, DVD, VCR, PVR, CD, AUD or LIGHT) que estiver a usar (se a identificação for a mesma que a indificação do Macro que estiver a utilizar). Isto significa que a função que fosse desempenhada por essa tecla será sacrificada.*
- *- Para evitar gravações acidentais com o KAMELEON 8, deve premir a tecla RECORD duas vezes para começar a gravar. Tenha em conta que se usar a tecla RECORD para um MACRO poderá ter problemas. Por isso desaconselhamos o seu uso para o tal.*
- *- Se precisar de manter premida por alguns segundos uma tecla no seu telecomando original para que esta funcione, significa que essa função pode não funcionar com o MACRO do KAMELEON 8.*
- *- Teclas como (TV) menu, (TV) guia, etc. não mudarão a página quando premidas durante a programação de um MACRO.*
- *- Se precisar trocar as pilhas, os seus MACROS permanecerão programados.*
- *- Se programar um MACRO numa tecla, a função original da tecla será mudada (excluindo POWER, CANAL +/- e VOLUME +/- ). Prima MAGIC e depois a tecla para aceder à função original. Se programar um Macro numa tecla numérica, para usar a função original deverá carregar na tecla MAGIC duas vezes e logo na tecla numérica.*
- *- Pode substituir um MACRO por outro, programando um novo no 'lugar' do anterior.*

### **Shifted Macros**

É possível programar um 'shifted Macro' numa tecla de modo que se mantenha a sua função original. A tecla MAGIC pode ser utilizada como fuções SHIFTED.

**Se por exemplo** desejar programar um 'Shifted Macro' para desligar os seus aparelhos - TV, VCR e Satélite na tecla vermelha do seu *KAMELEON 8* (para manter a função original dessa tecla);

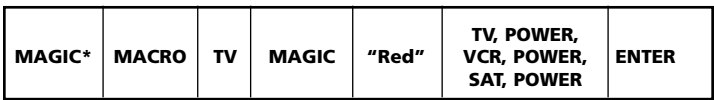

Agora sempre que premir a tecla "**MAGIC**" seguida da tecla "**Vermelha**", o *KAMELEON 8* irá desligar os seus TV, VCR e Satélite.

*- Se um 'SHIFTED MACRO' fosse programado nas teclas POWER, CANAL+/- ou VOLUME+/-, as funções do temporizador e Cor/Brilho (Luminosidade) seriam sacrificadas.*

### **Para apagar um Macro (directo)**

Por exemplo: Para apagar o macro da tecla "vermelha", prima:

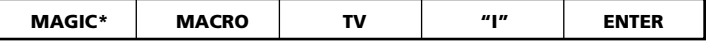

### **Para apagar uma Shifted Macro**

Por exemplo: Para apagar o "SHIFTED MACRO" programado na tecla vermelha, prima:

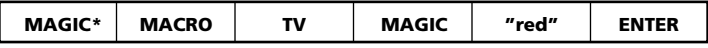

### **Para apagar todos os macros em todas as modalidades:**

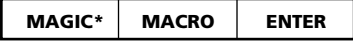

#### **(\*) Aqui deve manter premida a tecla MAGIC por três segundos.** O ecrã de instalação aparecerá.

# **Actualização de códigos**

O *KAMELEON 8* contém uma função, a qual permite que novos códigos sejam introduzidos na memória: tanto através da internet como pelo telefone, numa questão de segundos, a nossa rápida e confiante tecnologia magnética transfere informação para o *KAMELEON 8* sem serem necessárias complexas tomadas e fios, adaptadores ou conectores. Isto significa que, se no futuro comprar novos aparelhos, o *KAMELEON 8* nunca ficará obsoleto.

**Actualização de código através da Internet download** (Atualize o seu *KAMELEON 8*... via o seu PC)

- **1.** Visite o nosso site "**www.oneforall.com**".
- **2.** Seleccione a **sua região.**
- **3.** Seleccione **"Product support".** (Apoio para Produtos)
- **4.** Seleccione "**Universal Remote Controls**". (Comandos Universais)
- **5.** Seleccione o comando da ONE FOR ALL que deseja fazer o UPGRADE "Actualização de código": **ONE FOR ALL** *KAMELEON 8* **(URC-8308)**

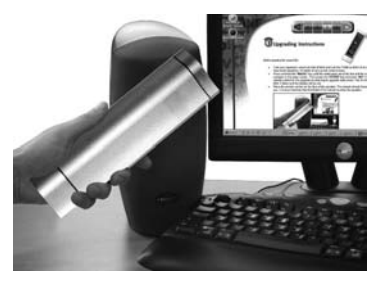

**6.** Seleccione **"Internet Download".**

Agora accedeu á nossa secção especial Download Online. Deste ponto siga as instruções que vão aparecendo no ecrã para uma fácil "Actualização de códigos" do seu comando.

# **Actualização de códigos através do telefone**

(Atualize o seu *KAMELEON 8*... via o seu telefone)

Alternativamente contacte a nossa linha de apoio ao cliente e explique qual o aparelho que deseja adicionar ao seu *KAMELEON 8*. Para garantir que o processo de Actualização de códigos ocorra de uma maneira simples, aqui estão alguns passos que deve seguir:

- **1. Anote o(s) nome(s) da(s) marca(s) e número(s) de modelo(s) do(s) seu(s) aparelho(s) no espaço indicado do serviço ao consumidor antes de ligar.**
- **2.** Ligue para o Serviço de Apoio ao Cliente e explique quais os aparelhos que gostaria de adicionar ao seu *KAMELEON 8*.
- **3.** Depois do nosso assistente gravar a(s) marca(s) e modelo(s) do(s) seu(s) aparelho(s), ele/ela o encaminhará pelo processo de programação e depois irá pedir para pôr o aoescutador do seu telefone na seu *KAMELEON 8* (ver figura abaixo). Ao fazer isto, a informação necessária para o seu aparelho será transferida através do telefone para o seu *KAMELEON 8* numa questão de segundos. **Telefones sem fios e telemóveis não são recomendáveis.**
- **4.** Após ter sido feito a "Actualização de códigos" do seu *KAMELEON 8* por telefone, permaneça na linha. O nosso assistente irá garantir que o seu *KAMELEON 8* esteja a funcionar convenientemente com o(s) seu(s) aparelho(s) e poderá responder a outras questões que possa ter.

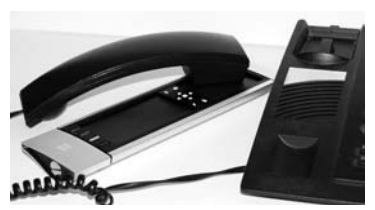

### **Cor & Brilho**

Dependendo das funções do seu telecomando original, o *KAMELEON 8* pode alterar os valores da cor e brilho da sua televisão.

### **Para ajustar a Cor:**

Prima a tecla **MAGIC** seguida de **VOLUME +** (para cor +) ou VOLUME - (para cor -).

### **Para ajustar o Brilho:**

Prima a tecla **MAGIC** seguida de **CANAL+** (para Brilho +) ou CANAL - (para Brilho -).

Dependendo de como ajustava a cor e o brilho com o telecomando original, pode ser que tenha de ajustar a cor e o brilho de uma maneira diferente (através do Menu por exemplo).

### **Problemas & Soluções**

#### **Problema:**

#### **Solução:**

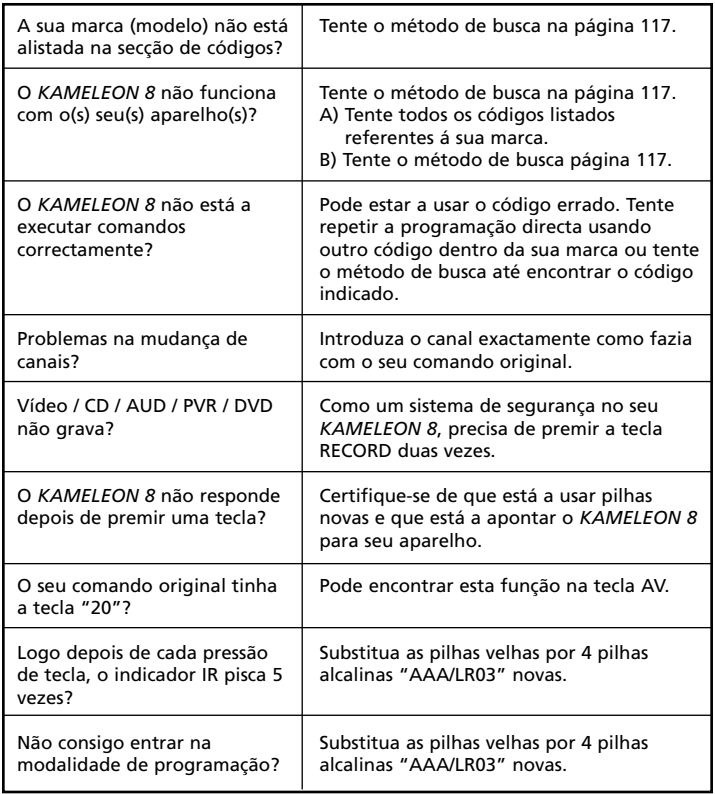

# **Serviço de apoio ao cliente**

Se ainda tem dúvidas e questões ao respeito do seu *KAMELEON 8* da ONE FOR ALL e não conseguiu encontrar as respostas na secção de Problemas & Soluções (ver pág. 149), pode sempre contactar o serviço de apoio ao cliente para pedir assistência.

Pode, se quiser visitar o nosso site na Internet: **www.oneforall.com** O nosso site na Internet tem muitas vantagens:

- Acesso 24 horas
- Não tem tempo de espera
- Página para Questões feitas frequentemente
- Informação sobre todos os produtos da ONE FOR ALL

#### **Antes de contactar nos através de fax, telefone ou E-mail, certifique-se que tem toda a informação necessária disponivel na tabela em baixo.**

O que precisamos saber antes de nos contactar:

- **1** Que tem o comando universal da ONE FOR ALL o *KAMELEON 8* **URC-8308 (\*)**.
- **2** Data de compra (.........../.........../...........).
- **3** Uma lista do seu equipamento/modelos/códigos de ajuda (\*): (ver exemplo a baixo)

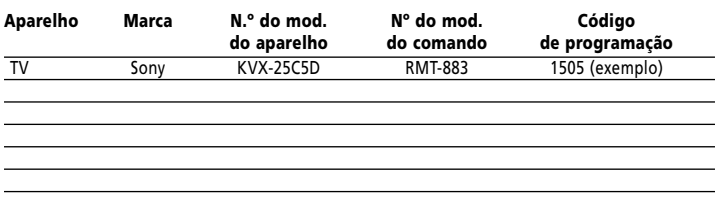

**Geralmente o modelo, tipo e números podem ser encontrados no equipamento ou no manual do fabricante ou ainda na parte de trás do aparelho.**

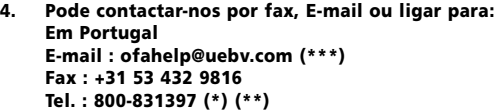

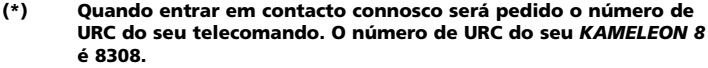

**(\*\*) Se ligar de um telemóvel: - Pode ser que a chamada tenha um custo extra se estiver chamando da; França e Inglaterra - Pode ser que não seja possível entrar em contato conosco se estiver chamando da; Bélgica, Holanda, Luxemburgo, Grécia,**

**Portugal, Suiça, Itália, Irlanda ou Austria.**

**(\*\*\*) Por favor envie-nos somente uma mensagem em branco, porque você receberá um e-mail de volta.**

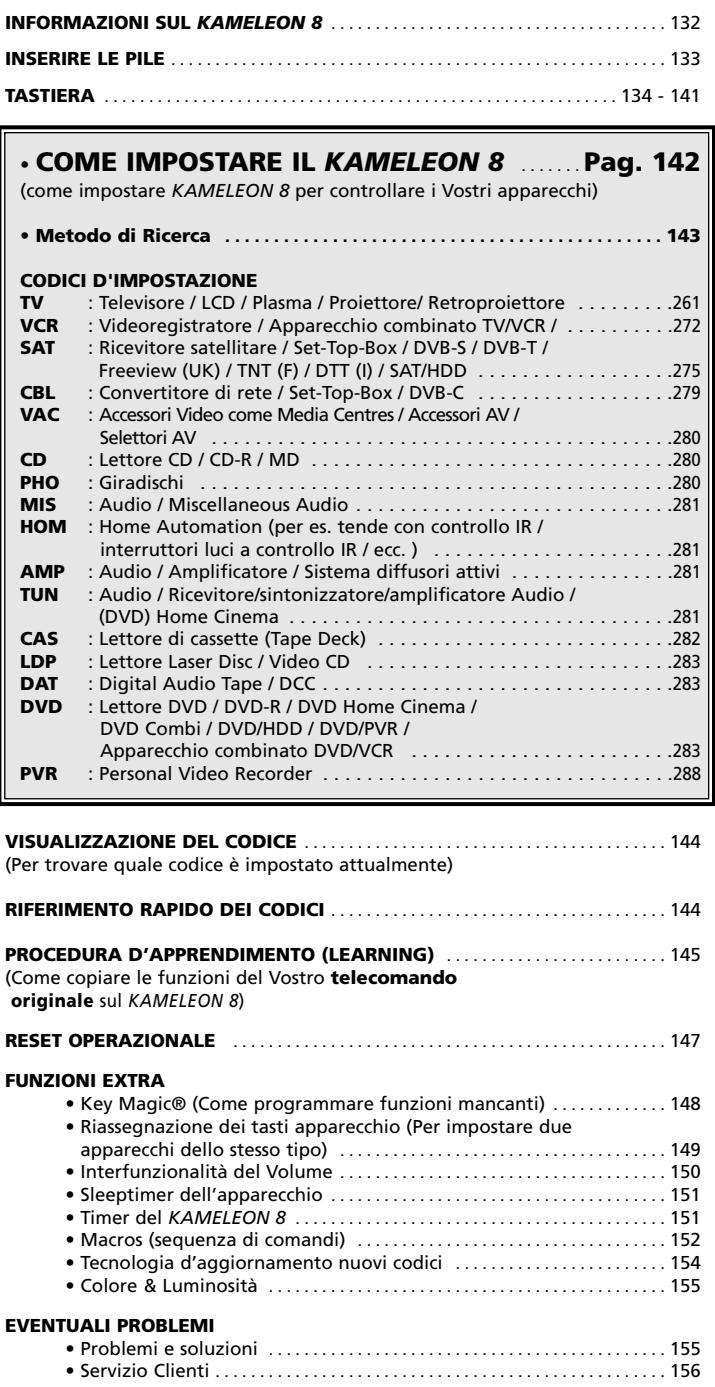

Utilizza il OneForAll Web Wizard per programmare il suo telecomando tramite l'internet Questo Wizard Le guida per installare I suoi vari apparecchi senza dover consultare l'intero manuale operativo. Per utilizzare questo atrezzo d'impostazione facile, La preghiamo di visitare nostro sito web www.oneforallwebwizard.com.

### **Display "EL" facile da usare**

Scegliendo il *KAMELEON 8* ONE FOR ALL avete optato per la facilità d'uso. Il *KAMELEON 8* è caratterizzato da un originale display luminoso che assicura un facile accesso a tutti i tasti che necessitano per l'apparecchio con cui si vuole operare, nascondendo gli altri. La qualità superiore del telecomando Vi garantirà la massima soddisfazione per lungo tempo. Il *KAMELEON 8* per prima sarà in "demo mode" demostrando i vari schermi. Per cancellare questo premete e tenete premuto il tasto MAGIC poi premete ESC. Dopo inserito le pile, bisogna poi premere un tasto qualsiasi per illuminare lo schermo. Da quel momento in poi, il display si illuminerà automaticamente ogni volta quando viene toccato il telecomando ed il display "EL" simultaneamente. È anche possibile cambiare il modo d'attivazione. Per accedere al modo per <attivazione del display "EL" premendo un tasto>, vedere a pagina 134, sezione: "Modo d'attivazione del display "EL".

### **Controlla fino a 8 apparecchi**

Il *KAMELEON 8* Vi permette di usare un solo telecomando per le Vs apparecchiature Video/Audio poiché ogni apparecchio viene comandato attraverso un segnale a infrarossi. Il *KAMELEON 8* opera con due trasmettitori IR (infra-red) a largo raggio con una frequenza fino a 450 KHz. Potete scegliere qualsiasi combinazione di 8 apparecchi da telecomandare.

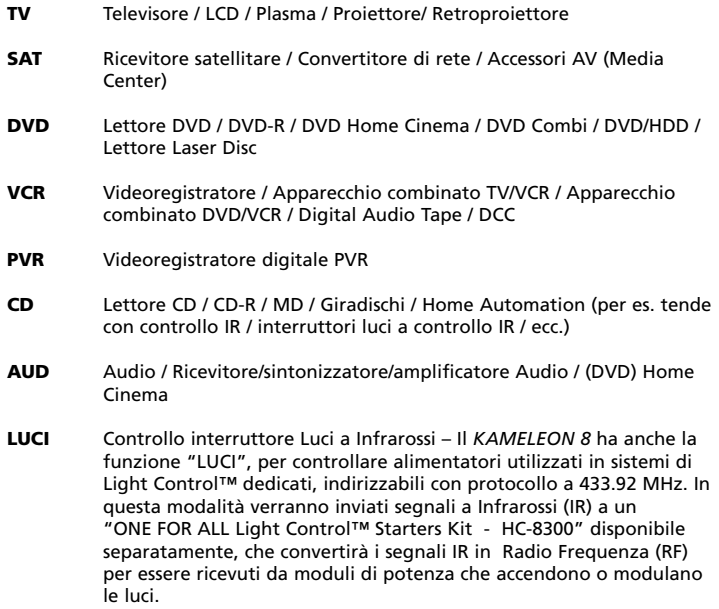

**Per permettere il controllo della luce ( light control™ ) sul suo telecomando KAMELEON 8 sarà necessario acquistare il ONE FOR ALL "LIGHT CONTROL – STARTERS KIT (HC-8300)".**

# **Informazioni sul** *KAMELEON 8*

### **Procedura d'apprendimento (Learning)**

Questa funzione permette di trasferire una funzione (max. +/- 50) del telecomando originale nel nuovo *KAMELEON 8* (vedere a pag. 145). Ciò torna utile se, dopo aver impostato il Vostro *KAMELEON 8*, scoprite che alcune funzioni del Vostro telecomando originale non compaiono sulla tastiera del *KAMELEON 8*.

### **MACROS (Sequenza di comandi)**

La funzione MACROS di *KAMELEON 8* permette di inviare diversi comandi premendo un singolo tasto (per es. per accendere o spegnere diversi apparecchi). Si chiede di usare i tasti personalizzabili (I, II, III, IV) per questo. Quando il macro (sequenza di comandi) é programmato su uno di questi tasti, la sequenza verrà eseguita in ogni modo.

### **Tecnologia d'aggiornamento nuovi codici (code upgrade)**

Il *KAMELEON 8* ONE FOR ALL consente di aggiungere nuovi codici alla memoria. Se il Vs apparecchio usa un codice particolare che non si trova nella memoria del *KAMELEON 8* usando il metodo d'impostazione tramite un codice su pag. 142 o il "Metodo di Ricerca" su pag. 143, potete usare il servizio d'aggiornamento (vedere pag. 154). Grazie a questa tecnologia il *KAMELEON 8* non sarà mai obsoleto.

# **Inserire le Pile**

#### **Nota: inserendo le pile sul** *KAMELEON 8* **si apparirà in "modalità demo" (mostrando diverse schermate). Il** *KAMELEON 8* **uscirà automaticamente dalla "modalità demo" programando il** *KAMELEON 8***.**

Il vostro *KAMELEON 8* richiede 4 pile alkaline AAA/LR03.

- **1.** Svitate il coperchio pile usando una moneta.<br>**2.** Inserite le nile con il nolo positivo (+) in alto.
- **2.** Inserite le pile con il polo positivo (+) ìn alto.
- **3.** Reinserite il coperchio.

#### **Indicatore di basso voltaggio**

Quando le pile saranno scariche il *KAMELEON 8* darà questa indicazione: L'indicatore IR lampeggerà 5 volte ogni volta che premerete un tasto e non potrete accedere al modo programmazione.

Rimpiazzate le pile con 4 nuove alcaline AAA/LR03.

Questo telecomando presenta un (pannello) display "EL" (Elettroluminescente) quale è attivato toccando simultaneamente il telecomando ed il "EL" display o semplicemente premendo un tasto. Per una maggiore durata delle pile, lo schermo "EL" resta illuminato per 8 sec. durante l'uso normale.

Una delle principali particolarità del *KAMELEON 8* è il display "EL" che cambia per adattarsi all'apparecchio che si sta controllando. Pagina 136 mostra l'immagini delle funzioni che si possono ottenere.

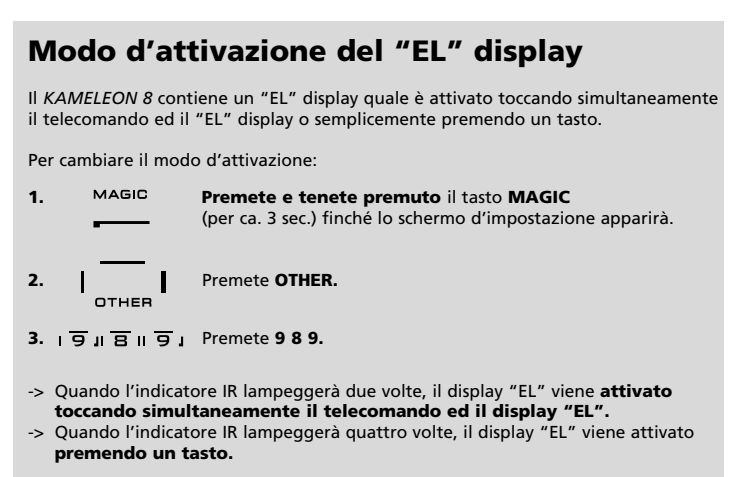

**Semplicemente seguire i passi sopranominati per accedere al modo d'attivazione preferito.**

# **Regolazione della luminosità del display "EL"**

Per aumentare o diminuire la luminosità del display "EL" del *KAMELEON 8*

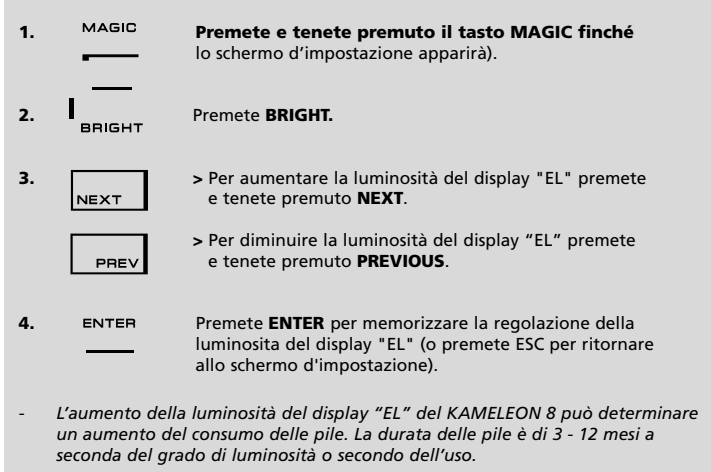

# **Regolazione del tempo, in cui il display "EL" rimanga acceso**

Per cambiare il tempo (pre-prog.: 8 sec.) in cui il display "EL" rimanga acceso.

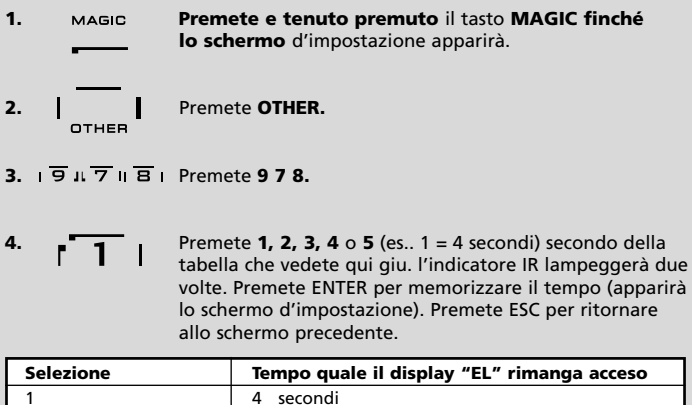

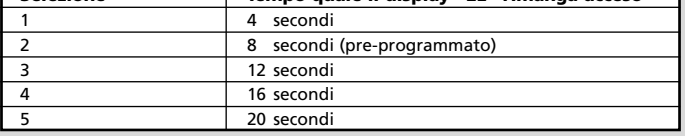

## **La Tastiera**

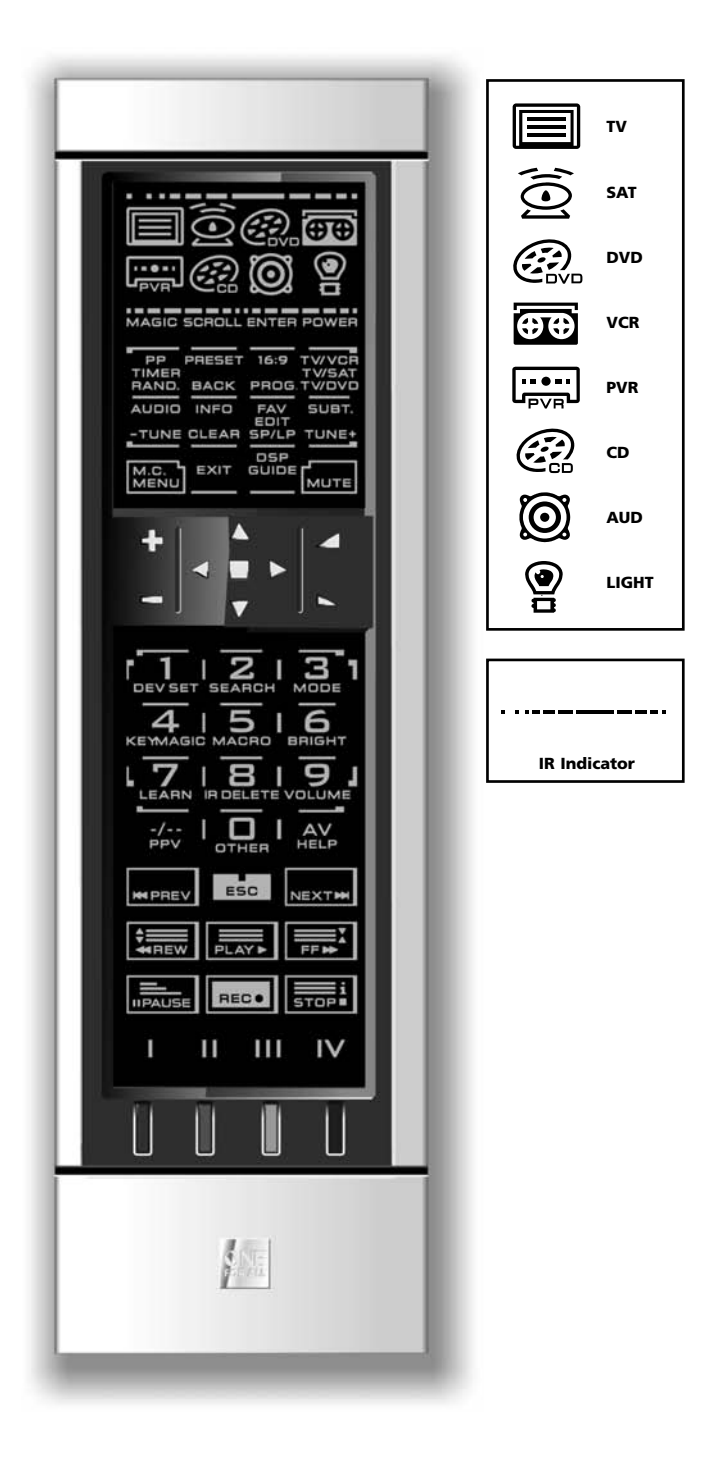

#### **1. Indicatore IR (Infrarossi)**

Si anima quando un raggio a infrarossi viene inviato o ricevuto. Mostrerà "IR in uscita" quando viene premuto un qualsiasi tasto funzionale. Quando si usa la "Procedura d'apprendimento" l'indicatore IR mostrerà "IR". L'indicatore IR darà feed back quando i tasti vengono premuti durante il normale uso e durante l'impostazione.

#### **2. Tasti apparecchio**

I tasti TV, SAT, DVD, VCR, PVR, CD, AUD e LIGHT selezionano l'apparecchio da telecomandare. Per es., premendo il tasto TV1, il telecomando può controllare le funzioni del televisore, con il tasto VCR si può controllare il videoregistratore, con il tasto SAT il ricevitore satellitare o il decoder ecc. (vedere pag. 132 per maggiori dettagli). Premendo un tasto apparecchio (device) sul *KAMELEON 8*, l'icona corrispondente s'illumina per mostrare che l'apparecchio (Mode) è attivato. Premendo il tasto apparecchio (device) ritornerete allo schermo principale (modi TV, SAT e AUD). Il *KAMELEON 8* ha anche una modalità "LUCI" (LIGHT). Insieme al "ONE FOR ALL Light Control™ Starters Kit - HC-8300" disponibile separatamente, questo vi permetterà di accendere o spegnere le luci in tutta la vostra casa.

#### **3. MAGIC (in "shifted" or "Programming" Mode)**

Il tasto MAGIC è usato per impostare il *KAMELEON 8* e per accedere a funzioni speciali. Se si preme brevemente, lo schermo andrà in "Shifted" Mode (per 10 sec.) quale dará accesso ad alcune funzioni secondarie come per es. colore, luminositá e sleeptimer.

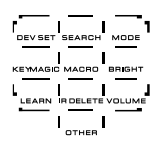

**Programming" Mode (schermo d'impostazione)** Se si preme più a lungo (ca 3 sec.) il *KAMELEON 8* andrà in "Programming" Mode (Impostazione).

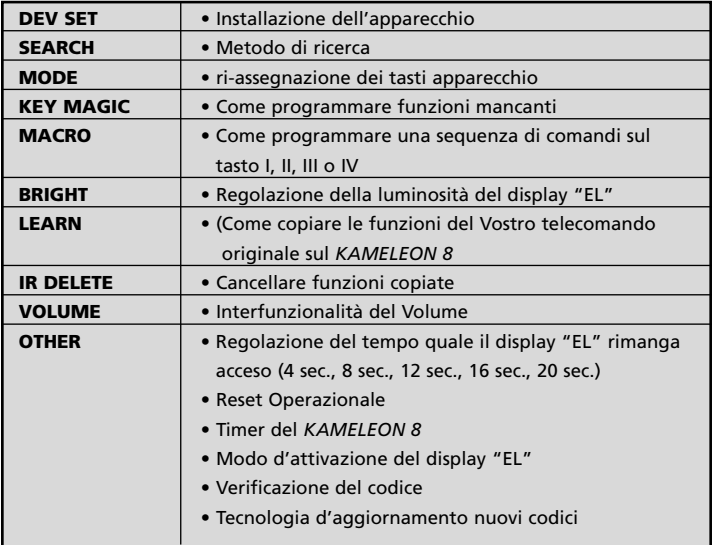

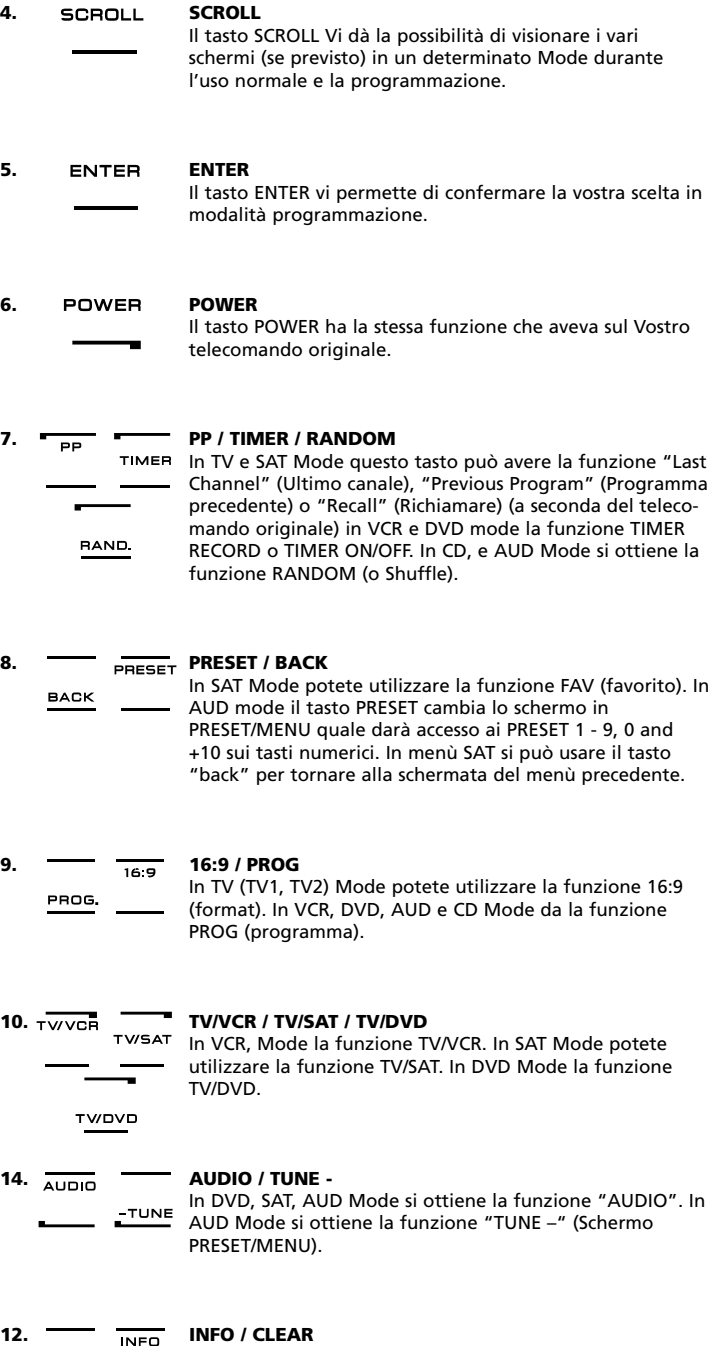

In SAT Mode si può utilizzare la funzione "info". In CD, AUD (schermo principale) e modo AUD otterrà la funzione "Clear".

 $CLEAR$ 

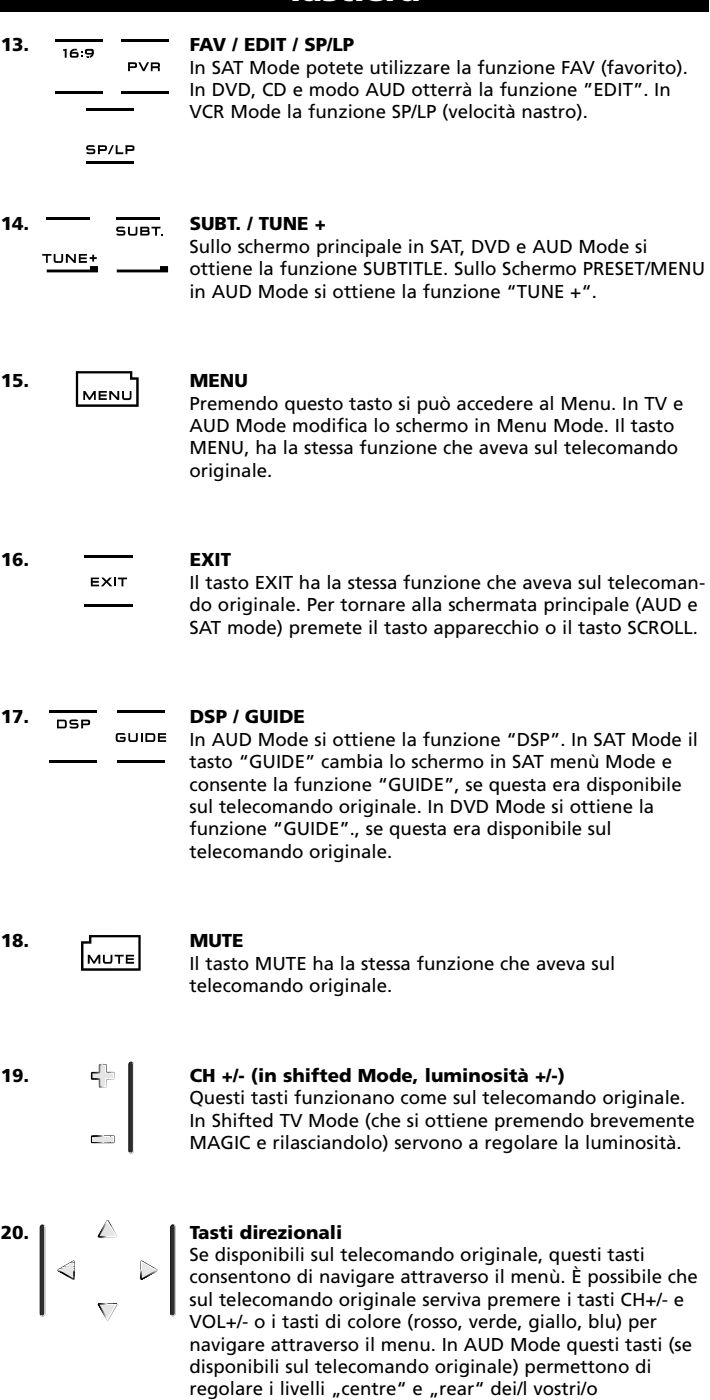

altoparlante(i).

 $\longrightarrow$ 

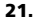

### **21. OK / SURROUND**

È possibile che sul telecomando originale serviva premere semplicemente MENU per confermare la scelta. Se disponibile sul telecomando originale, questo tasto Vi permette di accedere al surround Mode del Vostro apparecchio. In menù Mode, questo tasto conferma la scelta.

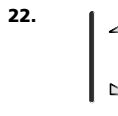

# **22. VOL +/- (in Shifted Mode : color +/-)**

I tasti volume hanno la stessa funzione che avevano sul telecomando originale. In Shifted TV Mode (che si ottiene premendo brevemente MAGIC e rilasciandolo) regolano il colore +/-.

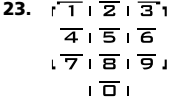

#### **23. Tasti numerici / INPUT / funzioni d'impostazione**

I tasti numerici (1 - 9, 0) hanno la stessa funzione che avevano sul telecomando originale. In AUD Mode I tasti numerici (1 – 9, 0, +10) consentono la selezione diretta dei vari INPUT (se disponibile sul telecomando originale) come per es. TUNER, CD ecc. Quando il telecomando originale aveva un solo tasto per questa selezione (es. Input, Select o Function) troverà questa funzione probabilmente sul tasto "SEL" . In "Modo d'impostazione" i tasti numerici mostrano le varie possibilità di programmazione.

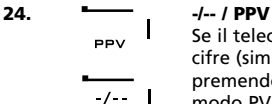

Se il telecomando originale usava la funzione a uno/due cifre (simbolo -/--), tale funzione si può ottenere premendo il tasto -/--. In modo SAT (schermo menu) e modo PVR otterà la funzione PPV.

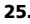

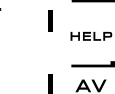

#### **25. AV / HELP**

Il tasto AV ha la stessa funzione che aveva sul telecomando originale. Se il telecomando originale utilizza un tasto 20, questa funzione si può trovare sul tasto AV. In SAT mode PPV otterà la funzione "HELP". Quando il telecomando originale del vostro Audio aveva un singolo tasto per la selezione dei vari INPUT (es. "function select" o "input select".

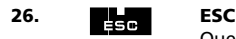

Questo tasto compare solo durante il modo di programmazione e serve per tornare in Modo d'impostazione o per uscire dal modo di programmazione.

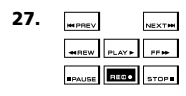

### **27. Tasti "trasporto" (PLAY, STOP, REW ecc.)**

In SAT, PVR, VCR, CD, AUD o DVD Mode, questi tasti hanno la funzione di trasporto (PLAY, STOP, SKIP+/-, REW ecc.) del Vostro apparecchio. Al fine di evitare registrazioni accidentali, il tasto RECORD deve essere premuto **due volte** per iniziare una registrazione.

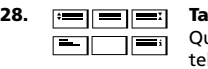

#### **28. Tasti Teletext**

Questi tasti servono a comandare le funzioni principali di letext. Naturalmente il Vostro televisore deve avere la funzione teletext. Per maggiori informazioni su teletext e fastext consultate il manuale del Vostro televisore. Attenzione: ogni televisore ha differenti modi di operare in teletext e fastext. Sul Vostro modello di televisore potrebbero non essere disponibili alcune funzioni teletext.

**EXPAND:** Mostra la metà superiore della pagina teletext con caratteri più grandi. Premendo ancora, comparirà ingrandita la parte inferiore della pagina. Per tornare alla visione normale premere ancora il tasto EXPAND o premere il tasto TEXT ON a seconda del televisore.

**TEXT ON:** In TV Mode: una volta che si è in text mode, premendo questo tasto si accede a MIX o TURN OFF text a seconda del televisore. Questa funzione è disponibile anche in SAT Mode.

**HOLD/STOP:** Ferma il cambio pagina.

**MIX:** Mostra sia text che il programma TV.

**TEXT OFF:** In TV Mode: riporta il televisore alla visione normale (TV schermo principale). Su certi televisori questo si può ottenere premendo diverse volte il tasto "TEXT ON". Questa funzione è disponibile anche in SAT Mode.

**TEXT INDEX:** In text Mode questo tasto consente l'accesso all'indice.

#### **29. Rosso / Verde / Giallo / Blu**

In text Mode, i tasti colorati rosso, verde, giallo e blu consentono l'accesso alle funzioni fastext del televisore. Se, sul Vs telecomando originale, questi tasti sono usati per navigare attraverso il Menù, questi tasti del *KAMELEON 8* funzionano nello stesso modo.

#### **30. I, II, III e IV (tasti personalizzabili)**

I tasti personalizzabili sono tasti di riserva che permettono di personalizzare il *KAMELEON 8* a seconda del telecomando originale usando la "Procedura d'apprendimento" (vedere pag. 165) o la procedure "Key Magic®" (vedere pag. 178). Questi tasti sono l'ideale anche come "tasti Macro" (vedere pag. 173).

# **Come impostare il** *KAMELEON 8* **(come impostare il** *KAMELEON 8* **per controllare i Vostri apparecchi)**

**Nota: quando inserite le pile il** *KAMELEON 8* **mostrerà dei vari schermi ("Demo mode"). Seguite I prossimi passi e il** *KAMELEON 8* **uscirà da "Demo Mode" automaticamente.**

**Esempio: impostazione del** *KAMELEON 8* **per il televisore**

- **1.** AccertateVi che il televisore sia **acceso** (non in standby).
- **2. Cercate il Vostro codice apparecchio nella sezione codici (pag. 261 - 288).** I codici sono elencati per apparecchio e marca. I codici più diffusi sono elencati per primi. Se la Vostra marca non è elencata, tentate con il "Metodo di Ricerca" descritto a pag. 143.
- **3. Premete e tenete premuto il tasto MAGIC finché** apparirà lo schermo d'impostazione.

**4.** Premete **DEV SET.** 

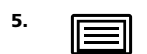

**5. IECO** Premete e rilasciate il tasto **TV** per selezionare l'apparecchio quale desiderate programmare.

- **6.** Digitate il **codice a 4 cifre** usando i tasti numerici. l'Indicatore lampeggia due volte.  $---$
- **7. Ora puntate il** *KAMELEON 8* **verso il televisore e premete i seguenti tasti** per vedere se il *KAMELEON 8* comanda il Vostro televisore.
	- **• CHANNEL +, CHANNEL-**  $\mathsf{L}_{\mathsf{MUTE}}$ 
		- **• VOLUME +, VOLUME -**
		- **• MUTE • POWER**.
		-

POWER

MENU

- **• MENU**.
- 8. ENTER Se il televisore risponde premete ENTER per registrare il codice. Se il vostro apparecchio non risponde, digitate il seguente codice elencato per la marca del vostro televisore. Se nessun codice funziona allora tentate con il "Metodo di ricerca" descritto a pag. 143.
- **9. Premete ESC due volte per ritornare allo schermo d'uso o premete un tasto d'apparecchio per selezionare un'altro apparecchio che desiderate impostare (continuate dal passo 6).**
- *- Molti televisore non si riaccendono premendo il tasto POWER. Tentate premendo il tasto CH+.*
- *- Alcuni codici sono molto simili. Se il Vostro televisore non risponde o non funziona adeguatamente con uno dei codici, provate con un altro della stessa marca elencato.*
- *- Per programmare gli altri apparecchi, seguite le stesse istruzioni facendo attenzione di premere, al punto 5, il tasto apparecchio appropriato. Riferire sui "tasti d'apparecchio" su pag. 157.*
- *- RicordateVi di premere il tasto apparecchio corretto prima di operare con il Vostro apparecchio. Si può assegnare un solo apparecchio ad ogni tasto apparecchio. Se il Vostro telecomando originale opera con più di un apparecchio dovete impostare ciascun apparecchio separatamente.*

**Per programmare un(a) 2° televisore, lettore DVD ecc. ved. pag. 149.**

# **Come impostare il** *KAMELEON 8*

### **Metodo di Ricerca**

-> Se il Vostro apparecchio non risponde al *KAMELEON 8* dopo avere tentato con tutti i codici della Vostra marca.

--> Se la Vostra marca non è compresa nell'elenco.

Il Metodo di Ricerca Vi permette di trovare il codice desiderato analizzando tutti codici contenuti nella memoria del *KAMELEON 8*.

### **Esempio: per cercare il Vostro codice TV:**

- **1.** Accendete il televisore (non in standby).
- **2. Premete e tenete premuto il tasto MAGIC finché** apparirà lo schermo d'impostazione.

**3.** Premete **SEARCH**.

**4. Premete TV** per selezionare l'apparecchio quale desidera programmare.

- **POWER 5.** Premete **POWER.**
- **6. Puntate il** *KAMELEON 8* **sul Vostro televisore. Ora premete più volte NEXT finché il Vostro televisore si NEXT spegne** (ogni volta che premete il tasto NEXT, il *KAMELEON 8* emette un segnale POWER dei vari codici in sequenza contenuti nella memoria). **Può darsi che dobbiate premere questo tasto molte volte (fino a 150) perciò abbiate pazienza. Ricordate di tenere puntato il** *KAMELEON 8* **verso il televisore mentre premete questo tasto.** (Per tornare al codice precedente, premete il tasto PREVIOUS.)
- **7. Quando il televisore si spegne,** premete il tasto **ENTER** per registrare il codice. l'Indicatore lampeggia due volte.
- **8.** Premete **ESC** per ritornare allo schermo d'impostazione o premete un **tasto d'apparecchio** per ricercare il codice di un altro apparecchio.
- **9.** Premete **ESC** per ritornare allo schermo d'uso. Riaccendere il suo apparecchio (televisore) e provare tutti i tasti del telecomando. Se il televisore non risponde, ripetete la ricerca, può essere che usate un codice errato.
- *- Al punto 5, invece di POWER, potete premere qualsiasi altro tasto illuminato. Il tasto premuto sarà poi quello premuto in ripetizione con NEXT o PREVIOUS al punto 6. Se, per esempio, al punto 5 premete "2" invece di "POWER", il KAMELEON 8 invierà il segnale del "numero 2" ogni volta che premerete CH+ al punto 6 (assicurateVi che il televisore sia su un altro canale).*
- *- Per altri apparecchi seguite le medesime istruzioni di ricerca ricordandoVi di premere, al punto 4, il tasto apparecchio appropriato.*
- *- Se il Vs telecomando originale non aveva il tasto POWER, premete PLAY invece di POWER al punto 5.*
- *- In modo "LIGHT" il Metodo di Ricerca non funziona.*
# **Visualizzazione del codice (Per trovare quale codice è impostato attualmente)**

Se avete programmato il *KAMELEON 8* con il Metodo di Ricerca, potete visualizzare il Vostro codice per poterlo utilizzare nel futuro. l'Indicatore indicherà le 4 cifre tramite lampeggi.

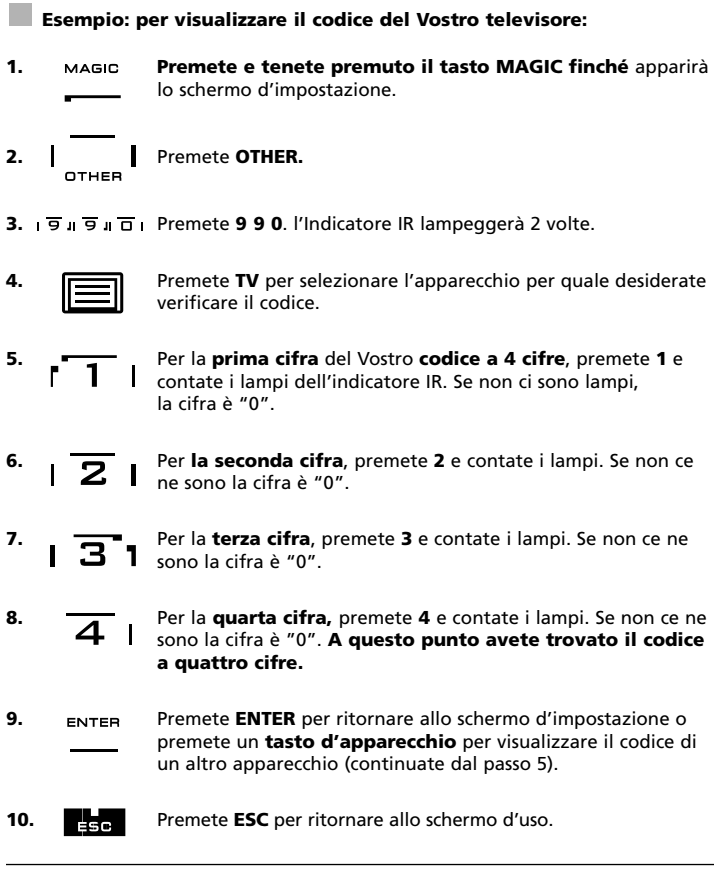

*- Per visualizzare il codice degli altri apparecchi seguite le medesime istruzioni ricordandoVi di premere, al punto 4, il tasto apparecchio appropriato.*

# **Riferimento rapido dei codici**

**Scrivete qui di seguito i codici dei Vostri apparecchi per averli sempre a portata di mano.**

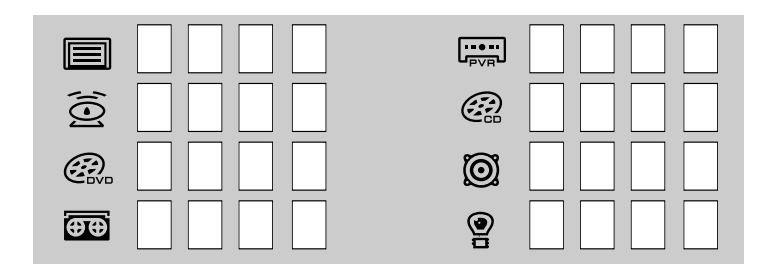

# **Procedura d'apprendimento**

**(come copiare le funzioni del Vostro telecomando originale sul** *KAMELEON 8***)**

Il *KAMELEON 8* contiene una memoria completa di codici pre-programmati. Dopo aver impostato il *KAMELEON 8* per il Vostro apparecchio, potreste scoprire che uno o più tasti presenti sul Vostro telecomando originale non sono presenti sulla tastiera del *KAMELEON 8*.

Il *KAMELEON 8* con la speciale "Procedura d'apprendimento" è in grado di copiare quasi tutte le funzioni del telecomando originale sulla propria tastiera.

### **Prima di iniziare:**

- AccertateVi che il Vostro telecomando originale funzioni bene.

- AccertateVi che né il *KAMELEON 8* né il Vostro telecomando originale siano puntati sull'apparecchio.

# **Apprendimento diretto**

### **Esempio: per copiare la funzione "mono/stereo" dal Vostro telecomando originale al tasto "I, II, III o IV" di** *KAMELEON 8***:**

**1. Mettete** *KAMELEON 8* **ed il Vostro telecomando originale su una superficie piana in modo che le parti normalmente puntate sul Vostro apparecchio siano l'una di fronte all'altra. Puntate il telecomando originale sulla fronte del** *KAMELEON 8* **(vedere immagine seguente). Tenete i telecomandi ad una distanza di 2 - 5 cm.**

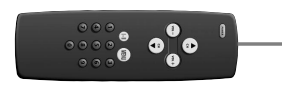

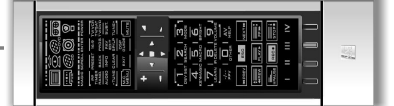

- **2. Premete e tenete premuto il tasto MAGIC finché** apparirà lo schermo d'impostazione.
- **3.** Premete **LEARN.** FARN
- **4.** Premete **il tasto apparecchio** (es. il tasto **TV**) sul *KAMELEON 8* per scegliere il Mode in cui volete copiare la funzione desiderata.
- **5.** Premete il tasto (es. tasto "**I**") sul *KAMELEON 8* dove volete introdurre la funzione desiderata. l'Indicatore IR lampeggerà tre volte e poi il display si spegnerà.
- **6. Premete e tenete** premuto il tasto che volete copiare (es. "**mono/stereo**") del Vostro telecomando orginale. Il display si riaccende e due lampi indicheranno che l'operazione è riuscita.
- **7.** Se volete copiare altre funzioni nello stesso Mode, ripetete i punti 5 e 6 premendo il tasto successivo che siete interessati a copiare. Se volete copiare un'altra funzione in un Mode differente, ripartite dal punto 4 e poi passate ai punti 5 e 6.
- 8. **ENTER** Premete il tasto **ENTER** per uscire dalla "Procedura d'apprendimento" o premete ESC per ritornare allo schermo d'uso.

# **Procedura d'apprendimento**

- *- Appena il display si spegne al punto 5 dovete premere il tasto sul Vostro telecomando originale (es. mono/stereo) entro 15 sec. Se non viene premuto alcun tasto in Learning Mode, il telecomando tornerà all'uso normale dopo 30 sec.*
- *- Durante la procedura Learning, i tasti come (TV) menù, (VCR) menù ecc., se premuti, non cambiano la schermata.*
- *- Se copiate una funzione su un tasto, la funzione originale di KAMELEON 8 diventa automaticamente Shifted. Per accedervi premete il tasto MAGIC e poi il tasto (esclusi i tasti POWER, Channel (CH+/-) e Volume (VOL+/-)). Se avete copiato una funzione su un tasto numerico, per accedere alla funzione originale, premete MAGIC due volte e poi il tasto numerico.*
- *- Se volete copiare una funzione su un tasto che non è sullo schermo principale, usate SCROLL per cambiare lo schermo.*
- *- La procedura Learning è specifica per ogni Mode e perciò potete copiare una funzione per Mode sullo stesso tasto.*
- *- KAMELEON 8 può copiare ca 50 funzioni. Questo dipende dalle funzioni programmate e dal telecomando originale.*
- *- Potete sostituire una funzione copiata con un'altra.*
- *- Attenzione: non utilizzate la procedura Learning alla luce diretta del sole o sotto luci incandescenti.*
- *- Prima di iniziare la procedura Learning, accertateVi che le pile siano cariche.*
- *- Quando si sostituiscono le pile, le funzioni copiate rimangono inserite.*

# **Metodo d'apprendimento indiretto (shifted)**

È possibile inserire una funzione shifted su un altro tasto per mantenere la funzione originale.

**Esempio:** per immettere la funzione **mono/stereo** Shifted sul tasto "rosso"**.**

Per inserire la funzione **mono/stereo**, Shifted sul tasto rosso, seguite quindi i punti da 1 a 8 della pagina 145 premendo solo "**MAGIC**" poi il tasto **rosso** (invece di "I") al punto 5.

Per accedere alla funzione "mono/stereo" di questo esempio, premete "**MAGIC**" e poi il "**Tasto rosso**".

*- Se una funzione Shifted viene immessa sui tasti POWER, Channel e Volume allora le funzioni "Sleeptimer" e "Colore & Luminosità" verranno sacrificate.*

*- Se immettete una funzione Shifted su un tasto numerico (0 – 9), per accedervi dovete premere due volte MAGIC e poi il tasto numerico.*

### **Per cancellare una funzione copiata:**

Esempio: per cancellare la funzione "**mono/stereo**" copiata sul tasto "**I**" in **TV Mode**.

- **1. Premete e tenete premuto il tasto MAGIC finché apparirà lo schermo d'impostazione.**
- **2.** Premete **IR DELETE.**
- **3.** Premete il tasto apparecchio (es. **TV**) dove la funzione deve essere cancellata.<br>**4.** Premete il tasto che volete ripristinare (es. "I") 2 volte. L'indicatore IR
- **4.** Premete il tasto che volete ripristinare (es. "**I**") 2 volte. L'indicatore IR
- lampeggerà 2 volte. Apparirà lo schermo d'impostazione. **5.** Premete **ENTER** per ripristinare la funzione originale (o premete ESC per ritornare allo schermo d'uso).

*- La funzione originale (se presente) del KAMELEON 8 sarà ripristinata.*

# **Per cancellare una funzione Shifted copiata:**

Esempio: per cancellare la funzione copiata "**mono/stereo**" trasferita sul "**tasto rosso**" in **TV Mode**:

- **1. Premete e tenete premuto** il tasto **MAGIC (per ca. 3 sec.) finché** lo schermo d'impostazione apparirà.
- **2.** Premete **IR DELETE.**
- **3.** Premete il tasto apparecchio (es. **TV**) dove la funzione deve essere cancellata.
- **4.** Premete **MAGIC**.
- **5.** Premete poi il **tasto con la funzione copiata** che volete ripristinare (es. "**tasto rosso**").
- **6.** Premete **ENTER** per ripristinare la funzione originale (o premete **ESC** per ritornare allo schermo d'uso).

*- La funzione originale (se presente) del KAMELEON 8 sarà ripristinata.*

### **Per cancellare tutte le funzioni copiate in un determinato Mode:**

Esempio: Per cancellare tutte le funzioni copiate in TV Mode.

- **1. Premete e tenete premuto** il tasto **MAGIC (per ca. 3 sec.) finché** lo schermo d'impostazione apparirà.
- **2.** Premete **IR DELETE.**
- **3.** Premete **2** volte il **tasto Mode** di cui volete cancellare tutte le funzioni (p. es."**TV**").
- **4.** Premete **ENTER** per ripristinare la funzione originale (o premete **ESC** per ritornare allo schermo d'uso).

*- La funzione originale (se presente) del KAMELEON 8 sarà ripristinata.*

# **Reset operazionale**

Lo Reset operazionale cancella tutte le funzioni copiate in tutti i Mode, anche altre funzioni programmate elencate in questo manuale come Key Magic, macros.

- **1. Premete e tenete premuto** il tasto **MAGIC (per ca. 3 sec.) finché** lo schermo d'impostazione apparirà.
- **2.** Premete **OTHER.**
- **3.** Premete **9 8 0**. L'indicatore IR lampeggerà 4 volte. Apparirà lo schermo d'impostazione.

# **Key Magic®**

### (Come programmare funzioni mancanti)

Il Key Magic® è un dispositivo esclusivo di ONE FOR ALL. Il disegno del *KAMELEON 8* consente di impostare molte funzioni del Vs telecomando originale,anche quelle che non hanno un proprio tasto sulla tastiera del *KAMELEON 8*. Usando il tasto MAGIC del *KAMELEON 8* potete assegnare ad un tasto a scelta le funzioni più usate. Per impostare una determinata funzione con Key Magic® è necessario conoscere il corrispondente codice. Dato che i codici funzione variano con le diverse marche di apparecchi, non si trovano nel manuale. Li potete però richiedere al nostro Servizio Clienti per telefono, per lettera, per fax o email.

Tutto ciò che dobbiamo sapere è:

- La marca e il(i) numero(i) del modello del Vostro apparecchio(i).
- Il codice a 4 cifre del Vostro apparecchio.
- Come la funzione è titolata sul telecomando originale.

Potete anche visitare il nostro sito **(www.oneforall.com)** per trovare una risposta alle Vostre domande.

### **Una volta ottenuto il(i) codice(i) dal Servizio Clienti, impostarlo è facile:**

- **1. Premete e tenete premuto** il tasto **MAGIC (per ca. 3 sec.) finché** lo schermo d'impostazione apparirà.
- **2.** Premete **KEY MAGIC**.
- **3.** Premete il tasto apparecchio (**TV, SAT, VCR, AUD, CD** e **DVD**).
- **4.** Premete una volta il tasto **MAGIC**.
- **5.** Immettete **il codice a 5 cifre** (fornito dal Servizio Clienti).
- **6.** Premete il **tasto cui volete assegnare la funzione** (se questo tasto è posizionato in uno schermo diverso dal principale, usate il tasto SCROLL per accedervi). L'indicatore IR lampeggerà 2 volte. Apparirà lo schermo d'impostazione.
- *- Dato che le funzioni Key Magic® sono specifiche per ogni Mode, per accedere alla funzione che avete impostato, premete prima il tasto apparecchio.*
- *- Key Magic® può essere assegnato a qualsiasi tasto TRANNE i seguenti: tasti apparecchio, tasto MAGIC e tasto SCROLL.*
- *- Prendete nota di tutti i codici funzione ottenuti dal nostro Servizio Clienti per poterli riutilizzare in futuro.*
- *- Tasti come (TV) menù, (VCR) menù ecc., premuti durante la programmazione Key Magic®, non cambiano lo schermo.*

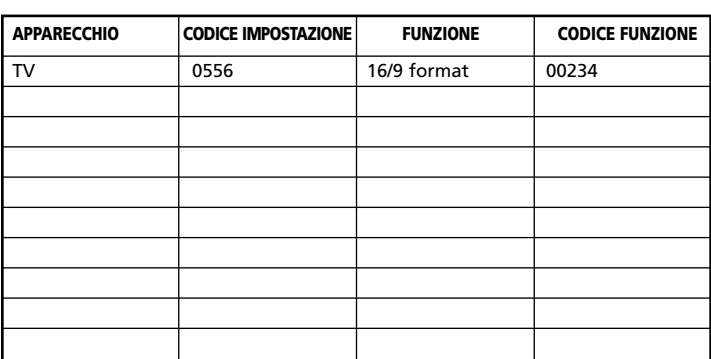

### **CODICI DELLE FUNZIONI SUPPLEMENTARI (la prima riga ed un esempio):**

# **Riassegnazione dei tasti apparecchio**

(Per impostare due apparecchi dello stesso tipo)

È possibile cambiare il Mode di ogni tasto apparecchio. Ciò è utile se volete impostare due (o più) apparecchi dello stesso tipo. Il tasto apparecchio modificato mostrerà i tasti accessibili per il Mode modificato. Il codice può essere impostato usando il metodo d'impostazione tramite un codice descritto a pag. 142 o il "Metodo di Ricerca" descritto a pag. 143. Per cambiare un tasto apparecchio, vedere i seguenti due esempi:

**1° esempio;** Volete impostare un secondo televisore sul tasto DVD. **2° esempio;** Volete impostare un secondo video registratore sul tasto SAT.

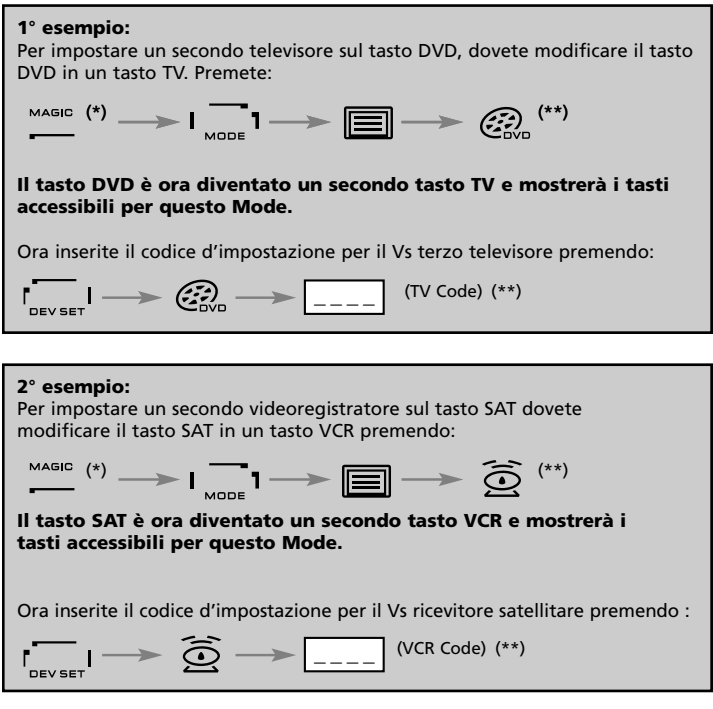

*- L'icona del tasto apparecchio si conserva anche quando il Mode viene cambiato. Se impostate un apparecchio diverso su un altro tasto (es. un terzo TV sul tasto DVD) l'icona del tasto originale rimane ma la funzione cambia per seguire il nuovo Mode. Per esempio; se un terzo TV é programmato sul tasto DVD, le funzioni di teletext saranno disponibili in DVD mode.*

# **Per ripristinare un tasto apparecchio**

Esempio: per ripristinare il tasto DVD con il suo Mode originale, premete:  $\overbrace{\hspace{1.5cm}}^{\text{MAGIC}} \hspace{1.5cm} (*) \longrightarrow \overbrace{\hspace{1.5cm}}^{\text{MOGE}} \hspace{1.5cm} \overbrace{\hspace{1.5cm}}^{\text{2}} \longrightarrow \hspace{1.5cm} \overbrace{\hspace{1.5cm}}^{\text{2}} \overbrace{\hspace{1.5cm}}^{\text{2}} \longrightarrow \hspace{1.5cm}^{\text{ENTER}} \hspace{1.5cm} (*)$ 

- **(\*) Premete e tenete premuto il tasto MAGIC (per ca. 3 sec.) finché lo schermo d'impostazione apparirà. (\*\*) l'Indicatore lampeggerà 2 volte. Apparirà lo schermo**
- **d'impostazione.**

# **Interfunzionalità del volume**

Questo dispositivo permette di regolare il volume in un determinato Mode (es. TV Mode) pur essendo operativo un Mode diverso (es. VCR). Per esempio, se state guardando un programma sul Vostro video, potete regolare il volume (una funzione TV) senza premere prima il tasto TV.

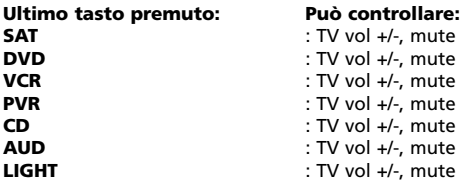

Per regolare il volume del Vs amplificatore programmato sul tasto AUD pur essendo in un altro Mode (es. SAT, VCR o DVD):

- **1. Premete e tenete premuto** il tasto **MAGIC (per ca. 3 sec.) finché** lo schermo d'impostazione apparirà.
- **2.** Premete **VOLUME**.
- **3.** Premete il tasto AUD. l'Indicatore IR lampeggerà 2 volte. Apparirà lo schermo d'impostazione.

**Resultato:** essendo in qualsiasi modo (es. SAT Mode), potete controllare le funzioni VOL +/- o MUTE del Vostro amplificatore.

**Per cancellare "l'Interfunzionalità del volume" per Mode:** (Esempio: per cancellare "l'Interfunzionalità del volume" del Vostro VCR)

- **1. Premete e tenete premuto** il tasto **MAGIC (per ca. 3 sec.) finché** lo schermo d'impostazione apparirà.
- **2.** Premete **VOLUME**.
- **3.** Premete **VOL- ( )**.
- **4.** Premete una volta **VCR**. l'Indicatore IR lampeggerà 4 volte. Apparirà lo schermo d'impostazione.

**Resultato:** se siete in VCR Mode, potete controllare le funzioni VOL +/- o MUTE del Vostro Videoregistratore (sempre che questo sia provvisto di un controllo volume).

### **Per cancellare "l'Interfunzionalità del volume" per tutti i Mode:**

- **1. Premete e tenete premuto** il tasto **MAGIC (per ca. 3 sec.) finché** lo schermo d'impostazione apparirà.
- **2.** Premete **VOLUME**.
- **3.** Poi premete il tasto **VOL+ ( )** e l'Indicatore IR lampeggerà 4 volte. Apparirà lo schermo d'impostazione.

**Resultato:** In tutti i Mode i tasti VOL+, VOL- e MUTE torneranno ora alle funzioni originali.

# **Sleeptimer dell'apparecchio**

Se il Vostro apparecchio ha incorporato una funzione "Sleeptimer", con il telecomando *KAMELEON 8* potete accedere a questa funzione:

- **1.** AccertateVi che il Vostro **apparecchio** sia acceso.
- **2.** Premete il tasto apparecchio **TV (**o **SAT, CD, AUD)**.
- **3.** Puntate il *KAMELEON 8* verso l'apparecchio, premete e rilasciate il tasto **MAGIC** e poi premete **POWER**. Sullo schermo del vostro apparecchio dovreste vedere attivato lo Sleeptimer. Per aumentare l'ora, premere ancora POWER (entro 10 sec.) finché l'orologio indica l'ora desiderata.
- *- Per disattivare il dispositivo "Sleeptimer"dell 'apparecchio, ripetere i punti 1 - 3. Al punto 3 continuate a premere ancora POWER (entro 10 sec) finché l'orologio indica 0.*
- *- A seconda di come usate le funzioni Sleeptimer sul telecomando originale, potreste dovere accedere a questa funzione in un modo diverso (per es. attraverso Menù).*

# *Timer del KAMELEON 8*

La funzione Timer del *KAMELEON 8* permette di attivare **una funzione desiderata** di un **mode particolare** dentro un **tempo determinato** (max. 60 min.).

*- La funzione desiderata può essere una funzione già esistente in un mode particolare, un macro (sequenza di comandi), una funzione programmata con Key Magic o una funzione copiata.*

**Esempio:** se desiderate che il TV si Spenga dopo 45 minuti.

- **1. Premete e tenete premuto** il tasto **MAGIC (per ca. 3 sec.) finché** lo schermo d'impostazione apparirà.
- **2.** Premete **OTHER.**
- **3.** Premete **9 8 5** per accedere al modo d'impostazione del TIMER del *KAMELEON 8*. l'Indicatore IR lampeggia 2 volte.
- **4.** Poi premete il tasto d'apparecchio (es. **TV**) per selezionare il modo dal quale dovrà derivare la funzione desiderata. l'Indicatore IR lampeggia 2 volte.
- **5.** Poi premete il tasto (es. **POWER**) per selezionare la funzione desiderata. l'Indicatore IR lampeggia 2 volte.
- **6.** Premete **4 5** per immettere i minuti dopo di che dovrebbe essere attivata la funzione desiderata (es. per 5 min. premere 05, max. 60 min).
- **7.** Premete **ENTER** per attivare il TIMER del *KAMELEON 8*.
- *- Se durante la programmazione del timer del KAMELEON 8 viene premuto un tasto non valido quest'ultimo verrá ignorato.*

- *- Se non viene premuto alcun tasto durante la programmazione del timer del KAMELEON 8, il telecomando tornerà all'uso normale dopo 30 sec.*
- *- Il tasto SCROLL rimane sempre accessibile durante programmazione per dare accesso al proprio tasto che desiderate usare.*

*<sup>-</sup> La "funzione desiderata" può corrispondere ogni tasto tranne I tasti d'apparecchio, SCROLL, ENTER and MAGIC.*

*<sup>-</sup> Ogni 15 secondi l'Indicatore IR s'illuminerà per indicare che il telecomando è in timer Mode. Attenzione! Quando programmate un TIMER, il TIMER precedente verrà cancellato.*

# **Macros (Sequenza di comandi)**

# **Macro (diretta)**

Potete impostare il *KAMELEON 8* per ottenere una sequenza di comandi premendo un solo tasto. Per esempio, volete spegnere i Vostri TV, VCR e Ricevitore satellitare contemporaneamente. La sequenza di comandi che usate normalmente può essere limitata alla pressione di un solo tasto. Un tasto impostato su MACRO opera in tutti i Mode (ammesso che sia accessibile in quel Mode). Una MACRO dovrebbe quindi essere impostata preferibilmente sui tasti A, B o C. Comunque potete impostare una MACRO su qualsiasi tasto tranne i tasti apparecchio (TV, SAT, VCR, AUD, CD e DVD), il tasto MAGIC ed il tasto SCROLL.

**Esempio:** Per impostare una Macro che spenga il televisore, il videoregistratore e il ricevitore satellitare con il tasto "I" del *KAMELEON 8*:

**1. Premete e tenete premuto il tasto MAGIC (per ca. 3 sec.) finché** lo schermo d'impostazione apparirà.

### **2.** Premete **MACRO**.

- **3.** Poi premete il tasto d'apparecchio (es. **TV**) per mostrare tutti i tasti accessibili in questo mode.
- **4.** Poi premete il tasto su cui la macro dev'essere impostata (es. "**I**").
- **5.** Premete **TV, POWER, VCR, POWER, SAT, POWER.**
- **6.** Per memorizzare la MACRO premete ENTER. Apparirà lo schermo d'impostazione.

**Resultato:** Quando premerete il tasto "**I**", il *KAMELEON 8* spegnerà contemporaneamente TV, VCR e Ricevitore satellitare.

- *- Ogni MACRO può essere costituita da un max di 22 pressioni.*
- *- Per includere una funzione da uno schermo particolare in un determinato Mode, usate il tasto SCROLL.*
- *- Accertatevi di impostare una MACRO su un tasto di riserva che non usate.*
- *- Una volta che avete impostato una MACRO su un determinato tasto, la sequenza resterà attiva indipendentemente dal Mode (TV, SAT, VCR, AUD, CD, e DVD) che state usando. Questo significa che la funzione di questo tasto specifico sarà sacrificata.*
- *- Per evitare registrazioni accidentali con il KAMELEON 8, dovete premere il tasto RECORD due volte per iniziare una registrazione. Tenete presente che, se assegnate una MACRO o Shifted MACRO al tasto RECORD, questo disattiverà la doppia pressione. Vi raccomandiamo perciò di non assegnare una MACRO a questo tasto.*
- *- Se, sul telecomando originale, dovevate tenere premuto un tasto per alcuni secondi per ottenere una funzione, può darsi che tale funzione non si attivi in una MACRO del KAMELEON 8.*
- *- Tasti come (TV) menù, (VCR) menù ecc., quando usati durante una impostazione MACRO, non cambiano lo schermo.*
- *- Quando si cambiano le pile, la funzione MACRO resta in memoria.*
- *- Se programmate una MACRO su un tasto, la funzione originale diventerà Shifted (esclusi POWER, CH+/- e VOL+/-). Per accedervi, premete MAGIC e poi il tasto. Se impostate una MACRO su un tasto numerico, per accedere alla funzione originale premete due volte MAGIC e poi il tasto numerico.*
- *- Potete sostituire una MACRO impostandone sopra un'altra.*

# **Macro indiretta (Shifted)**

È anche possibile inserire una MACRO Shifted su un tasto per mantenere la funzione originale. Il tasto MAGIC può essere utilizzato come "funzione shift".

**Se per esempio** volete programmare una MACRO Shifted che spegnerà il Vostri TV, VCR e Ricevitore satellitare sul tasto rosso (in modo da mantenere la funzione originale su quel tasto):

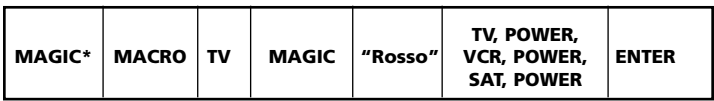

Ora, ogni volta che premete "**MAGIC**" e poi il "**tasto rosso**", *KAMELEON 8* spegnerà i Vostri TV, VCR e Ricevitore satellitare.

*- Se una Macro Shifted è programmata sui tasti POWER, CH+/- o VOL+/-, saranno sacrificate le funzioni Sleeptimer e Colore/luminosità.*

### **Per cancellare una Macro (diretta) da un tasto**

Esempio: Per cancellare la MACRO dal tasto "I" premete:

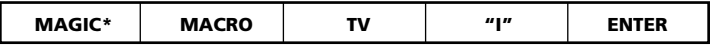

### **Per cancellare una Macro indiretta (shifted)**

Esempio: Per cancellare la MACRO Shifted dal "tasto rosso" premete:

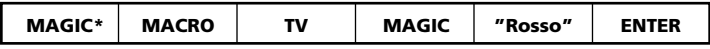

# **Per cancellare tutte le Macro in tutti i modi**

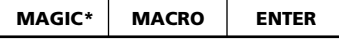

**(\*) Tieni premuto il tasto MAGIC per circa 3 secondi.** Lo schermo si disporrà in modalità setup.

# **"Tecnologia d'aggiornamento nuovi codici"**

Il *KAMELEON 8* possiede una caratteristica unica che permette di aggiungere nuovi codici in memoria sia via Internet che per telefono. In pochi secondi la nostra tecnologia ad accoppiamento magnetico trasferisce velocemente ed in modo affidabile informazioni a *KAMELEON 8* senza problemi di spine, adattatori o cavi.

Nel caso in futuro compriate un nuovo apparecchio, il *KAMELEON 8* non diventerà quindi mai obsoleto.

# **Aggiornamento codici via "Internet Download"**

- **1.** Visitate il nostro sito "**www.oneforall.com**".
- **2.** Selezionate **your region**.
- **3.** Selezionate "**Product support**".
- **4.** Selezionate "**Universal Remote Controls**".
- **5.** Selezionate il tipo di telecomando che volete aggiornare: ONE FOR ALL *KAMELEON 8* (URC-8308).
- **6.** Selezionate '**Internet Download**'.

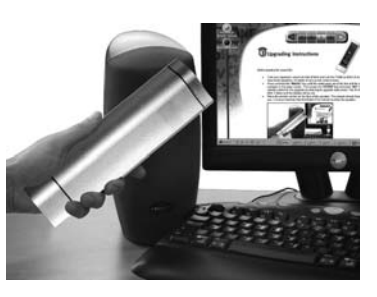

Ora siete entrati nella nostra sezione speciale On Line Download. Da questo momento seguite le istruzioni sullo schermo.

# **Aggiornamento codici via telefono**

Come alternativa chiamate il nostro Servizio Clienti ed un nostro incaricato Vi assisterà durante il processo d'aggiornamento del *KAMELEON 8*. Per consentirci di offrirVi un Servizio veloce, seguite i punti qui sotto elencati:

- **1.** Prima di chiamare scrivete la marca e il(i) numero(i) del modello del Vostro apparecchio(i).
- **2.** Chiamare il Servizio Clienti e comunicare l'apparecchio (o gli apparecchi) che desidera aggiungere al telecomando.
- **3.** Dopo che il(la) nostro incaricato(a) del Servizio Clienti ha registrato la marca ed il(i) numero(i) del modello del(i) Vostro apparecchio(i) egli(ella) Vi guiderà durante tutta la procedura e poi Vi chiederà di mettere il ricevitore del telefono sul *KAMELEON 8* (vedere figura seguente). In questo modo le informazioni relative al Vostro apparecchio vengono trasferite in pochi secondi tramite il telefono al Vostro *KAMELEON 8*. **Si consiglia di non usare telefoni portabili (cordless), vivavoce e cellulari**
- **4.** Dopo aver aggiornato il Vostro *KAMELEON 8* per telefono, restate in linea. Il nostro incaricato Vi confermerà che il *KAMELEON 8* può ora comandare il Vostro apparecchio e risponderà ad ogni eventuale domanda.

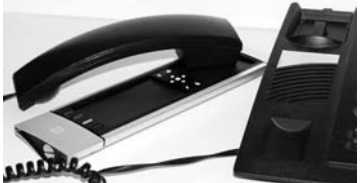

# **Colore e Luminosità**

In funzione delle caratteristiche del vostro telecomando originale, il *KAMELEON 8* Può regolare il colore e la luminosità sul vostro televisore.

### **Per regolare il colore:**

Premete il tasto **MAGIC** seguito da **Volume +** (per colore +) o **Volume -** (per colore -).

# **Per regolare la luminosità:**

Premete il tasto MAGIC seguito da **Channel +** (per luminosità +) o **Channel -** (per luminosità -).

In funzione di come avete regolato colore e luminosità sul vostro telecomando originale, potreste avere bisogno di accedere a queste regolazioni in modi differenti(ad esempio via menu).

# **Problemi e Soluzioni**

### **Problema:** La marca del Vostro apparecchio non compare nella sezione Codici? Il *KAMELEON 8* non funziona con il(i) Vostro apparecchio(i)? Il *KAMELEON 8* non funziona correttamente? Problemi nel cambio dei canali? Non riuscite a registrare? *KAMELEON 8* non funziona dopo la pressione di un tasto? Il Vostro telecomando originale aveva il tasto "20"? Premendo un tasto l'indicatore IR lampeggerà 5 volte? Schermo non cambia in modo d'impostazione? **Soluzione:** Tentate con il Metodo di Ricerca a pag. 143. A) Provate tutti i codici elencati della stessa marca. B) Provate con il Metodo di Ricerca a pag. 143. Forse state usando un codice sbagliato. Provate a ripetere l'impostazione diretta usando un altro codice elencato tra quelli del Vostro marchio o iniziate il metodo di Ricerca per individuare il codice appropriato. Immettete il numero di programma esattamente come se usaste il telecomando originale. Come misura di sicurezza, sul KAMELEON 10 dovete premere 2 volte il tasto RECORD. AccertateVi che le pile siano cariche e che il *KAMELEON 8* sia puntato sull'apparecchio. Potete trovare questa funzione sul tasto AV. Sostituisca le pile con 4 batterie alcaline "AAA/LR03" Sostituisca le pile con 4 batterie alcaline "AAA/LR03"

# **Eventuali problemi**

# **Servizio Clienti**

Se avete ancora domande in riguardo al telecomando *KAMELEON 8* e non avete travato una risposta consigliando questo manuale o se avete domande non contemplati nel paragrafo "Problemi e Soluzioni (pag. 155), potete contattare il nostro Servizio Clienti.

E' anche possibile visitare il nostro Sito Internet: **www.oneforall.com** Il ns sito Internet presenta molti vantaggi:

- Accesso 24 ore su 24
- Accesso diretto senza aspettare in linea
- Pagina relativa ai quesiti più comuni
- Informazioni su tutta la gamma ONE FOR ALL

### **Prima di contattarci via fax, email o telefono, è comunque opportuno che venga completata la seguente tabella.**

Ecco ciò che desideriamo conoscere:

- **1** Il telecomando universale in Vostro possesso è *KAMELEON 8* ONE FOR ALL - URC-8308
- **2** Data di acquisto (.........../.........../...........).
- **3** Elenco degli apparecchi in Vostro possesso (vedere esempio).

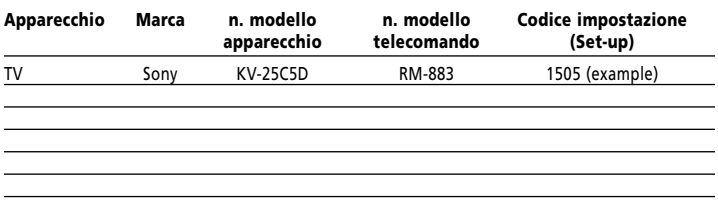

### **Il tipo/n. di modello dei Vostri apparecchi si trova sul manuale originale o sul retro degli stessi.**

4. Ora siete pronti per chiamarci via fax, e-mail o telefono:

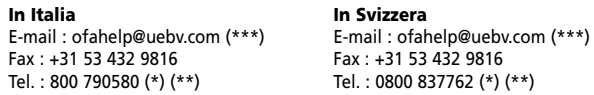

- **(\*) Le verrà richiesto di inserire un numero URC. Il numero URC del suo** *KAMELEON 8* **é 8308.**
- **(\*\*) Se ci chiama con un cellullare:**
	- **- potrebbe essere necessario pagare un supplemento se ci chiama da Inghilterra o Francia.**
	- **- potrebbe non essere possibile contattarci in caso chiami da: Belgio, Olanda, Lussemburgo, Grecia, Portogallo, Svizzera, Italia, Irlanda o Austria.**
- **(\*\*\*) Basta inviare un messaggio vuoto, riceverà un'auto reply (risposta automatica).**

# **INHOUDSOPGAVE Nederlands**

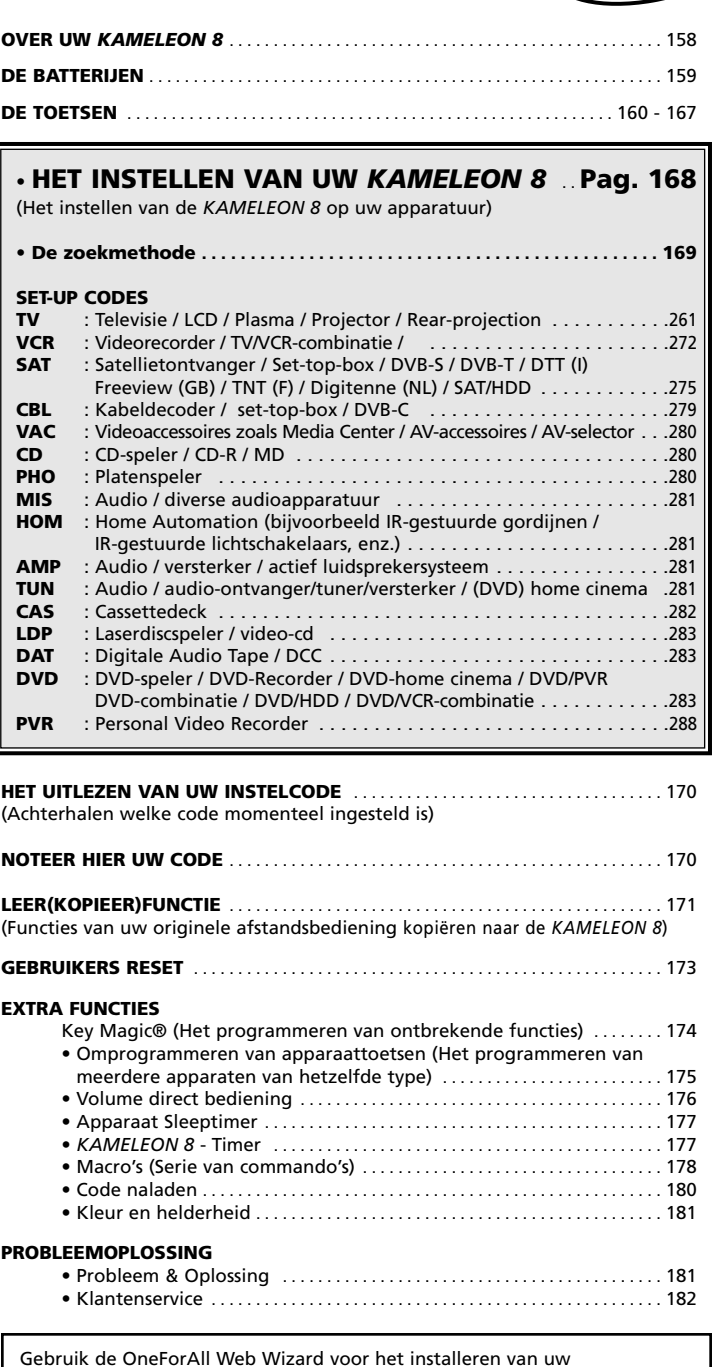

Gebruik de OneForAll Web Wizard voor het installeren van uw afstandsbediening met behulp van het internet. Deze wizard begeleid u bij het installeren van uw verschillende apparaten zonder dat u de gehele gebruiksaanwijzing hoeft door te lezen. Ga naar www.oneforallwebwizard.com om gebruik te maken van deze uiterst handigewizard.

# **Over uw** *KAMELEON 8*

### **Gebruiksvriendelijk "EL" Display**

Door de ONE FOR ALL *KAMELEON 8* universele afstandsbediening te kiezen heeft u gekozen voor gebruiksgemak. Uw *KAMELEON 8* heeft een uniek, gebruiksvriendelijk display met achtergrondverlichting welke u met zekerheid een makkelijke bediening zal bieden en u toegang zal geven tot alle toetsen die u nodig heeft en tegelijkertijd die toetsen zal verbergen die u op dat moment niet nodig heeft. Omdat de ONE FOR ALL *KAMELEON 8* geproduceerd is volgens zeer hoogwaardige kwaliteitsrichtlijnen, zal het ook op langere termijn naar uw tevredenheid functioneren.

Als u de batterijen vervangt is het noodzakelijk dat u eerst een willekeurige toets drukt voordat het display weer op zal lichten. Daarna zal het display telkens automatisch oplichten wanneer de afstandsbediening

opgepakt wordt (bij gelijktijdige aanraking van scherm en behuizing). Het is ook mogelijk de activeringsinstelling van het "EL" display te veranderen naar een activering per toetsdruk (zie pagina 160, sectie: "EL" display activeringsinstelling).

### **Bedient 8 apparaten**

De *KAMELEON 8* is ontworpen om met één afstandsbediening 8 apparaten te bedienen uitgaande van het feit dat deze apparatuur ontworpen is om bediend te worden d.m.v. een infrarood signaal. Uw *KAMELEON 8* is voorzien van 2 infrarood wijd bereik "transmitters" voor maximaal bereik en kan bovendien "High Frequency" (HF) apparaten tot en met 450 kHz bedienen. U kunt zelf een keuze maken uit elke combinatie van 8 apparaten die u zou willen bedienen.

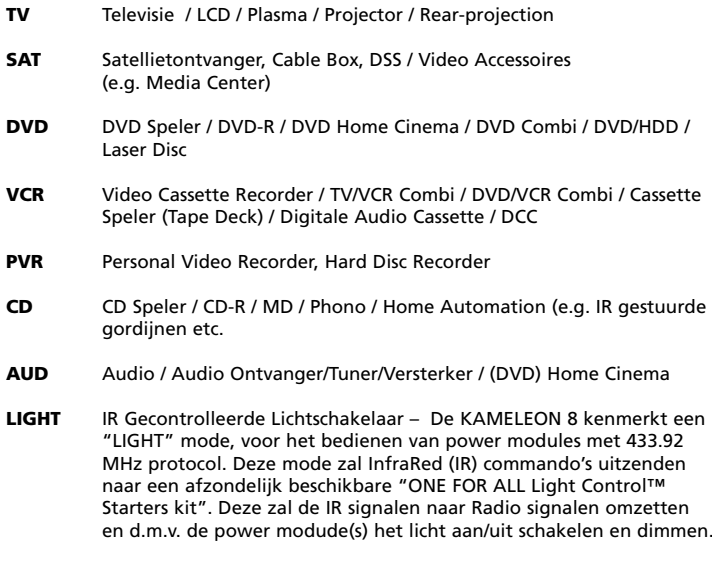

**Om met uw KAMELEON 8 de controle over uw afstandbedienbare Lichtschakelaar(s) ( light control™ ) te bewerkstelligen, benodigd u de ONE FOR ALL "LIGHT CONTROL – STARTERS KIT (HC-8300)".**

### **Leer(kopieer)functie**

De *KAMELEON 8* is voorzien van een unieke leer(kopieer)functie, dit betekent dat u bijna alle functies (MAX. +/- 50) van uw originele (functionerende) afstandsbediening kunt kopiëren naar de *KAMELEON 8* (zie pag. 171 voor meer informatie). Deze functie komt goed van pas als blijkt dat u (na het programmeren van uw instelcode) nog functies mist die u op uw originele afstandsbediening wel kunt bedienen.

### **Macro's (Series van commando's)**

Uw *KAMELEON 8* heeft ook een gebruiksvriendelijke "Macro" functie, welke u de mogelijkheid geeft een bepaalde toets met een serie van commando's te voorzien (bijvoorbeeld het aan- en / of uitschakelen van al uw apparaten). U kunt de I, II, III en IV toetsen voor deze functie gebruiken. Zodra de macro (serie van commando's) eenmaal op bijvoorbeeld de "I" toets geprogrammeerd is, zal deze in elke modus oproepbaar zijn.

### **Code nalaad technologie**

Uw ONE FOR ALL *KAMELEON 8* biedt ook de "code nalaad technologie". Deze technologie geeft u de mogelijkheid om codes toe te voegen aan het geheugen van uw *KAMELEON 8*. Als u voor één van uw apparaten een code nodig heeft welke (door gebruik te maken van de "directe code instelling" (pag. 168) of de "zoekmethode"(pag. 169) niet gevonden kan worden in het geheugen van de *KAMELEON 8* kunt u gebruik maken van de "code nalaad service" (zie pag. 180 voor meer informatie). Dankzij deze technologie zal de *KAMELEON 8* altijd "up to date" zijn.

# **Batterijen**

### **Opmerking: Zodra u de** *KAMELEON 8* **heeft voorzien van batterijen zal deze naar de "demo mode" omschakelen. De "demo mode" wordt automatisch uitgeschakeld zodra u uw** *KAMELEON 8* **programmeert.**

Uw *KAMELEON 8* maakt gebruik van 4 AAA/LR03 alkaline batterijen.

- **1.** Maak gebruik van een muntstuk om de batterijsluiting los te schroeven.<br>**2.** Plaats de batteriien met de + markering aan de bovenkant
- **2.** Plaats de batterijen met de + markering aan de bovenkant
- **3.** Schroef de batterijsluiting weer vast.

### **Lege batterij indicator**

Zodra de energie van de batterijen opraakt zal de *KAMELEON 8* dit aangeven. Zodra een toets gedrukt wordt zal de IR indicator 5 maal oplichten. Vervang de batterijen door 4 nieuwe AAA/LR03 alkaline batterijen.

Dit product beschikt over een "EL" display (Electro Luminescence technologie) welke door gelijktijdige aanraking van scherm en behuizing of door toetsdruk geactiveerd wordt. Het is ook mogelijk de activeringsinstelling van het "EL" display te veranderen naar een activering per toetsdruk. Om de levensduur van de batterijen te verlengen zal het "EL" display oplichten gedurende 8 seconden bij normaal gebruik.

Een van de voordelen van uw *KAMELEON 8* "EL" display is het feit dat het toetsenveld zich aanpast aan het apparaat dat u op dat moment bedient. Op pagina 162 vindt u een overzicht met alle mogelijke functies waarover u kunt beschikken.

# **"EL" display activeringsinstelling**

De *KAMELEON 8* beschikt over een "EL" display welke door gelijktijdige aanraking van scherm en behuizing of door toetsdruk geactiveerd wordt (afhankelijk van de huidige instelling).

dat het scherm naar "het Instelscherm" omschakelt.

Om deze instelling te programmeren:

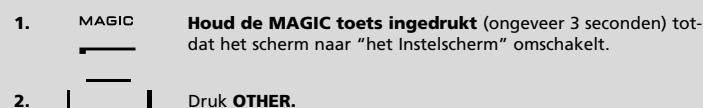

**3.** Druk **9 8 9.**

- -> Als de IR indicator **tweemaal** oplicht is het "EL" display op **activering via gelijktijdige aanraking van scherm en behuizing** ingesteld.
- -> Als de IR indicator **viermaal** oplicht is het "EL" display op **toetsdruk activering** ingesteld.

**Voer deze eenvoudige stappen uit om de activering naar eigen voorkeur in te stellen.**

# **"EL"display helderheid aanpassen**

Om de helderheid van het "EL" display op de *KAMELEON 8* aan te passen:

- **1. Houd de MAGIC toets zolang ingedrukt** (ongeveer 3 seconden) totdat het scherm naar "het Instelscherm" omschakelt.
- **2. IRBIGHT.** Druk **BRIGHT.**

PREV

- **3.**  $\left| \bigcup_{N \in \mathcal{X}^T} \right|$  > Voor helderheid + druk **NEXT** en houdt deze ingedrukt.
	- **>** Voor helderheid druk **PREVIOUS** en houdt deze ingedrukt.
- **4. ENTER** Druk de **ENTER** toets om de helderheid instelling van het "EL" display op te slaan (het scherm zal naar "het Instelscherm" omschakelen).
- *- Wanneer u de helderheid wil vergroten of verkleinen moet u eerst de lichtsensor deactiveren (volg simpelweg de stappen 1-3 op pagina 184). Het 4 keer knipperen van de IR indicator zal de deactivering van de lichtsensor bevestigen.*
- *- Het verhogen van de helderheid van het "EL" display van de KAMELEON 8 kan effect hebben op het verbruik van de batterijen. De levensduur van de batterijen varieert van 3 – 12 maanden (afhankelijk van de instelling van de helderheid van het "EL" display en gebruik).*

# **Instelling van de "EL" tijdsduur**

Om de tijdsduur (standaard sinstelling: 8 sec.) te veranderen dat de *KAMELEON 8* aan blijft na elke toetsendruk tijdens gebruik (niet in programmeer modus):

- **1. Houd de MAGIC toets zolang ingedrukt** (ongeveer 3 seconden) totdat het scherm naar "het Instelscherm" omschakelt.
- **2.**  $\begin{bmatrix} \mathbf{I} & \mathbf{I} \\ \mathbf{I} & \mathbf{I} \end{bmatrix}$  Druk **OTHER.**
- **3. 19. 万 II B1 Druk 9 7 8.**
- **4.**  $\begin{bmatrix} 1 \\ 1 \end{bmatrix}$  Druk **1, 2, 3, 4** of **5** (bijv. 1 = 4 seconden) afhankelijk van je keuze (zie tabel). De IR indicator zal tweemaal oplichten. Het scherm zal overschakelen naar het Instelscherm.

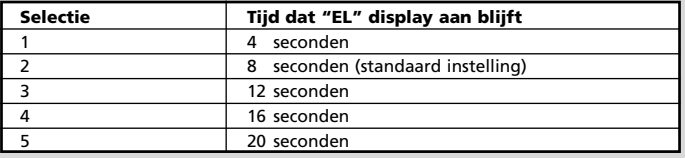

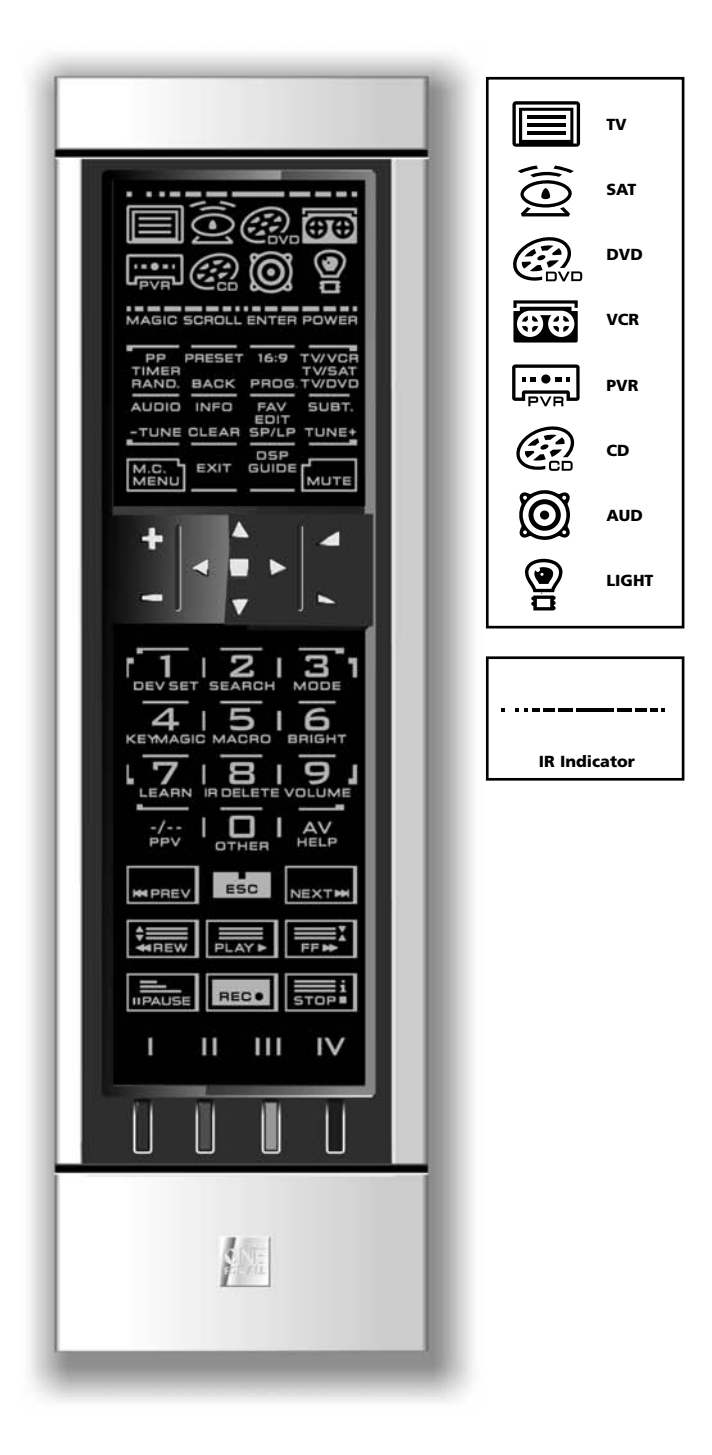

### **1. IR (Infrarood) indicator**

De IR indicator geeft aan of er een "IR signaal" verzonden of ontvangen wordt. De IR indicator van de *KAMELEON 8* zal telkens "uitgaande IR" signalen animeren wanneer een functionele toets voor regulier gebruik ingedrukt wordt. Bij gebruik van de "Leer(kopieer)functie" zal de IR indicator signalen voor "IR" animeren. De IR indicator geeft aan wanneer een toets (gedurende normaal gebruik of in programmering modus) gedrukt wordt.

### **2. De apparaattoetsen**

De TV, SAT, DVD, VCR, PVR, CD, AUD en LIGHT toetsen selecteren het apparaat dat u wilt bedienen. Als u bijvoorbeeld de TV toets drukt, kan u de functies van uw TV bedienen. Drukt u de VCR toets, dan kunt u de functies van uw videorecorder bedienen, Met een druk op de SAT toets bedient u uw satellietontvanger of uw kabeldecoder. Nadat een apparaattoets op uw *KAMELEON 8* ingedrukt is zal de desbetreffende apparaattoets oplichten welke aangeeft welke "apparaattoets" (modus) op dat moment geactiveerd is. Het indrukken van een apparaattoets geeft u bovendien de mogelijkheid terug te keren naar het desbetreffende hoofdscherm (TV, SAT en AUD modus).

### **3. MAGIC (in "shifted" of "programmeer" modus)**

Deze toets wordt gebruikt om uw *KAMELEON 8* in te stellen en om speciale functies te activeren. Als u deze toets kort indrukt zal het display in "shifted" modus gaan (voor 10 seconden) welke toegang geeft tot een aantal shift functies zoals Kleur, Helderheid en Sleeptimer.

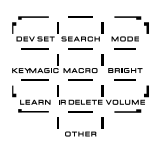

### **Instelmodus**

Als u MAGIC toets langer indrukt (3 seconden), zal de *KAMELEON 8* naar "het Instelscherm" omschakelen. De volgende insteliconen komen in beeld.

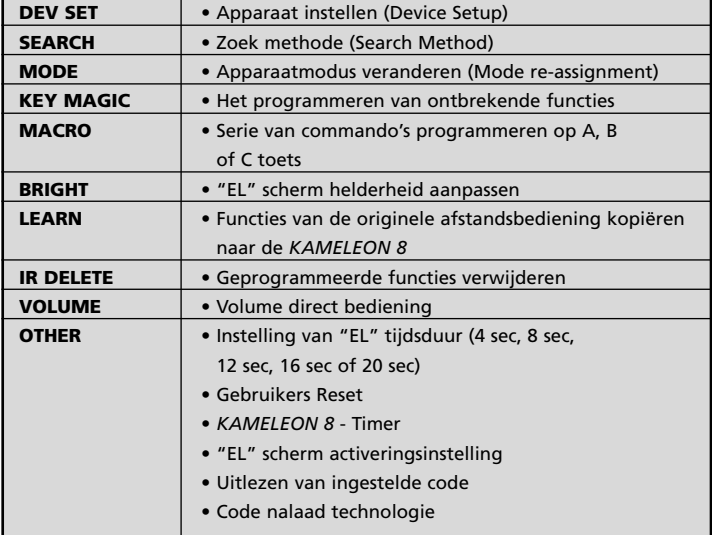

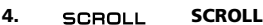

De "SCROLL" toets geeft u de mogelijkheid om door de verschillende schermen (indien voorhanden) te bladeren binnen een bepaalde "apparaat modus" (gedurende normaal gebruik en in de programmeermodus). Dit is overigens alleen van toepassing in de TV, SAT and AUD modus.

- **5. ENTER** The ENTER toets bevestigd uw keuze in programmeermodus.
- **6. De POWER toets** De POWER toets functioneert op dezelfde manier als op uw originele afstandsbediening.
- RAND.

# **7. PP / TIMER / RANDOM**

TIMER In de TV en SAT modus zal deze toets u eventueel toegang geven tot de "last Channel", "Previous Program" of de "Recall" functie (afhankelijk van uw originele afstandsbediening). In VCR modus zal de TIMER toets de TIMER RECORD of TIMER ON/OFF functie geven. In de CD en AUD modus kunt u beschikken over de "random" (of shuffle) functie.

**BACK** 

# **8. PRESET / BACK**

In AUD Modus zal de PRESET toets naar het PRESET/MENU scherm overschakelen om toegang te verschaffen tot PRESETS 1 - 9, 0 en +10 op de nummertoetsen. In de SAT Menu modus kunt u de "back" toets gebruiken om naar het vorige menu scherm te gaan.

**9. 16:9 / PROG** PROG.

In de TV modus kunt u beschikken over de "16:9" (screen format) functie. In de VCR, DVD, AUD en CD modus kunt u beschikken over de PROG (Program) functie.

**10. TWOR TWEAT IN/VCR / <b>TV/SAT / TWEAT** *In de VCR modus kunt u belg* TWOVD

In de VCR modus kunt u beschikken over de TV/VCR functie. In de SAT modus kunt u beschikken over de TV/SAT functie. In de DVD modus kunt u beschikken over de TV/DVD functie.

**11. AUDIO / TUNE -**  $TUNE$ 

In de DVD, SAT, PVR en AUD modus zult u beschikken over de "audio" functie. In AUD modus kunt u beschikken over de TUNE – functie in het Preset/Menu scherm.

**12. INFO / CLEAR** CLEAR

In de SAT modus kan de "info" functie geselecteerd worden. In CD, AUD (hoofd scherm) en DVD mode kunt u beschikken over de "clear" functie.

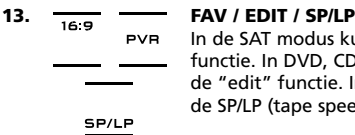

In de SAT modus kunt u beschikken over de FAV (favourite) functie. In DVD, CD en AUD mode kunt u beschikken over de "edit" functie. In de VCR modus kunt u beschikken over de SP/LP (tape speed) functie.

**TUNE** 

# **14. SUBT. / TUNE +**

In het hoofdscherm van de SAT, PVR, DVD en AUD modus kunt u beschikken over de "subtitle" functie. In AUD modus kunt u beschikken over de TUNE + functie in het Preset/Menu scherm.

# **15. MENU**<br>MENU

Deze toets geeft u toegang tot de bediening van het menu. In de TV en AUD modus worden automatisch uw MENU functies opgeroepen. De menu toets zal op dezelfde manier functioneren als op uw originele afstandsbediening.

### **16. EXIT**

De "EXIT" toets functioneert op dezelfde manier als op uw originele afstandsbediening. Om terug te keren naar het hoofdscherm (TV, SAT and AUD modus) drukt u de desbetreffende apparaattoets of gebruikt u de "SCROLL" toets.

**17. GUIDE / DSP** GUIDE

EXIT

In TV modus kunt u beschikken over de DSP functie. In de SAT modus zal de "GUIDE" toets het scherm veranderen in de SAT menu modus en zal toegang geven tot de "GUIDE" functie (als deze functie ook op de originele afstandsbediening voorhanden is). In TV, SAT, DVD, VCR en PVR modus kunt u beschikken over de "GUIDE" functie.

**18.**  $\begin{bmatrix} 18. & \sqrt{10} & \sqrt{10} \\ 0.000 & \sqrt{10} & \sqrt{10} \\ 0 & \sqrt{10} & \sqrt{10} & \sqrt{10} \\ 0 & \sqrt{10} & \sqrt{10} & \sqrt{10} \\ 0 & \sqrt{10} & \sqrt{10} & \sqrt{10} \\ 0 & \sqrt{10} & \sqrt{10} & \sqrt{10} \\ 0 & \sqrt{10} & \sqrt{10} & \sqrt{10} \\ 0 & \sqrt{10} & \sqrt{10} & \sqrt{10} \\ 0 & \sqrt{10} & \sqrt{10} & \sqrt{10} \\$ 

Deze toets functioneert op dezelfde manier als op uw originele afstandsbediening.

# **19. Kanaal +/- (in "shifted" modus; helderheid +/-)**

Deze toetsen (CH+ en CH-) functioneren op dezelfde manier als op uw originele afstandsbediening. In de "shifted" TV modus (te bereiken door kort de MAGIC toets in te drukken) kunnen deze toetsen eventueel functioneren als helderheid +/- toetsen.

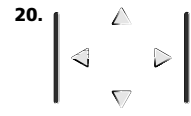

### **20. De navigatie toetsen**

Als deze toetsen ook op uw originele afstandsbediening voorhanden zijn dan kunt u met deze toetsen binnen het menu navigeren. Eventueel dient u de CH+ en CH- toetsen of Fastext (rood, groen, geel, blauw) toetsen te gebruiken om in het menu te navigeren (afhankelijk van de originele afstandsbediening). In de AUD modus zullen deze toetsen (indien op de originele afstandsbediening aanwezig) toegang geven tot het aanpassen van "center" (frontluidspreker) en "rear" (achterluidsprekers) niveau (level) van uw luidsprekers.

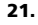

### **21. OK / SURROUND**

In de menu modus zal deze toets uw keuze bevestigen. Op sommige apparaten moet u de MENU toets drukken om uw keuze in menu te bevestigen. Als deze toets ook op uw originele afstandsbediening voorhanden is, dan geeft deze toets toegang tot de "surround" modus van uw apparaat.

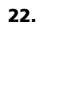

# **22. Volume +/- (in "shifted" modus; kleur +/-)**

Deze toetsen (VOL+ en VOL-) functioneren op dezelfde manier als op uw originele afstandsbediening. In "shifted" TV modus (te bereiken door kort de MAGIC toets in te drukken) kunnen deze toetsen eventueel functioneren als de kleur +/- toetsen.

 $456$  $17.5.51$  $-101 -$ 

### 23.  $\sqrt{1}$   $\sqrt{2}$   $\sqrt{3}$  **Nummer toetsen** / **INPUT** (in prog. modus: Setup)

De nummertoetsen (1 – 9, 0, -/--) functioneren op dezelfde manier als op uw originele afstandsbediening. In AUD modus vindt u onder de nummertoetsen de verschillende INPUT functies (indien aanwezig op uw originele afstandsbediening). Als uw originele afstandsbediening een enkele toets (bijv. "function select" of "input select") hiervoor heeft, dan vindt u deze functie onder de SEL toets. In programmeer modus toont het instelscherm i.p.v. de nummertoetsen de verschillende instelmogelijkheden.

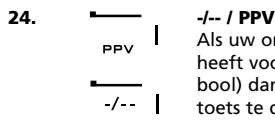

Als uw originele afstandsbediening een omschakeling heeft voor het ingeven van kanalen boven de 10 (-/-- symbool) dan kan deze functie verkregen worden door de -/- toets te drukken. In SAT (hoofd scherm) en PVR mode kunt u beschikken over de "PPV" functie.

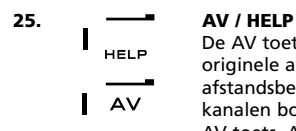

De AV toets functioneert op dezelfde manier als op uw originele afstandsbediening. Als uw originele afstandsbediening een 20 toets heeft voor het ingeven van kanalen boven de 20, kunt u deze functie bedienen met de AV toets. Als uw originele afstandsbediening (van uw satellietontvanger of PVR-box) beschikt over een "help" toets dan kunt u deze functie d.m.v. de HELP toets bedienen. In AUD mode beschikt u over de "input bron" functie.

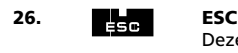

Deze toets verschijnt alleen in instelmodus. Met deze toets schakelt u terug naar het instelscherm of verlaat u de instelmodus.

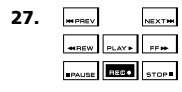

### **27. Transport toetsen (PLAY, STOP, SKIP, REW, REC etc.)**

In de VCR, DVD, SAT (menu screen), PVR, CD of AUD modus kunt u met deze toetsen (PLAY, STOP, REW, SKIP etc.) uw apparaat bedienen. Om het "per ongeluk" opnemen te voorkomen moet de RECORD toets twee keer gedrukt worden als u wilt opnemen.

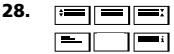

### **28. De teletekst toetsen**

Deze toetsen worden gebruikt voor de hoofd teletekst functies. Het spreekt voor zich dat uw televisie hiervoor wel over teletekst functies moet beschikken. Let wel, verschillende televisies bedienen teletekst en fastext op verschillende manieren. Het kan zijn dat niet alle teletekst functies voorhanden zijn op uw televisie model.

**EXPAND:** Met deze toets kunt u de tekstpagina vergroten. Als u de toets een keer drukt, ziet u de bovenste helft van de tekstpagina uitvergroot. Drukt u een tweede keer, dan ziet u de onderste helft van de tekstpagina uitvergroot. Als u de tekst pagina weer op normaal formaat wilt hebben, dan drukt u (afhankelijk van uw televisie) de EXPAND toets of de TEKST AAN toets.

- **TEKST AAN:** Met deze toets kunt u teletekst inschakelen.
- **PAUZE/STOP:** Met deze toets kunt u een teletekstpagina vasthouden.
- **MIX:** Met deze toets kunt u teletekst bekijken met televisiebeelden op de achtergrond oftewel transparant.

**TEKST UIT:** Met deze toets kunt u teletekst uitschakelen. Bij sommige televisies moet u voor deze functie de tekst aan toets een paar keer drukken.

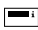

**TEKST INDEX:** Deze toets geeft toegang tot de index functie binnen de teletekst modus.

### **29. I, II, III, IV (programeerbare toetsen)**

Dit zijn "vrije" programeerbare toetsen, waarop u functies van uw originele afstandsbediening kunt plaatsen met de leer(kopieer)functie (zie pag. 171) of door middel van "Key Magic®" (zie pag. 174). U kunt op deze toetsen ook Macro's programmeren (zie pag. 178 voor meer informatie).

# **30. Rood / Groen/ Geel / Blauw**

In de TV tekst modus kunt u met de kleur toetsen; rood, groen, geel en blauw de fastext functies van uw televisie bedienen (als de functie op de originele afstandsbediening aanwezig is). Als u op uw originele afstandsbe-diening deze toetsen gebruikt om het MENU te doorlopen, dan zullen deze toetsen op de *KAMELEON 8* op dezelfde manier werken als op uw originele afstandsbediening.

# **Het instellen van uw** *KAMELEON 8* **(Het instellen van de** *KAMELEON 8* **op uw apparatuur)**

### **Voorbeeld : Het instellen van de code op de** *KAMELEON 8* **van uw TV:**

- **1.** Zorg ervoor dat uw **televisie aan** is (niet op standby).
- **2. Zoek de 4-cijferige code voor uw televisie in de codelijst (pag. 261 - 288).** De codes staan per product en merknaam vermeld. De meest gebruikte codes staan als eerste genoemd. Als uw merk niet in de codelijst voorkomt, probeert u het dan met de zoekmethode op pag. 169.
- **3. Houd de MAGIC toets zolang ingedrukt** (ongeveer 3 seconden) totdat het scherm naar "het Instelscherm" omschakelt.

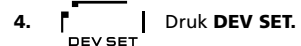

**5. I** Druk nu de **TV** toets om het apparaat te selecteren dat u wilt instellen op de *KAMELEON 8*.

 $---$ 

Гмите POWER

Imenul

**6.** Geef de **4-cijferige** TV code in met behulp van de nummertoetsen. De IR indicator zal twee keer knipperen.

- **7. Richt nu de** *KAMELEON 8* **op uw televisie** en probeer de volgende toetsen om te testen of uw apparaat op de *KAMELEON 8* reageert.  $\mathbb{R}$ 
	- **• CHANNEL +, CHANNEL-**
	- **• VOLUME +, VOLUME -**
	- **• MUTE**
	- **• POWER**.
	- **• MENU**.
- **8.** Als uw apparaat reageert, **drukt u ENTER om de code op te slaan.** Als uw apparaat niet reageert, geeft u de volgende code in van uw merk. Als geen van de codes op uw apparaat reageert, probeert u dan de zoekmethode op pag. 169.
- **9. Houd de ESC toets zolang ingedrukt (ongeveer 3 seconden) totdat het scherm naar "het Instelscherm" omschakelt OF druk een apparaattoets om het volgende apparaat te selecteren dat u wenst in te stellen.**
- *- De meeste televisies gaan niet aan met de POWER toets. Probeert de CH+ toets om de TV weer aan te doen.*
- *- Sommige codes lijken heel veel op elkaar. Als uw apparaat niet reageert of niet goed werkt met een van de codes, probeert u dan de volgende code in de lijst voor uw merk.*
- *- Om andere apparaten te programmeren, volgt u eveneens de bovenstaande instructies. Druk dan tijdens stap 5 de betreffende apparaattoets.*
- *- Let erop dat u eerst de corresponderende apparaattoets drukt voordat u een apparaat bedient. Er kan maar één apparaat op iedere apparaattoets geprogrammeerd worden.*

**Voor het instellen van bijv. een tweede televisie of een tweede satellietontvanger zie pag. 175.**

# **Het instellen van uw** *KAMELEON 8*

# **De zoekmethode**

-> Als uw apparaat niet op de *KAMELEON 8* reageert nadat u alle codes voor uw merk hebt uitgeprobeerd.

--> Als uw merk helemaal niet in de codelijst voorkomt.

Met behulp van de zoekmethode kunt u alle codes doorlopen, die in het geheugen van de *KAMELEON 8* zijn opgenomen.

### **Bijvoorbeeld: Het zoeken naar uw televisiecode:**

- **1.** Zet uw televisie aan (niet op standby).
- **2. Houd de MAGIC toets ca.** 3 seconden ingedrukt totdat het scherm naar "het Instelscherm" omschakelt.

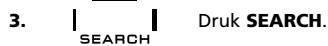

**4. IF ALL COVER 19 Druk de TV** toets om het apparaattype te selecteren dat u wilt instellen.

- POWER **5.** Druk nu de **POWER** toets.
- **6. Richt** de *KAMELEON 8* naar uw televisie. Druk nu<br>**Richard by televisie zich**<br>**Richard by televisie zich telkens de NEXT toets totdat uw televisie zich uitschakelt** (telkens als u de NEXT toets drukt zendt de *KAMELEON 8* het POWER signaal van de volgende code in het geheugen). **Het kan zijn dat u dit een langere tijd moet volhouden (ongeveer 150 keer), dus heeft u een beetje geduld. Vergeet niet uw** *KAMELEON 8* **gedurende het zoeken op uw televisie gericht te houden** (als u terug wilt naar de vorige code drukt u de PREVIOUS toets.
- **7. Zodra uw televisie uitschakelt,** drukt u de **ENTER** toets om de code vast te zetten. De IR indicator zal dan twee keer knipperen.
- **8.** Druk de **ESC** toets om terug te keren naar het instelscherm OF druk een **andere apparaattoets** om een ander type apparaat in te stellen (ga verder met stap 5).
- **9. Example 3** Druk **nogmaals** de **ESC** toets om terug te keren naar gebruikersmodus (u ziet alle toetsen weer). Schakel uw apparaat weer in en probeer alle functies van de *KAMELEON 8*, om zeker te zijn dat ze allemaal werken. Als niet alle functies van de *KAMELEON 8* goed reageren, probeer dan de zoekmethode nog een keer. Het kan zijn dat u niet de juiste code gebruikt.
- *- U kunt bij stap 5 in plaats van de POWER toets een andere toets indrukken. Dit zal dan de functie zijn waarvan de KAMELEON 8 telkens het signaal zendt als u de NEXT of PREVIOUS toets drukt gedurende stap 6 (zorg er wel voor dat uw televisie niet op hetzelfde kanaal staat als u een nummertoets gebruikt om uw code te zoeken).*
- *- Om de code voor uw andere apparaten te zoeken, volgt u de stappen zoals hierboven beschreven, alleen drukt u in plaats van in stap 4 de desbetreffende apparaattoets.*
- *- Als de originele afstandsbediening van uw video geen POWER toets heeft,*
- *druk dan, bij stap 5, op de PLAY toets in plaats van de POWER toets.*
- *- De zoekmethode functioneert niet In LICHT-mode.*

# **Het uitlezen van uw Instelcode (Achterhalen welke code momenteel ingesteld is)**

Nadat u de zoekmethode heeft toegepast, kunt u de code die de *KAMELEON 8* gebruikt, uitlezen voor toekomstige referentie. De IR indicator zal de 4-cijferige code weer geven door middel van blinken.

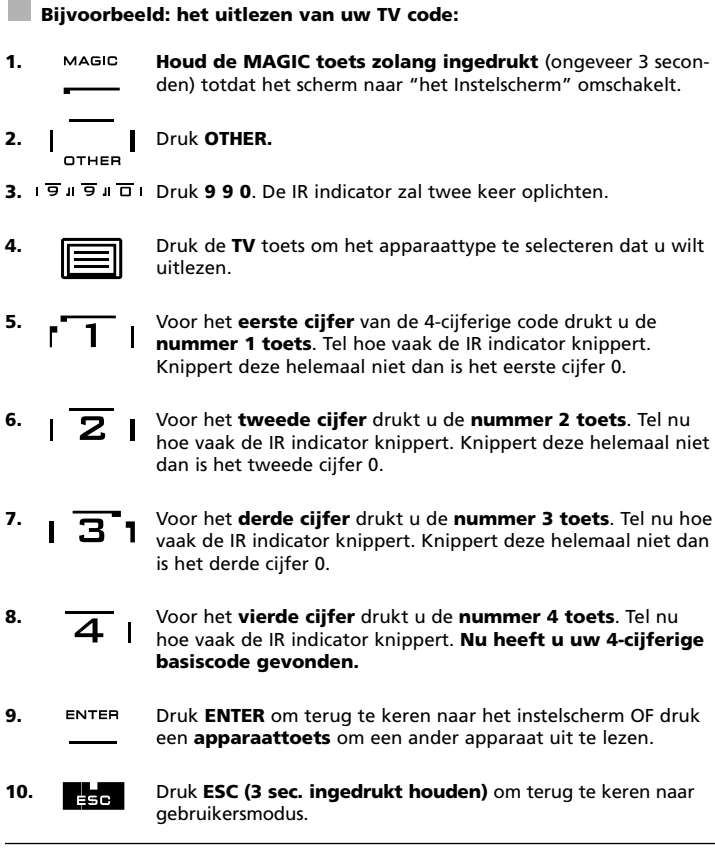

*- Om de code van uw andere apparaten uit te lezen, volgt u de instructies als hierboven vermeld, alleen drukt u bij stap 4 de desbetreffende apparaattoets.*

# **Noteer hier uw code**

### **Noteer hier uw code, zodat u deze altijd bij de hand heeft.**

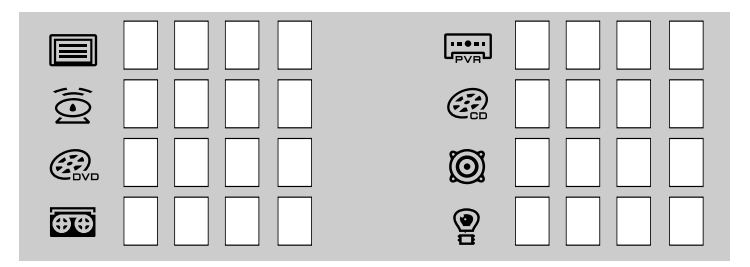

# **Leer(kopieer)functie**

**(Functies van uw originele afstandsbediening kopiëren naar de** *KAMELEON 8***)**

DE *KAMELEON 8* heeft een complete voorgeprogrammeerde codebibliotheek. Nadat u de *KAMELEON 8* voor uw apparaat heeft geprogrammeerd, kan het zijn dat één of meer toetsen die u wel op uw originele afstandsbediening had, niet op het toetsen display van de *KAMELEON 8* voorkomen.

Voor uw gemak heeft de *KAMELEON 8* de speciale leer(kopieer)functie. De leer(kopieer)functie geeft u de mogelijkheid, bijna elke functie, van uw originele afstandsbediening naar het toetsen display van uw *KAMELEON 8* te kopiëren.

### **Voordat u begint:**

- Verzeker u ervan dat uw originele afstandsbediening perfect werkt.

- Verzeker u ervan dat uw *KAMELEON 8* en uw originele afstandsbediening beide niet op uw apparaat gericht zijn gedurende het leren.

# **Kopiëren / leren (direct)**

**Bijvoorbeeld: Het kopiëren van de "mono/stereo" functie van uw originele TV afstandsbediening naar de "I" toets op uw** *KAMELEON 8***.**

**1. Plaats beide afstandsbedieningen (de** *KAMELEON 8* **en uw originele afstandsbediening) op een vlakke ondergrond. Zorg ervoor dat van beide afstandsbedieningen de kant, waarmee u normaal op uw apparatuur richt, nu op elkaar gericht is. Leg beide afstandsbedieningen op 2-5 cm afstand van elkaar.**

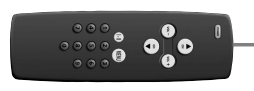

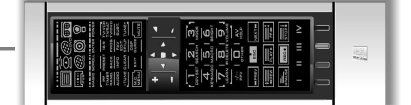

- **2. Houd de MAGIC toets zolang ingedrukt** (ongeveer 3 seconden) totdat het scherm naar "het Instelscherm" omschakelt.
- **3.** LEARN Druk **IR LEARN.**
- **4. Druk de apparaattoets** op de *KAMELEON 8* om de modus te selecteren waarnaar u de functie wilt kopiëren **(bijvoorbeeld de TV toets).**
- **5.** Druk de toets op de *KAMELEON 8* waarop u de gekopieerde functie wilt hebben **(bijvoorbeeld de "I" toets).** De IR indicator zal nu 3 keer knipperen en dan zal het display uitgaan.
- **6.**  $\begin{pmatrix} 1 \end{pmatrix}$  Druk nu de toets op uw originele afstandsbediening die u wilt kopiëren (bijvoorbeeld de **"mono/stereo" toets**), **en houd deze vast, totdat** het display weer aan gaat. De IR indicator zal twee keer knipperen om aan te geven dat de functie gekopieerd is.
- **7.** Als u meer functies in **dezelfde modus** wilt kopiëren, herhaalt u de stappen 5 en 6 door telkens de volgende toets die u wilt kopiëren te drukken. Als u meer functies in een andere apparaat modus wilt kopiëren dan herhaalt u stap 4 gevolgd door stap 5 en 6.
- 8. ENTER Druk **ENTER** Om de leer(kopieer)functie modus te verlaten OF **ESC (3 sec. vastgedrukt houden)** om terug te keren naar het gebruikersscherm.

# **Leer(kopieer)functie**

- *- Zodra het display bij stap 5 uitgaat, dient u binnen 15 seconden de betreffende toets (bijv. Mono/Stereo) op u originele afstandsbediening te drukken. Als er gedurende de "leer(kopieer)functie" modus geen toets word gedrukt zal de KAMELEON 8 na 30 seconden weer naar "gebruikers modus" omschakelen.*
- *- In "leer(kopieer)functie" modus is het niet mogelijk om met een apparaat toets, het scherm te wisselen (bijvoorbeeld: (TV) Menu, (VCR) Menu).*
- *- Als u een functie op een toets leert(kopieert), wordt de KAMELEON 8 functie automatisch naar het 2e niveau (Shift) geheveld. Om deze toets te bedienen, dient u eerst MAGIC en dan de betreffende toets te drukken (behalve: POWER, VOL+/- en CH+/-). Als u een functie op een "nummertoets" leert(kopieert), dient u de MAGIC toets 2 maal te drukken en dan de betreffende "nummertoets" te drukken om de oorspronkelijke functie te activeren.*
- *- Als u een functie wilt leren(kopieren) op een toets die zich niet in het hoofdscherm bevindt, kunt u met de SCROLL toets naar het betreffende scherm gaan.*
- *- De leer(kopieer)functie is modus afhankelijk. Daarom kunt u per modus op een toets maar één functie leren(kopiëren).*
- *- Het is mogelijk om ca. 50 functies te leren(kopiëren). Het aantal is afhankelijk van de reeds geprogrammeerde functies en de originele afstandsbediening waarvan u de functies overneemt.*
- *- U kunt een geleerde(gekopieerde) functie vervangen door een andere functie er overheen te leren(kopiëren).*
- *- Het leren(kopiëren) mag niet plaatsvinden in het directe zonlicht of onder witlicht (TL verlichting).*
- *- Zorg ervoor dat u nieuwe batterijen gebruikt voordat u met de leer(kopieer)functie begint.*
- *- Als u de batterijen vervangt zullen de geleerde(gekopieerde) functies aanwezig blijven.*

# **Shifted kopiëren / leren**

U kunt ook een functie (shifted - als 2e toetsfunctie) op een toets van de *KAMELEON 8* kopiëren zodat u de originele functie van de *KAMELEON 8* niet verliest.

**Bijvoorbeeld:** Het kopiëren van de **"mono/stereo"** functie van uw originele TV afstandsbediening naar de shift **"rode"** toets op uw *KAMELEON 8*.

Het "shifted" kopiëren van de "**mono/stereo**" functie gebeurt op dezelfde manier als het directe kopiëren, volg de stappen 1 – 8 op pagina 171. Bij stap 5 drukt u (in plaats van de "I" toets) een keer kort de **MAGIC** toets en dan de "**rode**" toets.

Als u de "shifted" functie wilt bedienen (in dit voorbeeld mono/stereo functie), drukt u eerst kort de "**MAGIC**" toets en dan de "**rode**" toets.

- *- Als een shifted gekopieerde functie op de POWER, Kanaal en / of volume toetsen geprogrammeerd wordt, zullen de "Sleeptimer" en de Kleur en Helderheid functies overschreven worden.*
- *- Als u een shifted functie op een nummer toets (0 – 9) programmeert, zult u de MAGIC toets twee keer kort moeten drukken en vervolgens de nummertoets om deze shifted functie te verkrijgen.*

### **Het wissen van één "Key Magic" of "gekopieerde" functie:**

**Bijvoorbeeld:** het wissen van de "**mono/stereo**" functie die gekopieerd is op de **"I" toets** in de **TV modus**:

- **1. Houd de MAGIC toets zolang ingedrukt** (ongeveer 3 seconden) totdat het scherm naar "het Instelscherm" omschakelt.
- **2.** Druk **IR DELETE.**
- **3. Druk kort de apparaattoets** van de *KAMELEON 8* om de modus te selecteren waar u de functie wilt wissen **(bijvoorbeeld de TV toets)**.
- **4.** Druk **corresponderende toets** die u wilt wissen **(bijvoorbeeld de "I" toets)**. **5.** Druk **ENTER** om alle "Key Magic" of "gekopieerde" functies in deze modus te wissen OF druk **ESC** om naar het instelscherm terug te schakelen.

*- Na het wissen zal de originele functie (indien voorhanden) van de KAMELEON 8 weer te bedienen zijn met de betreffende toets.*

# **Het wissen van één "Shifted" Key Magic of gekopieerde functie:**

**Bijvoorbeeld:** het wissen van de **"MONO/STEREO"** functie die "shifted" gekopieerd is op de **"RODE" toets** in de **TV modus:**

- **1. Houd de MAGIC toets zolang ingedrukt** (ongeveer
- 3 seconden) totdat het scherm naar "het Instelscherm" omschakelt. **2.** Druk **IR DELETE.**
- **3. Druk kort de apparaattoets** van de *KAMELEON 8* om de modus te selecteren waar u de functie wilt wissen **(bijvoorbeeld de TV toets)**.
- **4.** Druk kort de **MAGIC** toets
- **5. Druk de** "corresponderende toets **die u wilt wissen** (bijvoorbeeld de "RODE" toets).
- **6.** Druk **ENTER** om alle "Key Magic" of "gekopieerde" functies in deze modus te wissen OF druk **ESC** om naar het instelscherm terug te schakelen.

*- Na het wissen zal de originele functie (indien voor handen) van de KAMELEON 8 weer te bedienen zijn met de betreffende toets.*

# **Het wissen van alle "Key Magic" of "gekopieerde" functies binnen een bepaalde modus:**

**Bijvoorbeeld:** Het wissen van alle gekopieerde functies binnen de TV modus.

- **1. Houd de MAGIC toets zolang ingedrukt** (ongeveer 3 seconden) totdat het scherm naar "het Instelscherm" omschakelt.
- **2.** Druk **IR DELETE.**
- **3.** Druk de betreffende **apparaattoets** (bijv. **TV**) **2 maal**.
- **4.** Druk **ENTER** om alle gekopieerde functies in deze modus te wissen OF druk **ESC** om naar het instelscherm terug te schakelen.

*- Na het wissen zal de originele functie (indien voor handen) van de KAMELEON 8 weer te bedienen zijn met de betreffende toets.*

# **Gebruikers Reset**

Als u de gebruikers reset uitvoert om alle gekopieerde functies in alle modes te wissen kan het zijn dat er ook andere geprogrammeerde functies (zoals Key Magic of Macros) gewist worden.

- **1. Houd de MAGIC toets zolang ingedrukt** (ongeveer 3 seconden) totdat het scherm naar "het Instelscherm" omschakelt.
- **2.** Druk **IR DELETE.**
- **3.** Druk **9 8 0**. De IR Indicator zal vier keer oplichten. Het scherm zal naar het instelscherm terugschakelen.

# **Key Magic®**

### (Het programmeren van ontbrekende functies)

"Key Magic®" is een exclusiviteit van ONE FOR ALL. De *KAMELEON 8* is ontworpen om praktisch alle functies van uw originele afstandsbediening uit te voeren, zelfs de functies die geen eigen toets hebben op de *KAMELEON 8*. Key Magic®geeft u de mogelijkheid veelvuldig gebruikte functies op een toets naar uw keuze te programmeren. Om een bepaalde functie met "Key Magic®" te programmeren, heeft u de desbetreffende "functie code" nodig. Omdat de functie codes per apparaat en merk verschillen, worden ze niet in de gebruiksaanwijzing vermeld. U kunt uw functie codes verkrijgen via onze telefonische klantenservice, per post, fax of e-mail.

We hebben daarvoor nodig:

- De merknamen en de modelnummers van uw apparaten (zodat we weten of u de juiste code gebruikt).
- De 4-cijferige instelcode (ingevoerd in de *KAMELEON 8*) van het desbetreffende apparaat.
- De functieomschrijving (naam, symbool) van de betreffende functie op uw originele afstandsbediening.

U kunt ook onze website bezoeken, om een antwoord op uw vragen te vinden: (**www.oneforall.com**).

**Als u eenmaal de functie code heeft, hoeft u hem alleen nog maar te programmeren:**

- **1. Houd de MAGIC toets zolang ingedrukt** (ongeveer 3 seconden) totdat het scherm naar "het Instelscherm" omschakelt.
- **2.** Druk **KEY MAGIC.**
- **3.** Druk de apparaattoets **(TV, SAT, DVD, VCR, PVR, CD** or **AUD)**.
- **4.** Druk de **MAGIC toets kort.**
- **5.** Geef de **5-cijferige functie code** in (die u van de klanten service gekregen heeft).
- **6.** Druk de **toets waarop u deze functie wilt hebben**. Als deze toets zich in een ander scherm bevindt, kunt u gebruik maken van de SCROLL toets. De IR Indicator zal twee keer oplichten en het scherm zal naar het instelscherm terugschakelen .
- *- De Key Magic®functie werkt alleen in de modus waarin het geprogrammeerd is. Om de functie te kunnen bedienen, moet u eerst de desbetreffende apparaattoets drukken.*
- *- U kunt Key Magic®op alle toetsen programmeren, behalve op de apparaattoetsen, de MAGIC toets en de SCROLL toets.*
- *- Schrijf alle codes voor de extra functies op, die u van de klantenservice gekregen heeft, zodat u deze altijd bij de hand heeft.*
- *- Toetsen als (TV) menu, (VCR) menu, etc zullen het toetsen scherm niet veranderen gedurende het programmeren van de "Key Magic®".*

### **EXTENDED FUNCTION REFERENCE (Eerste invoer is een voorbeeld):**

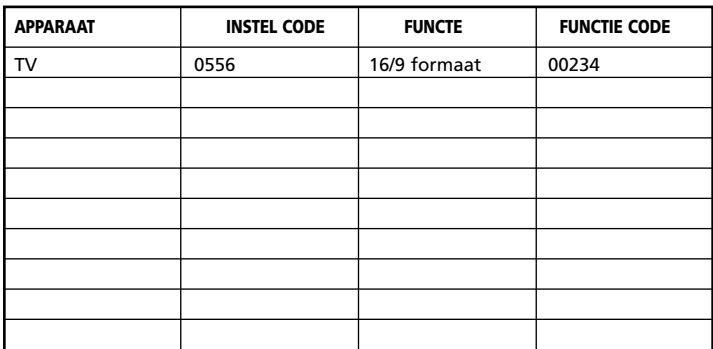

### **Omprogrammeren van apparaattoetsen**

(Het programmeren van meerdere apparaten van hetzelfde type)

Met de *KAMELEON 8* heeft u de mogelijkheid apparaattoetsen om te programmeren. Dit geeft u de mogelijkheid om een ander type apparaat te bedienen dan standaard is geprogrammeerd. Dit is praktisch wanneer u met de *KAMELEON 8* meerdere apparaten van hetzelfde type wilt bedienen zoals bijvoorbeeld drie televisies. De code kan worden geprogrammeerd d.m.v. directe instelling (zie pag. 168) of de "zoekmethode" (zie pag. 169). Om een apparaattoets om te programmeren volgt u onderstaande voorbeelden.

**Voorbeeld 1;** Als u een tweede TV wilt programmeren op de DVD toets. **Voorbeeld 2;** Als u een tweede Video Recorder wilt programmeren op de SAT toets.

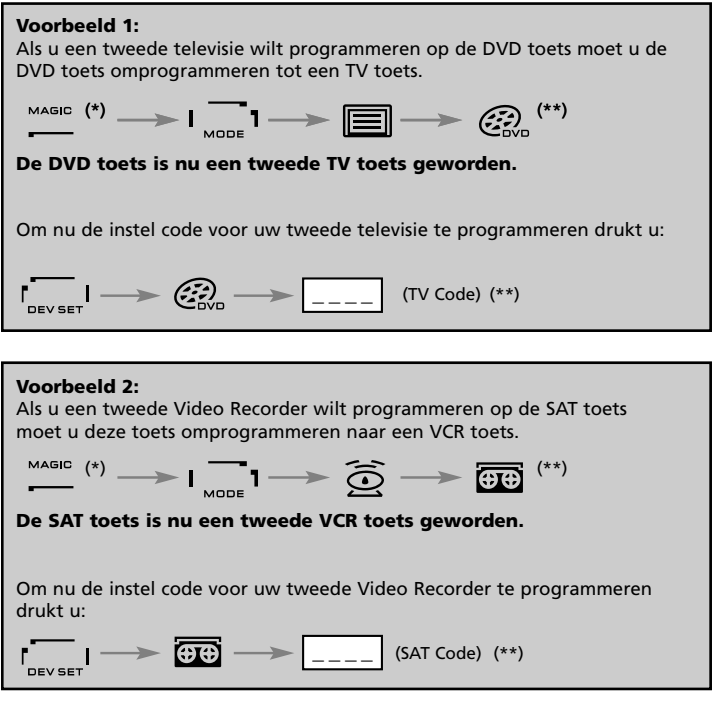

*- Het icoon van de apparaattoets zal hetzelfde blijven terwijl de apparaat modus verandert. Als u bijvoorbeeld een tweede TV op de DVD toets programmeert, zal de animatie van de DVD toets hetzelfde blijven maar de functies aanpassen aan de nieuwe apparaattoets modus (In dit voorbeeld: TV). Bijvoorbeeld; Als een tweede TV geprogrammeerd is op de DVD toets zullen de teletekst functies verschijnen in de DVD modus*

# **Het terugprogrammeren van uw apparaattoets** Voorbeeld: Als u de VCR toets terug wilt programmeren naar de

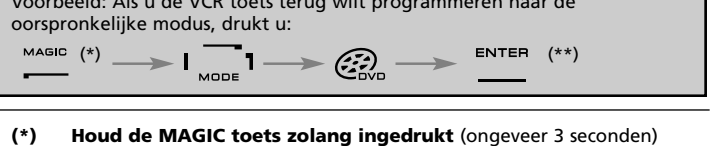

- totdat het scherm naar "het Instelscherm" omschakelt. **(\*\*) De IR Indicator zal twee keer oplichten. Het scherm zal naar het**
- **instelscherm overschakelen.**

# **Volume direct bediening**

Het is mogelijk om het volume van bepaalde apparaten gelijktijdig te gebruiken terwijl u een ander apparaat bedient. Bijvoorbeeld als u een video aan het kijken bent, kunt u het volume (een TV functie) aanpassen zonder dat u eerst de TV toets drukken moet.

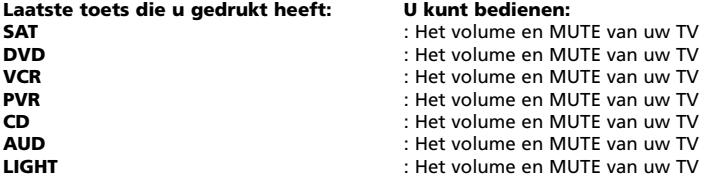

Voorbeeld: Als u het volume van uw versterker die u op de AUD toets geprogrammeerd heeft wilt bedienen zijnde in een andere modus (bijv.: VCR, SAT of DVD modus etc...), druk dan:

- **1. Houd de MAGIC toets zolang ingedrukt** (ongeveer 3 seconden) totdat het scherm naar "het Instelscherm" omschakelt.
- **2.** Druk **VOLUME**.
- **3.** Druk de AUD toets. De IR Indicator zal twee keer oplichten. Het scherm zal naar het instelscherm overschakelen.

**Resultaat:** U kunt nu in elke modus (bijv. DVD modus), de functies: VOL+/- en MUTE van de versterker bedienen.

### **Om de "volume doorschakeling" naar een bepaalde apparaatmodus uit te zetten, druk dan:**

Bijvoorbeeld: Het uitzetten van de volume doorschakeling naar de VCR modus:

- **1. Houd de MAGIC toets zolang ingedrukt** (ongeveer
- 3 seconden) totdat het scherm naar "het Instelscherm" omschakelt.
- **2.** Druk **VOLUME.**
- **3.** Druk de **VOL-**  $(\bullet)$  toets.<br>**4.** Druk de **VCR** toets. De IRI
- **4.** Druk de **VCR** toets. De IR Indicator zal dan **vier keer knipperen**. Het scherm zal naar het instelscherm overschakelen.

**Resultaat:** Als u nu in de VCR modus bent kunt u de functies VOL+/- en MUTE van uw video recorder bedienen (aangenomen dat deze functies voorhanden zijn).

**Om de volume doorschakeling uit te zetten voor alle apparaattoetsen:**

- **1. Houd de MAGIC toets zolang ingedrukt** (ongeveer 3 seconden) totdat het scherm naar "het Instelscherm" omschakelt.
- **2.** Druk **VOLUME**.
- **3. Druk de VOL+ ( ) toets.** De IR Indicator zal dan **vier keer knipperen.** Het scherm zal naar het instelscherm overschakelen.

**Resultaat:** In alle apparaat modes zullen nu de VOL+, VOL – en de MUTE toetsen weer de originele functies bedienen.

# **Apparaat Sleeptimer**

Als bij uw apparaat een "Sleeptimer" functie is ingebouwd, heeft u met uw *KAMELEON 8* afstandsbediening toegang tot deze functie.

- **1.** Zet uw **apparaat aan** (niet op standby).
- **2.** Druk de apparaattoets **TV** (of **SAT, DVD, VCR, PVR, CD, AUD, LIGHT**).
- **3.** Richt de *KAMELEON 8* op uw TV (of gekozen apparaat) en druk op de **MAGIC** toets, daarna op de **POWER** toets. U ziet dan op het beeldscherm van uw televisie dat de Sleeptimer in werking is getreden. Om de tijd te laten toenemen drukt u nogmaals de POWER toets (binnen 10 seconden) totdat de timer de gewenste tijd aangeeft.
- *- Om de "apparaat sleeptimer te deactiveren herhaalt u stap 1 – 3. Gedurende stap 3 drukt u nogmaals de POWER toets (binnen 10 seconden) totdat de timer 0 minuten aangeeft.*
- *- Afhankelijk van de sleeptimer functie op uw originele afstandsbediening, kan het zijn dat u de sleeptimer in moet stellen op een andere wijze (bijvoorbeeld door middel van het MENU).*

# *KAMELEON 8 - Timer*

De *KAMELEON 8* – Timer geeft u de mogelijkheid een "**gewenste functie**" van een bepaalde "**apparaatmodus**" te activeren na een "**bepaalde tijd**" (max. tijd van de timer is 60 minuten).

*- De gewenste functie kan een bestaande voorgeprogrammeerde functie zijn, een Macro, een Key Magic of een geleerde functie in een bepaalde modus.*

**Bijvoorbeeld:** U wilt de TV laten uitschakelen na 45 minuten:

- **1. Houd de MAGIC toets zolang ingedrukt** (ongeveer 3 seconden) totdat het scherm naar "het Instelscherm" omschakelt.
- **2.** Druk **OTHER.**
- **3.** Druk **9 8 5** om de *KAMELEON 8* Timer functie te activeren. De IR Indicator zal twee keer oplichten.
- **4.** Druk **TV** om de apparaatmodus te selecteren waarin de gewenste functie zich bevindt. De IR Indicator zal twee keer oplichten.
- **5.** Druk **POWER** om de gewenste functie te selecteren. De IR Indicator zal twee keer oplichten.
- **6.** Druk **4 5** om de tijdsduur (timer) aan te geven waarna de gewenste functie geactiveerd wordt (bijv. voor 5 min. druk 05, max. is 60 min.).
- **7.** Druk **ENTER**. De IR Indicator zal twee keer oplichten en de *KAMELEON 8* Timer functie zal geactiveerd.
- *- De KAMELEON 8 zal tijdens het programmeren van de KAMELEON 8 – Timer functie niet reageren op het drukken van ongeldige toetsen.*
- *- Als "gewenste functie" kan elke toets worden gebruikt behalve de apparaattoetsen, SCROLL en MAGIC.*
- *- Terwijl de KAMELEON 8 timer loopt, zal de IR indicator elke 15 seconden oplichten.*
- *- De KAMELEON 8 – Timer functie wordt uitgeschakeld d.m.v. het programmeren van een nieuwe KAMELEON 8 – Timer functie.*
- *- Als er, zijnde in KAMELEON 8 – Timer modus, geen toets gedrukt wordt zal het scherm na 30 seconden overschakelen naar gebruikersmodus.*
- *- De SCROLL toets (mits beschikbaar in de huidige modus) is tijdens het programmeren gewoon beschikbaar om het betreffende scherm te selecteren.*

# **Macro's (serie van commando's)**

# **Macros (direct)**

U kunt de *KAMELEON 8* d.m.v. een enkele druk op een toets een hele serie commando's uit laten voeren. Bijvoorbeeld, u wilt uw televisie, videorecorder en satellietontvanger gelijktijdig uitschakelen. Iedere combinatie van commando's die u regelmatig uitvoert, kan zo geprogrammeerd worden, dat u deze met een druk op een toets kunt bedienen. Een toets waar een Macro op geprogrammeerd is werkt in elke apparaat modus (mits beschikbaar). Daarom kunt u Macro's het beste programmeren op de daarvoor bestemde programmeerbare toetsen (I, II, III en IV). Evenwel kan een Macro op elke toets geprogrammeerd worden behalve op de apparaattoetsen (TV, SAT, DVD, VCR, PVR, CD, AUD and LIGHT), de MAGIC toets en de SCROLL toets.

**Voorbeeld:** Om een macro op de "I" toets te programmeren die uw TV, videorecorder en Satellietontvanger uitschakelt.

**1. Houd de MAGIC toets zolang ingedrukt** (ongeveer 3 seconden) totdat het scherm naar "het Instelscherm" omschakelt.

### **2.** Druk **MACRO**.

- **3.** Druk de apparaattoets (bijv. **TV**) om alle toetsen van de betreffende modus te laten verschijnen.
- **4.** Druk de betreffende functietoets waar U de macro (**bijv. I**) wilt plaatsen.
- **5.** Daarna drukt u **TV, POWER, VCR, POWER, SAT, POWER.**
- **6.** Druk de **ENTER** toets om de Macro **op te slaan**. Het scherm zal naar "het Instelscherm" omschakelen.

**Resultaat:** Telkens als u de "**I**" toets nu drukt zal de *KAMELEON 8* uw televisie, videorecorder en satellietontvanger uitschakelen.

- *- Elke Macro kan een toetsenreeks van maximaal 22 toetsen bevatten.*
- *- Om een bepaalde functie van een ander scherm in te voegen kunt u gebruik maken van de SCROLL toets.*
- *- Zorg ervoor dat u de Macro programmeert op een toets, die in geen enkele modus een functie heeft.*
- *- Als u een Macro op een toets heeft geprogrammeerd werkt deze in elke modus (TV, SAT, DVD, VCR, PVR, CD, AUD and LIGHT) mits het label hetzelfde is. Dit houdt dus in dat de functies die in de desbetreffende modus op deze toets geprogrammeerd waren, overschreven zijn door de Macro.*
- *- Om te voorkomen dat u iets per ongeluk opneemt, moet de record toets altijd tweemaal gedrukt worden. Daardoor is deze toets niet geschikt om er een Macro of een "shifted" Macro op te programmeren (dan moet de record toets slechts één keer gedrukt worden).*
- *- Als u op uw originele afstandsbediening een toets langere tijd ingedrukt moest houden om de gewenste functie te verkrijgen, is de kans groot dat deze functie in een Macro op de KAMELEON 8 niet zal werken.*
- *- Gedurende het programmeren van de Macro is het niet mogelijk met een apparaattoets door de verschillende schermen (bijvoorbeeld (TV) Menu, (VCR) Menu etc.) te "scrollen".*
- *- Bij het verwisselen van de batterijen zullen de geprogrammeerde Macro's in het geheugen bewaard blijven.*
- *- Als u een Macro programmeert op een toets, dan zal de oorspronkelijke functie naderhand "shifted" te bedienen zijn (uitgezonderd de POWER, CH +/- en de VOL +/- toetsen). Druk kort de MAGIC toets en dan de betreffende toets om deze oorspronkelijke functie te bedienen. Als u de Macro op een nummer toets programmeert heeft, drukt u twee keer de MAGIC toets en dan de betreffende nummer toets om de nummer functie te bedienen.*
- *- U kunt een Macro vervangen door een nieuwe Macro te programmeren op dezelfde toets.*

# **Shifted Macro's**

Het is ook mogelijk een Macro "shifted" te programmeren om de originele functie van de betreffende toets te behouden.

**Bijvoorbeeld,** als u een Macro (uitschakelen van TV, VCR en SAT) "shifted" op de "rode" toets wilt programmeren (om de originele functie van deze toets te behouden):

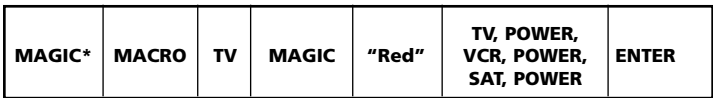

Telkens als u nu kort de **MAGIC** toets en dan de "**rode**" toets drukt zal de *KAMELEON 8* uw televisie, videorecorder en satellietontvanger uitschakelen.

*- Als een "shifted" Macro op de POWER, Kanaal en / of volume toetsen geprogrammeerd wordt zullen de "Sleeptimer" en de Kleur en Helderheid functies overschreven worden.*

### **Om een Macro te wissen**

Voorbeeld: Voor het wissen van de Macro op de "I toets" drukt u:

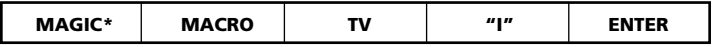

### **Om een (shifted) Macro te wissen**

Voorbeeld: Voor het wissen van de shifted Macro op de "rode toets" drukt u:

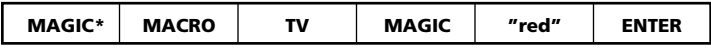

# **Om alle Macro's in alle modes te wissen**

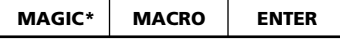

**(\*) Houd de MAGIC toets zolang ingedrukt** (ongeveer 3 seconden) totdat het scherm naar "het Instelscherm" omschakelt.
## **Extra functies**

## **Code Naladen**

De *KAMELEON 8* bezit een unieke functie, die het mogelijk maakt nieuwe instel codes toe te voegen door middel van internet of de telefoon. Binnen een paar seconden wordt de code door middel van onze magnetische inductie technologie via internet / telefoon in de afstandsbediening geladen, zonder dat daar ingewikkelde stekkers, adapters of andere toevoegingen voor nodig zijn. Dit betekent dat u de *KAMELEON 8* altijd van nieuwe instelcodes kunt voorzien, ook als u in de toekomst nieuwe apparatuur aanschaft.

### **Het naladen via Internet download**

(Code(s) naladen in de *KAMELEON 8* via de PC)

- **1.** Bezoek onze website "**www.oneforall.com**".
- **2.** Selecteer **uw regio.**
- **3.** Selecteer **"Product support".**
- **4.** Selecteer "**Universal Remote Controls**".
- **5.** Selecteer de ONE FOR ALL afstandsbediening die u wilt updaten / naladen: *KAMELEON 8* (URC 8308).

**6.** Selecteer '**Internet Download**'.

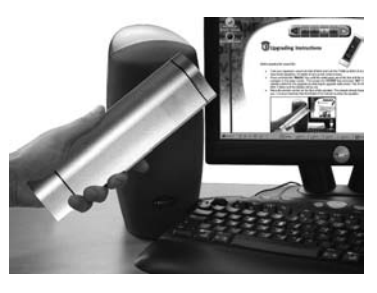

U heeft hiermee toegang gekregen tot onze speciale "On-line Download" sectie. Volg vanaf hier gewoonweg de instructies op het scherm voor het op een eenvoudige wijze naladen van uw afstandsbediening.

## **Het naladen via telefoon**

(Code(s) naladen op de *KAMELEON 8* via de telefoon)

Als alternatief kunt u onze service lijn bellen en onze medewerkers zullen samen met u de code(s) in de *KAMELEON 8* naladen. Om er zeker van te zijn dat de nalading succesvol verloopt, dient u het volgende in acht te houden.

- **1.** Noteer de merknamen en de modelnummers van uw apparaten.
- **2.** Bel de Klantenservice en leg uit welke apparaten u met de *KAMELEON 8* (URC-8308) wilt bedienen.
- **3.** Nadat onze service medewerker de juiste code gevonden heeft , en u verteld heeft hoe u de *KAMELEON 8* kun instellen voor ontvangst van de code(s) zal deze u vragen het hoorgedeelte van uw telefoonhoorn op de *KAMELEON 8* te houden (zie onderstaande tekening). Terwijl u dat doet, zal de benodigde informatie via de telefoon binnen enkele

seconden in uw afstandsbediening geladen worden. **Draagbare telefoons, draadloze telefoons, mobiele telefoons en telefoons met speaker worden niet aanbevolen.**

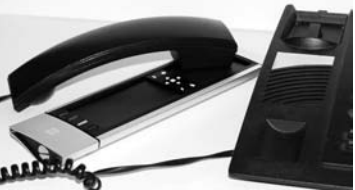

**4.** Nadat de afstandsbediening nageladen is, blijft u aan de lijn met onze medewerker. Deze zal met u controleren of uw *KAMELEON 8* de code(s) heeft ontvangen en eventuele andere vragen beantwoorden.

## **Extra functies**

## **Kleur en helderheid**

Afhankelijk van de functies op uw originele afstandsbediening, kan de *KAMELEON 8* de kleur en helderheid van uw televisie aanpassen.

#### **Aanpassen van de kleur:**

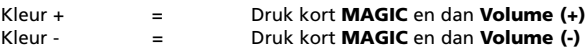

#### **Aanpassen van de helderheid:**

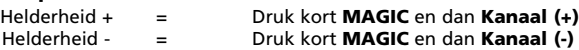

Depending on how you used colour and brightness on the original remote, you may need to access colour and brightness in a different way (through menu for example).

## **Probleemoplossing**

## **Probleem & Oplossing**

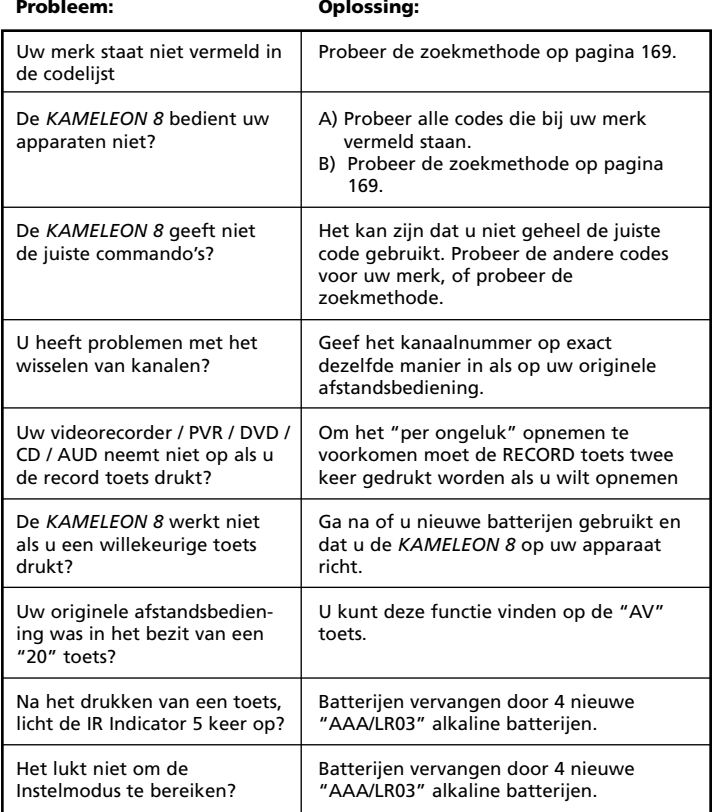

## **Probleemoplossing**

## **Klantenservice**

Als u ondanks het zorgvuldig raadplegen van de gebruiksaanwijzing (inclusief sectie: Probleem en Oplossing , zie pag. 181) nog vragen heeft over het bedienen van de *KAMELEON 8*, kunt u voor assistentie bellen met onze klantenservice.

U kunt ook onze website bezoeken: **www.oneforall.com** Onze website heeft vele voordelen:

- U kunt er 24 uur per dag gebruik van maken.
- Er zijn geen wachtenden voor u.
- We hebben een website met de meest gestelde vragen en de daarbij behorende antwoorden.
- U kunt er informatie vinden over al onze ONE FOR ALL producten.

**Voordat u met ons contact opneemt, per fax, e-mail of telefoon, vragen we u alle onderstaande informatie bij de hand te hebben.** Als u ons belt willen wij het volgende weten:

- **1** Dat u de **URC-8308 (\*)** *KAMELEON 8* afstandsbediening heeft.
- **2** De aankoopdatum (.........../.........../...........).
- **3** Een lijst van uw apparatuur, merk en modelnummer: zie voorbeeld:

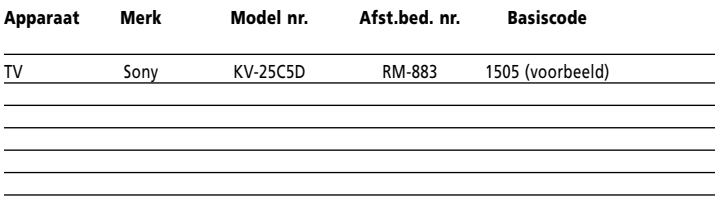

#### **Modelnummers kunt u meestal in de gebruiksaanwijzing of op de achterkant van uw apparatuur vinden.**

**4**. Nu kunt kontact met ons opnemen per Fax, E-mail of telefonisch:

E-mail : ofahelp@uebv.com (\*\*\*)<br>Fax : +31 53 432 9816 Tel. : 0800 0230296 (\*) (\*\*) Tel. : 0800 74525 (\*) (\*\*)

#### **In Luxemburg**

E-mail : ofahelp@uebv.com (\*\*\*) Fax : +31 53 432 9816 Tel. : 0800 23150 (\*) (\*\*)

**In Nederland In België** Fax: +31 53 432 9816

- **(\*) U zult gevraagd worden het desbetreffende URC-nummer van uw ONE FOR ALL in te toetsen. Het URC nummer van uw** *KAMELEON 8* **is 8308.**
- **(\*\*) Wanneer u ons belt met een mobiele telefoon:**
	- **- Is het mogelijk dat u met extra kosten wordt belast bellende vanuit Groot Brittannië of Frankrijk.**
		- **- Het is mogelijk dat u ons niet kunt bereiken op bovenstaande nummersbellende vanuit België, Nederland, Luxemburg, Griekenland, Portugal, Zwitserland, Italië, Ierland en Oostenrijk.**
- **(\*\*\*) U kunt ons een blanco mailbericht sturen, u ontvangt dan spoedig een auto-reply (met daarin een gegevensformulier dat u kan invullen en terug sturen).**

# **TARTALOMJEGYZÉK Magyar**

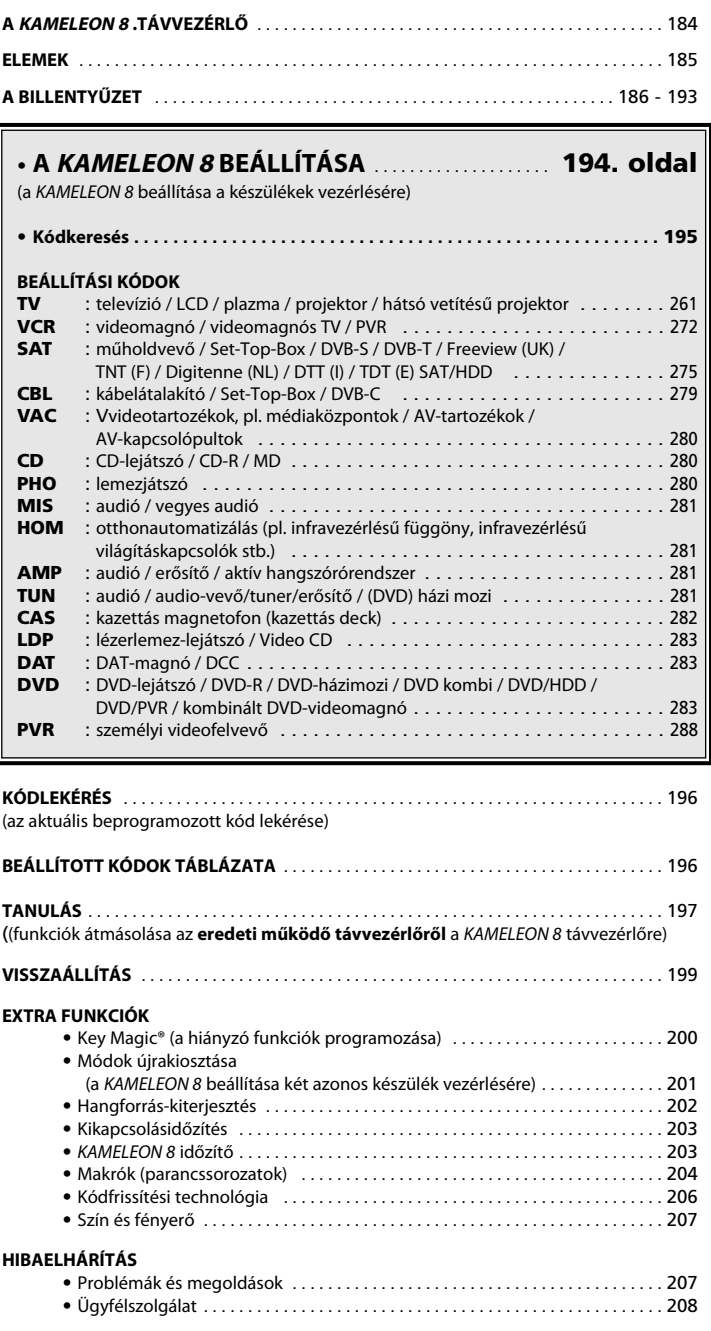

A távvezérlő beállításához az interneten segítséget nyújt a OneForAll Webwizard varázsló. Nem kell elolvasnia az egész kézikönyvet, a varázsló útmutatással szolgál az egyes készülékek beállításához. Ha igénybe szeretné vennie ezt az egyszerű beállítóeszközt, látogasson el a www.oneforallwebwizard.com címre.

## **A KAMELEON 8 távvezérlő**

#### **Egyszerű használat az egyedülálló EL kijelző révén**

Ön a ONE FOR ALL KAMELEON 8 univerzális távvezérlő megvásárlásával az egyszerű használat mellett tette le a voksát. A KAMELEON 8 egyedülálló, felhasználóbarát, háttérvilágítással rendelkező kijelzője egyszerű hozzáférést biztosít minden szükséges gombhoz, elrejtve közben a szükségtelen gombokat. A távvezérlő igényes kivitele biztosítja a felhasználó hosszú távú elégedettségét. Az elemek behelyezésekor a KAMELEON 8 "demó módba" kapcsol, és különböző képernyőket jelenít meg. A "demó mód" a távvezérlő beállításakor kapcsol ki (tartsa nyomva kb. 3 másodpercig a MAGIC gombot, majd nyomja le és engedje fel az ESC gombot).

Az elemek behelyezése után nyomja meg bármelyik gombot a háttérvilágítás bekapcsolásához. A továbbiakban a távvezérlő felemelésekor mindig automatikusan bekapcsol a kijelző háttérvilágítása (az érintőképernyő és a távvezérlő egyszerre). Az aktiválás módja azonban megváltoztatható úgy, hogy a háttérvilágítás gombnyomásra kapcsoljon be. Az EL (elektrolumineszcens) kijelző gombnyomásos aktiválásának beállításáról "Az EL kijelző aktiválásának beállítása" című részben olvashat (186. oldal).

#### **Akár nyolc készülék vezérlése**

A KAMELEON 8 úgy van kialakítva, hogy felhasználója egyetlen távvezérlővel kezelhesse teljes video- és audioberendezését – bármilyen infravezérlésű készüléket. A KAMELEON 8 távvezérlő két 2 szélessávú, maximális hatótávolságú infraadóval rendelkezik, nagyfrekvenciás sávja egészen 450 kHz-ig terjed. A 8 vezérelni kívánt készülékből álló csoport tetszés szerint állítható össze.

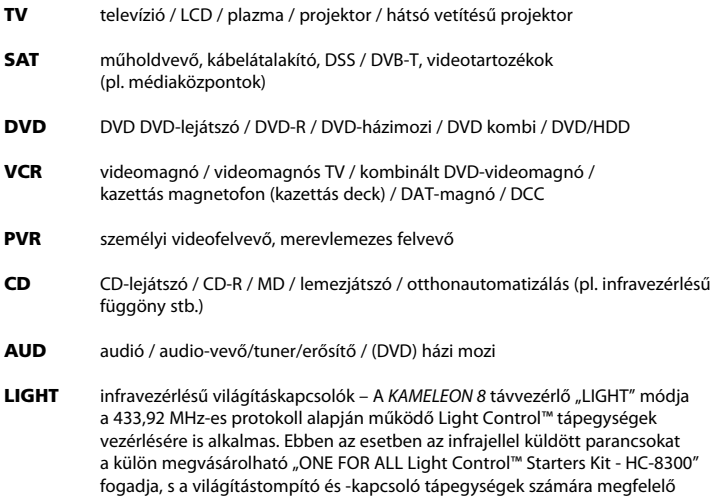

#### **A Light Control™ aktiválása érdekében "ONE FOR ALL Light Control™ Starters kit - HC-8300" egységet kell vásárolni a KAMELEON <sup>8</sup> távvezérlőhöz.**

rádiófrekvenciás jelekké alakítja őket.

## **A KAMELEON <sup>8</sup> távvezérlő**

#### **Tanulás funkció**

A KAMELEON 8 egyedülálló "tanulás" funkciójának köszönhetően az új távvezérlőre szinte bármilyen (max. 50) funkció átmásolható az eredeti (működő) távvezérlőről (lásd: "Tanulás", 197. oldal). Ez nagyon hasznos abban az esetben, ha a KAMELEON 8 beállítása után úgy tapasztalja, hogy az eredeti távvezérlő bizonyos funkciói hiányoznak az új távvezérlőről.

#### **Makrók (parancssorozatok)**

A KAMELEON 8 egyszerű használatú makró funkciójának köszönhetően egyetlen gombnyomással több parancs is kiadható (például egyszerre több készülék kapcsolható be vagy ki).

Ilyen funkciókat rendelhet például az egyéni gombokhoz (I, II, III, IV). Az ezekhez a gombokhoz rendelt parancssorozatok minden módban működnek.

#### **Kódfrissítési technológia**

A ONE FOR ALL KAMELEON 8 a kódfrissítést is lehetővé teszi.

Ezzel a technológiával további kódok vehetők fel a memóriába. Ha egy készülék olyan kódot használ, amely a "Közvetlen kódbeállítás" (194. oldal) és a "Kódkeresés" (195. oldal) segítségével nem található meg a KAMELEON 8 memóriájában, akkor a "Kódfrissítési technológia" (206. oldal) is igénybe vehető. Ennek a technológiának köszönhetően a KAMELEON 8 soha nem avul el.

## **Elemek**

#### **Megjegyzés: Az elemek behelyezésekor a KAMELEON <sup>8</sup> "demó módba" kapcsol (különböző képernyőket jelenít meg). Beállításakor a távvezérlő automatikusan kilép a demó módból.**

A KAMELEON 8 használatához 4 darab AAA/LR03 alkálielem szükséges.

- **1.** Csavarozza le az elemfedelet egy pénzérme segítségével.
- **2.** Helyezze be az elemeket pozitív (+) oldalukkal fölfelé.
- **3.** Helyezze vissza az elemfedelet.

#### **Elemlemerülés jelzése**

A KAMELEON 8 jelzi, ha az elemek lemerültek.

Az infrajelző minden gombnyomáskor ötször felvillan, és nem érhető el a programozási mód.

Cserélje ki az elemeket 4 új AAA/LR03 alkálielemre.

## **A billentyűzet**

A távvezérlő EL (elektrolumineszcens) panelje a kijelző és a távvezérlő egyidejű érintésével vagy gombnyomással aktiválható. Az EL kijelző világítása normál használat esetén az elemek kímélése érdekében 8 másodpercig marad bekapcsolva.

A KAMELEON 8 egyik fő jellemzője, hogy az EL kijelzőn mindig az éppen vezérelt készüléknek megfelelő vezérlőelemek jelennek meg. A 188. oldalon az összes megjeleníthető funkció látható.

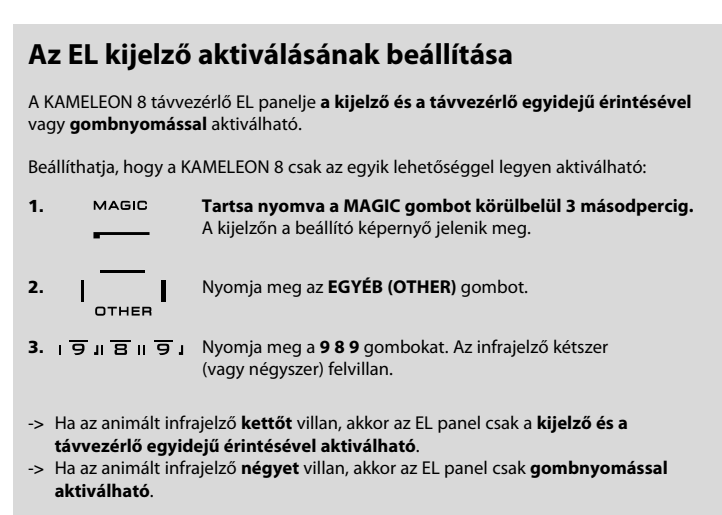

**Ezzel az eljárással beállíthatja a KAMELEON 8 aktiválásának kívánt módját.**

## **Az EL kijelző fényerejének beállítása**

A KAMELEON 8 távvezérlő EL kijelzője fényerejének növelése vagy csökkentése:

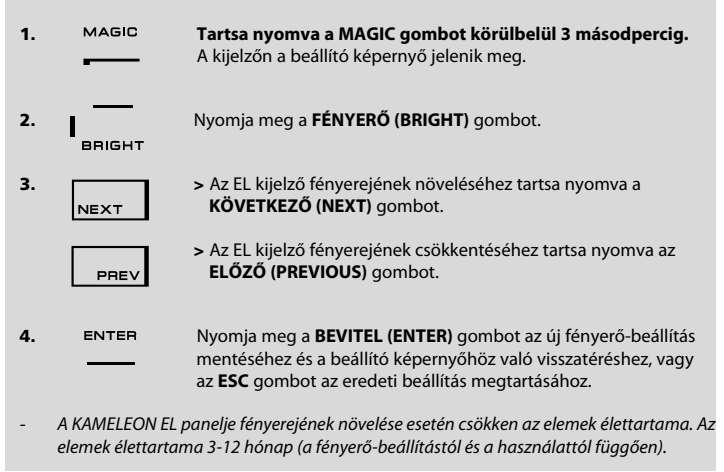

## **Az EL kijelző világítási idejének beállítása**

Módosíthatja azt az időtartamot, amíg a KAMELEON 8 nem programozási módban történő használatakor az EL kijelző az egyes gombnyomások után világítani fog (az alapértelmezés 8 mp.):

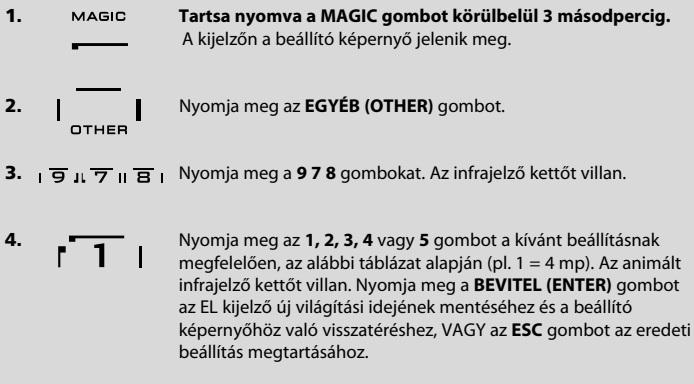

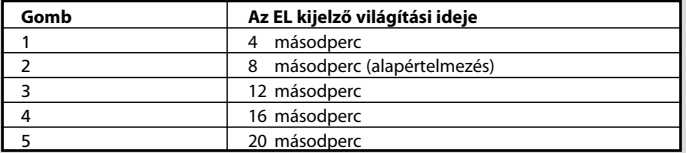

## **A billentyűzet**

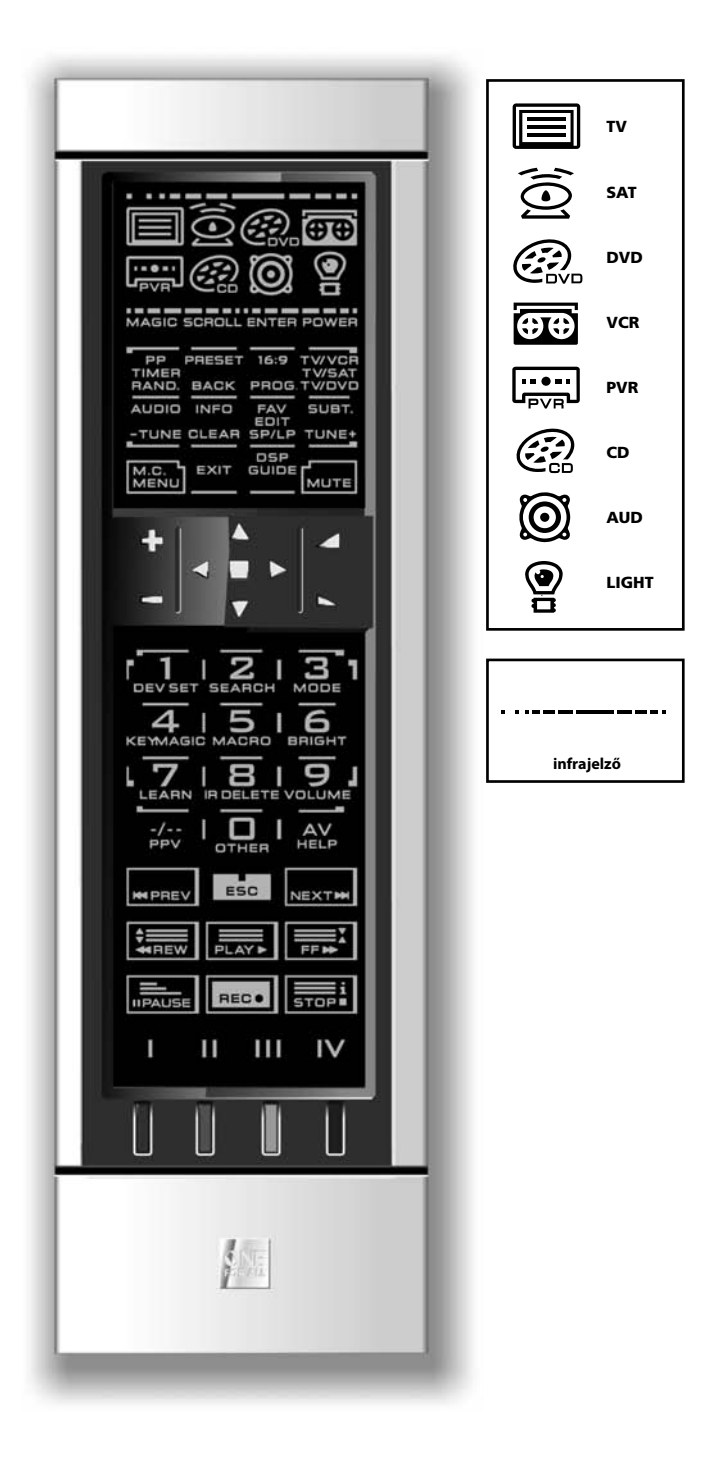

#### **1. Infrajelző**

Az infrajelző animációja infrajelek küldésekor és fogadásakor kapcsol be. A KAMELEON 8 animált infrajelzője minden funkciógomb megnyomásánál jelzi a "kimenő" infrajelet. A tanulás vagy kódfrissítés funkció használatakor az animált infrajelző a "bejövő" infrajelet jelzi. Kimenő infrajel esetén az infrajelző animációja "kívülről befelé", bejövő infrajel esetén pedig "belülről kifelé" működik. Az infrajelző a normál és programozási módban történő használat során egyaránt jelzi a gombnyomásokat (a középső része felvillan).

#### **2. Készülékgombok**

A vezérelni kívánt készülék a TV, SAT, DVD, VCR, PVR, CD, AUD vagy LIGHT gombbal választható ki. A TV gomb megnyomása után például a televízió, a VCR gomb megnyomása után a videomagnó, a SAT gomb megnyomása után pedig a műholdvevő vagy a kábelátalakító funkcióit használhatja (részletek a 184. oldalon). Ha megnyomja a KAMELEON 8 egy készülékgombját (módgombját), az aktuális módot a megfelelő készülékikon animációja jelzi majd. A készülékgomb megnyomásával visszatérhet a főképernyőhöz (TV, SAT és AUD módban). A KAMELEON 8 távvezérlő "LIGHT" (világítás) módja lehetővé teszi a távvezérlésű lámpák fényének tompítását vagy ki-be kapcsolását; a mód használatához szükséges a külön megvásárolható "ONE FOR ALL Light Control™ Starters Kit – HC-8300".

#### **3. MAGIC ("Shift" vagy programozási módban)**

A MAGIC gomb a KAMELEON 8 beállítására és a speciális funkciók elérésére szolgál. Ha röviden lenyomja a gombot, a képernyő "Shift" módba lép (10 másodpercre), elérhetővé téve bizonyos másodlagos funkciókat, például a szín, a fényerő és a kikapcsolásidőzítés funkciót.

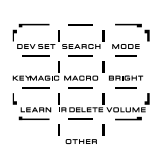

#### **Programozási mód**

A MAGIC gomb hosszabb (kb. 3 másodperces) lenyomása esetén a KAMELEON 8 programozási módba lép. A kijelzőn a beállító képernyő jelenik meg.

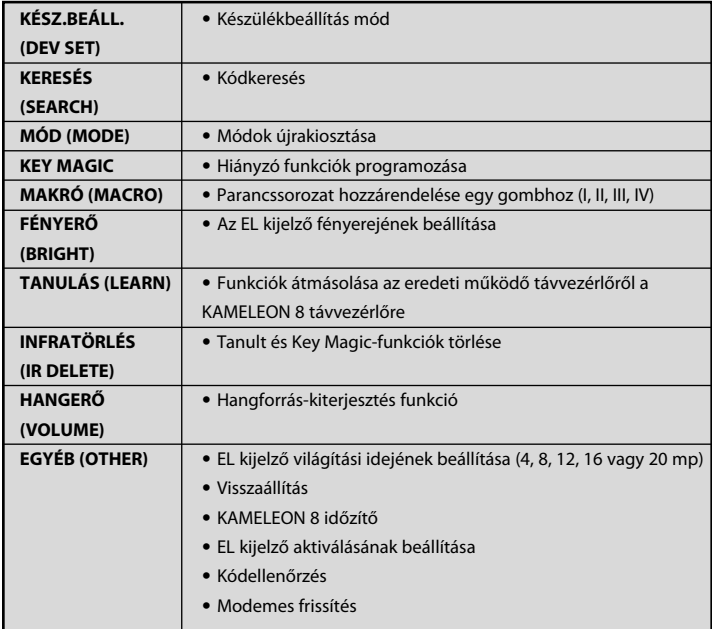

## **A billentyűzet**

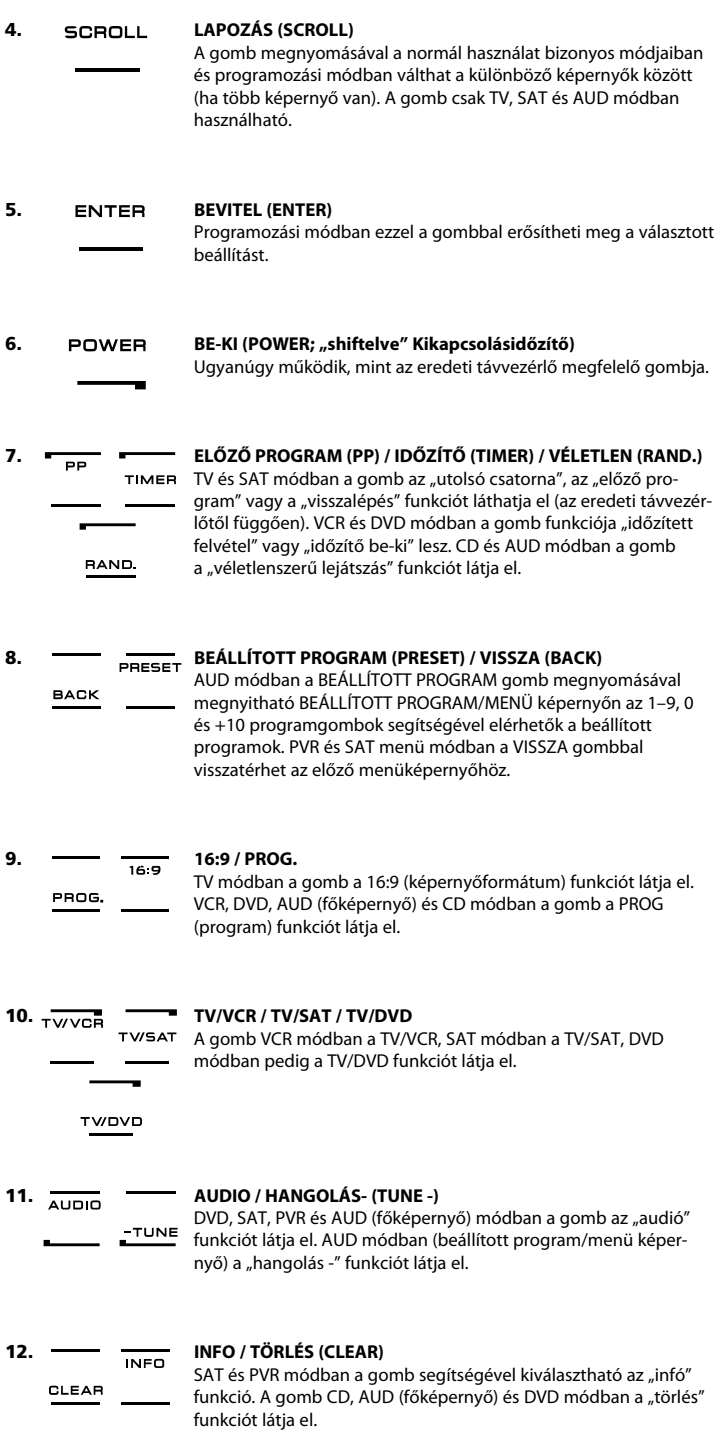

## **A billentyűzet**

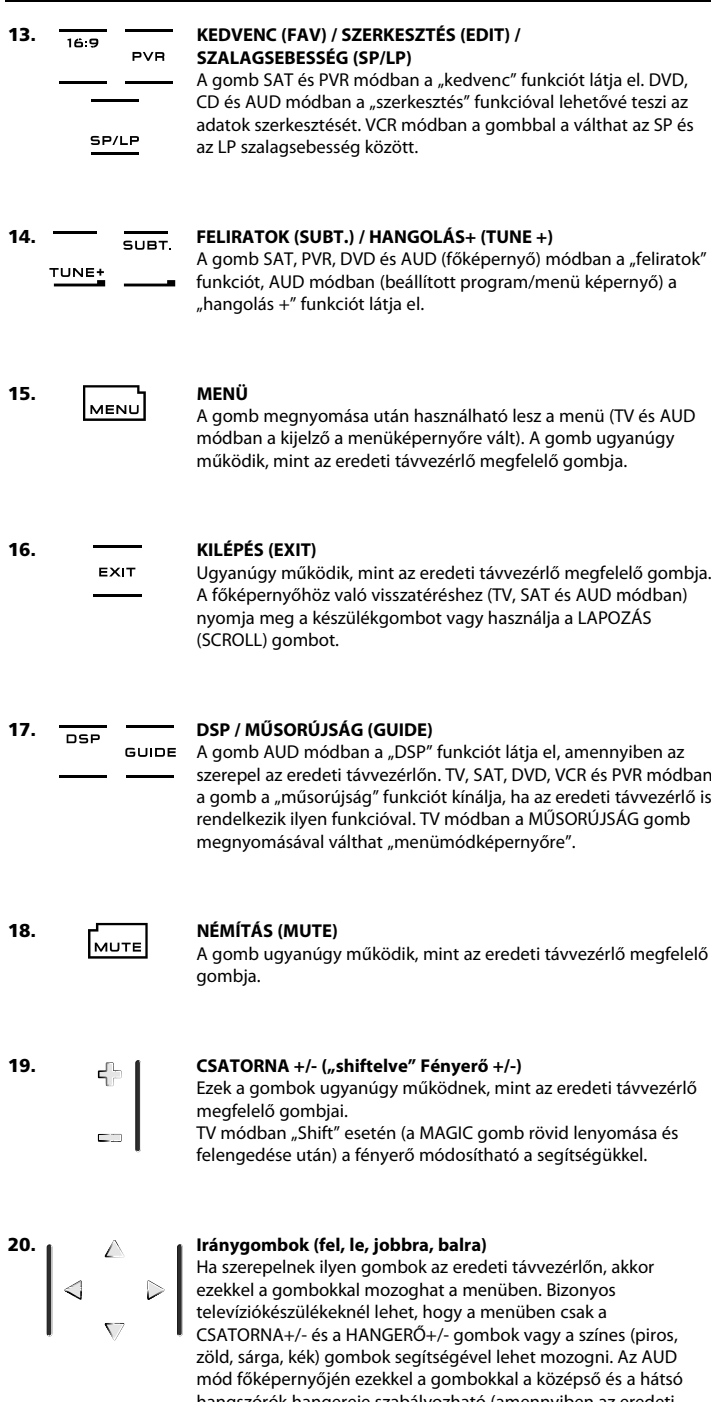

hangszórók hangereje szabályozható (amennyiben az eredeti távvezérlőnek van ilyen funkciója). Az AUD mód menüképernyőjén az iránygombok mozgásra szolgálnak (ha az eredeti távvezérlőnek van ilyen funkciója).

## **A billentyűzet 21. OK / TÉRHANG** Menü módban ezzel a gombbal erősítheti meg választását. Bizonyos készülékek esetén a megerősítés egyszerűen a MENÜ gomb megnyomásával történik. Az AUD mód főképernyőjén ezzel a gombbal érhető el az adott készülék térhang módja (ha az eredeti távvezérlő kínál ilyen funkciót). **22. HANGERŐ +/- ("shiftelve" Szín +/-)** Ezek a gombok ugyanúgy működnek, mint az eredeti távvezérlő megfelelő gombjai. TV módban "Shift" esetén (a MAGIC gomb rövid lenyomása és felengedése után) a Szín +/- funkció érhető el a segítségükkel. **23. Számgombok / BEMENET (prog. módban beállítási funkciók)**  $456$ A számgombok (1–9, 0) ugyanolyan funkciókat kínálnak, mint az eredeti távvezérlő megfelelő gombjai. AUD módban a  $\sqrt{7}$   $\sqrt{8}$   $\sqrt{9}$   $\sqrt{2}$ <sup>י</sup> ו סוו

számgombok (1–9, 0, -/-) "bemenet" funkciót (TUNER, CD stb.) is elláthatnak, amennyiben az eredeti távvezérlő kínált ilyen funkciót. Ha az eredeti távvezérlő "funkcióválasztás" vagy "bemenetválasztás" funkciót is kínál, ez az AV gomb alatt található. **Programozási módban a számgombok a különböző beállítási funkciókat jelenítik meg.**

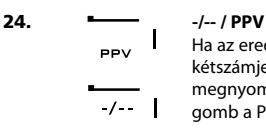

Ha az eredeti távvezérlőnek van külön gombja (-/--) az egy- és kétszámjegyű bemenetek közötti váltásra, ez a funkció a -/-- gomb megnyomásával érhető el. SAT (menüképenyő) és PVR módban a gomb a PPV funkciót látja el.

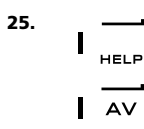

#### **25. AV / SÚGÓ (HELP)**

Az AV gomb ugyanúgy működik, mint az eredeti távvezérlő megfelelő gombja. Ha a televízió vagy a videó eredeti távvezérlője "20" gombbal is rendelkezik, ez a funkció az AV gomb megnyomásával érhető el. Ha a műholdvevő vagy a PVR eredeti távvezérlője kínál "súgó" funkciót, ez a SÚGÓ gombbal érhető el. AUD módban a gomb a "bemeneti forrás" funkciót látja el.

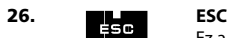

Ez a gomb csak programozási módban jelenik meg. Megnyomásával visszatérhet a beállító képernyőhöz, vagy kiléphet a programozási módból.

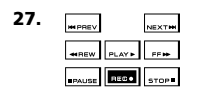

#### **27. Továbbítógombok (Lejátszás, Leállítás stb.)**

VCR, DVD, SAT (menüképernyő), PVR, CD és AUD módban ezek a gombok a készülék különböző továbbítógombjainak funkcióit látják el, például a Lejátszás, Gyors előretekerés, Visszatekerés, Ugrás+/- (Szám+/-) funkciót. A véletlen felvétel megakadályozása érdekében a Felvétel gombot **kétszer** kell megnyomni a rögzítés indításához.

## **A billentyűzet**

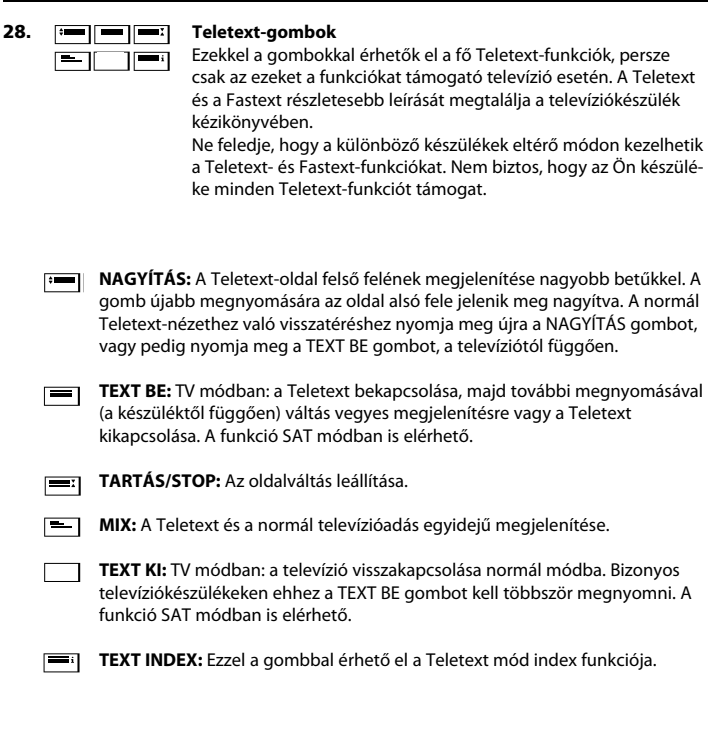

#### **29. Egyéni gombok (I, II, III, IV)**

Ezekkel a kiegészítő gombokkal szabható testre a KAMELEON 8 az eredeti távvezérlőnek megfelelően "Tanulás" (15. oldal) vagy a "Key Magic<sup>®</sup>" (18. oldal) segítségével. Ezek a gombok ideális makrógombok lehetnek (lásd a 22. oldalon).

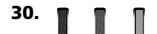

#### **30. Piros / zöld / sárga / kék**

A text mód bekapcsolása után a piros, zöld, sárga és kék jelzésű gombok segítségével elérheti a televízió Fastext-funkcióit. Ha az eredeti távvezérlő megfelelő gombjai a menüben való mozgásra is szolgáltak, a KAMELEON 8 Fastext-gombjai ugyanígy működhetnek.

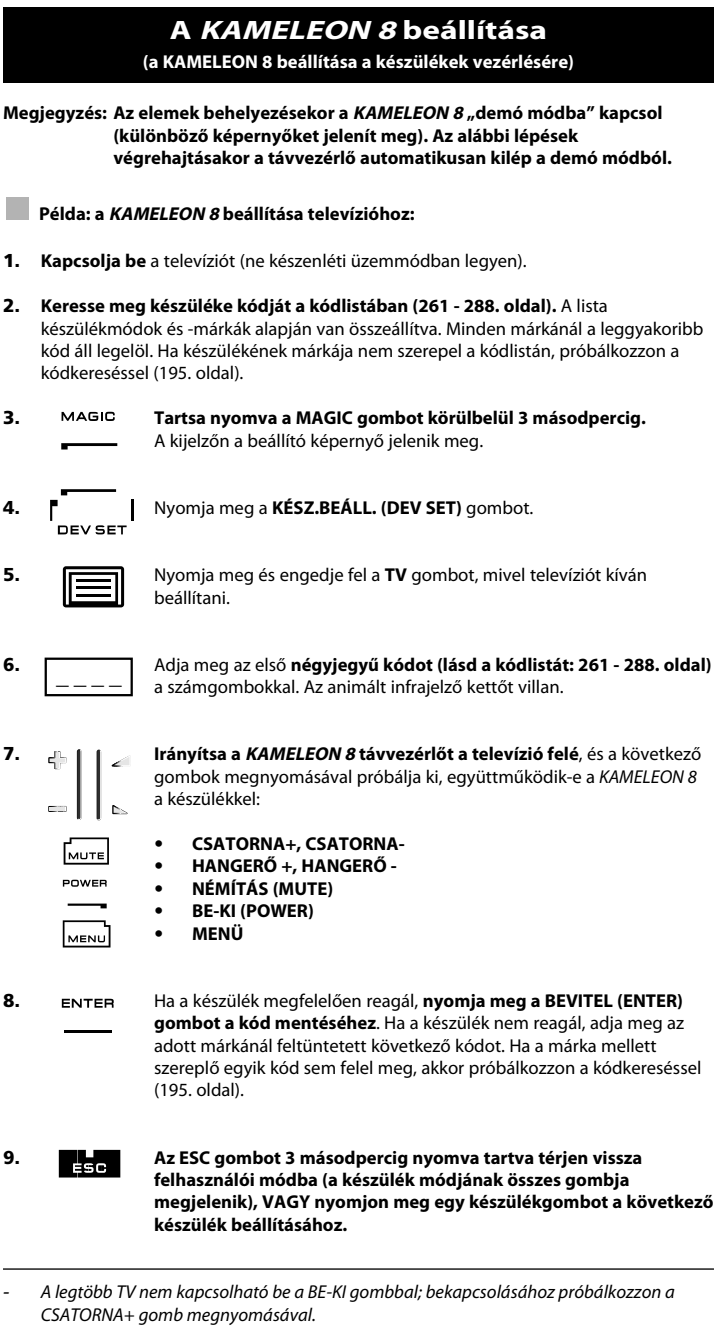

- *-* Egyes kódok nagyon hasonlítanak egymásra. Ha az egyik kódnál a készülék nem reagál, vagy nem működik megfelelően, próbáljon ki egy, az adott márka mellett szereplő másik kódot.
- *-* Ha más készüléket szeretne beállítani, hajtsa végre a fenti eljárást, de az 5. lépésben a készüléknek megfelelő gombot nyomja meg.
- *-* A készülék használatához ne felejtse el megnyomni a megfelelő készülékgombot. Minden készülékgombhoz csak egy készülék rendelhető.

### **Második TV, VCR, SAT, PVR, CD, AUD vagy DVD is beállítható (201. oldal).**

## **A KAMELEON <sup>8</sup> beállítása**

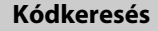

--> Ha a készülék az adott márka mellett feltüntetett összes kód kipróbálása után sem reagál a KAMELEON 8 távvezérlőre.

--> Ha az adott márka nem szerepel a listán.

A kódkeresés funkció segítségével végigléptetheti a KAMELEON 8 memóriájában szereplő összes kódot.

#### **Példa: televízió kódjának megkeresése:**

**1.** Kapcsolja be a televíziót (ne készenléti üzemmódban legyen).

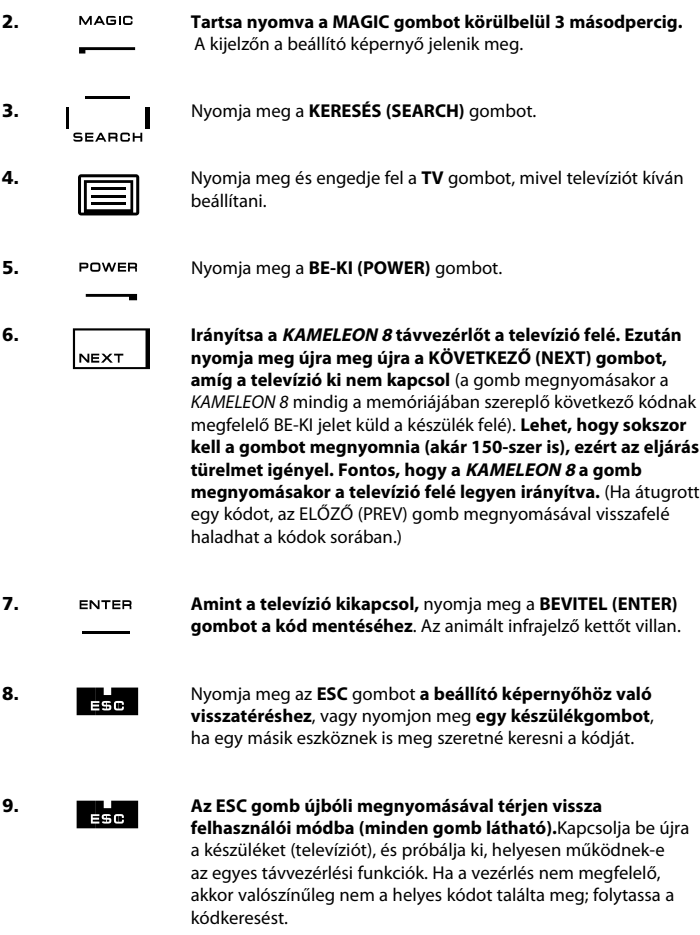

- *-* Az 5. lépésben a BE-KI (POWER) gomb helyett más megjelenített gombot is megnyomhat. Ezzel adja meg azt a funkciót, melynek jelét a távvezérlő a 6. lépésben a KÖVETKEZŐ (NEXT) vagy az ELŐZŐ (PREVIOUS) gomb valamennyi megnyomásakor a készülék felé küldi. Ha például az 5. lépésben a BE-KI gomb helyett a "2" gombot nyomja meg, a távvezérlő a 6. lépésben a KÖVETKEZŐ gomb megnyomásakor mindig "2-es szám" jelet küld (kapcsolja a TV-t más csatornára).
- *-* Ha más készülék kódját szeretné megkeresni, hajtsa végre a fenti eljárást, de a 4. lépésben a készüléknek megfelelő gombot nyomja meg.
- *-* Ha a videó eredeti távvezérlőjének nincs BE-KI gombja, akkor az 5. lépésben a BE-KI gomb helyett a LEJÁTSZÁS gombot kell megnyomni.
- *-* LIGHT módban a kódkeresés funkció nem működik.

### **WWW.ONEFORALL.COM** 195

#### **Kódlekérés (az aktuális beprogramozott kód lekérése)**

Ha a KAMELEON 8 távvezérlőt a kódkeresési eljárással állította be, későbbi használatra lekérheti a talált kódot. Az infrajelző a négyjegyű kódot animált villogással jelzi ki.

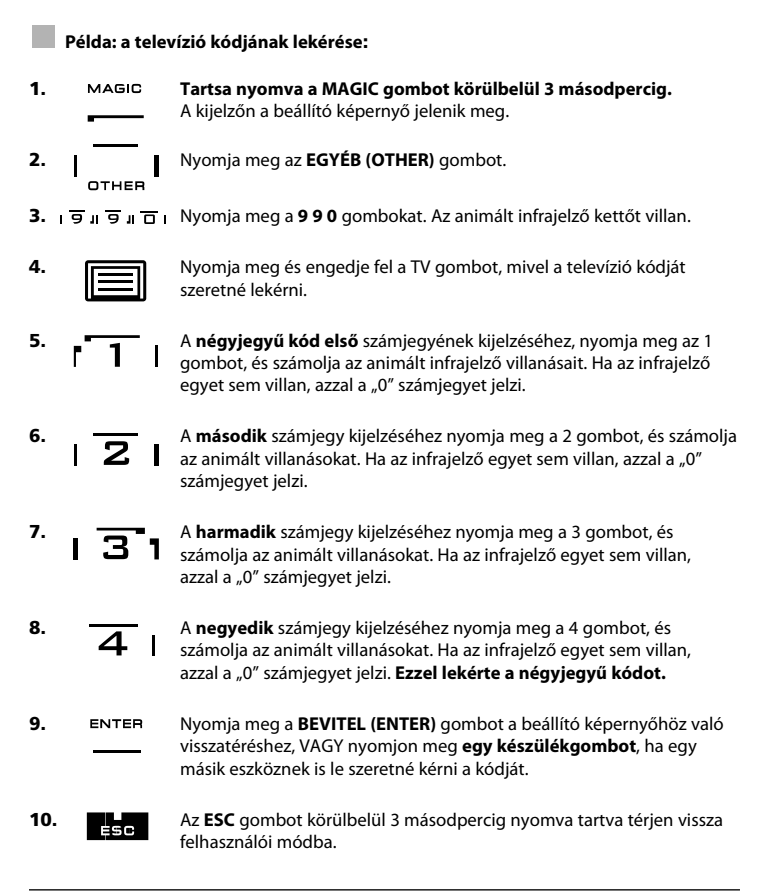

- *-* Az 5–8. lépéseket bármilyen sorrendben végrehajthatja, akár többször is. Így ha elvéti a számolást, az adott számot újra lekérheti (ha például a 6. lépésben nem látta pontosan, hogy hányat villant az infrajelző, akkor nyomja meg ismét a "2" gombot, és számoljon újra).
- *-* Ha más készülék kódját szeretné lekérni, hajtsa végre a fenti eljárást, de a 4. lépésben a készüléknek megfelelő gombot nyomja meg.

## **Beállított kódok táblázata**

#### **Jegyezze fel készülékei kódját, hogy a későbbiekben gyorsan és egyszerűen megtalálja őket.**

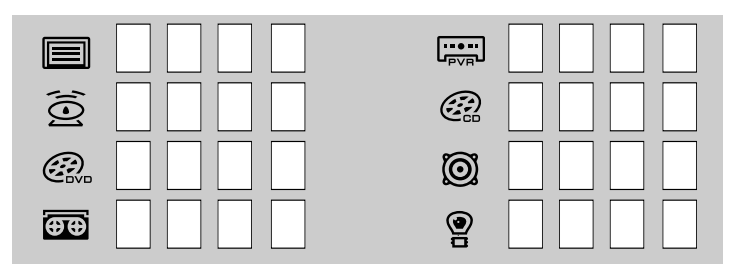

## **Tanulás**

#### **(funkciók átmásolása az eredeti működő távvezérlőről a KAMELEON <sup>8</sup> távvezérlőre)**

A KAMELEON 8 előre beprogramozott kódok teljes tárával rendelkezik. Miután beállította a KAMELEON 8 távvezérlőt egy készülékhez, előfordulhat, hogy az eredeti távvezérlő egy vagy több funkcióját nem fogja megtalálni a KAMELEON 8 billentyűzetén. A speciális tanulás funkcióval azonban az eredeti távvezérlő szinte bármilyen funkciója átmásolható a KAMELEON 8 billentyűzetére.

#### **Mielőtt hozzálátna:**

- Győződjön meg róla, hogy az eredeti távvezérlő helyesen működik.
- Gondoskodjon róla, hogy sem a KAMELEON 8, sem az eredeti távvezérlő ne irányuljon a készülékre.

#### **Tanulás (közvetlen)**

#### **Példa: az eredeti TV-távvezérlő "monó/sztereó" funkciójának átmásolása a KAMELEON <sup>8</sup> távvezérlő I, II, III vagy IV gombjára:**

**1. Helyezze a KAMELEON <sup>8</sup> és az eredeti távvezérlőt vízszintes felületre úgy, hogy az egyébként a készülék felé irányított végük egymás felé forduljon. Irányítsa az eredeti távvezérlőt a KAMELEON <sup>8</sup> elülső vége felé (lásd az ábrát). A két távvezérlő 2-5 cm-es távolságban legyen egymástól.**

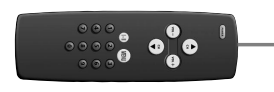

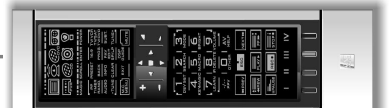

- 
- **2. Tartsa nyomva a MAGIC gombot** körülbelül 3 másodpercig. A kijelzőn a beállító képernyő jelenik meg.
- FARN
- **3.** Nyomja meg a **TANULÁS (LEARN)** gombot.
- 

**4.** A KAMELEON 8 megfelelő **készülékgombjának** megnyomásával válassza ki azt a módot, amelybe a funkciót másolni szeretné. (Pl. nyomja meg a TV gombot.)

- **5. Nyomja meg a** KAMELEON 8 **azon gombját**, amelyhez a tanult funkciót rendelni szeretné (pl. az "I" gombot). Az infrajelző háromszor bejövő infrajelet jelez, majd a kijelző kikapcsol.
- **6. Tartsa nyomva az eredeti távvezérlő azon gombját**, amelynek a funkcióját át szeretné másolni **(pl. a monó/sztereó gombot)**. A kijelző újra bekapcsol, és két villanás jelzi a tanulás sikeres végrehajtását.
- **7.** Ha ugyanebbe a módba további funkciókat is szeretne másolni, akkor ismételje meg az 5. és 6. lépést a következő megtanítani kívánt gomb megnyomásával. Ha egy másik módba kíván funkciót másolni, akkor ismételje meg a 4–6. lépéseket.
- 8. **ENTER** Nyomja meg a BEVITEL (ENTER) gombot a tanulási módból való kilépéshez és a beállító képernyőhöz való visszatéréshez, VAGY az **ESC** gombot a felhasználói képernyőhöz való visszatéréshez.
- *-* Miután az 5. lépésben kikapcsolt a kijelző, 15 másodpercen belül nyomja meg az eredeti távvezérlő megfelelő gombját (példánkban a "monó/sztereó" gombot). Ha a tanulási módban semmilyen gombot nem nyom meg, a távvezérlő 30 másodperc elteltével visszatér felhasználói módba.
- *-* Tanulási módban a (TV) MENÜ, (TV) MŰSORÚJSÁG (GUIDE) és a hasonló gombok megnyomása esetén nem változik a képernyő.
- *-* Ha egy funkciót másol a KAMELEON 8 valamelyik gombjára, annak eredeti funkciója továbbra is elérhető lesz a "Shift" funkció segítségével. Eléréséhez nyomja meg a MAGIC gombot, majd az eredeti gombot (kivéve a BE-KI (POWER), a Csatorna és a Hangerő gombokat). Ha a tanult funkciót egy számgombra másolta, az eredeti funkció eléréséhez nyomja le kétszer a MAGIC gombot, majd az adott számgombot.
- *-* Ha a tanult funkciót olyan gombra szeretné másolni, amely nem szerepel a főképernyőn, váltson képernyőt a LAPOZÁS (SCROLL) gombbal.
- *-* A tanulás funkció módhoz kötött. Egyazon gombra különböző módokban eltérő funkciót másolhat.
- *-* A KAMELEON 8 körülbelül 50 funkciót képes megtanulni. A pontos szám az egyéb programozott funkcióktól és a tanulás forrásául szolgáló távvezérlőtől függ.
- *-* Az egyes tanult funkciók egy másik funkció megtanításával lecserélhetők.
- *-* Ne végezzen tanítási eljárást, ha a távvezérlőket közvetlen napfény vagy izzólámpából származó fény éri.
- *-* A tanítási eljárás végrehajtásához új elemeket használjon.
- *-* A távvezérlő elemcsere esetén is megőrzi a tanult funkciókat.

### **Tanulás (shiftelt gomb esetén)**

Az egyes gombok "shiftelt" állapotába is másolható funkció, megőrizve így a gomb eredeti funkcióját.

**Példa: monó/sztereó** funkció másolása a shiftelt "piros" gombra

Ha egy funkciót (esetünkben a **monó/sztereó** funkciót) szeretne másolni a shiftelt "piros" gombra, akkor hajtsa végre az 1–8. lépést a 197. oldalról, de az 5. lépésben az "l" gomb helyett a "**MAGIC**", majd a "piros" gombot nyomja meg.

A példánkban a távvezérlőre másolt "monó/sztereó" funkció eléréséhez nyomja meg a "MAGIC", majd a "piros" gombot.

*-* Ha egy shiftelt számgombra (0–9) másol funkciót, annak eléréséhez nyomja meg kétszer a MAGIC gombot, majd az adott számgombot.

Ha a shiftelt Csatorna vagy Hangerő gombokra másol funkciót, akkor a "Szín" és a "Fényerő" funkció nem lesz elérhető.

#### **Key Magic-funkció vagy tanult funkció törlése egy adott gombról:**

Példa: Key Magic-funkció vagy tanult funkció törlése az "I" gombról TV módban:

- **1. Tartsa nyomva a MAGIC gombot körülbelül 3 másodpercig.** A kijelzőn a beállító képernyő jelenik meg.
- **2.** Nyomja meg az **INFRATÖRLÉS (IR DELETE)** gombot.
- **3.** Nyomja meg a megfelelő **készülékgombot** (esetünkben a **TV** gombot).
- **4.** Nyomja meg a megfelelő funkciógombot (esetünkben az "II" gombot).<br>**5.** Nyomia meg a **BEVITEL (ENTER)** gombot az eredeti funkció visszaállít.
- **5.** Nyomja meg a **BEVITEL (ENTER)** gombot az eredeti funkció visszaállításához, VAGY tartsa nyomva az **ESC** gombot a felhasználói képernyőhöz való visszatéréshez.

*-* Visszaáll a KAMELEON 8 eredeti funkciója (ha van ilyen).

#### **Key Magic-funkció vagy tanult funkció törlése egy adott shiftelt gombról:**

Az alábbi eljárással törölheti egy shiftelt gomb tanult vagy Key Magic-funkcióját. Példa: a shiftelt "**piros**" gomb tanult **monó/sztereó** funkciójának törlése **TV módban**:

- **1. Tartsa nyomva a MAGIC gombot körülbelül 3 másodpercig.** A kijelzőn a beállító képernyő jelenik meg.
- **2.** Nyomja meg az **INFRATÖRLÉS (IR DELETE)** gombot.
- **3.** Nyomja meg a megfelelő **készülékgombot** (esetünkben a **TV gombot**).
- **4.** Nyomja meg a **MAGIC** gombot.
- **5.** Nyomja meg a megfelelő funkciógombot (esetünkben a "**piros**" gombot).
- **6.** Nyomja meg a **BEVITEL (ENTER)** gombot az eredeti funkció visszaállításához, VAGY tartsa nyomva az **ESC** gombot a felhasználói képernyőhöz való visszatéréshez.
- *-* Visszaáll a KAMELEON 8 eredeti funkciója (ha van ilyen).

#### **Az összes Key Magic- vagy tanult funkció törlése egy adott módban:**

Példa: az összes Key Magic- vagy tanult funkció törlése TV módban:

- **1. Tartsa nyomva a MAGIC gombot körülbelül 3 másodpercig.** A kijelzőn a beállító képernyő jelenik meg.
- **2.** Nyomja meg az INFRATÖRLÉS **(IR DELETE)** gombot.
- **3.** Nyomja meg a megfelelő **készülékgombot** (esetünkben a **TV gombot**).
- **4.** Nyomja meg a **BEVITEL (ENTER)** gombot az eredeti funkció visszaállításához, VAGY tartsa nyomva az **ESC** gombot a felhasználói képernyőhöz való visszatéréshez.

*-* Visszaáll a KAMELEON 8 eredeti funkciója (ha van ilyen).

## **Visszaállítás**

A "visszaállítás" funkcióval az összes mód valamennyi tanult funkciója törölhető. Bizonyos további programozott funkciók, például Key Magic-funkciók és makrók is törlődhetnek.

- **1. Tartsa nyomva a MAGIC gombot körülbelül 3 másodpercig.** A kijelzőn a beállító képernyő jelenik meg.
- **2.** Nyomja meg az **EGYÉB (OTHER)** gombot.
- **3.** Nyomja meg a **9 8 0** gombokat. Az infrajelző négyet villan, és ismét a beállító képernyő jelenik meg.

## **Key Magic®**

#### (hiányzó funkciók programozása)

A Key Magic® kizárólag a ONE FOR ALL által kínált funkció. A KAMELEON 8 kialakítása biztosítja az eredeti távvezérlő számos funkciójának működését, köztük olyanokét is, melyek nem rendelkeznek külön gombbal a KAMELEON 8 távvezérlőn.

A Key Magic® szolgáltatással a gyakran használt funkciók a KAMELEON 8 tetszés szerinti gombjához rendelhetők. A kívánt funkció beprogramozásához ismerni kell annak kódját. Mivel ezek a funkciókódok a különböző típusú készülékeknél eltérőek, nem találhatók meg a kézikönyvben. A kívánt funkciókódokat illetően forduljon ügyfélszolgálatunkhoz telefonon, levélben, fax útján vagy e-mailben.

A következő adatokra lesz szükségünk:

- az adott készülék márkájára és modellszámára (hogy ellenőrizhessük, a megfelelő kódot használja-e);
- a készülék 4 számjegyű beállítási kódjára;
- a funkciónak az eredeti távvezérlőn látható címkéjére.

Kérdéseire webhelyünkön **(www.oneforall.com)** is megtalálhatja a választ.

**Az ügyfészolgálatunktól kapott funkciókódok beprogramozása nagyon egyszerű:**

- **1. Tartsa nyomva a MAGIC gombot körülbelül 3 másodpercig.** A kijelzőn a beállító képernyő jelenik meg.
- **2.** Nyomja meg a **KEY MAGIC** gombot.
- **3.** Nyomja meg a megfelelő készülékgombot (**TV, SAT, DVD, VCR, PVR, CD vagy AUD**).
- **4.** Nyomja meg egyszer a **MAGIC** gombot.
- **5.** Adja meg az **5 jegyű funkciókódot** (melyet az ügyfélszolgálattól kapott).
- **6.** Nyomja meg **azt a gombot, amelyhez a funkciót hozzá szeretné rendelni** (ha ez a gomb nem a főképernyőn található, a LAPOZÁS (SCROLL) gombbal nyissa meg a megfelelő képernyőt). Az infrajelző kettőt villan, és ismét a beállító képernyő jelenik meg.
- *-* A Key Magic®-funkciók módhoz kötöttek. A beprogramozott funkció használatához előbb nyomja meg a megfelelő készülékgombot.
- *-* Key Magic®-funkció bármely gombhoz hozzárendelhető, a következők KIVÉTELÉVEL: készülékgombok, ESC, BEVITEL (ENTER), MAGIC és LAPOZÁS (SCROLL) gomb.
- *-* Kérjük, jegyezze fel az ügyfélszolgálattól kapott funkciókódokat későbbi felhasználásra.
- *-* Key Magic®-programozáskor a (TV) MENÜ, (TV) MŰSORÚJSÁG (GUIDE) és a hasonló gombok megnyomása esetén nem változik a képernyő.

#### **BŐVÍTETT FUNKCIÓK TÁBLÁZATA (az első bejegyzés csupán példa):**

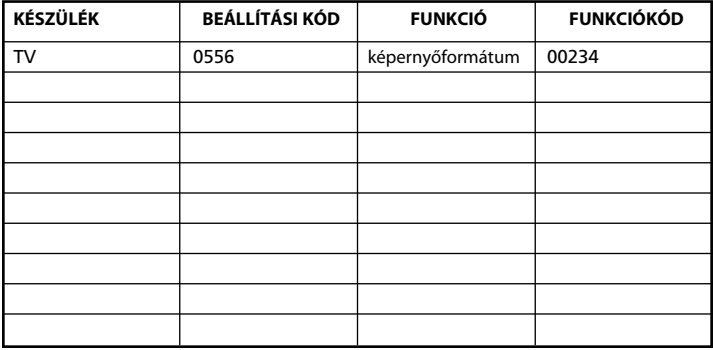

## **Módok újrakiosztása**

(a KAMELEON 8 beállítása két azonos készülék vezérlésére)

IBármeny készülékgomb esetében megváltoztatható a hozzá rendelt mód. Ez a lehetőség abban az esetben hasznos, ha több azonos fajta készüléket szeretne használni a KAMELEON 8 segítségével. A módosított készülékgomb az újonnan hozzárendelt mód gombjait jeleníti meg. A kód "Közvetlen kódbeállítás" (194. oldal) vagy "Kódkeresés" (195. oldal) útján állítható be. A készülékkód megváltoztatásához tekintse meg az alábbi két példát.

**1. példa:** ha a DVD gombra egy másik televíziót szeretne beprogramozni.

**2. példa:** ha a SAT gombra egy másik videomagnót szeretne beprogramozni.

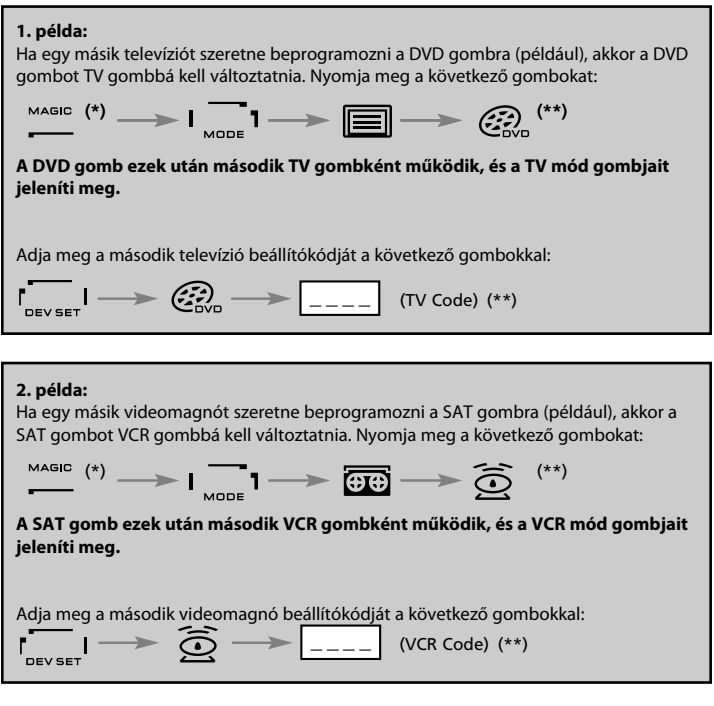

*-* Ha egy készülékgombot más típusú készülékre (pl. a DVD gombot második TV gombbá) programoz át, a gomb eredeti készülékikonja változatlan marad, de a megjelenő funkciógombok az új készülékmódnak felelnek majd meg. Ha például a DVD gombra programozza a második televíziót, DVD-módban a TV-funkciók jelennek meg.

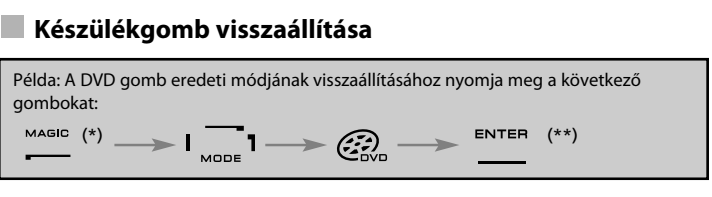

**(\*) Tartsa nyomva a MAGIC gombot körülbelül 3 másodpercig. A kijelzőn a beállító képernyő jelenik meg.**

**(\*\*) Az animált infrajelző kettőt villan (ismét a beállító képernyő jelenik meg).**

## **Hangforrás-kiterjesztés**

Ennek a funkciónak köszönhetően egy adott mód (pl. a TV mód) hangerejét egy másik (pl. VCR) módban is szabályozhatja. Videónézés közben például anélkül módosíthatja a hangerőt (ez TV-funkció), hogy előtte meg kellene nyomnia a TV gombot. Az alábbi lista néhány lehetőséget ismertet:

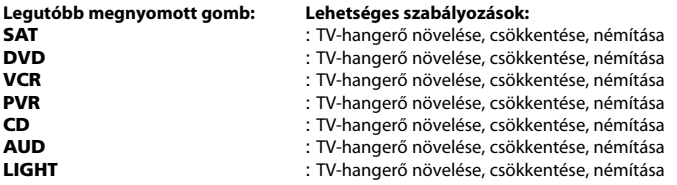

**Példa: az AUD-hangerő kiterjesztése az összes többi üzemmódra (pl. a VCR, SAT és DVD módra):**

- **1. Tartsa nyomva a MAGIC gombot körülbelül 3 másodpercig.** A kijelzőn a beállító képernyő jelenik meg.
- **2.** Nyomja meg a **HANGERŐ (VOLUME)** gombot.
- **3.** Nyomja meg az **AUD** gombot. Az animált infrajelző **kettőt** villan, és ismét a beállító képernyő jelenik meg.

**Eredmény:** a HANGERŐ+/- és a NÉMÍTÁS (MUTE) gomb mindig az AUD módra fog vonatkozni, a kiválasztott készülékmódtól függetlenül.

#### **A hangforrás-kiterjesztés visszavonása adott módban:**

Példa: a hangforrás-kiterjesztés visszavonása VCR módban:

- **1. Tartsa nyomva a MAGIC gombot körülbelül 3 másodpercig.** A kijelzőn a beállító képernyő jelenik meg.
- **2.** Nyomja meg a **HANGERŐ (VOLUME)** gombot.
- **3.** Nyomja meg a **HANGERŐ- ( )** gombot.
- **4.** Nyomja meg egyszer a **VCR** gombot. Az infrajelző **négyet** villan, és ismét a beállító képernyő jelenik meg.

**Eredmény:** VCR módban a HANGERŐ+/- és a NÉMÍTÁS (MUTE) funkciók a videomagnóra vonatkoznak majd (feltéve, hogy szabályozható a hangereje).

#### **A hangforrás-kiterjesztés visszavonása az összes módban:**

- **1. Tartsa nyomva a MAGIC gombot körülbelül 3 másodpercig.** A kijelzőn a beállító képernyő jelenik meg.
- **2.** Nyomja meg a **HANGERŐ (VOLUME)** gombot.
- **3.** Nyomja meg a **HANGERŐ+ ( )** gombot. Az infrajelző **négyet** villan, és ismét a beállító képernyő jelenik meg.

**Eredmény:** a HANGERŐ+, a HANGERŐ- és a NÉMÍTÁS (MUTE) gomb ismét eredeti funkcióját látja el.

### **Kikapcsolásidőzítés**

Ha az adott készülék rendelkezik "kikapcsolásidőzítés" funkcióval, ez a KAMELEON 8 távvezérlővel is elérhető. Ehhez tegye a következőt:

- **1.** Győződjön meg róla, hogy a készülék **be van kapcsolva**.
- **2.** Nyomja meg a **TV** (vagy **SAT, DVD, VCR, PVR, CD, AUD**) készülékgombot.
- **3.** Irányítsa a KAMELEON 8 távvezérlőt a készülék felé, nyomja meg és engedje fel a **MAGIC** gombot, majd nyomja meg a **BE-KI (POWER)** gombot. A készüléknek jeleznie kell a kikapcsolásidőzítés aktiválását. Az időzítés hosszabbításához nyomja meg újra (10 másodpercen belül) a BE-KI (POWER) gombot, amíg be nem állítja a kívánt időt.
- *-* A "kikapcsolásidőzítés" deaktiválásához ismételje meg az 1–3. lépést. A 3. lépésben annyiszor nyomja meg a BE-KI gombot (10 másodpercen belül) amíg az időzítő 0 percet nem jelez.
- *-* Az eredeti távvezérlőtől függően előfordulhat, hogy másféle módon (például menün keresztül) kell elérnie a kikapcsolásidőzítés funkciót.

### **KAMELEON <sup>8</sup> – Timer**

A KAMELEON 8 – Timer funkció lehetővé teszi a **<kívánt funkció>** aktiválását egy adott **<készülékmódban> <adott számú perc elteltével>** (a percek maximális száma 60).

*-* A <kívánt funkció> lehet egy adott mód meglévő funkciója, egy makró, egy Key Magicvagy egy tanult funkció.

**Példa:** azt szeretné, hogy a TV 45 perc múlva kikapcsoljon.

- **1. Tartsa nyomva a MAGIC gombot körülbelül 3 másodpercig.** A kijelzőn a beállító képernyő jelenik meg.
- **2.** Nyomja meg az **EGYÉB (OTHER)** gombot.
- **3.** Nyomja meg a **9 8 5** gombokat a KAMELEON 8 –Timer programozási mód megnyitásához. Az animált infrajelző kettőt villan.
- **4.** A **TV** gomb megnyomásával adja meg, melyik mód egy funkcióját kívánja a KAMELEON 8 – Timer segítségével időzíteni. Az animált infrajelző kettőt villan.
- **5.** Nyomja meg a **BE-KI (POWER)** gombot a kívánt funkció kiválasztásához. Az animált infrajelző kettőt villan.
- **6.** A **4 5** gombok megnyomásával adja meg, hány perc múlva aktiválódjon a <kívánt funkció> (5 perchez a 0 5 gombokat nyomja meg; a maximum 60 perc).
- **7.** Nyomja meg a BEVITEL (ENTER) gombot Az animált infrajelző kettőt villan. Ezzel aktiválta a KAMELEON 8 – Timer funkciót.
- *-* A KAMELEON 8 Timer programozása közben a távvezérlő az érvénytelen gombnyomásokat nem veszi figyelembe.
- *-* A <kívánt funkció> bármely gomb lehet a készülékgombok, a LAPOZÁS (SCROLL), az ESC, a BEVITEL (ENTER) és a MAGIC kivételével.
- *-* Amikor aktív a KAMELEON 8 Timer funkció, az infrajelző 15 másodpercenként felvillan.
- *-* A KAMELEON 8 Timer új beállításával törlődik a funkció eddigi beállítása.
- *-* Ha a KAMELEON 8 Timer funkció beállításakor semmilyen gombot nem nyom meg, a távvezérlő 30 másodperc elteltével visszatér felhasználói módba.
- *-* Programozás közben a LAPOZÁS (SCROLL) gomb mindig elérhető, amennyiben használható az adott készülékmódban.

### **Makrók (parancssorozatok)**

#### **Makrók (közvetlen)**

A KAMELEON 8 beprogramozható úgy, hogy egyetlen gombnyomásra egy parancssorozatot hajtson végre. Így például egyszerre kapcsolható ki a televízió, a videomagnó és a műholdvevő. Bármely gyakran használt parancssorozatot hozzárendelhet egyetlen gombhoz. A makróval programozott gombok minden módban működnek (feltéve, hogy a gomb elérhető az adott módban).

A makrókat ezért a legjobb az I, II, III, IV gombokra programozni. Emellett azonban bármilyen (az adott módban elérhető) gombra programozhat makrót, a következők kivételével: készülékgombok (TV, SAT, DVD, VCR, PVR, CD, AUD és LIGHT), MAGIC, ESC, BEVITEL (ENTER) és LAPOZÁS (SCROLL) gomb.

**Példa:** a TV, VCR és SAT együttes kikapcsolására szolgáló makró beprogramozása a KAMELEON 8 "I" gombjára:

- **1. Tartsa nyomva a MAGIC gombot körülbelül 3 másodpercig.** A kijelzőn a beállító képernyő jelenik meg.
- **2.** Nyomja meg a **MAKRÓ (MACRO)** gombot.
- **3.** Nyomja meg a készülékgombot (pl. **TV**) a mód összes gombjának megjelenítéséhez.
- **4.** Nyomja meg azt a gombot, amelyhez a makrót hozzá kívánja rendelni (esetünkben a "**I**" gombot).
- **5.** Ezután nyomja meg a következő gombokat: **TV, BE-KI (POWER), VCR, BE-KI, SAT, BE-KI**.
- **6.** A makró mentéséhez nyomja meg a **BEVITEL (ENTER)** gombot. A kijelzőn ismét a beállító képernyő jelenik meg.

**Eredmény:** a "I" gomb megnyomásakor a KAMELEON 8 kikapcsolja a televíziót, a videomagnót és a műholdvevőt.

- *-* Az egyes makrók legfeljebb 22 gombnyomásból állhatnak.
- *-* Ha egy mód egy bizonyos képernyőjéről szeretne a makróban használni egy funkciót, a LAPOZÁS (SCROLL) gombbal válthat képernyőt.
- *-* Ügyeljen rá, hogy olyan gombra programozza a makrót, amelyet semmilyen módban nem használ.
- *-* Ha makrót programoz egy gombra, a parancssorozat az aktuális módtól (TV, SAT, DVD, VCR, PVR, CD, AUD vagy LIGHT) függetlenül működni fog (amennyiben a gomb címkéje ugyanolyan, mint a makró programozásakor). Ez azt jelenti, hogy az adott gomb eredeti funkciója nem lesz elérhető.
- *-* A véletlen felvétel megakadályozása érdekében a KAMELEON 8 Felvétel gombját kétszer kell megnyomni a rögzítés indításához. Ha azonban makrót rendel a Felvétel gombhoz vagy annak shiftelt változatához, ezzel deaktiválja a kétszeres gombnyomást. Ezért nem javasoljuk makró rendelését ehhez a gombhoz.
- *-* Ha az eredeti távvezérlő valamely funkciójának eléréséhez hosszan kellett nyomva tartani egy gombot, ez a funkció a KAMELEON 8 távvezérlő makrójában nem feltétlenül fog működni.
- *-* Makróprogramozáskor a (TV) MENÜ, (TV) MŰSORÚJSÁG (GUIDE) és a hasonló gombok megnyomása esetén nem változik a képernyő.
- *-* A távvezérlő elemcsere esetén is megőrzi a makrókat.
- Ha makrót rendel egy gombhoz, annak eredeti funkciója továbbra is elérhető lesz a "Shift" funkció segítségével (a BE-KI (POWER), a CSATORNA+/- és a HANGERŐ+/- gombok kivételével). Az eredeti funkció eléréséhez nyomja meg a MAGIC gombot. Ha számgombhoz rendel makrót, az eredeti funkció eléréséhez nyomja le kétszer a MAGIC gombot, majd az adott számgombot.
- *-* Ha egy makróval rendelkező gombhoz új makrót rendel, az eddigi makró törlődik.

#### **Makrók (shiftelt gomb esetén)**

Az egyes gombok "shiftelt" állapotához is rendelhető makró, megőrizve így a gomb eredeti funkcióját. A "SHIFT" funkciót a MAGIC gomb látja el.

**Példa:** a TV, VCR és SAT együttes kikapcsolására szolgáló makró beprogramozása a KAMELEON 8 shiftelt "piros" gombjára (a "piros" gomb eredeti funkcióját megőrizve).

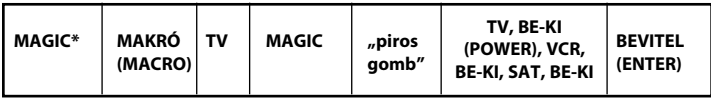

Ezek után a "**MAGIC**", majd a "**piros**" **gomb** megnyomására a KAMELEON 8 mindig kikapcsolja a televíziót, a videomagnót és a műholdvevőt.

*-* Ha a BE-KI (POWER), a CSATORNA+/- vagy a HANGERŐ+/- gombokhoz rendel makrót, a "kikapcsolásidőzítés", illetve a "szín/fényerő" funkció nem lesz elérhető.

#### **Makró törlése (közvetlen) gombról**

Példa: a következő gombnyomásokkal törölheti a makrót az "I" gombról:

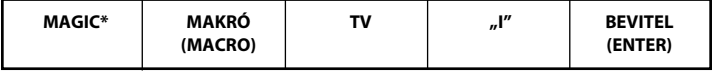

#### **Makró törlése (shiftelt) gombról**

Példa: a következő gombnyomásokkal törölheti a makrót a shiftelt "I" gombról:

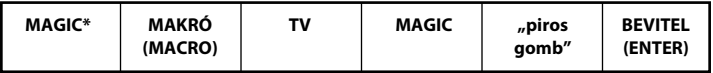

#### **Az összes makró törlése valamennyi módból**

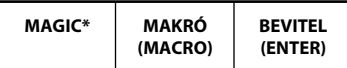

**(\*) Tartsa nyomva a MAGIC gombot körülbelül 3 másodpercig.**

A kijelzőn a beállító képernyő jelenik meg.

## **Kódfrissítési technológia**

A KAMELEON 8 egyedülálló funkciójának köszönhetően egyszerűen a telefonhoz tartva új kódok vehetők fel a távvezérlőre. Mágneses csatolási technológiánk másodpercek alatt gondoskodik az adatok gyors és megbízható átviteléről a KAMELEON 8 távvezérlőre – bonyolult csatlakozók, adapterek, tartozékok nélkül.

Ennélfogva a KAMELEON 8 akkor sem lesz elavult, ha a későbbiekben új készüléket vásárol.

#### **Internetes letöltés**

(a KAMELEON 8 frissítése számítógép segítségével)

- **1.** Látogasson el webhelyünkre: **www.oneforall.com.**
- **2.** Válassza ki **térségét**.
- **3.** Kattintson a "**Product support**" (Terméktámogatás) pontra.
- **4.** Válassza a "**Universal Remote Controls**" (Univerzális távvezérlők) lehetőséget.
- **5.** Válassza ki frissíteni kívánt **ONE FOR ALL távvezérlőt**: KAMELEON 8 (URC-8308)

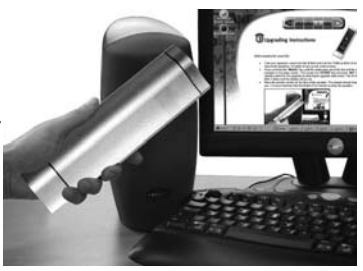

**6.** Válassza az "Internet Download" (Internetes letöltés) lehetőséget.

Ezzel belép a speciális online letöltési oldalra. A távvezérlő egyszerű frissítéséhez kövesse a képernyőn megjelenő útmutatást.

#### **Telefonos frissítés**

(a KAMELEON 8 frissítése telefonon keresztül)

Ügyfélszolgálatunkat is felhívhatja, melynek munkatársai segítséget nyújtanak a KAMELEON 8 frissítéséhez. Az eljárás zökkenőmentes lebonyolításához hajtsa végre az alábbi lépéseket:

- **1.** Mielőtt telefonálna, jegyezze fel készüléke(i) márkanevét és modellszámát a megfelelő mezőbe az Ügyfélszolgálat oldalon.
- **2.** Hívja fel ügyfélszolgálatunkat, és mondja el, milyen készülék(ek)et szeretne hozzáadni a KAMELEON 8 távvezérlőhöz.
- **3.** Ügyfélszolgálatunk munkatársa lejegyzi a készülék(ek) márkanevét és modellszámát, segítséget nyújt a beállítási eljárás végrehajtásához, majd arra kéri Önt, hogy tartsa a KAMELEON 8 távvezérlőt a telefon hangszórójához (lásd az ábrát). Ezután másodpercek alatt megtörténik a készülék használatához szükséges adatok átvitele a KAMELEON 8 távvezérlőre. **Megjegyzés: vezeték nélküli telefon, hangostelefon vagy mobiltelefon használata nem javasolt.**
- **4.** A KAMELEON 8 telefonos frissítése után maradjon vonalban. Ügyfélszolgálatunk munkatársa meggyőződik róla, hogy a KAMELEON 8 jól együttműködik a készülék(ek)kel, és válaszol az Ön esetleges kérdéseire.

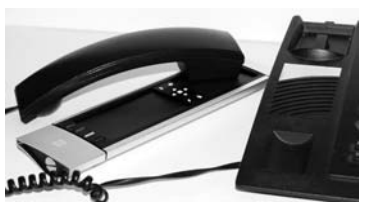

## **Szín és fényerő**

A KAMELEON 8 az eredeti távvezérlő funkcióitól függően képes lehet a televízió színés fényerő-beállításainak kezelésére.

#### **A szín beállítása:**

Nyomja meg a **MAGIC**, majd a **Hangerő+** (szín+ funkció) vagy a **Hangerő-** (szín- funkció) gombot.

#### **A fényerő beállítása:**

Nyomja meg a **MAGIC**, majd a **Csatorna+** (fényerő+ funkció) vagy a **Csatorna-** (fényerő- funkció) gombot.

Az eredeti távvezérlőtől függően előfordulhat, hogy másféle módon (például menün keresztül) kell elérnie a szín és a fényerő funkciót.

## **Hibaelhárítás**

#### **Problémák és megoldások**

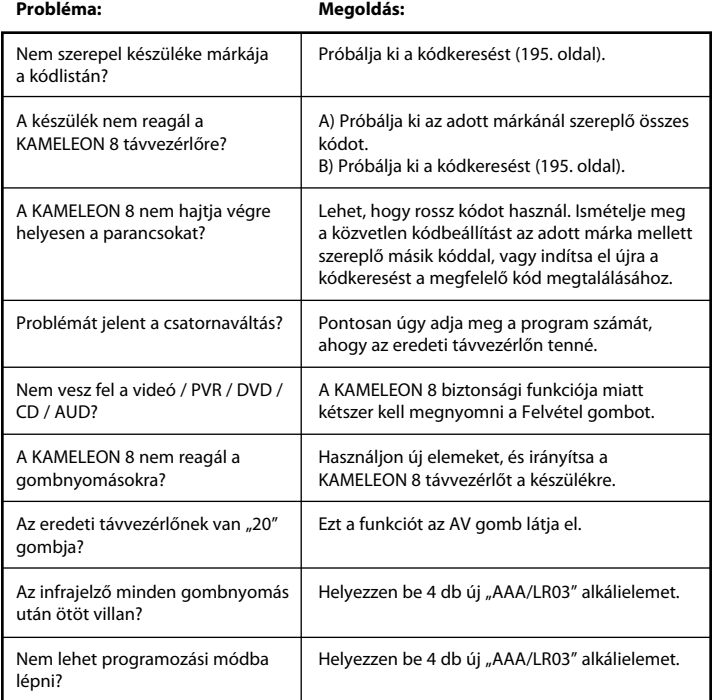

## **Ügyfélszolgálat**

Ha a ONE FOR ALL univerzális távvezérlő használatával kapcsolatos kérdéseire a Hibaelhárítás című részben nem talál választ, ügyfélszolgálatunkhoz fordulhat segítségért.

#### **017774974**

Webhelyünkre is ellátogathat: **www.oneforall.com**

# **SPIS TREŚCI Polski**

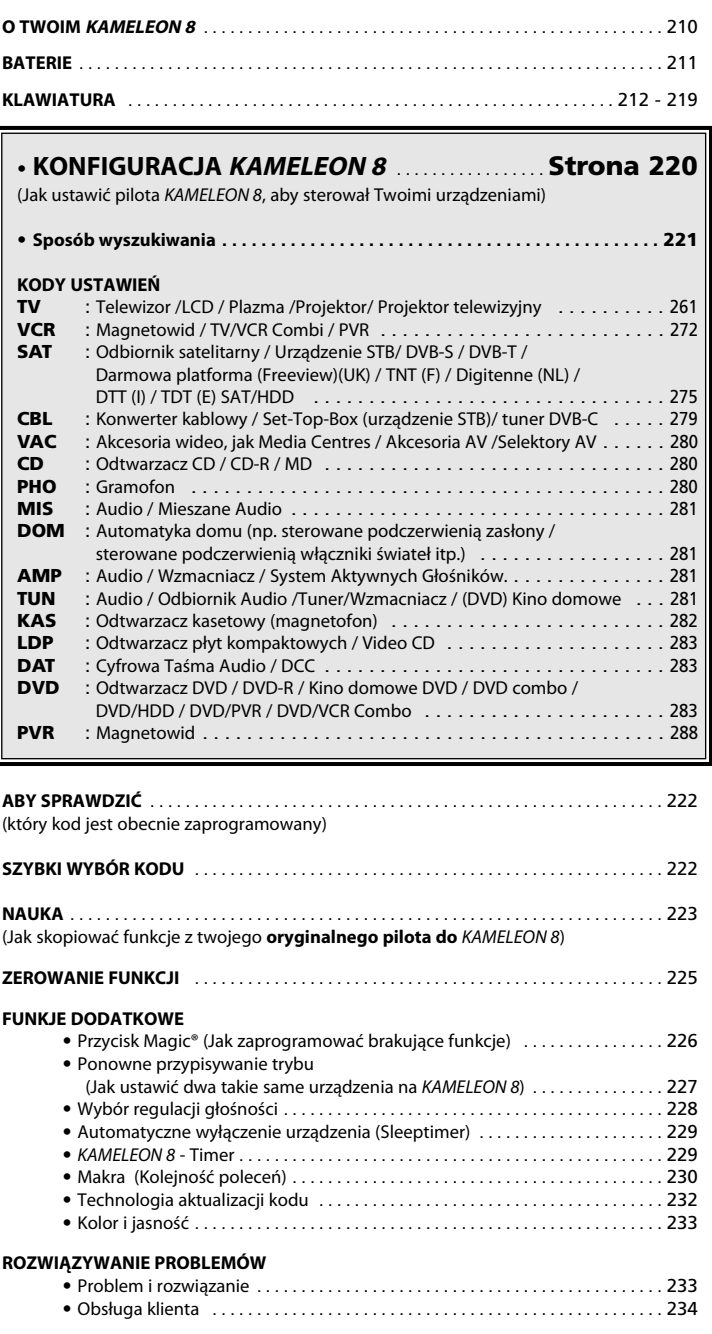

Użyj kreatora sieci OneForAll, aby ustawić swojego pilota za pomocą Internetu. Ten kreator powie, jak zainstalować różne urządzenia bez czytania całej instrukcji obsługi. Aby skorzystać z tego prostego narzędzia, prosimy odwiedzić stronę internetową www.oneforallwebwizard.com.

## **O Twoim KAMELEON 8**

#### **Łatwy w użyciu, unikalny wyświetlacz "EL"**

Wybierając uniwersalny pilot zdalnego sterowania ONE FOR ALL KAMELEON 8, wybierasz łatwość użytkowania. Twój KAMELEON 8 ma unikalny, przyjazny użytkownikowi podświetlany wyświetlacz, który zapewni łatwy dostęp do wszystkich potrzebnych przycisków. Wykonany z najwyższą jakością gwarantuje zadowolenie przez długi czas. Podczas wkładania baterii, KAMELEON 8 będzie w "trybie demo" i będzie pokazywał kilka ekranów. "Tryb demo" zostanie anulowany przez konfigurację pilota (naciśnij i przytrzymaj MAGIC przez ok.3 sekundy, a następnie naciśnij ESC).

Po wymianie baterii, najpierw będziesz musiał nacisnąć jakikolwiek przycisk, zanim ekran podświetli się. Od tego momentu pilot będzie się automatycznie podświetlał za każdym podniesieniem (jednoczesnym dotknięciem ekranu i pilota).

Możliwa jest również zmiana trybu aktywacji na włączanie przez naciśnięcie przycisku. Aby ustawić aktywację wyświetlacza "EL" przez naciśnięcie przycisku, patrz strona 212, rozdział: Ustawienie aktywacji ekranu "EL".

#### **Może sterować 8 urządzeniami**

włączania świateł.

Twój pilot KAMELEON 8 służy do sterowania sprzętem Video i Audio; każdym urządzeniem, które może sterowane za pomocą podczerwieni.

Twój KAMELEON 8 ma dwa szerokopasmowe przekaźniki 2 IR (podczerwień) zapewniające maksymalny zasięg i pracuje na wysokiej częstotliwości osiągającej do 450 kHz. Możesz wybrać dowolną kombinację 8 urządzeń, którymi chcesz sterować za pomocą pilota.

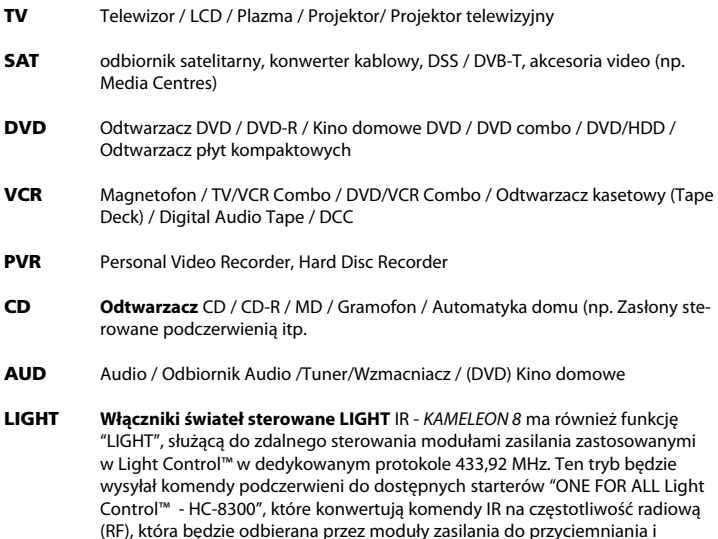

#### **Aby uruchomić Light Control™ na swoim KAMELEON <sup>8</sup> musisz kupić zestaw startowy "ONE FOR ALL Light Control™ - HC-8300".**

## **O Twoim KAMELEON 8**

#### **Funkcja uczenia**

KAMELEON 8 jest wyposażony w unikalną "funkcję uczenia" co oznacza, że możesz skopiować prawie każdą funkcję (maks. ± 50) ze swojego oryginalnego (działającego) pilota zdalnego sterowania na nowy KAMELEON 8 (Patrz "Funkcja uczenia" na stronie 233). Możesz to zrobić ręcznie, gdy po ustawieniu pilota KAMELEON 8 odkryjesz, że niektórych funkcji z oryginalnego pilota brakuje na klawiaturze KAMELEON 8.

#### **Makra (sekwencje poleceń)**

Twój KAMELEON 8 jest wyposażony w łatwą w użyciu funkcję makra, umożliwiającą wysyłanie kilku komend przez naciśnięcie jednego przycisku (na przykład włączanie i wyłączanie kilku urządzeń).

Dla tej funkcji możesz na przykład użyć przycisków specjalnych (I, II, III, IV). Po zaprogramowania makra na tych przyciskach, sekwencja będzie powtarzana we wszystkich trybach.

#### **Technologia aktualizacji kodu**

Twój pilot KAMELEON 8 oferuje również technologie aktualizacji kodu.

Ta technologia umożliwia dodanie kodów do pamięci. Jeśli Twoje urządzenie wykorzystuje określony kod, którego nie ma w pamięci KAMELEON 8 (za pomocą "Bezpośredniego ustawiania kodu" na stronie 220 lub "Sposób wyszukiwania" na stronie 221) możesz wykorzystać "Technologię aktualizacji kodu" (patrz strona 232). Dzięki tej technologii Twój pilot KAMELEON 8 nigdy nie będzie przestarzały.

## **Baterie**

#### **Uwaga: podczas wkładania baterii, KAMELEON <sup>8</sup> będzie w trybie demo (pokazuje kilka ekranów). KAMELEON <sup>8</sup> wyjdzie z trybu demo automatycznie.**

KAMELEON 8 wymaga baterii alkalicznych 4 AAA/LR03.

- **1.** Odkręć pokrywę komory baterii za pomocą monety.
- **2.** Włóż baterie stroną dodatnią (+) do góry.
- **3.** Umieść pokrywę na swoim miejscu.

#### **Wskaźnik niskiego napięcia**

KAMELEON 8 będzie pokazywał zużycie baterii.

Wskaźnik IR zamruga 5 razy za każdym razem, gdy naciśniesz przycisk i nie uzyskasz dostępu do trybu programowania.

Proszę upewnić się, że wymieniłeś baterie na nowe 4 baterie alkaliczne AAA/LR03.

Ten produkt jest wyposażony w panel "EL" (technologia elektroluminescencji), który aktywuje się przez dotknięcie ekranu i naciśnięcie przycisku. Podczas zwykłego używania, w celu przedłużenia żywotności baterii, ekran "EL" podświetla się przez 8 sekund.

Jednym z przycisków funkcyjnych KAMELEON 8 jest wyświetlacz "EL", który przełącza sterowane urządzenia. Schemat na stronie 214 pokazuje możliwe funkcje.

## **Regulacja jasności ekranu "EL"**

KAMELEON 8 ma panel "EL", który jest aktywowany przez **dotknięcie ekranu i pilota jednocześni** lub **przez naciśnięcie przycisku**.

Możliwe jest **zablokowanie** KAMELEON 8 na jednym ustawieniu aktywacji:

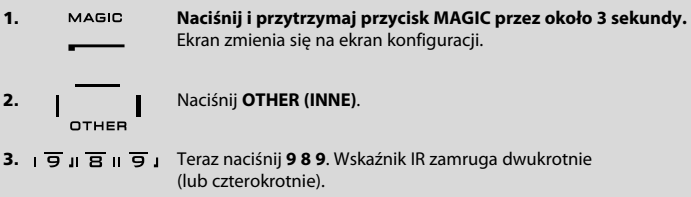

- -> Jeśli animowany wskaźnik IR zamruga **dwukrotnie**, panel "EL" **uruchomi** się tylko **przez jednoczesne dotknięcie ekranu i pilota**.
- -> Jeśli wskaźnik IR zamruga **czterokrotnie**, panel "EL" **uruchomi** się tylko **przez naciśnięcie przycisku**.

**Wykonaj te czynności, aby zablokować KAMELEON <sup>8</sup> na wybrane ustawienie aktywacji.**

## **Ustawienie aktywacji ekranu "EL"**

Aby zwiększyć lub zmniejszyć jasność ekranu "EL":

**1. Naciśnij i przytrzymaj przycisk MAGIC przez około 3 sekundy.** Ekran zmienia się na ekran konfiguracji. **2.** Naciśnij **BRIGHT (JASNOŚĆ)**. **3. >** Aby zwiększyć jasność ekranu "EL", naciśnij i przytrzymaj **NEXT NEXT >** Aby zmniejszyć jasność ekranu "EL", naciśnij i przytrzymaj PREV **PREVIOUS**. **4.** Naciśnij **ENTER**, aby zachować ustawienie jasności i powrócić do ekranu konfiguracji LUB naciśnij **ESC**, aby powrócić do poprzednio ustawionego poziomu jasności. *-* Zwiększenie jasności panelu "EL" KAMELEON "EL" może skrócić żywotność baterii. Żywotność baterii wynosi 3 - 12 miesięcy (w zależności od ustawienia jasności i częstotliwości używania).

## **Ustawianie czasu podświetlenia "EL"**

Aby zmienić czas (domyślny: 8 sek.), przez który ekran "EL" będzie włączony po każdym naciśnięciu przycisku podczas używania pilota (tryb nieprogramowalny):

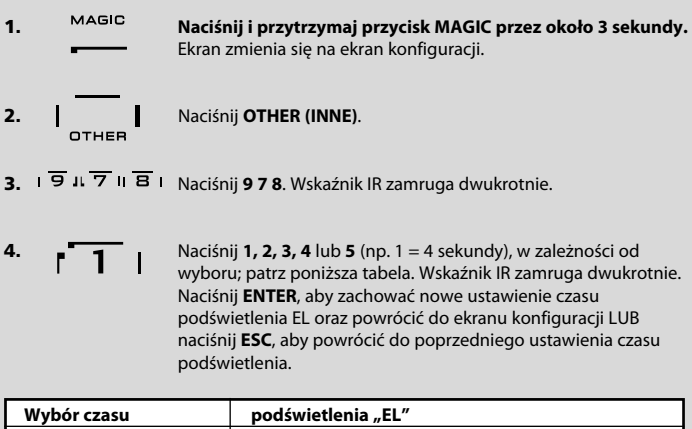

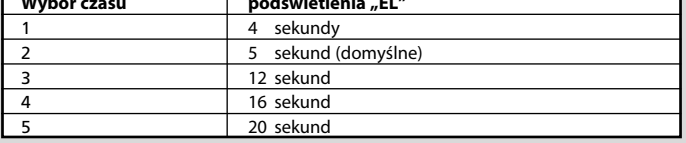

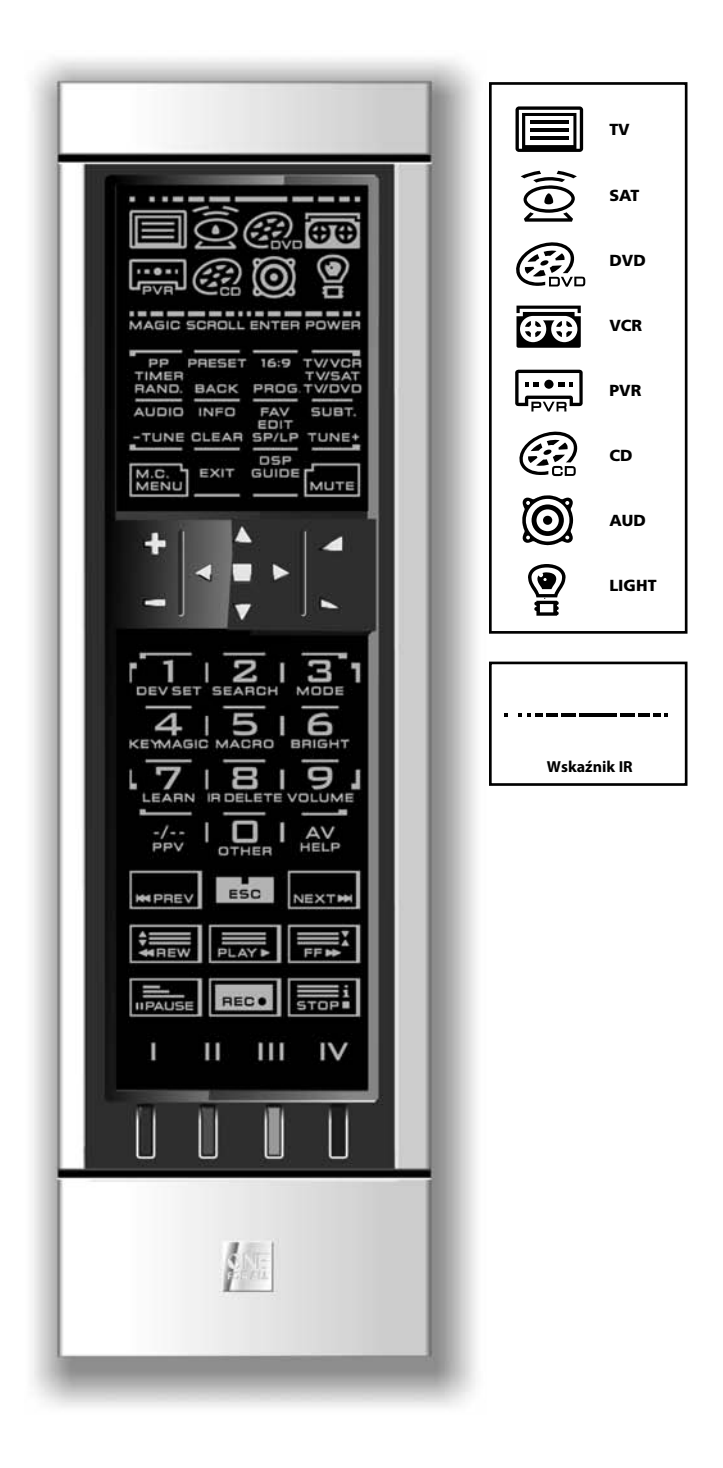

#### **1. Wskaźnik IR (podczerwień)**

Wskaźnik IR włącza się, gdy IR jest "wysyłana" lub "odbierana". Wskaźnik IR KAMELEON 8 IR pokaże "wychodzące IR" za każdym naciśnięciem przycisku funkcyjnego.

Jeśli korzystasz z "Procedury uczenia" lub "Procedury aktualizacji kodu, wskaźnik IR pokaże "przychodzący IR". Wychodzący sygnał IR będzie wskazywany przez animację "z zewnątrz do wewnątrz". Przychodzący sygnał IR będzie wskazywany przez animację "z wewnątrz do zewnątrz". Wskaźnik IR wyda informację zwrotną, gdy przyciski zostaną naciśnięte podczas normalnego użytkowania i w trybie programowania (środkowy segment wskaźnika zamruga).

#### **2. Przyciski do urządzeń**

Przyciski TV, SAT, DVD, VCR, PVR, CD, AUD i LIGHT służą do sterowania urządzeniami. Na przykład naciśnięcie przycisku TV umożliwia zdalne sterowanie funkcjami Twojego telewizora, po naciśnięciu przycisku VCR możesz sterować magnetowidem, po naciśnięciu przycisku SAT możesz obsługiwać odbiornik satelitarny lub konwerter kablowy itp. (aby uzyskać więcej szczegółów, patrz strona 210). Po naciśnięciu przycisku urządzenia na KAMELEON 8 pojawi się odpowiednia ikona urządzenia, pokazująca aktywowany tryb. Naciśnięcie przycisku urządzenie pozwoli na powrót do głównego ekranu (tryby TV, SAT, AUD). KAMELEON 8 ma również funkcję "LIGHT". Wraz z osobno dostępnym zestawem startowym "ONE FOR ALL Light Control™ - HC-8300" umożliwia przyciemnianie i włączanie/wyłączanie w całym domu.

#### **3. MAGIC (w trybie "przesunięcia" lub "programowania")**

Przycisk MAGIC jest używany do konfiguracji Twojego pilota KAMELEON 8 i umożliwia dostęp do funkcji specjalnych. Jeśli szybko naciśniesz ten przycisk, ekran przejdzie w tryb "przesunięcia" (na 10 sekund), który otwiera dostęp do niektórych funkcji drugorzędnych takich jak kolor, jasność i "usypiacz".

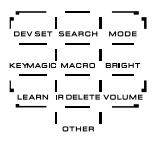

#### **Tryb programowania**

Jeśli naciśniesz przycisk MAGIC na dłużej (ok. 3 sekundy), KAMELEON 8 wejdzie w tryb programowania. Ekran zmienia się na "ekran konfiguracji".

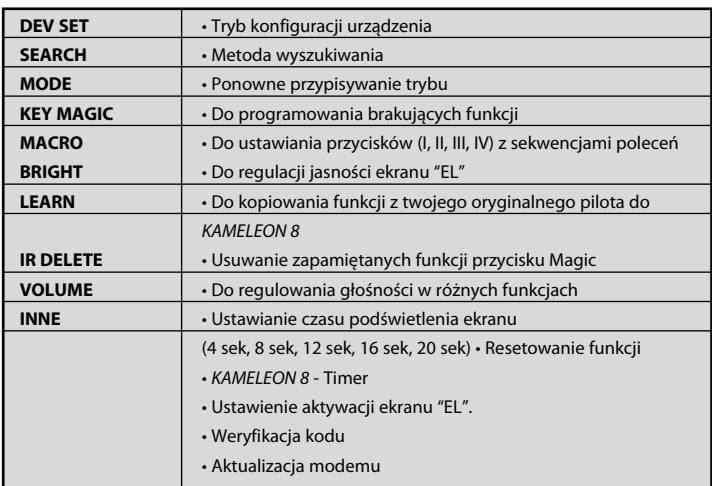
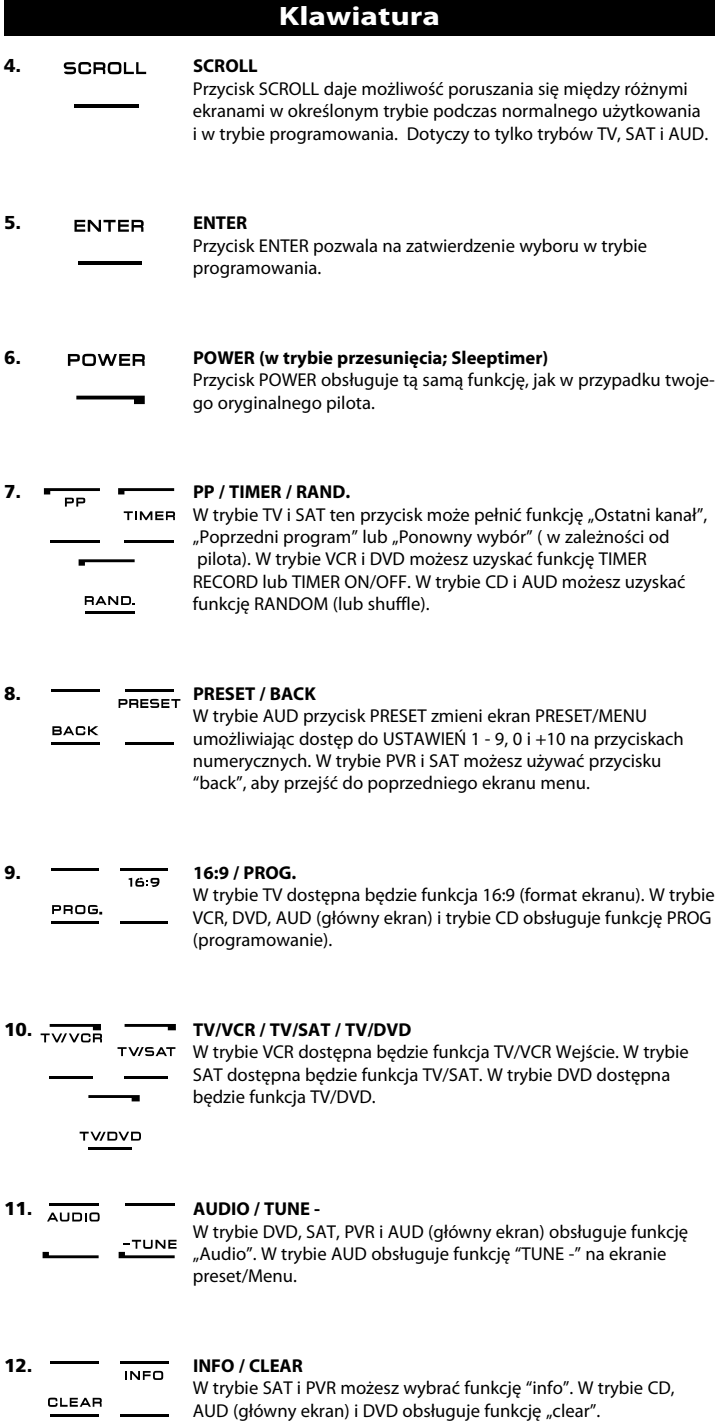

## **Klawiatura**

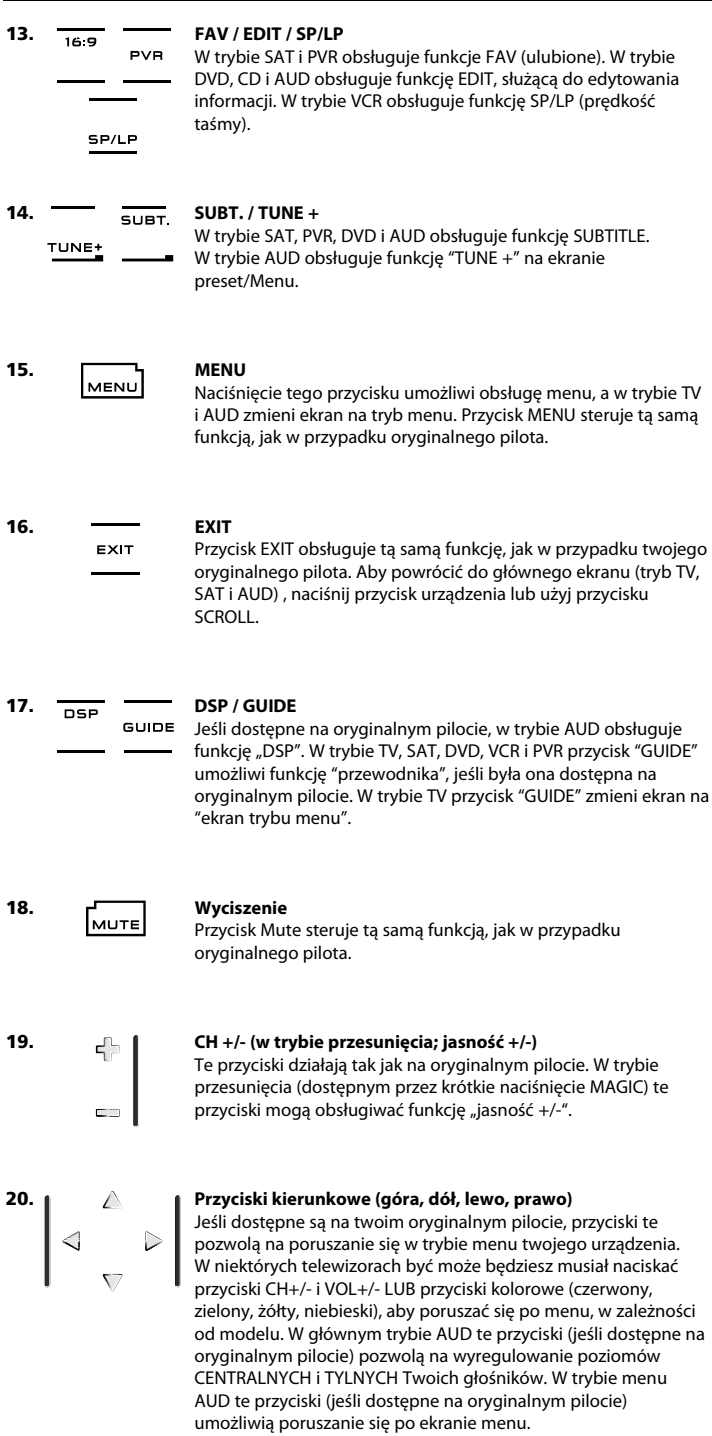

## **Klawiatura**

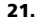

#### **21. OK / SURROUND**

W trybie menu ten przycisk potwierdzi Twój wybór. W niektórych urządzeniach możesz potwierdzić opcję menu po prostu naciskając przycisk MENU. W głównym trybie AUD ten przycisk umożliwi dostęp do trybu "surround" Twojego urządzenia (jeśli jest dostępny na oryginalnym pilocie).

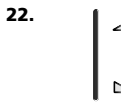

## **22. VOL +/- (w trybie przesunięcia; kolor +/-)**

Przyciski głośności działają tak jak na oryginalnym pilocie. W trybie przesunięcia (dostępnym przez krótkie naciśnięcie MAGIC) te przyciski mogą obsługiwać funkcję "kolor +/-".

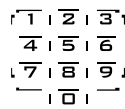

#### **23. Przyciski numeryczne / WEJŚCIE ( w prog. tryb; funkcje konfiguracji)**

Przyciski numeryczne (1 – 9, 0) obsługują funkcje takie jak na oryginalnym pilocie. W trybie AUD przyciski numeryczne (1 – 9, 0, -/—) mogą obsługiwać (jeśli dostępne na oryginalnym pilocie) funkcję WEJŚCIA (TUNER, CD itp.). Jeśli twój oryginalny pilot posiadał możliwość "wyboru funkcji" lub "wybór urządzenia wejściowego", funkcje te obsługuje przycisk AV. **W trybie programowania, przyciski numeryczne wyświetlą różne funkcje konfiguracji.**

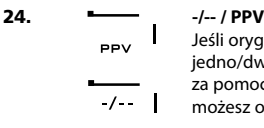

Jeśli oryginalny pilot obsługiwał przełączanie wejściowe jedno/dwucyfrowe (symbol -/--), ta funkcja może być obsługiwana za pomocą przycisku -/--. W trybie SAT (główny ekran) i PVR, możesz obsługiwać funkcję PPV.

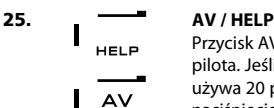

Przycisk AV steruje tą samą funkcją, jak w przypadku oryginalnego pilota. Jeśli Twój oryginalny pilot do telewizora lub magnetowidu używa 20 przycisków, tą funkcję możesz odnaleźć przez naciśnięcie przycisku AV. Jeśli Twój oryginalny pilot satelity lub PVR ma funkcję "pomoc", możesz ją uzyskać po naciśnięciu przycisku HELP. W trybie AUD dostępna będzie funkcja "źródło wejściowe".

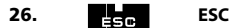

Ten przycisk pojawia się tylko w trybie programowania i jest wykorzystywana do powrotu do ekranu konfiguracji lub do zamknięcia trybu programowania.

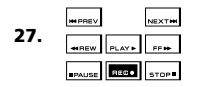

### **27. Przyciski transportowe (PLAY, STOP itp.)**

Gdy w trybie VCR, DVD, SAT (ekran menu), PVR, CD lub AUD; te przyciski obsługują funkcje transportowe takie jak PLAY, FF, REW, SKIP+/- (TRACK+/-) itp. Aby zapobiec przypadkowemu zapisowi, przycisk RECORD musi być wciśnięty dwukrotnie, aby rozpocząć zapisywanie.

## **Klawiatura**

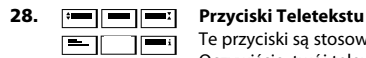

Te przyciski są stosowane do obsługi głównych funkcji teletekstu. Oczywiście, twój telewizor musi obsługiwać Teletekst. Bardziej szczegółowe informacje wyjaśniające funkcje Teletekstu i Fastextu, znajdziesz w instrukcji twojego telewizora. Pamiętaj, różne telewizory obsługują funkcje Teletekstu i Fastextu, w różny sposób. Zauważ, że nie wszystkie funkcje Teletekstu mogą być dostępne dla twojego konkretnego modelu.

**EXPAND:** Pokazuje górną część strony Teletekstu większą czcionką. Przyciskając ponownie, możesz zobaczyć powiększoną, dolną część strony Teletekstu. Aby powrócić do normalnego trybu przeglądania Teletekstu, wciśnij ponownie klawisz EXPAND, lub wciśnij przycisk TEXT ON, w zależności od telewizora.

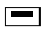

**TEXT ON:** W trybie TV: jednokrotne w trybie tekstowym, naciśnięcie tego przycisku może przełączy na MIX lub wyłączyć tekst, w zależności od telewizora.

Ta funkcja jest również dostępna w trybie SAT.

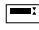

**HOLD/STOP:** Zatrzymuje przewijanie stron.

**MIX:** Pokazuje zarówno tekst jak i obraz TV.

**TEXT OFF:** W trybie TV: przełącza telewizor z powrotem do normalnego trybu oglądania. W przypadku niektórych telewizorów, można to wykonać przyciskając kilka razy klawisz, TEXT ON. Ta funkcja jest również dostępna w trybie SAT.

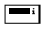

**TEXT INDEX:** Ten przycisk umożliwi dostęp do funkcji indeksu w trybie tekstowym.

#### **29. Przyciski specjalne (I, II, III, IV)**

Przyciski specjalne są wolnymi przyciskami, które dają możliwość dostosowania KAMELEON 8 zgodnie z oryginalnym pilotem za pomocą "funkcji uczenia" (patrz strona 233) lub "przycisku Magic® (patrz strona 226). Te przyciski są również idealne do stosowania jako "przyciski makro" (patrz strona 230).

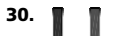

### **30. Czerwony / Zielony / Żółty / Niebieski**

Po wejściu do trybu tekstowego, przyciski oznaczone kolorem czerwonym, zielonym, żółtym i niebieskim, dadzą dostęp do funkcji Fastext, twojego telewizora. Jeśli na twoim oryginalnym pilocie, te przyciski służyły do poruszania się w Menu, przyciski Fastext KAMELEON 8 mogą działać w ten sam sposób.

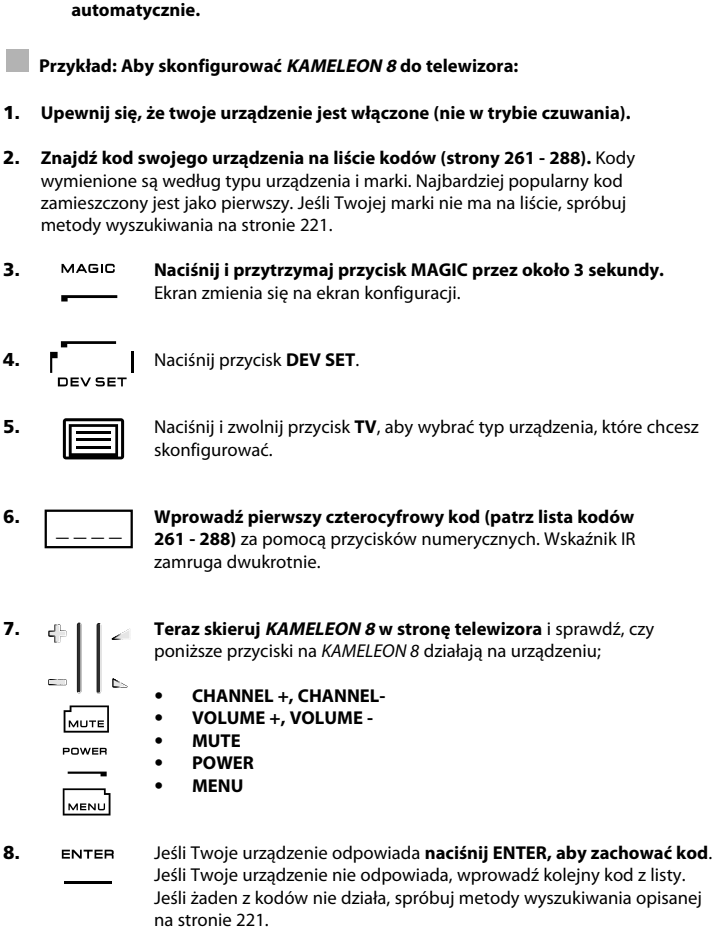

**Uwaga: podczas wkładania baterii, KAMELEON <sup>8</sup> będzie w trybie demo (pokazuje**

**Konfiguracja KAMELEON <sup>8</sup> (Jak ustawić pilota KAMELEON <sup>8</sup>, aby sterował Twoimi urządzeniami)**

**kilka ekranów). Wykonaj poniższe kroki i KAMELEON <sup>8</sup> wyjdzie z trybu demo**

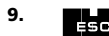

**9. Naciśnij i przytrzymaj ESC przez ok. 3 sekundy, aby powrócić do trybu użytkownika (wszystkie przyciski dla urządzenie wyświetlają się), LUB naciśnij przycisk urządzenia, które chcesz skonfigurować.**

- *-* Większość telewizorów nie włącza się ponownie po naciśnięciu przycisku POWER, proszę spróbować włączyć telewizor za pomocą przycisku "CHANNEL+".
- *-* Niektóre kody są bardzo podobne. Jeśli twoje urządzenie nie odpowiada, lub nie działa poprawnie z jednym z kodów, spróbuj kolejnego kodu podanego przy nazwie twojej marki.
- *-* Aby sprawdzić kod dla innych urządzeń, wykonaj powyższe instrukcje, naciskając jedynie odpowiedni przycisk urządzenia w kroku 5.
- *-* Pamiętaj, aby przycisnąć klawisz właściwego urządzenia zanim zaczniesz z niego korzystać. Tylko jedno urządzenie może być przypisane do przycisku urządzenia.

**Aby skonfigurować drugi TV, VCR, SAT, PVR, CD, AUD lub DVD (patrz strona 227).**

## **Konfiguracja KAMELEON <sup>8</sup>**

### **Metoda wyszukiwania**

- --> Jeśli Twoje urządzenie nie reaguje na KAMELEON 8 po wypróbowaniu wszystkich kodów z listy przypisanych do tej marki.
- --> Jeśli twojej marki w ogóle nie ma na liście.

Metoda wyszukiwania umożliwi Ci przeskanowanie wszystkich kodów zapisanych w pamięci KAMELEON 8.

#### **Przykład: Aby wyszukać kod twojego telewizora:**

**1.** WŁĄCZ telewizor (nie stan czuwania).

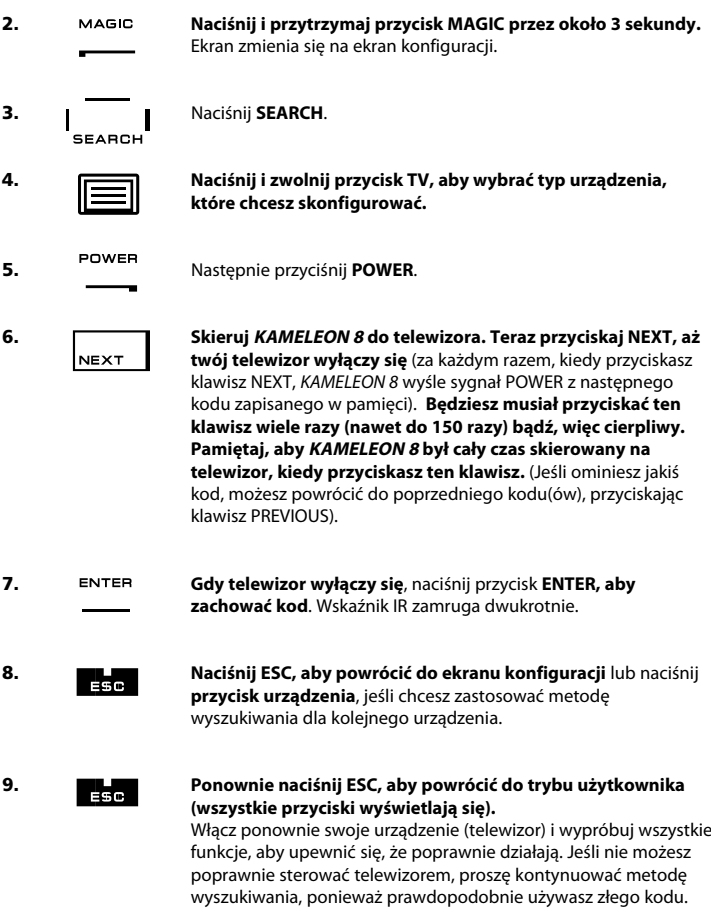

- *-* W kroku 5, poza przyciskiem POWER możesz również naciskać inne wyświetlane przyciski. Będzie to funkcja wysłana do przycisku NEXT lub PREVIOUS w kroku 6. Jeśli na przykład, w kroku 5 nacisnąłeś "2" zamiast "POWER", KAMELEON 8 wyśle sygnał "liczba 2" za każdym razem, gdy naciśniesz NEXT w kroku 6 (upewnij się, że Twój telewizor przełącza się na inny kanał).
- *-* Aby wyszukać dla innych urządzeń, wykonaj powyższe instrukcje, naciskając jedynie odpowiedni przycisk urządzenia w kroku 4.
- *-* Jeśli twój oryginalny pilot wideo nie posiada przycisku POWER, w kroku 5, wciśnij zamiast niego przycisk PLAY.
- *-* W trybie LIGHT metoda wyszukiwania nie działa.

#### **WWW.ONEFORALL.COM** 221

## **Aby sprawdzić (który kod jest obecnie zaprogramowany)**

Jeśli konfigurowałeś KAMELEON 8 za pomocą metody wyszukiwania, możesz wycofać kod. Wskaźnik IR wskaże 4 cyfry mrugnięciami.

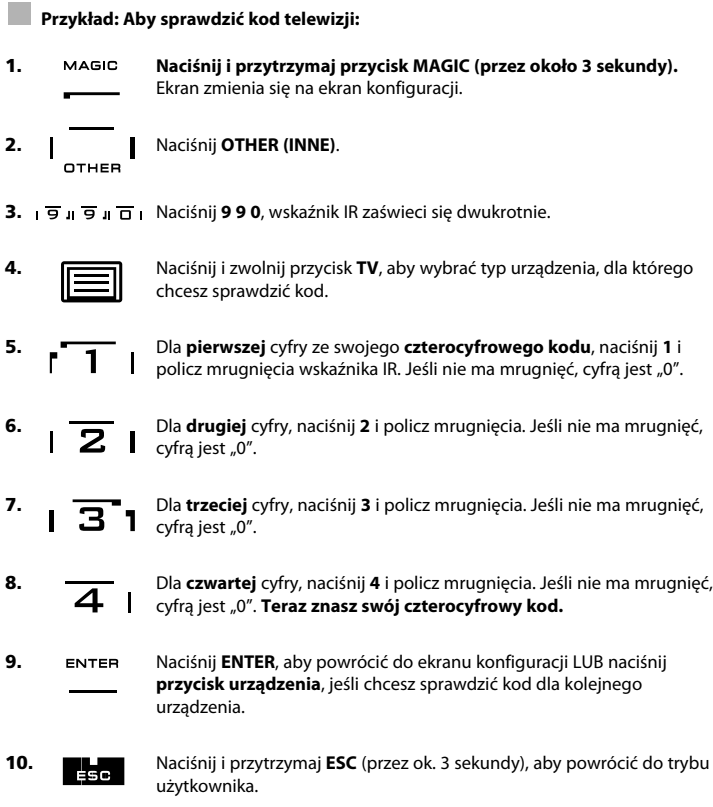

*-* Możesz wykonać kroki 5 – 8 ilekroć będzie to potrzebne. Jeśli pomyliłeś się podczas liczenia mrugnięć, możliwe jest sprawdzenie tego numeru ponownie (np. jeśli podczas kroku 6 nie zobaczyłeś dokładnie, ile było mrugnięć po prostu naciśnij "numer 2" i policz od nowa). *-* Aby sprawdzić kod dla innych urządzeń, wykonaj powyższe instrukcje, naciskając jedynie odpowiedni przycisk urządzenia w kroku 4.

## **Szybki kod**

#### **Zapisz kody dla swoich urządzeń w poniższych polach, aby mieć do nich łatwy dostęp w przyszłości.**

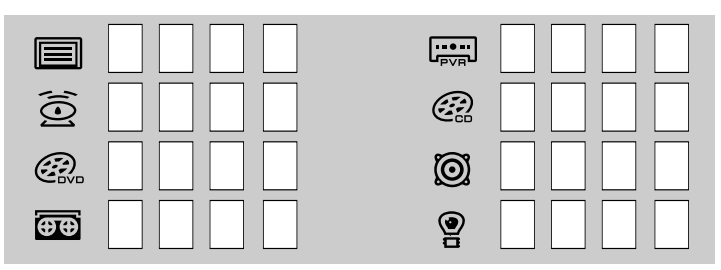

## **Funkcja uczenia**

**(Jak skopiować funkcje z twojego oryginalnego pilota do KAMELEON <sup>8</sup>)**

KAMELEON 8 jest wyposażony w kompletną bibliotekę wcześniej zaprogramowanych kodów.

Po dostosowaniu KAMELEON 8 do swojego urządzenia możesz odkryć, że na oryginalnym pilocie miałeś funkcje, których nie umieściłeś na klawiaturze KAMELEON 8. KAMELEON 8 oferuje specjalną funkcję uczenia, która umożliwia skopiowanie prawie każdej funkcji z oryginalnego pilota, na KAMELEON 8.

#### **Zanim rozpoczniesz:**

- Upewnij się, że twój oryginalny pilot działa poprawnie.

- Upewnij się, że KAMELEON 8, ani twój oryginalny pilot nie są skierowane w stronę urządzenia.

## **Uczenie (bezpośrednie)**

**Przykład: Aby skopiować funkcję "mono/stereo" ze swojego oryginalnego pilota TV na przycisk "I, II, III lub IV"-KAMELEON <sup>8</sup>.**

**1. Umieść KAMELEON <sup>8</sup> i swój oryginalny pilot na płaskiej powierzchni. Upewnij się, że końce, które normalnie kierujesz w stronę urządzenia są teraz skierowane naprzeciw siebie. Skieruj oryginalny pilot w stronę przodu KAMELEON <sup>8</sup> (patrz poniższy rysunek). Zachowaj odległość pomiędzy pilotami od 2 – 5 cm (0,8 do 2 cali)**

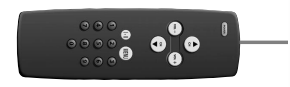

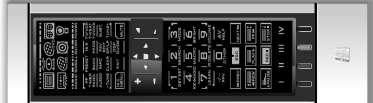

- **2. Naciśnij i przytrzymaj przycisk MAGIC** (przez około 3 sekundy). Ekran zmienia się na ekran konfiguracji.
- **3.** Naciśnij **LEARN**. LEARN

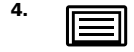

**4.** Naciśnij **przycisk urządzenia** (na przykład: przycisk **TV**) na pilocie KAMELEON 8, aby wybrać tryb, w którym chcesz umieścić nauczone funkcje.

- **5.** Naciśnij przycisk (na przykład: "**I**") na pilocie KAMELEON 8, na którym chcesz umieścić nauczoną funkcję. Wskaźnik IR pokaże trzykrotnie "przychodzące IR", a następnie wyświetlacza wyłączy się.
- **6. Naciśnij i przytrzymaj** przycisk, który chcesz skopiować (na przykład: **mono/stereo**) na swoim oryginalnym pilocie. Wyświetlacz ponownie włączy się i zobaczysz dwa mrugnięcie wskazujące na pomyślnie zakończoną operację uczenia.
- **7.** Jeśli chcesz skopiować inne funkcje do tego samego trybu, po prostu powtórz kroki 5 i 6 przyciskając następny klawisz, który chcesz skopiować przez uczenie. Jeśli chcesz skopiować inną funkcję w innym trybie, po prostu wykonaj krok 4, a następnie 5 i 6.
- 8. **ENTER** Naciśnij ENTER, aby zamknąć tryb uczenia i powrócić do ekranu konfiguracji LUB naciśnij i przytrzymaj **ESC**, aby powrócić do ekranu użytkownika.

## **Funkcja uczenia**

- *-* Jak tylko wyświetlacz wyłączy się w kroku 5, musisz nacisnąć przycisk (w tym przykładzie: przycisk "mono/stereo") na swoim oryginalnym pilocie przez 15 sekund. Jeśli w trybie uczenia nie zostanie naciśnięty żaden przycisk, pilot powróci do trybu użytkownika po 30 sekundach.
- *-* Przyciski takie jak menu (TV), przewodnik (TV) itp. nie zmienią ekranu po naciśnięciu w trakcie uczenia.
- *-* Jeśli zapamiętujesz funkcję na przycisku, oryginalna funkcja KAMELEON 8 automatycznie przesuwa się. Naciśnij przycisk MAGIC, a następnie przycisk dostępu (wyłącza to przyciski POWER, Channel i Volume). Jeśli umieścisz na przycisku numerycznym, dostęp do oryginalnej funkcji uzyskasz po dwukrotnym naciśnięciu przycisku MAGIC, a następnie przycisku numerycznego.
- *-* Jeśli chcesz zapamiętać funkcję na przycisku, którego nie ma na głównym ekranie, użyj przycisku SCROLL, aby zmienić ekran.
- Funkcja uczenia jest określona dla trybu. Możesz umieścić jedną "nauczoną" funkcję w trybie na tym samym przycisku.
- *-* KAMELEON 8 może nauczyć się 50 funkcji.. Ilość przycisków zależy od innych zaprogramowanych funkcji i od pilota, z którego będzie się uczył.
- *-* Możesz wymieniać nauczone funkcje, umieszczając kolejną funkcję na górze listy.
- *-* Upewnij się, że procedura uczenia nie jest wystawiona bezpośrednio na działanie promieni słonecznych lub rażącego światła.
- *-* Zanim przystąpisz do wykonywania instrukcji uczenia upewnij się, że używasz nowych baterii.
- *-* Przy zmianie baterii, nauczone funkcje zostaną zachowane.

### **Uczenie przesunięte**

Możliwe jest również umieszczenie funkcji przesuniętej na przycisku, aby zachować oryginalne funkcje.

#### **Przykład:** aby umieść funkcję **mono/stereo** przesuniętą na "czerwonym" przycisku.

Aby umieścić funkcję (np. **mono/stereo**) na czerwonym przycisku, wykonaj kroki 1-8 na stronie 224, naciskając tylko przycisk "**MAGIC**", a następnie "**czerwony**" przycisk (zamiast "I") podczas kroku 5.

Aby uzyskać dostęp do funkcji np. "mono/stereo" w tym przykładzie; naciśnij przycisk "**MAGIC**", a następnie "**czerwony**" przycisk.

- *-* Jeśli nauczona funkcja zostanie umieszczona na przyciskach kanału lub głośności, funkcje koloru i jasności zostaną dezaktywowane.
- *-* Jeśli umieścisz funkcję na przycisku numerycznym (0 9), musisz nacisnąć przycisk MAGIC dwukrotnie, a następnie wejść do funkcji przesuniętej.

### **Aby anulować "funkcję przycisku Magic" lub "funkcję uczenia" z określonego przycisku:**

Przykład: aby anulować "funkcję przycisku Magic" lub "funkcję uczenia" z przycisku "I" w trybie TV:

- **1. Naciśnij i przytrzymaj przycisk MAGIC przez około 3 sekundy.** Ekran zmienia się na ekran konfiguracji.**ress and hold the MAGIC key for about 3 seconds.** The screen will change to the setup screen.
- **2.** Naciśnij **IR DELETE**.
- **3.** Naciśnij odpowiadający **przycisk urządzenia** (na przykład **TV**).
- **4.** Naciśnij odpowiadający przycisk funkcyjny (na przykład "I").<br>5. Naciśnii **ENTER**, aby przywrócić oryginalna funkcie LUB naci
- **5.** Naciśnij **ENTER**, aby przywrócić oryginalną funkcję LUB naciśnij i przytrzymaj **ESC**, aby powrócić do ekranu użytkownika.

*-* Oryginalna funkcja (jeśli istnieje) KAMELEON 8 zostanie przywrócona.

## **Aby anulować przesuniętą "funkcję przycisku Magic" lub "funkcję uczenia" z określonego przycisku:**

Przykład: Aby usunąć pojedynczą "przesuniętą" funkcję uczenia lub przycisku Magic, wykonaj poniższe czynności.

Przykład: aby usunąć funkcję mono/stereo zapisaną na przesuniętym przycisku "czerwonym" w trybie TV:

- **1. Naciśnij i przytrzymaj przycisk MAGIC przez około 3 sekundy.** Ekran zmienia się na ekran konfiguracji.
- **2. Naciśnij IR DELETE.**
- **3. Naciśnij odpowiadający przycisk urządzenia (na przykład TV).**
- **4.** Naciśnij **MAGIC**.
- **5.** Naciśnij odpowiadający przycisk funkcyjny (na przykład "**czerwony przycisk**").
- **6. Naciśnij ENTER, aby przywrócić oryginalną funkcję LUB naciśnij i przytrzymaj ESC , aby powrócić do ekranu użytkownika.**

*-* Oryginalna funkcja (jeśli istnieje) KAMELEON 8 zostanie przywrócona.

### **Aby anulować wszystkie "funkcje przycisku Magic" lub "funkcje uczenia" z określonego przycisku:**

Przykład: aby anulować wszystkie "funkcje przycisku Magic" lub "funkcje uczenia" z w trybie TV:

- **1. Naciśnij i przytrzymaj przycisk MAGIC przez około 3 sekundy.** Ekran zmienia się na ekran konfiguracji.
- **2. Naciśnij IR DELETE.**
- **3. Naciśnij odpowiadający przycisk urządzenia (na przykład TV).**
- **4. Naciśnij ENTER, aby przywrócić oryginalną funkcję LUB naciśnij i przytrzymaj ESC, aby powrócić do ekranu użytkownika.**

*-* Oryginalna funkcja (jeśli istnieje) KAMELEON 8 zostanie przywrócona.

## **Zerowanie funkcji**

Zerowanie funkcji usunie wszystkie nauczone funkcje ze wszystkich trybów. Może również usunąć niektóre zaprogramowane funkcje jak przycisk Magic czy makra.

- **1. Naciśnij i przytrzymaj przycisk MAGIC przez około 3 sekundy.** Ekran zmienia się na ekran konfiguracji.
- **2. Naciśnij OTHER (INNE).**
- **3.** Naciśnij 9 8 0. Wskaźnik IR zamruga czterokrotnie i pilot powróci do ekranu konfiguracji.

## **Przycisk Magic®**

(Jak zaprogramować brakujące funkcje)

Przycisk Magic® jest wyłączną cechą ONE FOR ALL. Budowa KAMELEON 8, aby można było obsługiwać wiele funkcji twojego oryginalnego pilota, nawet te, które nie posiadają swojego własnego klawisza w bloku klawiszy ONE FOR ALL.

Często używane funkcje mogą być przypisane do określonego przycisku za pomocą funkcji Magic®. Aby zaprogramować określoną funkcję za pomocą przycisku Magic®, musisz znać odpowiedni kod funkcji. Ponieważ kody tych funkcji różne są w przypadku różnych typów urządzeń, nie można ich znaleźć w instrukcji. Możesz poprosić o podanie kodów funkcji dzwoniąc do twojego punktu obsługi klienta, lub wysyłając faks czy email.

Wszystko co musimy wiedzieć to:

- Marka i numer modelu urządzenia (aby sprawdzić, czy używasz odpowiedniego kodu).
- 4-cyfrowy kod ustawień, przy którym działa twoje urządzenie.
- Jak te funkcje zostały oznaczone na twoim oryginalnym pilocie.

Możesz również odwiedzić naszą stronę internetową (**www.oneforall.com**) , aby znaleźć odpowiedzi na swoje pytania.

**Po otrzymaniu kodu (kodów) z punku obsługi klienta, programowanie kodu jest łatwe:**

- **1. Naciśnij i przytrzymaj przycisk MAGIC przez około 3 sekundy.** Ekran zmienia się na ekran konfiguracji.
- **2.** Naciśnij **PRZYCISK MAGIC**.
- **3.** Naciśnij przycisk urządzenia (**TV, SAT, DVD, VCR, PVR, CD, AUD**).
- **4.** Naciśnij jednokrotnie przycisk **MAGIC**.
- **5.** Wprowadź **5-cyfrowy kod funkcyjny** (uzyskany z punktu obsługi klienta).
- **6.** Naciśnij **przycisk, do którego chcesz przypisać funkcję** (Jeśli ten przycisk jest umieszczony na innym ekranie niż ekran główny, użyj przycisku SCROLL, aby dostać się do ekranu). Wskaźnik IR zamruga dwukrotnie i ekran powróci do ekranu programowania.
- *-* Funkcje przycisku Magic® są dla określonego trybu. Aby uzyskać dostęp do funkcji, którą zaprogramowałeś, najpierw naciśnij przycisk urządzenia.
- *-* Przycisk Magic® może być przypisany do każdego przycisku, OPRÓCZ:: Przycisków urządzeń,, ESC, ENTER, MAGIC, SCROLL.
- *-* Wszystkie kody otrzymane z punktu obsługi klienta mogą służyć w przyszłości.
- *-* Przyciski takie jak menu (TV), przewodnik (TV) itp. nie zmienią ekranu po naciśnięciu w trakcie programowania przycisku Magic®.

#### **REFERENCJE FUNKCJI (pierwszy wpis jest przykładem):**

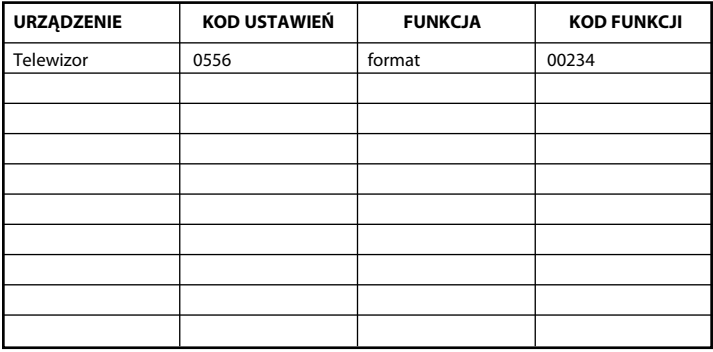

### **Ponowne przypisywanie trybu**

(Jak ustawić dwa takie same urządzenia na KAMELEON 8)

Możliwa jest zmiana trybu każdego z przycisków urządzenia. Jest to bardzo użyteczne, jeśli chcesz ustawić dwa takie same urządzenia na KAMELEON 8. Zmodyfikowany przycisk urządzenia wyświetli odpowiadające przyciski dla trybu. Kod może być ustawiony za pomocą "Ustawienia bezpośredniego (str. 220) lub "Metody wyszukiwania" (str. 221). Aby zmienić przycisk urządzenia, patrz dwa poniższe przykłady.

**Przykład 1;** jeśli chcesz zaprogramować drugi telewizor na przycisku DVD.

**Przykład 2;** jeśli chcesz zaprogramować drugi VCR na przycisku SAT.

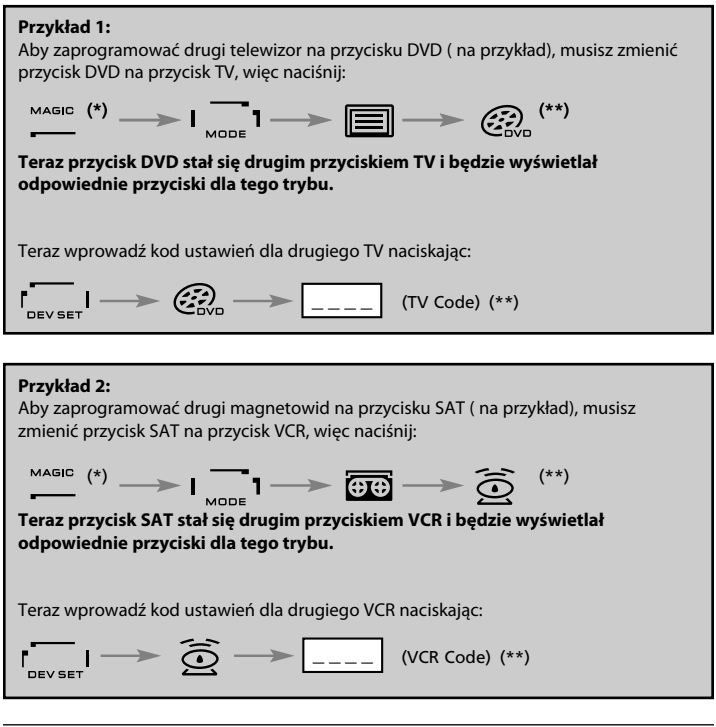

*-* Jeśli zaprogramowałeś urządzenie innego typu na kolejnym przycisku (np. drugi TV na przycisku DVD), ikona oryginalnego urządzenia pozostanie, lecz wyświetlane przyciski funkcyjne będą odpowiadały trybowi nowego urządzenia. Na przykład; jeśli drugi TV jest zaprogramowany na przycisku DVD, funkcje tekstowe TV będą wyświetlane w trybie DVD.

# **Resetowanie przycisku urządzenia** Przykład: Aby przywrócić przycisk DVD do oryginalnego trybu, naciśnij:  $\overbrace{\hspace{1.5cm}}^{\text{MAGIC}} \; \stackrel{(*)}{\longrightarrow} \; \overbrace{\hspace{1.5cm}}^{\text{MAGIC}} \; \overbrace{\hspace{1.5cm}}^{\text{I}} \; \longrightarrow \; \underbrace{\textstyle \mathcal{C}_{\text{covD}}^{\text{2D}} \; \longrightarrow \; \overbrace{\hspace{1.5cm}}^{\text{ENTER}} \; \stackrel{(**)}{\longrightarrow} \;$

**(\*) Naciśnij i przytrzymaj przycisk MAGIC przez około 3 sekundy. Ekran zmienia się na ekran konfiguracji.**

**(\*\*) Wskaźnik IR zamruga dwukrotnie ( ekran powróci do ekranu konfiguracji).**

## **Wybór regulacji głośności**

Ta funkcja umożliwia regulację głośności w określonym trybie (np. trybie TV), podczas przebywania w innym trybie (np. VCR). Jeśli na przykład oglądasz program na video, możesz regulować głośność (funkcję TV) bez wcześniejszego naciskania przycisku TV. Poniższa tabela pokazuje niektóre z możliwości:

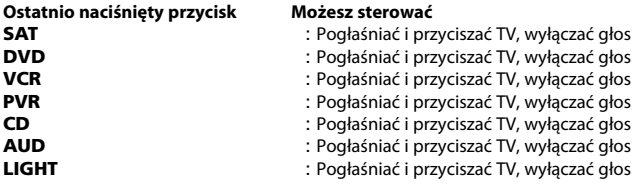

#### **Przykład: Aby przejść do głośności AUD, będąc w innymi trybie (np. w trybie VCR, SAT lub DVD):**

- **1. Naciśnij i przytrzymaj przycisk MAGIC przez około 3 sekundy.** Ekran zmienia się na ekran konfiguracji.
- **2.** Naciśnij **VOLUME**.
- **3.** Następnie naciśnij przycisk **AUD**, wskaźnik IR zamruga **dwukrotnie** i pilot powróci do ekranu konfiguracji.

**Wynik:** VOL+/- MUTE w trybie AUD będą niezależne od wybranego trybu urządzenia.

#### **Aby anulować "Wybór regulacji głośności" na tryb:**

Przykład: aby anulować "Wybór regulacji głośności" dla trybu VCR:

- **1. Naciśnij i przytrzymaj przycisk MAGIC przez około 3 sekundy.** Ekran zmienia się na ekran konfiguracji.
- **2.** Naciśnij **VOLUME**.
- **3.** Następnie naciśnij przycisk **VOL- ( )**.
- **4.** Jednokrotnie naciśnij **VCR**. Wskaźnik IR zamruga **czterokrotnie** i urządzenie powróci do ekranu KONFIGURACJI.

**Wynik:** będąc w trybie VCR, możesz sterować funkcjami VOL+/- i MUTE swojego VCR (wyposażonym w sterowaniu głośnością).

### **Aby anulować "Wybór regulacji głośności" we wszystkich trybach:**

- **1. Naciśnij i przytrzymaj przycisk MAGIC przez około 3 sekundy.** Ekran zmienia się na ekran konfiguracji.
- **2. Naciśnij VOLUME.**
- **3.** Następnie naciśnij przycisk **VOL+ ( )**, wskaźnik IR zamruga **czterokrotnie** i ekran powróci do ekranu konfiguracji.

**Wynik:** We wszystkich trybach przyciski VOL+, VOL- i MUTE przejmą swoje oryginalne funkcje.

### **Usypianie urządzenia**

Jeśli Twoje urządzenie ma wbudowaną funkcję "usypiania", możesz uzyskać dostęp do tej funkcji za pomocą pilota KAMELEON 8. Aby to zrobić:

- **1.** Upewnij się, że **urządzenie** jest **włączone**.
- **2.** Naciśnij przycisk urządzenia **TV** (lub **SAT, DVD, VCR, PVR, CD, AUD**).
- **3.** Skieruj KAMELEON 8 na urządzenie i naciśnij i zwolnij przycisk **MAGIC**, a następnie naciśnij POWER. Powinieneś zobaczyć aktywowany "usypiacz" na swoim urządzeniu. Aby wydłużyć czas usypiania, po prostu naciśnij ponownie przycisk POWER (na 10 sekund), aby ustawić żądany czas.
- *-* Aby dezaktywować "usypiacz", powtórz powyższe kroki 1 3. Podczas kroku 3, naciśnij przycisk POWER (na 10 sekund) dopóki czas nie wyzeruje się.
- W zależności od tego, w jaki sposób używałeś "usypiacza" na oryginalnym pilocie, być może będziesz musiał uzyskiwać dostęp do regulacji koloru lub jasności w inny sposób (np. przez menu).

## **KAMELEON <sup>8</sup> - Timer**

Funkcja KAMELEON 8 – Timer umożliwia aktywowanie **<żądanej funkcji>** z określonego **<trybu urządzenia> po <określonej ilości minut>** (maks. 60 minut).

*-* Żądana funkcja>może być istniejącą funkcją w określonym trybie, funkcją makro, magiczny przycisk lub funkcją uczenia.

**Przykład:** chcesz wyłączyć swój telewizor po 45 minutach.

**1. Naciśnij i przytrzymaj przycisk MAGIC przez około 3 sekundy.** Ekran zmienia się na ekran konfiguracji.

#### **2. Naciśnij OTHER (INNE).**

- **3.** Naciśnij **9 8 5**, aby otworzyć tryb programowania KAMELEON 8 -Timer. Wskaźnik IR zamruga dwukrotnie.
- **4.** Naciśnij **TV**, aby wybrać tryb, z którego funkcja KAMELEON 8 Timer będzie pochodzić. Wskaźnik IR zamruga dwukrotnie.
- **5.** Naciśnij przycisk **POWER**, aby wybrać żądną funkcję. Wskaźnik IR zamruga dwukrotnie.
- **6.** Teraz naciśnij **4 5** , aby wprowadzić ilość minut, po których <Żądana funkcja> ma się włączyć (np. Dla 5 minut, naciśnij 05, maks. do 60).
- **7.** Naciśnij ENTER. Wskaźnik IR zamruga dwukrotnie i funkcja KAMELEON 8 Timer włączy się.
- *-* Nieprawidłowe naciśnięcie przycisku podczas programowania spowoduje zignorowanie KAMELEON 8 - Timer.
- *-* <Żądana funkcja> może być na każdym przycisku poza przyciskami urządzeń, SCROLL, ESC, ENTER i MAGIC.
- *-* Gdy funkcja KAMELEON 8 Timer jest uruchomiona, wskaźnik IR zaświeci się co 15 sekund.
- *-* Funkcja KAMELEON 8 –Timer zostanie anulowana po ustawieniu nowej funkcji KAMELEON 8 – Timer.
- *-* Jeśli po ustawieniu funkcji KAMELEON 8 Timer nie zostanie naciśnięty żaden przycisk, pilot powróci do trybu użytkownika po 30 sekundach.
- *-* Dostęp do przycisku SCROLL można uzyskać podczas programowania, jeśli urządzenie jest odpowiednim trybie.

## **Makra (sekwencje poleceń)**

### **Makra (bezpośrednie)**

Możesz zaprogramować KAMELEON 8 na sekwencję poleceń i naciskać jeden przycisk. NA przykład możesz chcieć wyłączyć telewizor, VCR i satelitę w tym samym momencie. Dla Twojej wygody sekwencja poleceń, których regularnie używasz może być zredukowana do jednego przycisku. Przycisk, na którym zaprogramowane jest makro działa we wszystkich trybach.

Makro najlepiej jest ustawić na jednym z przycisków I, II, III, IV. Jednakże możesz również umieścić makro na innym przycisku, Poza przyciskami przypisanymi do urządzeń (TV, SAT, DVD, VCR, PVR, CD, AUD and LIGHT), MAGIC, ESC, ENTER oraz przycisku SCROLL.

**Przykład:** Aby ustawić makro, które wyłącza Twój TV, VCR i SAT na przycisku "I" na  $KAMFI$  FON  $8$ 

**1. Naciśnij i przytrzymaj przycisk MAGIC przez około 3 sekundy.** Ekran zmienia się na ekran konfiguracji.

#### **2.** Naciśnij **MACRO**.

- **3.** Naciśnij przycisk urządzenia (np. **TV**), aby wyświetlić wszystkie przyciski trybu.
- **4.** Następnie naciśnij przycisk, do którego będzie przypisane makro, w tym przypadku przycisk "I". .
- **5.** Następnie naciśnij **TV, POWER, VCR, POWER, SAT, POWER**.
- **6.** Aby zachować makro, naciśnij **ENTER**. Ekran powraca do ekranu konfiguracji.

**Wynik:** Za każdym razem, gdy naciśniesz przycisk "I", KAMELEON 8 wyłączy Twój telewizor, VCR i odbiornik satelitarny.

*-* Każde MACRO może składać się z maksymalnie 22 naciśnięć klawisza.

*-* Aby zapisać funkcję z określonego ekranu w trybie, użyj przycisku SCROLL.

- *-* Upewnij się, że programujesz makro na wolnym przycisku, którego nie używasz w żadnym trybie.
- *-* Gdy już zaprogramujesz makro na określonym przycisk, sekwencja będzie działać niezależnie od trybu (TV, SAT, DVD, VCR, PVR, CD, AUD lub LIGHT), którego używasz (jeśli etykieta jest taka sama jak etykieta, na której zostało zaprogramowane makro). Oznacza to, że funkcja przypisana do tego określonego przycisku została dezaktywowana.
- *-* Aby uniknąć przypadkowych nagrań za pomocą KAMELEON 8, musisz dwukrotnie nacisnąć przycisk RECORD, aby rozpocząć nagrywanie. Proszę pamiętać, że jeśli przypiszesz makro do przycisku RECORD, dezaktywuje to dwukrotne naciśnięcie przycisku. Zalecamy, aby nie przypisywać makro do tego przycisku.
- *-* Jeśli przytrzymałeś przycisk na kilka sekund na oryginalnym pilocie, a funkcja może nie działać w makro na pilocie KAMELEON 8.
- *-* Przyciski takie jak menu (TV), przewodnik (TV) itp. nie zmienią ekranu po naciśnięciu w trakcie programowania makro.
- *-* Przy zmianie baterii, funkcje makro zostaną zachowane.
- *-* Jeśli programujesz makro na przycisku, jego oryginalna funkcja zostanie przeniesiona (poza przyciskami POWER, CH+/- VOL+/- ). Naciśnij MAGIC, a następnie przycisk. Jeśli umieścisz makro na przycisku numerycznym, dostęp do oryginalnej funkcji uzyskasz po dwukrotnym naciśnięciu przycisku MAGIC, a następnie przycisku numerycznego.
- *-* Możesz zmienić makro poprzez umieszczenie innego makro na wierzchu.

#### **Makra przenoszone**

Możliwe jest również umieszczenie przenoszonego makra na przycisku, aby zachować oryginalne funkcje. Przycisk MAGIC może służyć jako funkcja "SHIFT".

**Przykład:** Aby ustawić makro, które wyłącza Twój TV, VCR i SAT na przycisku "RED" na KAMELEON 8: (zachowasz oryginalną funkcje przycisku "RED").

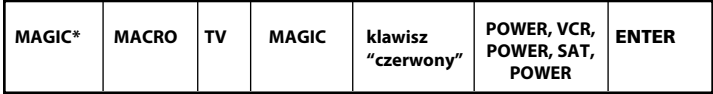

Teraz za każdym razem, gdy naciśniesz "**MAGIC**", a następnie **"czerwony" przycisk**, KAMELEON 8 wyłączy Twój telewizor, VCR i satelitę.

*-* Jeśli makro zostanie umieszczone na przyciskach POWER, CH+/- lub VOL+/-, funkcje "usypiacza" oraz koloru i jasności zostaną dezaktywowane.

### **Aby wykasować (bezpośrednio) makro z przycisku**

Przykład: Aby wykasować makro z przycisku 'I", naciśnij:

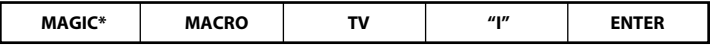

### **Aby usunąć makro przesunięte**

Przykład: Aby wykasować makro przesunięte z przycisku 'czerwonego", naciśnij:

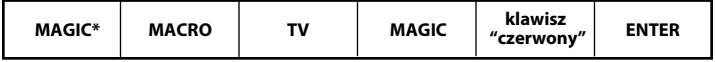

**Aby wykasować makra we wszystkich trybach**

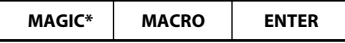

**(\*) Naciśnij i przytrzymaj przycisk MAGIC przez około 3 sekundy.**

Ekran zmienia się na ekran konfiguracji.

## **Technologia aktualizacji kodu**

KAMELEON 8 posiada unikalna funkcję, która umożliwia dodanie nowego kodu bezpośrednio z telefonu. W ciągu kilku sekund, nasza technologia sprzęgania magnetycznego szybko i rzetelnie przeniesie informacje do KAMELEON 8 bez wtyczek, adapterów i innych urządzeń.

Oznacza to, że jeśli kupisz nowy produkt, KAMELEON 8 nigdy nie będzie przestarzały.

#### **Pobieranie z Internetu**

(Aktualizuj pilot KAMELEON 8 …przez swój komputer)

- **1.** Odwiedź naszą stronę internetową "**www.oneforall.com**".
- **2.** Wybierz **swój region**.
- **3.** Wybierz "**Wsparcie produktu**".
- **4.** Wybierz "**Uniwersalne piloty**".
- **5.** Wybierz **pilot ONE FOR ALL** który chcesz aktualizować: KAMELEON 8 (URC-8308).

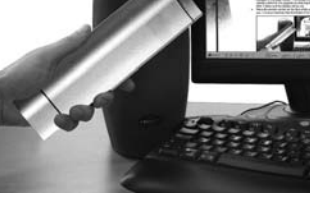

**6.** Wybierz '**Pobierz**'.

Teraz wszedłeś do naszej specjalnej sekcji pobierania On-line. Od tego miejsca wykonuj instrukcje na ekranie, dzięki którym w łatwy sposób zaktualizujesz swojego pilota.

#### **Aktualizacja przez telefon**

(Aktualizuj pilot KAMELEON 8 …przez swój telefon)

Zadzwoń do naszego biura obsługi klienta i jeden z naszych przedstawicieli poprowadzi Cię przez proces aktualizacji Twojego KAMELEON 8. Aby ten proces został wykonany sprawnie, zapoznaj się z poniższymi informacjami:

- **1.** Zanim zadzwonisz, zapisz nazwę modelu i numer modelu swoich urządzeń na stronie obsługi klienta.
- **2.** Zadzwoń do naszego konsultanta i wyjaśnij, jakie urządzenia chciałbyś dodać do KAMELEON 8.
- **3.** Po zapisaniu przez przedstawiciela nazwy marki i numeru modelu Twoich urządzeń, poprowadzi Cię przez procedurę konfiguracyjną, a następnie poprosi o przyłożenie KAMELEON 8 do głośnika telefonu (patrz schemat poniżej) W ten sposób potrzebna informacja jest przesyłana do KAMELEON 8 przez telefon w ciągu kilku sekund. **Pamiętaj, że nie są zalecane telefony bezprzewodowe, głośnomówiące i telefony komórkowe.**
- **4.** Po zakończeniu aktualizacji KAMELEON 8 przez telefon, nie rozłączaj się. Nasz konsultant upewni się, że Twój KAMELEON 8 działa prawidłowo i urządzeniami i zapyta, czy masz jakieś pytania.

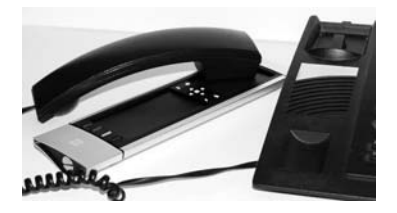

## **Kolor i jasność**

W zależności od funkcji na Twoim oryginalnym pilocie zdalnego sterowania, za pomocą KAMELEON 8 możesz sterować ustawieniami koloru i jasności na swoim telewizorze.

#### **Aby ustawić kolor:**

Naciśnij przycisk **MAGIC**, a następnie **Volume +** (kolor +) lub **Volume -** (kolor -).

#### **Aby ustawić jasność:**

Naciśnij przycisk **MAGIC**, a następnie **Channel +** (jasność +) lub **Channel -** (jasność -).

W zależności od tego, w jaki sposób używałeś koloru i jasności na oryginalnym pilocie, być może będziesz musiał uzyskiwać dostęp do regulacji koloru lub jasności w inny sposób (np. przez menu).

## **Rozwiązywanie problemów**

#### **Problem i rozwiązanie**

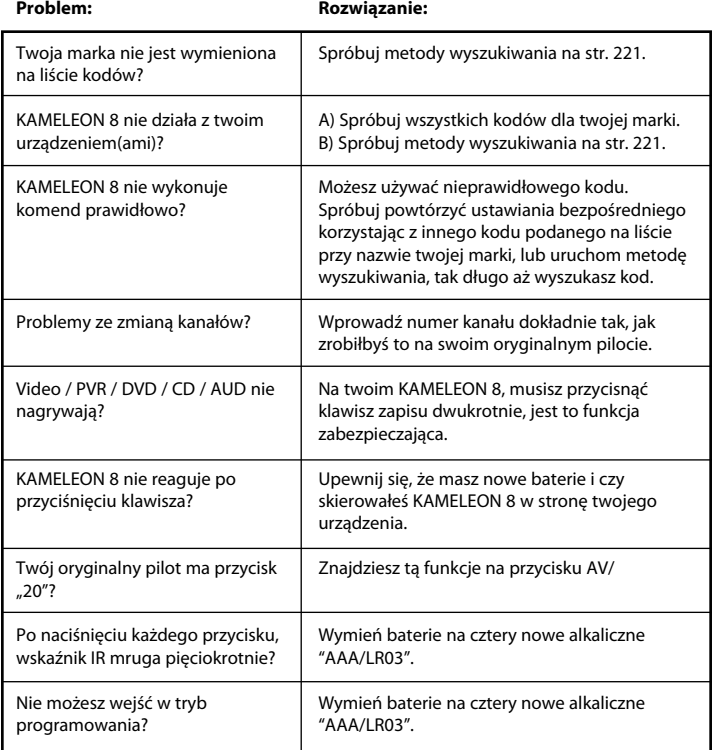

## **Centrum Obsługi Klienta**

Jeżeli masz pytania dotyczące działania uniwersalnego pilota ONE FOR ALL i nie możesz znaleźć na nie odpowiedzi w sekcji Wykrywanie i usuwanie usterek, możesz skontaktować się z centrum obsługi klienta.

#### **0-08003111302**

Możesz także odwiedzić naszą stronę internetową: **www.oneforall.com**

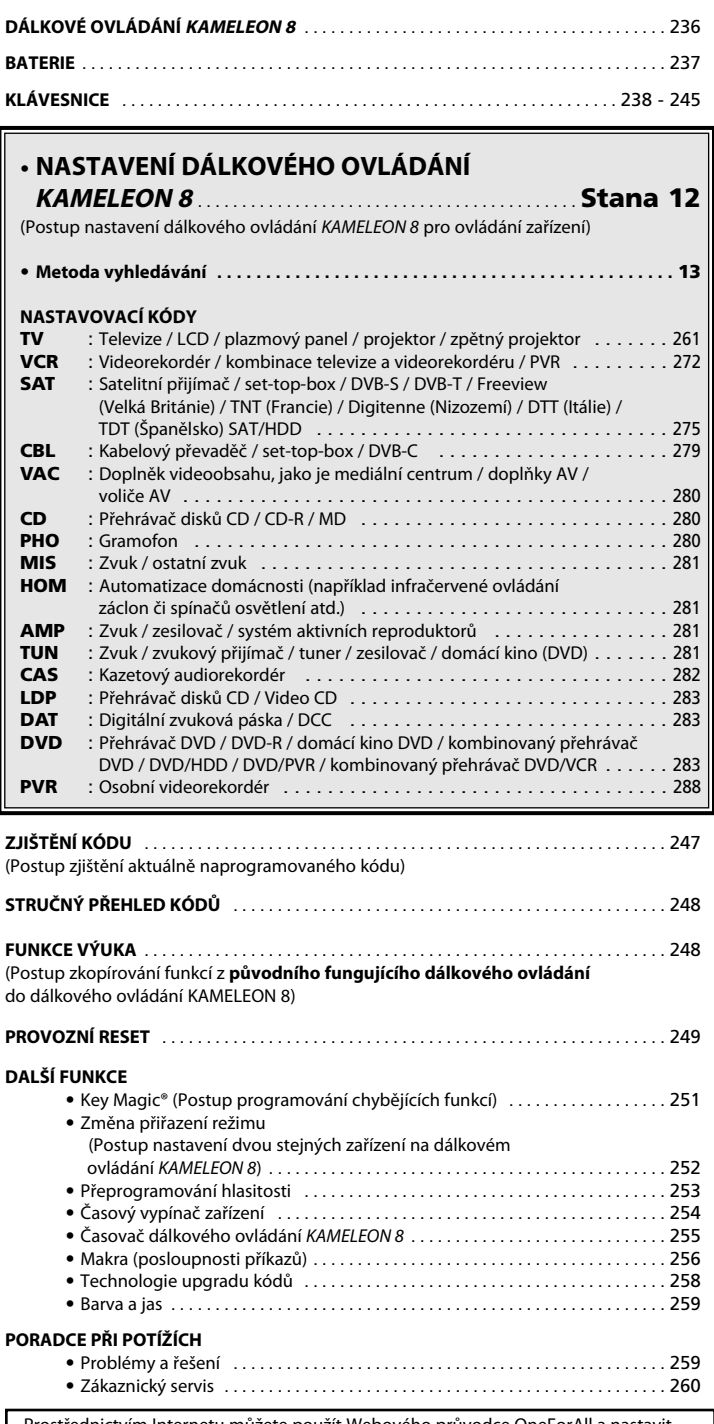

Prostřednictvím Internetu můžete použít Webového průvodce OneForAll a nastavit své dálkové ovládání. Tento průvodce vám ukáže, jak nainstalovat různá zařízení, aniž byste museli číst celou příručku. Chcete-li použít tento nástroj ke snadnému nastavení, navštivte web www.oneforallwebwizard.com.

## **Dálkové ovládání KAMELEON <sup>8</sup>**

#### **Snadno použitelný jedinečný displej EL**

Univerzální dálkové ovládání ONE FOR ALL KAMELEON 8 vám přináší snadné používání. Dálkové ovládání KAMELEON 8 je vybaveno uživatelsky přívětivým podsvíceným displejem, pomocí kterého máte snadný přístup ke všem potřebným tlačítkům, přičemž tlačítka, která v danou chvíli nepotřebujete, jsou skrytá. Nejpřísnější kvalita zaručuje dlouhodobou spokojenost. Po vložení baterií je dálkové ovládání KAMELEON 8 uvedeno do režimu ukázky a zobrazí několik obrazovek. Režim ukázky zrušíte nastavením dálkového ovládání (stiskněte a asi 3 sekundy podržte tlačítko MAGIC a pak stiskněte a uvolněte tlačítko ESC). Po vložení baterií rozsvítíte displej stisknutím libovolného tlačítka. Dále se pak displej již rozsvítí vždy, když vezmete dálkové ovládání do ruky (když se současně dotknete displeje a dálkového ovládání).

Režim aktivace je také možné změnit na aktivaci stisknutím tlačítka. Chcete-li displej EL nastavit na aktivaci stisknutím tlačítka, přejděte na stranu 238 a tam na část: Nastavení aktivace displeje EL.

#### **Ovládá až 8 zařízení**

Pomocí jednoho dálkového ovládání KAMELEON 8 můžete ovládat obrazové i zvukové zařízení – libovolné zařízení, které lze ovládat infračerveným signálem. Dálkové ovládání KAMELEON 8 je vybaveno dvěma infračervenými vysílači o širokém rozsahu, které poskytují maximální rozsah, a může pracovat s vysokou frekvencí až do 450 kHz. Můžete ovládat libovolnou kombinaci osmi zařízení.

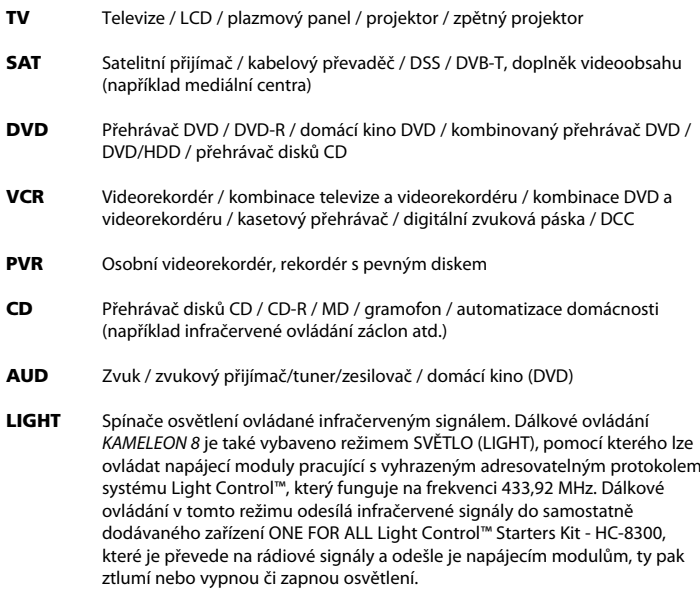

#### **Chcete-li v dálkovém ovládání KAMELEON <sup>8</sup> povolit funkci Light Control™, musíte zakoupit zařízení ONE FOR ALL Light Control™ Starters kit - HC-8300.**

## **Dálkové ovládání KAMELEON <sup>8</sup>**

#### **Funkce Výuka**

Dálkové ovládání KAMELEON 8 je vybaveno jedinečnou funkcí Výuka, která umožňuje zkopírovat téměř jakoukoli funkci (maximálně přibližně 50) z původního fungujícího dálkového ovládání do nového dálkového ovládání KAMELEON 8 (viz část Funkce Výuka na straně 249). Tato funkce může přijít vhod po nastavení dálkového ovládání KAMELEON 8, kdy zjistíte, že některé funkce původního dálkového ovládání na klávesnici dálkového ovládání KAMELEON 8 chybí.

#### **Makra (posloupnosti příkazů)**

Dálkové ovládání KAMELEON 8 nabízí snadno použitelnou funkci maker. Ta umožňuje stisknutím jednoho tlačítka odeslat několik příkazů (například můžete vypnout či zapnout několik zařízení najednou).

K této funkci můžete například použít vlastní tlačítka (I, II, III, IV). Po naprogramování makra na jedno z těchto tlačítek se posloupnost bude provádět v libovolném režimu.

#### **Technologie upgradu kódů**

Dálkové ovládání ONE FOR ALL KAMELEON 8 je také vybaveno technologií upgradu kódů. Tato technologie umožňuje přidat kódy do paměti. Pokud vaše zařízení používá kód, který nelze v paměti dálkového ovládání KAMELEON 8 najít (ať už pomocí postupu Přímé nastavení kódu na straně 246 nebo Metoda vyhledávání na straně 247), použijte technologii upgradu kódů (viz strana 258). Díky této technologii dálkové ovládání KAMELEON 8 nikdy nezastará.

## **Baterie**

#### **Poznámka: Po vložení baterií je dálkové ovládání KAMELEON <sup>8</sup> uvedeno do režimu ukázky a zobrazí několik obrazovek. Dálkové ovládání KAMELEON <sup>8</sup> se automaticky přepne z režimu ukázky, jakmile jej nastavíte.**

Do dálkového ovládání KAMELEON 8 se vkládají 4 nové alkalické baterie AAA/LR03.

- **1.** Pomocí mince odšroubujte šroub na krytu baterií.
- **2.** Vložte baterie kladným pólem (+) nahoru.
- **3.** Vraťte kryt baterií zpět na místo.

#### **Indikátor nízkého napětí**

Jakmile se baterie vybijí, dálkové ovládání KAMELEON 8 vás na to upozorní.

Indikátor infračerveného signálu 5krát blikne, kdykoli stisknete tlačítko nebo kdykoli nelze získat přístup k režimu programování.

Vyměňte baterie za 4 nové alkalické baterie AAA/LR03.

Tento produkt je vybaven panelem EL (technologie Electro Luminescence), který se aktivuje tak, že se současně dotknete displeje a dálkového ovládání, nebo tak, že stisknete tlačítko. Z důvodu úspory energie baterií zůstane displej EL během normálního použití rozsvícený 8 sekund.

Jednou z klíčových funkcí dálkového ovládání KAMELEON 8 je displej EL, který se mění podle zařízení, jež chcete ovládat. Přehled na straně 240 ukazuje všechny možné funkce, které jsou k dispozici.

## **Nastavení aktivace displeje EL**

Dálkové ovládání KAMELEON 8 je vybaveno panelem EL, který se aktivuje tak, že se **současně dotknete displeje a dálkového ovládání**, nebo tak, že **stisknete tlačítko**.

V dálkovém ovládání KAMELEON 8 je možné **zamknout** jedno nastavení aktivace.

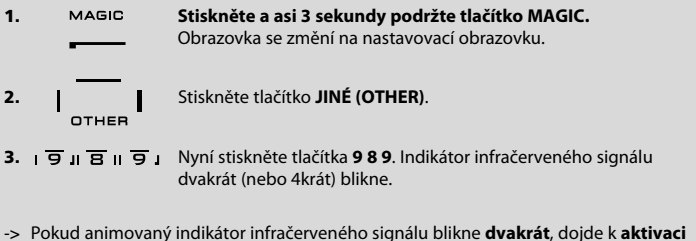

- displeje EL pouze tak, že se **současně dotknete displeje a dálkového ovládání**.
- -> Pokud animovaný indikátor infračerveného signálu blikne **čtyřikrát**, dojde k **aktivaci** displeje EL pouze tak, že **stisknete tlačítko**.

**Chcete-li v dálkovém ovládání KAMELEON 8 zamknout preferované nastavení aktivace, jednoduše použijte výše uvedený postup.**

## **Úprava jasu displeje EL**

Postup zvýšení či snížení jasu displeje EL dálkového ovládání KAMELEON 8:

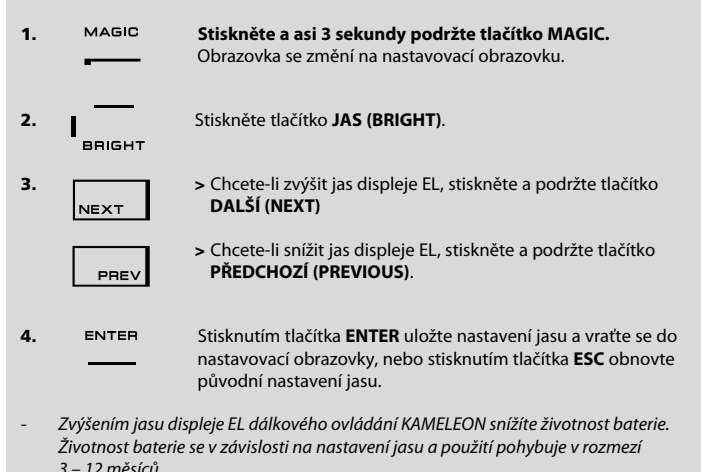

## **Nastavení doby zapnutí displeje EL**

Chcete-li změnit dobu (výchozí je 8 s), po kterou zůstane displej EL dálkového ovládání KAMELEON 8 zapnutý po stisknutí tlačítka během normálního použití (nikoli během režimu programování), postupujte takto:

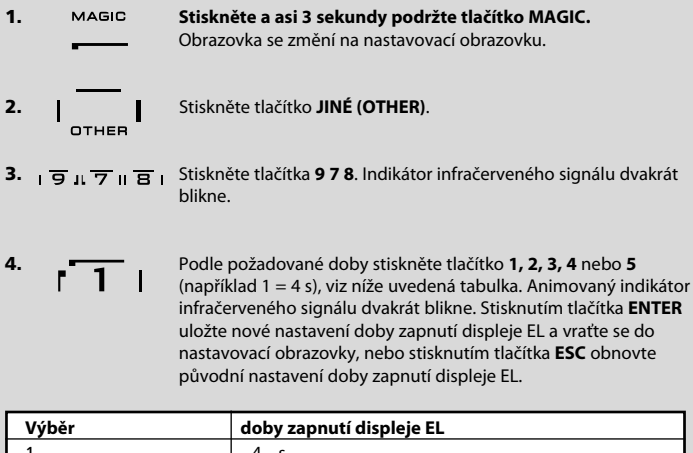

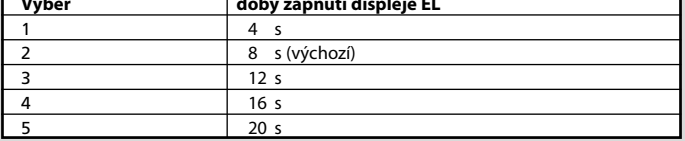

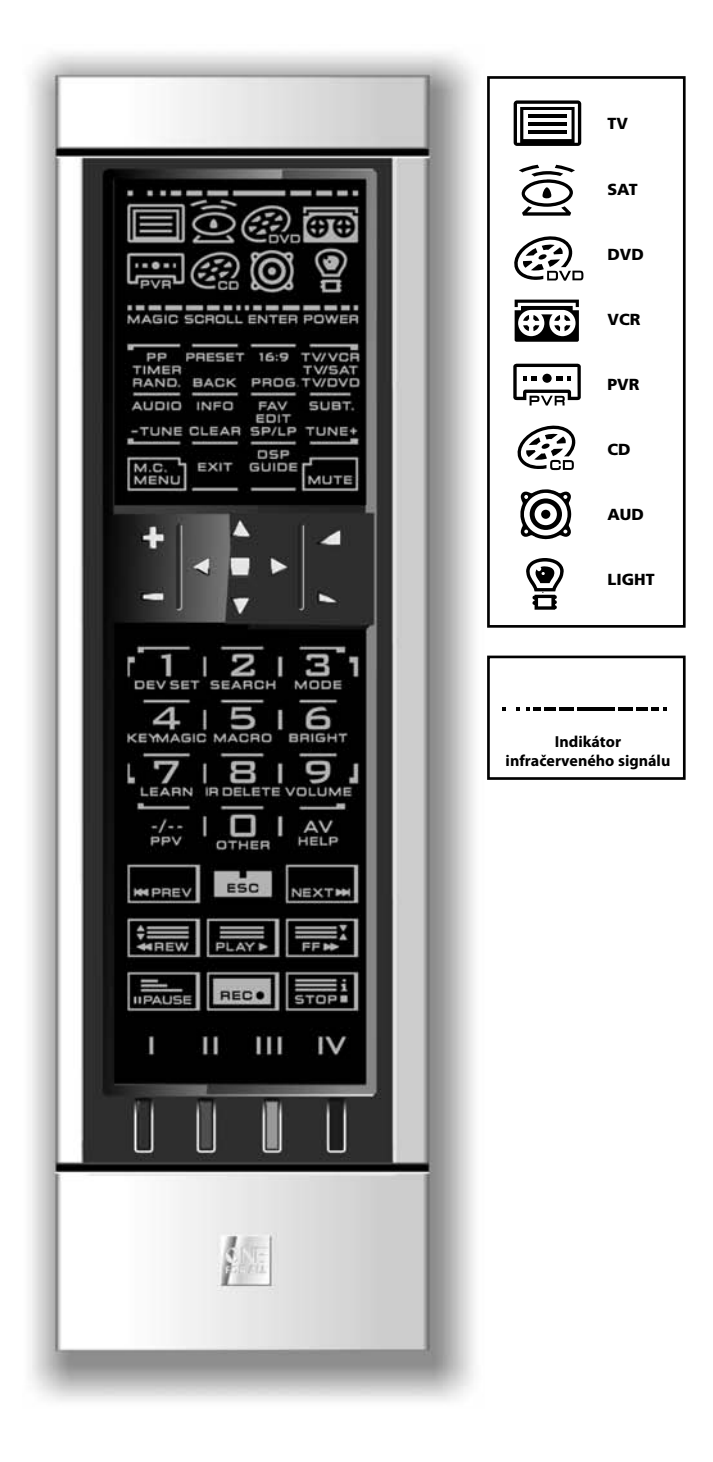

#### **1. Indikátor infračerveného signálu**

Indikátor infračerveného signálu se pohybuje (je animován) v případě odesílání nebo příjmu infračerveného signálu. Animovaný indikátor infračerveného signálu dálkového ovládání KAMELEON 8 zobrazí odesílání infračerveného signálu, kdykoli je stisknuto tlačítko nějaké funkce.Během výuky nebo upgradu kódů zobrazí indikátor infračerveného signálu příjem infračerveného signálu. Odchozí infračervený signál je znázorněn pohybem indikátoru infračerveného signálu z vnější strany dovnitř. Příchozí infračervený signál je znázorněn pohybem indikátoru infračerveného signálu z vnitřní strany ven. Indikátor infračerveného signálu poskytuje zpětnou vazbu v případě stisknutí tlačítek během normálního používání i v režimu programování (střední část indikátoru infračerveného signálu bude blikat).

#### **2. Tlačítka zařízení**

Tlačítka TV, SAT, DVD, VCR, PVR, CD, AUD a OSVĚTLENÍ (LIGHT) slouží k výběru zařízení, které chcete ovládat. Například po stisknutí tlačítka TV můžete ovládat funkce televizního přijímače, po stisknutí tlačítka VCR můžete ovládat videorekordér, po stisknutí tlačítka SAT můžete ovládat satelitní přijímač nebo kabelový převaděč atd. (podrobnosti najdete na straně 236). Po stisknutí určitého tlačítka zařízení (režimu) na dálkovém ovládání KAMELEON 8 je animací příslušné ikony zařízení označen právě aktivní režim. Stisknutím tlačítka zařízení se vrátíte na hlavní obrazovku (režimy TV, SAT a AUD). Dálkové ovládání KAMELEON 8 je také vybaveno režimem OSVĚTLENÍ (LIGHT). Ten prostřednictvím samostatně dodávaného zařízení ONE FOR ALL Light Control™ Starters Kit - HC-8300 umožňuje ztlumit nebo vypnout či zapnout osvětlení v celém domě.

#### **3. Tlačítko MAGIC (v sekundárním režimu nebo režimu programování)**

Tlačítko MAGIC slouží k nastavení dálkového ovládání KAMELEON 8 a k získání přístupu ke speciálním funkcím. Stisknete-li toto tlačítko krátce, přepne se obrazovka na 10 sekund do sekundárního režimu (režimu sekundárních funkcí), ve kterém máte přístup k některým sekundárním funkcím, jako je nastavení barvy, jasu a časového vypínače.

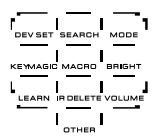

#### **Režim programování**

Stisknete-li tlačítko MAGIC déle (asi 3 sekundy), přepne se dálkové ovládání KAMELEON 8 do režimu programování. Obrazovka se změní na nastavovací obrazovku.

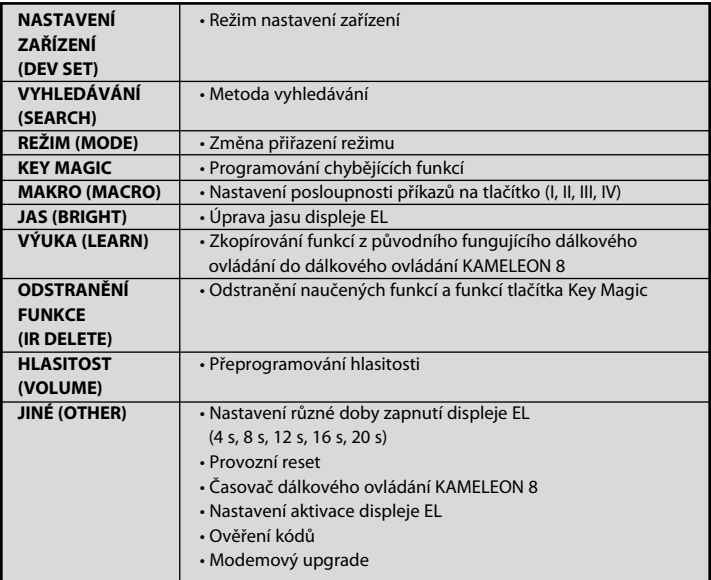

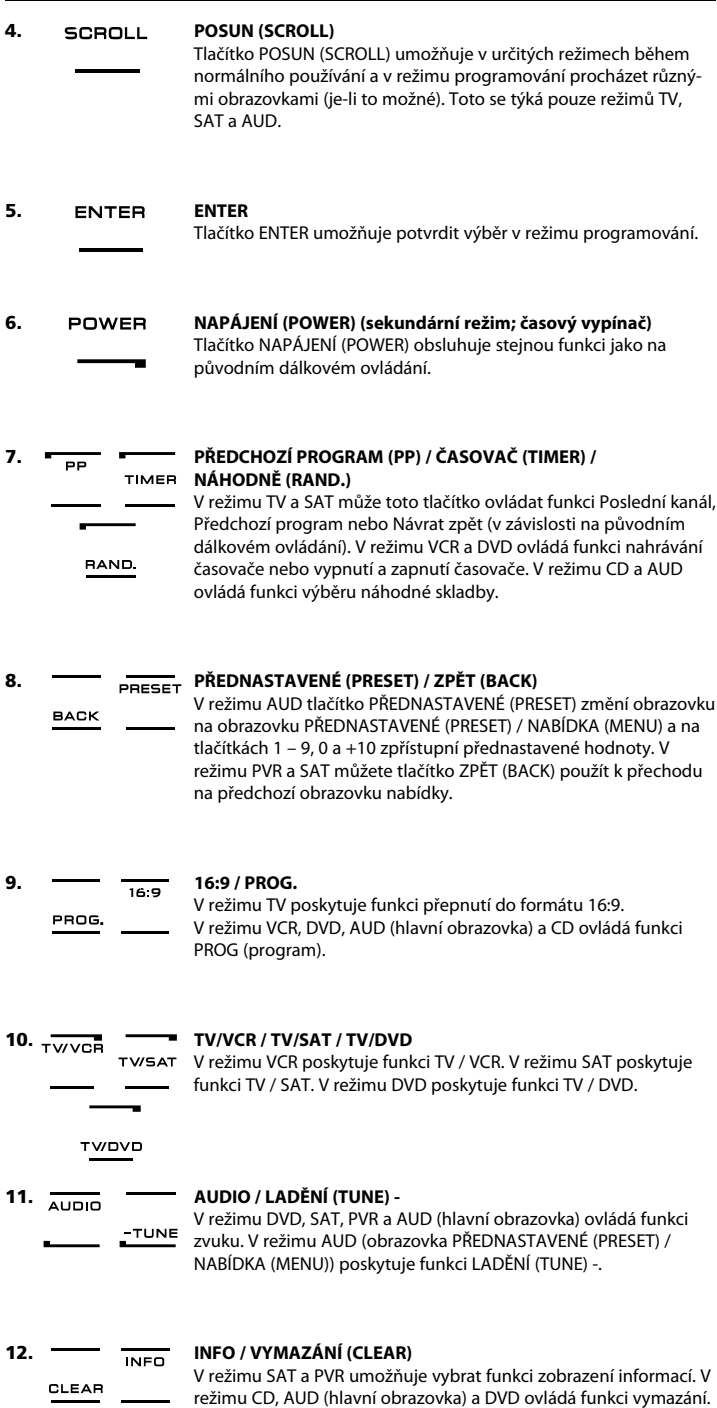

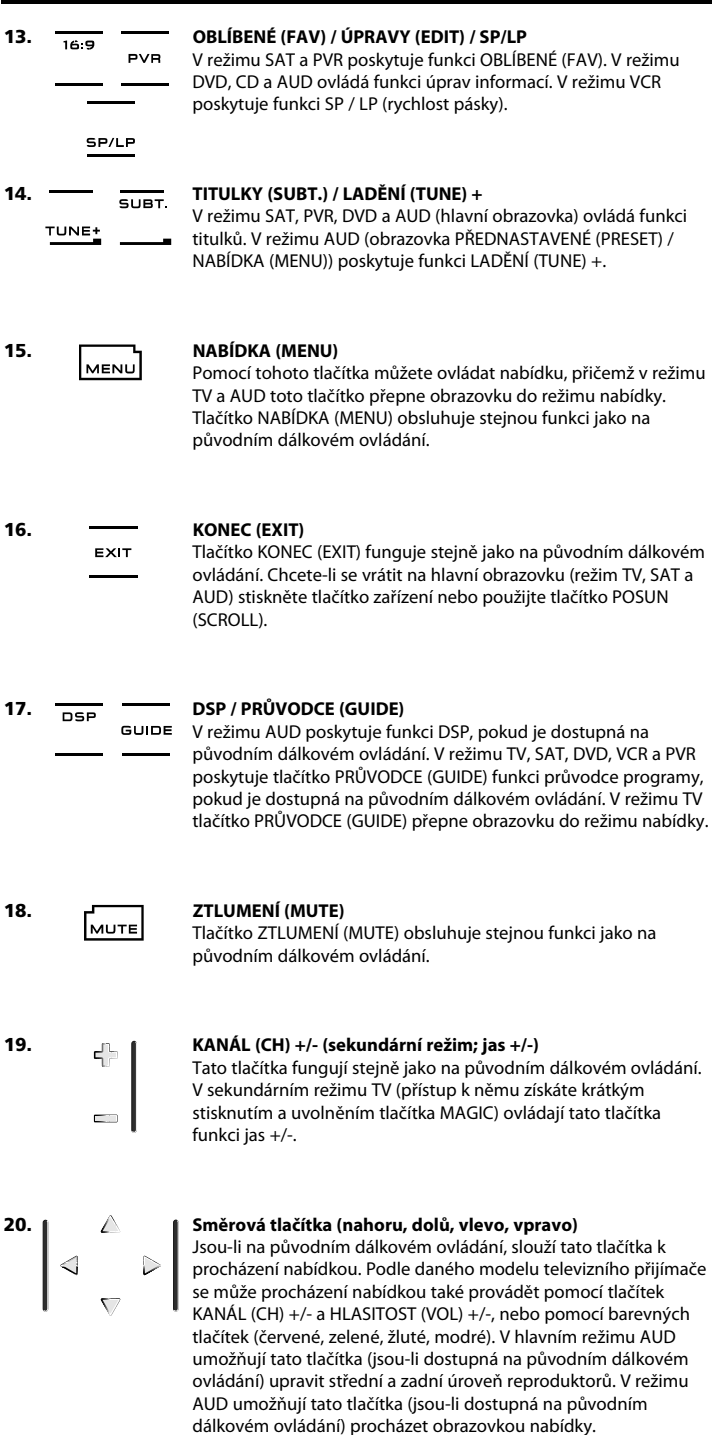

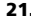

#### **21. OK / SURROUND**

V režimu nabídky toto tlačítko potvrdí výběr. U některých zařízení se výběr možnosti v nabídce potvrzuje stisknutím tlačítka NABÍDKA (MENU). V hlavním režimu AUD umožňuje toto tlačítko (je-li dostupné na původním dálkovém ovládání) vstup do režimu Surround daného zařízení.

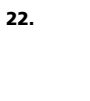

#### **22. HLASITOST (VOL) +/- (sekundární režim; barva +/-)** Tlačítka hlasitosti fungují stejně jako na původním dálkovém ovládání. V sekundárním režimu TV (přístup k němu získáte krátkým stisknutím a uvolněním tlačítka MAGIC) ovládají tato tlačítka funkci barva +/-.

 $41516$  $\sqrt{7}$   $\sqrt{8}$   $\sqrt{9}$ <sup>י</sup> הם ה

#### **23. Tlačítka s čísly / VSTUP (INPUT) (v režimu programování; nastavení funkcí)**

Tlačítka s čísly (1 – 9, 0) poskytují stejné funkce jako na původním ovládání. V režimu AUD mohou tlačítka s čísly (1 – 9, 0, -/—), jsou-li dostupná na původním dálkovém ovládání, ovládat funkci VSTUP (INPUT) (tuner, CD atd.). Je-li původní dálkové ovládání vybaveno tlačítkem pro výběr funkce nebo pro výběr vstupu, najdete tuto funkci pod tlačítkem AV. **V režimu programování zobrazují tlačítka s čísly různé nastavovací funkce.**

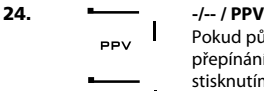

**PPV** 

 $\sqrt{2}$ 

Pokud původní dálkové ovládání používá jedno či dvouciferné přepínání vstupu (symbol -/-- ), můžete tuto funkci ovládat stisknutím tlačítka -/--. V režimu SAT (obrazovka nabídky) a PVR poskytuje funkci PPV.

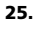

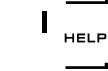

AV

#### **25. AV / NÁPOVĚDA (HELP)**

Tlačítko AV obsluhuje stejnou funkci jako na původním dálkovém ovládání. Pokud původní dálkové ovládání televizního přijímače nebo videorekordéru má tlačítko 20, najdete tuto funkci pod tlačítkem AV. Pokud původní dálkové ovládání satelitního přijímače či osobního videorekordéru je vybaveno funkcí nápověda, najdete tuto funkci pod tlačítkem NÁPOVĚDA (HELP). V režimu AUD poskytuje funkci výběru zdroje vstupu.

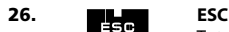

Toto tlačítko se zobrazuje pouze v režimu programování a používá se k návratu na nastavovací obrazovku nebo k ukončení režimu programování.

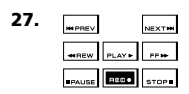

#### **27. Tlačítka pro přesun (PŘEHRÁVÁNÍ (PLAY), STOP atd.)**

V režimu VCR, DVD, SAT (obrazovka nabídky), PVR, CD nebo AUD tato tlačítka ovládají funkce přesunu daného zařízení, jako je PŘEHRÁVÁNÍ (PLAY), PŘESUN VPŘED (FF) , PŘESUN VZAD (REW), PŘESKOČIT (SKIP) +/- (STOPA (TRACK) +/-) atd.. Aby se zabránilo náhodnému spuštění nahrávání, zahajuje se nahrávání dvojím stisknutím tlačítka NAHRÁVÁNÍ (RECORD).

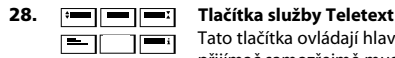

Tato tlačítka ovládají hlavní funkce služby Teletext. Televizní přijímač samozřejmě musí být vybavený funkcí Teletext. Podrobnější popis služeb Teletext a Fastext naleznete v příručce k vašemu televiznímu přijímači.

Uvědomte si, že různé přijímače řídí funkce služby Teletext a Fastext různě. U konkrétního modelu nemusí být dostupné všechny funkce služby Teletext.

**ZVĚTŠIT (EXPAND):** Zobrazí horní polovinu stránky teletextu většími písmeny. Opětovným stisknutím zvětšíte dolní polovinu stránky teletextu. Chcete-li se vrátit zpět do běžného prohlížení teletextu, (v závislosti na používaném televizním přijímači) znovu stiskněte tlačítko ZVĚTŠIT (EXPAND), nebo stiskněte tlačítko ZAPNOUT TEXT (TEXT ON).

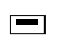

**ZAPNOUT TEXT (TEXT ON):** V režimu TV: v textovém režimu můžete stisknutím tohoto tlačítka (v závislosti na používaném televizním přijímači) přepnout do režimu MIX nebo vypnout text. Tato funkce je také dostupná v režimu SAT.

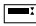

**PŘIDRŽET / ZASTAVIT (HOLD / STOP):** Zastaví změny stránek.

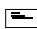

**MIX:** Zobrazí text i televizní obraz.

**VYPNOUT TEXT (TEXT OFF):** V režimu TV: přepne televizní přijímač zpět do běžného režimu. U některých přijímačů se toto provádí tak, že několikrát stisknete tlačítko ZAPNOUT TEXT (TEXT ON). Tato funkce je také dostupná v režimu SAT.

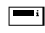

**REJSTŘÍK (TEXT INDEX):** V textové režimu získáte pomocí tohoto tlačítka přístup k funkci rejstříku.

#### **29. Vlastní tlačítka (I, II, III, IV)**

Vlastní tlačítka jsou neobsazená tlačítka, která pomocí funkce Výuka (viz strana 249) nebo Key Magic® (viz strana 252) umožňují upravit dálkové ovládání KAMELEON 8 podle původního dálkového ovládání. Tato tlačítka se také hodí pro makra (viz strana 256).

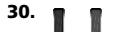

## **30. Červené, zelené, žluté a modré tlačítko**

Po vstupu do textového režimu můžete pomocí červeného, zeleného, žlutého a modrého tlačítka získat přístup k funkcím služby Fastext televizního přijímače. Jsou-li na původním dálkovém ovládání, slouží tato tlačítka k procházení nabídkou, tlačítka služby Fastext na dálkovém ovládání KAMELEON 8 pravděpodobně budou fungovat stejně.

## **Nastavení dálkového ovládání KAMELEON <sup>8</sup> (Postup nastavení dálkového ovládání KAMELEON <sup>8</sup> pro ovládání zařízení)**

**Poznámka:: Po vložení baterií je dálkové ovládání KAMELEON <sup>8</sup> uvedeno do režimu ukázky a zobrazí několik obrazovek. Pouze postupujte podle následujících kroků a dálkové ovládání KAMELEON <sup>8</sup> se z režimu ukázky přepne automaticky.**

**Příklad: Postup nastavení dálkového ovládání KAMELEON <sup>8</sup> pro televizní přijímač:**

- **1.** Přesvědčte se, zda je zařízení **zapnuté** (nikoli v pohotovostním režimu).
- **2. V seznamu kódů (strana 261 - 288) najděte kód pro vaše zařízení.** Kódy jsou uvedeny podle režimu zařízení a názvu značky. Nejčastější kód pro danou značku je uveden jako první. Není-li vaše značka v seznamu kódů vůbec uvedena, použijte metodu vyhledávání na straně 247.
- **3. Stiskněte a asi 3 sekundy podržte tlačítko MAGIC.** Obrazovka se změní na nastavovací obrazovku.
- 

**4.** Stiskněte tlačítko **NASTAVENÍ ZAŘÍZENÍ (DEV SET)**.

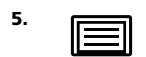

**5.** Stisknutím a uvolněním tlačítka **TV** vyberte typ zařízení, které chcete nastavit.

 $---$ 

**6.** Pomocí tlačítek s čísly zadejte první **čtyřciferný kód (viz seznam kódů na straně 261 - 288)**. Animovaný indikátor infračerveného signálu dvakrát blikne.

7. 
$$
\theta
$$

POWER

**MENU** 

**7. Nyní namiřte dálkové ovládání KAMELEON <sup>8</sup> na televizní přijímač** a pomocí následujících tlačítek otestujte, zda dálkové ovládání KAMELEON 8 funguje s vaším zařízením:

- **• KANÁL (CHANNEL) +, KANÁL (CHANNEL) -**
- **• HLASITOST (VOLUME) +, HLASITOST (VOLUME) -**
- **• ZTLUMENÍ (MUTE)**
- **• NAPÁJENÍ (POWER)**
- **• NABÍDKA (MENU)**
- **8.** Pokud zařízení reaguje, **uložte kód stisknutím tlačítka ENTER**. Pokud zařízení nereaguje, zadejte následující kód uvedený u dané značky. Pokud pro vaše zařízení nefunguje žádný z kódů uvedených u příslušné značky, použijte metodu vyhledávání popsanou na straně 247.

$$
^{9.} \qquad \blacksquare
$$

**9. Stisknutím a podržením tlačítka ESC asi 3 sekundy se vraťte do uživatelského režimu (zobrazí se všechna tlačítka pro režim daného zařízení), nebo stisknutím tlačítka zařízení vyberte další zařízení, které chcete nastavit.**

- *-* Většina televizních přijímačů se stisknutím tlačítka NAPÁJENÍ (POWER) nepřepne zpět, přepněte je tedy zpět pomocí tlačítka KANÁL (CHANNEL) +.
- *-* Některé kódy si jsou poměrně podobné. Pokud zařízení při použití jednoho z kódů nereaguje nebo nefunguje správně, zkuste jiný uvedený u příslušné značky.
- *-* Při nastavování dalších zařízení postupujte stejně podle výše uvedených pokynů s tím rozdílem, že v kroku 5 stisknete tlačítko příslušného zařízení.
- *-* Uvědomte si, že před použitím určitého zařízení musíte stisknout správné tlačítko pro toto zařízení. K určitému tlačítku zařízení lze přiřadit pouze jedno zařízení.

#### **Postup nastavení druhého zařízení TV, VCR, SAT, PVR, CD, AUD nebo DVD najdete na straně 253.**

## **Nastavení dálkového ovládání KAMELEON <sup>8</sup>**

### **Metoda vyhledávání**

- --> Pokud jste vyzkoušeli všechny kódy uvedené pro příslušnou značku a zařízení stále na dálkové ovládání KAMELEON 8 nereaguje.
- --> Pokud vaše značka není v seznamu vůbec uvedena.

Metoda vyhledávání umožňuje prohledat všechny kódy obsažené v paměti dálkového ovládání KAMELEON 8.

#### **Příklad: Postup vyhledání kódu televizního přijímače:**

- **1.** Zapněte televizní přijímač (nikoli jen do pohotovostního režimu).
- **2. Stiskněte a asi 3 sekundy podržte tlačítko MAGIC.** Obrazovka se změní na nastavovací obrazovku.
- **3.** Stiskněte tlačítko **VYHLEDÁVÁNÍ (SEARCH)**.
- 

**DOL** 

**4.** Stisknutím a uvolněním tlačítka **TV** vyberte typ zařízení, které chcete nastavit.

**5.** Stiskněte **tlačítko NAPÁJENÍ (POWER)**.

**6. Zamiřte dálkové ovládání KAMELEON <sup>8</sup> na televizní přijímač. Opakovaně tiskněte tlačítko DALŠÍ (NEXT), až se televizní NEXT přijímač vypne** (při každém stisknutí tlačítka DALŠÍ (NEXT) vyšle dálkové ovládání KAMELEON 8 signál POWER z dalšího kódu obsaženého v paměti). **Tlačítko DALŠÍ (NEXT) může být nutné stisknout mnohokrát (až 150krát), buďte proto trpěliví. Při tisknutí tohoto tlačítka musíte mít dálkové ovládání KAMELEON <sup>8</sup> neustále namířené na televizní přijímač.** (Pokud některý kód vynecháte, můžete přejít na předchozí kód stisknutím tlačítka PŘEDCHOZÍ (PREVIOUS).)

- **7.** Jakmile se televizní přijímač vypne, uložte kód stisknutím tlačítka **ENTER**. Animovaný indikátor infračerveného signálu se dvakrát rozsvítí.
- **8.** Stisknutím tlačítka **ESC se vraťte na nastavovací obrazovku,** nebo chcete-li zopakovat metodu vyhledávání pro další zařízení, stiskněte **tlačítko požadovaného zařízení**.
- 

**9. Opětovným stisknutím tlačítka ESC se vraťte do uživatelského režimu (zobrazí se všechna tlačítka).** Znovu zařízení (televizní přijímač) zapněte, vyzkoušejte všechny funkce dálkového ovládání a zjistěte, zda správně fungují. Pokud

nelze televizní přijímač správně ovládat, pokračujte v metodě vyhledávání, pravděpodobně používáte špatný kód.

- *-* V kroku 5 můžete místo tlačítka NAPÁJENÍ (POWER) také stisknout libovolné zobrazené tlačítko. To bude představovat funkci odeslanou při dalších stisknutích tlačítka DALŠÍ (NEXT) nebo PŘEDCHOZÍ (PREVIOUS) v kroku 6. Pokud v kroku 5 stisknete místo tlačítka NAPÁJENÍ (POWER) tlačítko 2, odešle dálkové ovládání KAMELEON 8 signál "číslo 2" při každém stisknutí tlačítka DALŠÍ (NEXT) v kroku 6 (televizní přijímač musí být přepnutý na jiný kanál).
- *-* Při vyhledávání dalších zařízení postupujte stejně podle výše uvedených pokynů s tím rozdílem, že v kroku 4 stisknete tlačítko příslušného zařízení.
- *-* Pokud původní dálkové ovládání videopřehrávače není vybavené tlačítkem NAPÁJENÍ (POWER), stiskněte místo něj v kroku 5 tlačítko PŘEHRÁVÁNÍ (PLAY).
- *-* V režimu OSVĚTLENÍ (LIGHT) metoda vyhledávání nefunguje.

## **Zjištění kódu**

#### **(Postup zjištění aktuálně naprogramovaného kódu)**

I když jste dálkové ovládání KAMELEON 8 nastavili pomocí metody vyhledávání, můžete zjistit nastavený kód a poznamenat si jej pro budoucí použití. Animovaný indikátor infračerveného signálu znázorní 4 číslice kódu animovaným blikáním.

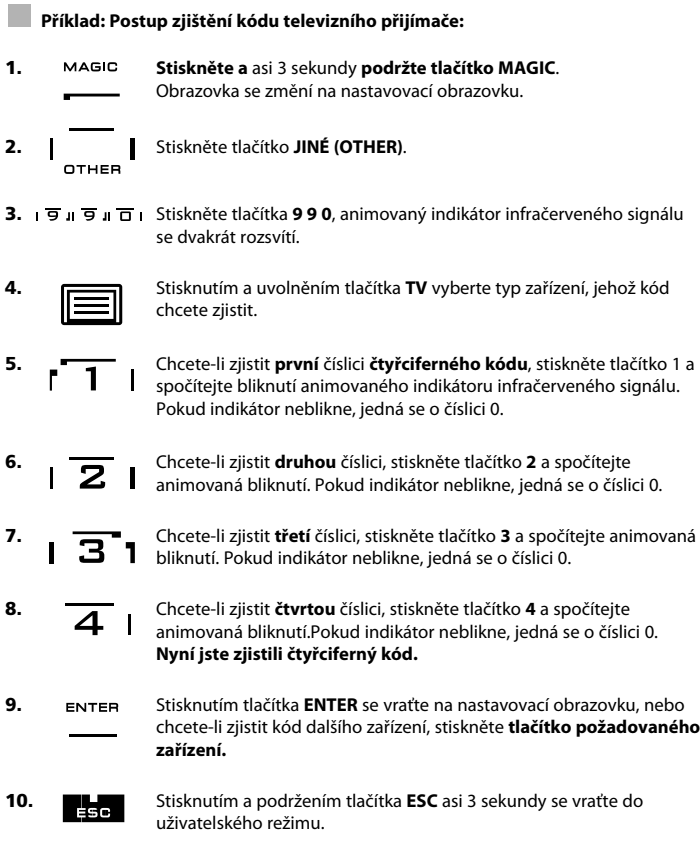

- *-* Kroky 5 8 můžete provést v libovolném pořadí a kolikrát chcete. Pokud jste se tedy při počítání ztratili, můžete příslušnou číslici zjistit znovu (pokud jste například v kroku 6 přesně neviděli, kolikrát animovaný indikátor infračerveného signálu bliknul, pouze opět stiskněte tlačítko 2 a počítejte znovu).
- *-* Při zjišťování kódu dalších zařízení postupujte stejně podle výše uvedených pokynů s tím rozdílem, že v kroku 4 stisknete tlačítko příslušného zařízení.

## **Stručný přehled kódů**

#### **Do níže uvedených polí si poznamenejte kódy vašich zařízení, abyste je příště snadno a rychle našli.**

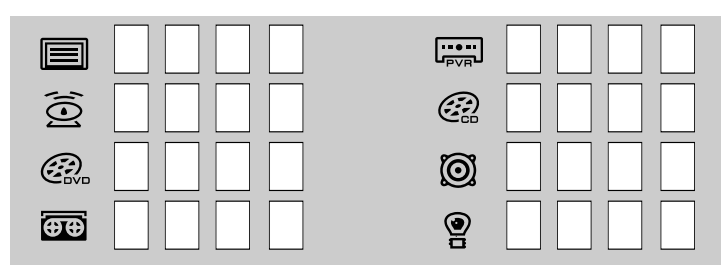

## **Funkce Výuka**

#### **(Postup zkopírování funkcí z původního fungujícího dálkového ovládání do dálkového ovládání KAMELEON <sup>8</sup>)**

Dálkové ovládání KAMELEON 8 obsahuje celou knihovnu předprogramovaných kódů. Po nastavení dálkového ovládání KAMELEON 8 pro ovládání určitého zařízení můžete zjistit, že na původním dálkovém ovládání máte jedno nebo několik tlačítek, která na klávesnici dálkového ovládání KAMELEON 8 nejsou.

Dálkové ovládání KAMELEON 8 je vybaveno speciální funkcí Výuka umožňující zkopírovat téměř libovolnou funkci z původního dálkového ovládání na tlačítko klávesnice dálkového ovládání KAMELEON 8.

#### **Než začnete:**

- Přesvědčte se, zda původní dálkové ovládání funguje správně.
- Přesvědčte se, zda žádné dálkové ovládání (KAMELEON 8 ani původní dálkové ovládání) není namířené na zařízení.

## **Funkce Výuka (přímá)**

- **Příklad: Postup zkopírování funkce Mono / stereo z původního dálkového ovládání televizního přijímače na tlačítko I, II, III nebo IV dálkového ovládání KAMELEON <sup>8</sup>.**
- **1. Umístěte dálkové ovládání KAMELEON <sup>8</sup> a původní dálkové ovládání na rovný povrch. Konce, které obvykle směrujete na zařízení, musí být proti sobě. Původní dálkové ovládání namiřte na přední část dálkového ovládání KAMELE-ON <sup>8</sup> (viz níže uvedený obrázek). Dálková ovládání umístěte do vzdálenosti 2 až 5 cm.**

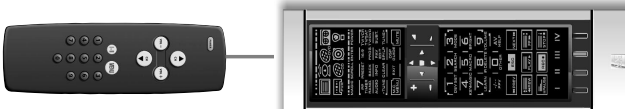

- **2. Stiskněte a** asi 3 sekundy **podržte tlačítko MAGIC**. Obrazovka se změní na nastavovací obrazovku.
- FARN
- **3.** Stiskněte tlačítko **VÝUKA (LEARN)**.
- 
- **4.** Stisknutím **tlačítka zařízení** (například tlačítka **TV**) na dálkovém ovládání KAMELEON 8 vyberte režim, do kterého chcete naučenou funkci umístit.
- **5.** Stiskněte tlačítko (například **I**) na dálkovém ovládání KAMELEON 8, kam chcete naučenou funkci umístit. Indikátor infračerveného signálu třikrát znázorní příchozí infračervený signál a pak se displej vypne.
- **6. Stiskněte a podržte tlačítko**, jehož funkci chcete zkopírovat (například **Mono / stereo**) z původního dálkového ovládání. Displej se znovu zapne a indikátor dvojím bliknutím potvrdí úspěšnost operace výuky.
- **7.** Chcete-li v rámci stejného režimu zkopírovat další funkce, jednoduše zopakujte kroky 5 a 6 a stiskněte další tlačítko, jehož funkci chcete výukou zkopírovat. Chcete-li zkopírovat další funkci v jiném režimu, jednoduše pokračujte krokem 4 a pak 5 a 6.
- 8. **ENTER** Stisknutím tlačítka **ENTER** ukončete režim výuky a vraťte se do nastavovací obrazovky, nebo se stisknutím tlačítka **ESC** vraťte na uživatelskou obrazovku.
- *-* Jakmile se v kroku 5 displej vypne, je třeba tlačítko (v tomto příkladu tlačítko Mono / stereo) na původním dálkovém ovládání stisknout do 15 sekund. Pokud v režimu výuky nestisknete žádné tlačítko, vrátí se dálkové ovládání po 30 sekundách do uživatelského režimu.
- *-* Během výuky nezmění stisknutí tlačítka, jako je například v režimu TV tlačítko NABÍDKA (MENU), PRŮVODCE (GUIDE) atd., obrazovku.
- *-* Pokud pomocí výuky na určité tlačítko nastavíte naučenou funkci, stane se původní funkce dálkového ovládání KAMELEON 8 sekundární funkcí. Přístup k ní získáte tak, že stisknete tlačítko MAGIC a pak příslušné tlačítko (toto se netýká tlačítek NAPÁJENÍ (POWER), KANÁL (CHANNEL) a HLASITOST (VOLUME)). Pokud jste výukou nastavili funkci na tlačítko s číslem, získáte přístup k původní funkci tak, že dvakrát stisknete tlačítko MAGIC a pak příslušné tlačítko s číslem.
- *-* Chcete-li výukou nastavit funkci na tlačítko, které se nenachází na hlavní obrazovce, změňte obrazovku pomocí tlačítka POSUN (SCROLL).
- *-* Funkce Výuka se vždy týká určitého režimu. Výukou proto můžete na jedno tlačítko nastavit jednu funkci v každém režimu.
- *-* Dálkové ovládání KAMELEON 8 se může naučit přibližně 50 funkcí. Počet funkcí závisí na ostatních naprogramovaných funkcích a na dálkovém ovládání, ze kterého se funkce učí.
- *-* Naučenou funkci nahradíte tak, že přes ní umístíte jinou naučenou funkci.
- *-* Funkci Výuka nepoužívejte na přímém slunci ani pod intenzivním osvětlením.
- *-* Před výukou se přesvědčte, že používáte nové baterie.
- *-* Naučené funkce zůstanou zachovány i po výměně baterií.

## **Výuka sekundárních funkcí**

Na tlačítko je také možné umístit sekundární funkci, aby zůstala zachována funkce původní.

**Příklad:** umístění sekundární funkce **Mono / stereo** na červené tlačítko.

Chcete-li na červené tlačítko umístit sekundární funkci (například **Mono / stereo**), jednoduše postupujte podle kroků 1 – 8 na straně 249 s tím rozdílem, že v kroku 5 stisknete nejprve tlačítko **MAGIC** a pak **červené** tlačítko (namísto tlačítka I).

Chcete-li v tomto příkladu získat přístup k funkci Mono / stereo, jednoduše stiskněte tlačítko **MAGIC** a pak **červené** tlačítko.

- *-* Umístíte-li naučenou sekundární funkci na tlačítka KANÁL (CHANNEL) a HLASITOST (VOLUME), bude z nich odstraněna funkce barva a jas.
- *-* Umístíte-li sekundární funkci na tlačítko s číslem (0 9), získáte k ní přístup tak, že dvakrát stisknete tlačítko MAGIC a pak příslušné tlačítko s číslem.

## **Postup odstranění funkce nastavené pomocí tlačítka Key Magic nebo naučené funkce z určitého tlačítka:**

Příklad: Chcete-li v **režimu TV** odstranit funkci nastavenou pomocí tlačítka Key Magic nebo naučenou funkci z tlačítka **I**, postupujte takto:

- **1. Stiskněte a asi 3 sekundy podržte tlačítko MAGIC.** Obrazovka se změní na nastavovací obrazovku.
- **2.** Stiskněte tlačítko **ODSTRANĚNÍ FUNKCE (IR DELETE)**.
- **3.** Stiskněte příslušné **tlačítko zařízení** (například **TV**).
- **4.** Stiskněte příslušné tlačítko funkce (například **I**).
- **5.** Stisknutím tlačítka **ENTER** obnovte původní funkci, nebo se stisknutím tlačítka **ESC** vraťte na uživatelskou obrazovku.

*-* Dojde k obnovení původní funkce (je-li k dispozici) dálkového ovládání KAMELEON 8.

## **Postup odstranění sekundární funkce nastavené pomocí tlačítka Key Magic nebo naučené funkce z určitého tlačítka:**

Příklad: Chcete-li odstranit jednu sekundární naučenou funkci nebo funkci nastavenou pomocí tlačítka Key Magic, postupujte takto:

Příklad: Odstranění sekundární naučené funkce **Mono / stereo** z **červeného** tlačítka v **režimu TV**.

- **1. Stiskněte a asi 3 sekundy podržte tlačítko MAGIC.** Obrazovka se změní na nastavovací obrazovku.
- **2.** Stiskněte tlačítko **ODSTRANĚNÍ FUNKCE** (**IR DELETE**).
- **3.** Stiskněte příslušné **tlačítko zařízení** (například **TV**).
- **4.** Stiskněte tlačítko **MAGIC**.
- **5.** Stiskněte příslušné tlačítko funkce (například **červené tlačítko**).
- **6. Stisknutím tlačítka ENTER obnovte původní funkci, nebo se stisknutím tlačítka ESC vraťte na uživatelskou obrazovku.**

*-* Dojde k obnovení původní funkce (je-li k dispozici) dálkového ovládání KAMELEON 8.

## **Postup odstranění všech funkcí nastavených pomocí tlačítka Key Magic nebo naučených funkcí z určitého režimu:**

Příklad: Chcete-li v režimu TV odstranit všechny funkce nastavené pomocí tlačítka Key Magic nebo naučené funkce, postupujte takto:

- **1. Stiskněte a asi 3 sekundy podržte tlačítko MAGIC.** Obrazovka se změní na nastavovací obrazovku.
- **2.** Stiskněte tlačítko **ODSTRANĚNÍ FUNKCE (IR DELETE)**.
- **3.** Stiskněte příslušné **tlačítko zařízení** (například **TV**).
- **4.** Stisknutím tlačítka **ENTER** obnovte původní funkci, nebo se stisknutím tlačítka **ESC** vraťte na uživatelskou obrazovku.

*-* Dojde k obnovení původní funkce (je-li k dispozici) dálkového ovládání KAMELEON 8.

## **Provozní reset**

Provozní reset odstraní všechny naučené funkce ze všech režimů. Také může odstranit některé další naprogramované funkce, jako jsou Key Magic nebo makra.

- **1. Stiskněte a asi 3 sekundy podržte tlačítko MAGIC.** Obrazovka se změní na nastavovací obrazovku.
- **2.** Stiskněte tlačítko **JINÉ (OTHER)**.
- **3.** Stiskněte tlačítka **9 8 0**. Indikátor infračerveného signálu čtyřikrát blikne a dálkové ovládání se vrátí do nastavovací obrazovky.
### **Key Magic®**

#### (Postup programování chybějících funkcí)

Key Magic® je speciální funkcí dálkového ovládání ONE FOR ALL. Design dálkového ovládání KAMELEON 8 zajišťuje, že lze ovládat mnoho funkcí původního dálkového ovládání včetně funkcí, které na dálkovém ovládání KAMELEON 8 nemají vlastní tlačítko. Pomocí funkce Key Magic® dálkového ovládání KAMELEON 8 lze často používané funkce přiřadit tlačítku dle vašeho výběru. Chcete-li naprogramovat určitou funkci pomocí funkce Key Magic®, musíte znát odpovídající kód programované funkce. Tyto kódy funkcí se u jednotlivých typů zařízení liší, proto nejsou v této příručce uvedeny. Kódy funkcí můžete zjistit zavoláním na naší linku zákaznického servisu nebo zasláním dopisu, e-mailu či faxu.

Oznamte nám tyto informace:

- Značka a číslo modelu příslušného zařízení (pro ověření, zda používáte správný kód).
- Nastavovací kód o čtyřech číslicích, se kterým vaše zařízení pracuje.
- Jak byla funkce označena na původním dálkovém ovládání.

Odpovědi na své otázky také najdete na našem webu (**www.oneforall.com**).

#### **Jakmile získáte kódy funkcí od zákaznického servisu, je jejich naprogramování už jednoduché:**

- **1. Stiskněte a asi 3 sekundy podržte tlačítko MAGIC.** Obrazovka se změní na nastavovací obrazovku.
- 
- **2.** Stiskněte tlačítko **KEY MAGIC**. **3.** Stiskněte tlačítko zařízení (**TV, SAT, DVD, VCR, PVR, CD** nebo **AUD**).
- **4.** Jednou stiskněte tlačítko **MAGIC**.
- **5.** Zadejte **5ciferný kód funkce** (který jste získali od zákaznického servisu).
- **6.** Stiskněte **tlačítko, na které chcete funkci přiřadit** (je-li umístěné na jiné obrazovce než na hlavní, přejděte na příslušnou obrazovku pomocí tlačítka POSUN (SCROLL)). Indikátor infračerveného signálu dvakrát blikne a obrazovka se vrátí zpět na nastavovací obrazovku.
- *-* Funkce Key Magic® se vždy týkají určitého režimu. Chcete-li získat přístup k naprogramované funkci, stiskněte nejprve tlačítko příslušného zařízení.
- *-* Funkci Key Magic® můžete přiřadit k libovolnému tlačítku, KROMĚ následujících: tlačítka zařízení, ESC, ENTER, tlačítko MAGIC a tlačítko POSUN (SCROLL).
- *-* Poznamenejte si všechny kódy rozšířených funkcí získané od zákaznického servisu, abyste je příště snadno našli.
- *-* Během programování pomocí funkce Key Magic® nezpůsobí stisknutí tlačítka, jako je například v režimu TV tlačítko NABÍDKA (MENU), PRŮVODCE (GUIDE) atd., změnu obrazovky.

#### **PŘEHLED ROZŠÍŘENÝCH FUNKCÍ (první položka je příklad)**

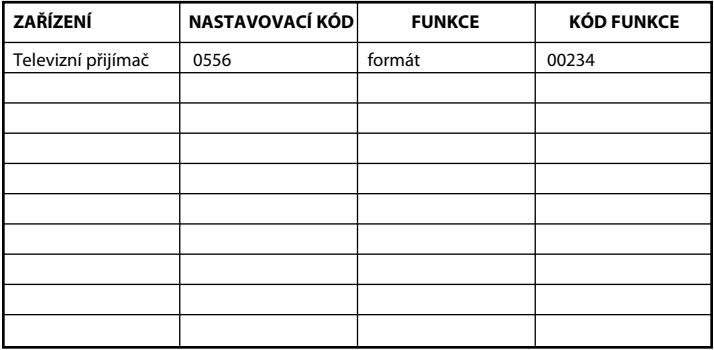

#### **Změna přiřazení režimu**

(Postup nastavení dvou stejných zařízení na dálkovém ovládání KAMELEON 8)

Režim libovolného tlačítka zařízení lze změnit. To je užitečné v případě, že chcete na dálkovém ovládání KAMELEON 8 nastavit dvě stejná zařízení. Změněné tlačítko zařízení zobrazí tlačítka, která se týkají změněného režimu. Kód můžete nastavit přímo (viz strana 246) nebo pomocí metody vyhledávání (viz strana 247). Postup změny tlačítka zařízení najdete v následujících dvou příkladech.

**Příklad 1:** Naprogramování druhého televizního přijímače na tlačítko DVD.

**Příklad 2:** Naprogramování druhého videorekordéru na tlačítko SAT.

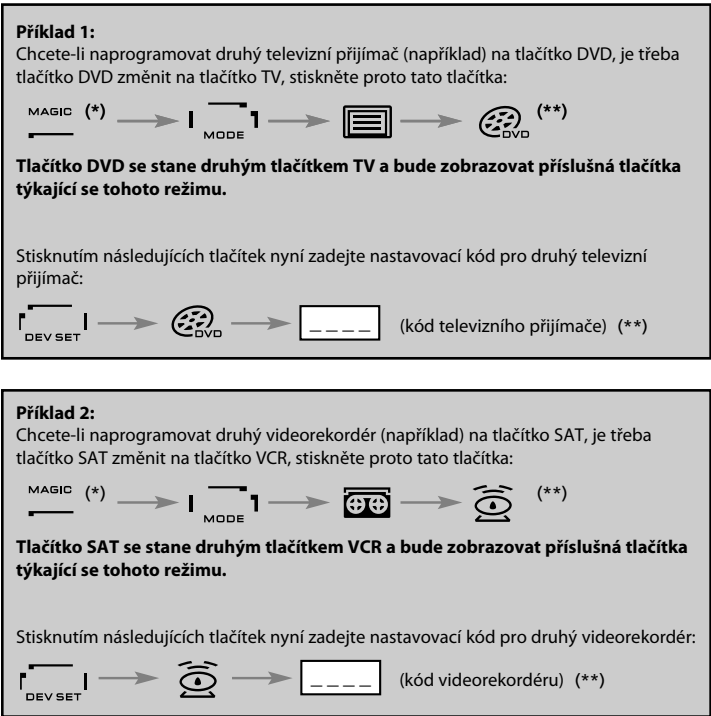

*-* Naprogramujete-li jiný typ zařízení na jiné tlačítko (například druhý televizní přijímač na tlačítko DVD), nezmění se ikona původního tlačítka zařízení, ale zobrazovaná tlačítka funkcí se odpovídajícím způsobem změní podle režimu nového zařízení. Pokud například naprogramujete druhý televizní přijímač na tlačítko DVD, zobrazí se v režimu DVD textové funkce televizního přijímače.

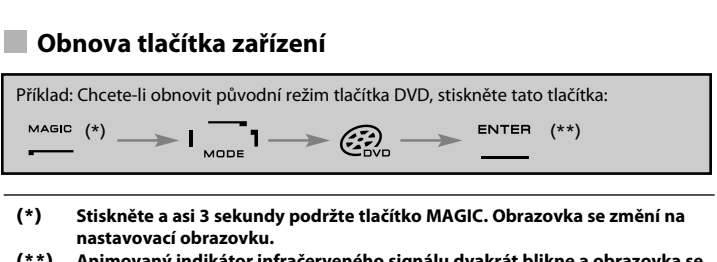

**(\*\*) Animovaný indikátor infračerveného signálu dvakrát blikne a obrazovka se změní na nastavovací obrazovku.**

### **Přeprogramování hlasitosti**

Tato funkce umožňuje upravit hlasitost určitého režimu (například TV), i když je dálkové ovládání v režimu jiném (například VCR). Sledujete-li například program na videorekordéru, můžete upravit hlasitost (funkce režimu TV), aniž byste museli stisknout tlačítko TV. Níže uvedená tabulka uvádí některé možnosti:

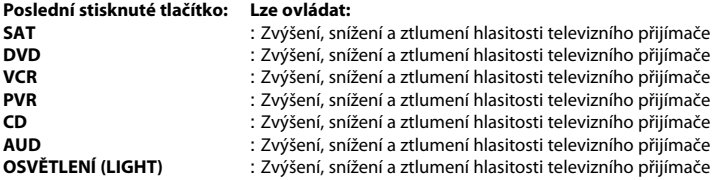

#### **Příklad: Chcete-li přeprogramovat hlasitost režimu AUD do libovolného jiného režimu (například VCR, SAT nebo DVD), postupujte takto:**

- **1. Stiskněte a asi 3 sekundy podržte tlačítko MAGIC.** Obrazovka se změní na nastavovací obrazovku.
- **2.** Stiskněte tlačítko **HLASITOST (VOLUME)**.
- **3.** Pak stiskněte tlačítko **AUD**, animovaný indikátor infračerveného signálu **dvakrát** blikne a dálkové ovládání se vrátí do nastavovací obrazovky.

**Výsledek:** Tlačítka HLASITOST (VOL) +/- a ZTLUMENÍ (MUTE) budou ovládat funkce režimu AUD bez ohledu na to, jaký je právě vybraný režim zařízení.

#### **Zrušení přeprogramování hlasitosti pro určitý režim:**

Příklad: Chcete-li zrušit přeprogramování hlasitosti pro režim VCR, postupujte takto:

- **1. Stiskněte a asi 3 sekundy podržte tlačítko MAGIC.** Obrazovka se změní na nastavovací obrazovku.
- **2.** Stiskněte tlačítko **HLASITOST (VOLUME)**.
- **3.** Pak stiskněte tlačítko **HLASITOST (VOL) - ( )**.
- **4.** Jednou stiskněte tlačítko **VCR**. Indikátor infračerveného signálu **čtyřikrát** blikne a obrazovka se vrátí zpět na nastavovací obrazovku.

**Výsledek:** V režimu VCR budete moci ovládat funkce HLASITOST (VOL) +/- a ZTLUMENÍ (MUTE) svého videorekordéru (za předpokladu, že je vybaveno ovládáním hlasitosti).

**Zrušení přeprogramování hlasitosti pro všechny režimy:**

- **1. Stiskněte a asi 3 sekundy podržte tlačítko MAGIC.** Obrazovka se změní na nastavovací obrazovku.
- **2.** Stiskněte tlačítko **HLASITOST (VOLUME)**.
- **3.** Pak stiskněte tlačítko **HLASITOST (VOL) + ( )**, indikátor infračerveného signálu **čtyřikrát** blikne a obrazovka se vrátí do nastavovací obrazovky.

**Výsledek:** Ve všech režimech budou tlačítka HLASITOST (VOL) +, HLASITOST (VOL) - a ZTLUMENÍ (MUTE) opět ovládat původní funkce.

### **Časový vypínač zařízení**

Je-li zařízení vybaveno funkcí časového vypínače, můžete k ní získat přístup pomocí dálkového ovládání KAMELEON 8. Postupujte takto:

- **1.** Přesvědčte se, zda je **zařízení zapnuté**.
- **2.** Stiskněte tlačítko zařízení (**TV, SAT, DVD, VCR, PVR, CD nebo AUD**).
- **3.** Namiřte dálkové ovládání KAMELEON 8 na zařízení a stiskněte a uvolněte tlačítko **MAGIC**, pak stiskněte tlačítko **NAPÁJENÍ (POWER)**. Na zařízení by se měla zobrazit aktivace časového vypínače.

Chcete-li prodloužit dobu časového vypínače, jednoduše tlačítko NAPÁJENÍ (POWER) tiskněte znovu (do 10 sekund), až nastavíte požadovanou dobu.

- *-* Chcete-li časový vypínač deaktivovat, opakujte výše uvedené kroky 1 3. V kroku 3 stiskněte tlačítko NAPÁJENÍ (POWER) (do 10 sekund) tolikrát, až se zobrazí nastavení časového vypínače nula minut.
- *-* V závislosti na způsobu používání časového vypínače na původním dálkovém ovládání se může lišit i způsob získání přístupu k časovému vypínači (například pomocí nabídky).

### **Časovač dálkového ovládání KAMELEON 8**

Časovač dálkového ovládání KAMELEON 8 umožňuje v **<určitém režimu>** v **<rámci určitého počtu minut>** aktivovat **<požadovanou funkci>** (maximální počet minut je 60).

*-* <Požadovanou funkcí> může být stávající funkce v konkrétním režimu, makro, funkce Key Magic nebo naučená funkce.

**Příklad:** Po 45 minutách chcete vypnout televizní přijímač.

- **1. Stiskněte a asi 3 sekundy podržte tlačítko MAGIC.** Obrazovka se změní na nastavovací obrazovku.
- **2.** Stiskněte tlačítko **JINÉ (OTHER)**.
- **3.** Stisknutím tlačítek **9 8 5** přejděte do režimu časovače dálkového ovládání KAMELEON 8. Animovaný indikátor infračerveného signálu dvakrát blikne.
- **4.** Stisknutím tlačítka **TV** vyberte režim, ze kterého chcete vybrat funkci pro časovač dálkového ovládání KAMELEON 8. Animovaný indikátor infračerveného signálu dvakrát blikne.
- **5.** Stisknutím tlačítka **NAPÁJENÍ (POWER)** vyberte požadovanou funkci. Animovaný indikátor infračerveného signálu dvakrát blikne.
- **6.** Nyní stisknutím tlačítek **4 5** zadejte počet minut, po jejichž uplynutí se aktivuje <požadovaná funkce> (chcete-li například zadat 5 min., stiskněte 05, lze zadat maximálně 60 min.).
- **7.** Stiskněte tlačítko ENTER. Animovaný indikátor infračerveného signálu dvakrát blikne a časovač dálkového ovládání KAMELEON 8 se aktivuje.
- *-* Stisknete-li během programování časovače dálkového ovládání KAMELEON 8 neplatná tlačítka, budou ignorována.
- *-* <Požadovanou funkcí> může být libovolné tlačítko, kromě tlačítek zařízení a tlačítek POSUN (SCROLL), ESC, ENTER a MAGIC.
- *-* Během spuštění časovače dálkového ovládání KAMELEON 8, bude animovaný indikátor infračerveného signálu každých 15 s blikat.
- *-* Funkci časovače dálkového ovládání KAMELEON 8 zrušíte tak, že nastavíte novou funkci časovače.

*-* Pokud při nastavování funkce časovače dálkového ovládání KAMELEON 8 nestisknete žádné tlačítko, vrátí se dálkové ovládání po 30 sekundách do uživatelského režimu.

*-* Během programování můžete kdykoli získat přístup k tlačítku POSUN (SCROLL), pokud je v aktuálním režimu zařízení k dispozici.

### **Makra (posloupnosti příkazů)**

#### **Makra (přímá)**

Dálkové ovládání KAMELEON 8 můžete naprogramovat tak, aby po stisknutí jednoho tlačítka vyslalo posloupnost příkazů. Například můžete najednou vypnout televizní přijímač, videorekordér a satelitní přijímač. Libovolnou často používanou posloupnost příkazů můžete zkrátit na jedno, pohodlné stisknutí tlačítka. Tlačítko, na které je makro naprogramované, funguje ve všech režimech (za předpokladu, že je v daném režimu dostupné).

Makro proto můžete nastavit na libovolné z tlačítek I, II, III a IV. Makro však můžete nastavit na libovolné tlačítko (za předpokladu, že je v daném režimu dostupné), kromě tlačítek zařízení (TV, SAT, DVD, VCR, PVR, CD, AUD a OSVĚTLENÍ (LIGHT)), MAGIC, ESC, ENTER a POSUN (SCROLL).

**Příklad:** Postup nastavení makra, které stisknutím tlačítka I na dálkovém ovládání KAMELEON 8 vypne televizní přijímač, videorekordér a satelitní přijímač:

- **1. Stiskněte a asi 3 sekundy podržte tlačítko MAGIC.** Obrazovka se změní na nastavovací obrazovku.
- **2.** Stiskněte tlačítko **MAKRO (MACRO)**.
- **3.** Stisknutím tlačítka zařízení (například **TV**) zobrazte všechna tlačítka příslušného režimu.
- **4.** Pak stiskněte tlačítko, na které chcete makro přiřadit, v tomto příkladu se jedná o tlačítko **I**.
- **5.** Pak stiskněte tlačítka **TV, NAPÁJENÍ (POWER), VCR, NAPÁJENÍ (POWER), SAT, NAPÁJENÍ (POWER)**.
- **6.** Uložte makro stisknutím tlačítka **ENTER**. Obrazovka se vrátí zpět na nastavovací obrazovku.

**Výsledek:** Kdykoli stisknete tlačítko I, vypne dálkové ovládání KAMELEON 8 televizní přijímač, videorekordér a satelitní přijímač.

- *-* Každé makro se může skládat maximálně z 22 stisknutí tlačítek.
- *-* Chcete-li vložit funkci z určité obrazovky v daném režimu, použijte tlačítko POSUN (SCROLL).
- *-* Makro naprogramujte na neobsazené tlačítko, které nepoužíváte v žádném režimu.
- *-* Makro naprogramované na určité tlačítko bude fungovat bez ohledu na aktuální režim (TV, SAT, DVD, VCR, PVR, CD, AUD nebo OSVĚTLENÍ (LIGHT)), pokud je popisek stejný jako popisek tlačítka, na které jste makro naprogramovali. To znamená, že funkce nastavená na toto tlačítko bude odstraněna.
- *-* Aby se zabránilo náhodnému spuštění nahrávání pomocí dálkového ovládání KAMELEON 8, je třeba nahrávání zahájit dvojím stisknutím tlačítka NAHRÁVÁNÍ (RECORD). Přiřadíte-li makro nebo sekundární makro na tlačítko NAHRÁVÁNÍ (RECORD), deaktivujete tím dvojí stisknutí tlačítka. Proto doporučujeme nepřiřazovat makro na toto tlačítko.
- *-* Funkce, která se na původním dálkovém ovládání spouštěla přidržením tlačítka po několik sekund, možná nebude v makru dálkového ovládání KAMELEON 8 fungovat.
- *-* Během programování makra nezpůsobí stisknutí tlačítka, jako je například v režimu TV tlačítko NABÍDKA (MENU), PRŮVODCE (GUIDE) atd., změnu obrazovky.
- *-* Makra zůstanou zachována i po výměně baterií.
- *-* Pokud na určité tlačítko naprogramujete makro, stane se původní funkce sekundární funkcí (kromě tlačítek NAPÁJENÍ (POWER), KANÁL (CH) +/- a HLASITOST (VOL) +/-). Přístup k ní získáte tak, že stisknete tlačítko MAGIC a pak příslušné tlačítko. Pokud umístíte makro na tlačítko s číslem, získáte přístup k původní funkci tak, že dvakrát stisknete tlačítko MAGIC a pak příslušné tlačítko s číslem.
- *-* Makro nahradíte tak, že přes něj umístíte jiné makro.

### **Sekundární makra**

Na tlačítko je také možné umístit sekundární makro, aby zůstala zachována původní funkce. Pro nastavení a použití sekundárních funkcí se používá tlačítko MAGIC.

**Příklad:** Postup nastavení sekundárního makra (makra v sekundární pozici), které stisknutím červeného tlačítka na dálkovém ovládání KAMELEON 8 vypne televizní přijímač, videorekordér a satelitní přijímač: (Původní funkce červeného tlačítka zůstane zachována.)

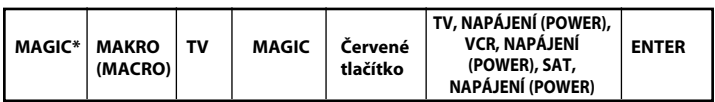

Kdykoli nyní stisknete tlačítko **MAGIC** a pak **červené tlačítko**, vypne dálkové ovládání KAMELEON 8 televizní přijímač, videorekordér a satelitní přijímač.

*-* Umístíte-li makro na tlačítka NAPÁJENÍ (POWER), KANÁL (CH) +/- nebo HLASITOST (VOL) +/-, bude z nich odstraněna funkce časový vypínač a barva a jas.

#### **Postup odstranění přímého makra z tlačítka**

Příklad: Chcete-li odstranit makro z tlačítka I, stiskněte tato tlačítka:

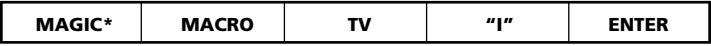

#### **Postup odstranění sekundárního makra**

Příklad: Chcete-li odstranit sekundární makro z červeného tlačítka, stiskněte tato tlačítka:

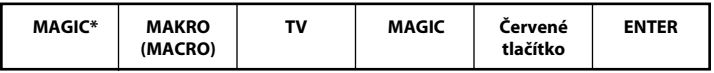

### **Postup odstranění všech maker ve všech režimech**

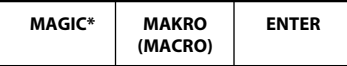

#### **(\*) Stiskněte a asi 3 sekundy podržte tlačítko MAGIC.**

Obrazovka se změní na nastavovací obrazovku.

### **Technologie upgradu kódů**

Dálkové ovládání KAMELEON 8 je vybaveno jedinečnou funkcí umožňující přidání nových kódů jednoduchým přidržením u telefonu. Naše technologie magnetického spojení v několika sekundách rychle a spolehlivě přenese informace do dálkového ovládání KAMELEON 8, aniž by byly třeba složité konektory, adaptéry nebo propojení. To znamená, že ani po koupi nových produktů v budoucnosti dálkové ovládání KAMELEON 8 nezastará.

### **Stažení z Internetu**

(Upgrade dálkového ovládání KAMELEON 8 prostřednictvím počítače)

- **1.** Navštivte náš web **www.oneforall.com**.
- **2.** Vyberte **svoji oblast**.
- **3.** Vyberte možnost **Podpora produktů (Product support)**.
- **4.** Vyberte možnost **Univerzální dálková ovládání (Universal Remote Controls)**.
- **5.** Vyberte **dálkové ovládání ONE FOR ALL, které chcete upgradovat**: KAMELEON 8 (URC-8308).

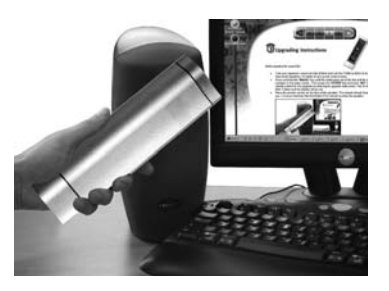

**6.** Vyberte možnost **Stažení z Internetu (Internet Download).**

Nyní jste vstoupili do naší speciální sekce pro stahování online. Při snadném upgradu dálkového ovládání od tohoto místa postupujte podle pokynů na obrazovce.

#### **Upgrade pomocí telefonu**

(Upgrade dálkového ovládání KAMELEON 8 prostřednictvím telefonu)

Další možností je zavolat na linku pomoci zákazníkům a jeden z našich zástupců zákaznického servisu vás provede celým procesem upgradu dálkového ovládání KAMELEON 8. Chcete-li zajistit hladký průběh procesu, postupujte podle následujících doporučení:

- **1.** Před hovorem si na stránku Zákaznický servis poznamenejte názvy značek a čísla modelů svých zařízení.
- **2.** Zavolejte na linku pomoci zákazníkům a oznamte, jaká zařízení byste chtěli do dálkového ovládání KAMELEON 8 přidat.
- **3.** Po té, co si agent zákaznického servisu zapíše názvy značek a čísla modelů vašich zařízení, provede vás nastavovacím procesem a pak vás požádá, abyste dálkové ovládání KAMELEON 8 přidrželi u reproduktoru sluchátka telefonu (viz níže uvedený obrázek). Během několika sekund se takto pomocí telefonu přenesou potřebné informace o vašem zařízení do dálkového ovládání KAMELEON 8. **Poznámka: Nedoporučujeme používat bezdrátové telefony, telefony s hlasitým odposlechem a mobilní telefony.**
- **4.** Po upgradu dálkového ovládání KAMELEON 8 prostřednictvím telefonu nezavěšujte. Agent zákaznického servisu ověří, zda dálkové ovládání KAMELEON 8 správně ovládá vaše zařízení, a odpoví na případné další otázky.

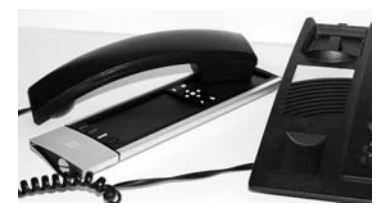

#### **Barva a jas**

V závislosti na funkcích původního dálkového ovládání, lze pomocí dálkového ovládání KAMELEON 8 ovládat nastavení barvy a jasu televizního přijímače.

#### **Postup úpravy barvy:**

Stiskněte tlačítko **MAGIC** a pak **HLASITOST (VOLUME)** + (barva +) nebo **HLASITOST (VOLUME)** - (barva -).

#### **Postup úpravy jasu:**

Stiskněte tlačítko **MAGIC** a pak **KANÁL (CHANNEL)** + (jas +) nebo **KANÁL (CHANNEL)** - (jas -).

V závislosti na způsobu používání nastavení barvy a jasu na původním dálkovém ovládání se může lišit i způsob získání přístupu k nastavení barvy a jasu (například pomocí nabídky).

## **Poradce při potížích**

### **Problémy a řešení**

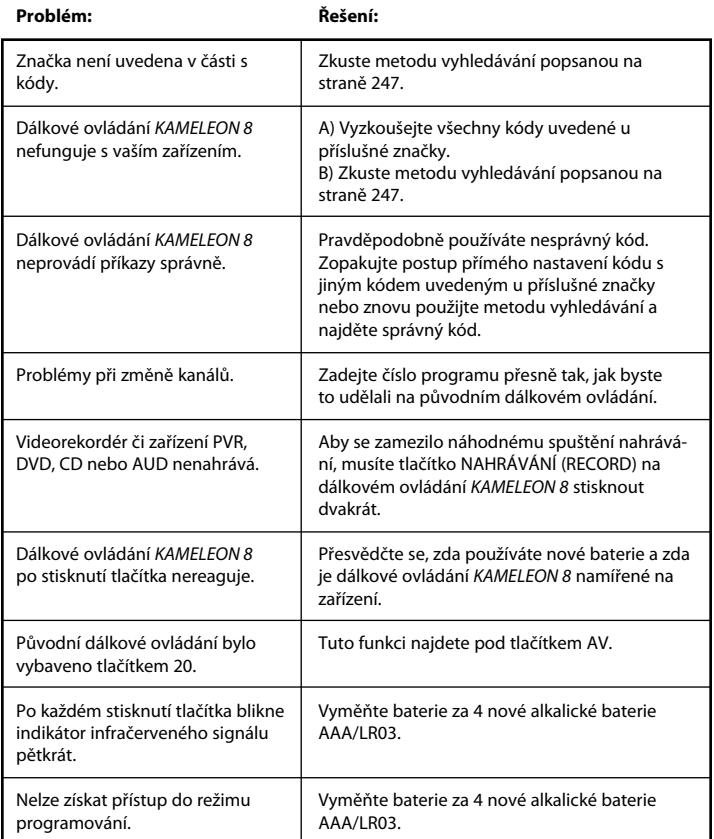

## **Zákaznický servis**

Pokud máte otázky týkající se provozu univerzálního dálkového ovládání ONE FOR ALL a pokud jste informace nenalezli v části Poradce při potížích, můžete se o pomoc obrátit na oddělení zákaznického servisu.

#### **0239000517**

Můžete navštívit náš web: **www.oneforall.com**

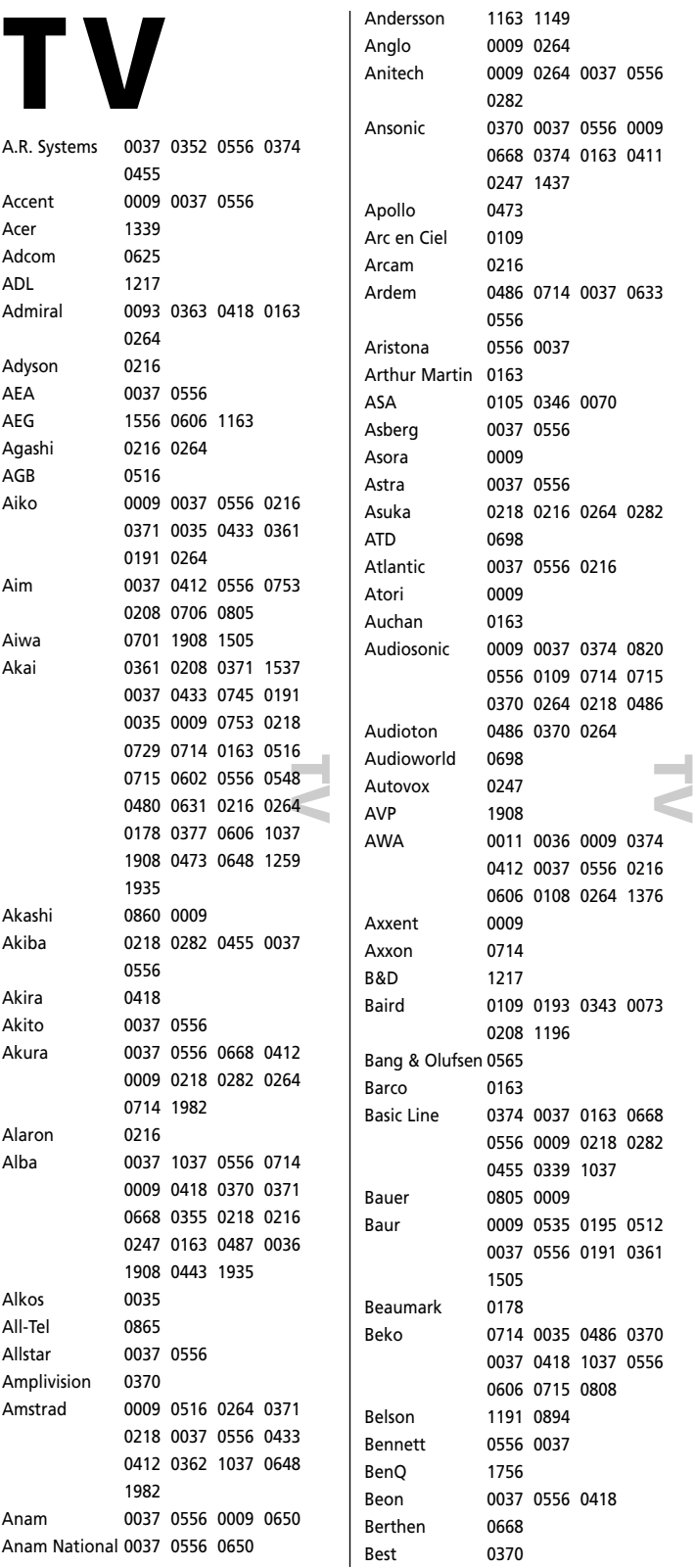

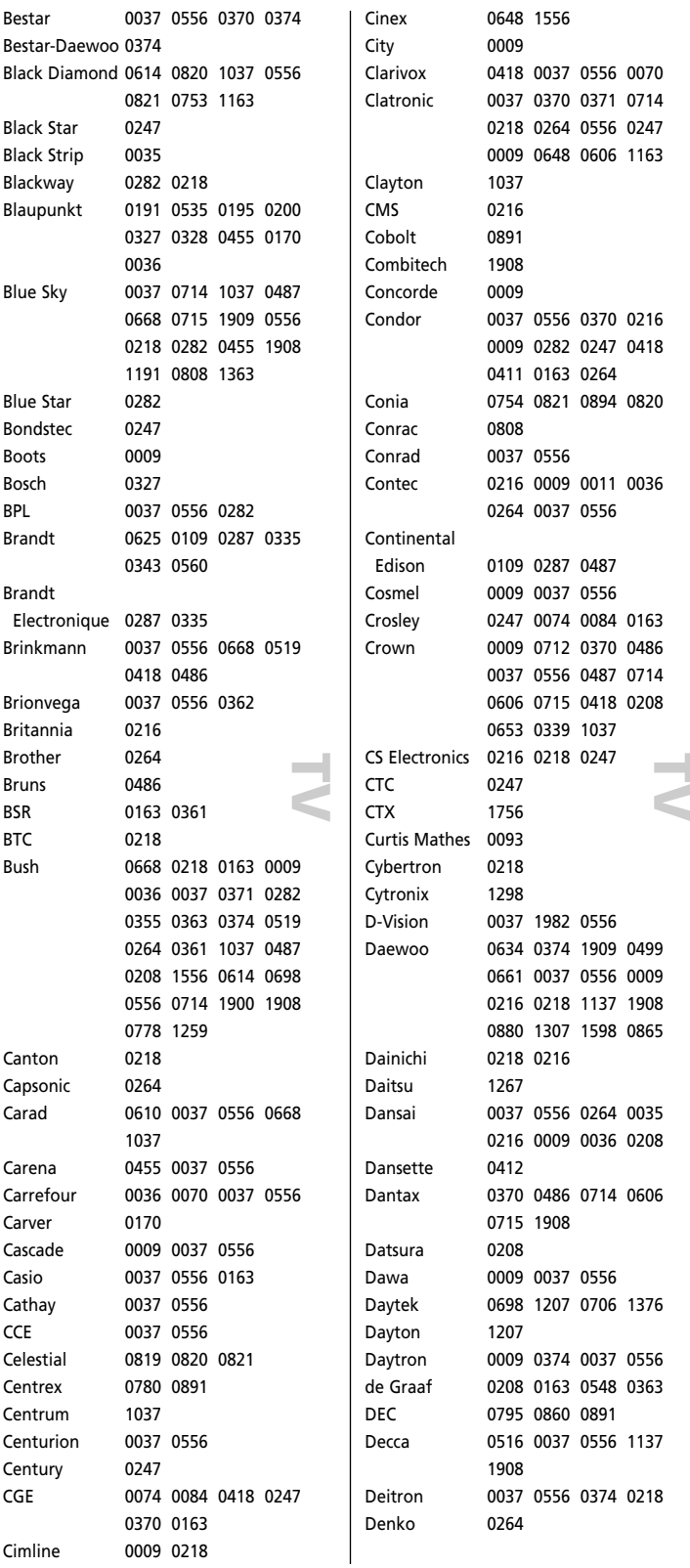

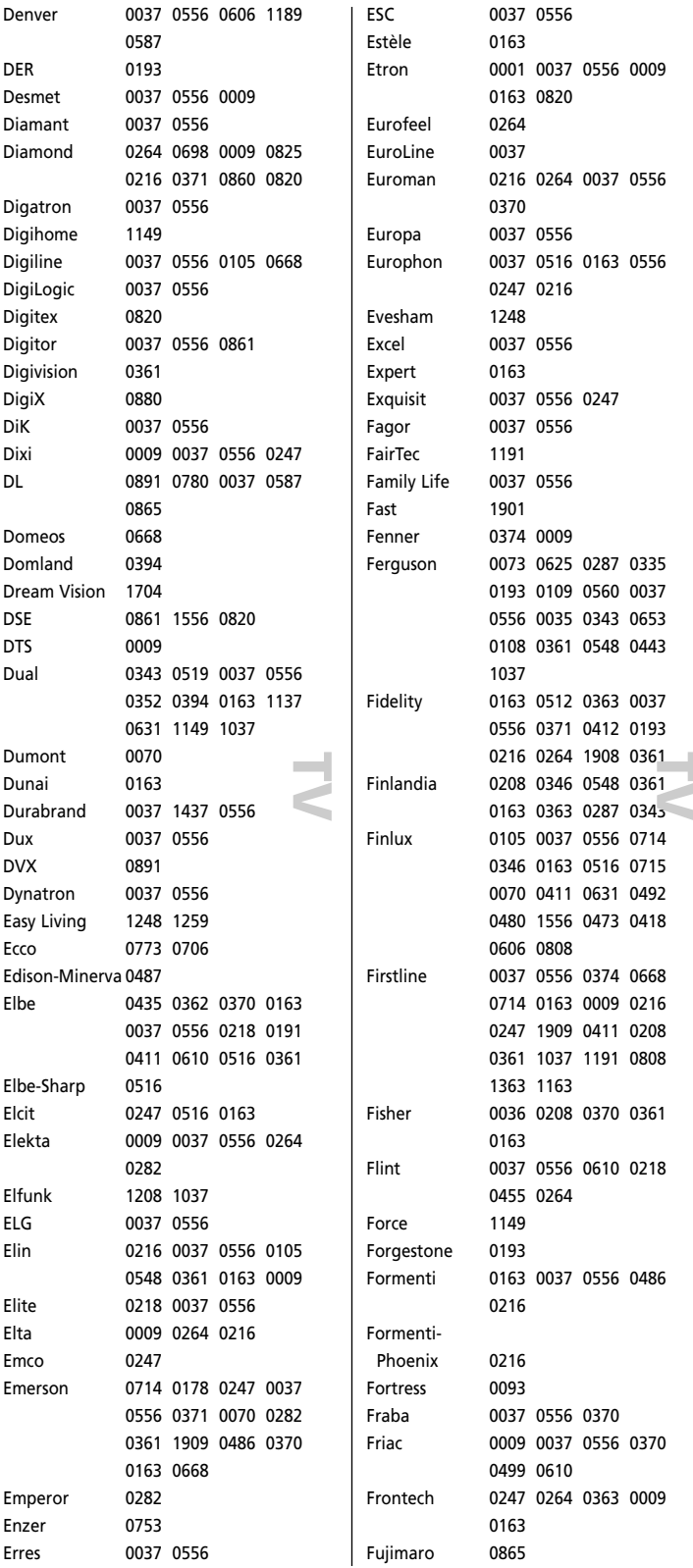

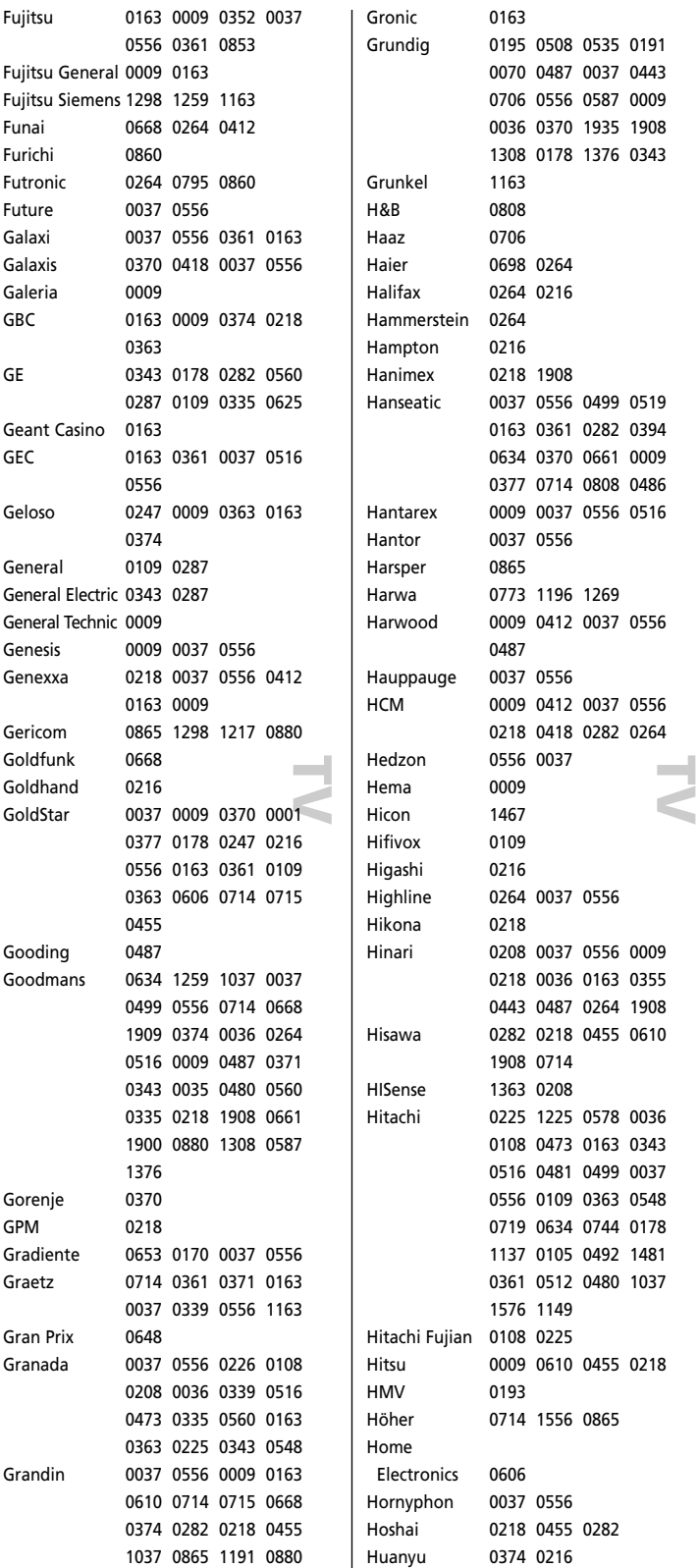

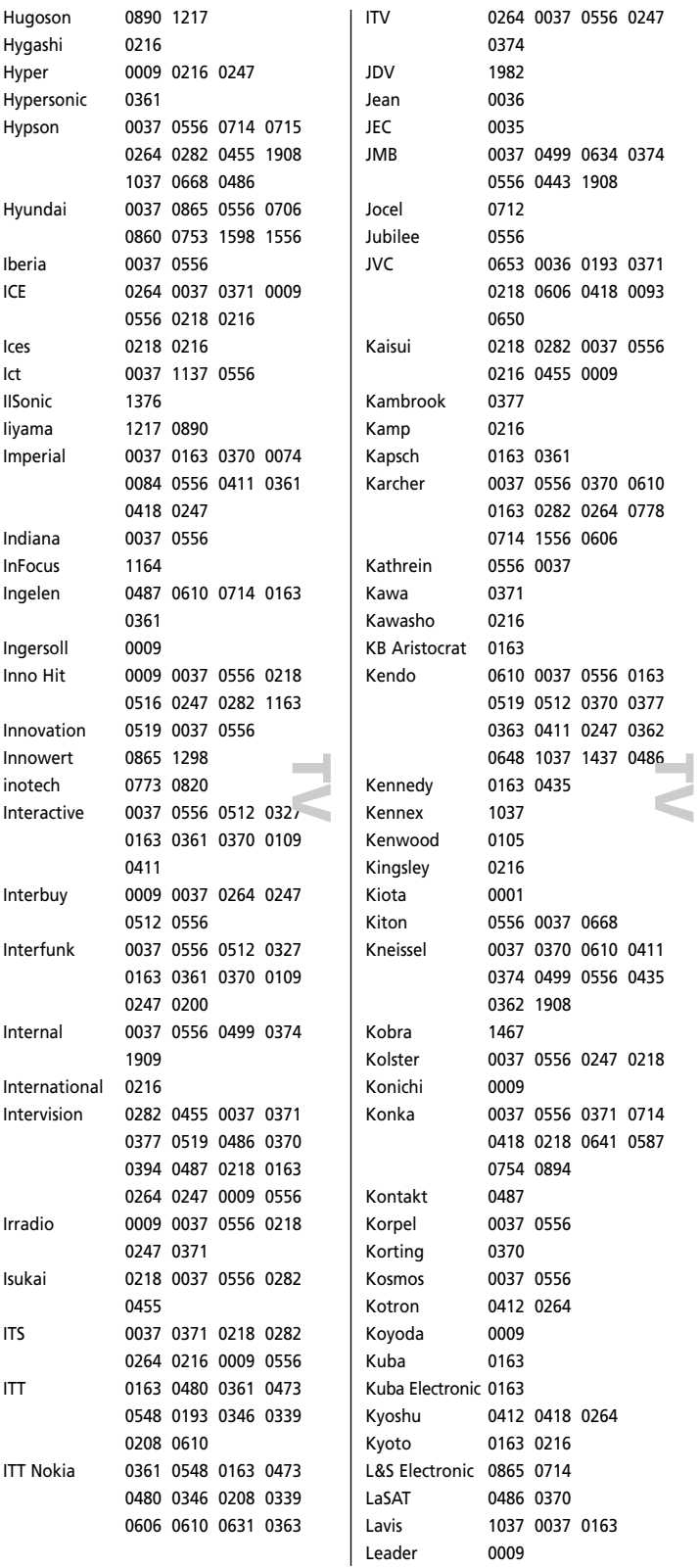

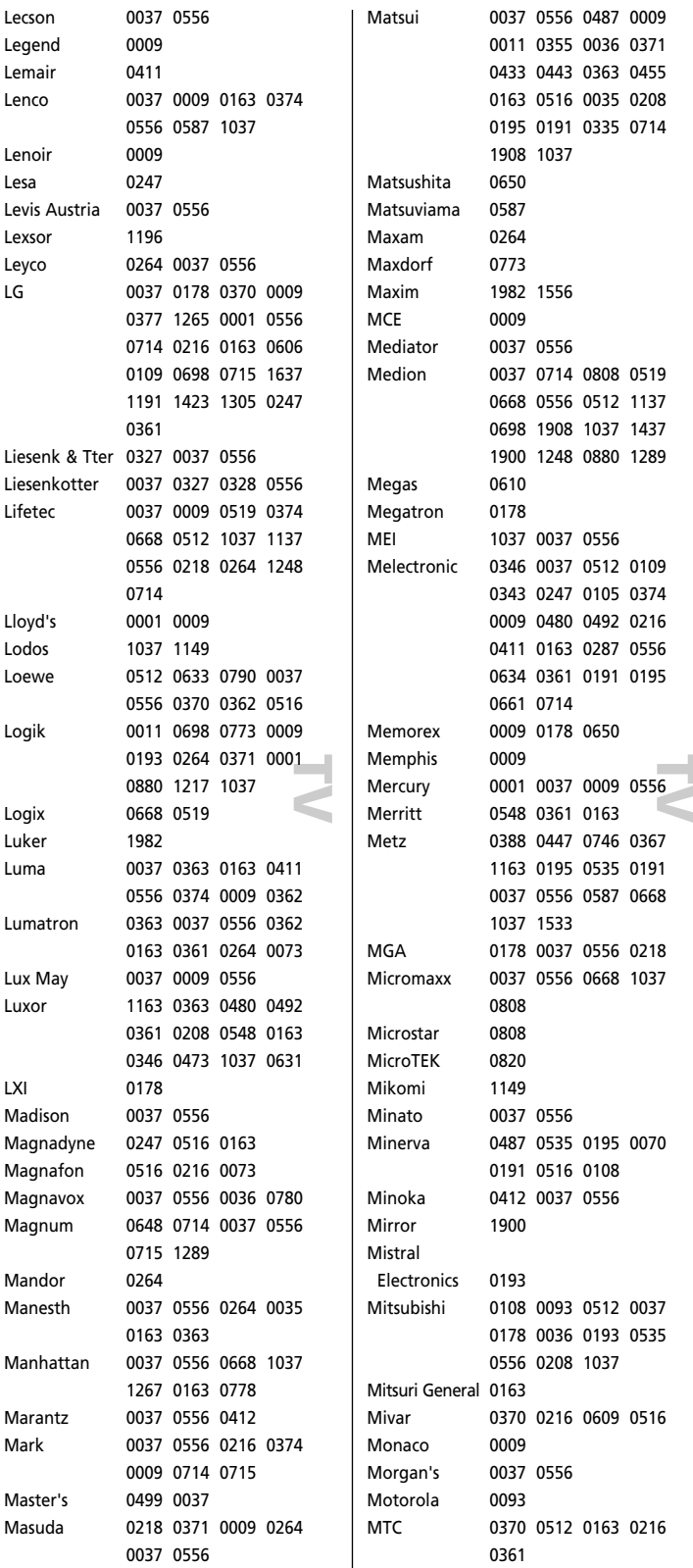

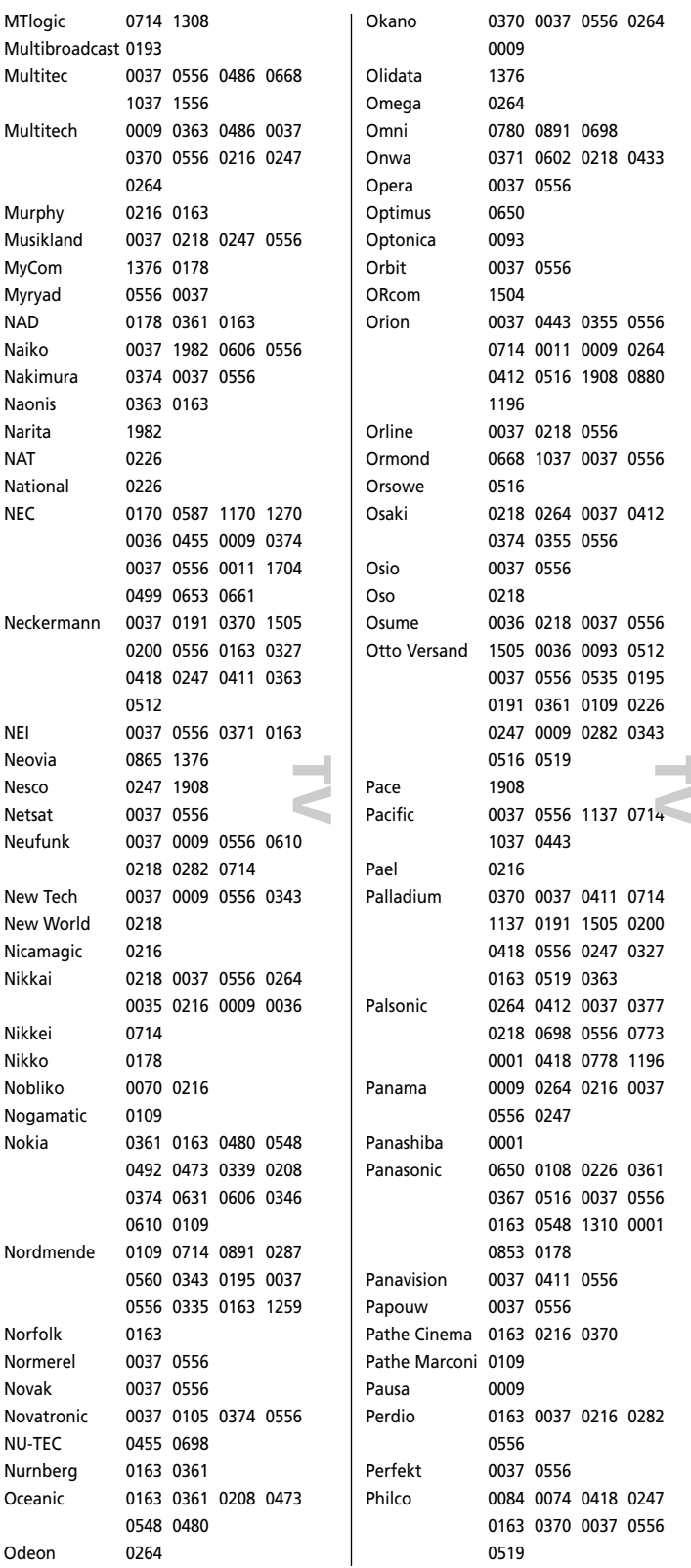

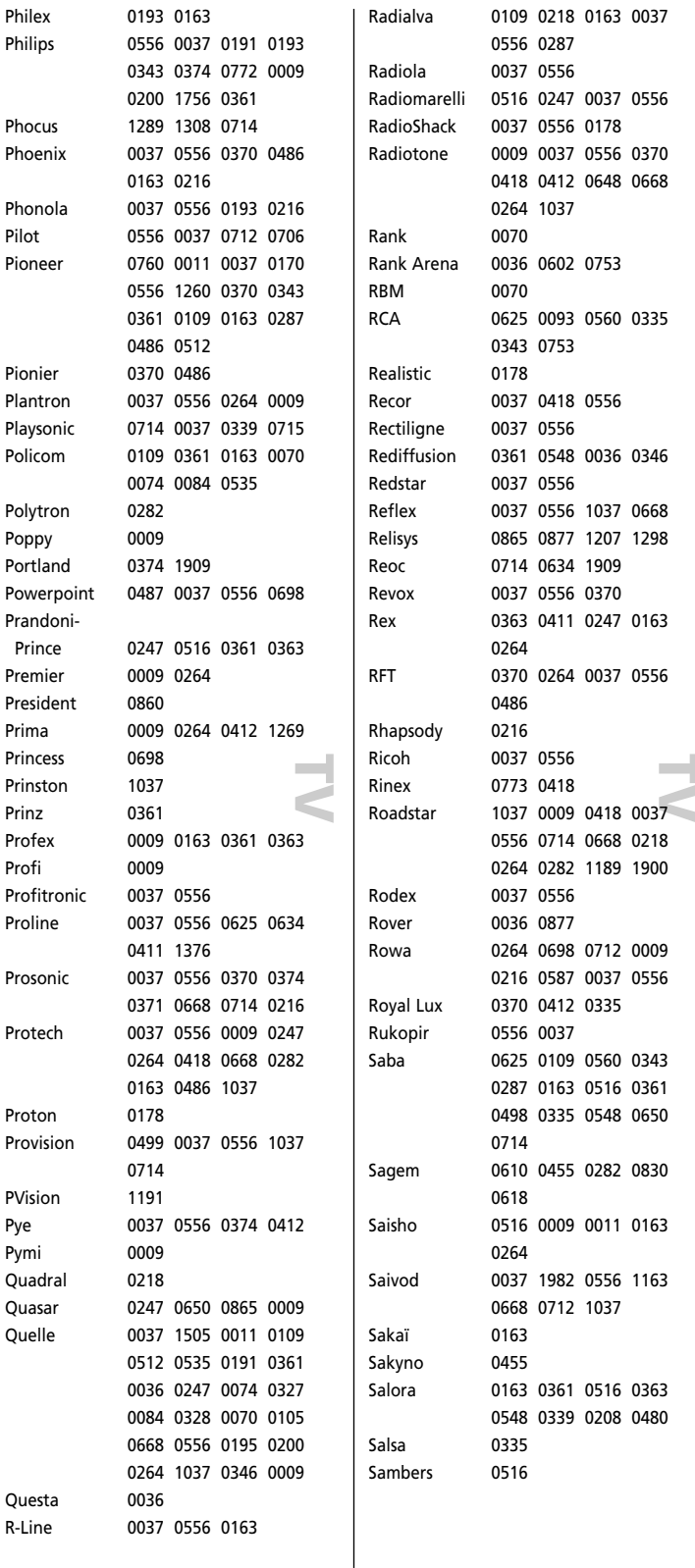

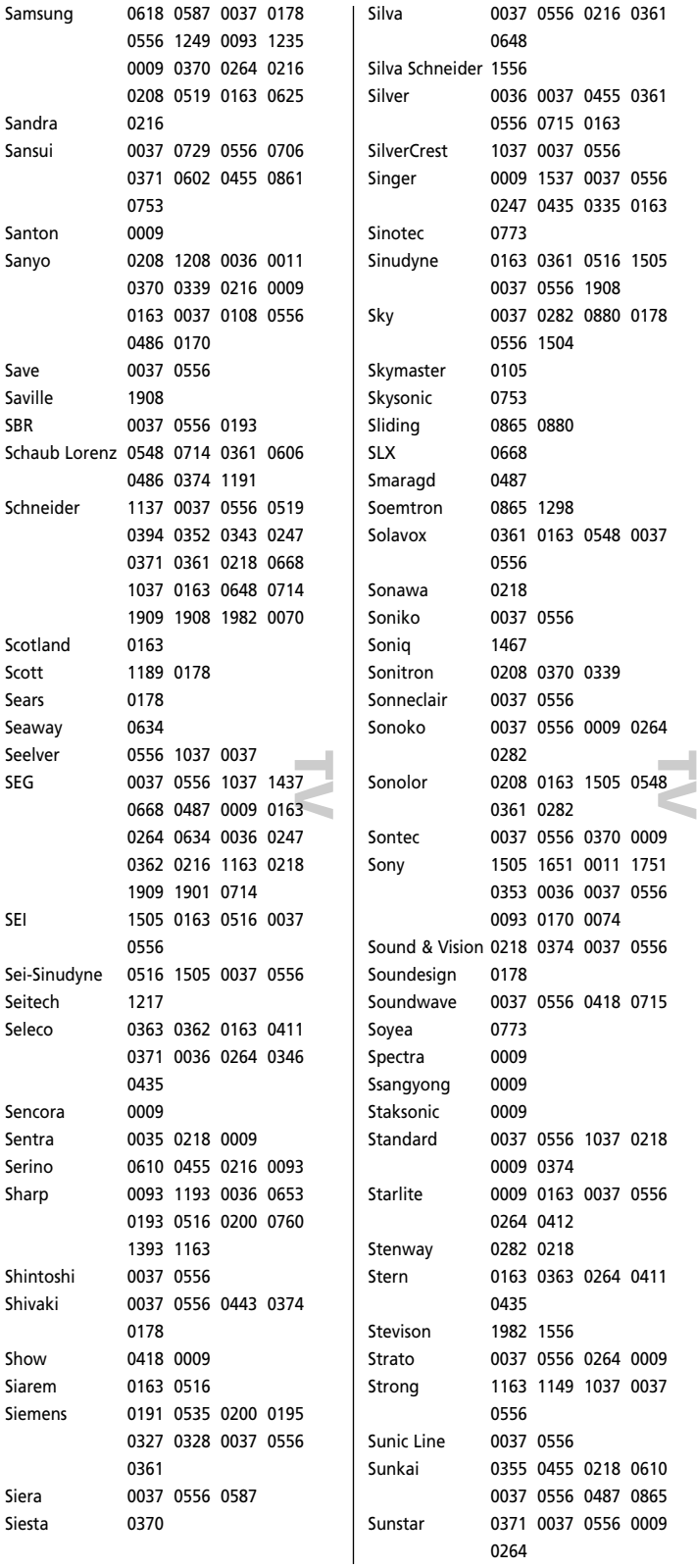

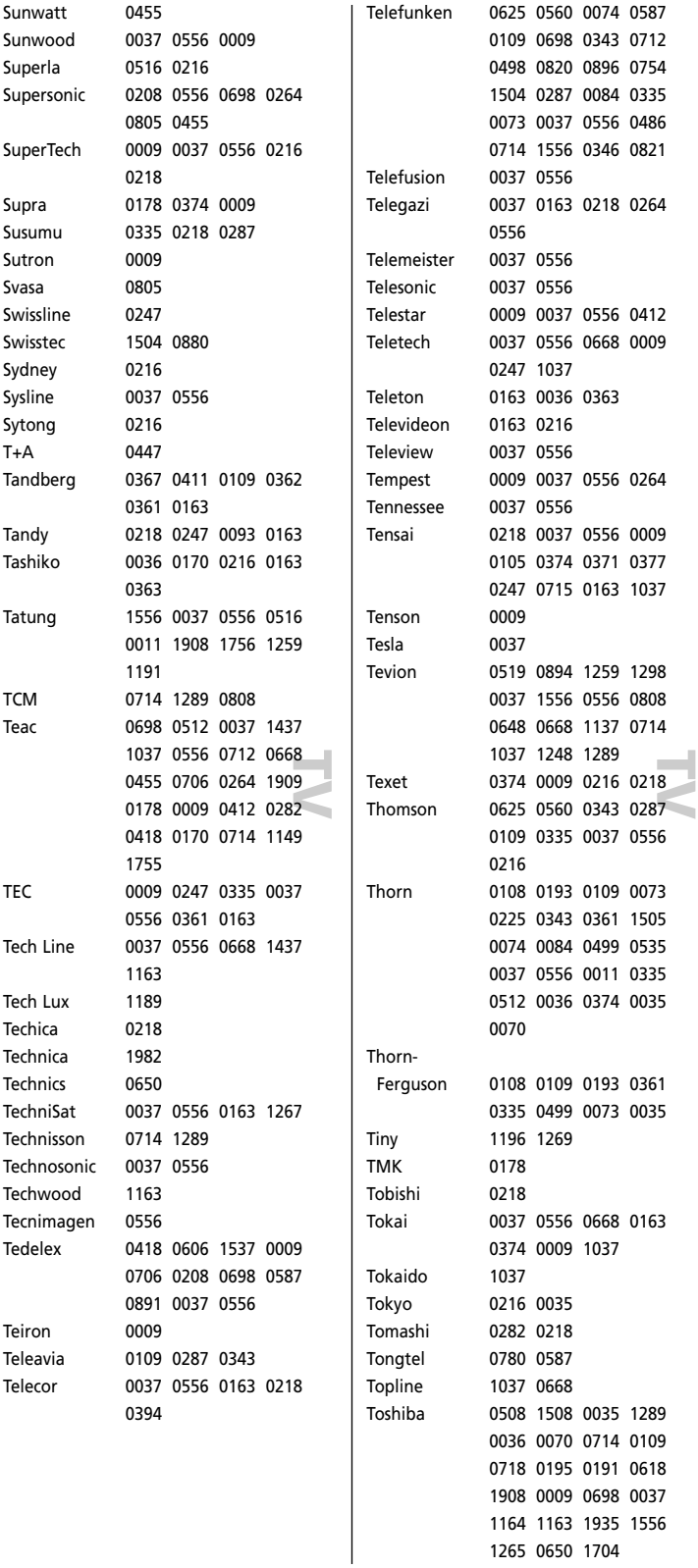

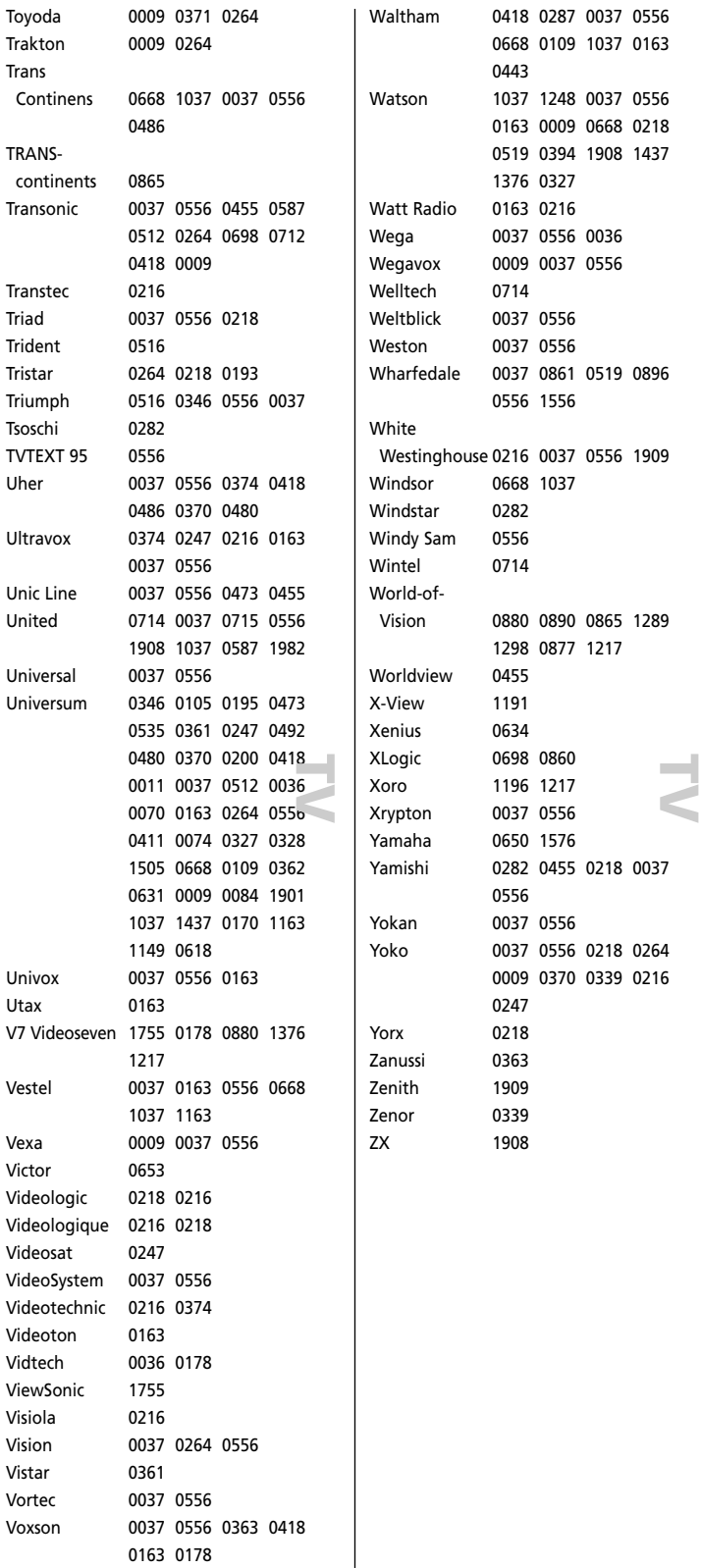

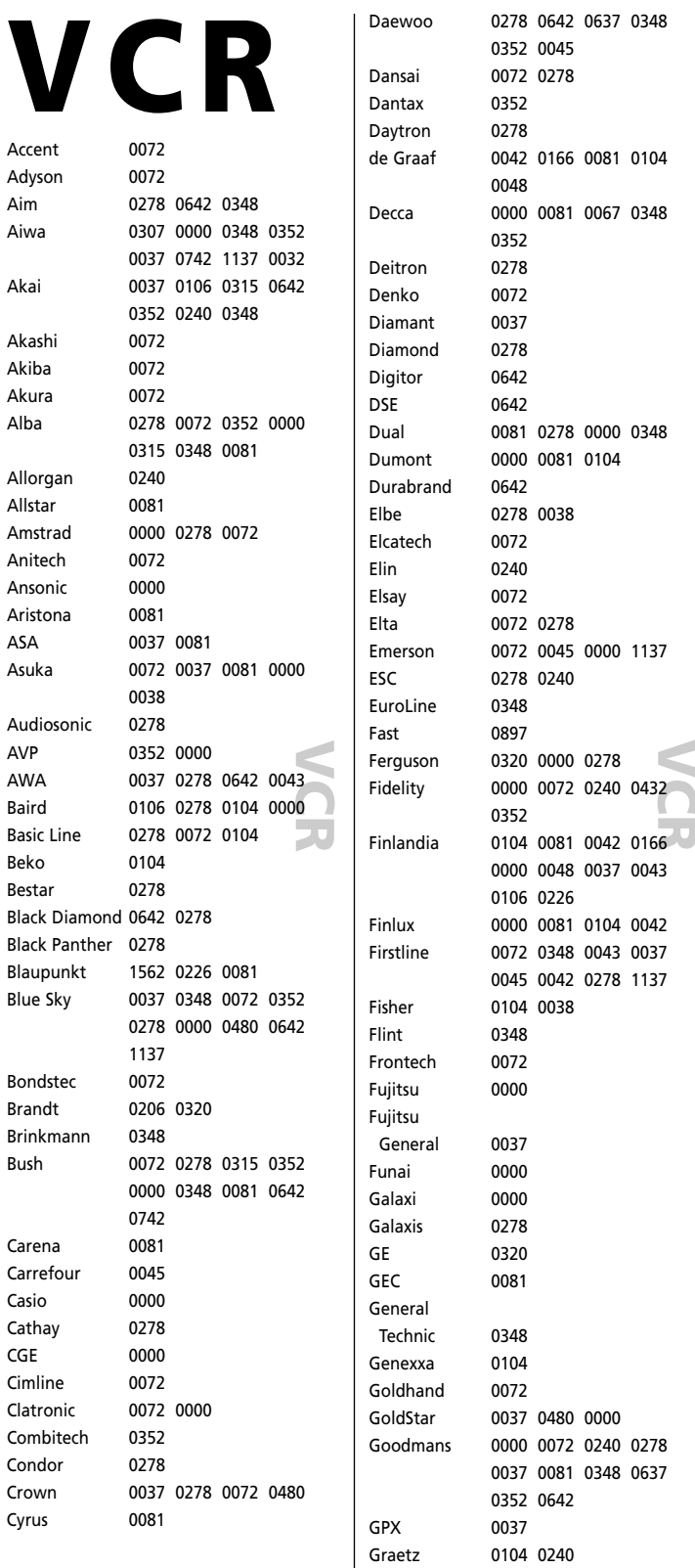

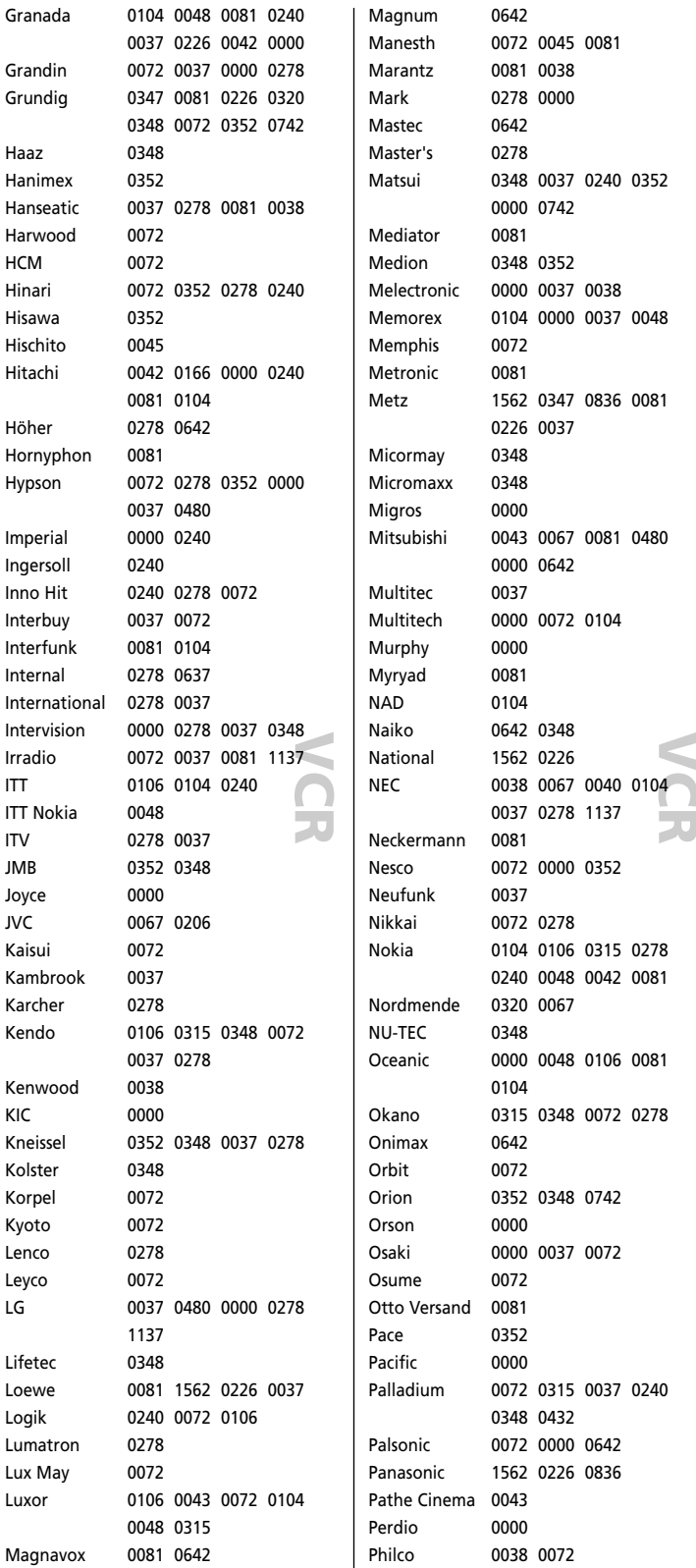

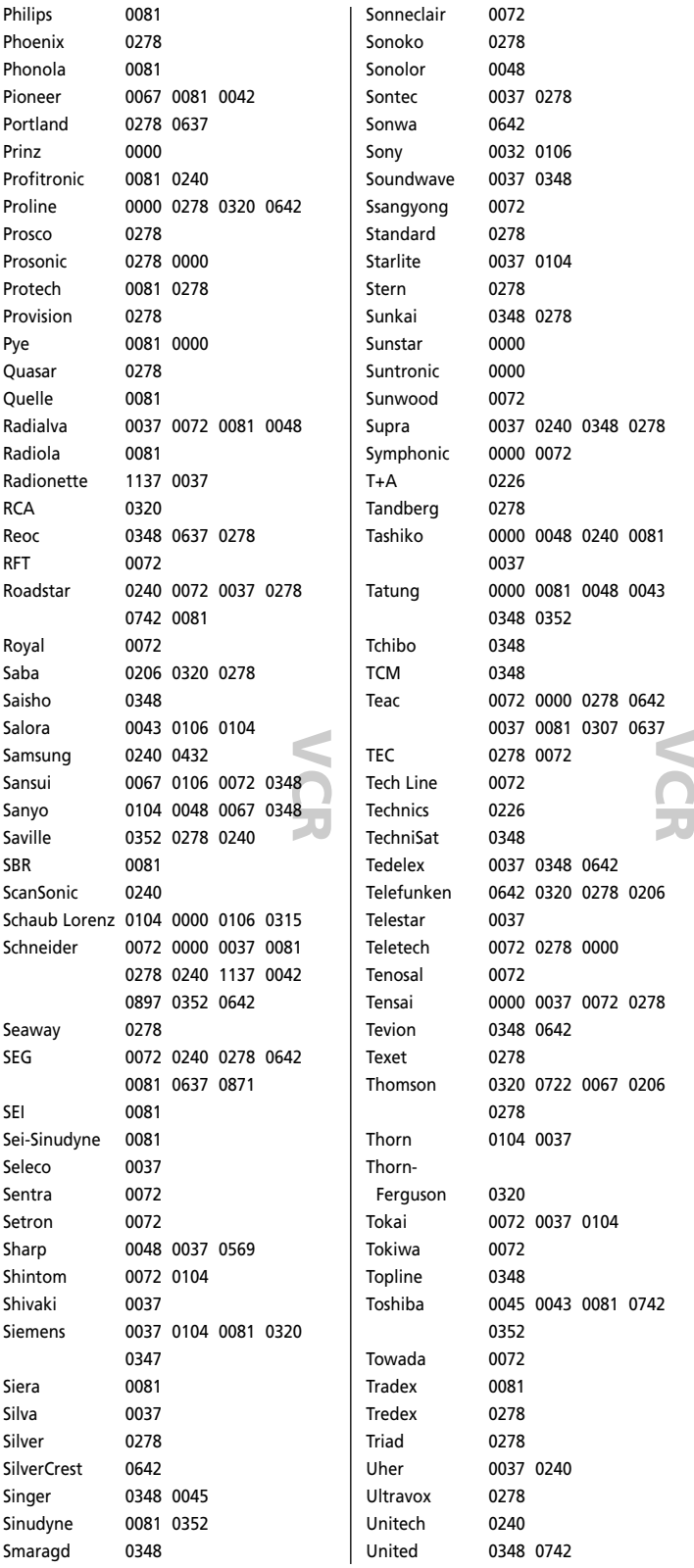

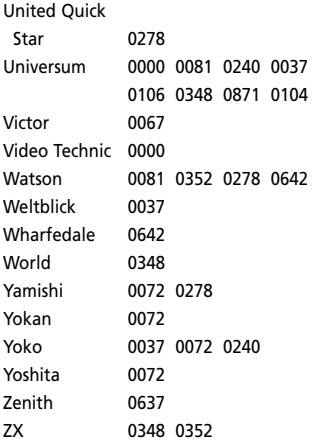

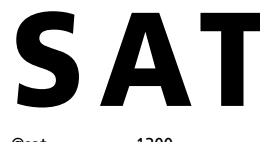

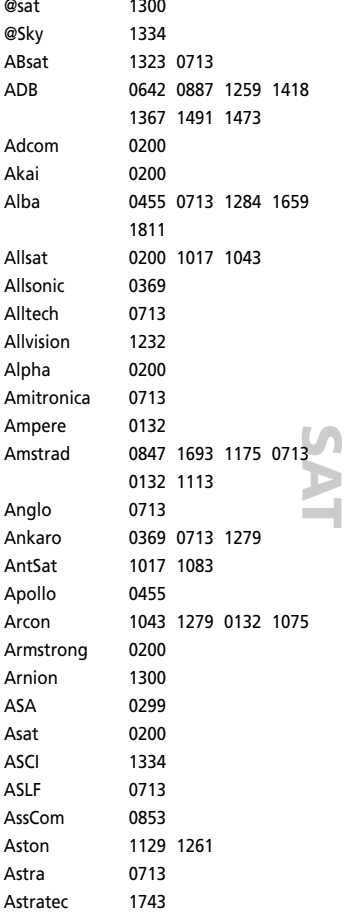

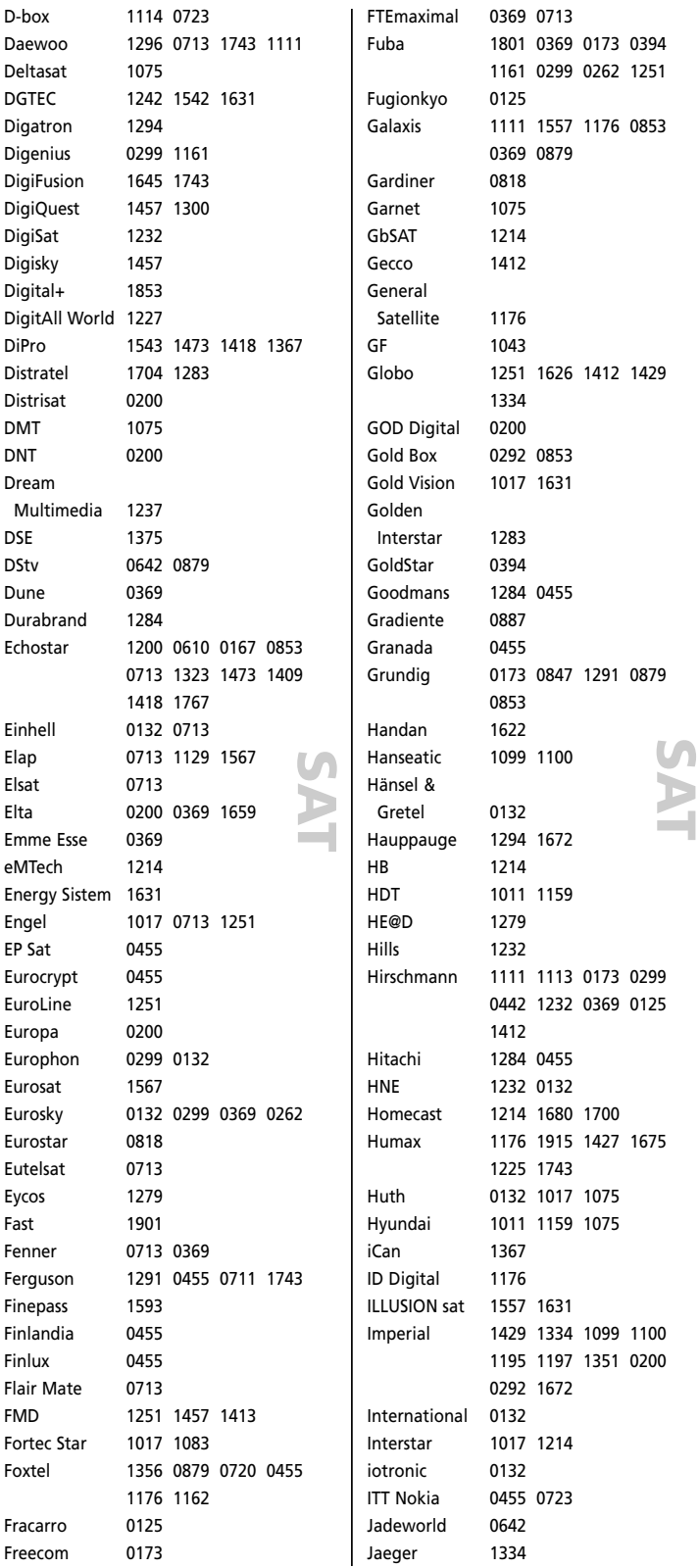

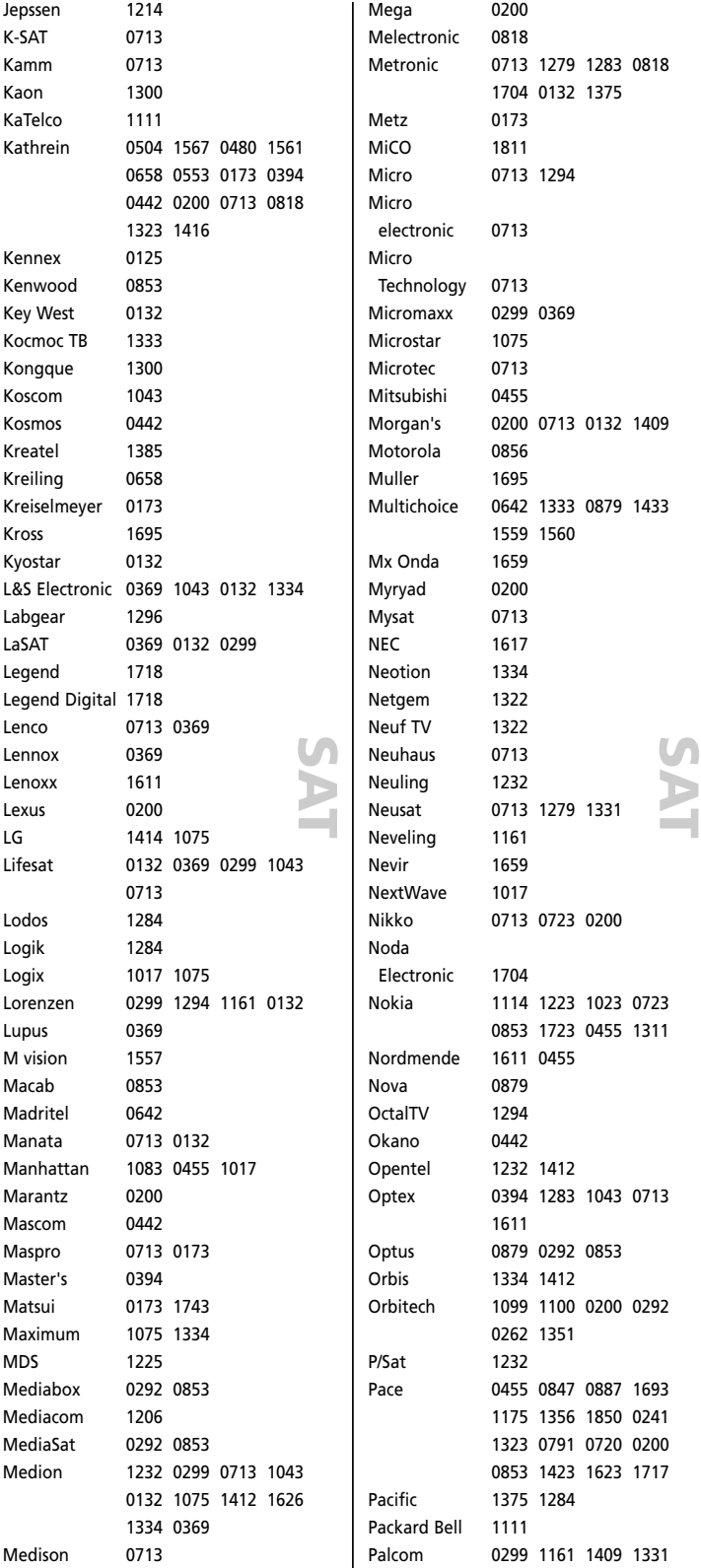

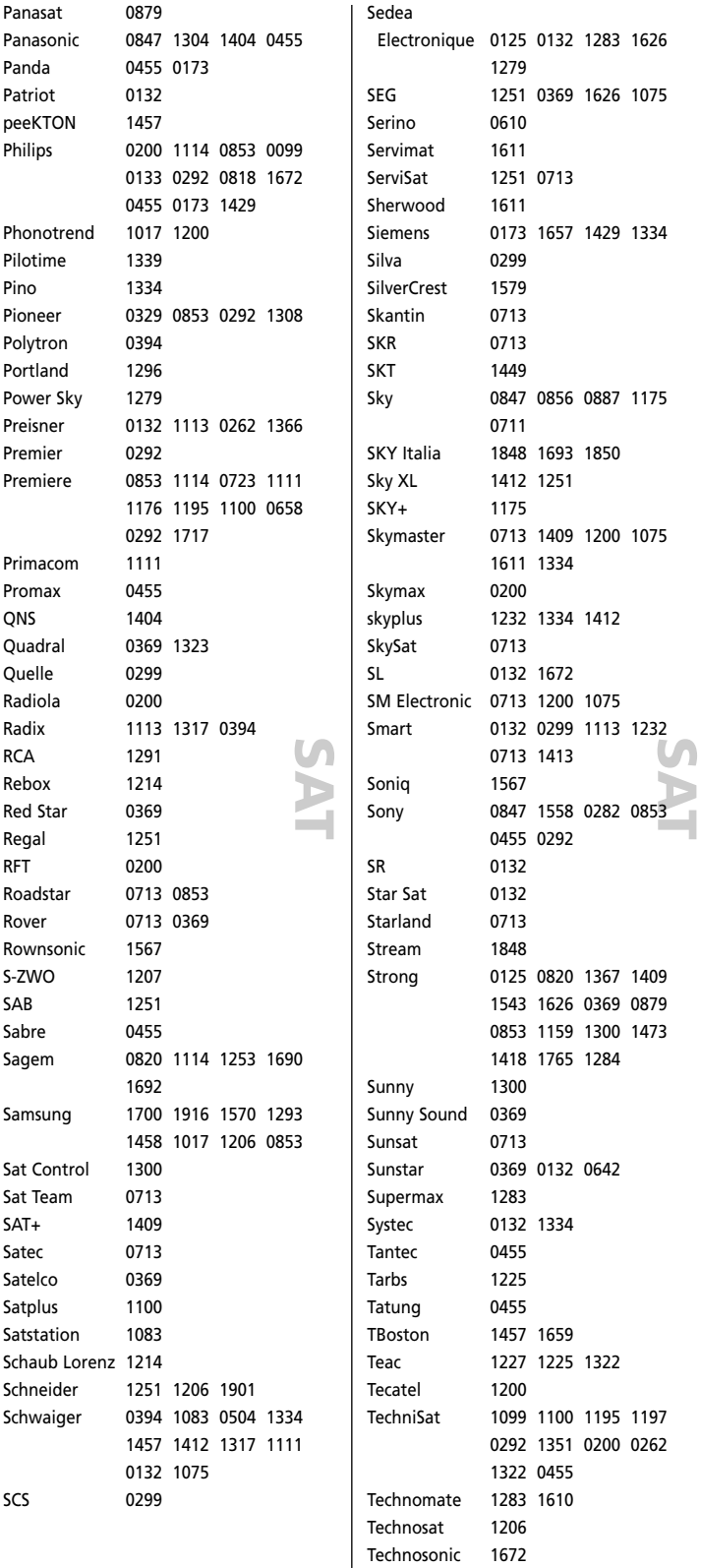

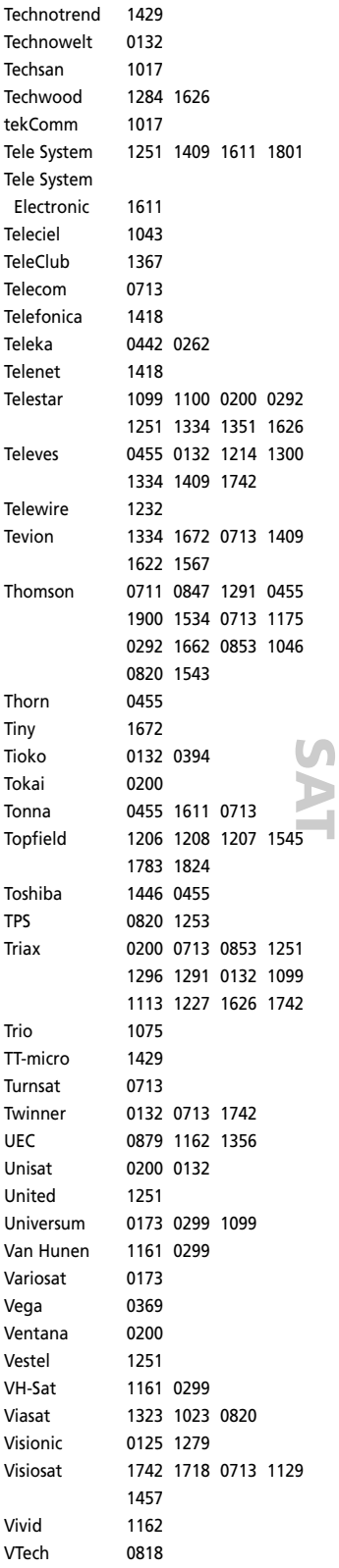

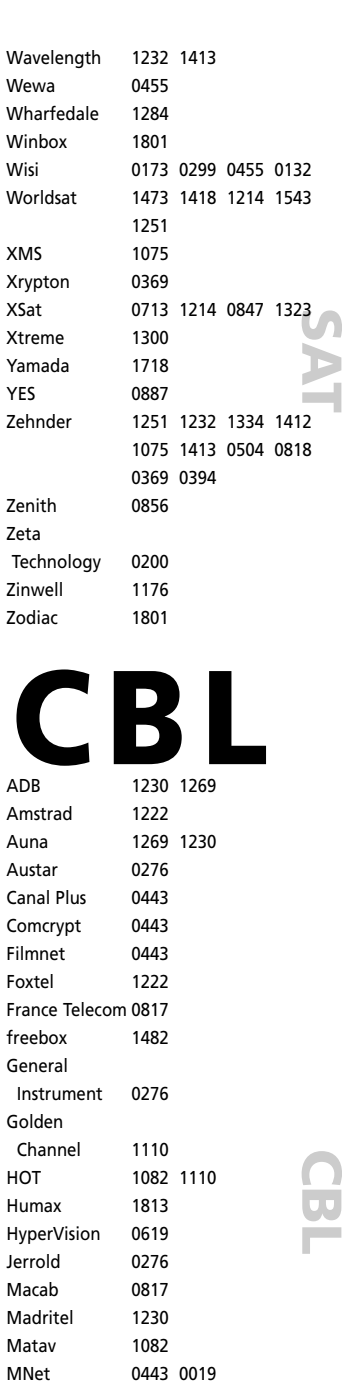

Motorola 0276 1106 Multichoice 0019 0443 Nokia 1569 Noos 0817 1624 NTL 1060 1068 Oak 0019 Ono 1068 Optus 0276 1060 Pace 1068 1577 1060

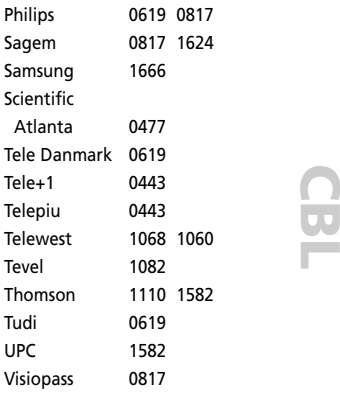

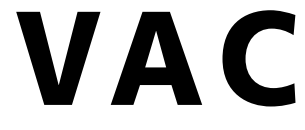

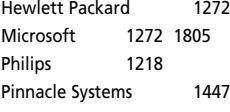

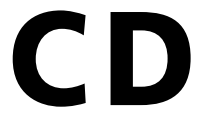

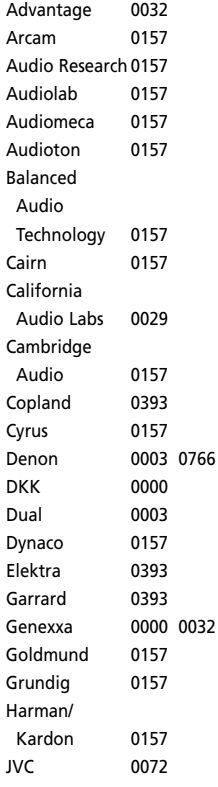

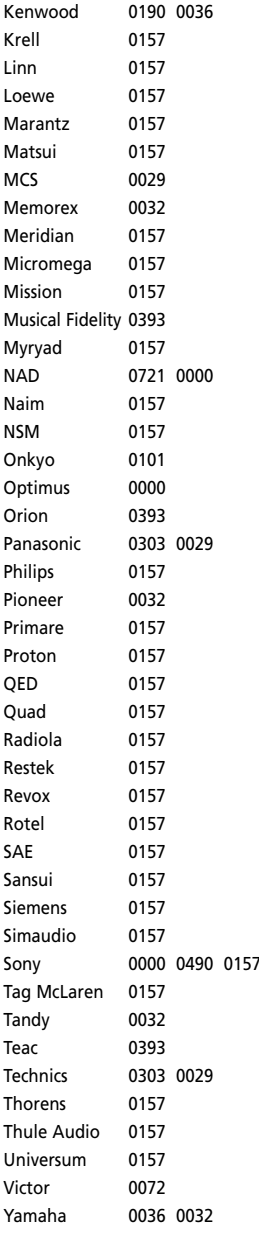

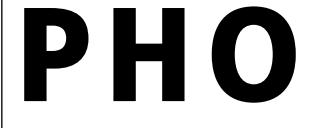

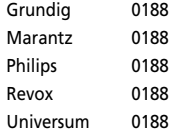

**C D**

# **C D**

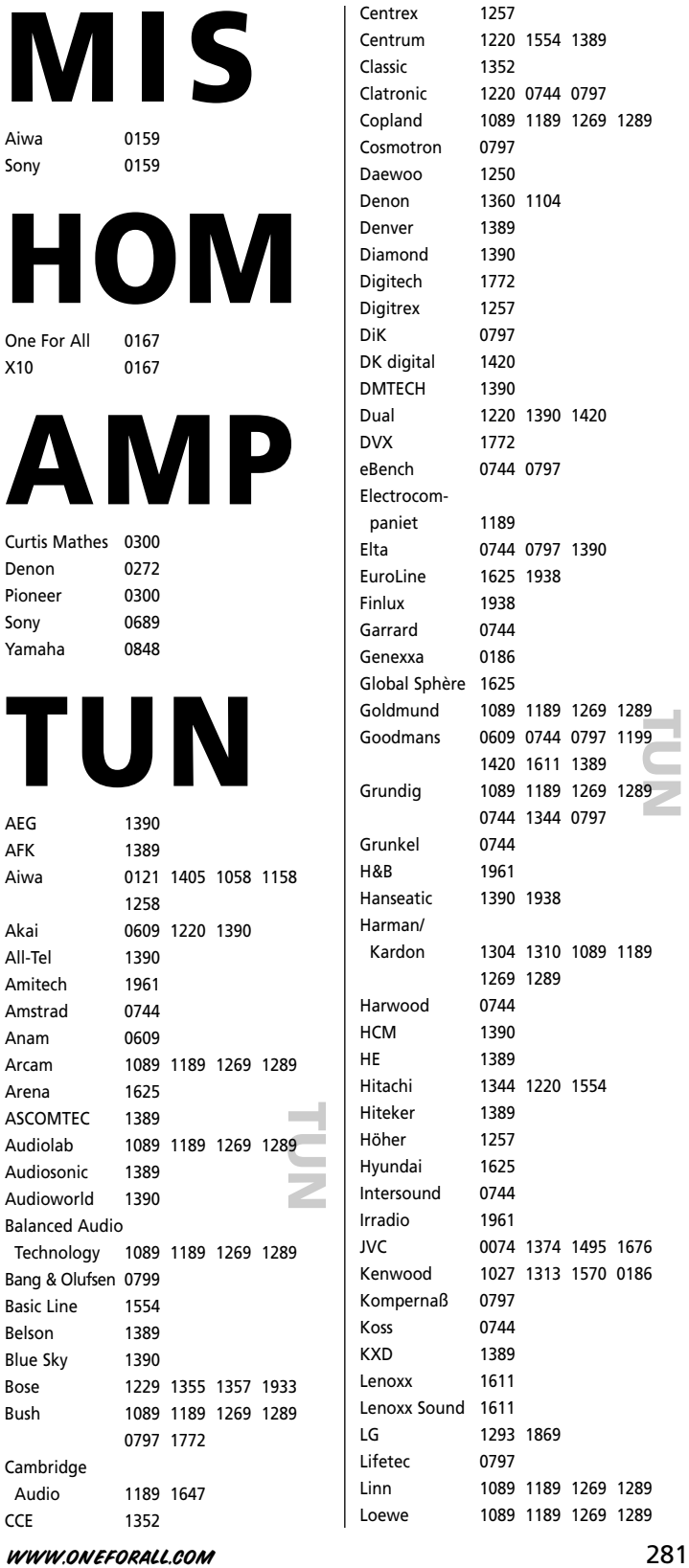

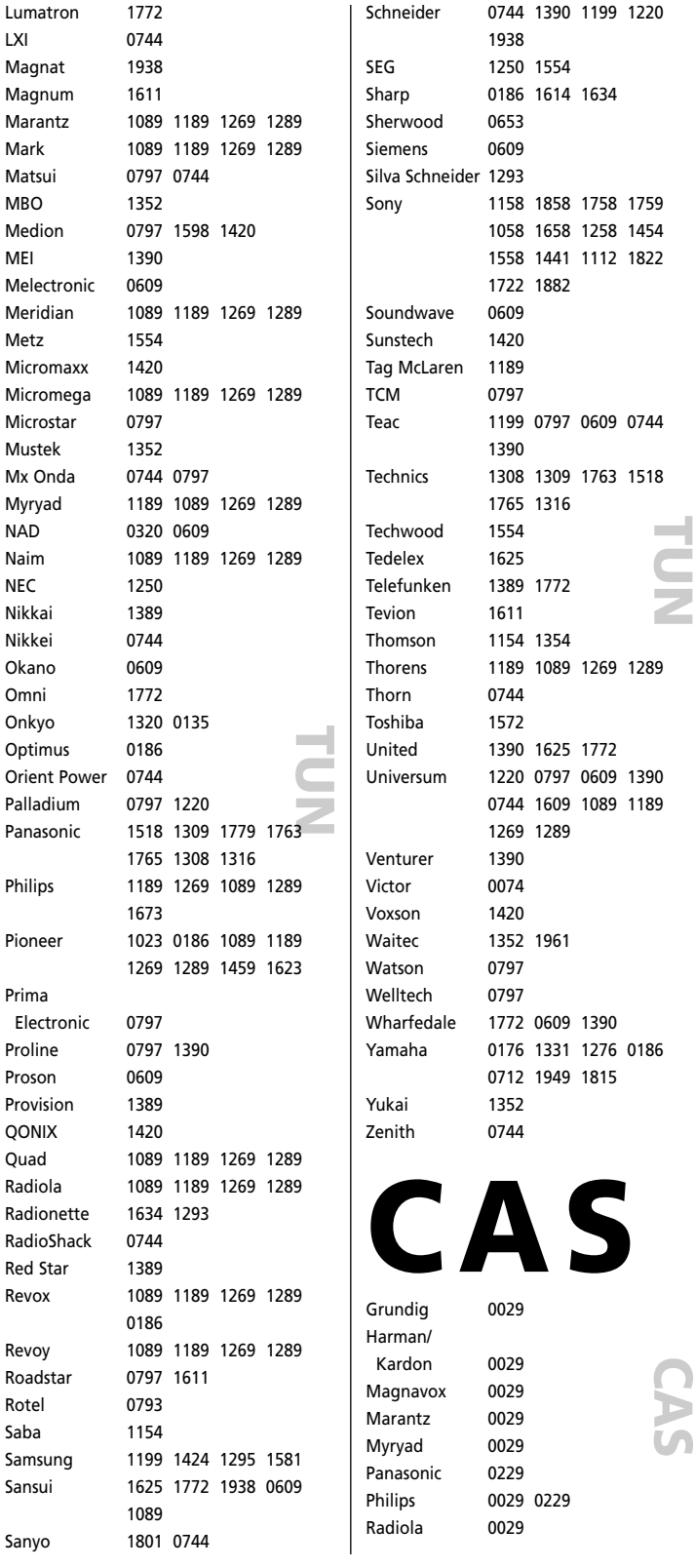

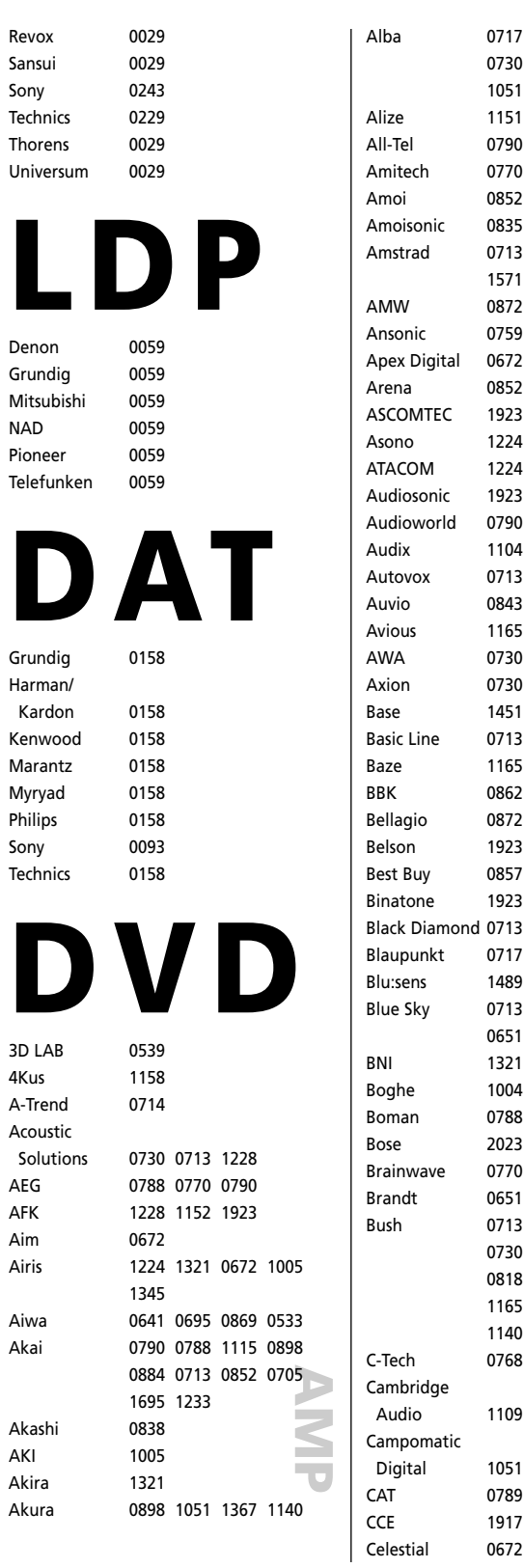

0717 0713 0723 0695 0730 0539 0672 1140 1051 1530 1695

Alize 1151 0790 1451 0835 0770 0850 0852 0835

1571 0872 0759 0831

0713 0843 1165

0730 1451

0717

1321 1004

1140 1832 0768 1152

1051 0789

0672 1020

1109 0751 1589

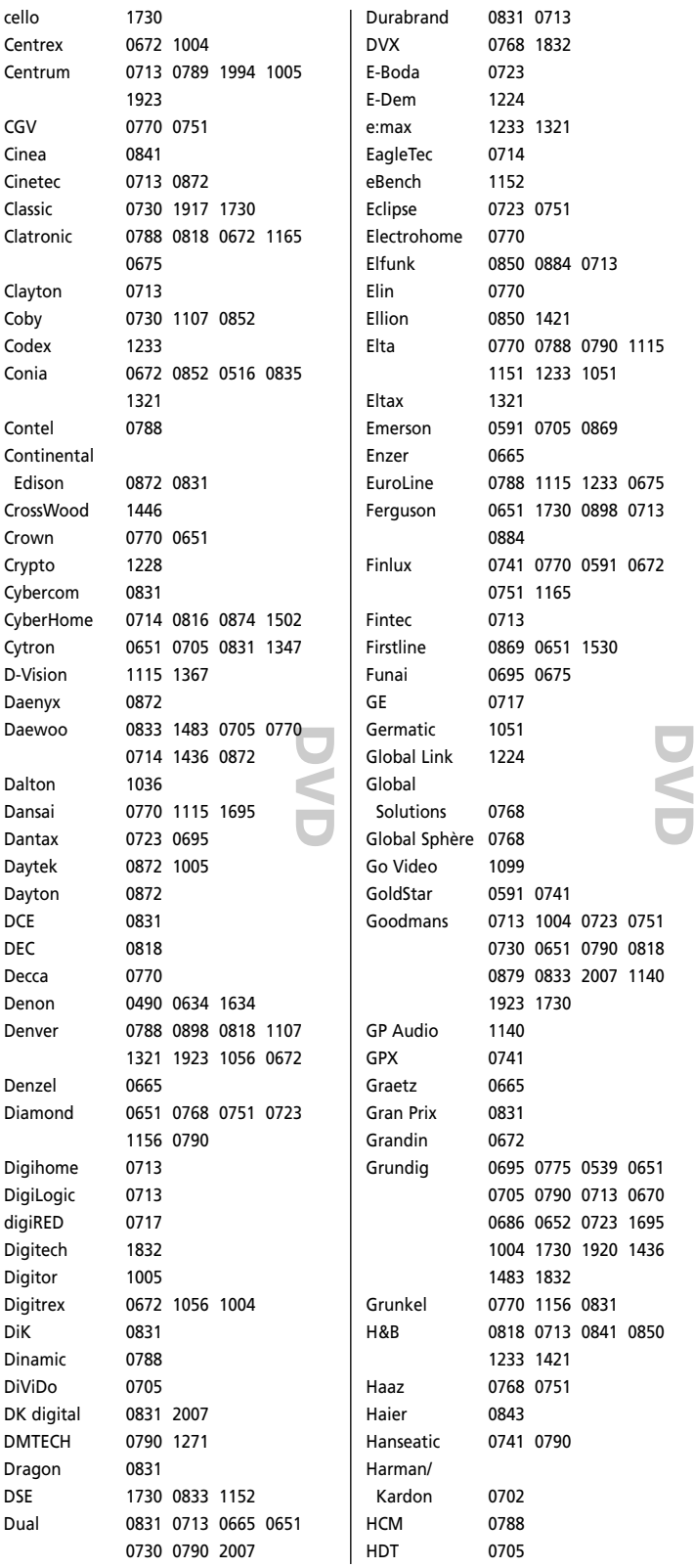

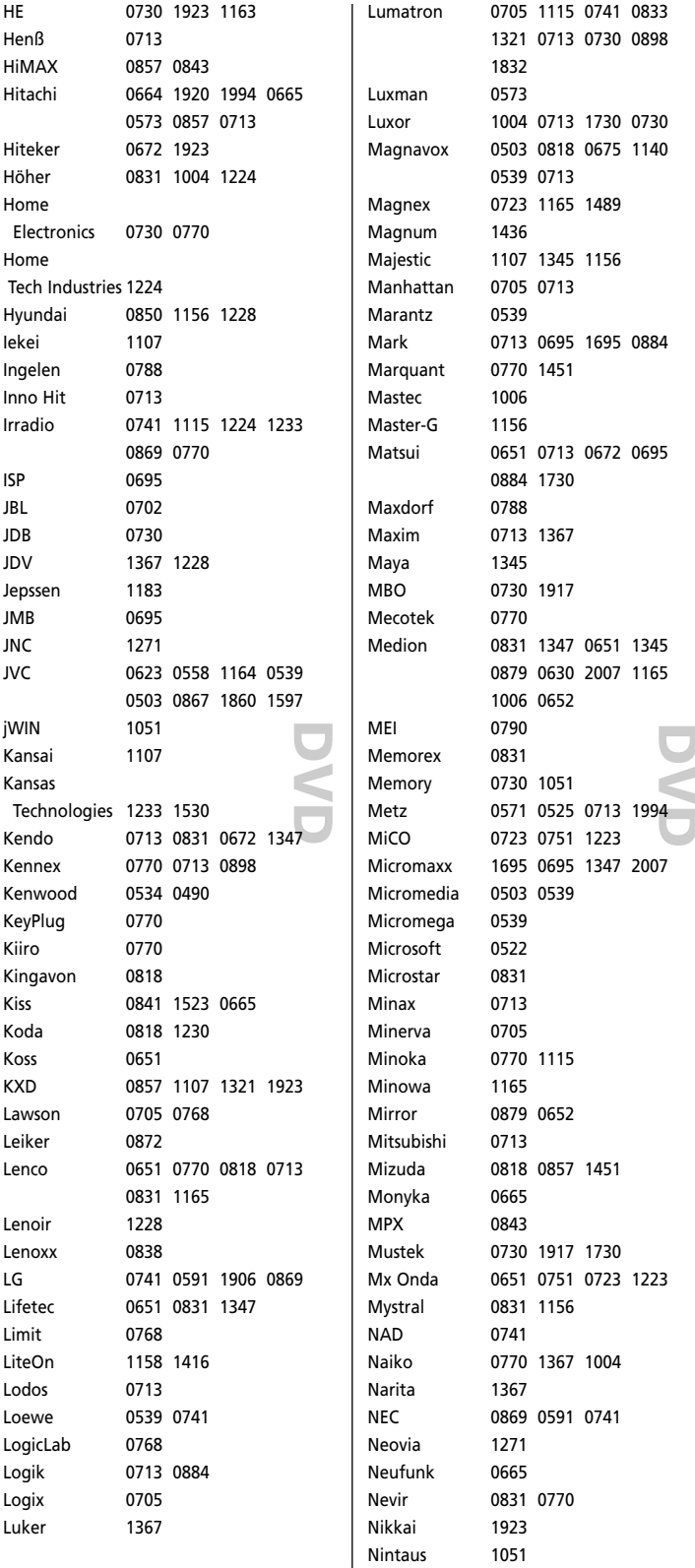

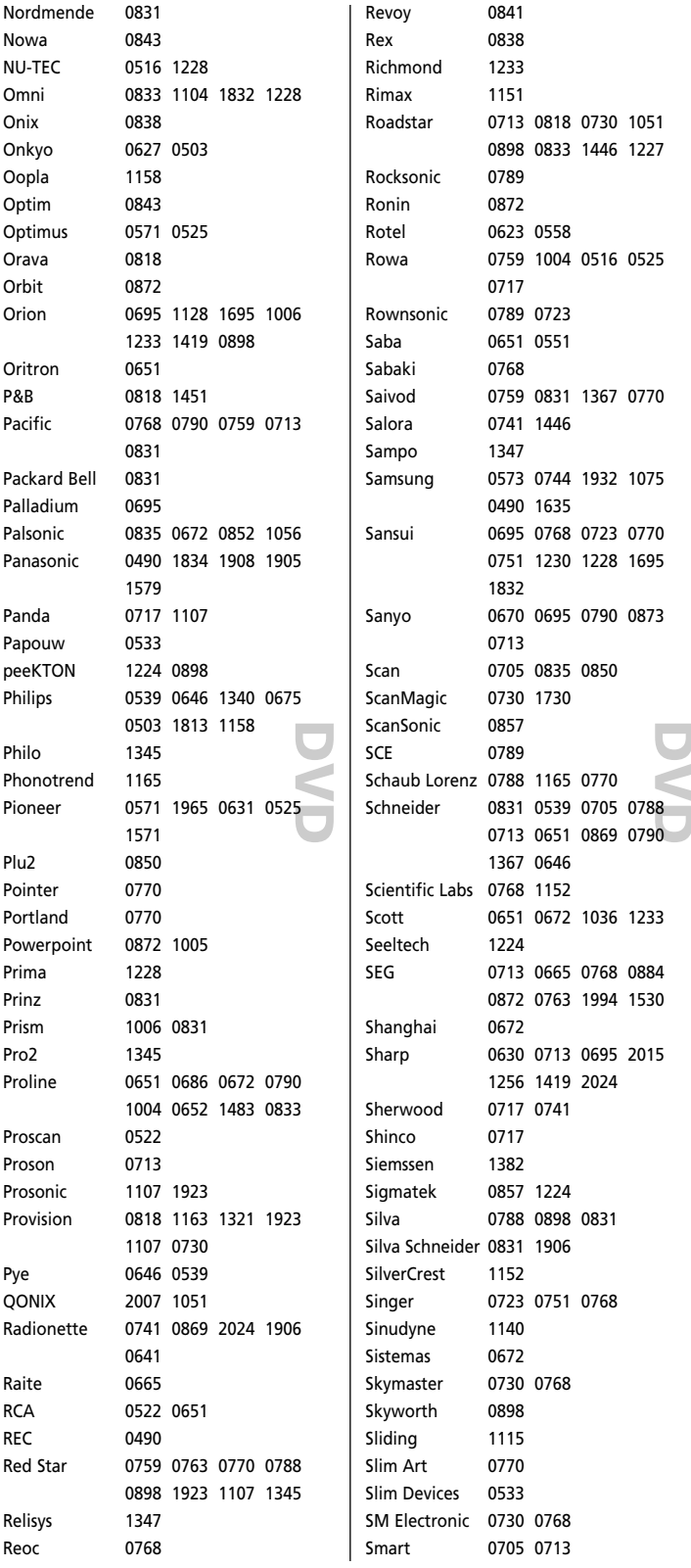

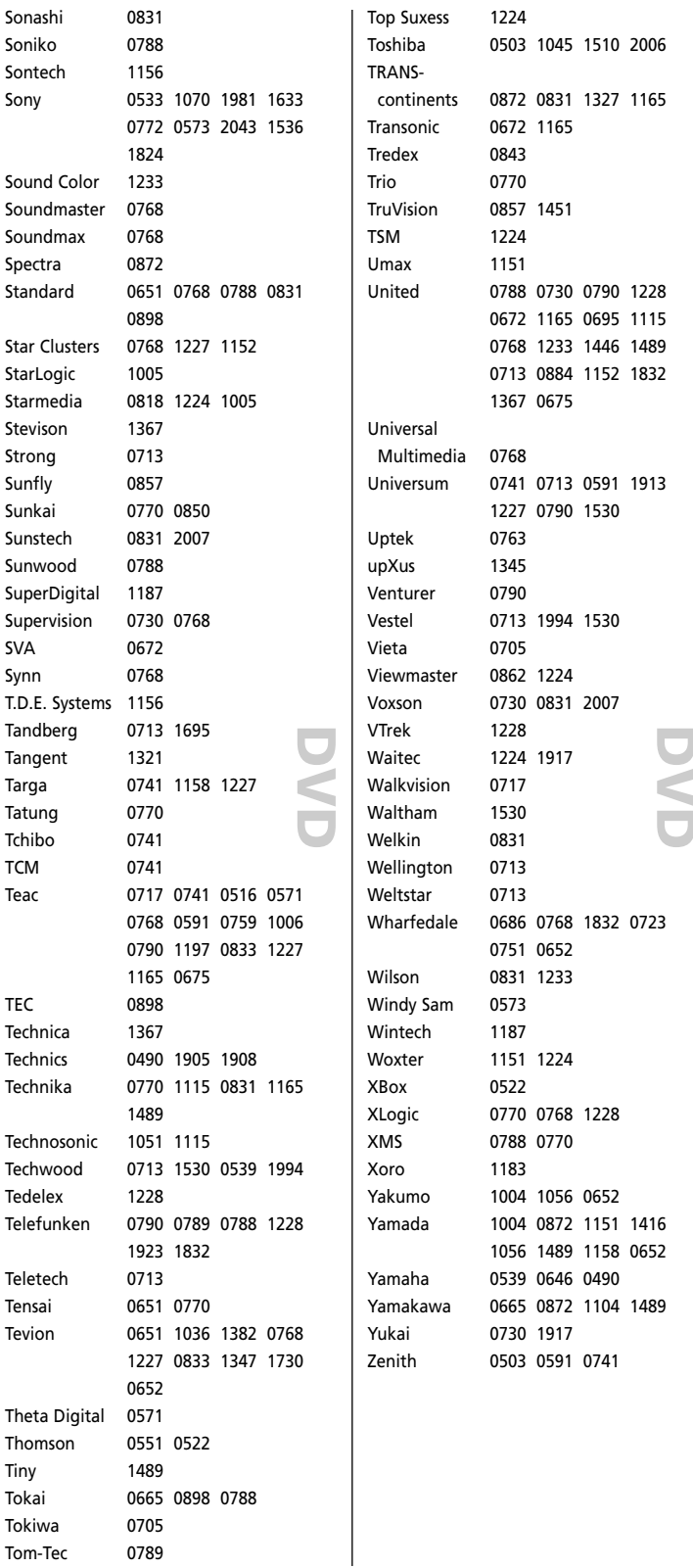
# **PVR**

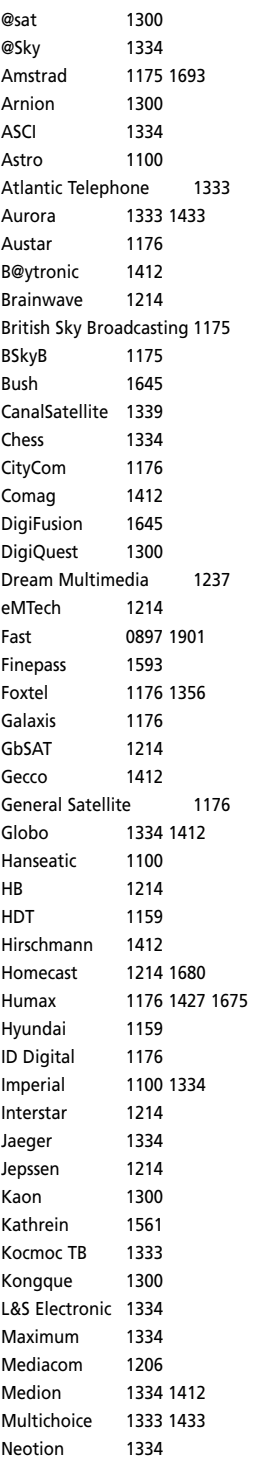

**P V R**

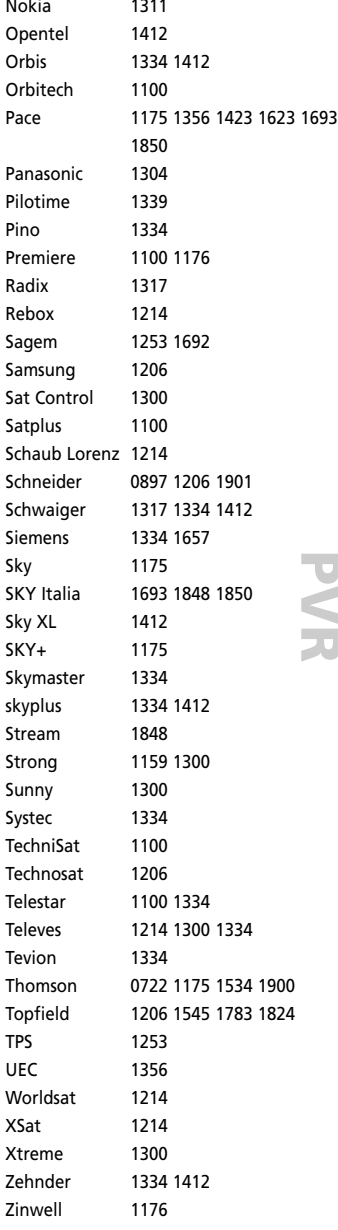

### **Italiano**

La compagnia Universal Electronics inc./ ONE FOR ALL garantisce L' acquisto originale che questo prodotto sarà esente da difetti di mano d' opera dietro l' utilizzo proprio di 1 anno. Questo prodotto sarà sostituito gratuitamente se verrà provato che e' diffetttoso entro l' anno di garanzia e ovviamente accompagnato dalla prova dello scontrino che assicura la data d' acquisto. La garanzia non copre la scatola, L' imballaggio, le pile o ogni altro articolo che abbia a che vedere con il prodotto. Non ci sono ulteriori obblighi di qui sopra elencati.Per accedere al nostro servizio al cliente durante l' anno di garanzia potete chiamare al seguente numero telefonico che trovate sulla pagina "Servizio Clienti". Vi chiediamo cortesemente di conservare lo scontrino affinche' noi possiamo stabilire la vostra credibilità, per richiedere un nostro servizio.

Se ha acquistato questo prodotto per scopi che non si riferiscono al suo mestiere, azienda oppure professione, per favore prenda atto che potrebbe avere diritti legali previsti dalla sua legislazione nazionale che determina la vendita di beni di consumo. Questa garanzia non influisce su questi diritti.

# **Nederlands**

UNIVERSAL ELECTRONICS INC./ONE FOR ALL garandeert de klant, dat dit produkt bij normaal en correct gebruik vrij van materiële of technische defecten zal blijven voor een periode van één jaar, gerekend vanaf de datum van aankoop. Als aangetoond kan worden dat binnen de periode van één jaar een defect is ontstaan, zal dit produkt gratis vervangen worden als het genoemde produkt op kosten van de klant binnen de garantieperiode teruggestuurd wordt. Deze garantie is niet van toepassing voor verpakkingen, dozen voor transport, batterijen, gebroken of beschadigde behuizing of enig ander object, dat in verbinding met dit produkt gebruikt wordt. Elke andere verplichting dan het bovengenoemde wordt uitgesloten. Om gebruik te maken van onze garantieservice tijdens de garantieperiode, belt u het nummer dat u vindt op de Klantenservice pagina. Wij maken u erop attent dat wij uw bewijs van aankoop nodig hebben om vast te stellen of u voor deze garantieservice in aanmerking komt.

Indien u dit product gekocht heeft voor doeleinden die niet gerelateerd zijn aan uw vak, bedrijf of beroep, let er dan op dat u eventueel gebruik kunt maken van legale rechten die onder uw nationale wetgeving met betrekking tot consumptiegoederen vallen. Deze garantie heeft geen effect op die rechten.

### **Magyar**

A UNIVERSAL ELECTRONICS/ONE FOR ALL garantálja az eredeti vásárló számára, hogy a jelen termék normál és megfelelő használat esetén az eredeti vásárlás napjától számított egy (1) évig anyag- és gyártási hibáktól mentes lesz. Ha a termék az egy (1) éves garanciaidő alatt hibásnak bizonyul, javítása, illetve szükség esetén a cseréje ingyenes lesz. A terméket a tulajdonosa saját költségén küldi el javításra. A termék visszaküldésének költségei a UNIVERSAL ELECTRONICS/ONE FOR ALL céget terhelik. A jelen garancia a nem a UNIVERSAL ELECTRONICS/ONE FOR ALL által szállított termékek vagy szolgáltatások okozta sérülésekre és hibákra, valamint a terméknek nem a kézikönyv útmutatása alapján történő beszereléséből fakadó sérüléseire és hibáira nem terjed ki. Nem érvényes továbbá a garancia abban az esetben sem, ha a termék módosítása/javítása nem a UNIVERSAL ELECTRONICS/ONE FOR ALL által történt, vagy ha a hiba baleset, helytelen vagy rendeltetésellenes használat, hanyagság, rossz bánásmód, helytelen alkalmazás, hibás telepítés, nem megfelelő karbantartás, átalakítás, módosítás, tűz, víz, villám, természeti csapások, hibás használat vagy gondatlanság következménye. Ha a garanciaidő alatt garanciális szolgáltatást szeretne igénybe venni, ne feledje, hogy a jogosultság megállapításához szükségünk lesz az eredeti vásárlási bizonylatra.

Ha Ön a terméket kereskedelmi tevékenységéhez, vállalkozásához vagy szakmájához nem kapcsolódó célra vásárolta, akkor az országában hatályos, fogyasztási cikkek értékesítését szabályozó törvények jogokat biztosíthatnak Önnek. A jelen garancia nem érinti ezeket a jogokat.

### **Polski**

UNIVERSAL ELECTRONICS / ONE FOR ALL gwarantuje pierwotnemu nabywcy, że w produkcie nie wystąpią żadne wady materiałowe ani produkcyjne podczas normalnego i prawidłowego użytkowania przez okres jednego (1) roku od daty zakupu. Jeśli w ciągu rocznego (1 rok) okresu gwarancyjnego wystąpią wady w produkcie, zostanie on odpowiednio naprawiony lub bezpłatnie wymieniony. Koszty przesyłki pokrywa właściciel; koszty odesłania produktu pokrywa firma UNIVERSAL ELECTRONICS / ONE FOR ALL. Niniejsza gwarancja nie obejmuje uszkodzeń ani usterek spowodowanych przez produkty lub usługi niedostarczane przez UNIVERSAL ELECTRONICS / ONE FOR ALL, lub wynikłe z instalacji niezgodnej z instrukcją obsługi. Dotyczy to także przypadków, kiedy produkt jest modyfikowany / naprawiany przez inne firmy, niż UNIVERSAL ELECTRONICS / ONE FOR ALL, lub jeśli przyczyną usterki jest wypadek, niewłaściwe użycie, nadużycie, zaniedbanie, nieprawidłowa obsługa, niewłaściwe stosowanie, błędna instalacja, nieprawidłowa konserwacja, zmiana, modyfikacje, ogień, woda, błyskawica, klęski żywiołowe, nieprawidłowe użytkowanie lub niedbałość. Aby skorzystać z serwisu gwarancyjnego w okresie gwarancyjnym, należy posiadać oryginalny dowód zakupu, co umożliwi nam określenie uprawnień serwisowych.

W razie zakupienia tego produktu do celów niezwiązanych z pracą, działalnością lub zawodem należy pamiętać, że mogą przysługiwać prawa w ramach przepisów krajowych regulujących sprzedaż towarów konsumpcyjnych. Niniejsza gwarancja nie narusza tych praw.

# **Česky**

Společnost UNIVERSAL ELECTRONICS / ONE FOR ALL zaručuje původnímu zákazníkovi, který výrobek zakoupí, že tento výrobek nebude při normálním a správném používání obsahovat vady materiálu a zpracování po dobu jednoho (1) roku od data prodeje. Pokud výrobek vykáže vadu v průběhu záruční doby jednoho (1) roku, bude bezplatně opraven, nebo - v případě potřeby - vyměněn. Přepravní náklady hradí vlastník, náklady na vrácení výrobku hradí společnost UNIVERSAL ELECTRONICS / ONE FOR ALL. Záruka nepokrývá poškození či poruchy způsobené výrobky či službami od jiných dodavatelů než společnosti UNIVERSAL ELECTRONICS / ONE FOR ALL, nebo způsobené montáží výrobku, při které nebyly dodrženy pokyny v návodu k používání. Totéž platí v případě, kdy byl výrobek upraven nebo opraven jiným subjektem než společností UNIVERSAL ELECTRONICS / ONE FOR ALL, nebo pokud byla porucha způsobena nehodou, nesprávným použitím, zneužitím, nedbalostí, hrubým zacházením, chybnou instalací, nesprávnou údržbou, změnou, úpravou, požárem, vodou, bleskem, přírodní katastrofou, chybným použitím nebo neopatrností. Pokud požaduje zákazník záruční služby v průběhu záruční doby, musí předložit originální doklad o prodeji, aby bylo možné ověřit jeho nárok na danou službu.

Pokud jste zakoupili tento výrobek pro účely, které nesouvisejí s vaší obchodní činností, podnikáním nebo profesí, můžete mít zákonná práva vyplývající z národních právních předpisů upravujících prodej spotřebního zboží. Tato práva nejsou touto zárukou nijak dotčena.

**Universal Electronics BV Europe & International P.O. Box 3332 7500 DH, Enschede The Netherlands**

# **English**

UNIVERSAL ELECTRONICS INC./ONE FOR ALL warrants to the original purchaser that this product will be free from defects in materials and workmanship under normal and correct use for a period of one (1) year from the date of original purchase. This product will be replaced free of charge if it has been proven to be defective within the one (1) year warranty period. This warranty does not cover cartons, carrying cases, batteries, broken or marred cabinets or any other item used in connection with the product. Any further obligation than listed above is excluded. To obtain warranty service during the warranty period, please call us at the number mentioned on the Customer Service page. Please notice that we need your purchase receipt so that we may establish your eligibility for service. If you have bought this product for purposes which are not related to your trade, business or profession, please remind that you may have legal rights under your national legislation governing the sale of consumer goods. This guarantee does not affect those rights.

### **Deutsch**

UNIVERSAL ELECTRONICS INC./ONE FOR ALL garantiert dem Kunden, dass dieses Produkt bei sachgemässem und ordentlichem Gebrauch für die dauer eines Jahres volkommen frei von Defekten materieller oder technischer Art bleiben wird, gerechnet ab Kaufdatum. Falls erwiesen werden kann, dass innerhalb der Garantiezeit eines Jahres ein Defekt entstanden ist, wird dieses Produkt gebührenfrei ersetzt, falls besagtes Produkt innerhalb der Garantiezeit auf Kosten des Kunden zurückgeschickt wird. Diese Garantie erstreckt sich nicht auf Verpackungen, Transportbehältnisse, Batterien, zerbrochene oder beschädigte Gehäuse oder ander Objekte, die in Verbindung mit dem Produkt verwendet werden. Jegliche weitere Verpflichtung als die oben aufgeführte wird ausgeschlossen. Um unseren Garantiesevice innerhalb der Garantiezeit in Anspruch nehmen zu können, wählen Sie bitte die Nummer die Sie auf der Kundendienstseite finden um weitere Instruktionen zu erhalten. Bitte beachten Sie, dass wir Ihren Kaufbeleg brauchen um fest zu stellen ob Sie Anspruch auf unseren Garantieservice erheben können.

Wenn Sie dieses Produkt nicht für den Zweck gekauft haben, die mit Ihrem Handel, Geschäft oder Beruf zusammenhängen, beachten Sie bitte, dass es verbriefte Rechte unter Ihrer staatlichen Gesetzgebung geben kann, die den Verkauf der Verbrauchsgüter regelt. Diese Garantie beeinflusst nicht jene Rechte.

# **Français**

UNIVERSAL ELECTRONICS INC./ONE FOR ALL garantit à l'acheteur d'origine que ce produit est certifié franc de défauts matériels et de main d'œuvre durant une période d'un (1) an à partir de la date d'achat original à la condition exclusive que ce produit ait été utilisé de manière normale et correcte. Ce produit sera remplacé gratuitement s'il s'est révélé défectueux pendant ladite période d'un (1) an, produit devant être retourné à la charge du client durant la période de garantie. Cette garantie ne saurait couvrir d'aucune manière que ce soit emballages en carton, coffrets portables quelconques, piles, corps d`appareil cassé ou endommagé ou tout autre article utilisé en combinaison avec ce produit. Nous nous réservons le droit de rejeter tout autre engagement que ceux cités plus haut. Pour pouvoir obtenir le service de garantie durant la période de garantie, veuillez nous contacter au numèro mentionné sur la page "Service Consommateurs" pour les instructions nécessaires. Veuillez noter que la preuve d'achat est obligatoire afin de pouvoir déterminer votre droit à ce service.

Si vous avez acheté ce produit sans raison commerciale ni professionnelle, veuillez noter qu'il est possible que la législation de protection des consommateurs de votre pays vous donne certains droits. Cette garantie n'affectera pas ces droits.

# **Español**

UNIVERSAL ELECTRONICS/ONE FOR ALL garantiza al comprador que este producto estará libre de defectos materiales o de fabrcación, al menos durate 1 año desde la fecha actual de su adquisición ,y en caso de que se utilice de un modo normal y correcto. Este producto será sustituido de forma gratuita siempre y cuando se pueda demostrar que es defectuoso y que esto haya sucedido dentro del año de garantía, corriendo a cuenta del comprador los gastos de su devolución. Esta garantia no cubre embalajes, maletines, envoltorios, pilas, armarios u otros objetos utilizados en conexión con este producto. Se excluyen otras obligciones, cualesquiera que sean, además de las mencionadas más arriba. Para obtener servicio de garantía dentro del período correspondiente a ésta, por favor, llámenos al número de teléfono que se menciona en la página de Servicio de Atención al Cliente. Por favor, asegúrese de tener su recibo o ticket de compra para que podamos establecer su legitimidad a este servicio.

Si ha adquirido este producto con propósitos que no estén relacionados con su comercio, negocio o profesión, por favor recuerde que es posible que según la legislación de su país tenga derechos legales en cuanto a la venta de productos para el consumidor. Esta garantía no afecta a esos derechos.

# **Português**

A UNIVERSAL ELECTRONICS INC>/ONE FOR ALL garante ao cliente a a protecção deste produto no que respeita a defeitos de fabrico de material, dentro de um período de uso correcto e normal de 1 ano a partir da data da compra do mesmo produto. Este produto será substituido sem qualquer encargo no caso de ter sido comprovada qualquer avaria dentro do período de 1 ano e após o seu retorno ( custos de envio da responsabilidade do consumidor ) dentro deste mesmo prazo. Esta garantia não cobre embalagens de cartão , caixas , pilhas, ou outros items usados em conjunto com este produto. Qualquer outra obrigação para além daquela acima descrita não será tida em consideração. Para obter o serviço de garantia durante o período a este destinado, para mais informações contacte-nos no número mencionado na página do Serviço de Apoio ao Cliente. Por favor tome nota que ser-lhe á pedido o comprovativo de compra, de forma a que possamos confirmar a sua legitimidade para este serviço. Se você comprou este produto para propósitos que não estejam relacionados ao seu negócio ou profissão, por favor tenha em conta que você pode ter direitos legais baixo a sua legislação nacional que governa a venda de produtos de consumidores. Esta garantia não afecta esses direitos.

**Universal Electronics BV Europe & International P.O. Box 3332 7500 DH, Enschede The Netherlands**

C F

**URC-8308 706002**

**RDN-1120307**